**Einsatz von 3D-CAD bei der Vermittlung des Lehrgegenstands Darstellende Geometrie in der Hochschulausbildung zum Architekten**

Untersuchungen anhand beispielhafter Aufgaben in zugeordneten Normalrissen mit dem Programm AutoCAD 2007

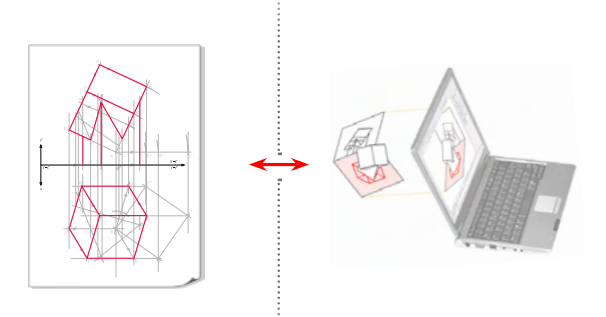

Von der Fakultät für Architektur und Landschaft der Gottfried Wilhelm Leibniz Universität Hannover zur Erlangung des akademischen Grades eines Doktors der Ingenieurwissenschaften Dr.-Ing.

genehmigte Dissertation

von

Dipl.-Ing. **Frank Schmitt** geboren am 14.06.1972 in Düsseldorf

2008

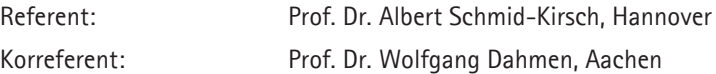

Tag der Promotion: 6. Februar 2008

*Für O. Pockmann*

# **Abstract** [en]

Descriptive Geometry - as a subject within the academic formation of architects - has two main teaching aims: training spatial thinking and enhancing visual skills. Despite the fact that traditional tools like rulers and pairs of compasses have been replaced by the use of CAD, image processing and desktop-publishing, spatial thinking and visual skills are far from being superfluous: Given the increasing impact of graphic information and the rapidly growing complexity and diversification of geometric forms and structural design solutions they are still of fundamental importance for the architect. From a didactic point of view, manual drawing is an ideal medium for an initial examination of the topics projection and modeling. At the same time, the mental 2D-3D-transformation that manual drawing demands forms an ideal basis for an intensive training of spatial reasoning.

The thesis at hand analyses main aspects regarding content and methodology of the "classical" teaching of geometry that are of central importance in the face of the superordinate teaching aims. The exemplary tasks used here focus on three fields of activity within the realm of orthographic multiview projection: the selection of the projection parameters, the basic construction methods and the determination of the visibility of objects. These three examples and their solutions are transposed into a 3D treatment with AutoCAD® 2007. (The program AutoCAD was selected for this analysis since it is widely spread both in academic and business contexts. Apart from that its great range of commands for the treatment of wireframe models fulfils the necessary preconditions for establishing direct connections with methods of Descriptive Geometry.)

The analytic transfer (3D-adaptation) of tasks of Descriptive Geometry to a three-dimensional treatment using a CAD program can be realised in three ways:

- via the geometrically reflected visualization of a 3DCAD model with the generated image as the aim or substep of specific spatial constructions
- via solutions that place strategies of Descriptive Geometry within the context of coordinate-based CAD functions or that contrast 2D- with 3D-commands
- • via visualization of 3D-objects and related mappings as parts of a 3DCAD-model (a "living" projection onto a plane).

We can observe chances as well as limits of a profitable use of the computer within the subject Descriptive Geometry. The constraints can vividly be seen when dealing with the geometry of the figures in the projection plane. When (graphically) constructing on the plane this examination takes place necessarily and explicitly while the image is only a byproduct of using CAD and its analysis has to be guided didactically. Moreover, the specific mental 2D-3D transformation – being connected to drawing and being an important factor for training spatial thinking – cannot be substituted by the use of the computer. The chances of a 3DCAD use are the manifold possibilities for visualization which demonstrate spatial-geometric situations and strategies (far) better than static projections alone. Alongside, the treatment of CAD models permits the recontextualization of important constructive-geometric strategies of Descriptive Geometry within a digital context. The example of a field-proven university course providing an introduction to spatial thinking and constructing with CAD illustrates how synergetic effects can be gained that are beneficial both for an introduction to Descriptive Geometry and for a geometry-orientated introduction to CAD.

*Keywords*: Descriptive Geometry, CAD, architecture

# **Kurzzusammenfassung** [de]

Die zwei primären Lehrziele der Darstellenden Geometrie liegen in der Entwicklung des räumlichen Denkens sowie der Förderung geometrischer Bildkompetenz. Beide Kompetenzen sind trotz der Substitution von Lineal und Zirkel durch die Anwendung von CAD-, Bildbearbeitungs- und Desktop-Publishing-Systemen nicht obsolet geworden. Im Gegenteil: sie stellen für Architektinnen und Architekten angesichts der wachsenden Bedeutung von Bildinformation sowie einer zunehmenden Komplexität und Diversifizierung geometrischer Formen und baukonstruktiver Lösungen weiterhin elementare Kompetenzen dar. Aus Sicht der Lehre bildet die geometrische Konstruktionszeichnung ein unverzichtbares Medium bei der Ausprägung dieser Kompetenzen.

**6**

Die vorliegende Arbeit arbeitet inhaltliche und methodische Schwerpunkte des "klassischen" Unterrichts zur Darstellenden Geometrie heraus, die in Hinblick auf die übergeordneten Lehrziele hervorzuheben sind. Dabei konzentrieren sich die verwendeten Beispiele auf drei Aufgabenbereiche im Rahmen zugeordneter Normalrisse: Wahl der Abbildungsparameter, Grundaufgaben der Darstellenden Geometrie, sowie Klären der Sichtbarkeit von Objekten. Diese Beispielaufgaben und ihre Lösungswege werden im Kern der Untersuchung unter didaktischen Gesichtspunkten in eine 3D-Bearbeitung mit AutoCAD® 2007 übersetzt. (Die Auswahl von AutoCAD für die Untersuchung erfolgte aufgrund der weiten Verbreitung des Programms in Studium und Berufspraxis. Daneben erfüllt dessen breites Befehlsspektrum zum Bearbeiten von Linienmodellen die notwendigen Voraussetzungen dafür, unmittelbare Bezüge zu Verfahren der Darstellenden Geometrie herstellen zu können.)

Die analytische Übertragung (3D-Adaption) von Aufgaben der Darstellenden Geometrie auf eine dreidimensionale Bearbeitung mit einem CAD-Programm kann auf drei Arten erfolgen:

- • über die geometrisch reflektierte Abbildung eines 3DCAD-Modells zur gezielten (grafischen) Darstellung oder als Teilschritt für räumliche Konstruktionen, bei der die Projektionsrichtung berücksichtigt wird
- • über Lösungswege, die Strategien der Darstellenden Geometrie in den Kontext koordinatenorientierter CAD-Funktionen stellen oder 2D- und 3D-Befehle vergleichbar gegenüberstellen
- • durch Visualisierung eines Raumobjekts und der von ihm abgeleiteten Bilder in Form eines 3DCAD-Modells ("Projektion zum Anfassen").

Die *Grenzen* eines gewinnbringenden Rechnereinsatzes in einem Kurs zur Darstellenden Geometrie zeigen sich bei der Auseinandersetzung mit der Geometrie der Bildfiguren. Diese findet beim zeichnerischen Konstruieren in der Ebene notwendigerweise und explizit statt, während das Bild bei der CAD-Anwendung lediglich ein "Nebenprodukt" ist, dessen Analyse didaktisch geführt werden muss. Darüber hinaus lässt sich die spezifische, mit dem Zeichnen verbundene mentale 2D-3D-Transformation, die als wichtiger Faktor bei der Schulung der Raumvorstellung wirkt, mit dem Rechnereinsatz nicht substituieren. Die *Chancen* des 3DCAD-Einsatzes liegen vor allem in den vielfältigen Möglichkeiten zur Visualisierung, mit denen räumlich-geometrische Situationen und Strategien besser veranschaulicht werden können als mit statischen Abbildungen allein. Daneben erlaubt es die Bearbeitung von CAD-Modellen, wichtige konstruktiv-geometrische Strategien der Darstellenden Geometrie im Rahmen der Rechneranwendung zu rekontextualisieren. Wie am Beispiel eines praxiserprobten Hochschulkurses zum Einstieg in räumliches Denken und Konstruieren mit CAD gezeigt wird, können Synergieeffekte erzielt werden, von denen sowohl die Einführung in die Darstellende Geometrie als auch ein geometrisch orientierter Einstieg in CAD profitieren.

**7**

*Schlagwörter:* Darstellende Geometrie, CAD, Architektur

# **Inhaltsübersicht**

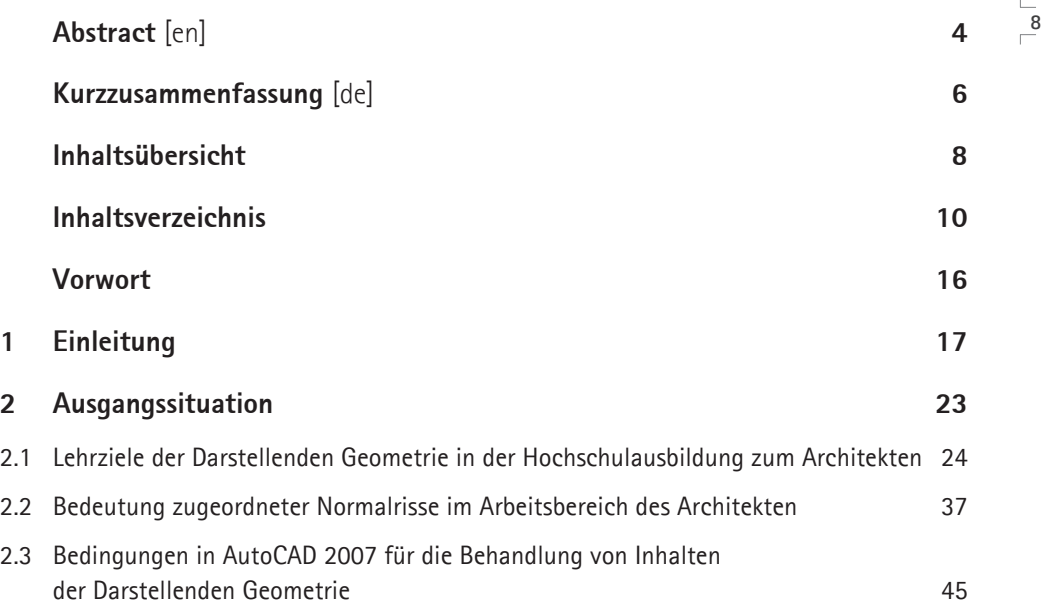

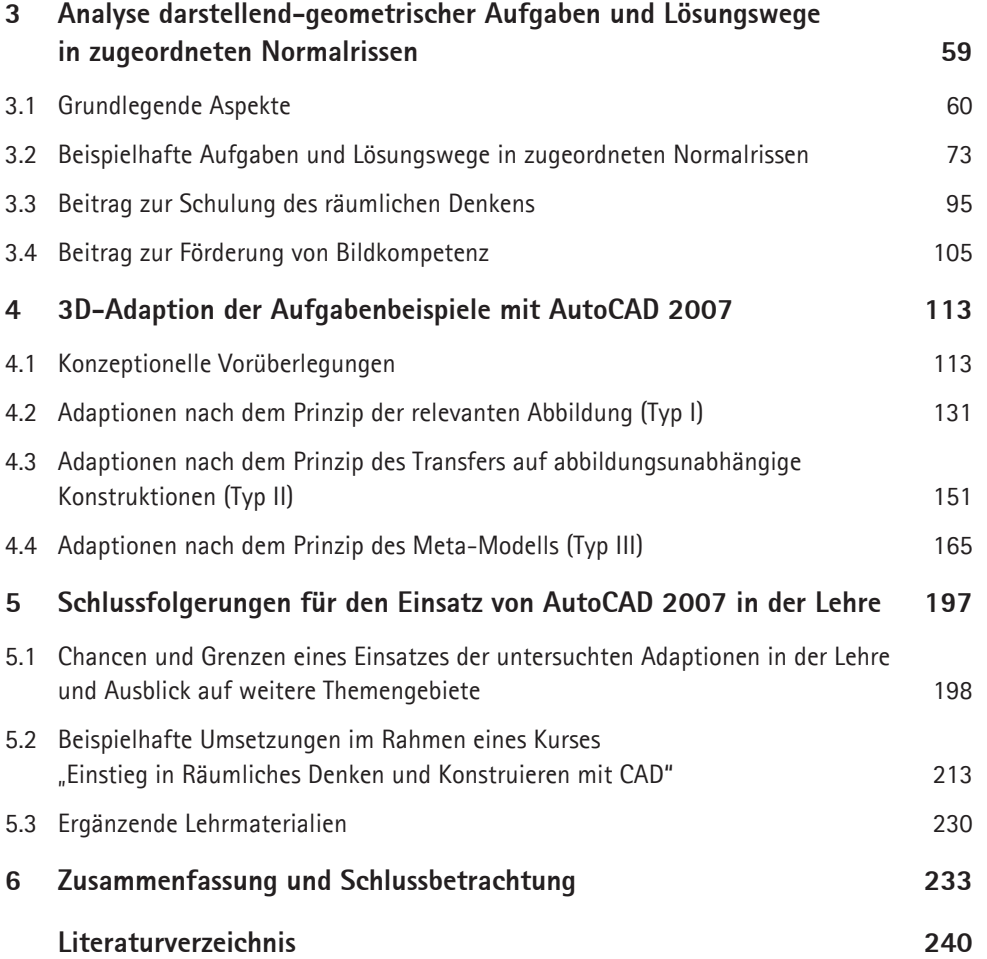

**9**

# **Inhaltsverzeichnis**

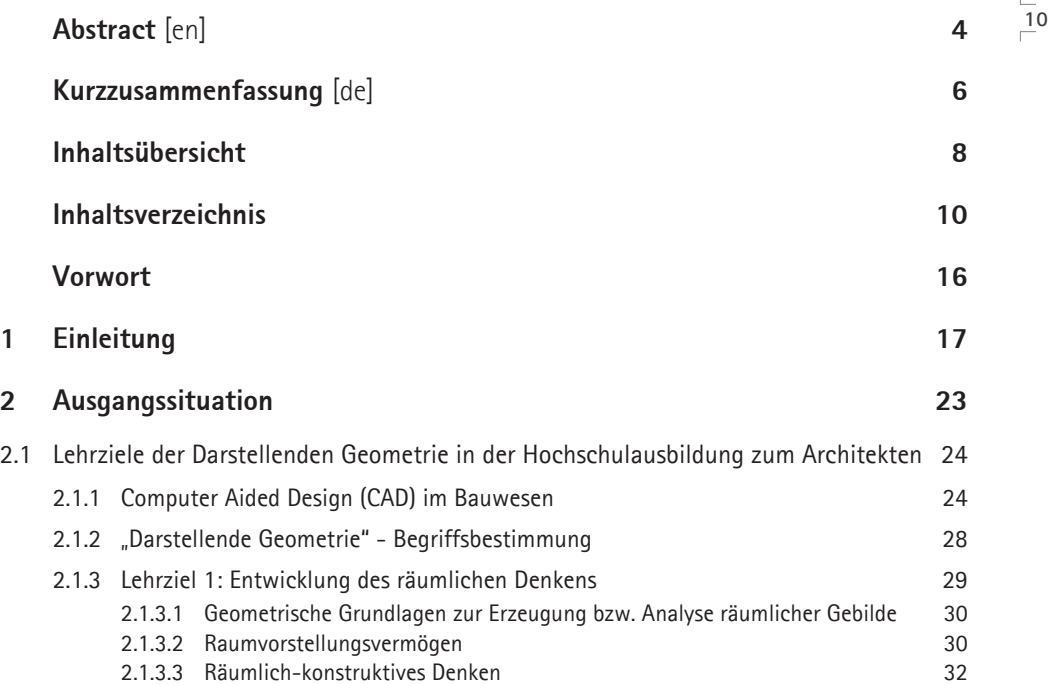

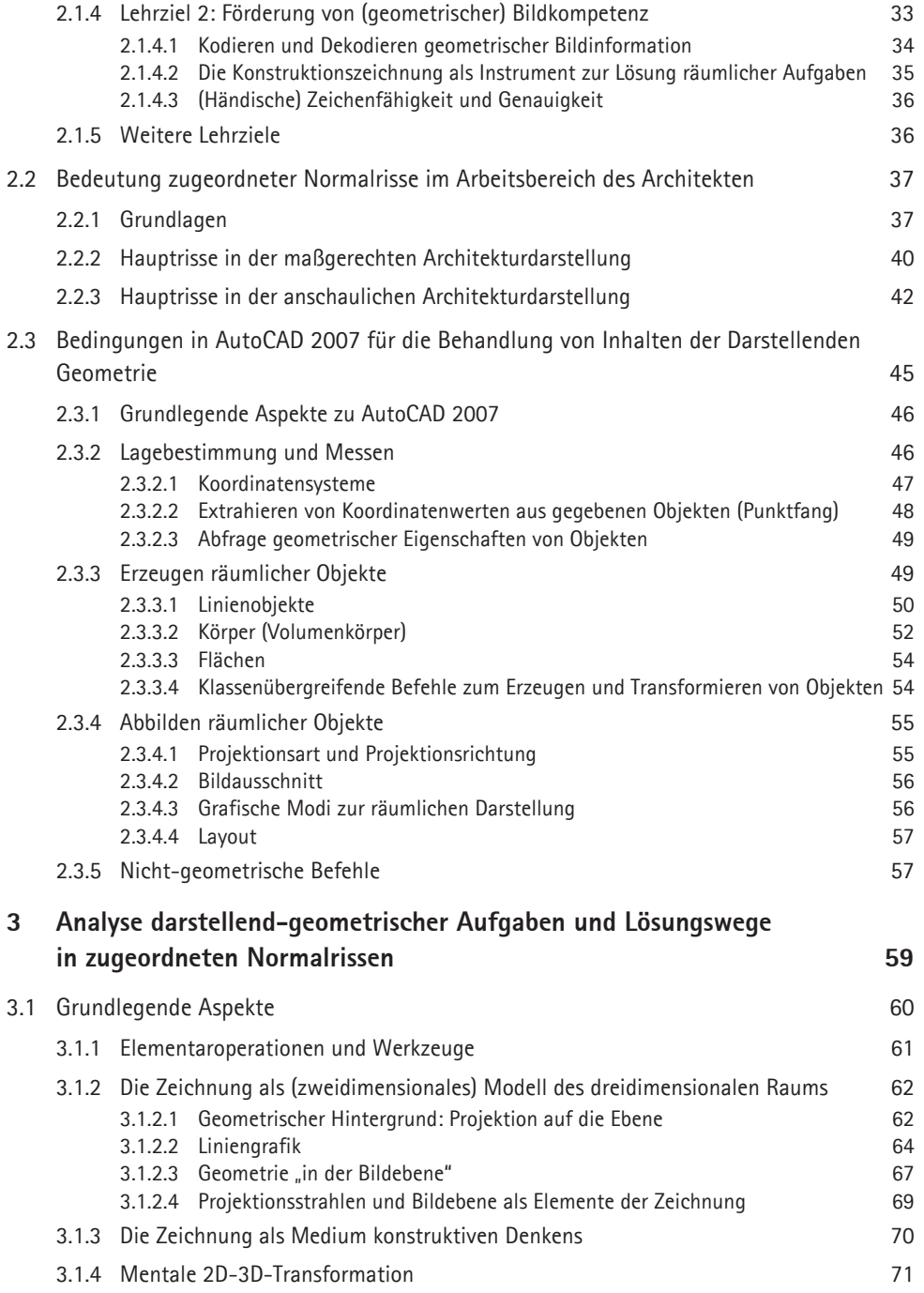

 $\frac{1}{2}$ 1

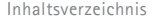

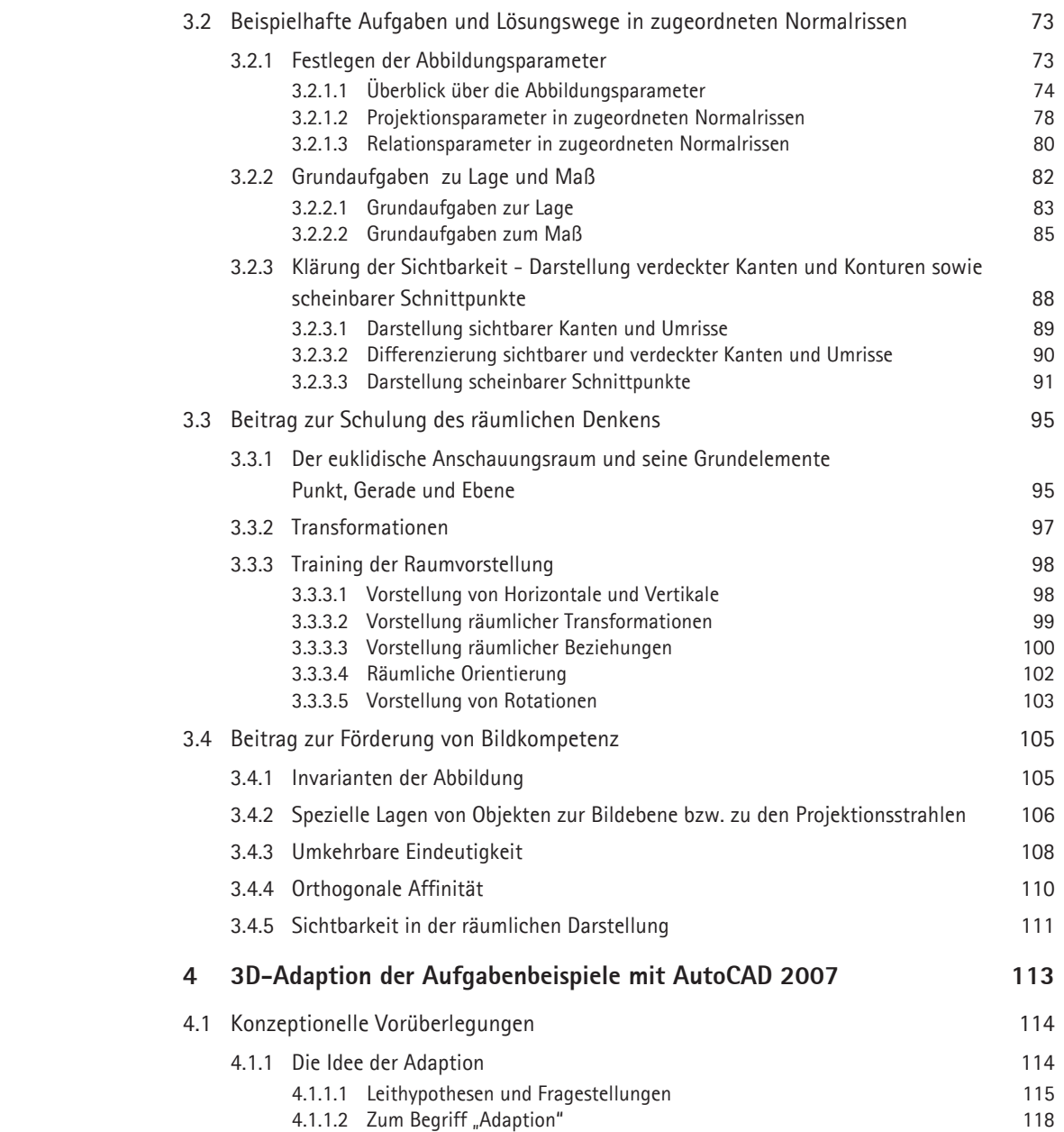

 $\frac{1}{2}$ 

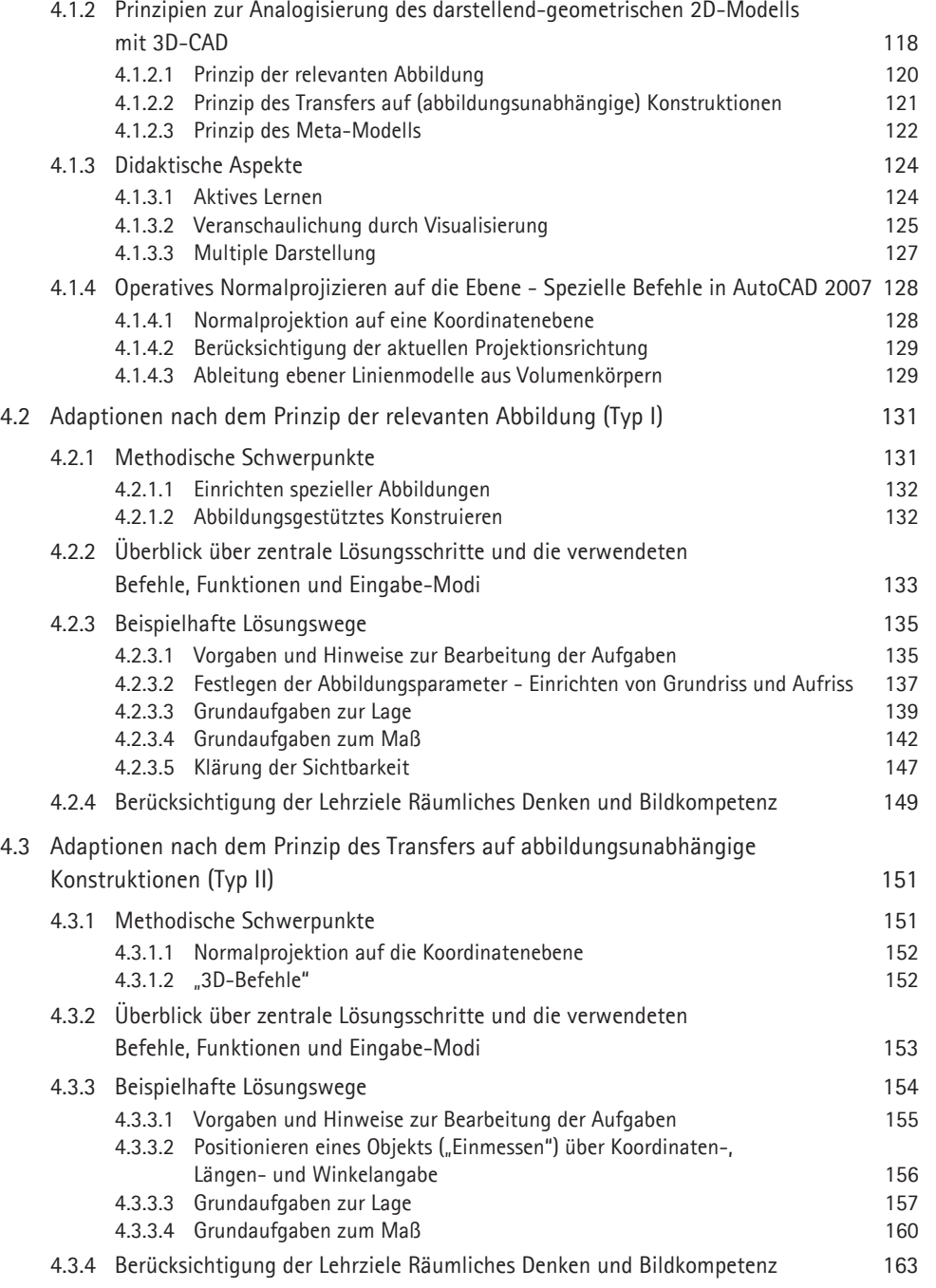

 $\frac{1}{13}$ 

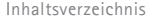

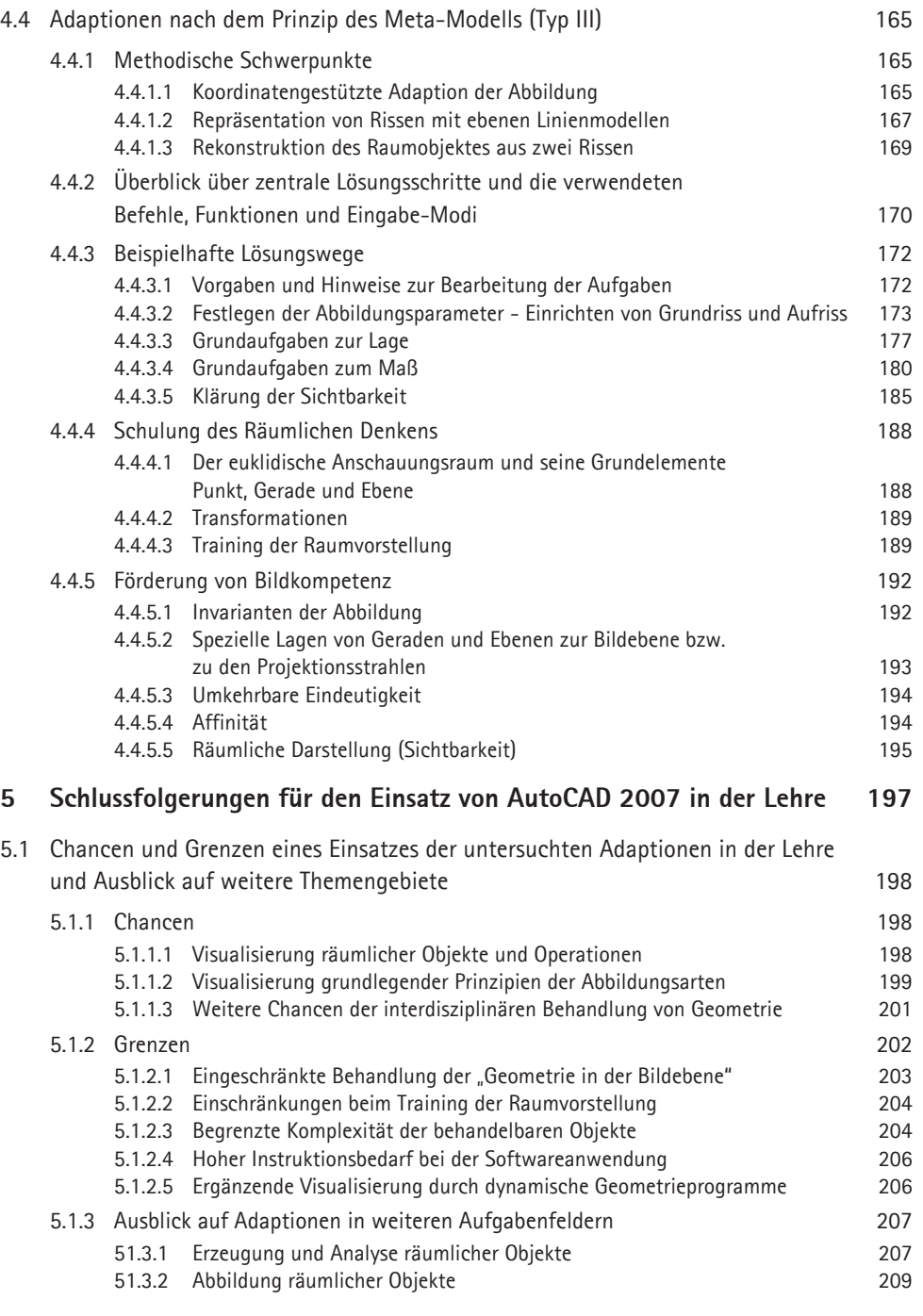

 $\frac{1}{14}$ 

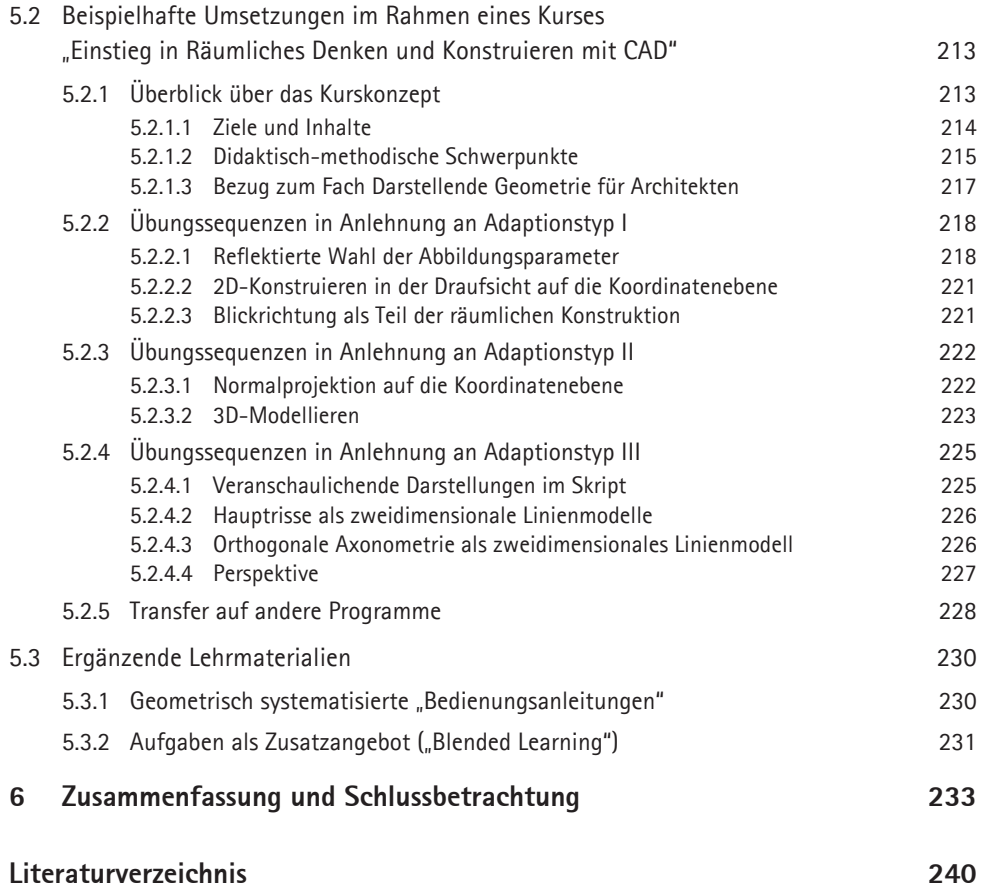

 $\frac{1}{15}$ 

## **Vorwort**

Die vorliegende Arbeit entstand während meiner Tätigkeit an der RWTH Aachen am *Institut für Geometrie und Praktische Mathematik (igpm)* und an der Leibniz Universität Hannover am *Institut für Gestaltung und Darstellung, Abt. Architekturinformatik und Darstellung (AIDA)*.

Ich danke

- • Herrn Univ.-Prof. Dr.-Ing. Albert Schmid-Kirsch für die Betreuung der Arbeit und für die vielen inspirierenden Diskussionen,
- • Herrn Univ.-Prof. Dr. Wolfgang Dahmen für die Übernahme des Korreferats und die persönliche Unterstützung,
- • Herrn Dr. Claus Pütz für zahlreiche Impulse im Rahmen einer äußerst gewinnbringenden Zusammenarbeit in der CAD- und Geometrielehre über viele Jahre hinweg.

Herrn Univ.-Prof. Dr. Gunter Weiß gilt mein Dank für wichtige Hinweise zur Präzisierung mathematischer Details.

Daneben danke ich Dr. Ralf Massjung (igpm) für seine blitzartigen, jeden Trott vertreibenden gedanklichen und motorischen Impulse, sowie Dipl.-Ing. Ulrich Hofmann von Kap-herr (AIDA), nicht zuletzt für seine Tischtennisspielweise, die mir einen wichtigen, unvergesslichen Ausgleich in den Phasen langanhaltender Schreibtischarbeit bot.

Besonders danke ich meiner Freundin Julia Holtermann, M.A.: für das präzise Korrekturlesen der Arbeit und, allem voran, für den notwendigen moralischen Rückhalt.

# KAPITFI<sub>1</sub> **Einleitung**

## **Problemstellung und Motivation des Themas**

Im Zuge der rasanten Entwicklung des Rechnereinsatzes sind Zirkel und Lineal als Konstruktions- und Zeichenwerkzeug innerhalb von zwei Jahrzehnten vom Arbeitsplatz des Architekten nahezu vollständig verdrängt worden. Die geometrische Erfassung und Visualisierung von Architektur erfolgt mit CAD-Systemen (Computer Aided Design); die grafische Architekturdarstellung wird mit zum Teil hochentwickelter Visualisierungssoftware weiterbearbeitet.

 $\frac{1}{2}$ 

Auf der einen Seite sind mit der dreidimensionalen Repräsentation von Architektur mit Hilfe des Rechners erhebliche Veränderungen und Innovationen verbunden. Auf der anderen Seite ist ein Bedeutungsverlust der (zweidimensionalen) Bauzeichnung nicht in Sicht. Im Gegenteil: Gerade die Bedeutung grafischer Information ist mit den Möglichkeiten des Rechners gestiegen. Die Fähigkeit zum Lesen und Erstellen von Bildinformation bleibt somit eine Schlüsselkompetenz. In diesem Sinne ist auch das zeichnerische Skizzieren mit CAD ebensowenig überflüssig geworden wie das Schreiben per Hand durch den Einsatz von Textprogrammen.

Das Fach Darstellende Geometrie behandelt Gegenstände der Abbildungs- und Raumgeometrie. Die Basis ihrer Methoden zur Abbildung und Manipulation räumlicher Objekte bildet die Konstruktionszeichnung als *zweidimensionales Modell* des dreidimensionalen Raums.

Entgegen einem nicht selten zu begegnenden Vorurteil ist das Anfertigen von Zeichnungen nicht der primäre Gegenstand des Unterrichts. Es sind vielmehr die Schulung des räumlichen Vorstellungsvermögens sowie die Förderung einer geometrischen Bildkompetenz, die als übergeordnete Lehrziele der Darstellenden Geometrie in der Architekturausbildung zu nennen und die trotz der oben skizzierten Veränderungen durch CAD von unveränderter Bedeutung sind. (In Hinblick auf diese Ziele werden dem klassischen Geometrieunterricht mit Lineal und Zirkel auch in wissenschaftlichen Studien besondere Qualitäten nachgewiesen. - Vgl. LEOPOLD, GÓRSKA, Sorby 2001, S.81 ff.; Suzuki 2002, S.221 ff.)

Vor diesem Hintergrund beschäftigt sich die vorliegende Arbeit mit folgenden übergeordneten Fragen: *Lässt sich 3D-CAD gewinnbringend in einem Grundkurs zur Darstellenden Geometrie in der Hochschulausbildung zum Architekten einsetzen? Nach welchen Prinzipien kann ein solcher 3D-CAD-Einsatz mit dem Programm AutoCAD 2007\* realisiert werden, um räumliches Denken und geometrische Bildkompetenz als übergeordnete Ziele der Darstellenden Geometrie zu fördern?* 

Um diese Fragen klären zu können, ergeben sich für die Untersuchung die folgenden Forschungsaufgaben:

- • Reflexion zentraler Inhalte und Methoden der Darstellenden Geometrie in der Ausbildung zum Architekten vor dem Hintergrund des CAD;
- • Auswahl relevanter Befehle und Funktionen der 3D-Software AutoCAD 2007 für die Behandlung von Inhalten der Darstellenden Geometrie;
- • Kritische Übertragung elementarer Aufgaben der Darstellenden Geometrie auf eine dreidimensionale Bearbeitung mit AutoCAD durch eine systematische, didaktisch begründete Konzeption von Lösungsstrategien;
- Implementierung von Strategien im Rahmen eines CAD-Kurses zur Erzielung von Synergieeffekten, die sowohl den Einstieg in die geometrisch fundierte CAD-Anwendung stützen als auch der Vorbereitung auf einen Kurs zur Darstellenden Geometrie dienen.

Viele der im Verlauf der Untersuchung zu klärenden Fragen ergaben sich im Zuge eigener Lehrtätigkeit in den Fächern *Darstellende Geometrie für Architekten* und *Einstieg in CAD* als wissenschaftlicher Mitarbeiter an der RWTH Aachen (Institut für Geometrie und Praktische Mathematik, Bereich Darstellende Geometrie für Architekten, 2000-2006) sowie im Fach *Technische Darstellung* an der Universität Hannover (als wissenschaftlicher Mitarbeiter am

\*(AutoCAD® ist eine eingetragene Marke von Autodesk, Inc.)

Institut für Gestaltung und Darstellung, Abteilung Architekturinformatik und Darstellung / AIDA, seit 2006). Einige dieser Fragstellungen konnte ich sowohl in der Lehrpraxis als auch auf mehreren internationalen Geometrietagungen diskutieren und präzisieren.

Den Kern der Untersuchung bildet die kritische Übertragung von Aufgaben und Lösungsstrategien der Darstellenden Geometrie auf eine dreidimensionale Behandlung mit AutoCAD. In diesem Zusammenhang werden drei Adaptionstypen vorgestellt, nach denen sich eine solche Übertragung konzipieren lässt. Ziel dieser *Adaption* ist die Klärung, inwieweit sich aus Sicht der Lehre die darstellend-geometrischen Methoden mit dem CAD-Programm behandeln, d.h. durch konstruktive Lösungsschritte nachvollziehen bzw. durch Visualisierungen am 3D-Modell veranschaulichen lassen.

## **Eingrenzung**

Um eine zuverlässige Vergleichbarkeit in Form detaillierter Lösungswege herstellen zu können, wird die Auswahl der Aufgaben eingegrenzt. Untersucht werden drei Aufgabenfelder, die in *zugeordneten Normalrissen* bearbeitet werden. Die Auseinandersetzung mit dieser Abbildungsart ist für die Architektenausbildung von besonderer Bedeutung, da sie nicht zuletzt als geometrischer Hintergrund der Bauzeichnung eine wichtige Rolle spielt. Den Schwerpunkt bildet die Bearbeitung der sog. *Grundaufgaben zu Lage und Maß*, die ein Basisrepertoire für die konstruktive Verknüpfung der elementaren Raumelemente Punkt, Gerade und Ebene bilden und einen unverzichtbaren Bestandteil einer konstruktiv-geometrischen Grundlagenschulung darstellen. Die weiteren Aufgabenfelder liegen im *Einrichten von Haupt- und Seitenrissen* sowie dem *Klären der Sichtbarkeit* (Ermitteln verdeckter Kanten) zur anschaulichen Darstellung räumlicher Objekte.

Für die Untersuchung begründet sich die Auswahl dieser elementaren Aufgabenbeispiele methodisch darin, möglichst grundlegende Aussagen zu Chancen und Grenzen für die Lehre treffen zu können; sie sollen einen Ausblick auf weitere Themengebiete und auf konkrete didaktische Konzepte ermöglichen.

Die Auswahl der Software *AutoCAD 2007* folgt der Prämisse, anhand eines weit verbreiteten Werkzeugs der Praxis mögliche Synergieeffekte für den gleichzeitigen Einstieg in konstruktiv-geometrisches Denken und in eine für Studium und Praxis relevante CAD-Anwendung zu klären. Vor diesem Hintergrund werden keine speziell programmierten Befehle verwendet. Damit erfolgt auch eine Abgrenzung von dem Ansatz, AutoCAD mit Hilfe didaktischer Applikationen zur Bearbeitung von Geometrieaufgaben zu verwenden (vgl. Zhang 2004, S. 379 ff.). Bei AutoCAD handelt es sich um ein weltweit gängiges Programm, das gleichzeitig wenig fachspezifisch ausgerichtet ist und sich daher auch für einen Einstieg in CAD anbietet.

Die Beschränkung auf ein Programm ist nicht zuletzt Voraussetzung für die konzentrierte Analyse und Diskussion konkreter Anwendungen, da sich Befehls- und Bedienungsstrukturen in unterschiedlichen Programmen stark unterscheiden können.

## **Gang der Arbeit**

Zunächst widmet sich Kapitel 2 der Ausgangssituation. *Unterkapitel 2.1* beleuchtet die Lehrziele des Unterrichtsgegenstandes Darstellende Geometrie in der universitären Architekturausbildung. Insbesondere die mit dem CAD-Einsatz verbundene Verdrängung des Handzeichnens erfordert eine Schärfung der Kompetenzen, die das bloße Generieren von Zeichnungen überwölben: das *räumliche Denken* sowie ein fundiertes abbildungsgeometrisches Grundwissen (eine geometrische *Bildkompetenz*). Für die weitere Untersuchung bilden diese Lehrziele einen wichtigen Bewertungsmaßstab für den Beitrag des Rechnereinsatzes. In *Unterkapitel 2.2* wird nachfolgend die Bedeutung der Abbildungsart zugeordnete Normalrisse im Arbeitsbereich des Architekten beleuchtet und gleichzeitig die generelle Relevanz grafischer Informationsträger in Zeiten der dreidimensionalen Objekterfassung unterstrichen. Im abschließenden *Unterkapitel 2.3* wird ein Überblick über die Dispositionen des Programms AutoCAD 2007 in Hinblick auf einen Einsatz im Rahmen der Darstellenden Geometrie gegeben.

Gegenstand des dritten Kapitels ist die Reflexion der spezifischen darstellend-geometrischen Behandlung der Erzeugung und Abbildung räumlicher Objekte. Um für den Unterricht einen gewinnbringenden Einsatz des CAD-Programms konzipieren und bewerten zu können, müssen inhaltliche und methodische Schwerpunkte des Faches Darstellende Geometrie bestimmt werden. Dazu werden in *Unterkapitel 3.1* zunächst grundlegende methodische Aspekte erörtert, die mit dem Zeichnen in der Ebene verbunden sind. Dazu zählt der Hinweis auf die fünf Elementaroperationen, die allein mit Lineal und Zirkel auszuführen sind ebenso wie die eingehende Beleuchtung der Zeichnung und ihrer Eigenschaften als grafisches (2D-) Modell des Raumes. Im Anschluss an diese grundsätzlichen Aspekte werden in *Unterkapitel 3.2* beispielhafte Aufgaben und Lösungswege beleuchtet: das Einrichten von Haupt- und Seitenrissen, die Grundaufgaben zu Lage und Maß sowie das Klären der Sichtbarkeit bzw. Darstellen verdeckter Kanten und scheinbarer Schnittpunkte. Die Lösungswege werden ausführlich dokumentiert, um der Bedeutung des Konstruktionsgangs für den Lernprozess gerecht zu werden, sowie dem mit der Darstellenden Geometrie weniger intim vertrauten Leser den Einstieg in die Thematik zu erleichtern. *Unterkapitel 3.3* fasst dann den Beitrag der darstellend-geometrischen Methoden hinsichtlich des Lehrziels der Schulung des räumlichen Denkens zusammen. Von besonderem Interesse ist hierbei das Training der Raumvorstellung. In *Unterkapitel 3.4* folgt abschließend die Erörterung des Beitrags zur Förderung geometrischer Bildkompetenz.

*Kapitel 4* widmet sich der Konzeption und Entwicklung beispielhafter Lösungswege (Adaptionen) für die dreidimensionale Bearbeitung der im vorangegangenen Kapitel untersuchten Beispielaufgaben mit AutoCAD 2007. Vorbereitend werden in *Unterkapitel 4.1* grundlegende Vorüberlegungen für die Adaptionen angestellt. Dazu zählen die Darlegung der methodischen Struktur der Untersuchung sowie der zugrundegelegte didaktische Hintergrund. Darüber hinaus erfolgt eine Typisierung der Behandlung des darstellend-geometrischen 2D-Modells mit 3D-CAD in Form von drei möglichen Prinzipien. In *Unterkapitel 4.2* wird dann die Konzeption und beispielhafte Umsetzung von Adaptionen nach Typ I vorgenommen. Im Zentrum dieses ersten Ansatzes stehen die geometrisch fundierte Einrichtung von Abbildungen sowie die konstruktive Berücksichtigung von Abbildungsparametern. Adaptionen nach Typ II werden in *Unterkapitel 4.3* behandelt; sie stellen die Analogisierung der Abbildung mit Hilfe von Koordinatensystemen in den Mittelpunkt und schließen auch einen Ausblick auf typische (von der jeweiligen Abbildung unabhängige) 3D-Befehle mit ein. Der dritte, in *Unterkapitel 4.4* zu erörternde Adaptionstyp besteht in der Bearbeitung von sog. Meta-Modellen. Diese Modelle kombinieren das Erzeugen räumlicher Objekte mit Projektionen dieser Objekte in Form ebener Modelle, womit sich besondere Möglichkeiten zur Vertiefung des Themas Abbildung ergeben.

In *Kapitel 5* werden aus den vorangegangenen Überlegungen Schlussfolgerungen für die Lehre gezogen. In *Unterkapitel 5.1* erfolgt die zusammenfassende Diskussion allgemeiner Chancen und Grenzen der im vierten Kapitel erörterten Adaptionen. Zusätzlich wird ein Ausblick auf die Behandlung weiterer Inhalte gegeben. Im Anschluss daran folgt in *Unterkapitel 5.2* die Diskussion eines Einstiegskurses in CAD, in dem verschiedene Adaptionsprinzipien auf komplexere Übungsbeispiele angewendet werden. Anhand dieses erprobten Lehrkonzepts können Möglichkeiten eines synergetischen Einstiegs in CAD und Darstellende Geometrie anhand konkreter Lernkontexte diskutiert werden. *Unterkapitel 5.3* stellt dann abschließend Beispiele für ergänzende Materialien für den Unterricht vor.

Zum Abschluss wird in *Kapitel 6* die Untersuchung resümiert.

 $\frac{2}{2}$ 

# KAPITEL<sub>2</sub>

# **Ausgangssituation**

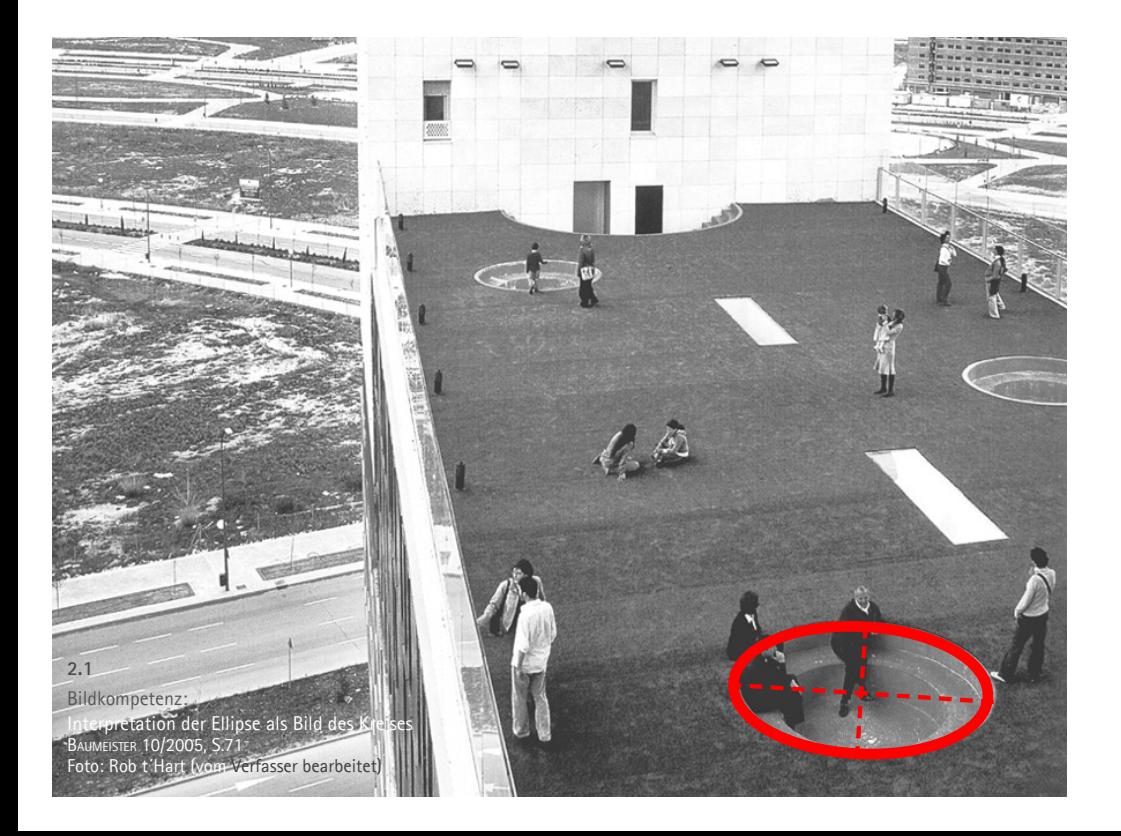

**<sup>23</sup>** *In diesem Kapitel wird die Ausgangssituation für die folgende Untersuchung dargelegt. Um den Einsatz von CAD in einem Lehrbaustein Darstellende Geometrie in der Architekturausbildung diskutieren zu können, müssen zunächst deren übergeordnete Ziele geklärt sein. Diese Ziele bilden das Fundament für die im Verlauf der Untersuchung zu treffende Auswahl an Inhalten; sie werden darüber hinaus als Maßstab für die kritische Konzeption didaktisch-methodischer Ansätze zur Anwendung von AutoCAD dienen (Unterkapitel 2.1). Im Anschluss daran wird die Bedeutung zugeordneter Normalrisse im Arbeitsbereich des Architekten beleuchtet. Damit wird zum einen die Eingrenzung der Untersuchung begründet. Zum anderen wird der nötige Hintergrund für die Auswahl der Aufgaben geschärft (2.2). Das abschließende dritte Unterkapitel widmet sich dem für die Untersuchung ausgewählten Programm AutoCAD 2007. Es steckt die allgemeinen Rahmenbedingungen für die Behandlung von Gegenständen der Darstellenden Geometrie ab, die sich aus dem zur Verfügung stehenden Repertoire an Objekten, Befehle und Funktionen ergeben, und bietet auch einen tabellarischen Überblick über die relevanten Befehle (2.3).*

## **2.1 Lehrziele der Darstellenden Geometrie in der Hochschulausbildung zum Architekten**

*Um in diesem ersten Unterkapitel eine Standortbestimmung der Darstellenden Geometrie in der Architekturausbildung vornehmen zu können, muss zunächst die Bedeutung von CAD und der damit verbundene Bedeutungswandel des (händischen) Zeichnens im Arbeitsbereich des Architekten skizziert werden (Abschnitt 2.1.1). Danach helfen einige Definitionen des Begriffs "Darstellende Geometrie" bei der gedanklichen Schärfung (2.1.2), bevor zwei übergeordnete Lehrziele des Lehrgegenstandes Darstellende Geometrie entwickelt werden: Die Entwicklung eines räumlichen Denkens (2.1.3) sowie die Schulung einer geometrischen Bildkompetenz (2.1.4). Eine knappe Auflistung weiterer Ziele rundet dieses Unterkapitel ab (2.1.5).*

## **2.1.1 Computer Aided Design (CAD) im Bauwesen**

Seit den 1990er Jahren hat mit dem Einzug des Rechners in den Arbeitsbereich des Architekten eine weitgehende Verdrängung der traditionellen, händisch ausgeführten Zeichnung stattgefunden. Diese Entwicklung wirkt sich auch auf den Lehrgegenstand Darstellende Geometrie aus. Auch wenn das primäre Ziel der DG nicht die Produktion von Zeichnungen ist; mit dem Bedeutungsverlust der zeichnerischen Fähigkeiten zugunsten einer notwendigen Kompetenz im Umgang mit einer Vielzahl von CAD-, Bildbearbeitungs- und Layoutsystemen hat sich der Aufgabenbereich der Darstellenden Geometrie reduziert und ihre Ziele sind gewissermaßen spezieller geworden. Bevor diese Ziele herausgearbeitet werden, soll in den folgenden Abschnitten zunächst ein knapper Überblick über den Einsatz des CAD in der Architektur gegeben werden.

#### **CAD als Kern des EDV-Einsatzes im Arbeitsbereich des Architekten**

Im gesamten Entwurfs- und Planungsprozess wird die Arbeit des Architekten durch EDV (elektronische Datenverarbeitung) gestützt. Mit der anhaltenden Neu- und Weiterentwicklung von Software und einem noch immer ungebrochenen Zuwachs an Rechenleistung werden immer mehr Aufgaben mit dem Rechner bearbeitet; sie können leichter und schneller bewältigt werden oder sind mit ihm erst wirtschaftlich bzw. mit technisch überschaubarem Aufwand realisierbar geworden. Donath (Donath 2005, S.1-11) unterscheidet vier Bereiche von EDV-

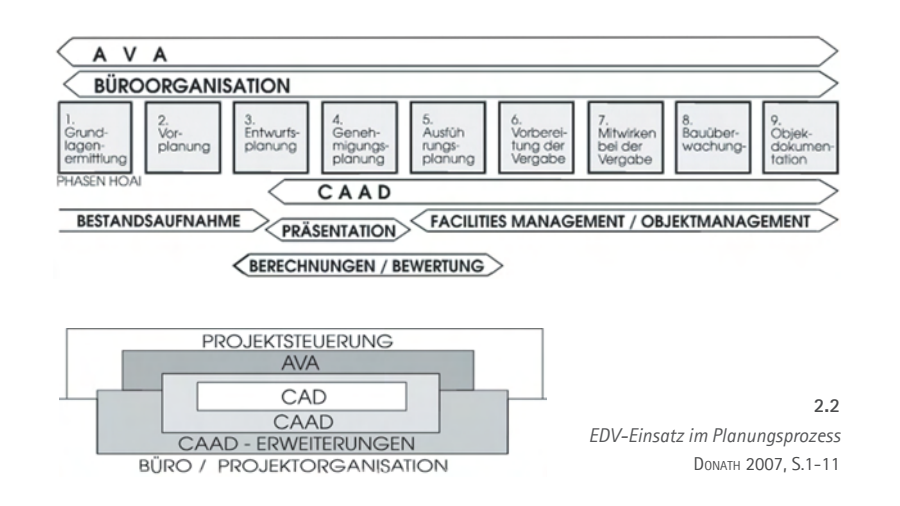

Systemen und beschreibt ihren Einsatz in den unterschiedlichen Leistungsphasen gemäß der HOAI (Honorarordnung für Architekten und Ingenieure):

#### • **AVA (Ausschreibung, Vergabe und Ausschreibung)**

AVA-Systeme unterstützen das Management von Bauleistungsbeschreibung, Kostenplanung und Terminplanung. Es handelt sich dabei um vorwiegend nicht-grafische, alphanumerisch orientierte Programmsysteme mit Rechen- und Verwaltungsfunktion.

• **CAD- / CAAD**

CAD- bzw. CAAD-Systemen (s.u.) umfassen alle Werkzeuge, mit denen die Objekte bzw. Gegenstände der Planung modellhaft entwickelt und bearbeitet werden, z.B: Erstellen von 3D-Modellen, 2D-Bauzeichnungen etc.

• **"CAAD-Erweiterung"**

Speziellere Systeme für fachspezifische Aufgaben, die den Datenaustausch mit einem CAAD-Programm erlauben, z.B. Tragwerksberechnung, Bauphysik, Facility Management, digitale Bauwerkserfassung.

 $\frac{1}{25}$ 

• **Büro- und Planungsorganisation**

Systeme zur Unterstützung der Büro- und Planungsorganisation.

### Zum Begriff "CAD" ("Computer Aided Design")

Der Begriff *Computer Aided Design* (*CAD)* wird in 1950er Jahren in den USA am Massachusetts Institute of Technology (MIT) geprägt. Mit ihm wird die Gesamtheit der Systeme zum Entwickeln und Konstruieren mit dem Rechner bezeichnet. In seiner historischen Entwicklung hat sich CAD somit von reinen Zeichenprogrammen zu komplexeren Systemen entwickelt, bei denen die geometrische Repräsentation von Objekten nunmehr einen Kern darstellt.

Im Vergleich zu anderen Berufssparten hielt der Computer relativ spät Einzug in den Arbeitsbereich des Architekten. Dies kann auf die gegenüber anderen Branchen oft geringe Größe der Architekturbüros zurückgeführt werden bzw. auf die hohen Kosten der grafisch orientierten Soft- und Hardware. Diese wurden erst in den 1980er Jahren mit den aufkommenden PC-Systemen deutlich kostengünstiger. Es dominieren zunächst 2D und 2½D-Anwendungen, mit denen mehr oder weniger zweidimensionale Pläne gezeichnet werden. Erst in den 1990er Jahren nutzen Architekten zunehmend die Möglichkeiten des 3D-Modellierens.

*Historische Entwicklung des CAD im Überblick* **Tab. 2-1**

- 1950-60 Entwicklung einer Programmiersprache zur Steuerung von Werkzeugmaschinen am MIT. Es bildet sich dort in den Jahren 1952 bis 1956 auch die Keimzelle für die weitere Entwicklung des CAD (vgl. Kahlen 1989, S.73ff.). 1960-70 Ivan Sutherland entwickelt 1962 das Programm Sketchpad, mit dem erstmalig die grafische Interaktion zwischen System und Benutzer realisiert wird. Es folgen industrielle Programme, die mit 2D- und 2½D-Modellen arbeiten.
- 1970-80 Entwicklung von 3D-Modellierern, bei der sich zwei Ansätze durchsetzen, die bis heute von Bedeutung sind: Sog. *B-Rep*-Modelle (*Boundary Representation* Models) beschreiben Oberflächen mit der Information über Innen- und Außenseite; CSG-Modelle (*Constructive Solid Geometry* Models) arbeiten dagegen mit Grundkörpern. Erste Verknüpfung des CAD-Modells mit weiteren Daten.
- 1980-90 Erste CAD-Systeme führen auf Basis des Personal Computers (PC) zu erheblichen Kostenreduktionen und so zu einer starken Verbreitung. Es erfolgen Verbesserungen der Bedienungsergonomie durch grafische Benutzeroberflächen und die Weiterentwicklung der Visualisierungstechniken zur realistischen Darstellung.
- seit 1990 Entwicklung zunehmend objektorientierter und parametrischer Modellierer unter Verwendung von Datenbanken. Weiterentwicklung der realistischen Darstellung (*Virtual Reality*) und Nutzung des Internets. Entwicklung der Augmented Reality.

## **Modellieren und Darstellen (Visualisieren) mit CAD**

CAD-Systeme dienen der Erstellung und Bearbeitung geometrischer Modelle geplanter oder realer Objekte. Je nach System lassen sich unterschiedlich viele Daten, die mit den repräsentierten Objekten verbunden sind (Abmessungen, Materialien, Kosten etc.), steuern und verwalten. Sie substituieren inzwischen nahezu vollständig sowohl das Zeichnen von Plänen als auch das Anfertigen anschaulicher Darstellungen und Präsentationszeichnungen mit der Hand.

Im Arbeitsprozess von 3D-CAD können drei Schwerpunkte unterschieden werden:

#### **(1) Modellieren**

Den geometrischen Kern bilden 3D-Modelle; sie ermöglichen die vollständige dreidimensionale Beschreibung räumlicher Objekte. Die Erzeugung räumlicher Elementarobjekte, die editiert und ausdifferenziert werden, ist eines mehrerer Verfahren. Architekturspezifische Systeme arbeiten meist mit vordefinierten parametrischen Objekten wie Wand- und Deckenelementen, Türen, Treppen etc.

 Aufgrund der noch immer immensen Bedeutung der Bauzeichung als Kommunikationsmittel werden insbesondere bei der Ausführungsplanung noch immer reine 2D-Modelle (Zeichnungen) erstellt.

#### **(2) Visualisieren**

Neben dem Modellieren liegt eine zweite wichtige Aufgabe von CAD in der Visualisierung der eingegebenen Modelle in Form von Bildern bzw. Animationen (Kamerafahrt, Variation von Beleuchtungssituationen, bewegte Elemente). Das rechnerintern definierte 3D-Modell erlaubt die Ableitung beliebig vieler Projektionen (Abbildungen) durch die Wahl der geometrischen Abbildungsparameter (Abbildungsart, Blickrichtung etc.). Das interaktive Wechseln und Anpassen günstiger Darstellungen ist bereits für den Modellierungsprozess von Bedeutung. Für die anschauliche Architekturdarstellung ermöglichen vor allem die Simulation von Licht, physikalischen Oberflächeneigenschaften oder auch optische Effekte (Simulation von Tiefenschärfe) eine besonders realistische Darstellung.

#### **(3) Layout, Planausgabe, Modellausgabe**

Von der Visualisierung kann die Ableitung maßgerechter Zeichnungen differenziert werden. Je nach CAD-System ist eine automatisierte Ausgabe von Bauzeichnungen möglich. Weitere Funktionen stellen die dynamische Bemaßung sowie Schraffur, Be-

*Aufwendige Strukturen: Phaeno, Wolfsburg Zaha Hadid (2005)* **2.3** [alle Abbildungen ohne Quellenangabe vom Autor]

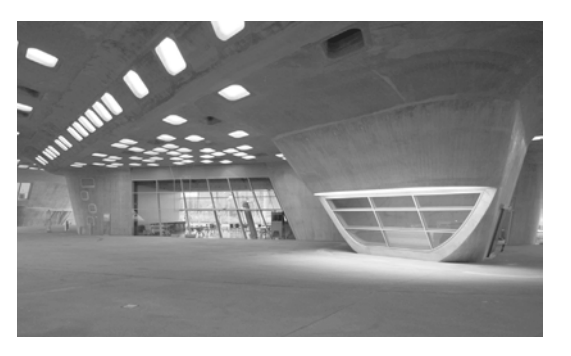

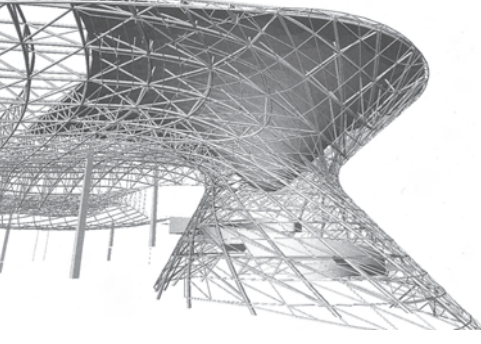

*BMW Welt München, Coop Himmelb(l)au (2007)* **2.4** Baumeister 2/2006, S.23

schriftung u.a.m. dar. Der Datenaustausch erfolgt dabei zunehmend in elektronischer Form unter Verwendung spezieller Dateiformate.

Zu der maßgerechten Ausgabe ist auch die 3D-Ausgabe von CAD-Modellen (*Rapid Prototyping*) zu zählen.

#### **Komplexe Formen in der Architektur**

Die Entwicklungen des CAD hat nicht zuletzt auch Einfluss auf die Verwendung komplexerer Formen in der Architektur. Im Entwurfs-, Planungsprozess und in Produktionsprozessen ermöglicht es die CAD-Software, aufwendigere geometrische Strukturen in deutlich kürzerer Zeit zu planen. Auch tragen technische Neuentwicklungen und Rationalisierungen dazu bei, dass sich Bauelemente oft auch in kleineren Stückzahlen wirtschaftlicher realisieren lassen.

Für die Ausbildung bedeutet die "Erweiterung der Formenwelt" und die Vervielfachung spezieller technischer Lösungen eine zusätzliche Herausforderung. Solide geometrische Grundkenntnisse bilden eine Voraussetzung nicht nur für eine sichere Anwendung der Software. Sie befähigen die Studierenden auch zu einer kritischen Bewertung insbesondere von Standardlösungen oder Moden, die mit spezifischen Möglichkeiten einer Software verbunden sein können.

**27**

#### **Dynamische CAD-Software für den Unterricht**

In den letzten Jahren ist eine Reihe Geometrieprogramme entwickelt worden, die es u.a. erlauben, geometrische Konstruktionen dynamisch zu verändern. Mit ihrer Hilfe können sehr leicht Parameterveränderungen visualisiert werden. Diese didaktischen Systeme sind auf den Einsatz im Unterricht (inbesondere in der Schule ausgerichtet), und es ist nur bedingt ein Bezug zu CAD-Programmen der Praxis herzustellen. Sie eignen sich jedoch für den Einsatz von Animationen z.B. in der Vorlesung. Beispiele sind:

- GeoGebra (http://www.geogebra.org);
- • Cinderella (http://cinderella.de/tiki-index.php);
- WinCAG (http://www.igpm.rwth-aachen.de/brakhage/load WinCAG.html).

## **2.1.2 "Darstellende Geometrie" - Begriffsbestimmung**

Die Darstellende Geometrie ist ein Zweig der Geometrie, der das Erzeugen und Abbilden räumlicher Objekte behandelt. Sie stellt Methoden zur Verfügung, räumliche Objekte zeichnerisch darzustellen und zu manipulieren und ist damit auch eine Schule für systematisches räumliches Denken sowie für ein präzises Kommunzieren über räumliche Objekte:

Darstellende Geometrie ist wie kaum ein anderes Lehrgebiet geeignet, das für jede ingenieurmäßige konstruktiv-schöpferische Tätigkeit notwendige räumliche Vorstellungsvermögen zu entwickeln sowie die Fähigkeit auszubilden, räumlich Gedachtes richtig und damit auch anderen verständlich zu machen. (Klix 2001, S.63)

Oft wird mit dem Wort "darstellend" assoziiert, die primäre Aufgabe der Darstellenden Geometrie läge in dem Herstellen von Bildern, womit der Blick auf die methodische Komponente verstellt wird. Auch vor diesem Hintergrund findet in der Zusammenfassung der Darstellenden Geometrie und analytisch-rechnerischer Methoden oft auch der Begriff der *Konstruktiven Geometrie* Anwendung. So formuliert E. Kruppa:

Die Konstruktive Geometrie ist diejenige Methode und Denkweise der Geometrie, die an dem anschaulich im Geist vorgestellten, wenn möglich graphisch dargestellten geometrischen Objekt operiert, das heißt, es durch Konstruktion und Rechnung aufbaut und in seine Metrik und Struktur eindringt. (Erwin Kruppa, zit. in: Brauner 1986, S.5)

H. Stachel hebt die methodische Komponente in der Dialektik zwischen räumlicher Problemstellung und bildhafter Darstellung hervor:

Darstellende Geometrie umfaßt das auf Bilder gestützte Studium von Formen, Vorgängen und Gesetzmäßigkeiten der Raumgeometrie. Charakteristisch für Darstellende Geometrie ist das Wechselspiel

- zwischen der bildlichen Darstellung und der räumlichen Situation,
- zwischen anschaulichem Erfassen und begrifflichem Schließen. (STACHEL 2003, S.5)

Mit dieser allgemein formulierten Definition lassen sich bei der Anwendung von CAD-Programmen zahlreiche Denk- und Konstruktionsschritte als darstellend-geometrisch bezeichnen. Auch im Modellierungsprozess spielt die grafische Repräsentation der Objekte eine entscheidende Rolle. Nur über eine intelligente Visualisierung, für die eine Vielzahl von Funktionen zur Verfügung steht, lassen sich für anspruchsvolle räumliche Situationen geeignete Lösungen finden und Konstruktionen bewältigen.

 Gleichwohl werden im Laufe der folgenden Untersuchung explizit jene darstellend-geometrischen Verfahren in den Vordergrund gestellt, die

... die Geometrie des dreidimensionalen (Anschauungs-)Raumes in eine Zeichenebene übertragen und hier einer grafisch-konstruktiven Behandlung zugänglich machen. (KLIX 2001, S.11)

Nur so ist es möglich, im Sinne einer Differenzierung verschiedener Schwerpunkte einer Geometrielehre eine klare Abgrenzung eines Bausteins Darstellende Geometrie zu erreichen. Dabei wird zu zeigen sein, dass sich die konstruktive-geometrische Behandlung in Hinblick auf die zu verwendenden Beispiele auf einen hohen Abstraktionsgrad beschränken muss und in diesem Umstand ein wesentlicher Unterschied zum Computer Aided Design besteht: Dessen Eigenart und die mit ihr verbundenen Chancen liegen in der einfachen und raschen Generierung und Visualisierung auch komplexester Objekte - "auf Knopfdruck".

#### Überblick über die Raumelemente **2.5** Pütz 1990, teilw. modifiziert

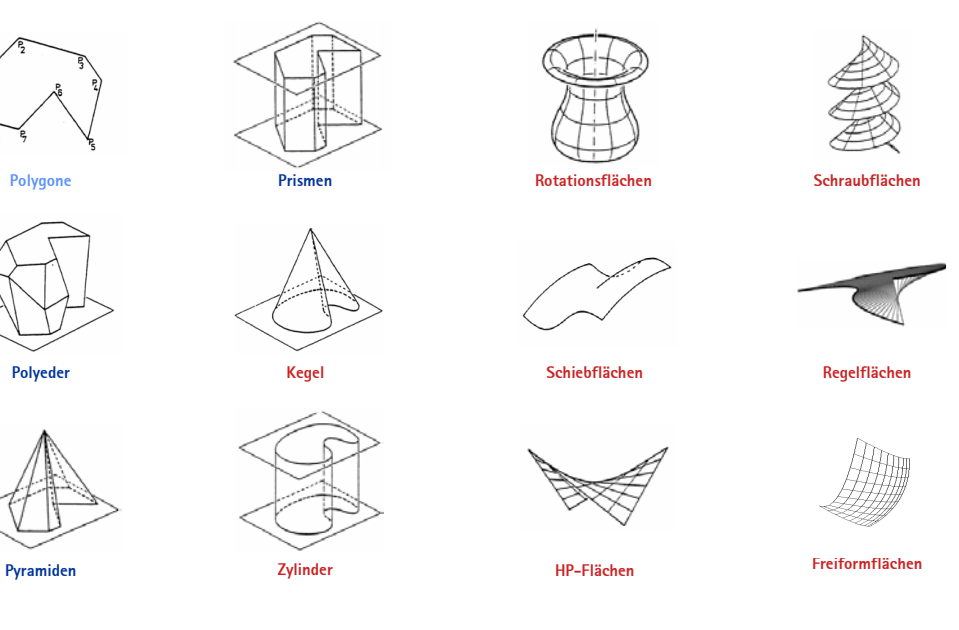

## **2.1.3 Lehrziel 1: Entwicklung des räumlichen Denkens**

## **Entwicklung des räumlichen Denkens als übergeordnetes Lehrziel**

Von besonderer Bedeutung für den Architekten ist ein gut entwickeltes räumliches Denken, das ihn die gebaute oder geplante, also gedachte räumliche Umwelt präzise wahrnehmen bzw. begreifen lässt und das ihn darüber hinaus zu einem sowohl kreativen als auch systematischen mentalen Spiel mit Formen und Strukturen befähigt. Der Architekt hat in nahezu allen seiner vielfältigen Tätigkeitsbereiche mit räumlichen Problemstellungen zu tun: bei der Komposition von Baukörpern, dem Erfassen von Flächen und Volumina, der Berechnung des Tragwerks usw. Welchen Beitrag die Darstellende Geometrie bei der Entwicklung des räumlichen Denkens leistet, soll im Folgenden umrissen werden.

#### **(1) Elementargeometrische Grundlagen**

- Punkt, Gerade und Ebene und deren Verknüpfung: parallele und windschiefe Lage, Schnittpunkte und Schnittgeraden.
- Messen im Raum: Bestimmen von Längen und Winkeln, Orthogonalität, Bestimmen von Teilverhältnissen, Anwendung des Strahlensatzes.

#### **(2) Räumliche Gebilde**

- Ebene und räumliche Polygone und Kurven.
- Polyeder (Vielflache): allgemeine Polyeder, Pyramiden, Prismen (insbes. Quader), Platonische Körper, Archimedische Körper.
- Gekrümmte Flächen: Kegel, Zylinder, Kugel, Rotationsflächen, Schiebflächen, Regelflächen, Schraubflächen, Freiformflächen u.a.

#### **(3) Transformationen**

- Gleichsinnige Kongruenztransformationen: Spiegelung an einer Geraden, Schiebung, Drehung um eine Gerade, Schraubung.
- Ungleichsinnige Kongruenztransformationen: Spiegelung an einer Ebene, Punktspiegelung, Gleitspiegelung.
- • Verkettung von Kongruenztransformationen: Die Verkettung von Kongruenztransformationen ergibt eine Kongruenztransformation. Die Verkettung ist i.A. nicht kommutativ.

#### **(4) Durchdringungen**

- Durchdringungen von Polyedern (rückführbar auf das Schneiden von Gerade und Ebene).
- Ebene Durchdringungskurven, insbes. die Kegelschnitte (Kreis, Ellipse, Parabel und Hyperbel)
- Räumliche Durchdringungskurven.
- Boole'sche Operationen: Schnittmenge, Vereinigung und Subtraktion.

*Geometrische Grundlagen zum Erzeugen räumlicher Gebilde in DG*  **Tab. 2-2**

## **2.1.3.1 Geometrische Grundlagen zur Erzeugung bzw. Analyse räumlicher Gebilde**

Die Geometrie widmet sich dem rationalen Begreifen der räumlichen Umwelt. Sie beschreibt Kriterien und Regeln, nach denen sich räumliche Gebilde beschreiben und klassifizieren lassen. Die Kenntnis dieser Kriterien und Regeln ist die notwendige Voraussetzung für ein systematisches räumliches Denken und sie ermöglichen darüber hinaus ein präzises Kommunizieren über räumliche Phänomene. Die Vermittlung grundlegender Begriffe und Methoden zur Erzeugung bzw. Analyse räumlicher Gebilde sichert somit ein für den Architekten unverzichtbares Grundlagenwissen. Darüber hinaus bietet die Geometrie einen inspirierenden Fundus an Formen und Strukturen.

Erfahrungsgemäß werden mit der Schulbildung hierzulande keine ausreichenden konstruktiv-geometrischen Grundkenntnisse gelegt - anders als z.B. im Nachbarland Österreich, wo insbesondere die Darstellende Geometrie explizit im Fächerkanon verankert ist (vgl. Müller 2006). Ein erstes Teilziel besteht daher darin, entsprechende Lücken in einer möglichst frühen Phase des Studiums zu schließen. Einen Überblick über wichtige Grundlagen zur Erzeugung bzw. Analyse räumlicher Gebilde gibt Abb. 2.5. (Vgl. Lehrmaterialien von z.B. LEOPOLD 2005; Pürz 2006; Schmid-Kirsch 2007.)

#### **2.1.3.2 Raumvorstellungsvermögen**

Mit *Raumvorstellung* wird die kognitive Fähigkeit zur gedanklichen Repräsentation und Manipulation räumlicher Objekte und Lagebeziehungen bezeichnet. Sie ist eine grundlegende Voraussetzung für den Menschen, sich in seiner dreidimensionalen Umwelt bewegen und in ihr agieren zu können. Bereits in den 1930er Jahren beschreibt Thurstone das Raumvorstellungsvermögen als eine von sieben primären intellektuellen Fähigkeiten (Thurstone 1938). Der amerikanische Psychologe Gardner, der mit seiner Theorie der multiplen Intelligenzen die Mehrdimensionalität der menschlichen Intelligenz unterstreicht, benutzt den Begriff "Räumliche Intelligenz"; sie ist neben linguistischer, musikalischer, logisch-mathematischer, körperlichkinästhetischer, interpersonaler und intrapersonaler Intelligenz eine von sieben menschlichen Intelligenzen (vgl. GARDNER 1998). Gardner weist in seinen Ausführungen u.a. auf die besondere Bedeutung hin, die der räumlichen Intelligenz in speziellen beruflichen und wissenschaftlichen Bereichen zukommt:

Eine leistungsfähige räumliche Intelligenz ist ein unschätzbarer Vorteil in unserer Gesellschaft. In einigen Berufen ist sie fundamental; zum Beispiel für Bildhauer oder mathematische Topologen. Ohne hoch entwickelte räumliche Intelligenz sind Leistungen in diesen Bereichen kaum vorstellbar, und es gibt viele Berufe, in denen sie allein zwar noch keine Kompetenz garantiert, aber zu den intellektuellen Voraussetzungen zählt. (GARDNER 1998, S.177 f.)

(In der Literatur werden die Begriffe "räumliches Vorstellungsvermögen", "Raumvorstellungsvermögen", "Räumliche Intelligenz" und "Räumliches Denken" meist synonym verwendet. Im Folgenden soll auf die kürzeren Varianten "Raumvorstellungsvermögen" zurückgegriffen und "Räumliches Denken" als übergeordneter Begriff behandelt werden.)

#### **Entwicklung und Trainierbarkeit des Raumvorstellungsvermögens**

Die Entwicklung der Raumvorstellung beginnt mit dem Tag der Geburt und weist eine besonders wichtige Phase zwischen dem 6. und dem 14. Lebensjahr auf. Nach Piaget und Inhelder (Piaget, Inhelder et. al. 1971) durchläuft das Kind dabei mehrere Stufen, in denen es drei verschiedene Teilfähigkeiten entwickelt. Danach wird als Erstes eine "topologische" Raumvorstellung ausgebildet, bei der Kategorien wie benachbart, getrennt oder Reihenfolge im Vordergrund stehen. Danach folgen nahezu gleichzeitig die "projektive" Raumvorstellung, nach der ein Objekt in Abhängigkeit eines Blickwinkels veranschaulicht wird, und die "euklidische" Raumvorstellung, mit der metrische Aspekte wie Parallelität, Größe und Maß beurteilt werden können.

Raumvorstellungsvermögen ist trainierbar. In zahlreichen Untersuchungen wurde mit sog. Pre-Post-Tests das Niveau des Raumvorstellungsvermögens von Probanden vor- und nach einer Trainingsmaßnahme evaluiert. In der überwiegenden Zahl der Fälle konnte eine Steigerung nachgewiesen werden (vgl. GITTLER, GLÜCK 1998, S.71 ff.; SORBY 2001, S.1285 ff.). Es ist davon auszugehen, dass die wiederholte Bewältigung räumlicher Probleme das Raumvorstellungsvermögen fördert - ob bei speziellen Übungen mit Computerspielen, typischen Testaufgaben wie dem Mental-Cutting-Test oder auch Tätigkeiten in Beruf oder Studium, die ein ständiges Entwickeln räumlicher Lösungen erfordern.

Aus Sicht der Lehre muss jedoch die Förderung des Raumvorstellungsvermögens gezielt und mit geeigneten Methoden erfolgen. In der Architekturausbildung ist, ebenso wie ganz allgemein in den ingenieurwissenschaftlichen Fächern, die Entwicklung der Raumvorstellung von entscheidender Bedeutung, und zwar vor allem in der Frühphase des Studiums. In verschiedenen Studien wurde dem Geometrieunterricht ein hohes Maß an Steigerung der Raumvorstellungsfähigkeit bescheinigt. Dabei wurden nicht zuletzt auch die Möglichkeiten

des Rechnereinsatzes in CAD-Kursen untersucht. Es hat sich herausgestellt, dass offenbar der Umgang mit der *zeichnerischen Bearbeitung* räumlicher Aufgaben, wie es der klassische Unterricht zur Darstellenden Geometrie erfordert, das Raumvorstellungsvermögen in besonderem Maße zu fördern vermag (vgl. z.B. Sorby, Górska 1998; Tsutsumi, Stachel, Weiss, Schröcker 2004). Im Vergleich verschiedener rechnergestützter und nicht rechnergestützter Geometrie-, Zeichen- bzw. CAD-Kurse schnitten Darstellende-Geometrie-Kurse mehrfach mit den höchsten Steigerungswerten für die Raumvorstellungsfähigkeit der Probanden ab. (Vgl. LEOPOLD, GÓRSKA, Sorby 2001, S.81 ff.; Suzuki 2002, S.221 ff.)

#### **2.1.3.3 Räumlich-konstruktives Denken**

Geometrisches Grundwissen und Raumvorstellungsvermögen können als zentrale Komponenten des übergeordneten "Räumlichen Denkens", das für den Architekten ein grundlegende Kompetenz darstellt, verstanden werden. Werden diese Komponenten um weitere wichtige Facetten ergänzt, so gelangt man zu einem operativen, räumlich-konstruktiven Denken:

- • *Analytisches Denken* als Voraussetzung für das Erfassen und Begreifen von Grundelementen, Strukturen bzw. Prozessen.
- • *Synthetisierendes Denken* als Voraussetzung für das schöpferische Zusammensetzen und Fügen von Elementen zu einem neuen Ganzen.
- • *Logisches Denken*, *algorithmisches Denken, u.a.*

Analog zur Förderung des Raumvorstellungsvermögens stellt die Darstellende Geometrie auch für das Entwickeln analytischen und synthetischen Denkens einen günstigen Lehrpfad dar:

"Das für Technikstudiengänge aber auch für Designer, Architekten, zukünftige Chirurgen, etc. so besonders hilfreiche konstruktiv-analytische (deduktive) und konstruktiv-synthetische Denken wird bei formalem Abarbeiten analytisch-algebraischer Operationen nicht angeregt, im Gegenteil, die Raumvorstellung begibt sich dabei in Schlafstellung." (Meirer 2006, S.11)

## **2.1.4 Lehrziel 2: Förderung von (geometrischer) Bildkompetenz**

Bildkompetenz ist für den Architekten eine Schlüsselqualifikation. In nahezu allen seinen Tätigkeitsfeldern ist die grafisch-visuelle Information das zentrale Medium im Denk- und Kommunikationsprozess. Sie findet sich in Form von (technischen) Zeichnungen, (anschaulichen) Visualisierungen, Skizzen, Fotografien etc. in Wettbewerbsplänen, Bauplänen, Architekturzeitschriften, Büchern etc. wieder. Die außerordentliche Bedeutung grafischer Information gründet auf der Tatsache, dass sich räumliche Objekte und Situationen verbal oft nur sehr umständlich beschreiben lassen:

Allgemein kann man sagen, daß eine gute und unmissverständliche rein verbale Beschreibung eines räumlichen Objekts nur dort erreichbar ist, wo dieses relativ einfach und vor allem dem Gesprächspartner weitgehend bekannt ist. Eine zwar einfache, ihm aber nicht bekannte räumliche Gegebenheit erfordert schon einen wesentlich größeren verbalen Aufwand. Nimmt die Komplexität des Objekts noch zu, dann wird die verbale Beschreibung immer unbeholfener, unklarer und versagt schließlich ganz. An die Stelle der verbalen Beschreibung muss dann die bildliche Darstellung treten. Für solche Situationen gilt dann der bekannte Slogan ,ein Bild sagt mehr als 1000 Worte'. Es ist nämlich tatsächlich so, daß eine gute bildliche Darstellung einen erstaunlich hohen Informationsgehalt hat, da sie einen unmittelbaren Gesamtüberblick und gleichzeitig einen Detaileinblick in ein simultanes Nebeneinander von Raumobjekten zu geben vermag... (Теснирик 1991, S. 38.)

Im Zusammenhang mit Bildkompetenz ist auf die enge Verbindung hinzuweisen, die zwischen der visuellen Wahrnehmung und dem räumlichen Denken besteht (vgl. z.B. GARDNER 1998, ARNheim 2000). Darüber hinaus ist auf Diskussionen hinzuweisen, in denen die Ausprägung einer *Bildwissenschaft* gefordert wird, und an der sich sehr unterschiedliche Wissenschaftszweige beteiligen (vgl. z.B. SACHS-HOMBACH 2003).

#### **2D vs. 3D ?**

Auch heute werden 2D-Anwendungen im Arbeitsbereich des Architekten eingesetzt. Dies ist vor allem mit der Bedeutung der Bauzeichnung zu begründen, die im gesamten Planungsprozess eine zentrale Rolle spielt (s. Unterkapitel 2.2). Vor diesem Hintergrund erscheinen manche Einschätzungen aus der Frühzeit der Entwicklung von 3D-Systemen als "euphorisch", wenn die Abstraktionsleistung übersehen wird, die mit der Zeichnung als Abbildung räumlicher Objekte verbunden ist:

Aus der zur Zeit noch am weitesten verbreiteten CAD-Anwendung überhaupt wird - Abfall. Ein Abfallprodukt nämlich, das weitgehend automatisch aus dem Volumenmodell abgeleitet werden kann.

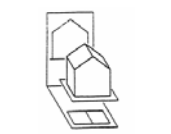

**Zugeordnete Normalrisse**

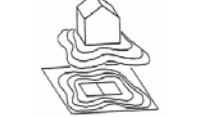

**Kotierte Projektion**

**Aufrissaxonometrie**

**Isometrie**

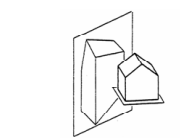

**Perspektive** ( $\pi$  vertikal)

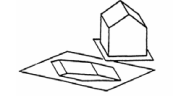

**Grundrissaxonometrie**

**Orthogonale Axonometrie**

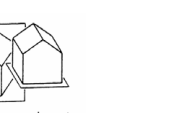

**Perspektive** (H vertikal) **Perspektive** ( $\pi$  geneigt)

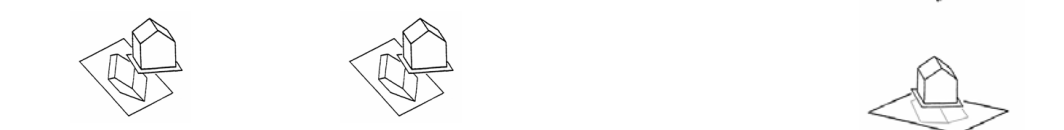

**Fotogrammmetrie**

**Zentralperspektive**

**Perspektive** (<del> $\pi$ </del> horizontal)

**Darstellende Geometrie für Architekten 2.2 Inhalte der Darstellenden Geometrie Karlsruhe, 26.10.2005**  Überblick über die Abbildungsarten **2.6** Pütz 1990, teilw. modifiziert

Geometrische Grundlagen zur Abbildung **Tab. 2-3**

- **(1) Abbildungen in Parallelprojektion**
- • Grundbegriffe der Parallelprojektion
- Parallelprojektion ebener Figuren (perspektive Affinität)
- Schrägrisse (v.a. Grundriss- und Aufrissaxonometrie)
- Zugeordnete Normalrisse (insbes. Zwei-, Dreitafelprojektion; spezielle Seitenrisse)
- Orthogonale Axonometrie.
- **(2) Abbildungen in Zentralprojektion**
- • Grundbegriffe der Zentralprojektion
- Zentralprojektion ebener Figuren (perspektive Kollineation)
- Perspektive auf vertikale Bildebene (inkl. Frontperspektive)
- Fotogrammmetrie
- • Perspektive auf die geneigte Bildebene

Ausgangssituation

Die Erstellung der technischen Zeichnung erfordert eigentlich zunehmend nur noch korrigierende und ergänzende Aktionen. (SENDLER 1994, S.54)

Die zweidimensionale grafische Repräsentation des dreidimensionalen Objektraums ist durch Entwicklungen im CAD-Bereich durch das 3D-Modell in verschiedenen Aufgabenbereichen ergänzt oder gar substituiert worden. Es sind andererseits genau diese Techniken, die neue Bildinformation generieren bzw. über Bildgebung gesteuert werden.

## **2.1.4.1 Kodieren und Dekodieren geometrischer Bildinformation**

Die Darstellende Geometrie liefert Konstruktionsverfahren und Begriffe zur systematischen Abbildung räumlicher Gebilde. Die Kenntnis dieser Abbildungsgesetze befähigt nicht nur zum Konstruieren im Bild; sie bildet vielmehr ein notwendiges Grundwissen für den sicheren Umgang mit der (geometrisch relevanten) Grafik - der Konstruktionszeichnung, der CAD-Darstellung (gedruckt oder auf dem Bildschirm), der Fotografie etc. Zwei Kompetenzen sind zu unterscheiden:

## (1) **Kodieren von Bildinformation**

Kenntnisse zur zielgerichteten, d.h. ihrem Zweck gemäßen Festlegung der geometrisch relevanten Eigenschaften von Grafiken (Bildern) sowie Fähigkeiten zu ihrer Erzeugung.

## (2) **Dekodieren von Bildinformation**

Fähigkeiten zum zielgerichteten Lesen bzw. rationalen Interpretieren von Bildinformationen, d.h. das Schließen von den geometrischen Eigenschaften der Bildelemente auf die Eigenschaften der abgebildeten Objekte.

## **Auseinandersetzung mit den Abbildungsarten**

Der zentrale Beitrag des Unterrichts zur Förderung der Bildkompetenz liegt in einer differenzierten Auseinandersetzung mit den Abbildungsarten. Folgende übergeordnete Aspekte sind herauszuarbeiten:

## • **Anschaulichkeit und Maßgerechtheit von Abbildungen**

Wesentliche Eigenschaften der Abbildung aus geometrischer Sicht: Man kann unterscheiden zwischen dem Pol "objektorientiert", bei dem eine Grafik primär etwas über das Objekt und dessen euklidische Eigenschaften aussagt, sowie "wahrnehmungsorientiert", bei der es um die Imitation der visuellen Wahrnehmung geht.

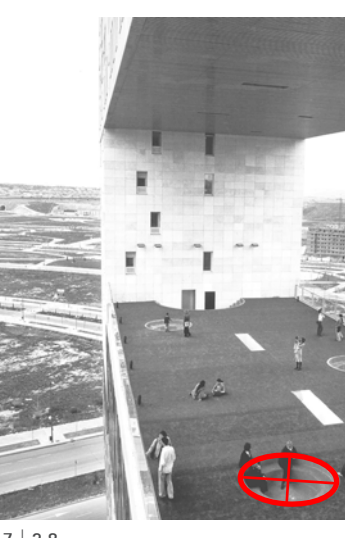

Bildkompetenz: Die Ellipse als Bild des Kreises, unterschiedlich stark "verzerrt". **2.7 | 2.8** Baumeister 10/2005, S.71 (li.), Titel (Fotos: Rob t´Hart, 2.7, 8 & 10 vom Autor bearbeitet)

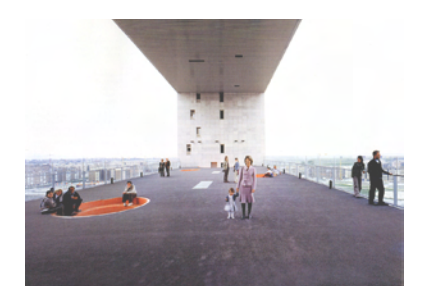

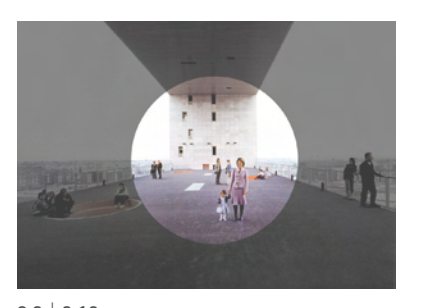

Bildkompetenz: Eingeschränkter Öffnungswinkel (Distanzkreis) für die realistische Bildwirkung. **2.9 | 2.10** Baumeister 10/2005, S.77 (unteres Bild vom Autor bearbeitet)

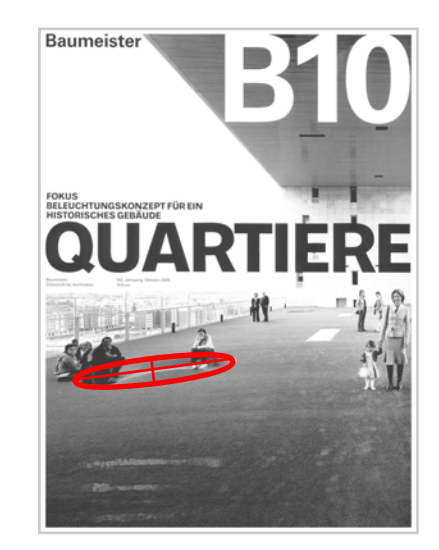

• **Spezielle Lagebeziehungen zwischen Objekt und Bildebene**

Die Kenntnis spezieller Lagebeziehungen zwischen Objekt und Bildebene ist Voraussetzung für das Erstellen bzw. Lesen von Abbildungen, in denen Objekte bzw. Objektteile (Geraden bzw. Flächen) projizierend oder in wahrer Gestalt erscheinen. Ein weiteres Beispiel sind Parallelen in der Perspektive als Bilder nicht-paralleler Geraden mit einem gemeinsamen Schnittpunkt auf der Verschwindungsebene.

• **Bilder von Kreisen und Kugeln**

a) Kreise erscheinen in Axonometrien und Perspektiven i.A. als Ellipsen b) Kugeln erscheinen in orthogonaler Axonometrie als Kreis, in der schiefen Axonometrie und in der Perspektive i.A. als Ellipse / Einfluss der Lage von Objekten zum Hauptsehstrahl auf die Bildwirkung (Blickwinkel).

• **Weitere Aspekte**

Weitere Gesetzmäßigkeiten wie Blickwinkel und die sich ergebende starke "Verzerrung" bei zu großem Winkel (kleiner Brennweite bei der Kamera).

Das erarbeitete Grundlagenwissen wird von Beginn des Studiums an auch in Fächern wie Baukonstruktion, Tragwerkkonstruktion oder Freihandzeichnen beansprucht, bei denen die Verwendung technischer Darstellungen bzw. das Zeichnen an sich einen wesentlichen Teil des Wissenstransfers ausmachen.

## **2.1.4.2 Die Konstruktionszeichnung als Instrument zur Lösung räumlicher Aufgaben**

Neben den abbildungsgeometrischen Grundkenntnisse und allgemeinen Fähigkeiten zum Erstellen und Lesen geometrisch relevanter Bilder werden Methoden zur zeichnerischen Lösung räumlicher Aufgaben vermittelt:

• **Messen bzw. Einmessen von Objekten**

Bestimmen von Längen in einer Darstellung (Messen) bzw. "maßstäbliches" Zeichnen von Objekten (Grundaufgaben zum Maß, s. Abschnitt 3.2.2.2.).

• **Manipulation von Objekten** Transformation der dargestellten Objekte. **35**

## **2.1.4.3 (Händische) Zeichenfähigkeit und Genauigkeit**

Händisches Zeichnen weist haptische und visuomotorische Dimensionen auf, die für ein Verständnis bzw. eine Memorisierung geometrischer Zusammenhänge günstig sind (vgl. Abschnitt 3.1.1). Ein präzises handwerkliches Arbeiten muss geübt und entwickelt werden: Einfache Aufgaben wie etwa das Konstruieren einer Grundrissaxonometrie, bei der lediglich Vertikalen an eine Grundrissfigur angesetzt und wahre Höhen angetragen werden, können zu Anfang eines Kurses behandelt werden. Für die Bearbeitung von Aufgaben mit einer größeren Konstruktionstiefe, wie sie beispielsweise das Zeichnen von Perspektiven aufweisen, ist bereits ein erhebliches Mindestmaß an Sorgfalt und Präzision erforderlich. Sorgfalt und Präzision in Verbindung mit Ergebnisführung sind daher für den auf händisches Konstruieren gestützten Geometrieunterricht unverzichtbare Softskills.

Räumliche Objekte geometrisch exakt zeichnerisch darstellen und manipulieren zu können sind Fähigkeiten, die auch als eine Grundlage für das Freihandzeichnen bzw. Skizzieren (insbes. im Entwurfsprozess) dienen.

## **2.1.5 Weitere Lehrziele**

Neben den beiden Primärzielen können weitere Lehrziele der Darstellenden Geometrie benannt werden. Sie sind für die Untersuchung nicht von Relevanz und seien daher lediglich in aller Kürze aufgezählt:

• **Ästhetische Bildung**

Auseinandersetzung mit den Eigenschaften der Liniengrafik; Ausprägung einer individuellen "Handschrift"; Fähigkeiten zur Gliederung und Gestaltung von Plänen (Layout).

• **Vermittlung geschichtlicher bzw. kultureller Aspekte der Geometrie**

U.a. Entwicklungsgeschichte der Zeichnung aus kunsthistorischer und technischer Sicht.

• **Förderung der Methodenkompetenz**

Training des methodischen Denkens und Handelns.
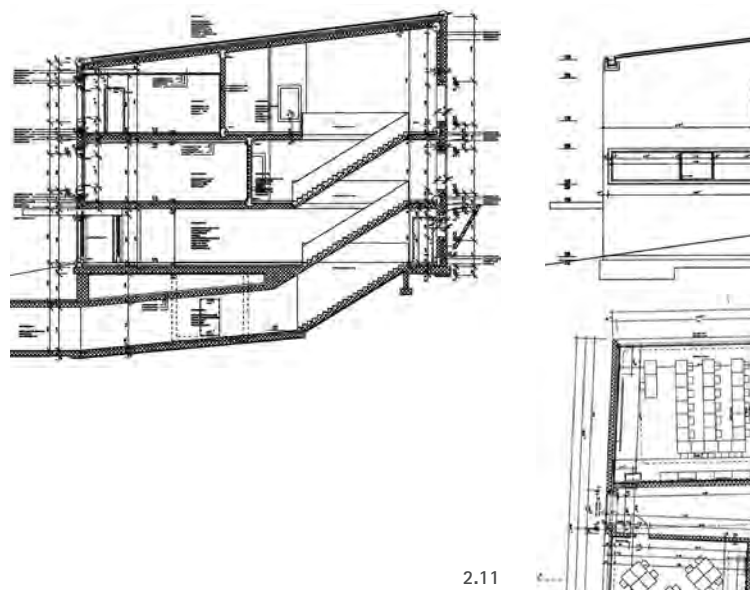

*Ausführungsplanung: Schnitt (o.l.); Grundriss (r.) und Ansicht, , M1:50 - verkl.,* Deplazes 2005, S.342 ff.

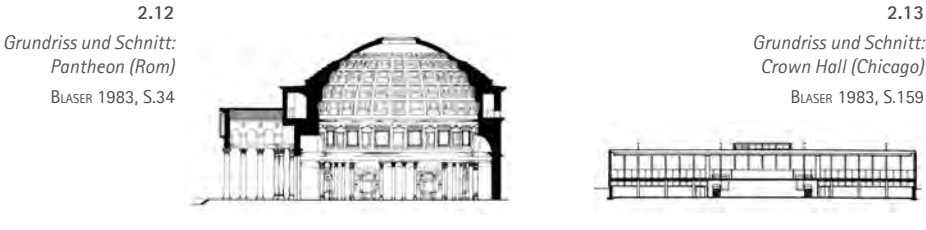

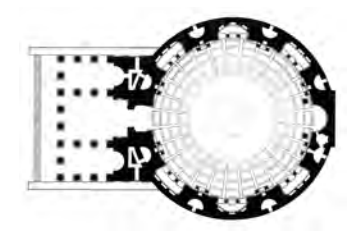

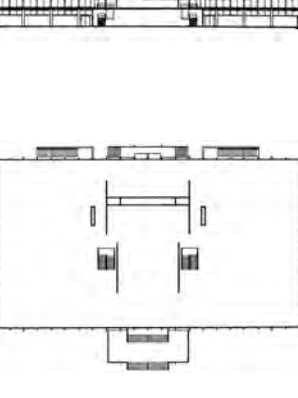

### **2.2 Bedeutung zugeordneter Normalrisse im Arbeitsbereich des Architekten**

#### **2.2.1 Grundlagen**

#### **Definitionen und Begriffe**

≢

Die Abbildungsart der zugeordneten Normalrisse (auch Zweitafelprojektion, Grund-Aufriss-Verfahren) weist eine sehr spezielle Anordnung von Bildebenen bzw. Projektionsrichtungen auf, die eine besonders maßgerechte Darstellung erlauben:

- Bei zugeordneten Normalrissen werden Objekte auf zwei zueinander orthogonale Bildebenen projiziert. Beide Bildebenen werden danach in eine gemeinsame Ebene (Bildebene oder Zeichenebene) transferiert, z.B. durch Drehen um die gemeinsame Schnittgerade.
- • Räumliche Objekte sind mit einem Paar zugeordneter Normalrisse im Sinne des sogenannten Zweibilderprinzips umkehrbar eindeutig abgebildet. Durch Ergänzung der xy-Koordinate aus dem ersten Riss durch den z-Wert aus dem zweiten Riss ist jeder Raumpunkt eindeutig bestimmt.

**37**

 Allerdings kann bei der Abbildung von Geraden ein weiterer Riss erforderlich sein: Liegen diese in einer Ebene, die in den ersten beiden Rissen projizierend erscheint, ist ihre Orientierung (positive oder negative Neigung gegen eine Bildebene) nicht abzulesen. Auch lässt sich in diesem Fall nicht klären, ob zwei in den ersten beiden Rissen parallel erscheinende Geraden parallel oder windschief sind; zur Lösung muss eine dritte Projektionsrichtung herangezogen werden, die nicht senkrecht zu der Schnittgeraden der ersten beiden Risse liegt.

• Die sogenannten *Hauptrisse* liegen in den drei Koordinatenebenen eines kartesischen Koordinatensystems mit vertikaler z-Achse: Der Grundriss liegt in der (horizontalen) xy-Ebene, der Aufriss in der (vertikalen) yz-Ebene und der Kreuzriss in der (vertikalen) xz-Ebene.

Die Verwendung dreier Hauptrisse wird auch als Dreitafelprojektion bezeichnet.

• Vertikale, also zur Grundrissebene orthogonale Risse heißen Seitenrisse. Bei dem Kreuz-

riss handelt es sich um einen Sonderfall, da er sowohl zur Grundriss- als auch zur Aufrissebene orthogonal liegt. Das Entwickeln neuer Seitenrisse ist für die günstige Abbildung von Geraden und Ebenen allgemeiner Lage notwendig und wird auch als Umprojektion bezeichnet.

Die Erzeugung einer Bildebene parallel zu einer gegebenen Geraden (eine Strecke soll in wahrer Größe erscheinen) bzw. orthogonal zu einer gegebenen Ebene (die Ebene soll projizierend, also als Gerade erscheinen) ist durch einmaliges Umprojizieren zu erreichen; für die Erzeugung einer Bildebene parallel zu einer gegebenen Ebene (die Ebene soll in wahrer Größe erscheinen) bzw. orthogonal zu einer Geraden (die Gerade soll projizierend, d.h. als Punkt erscheinen) sind mindestens zwei Umprojektionen nötig.

• Liegen zwei Normalrisse in nicht geordneter Lage vor, so können aber Raumpunkte durch Messen eindeutig bestimmt werden, wenn sie geeignete Informationen zur gegenseitigen Lage enthalten, z.B. über ein Koordinatensystem. Oft lässt sich bei einfachen Objekten aus deren Bildern selbst eine Orientierung herstellen.

Für den Architekten sind Zeichnungen auf Basis zugeordneter Normalrisse von herausragender Bedeutung. Sie abstrahieren orthogonale Strukturen in günstiger Weise und ermöglichen es, metrische Größen leicht zu ermitteln. Die Eigenschaften der Hauptrisse ermöglichen eine günstige Raumerfassung, da sie mit den horizontal und vertikal gedachten Bildebenen eine Analogie zum Körperschema herstellen. Nach international gültigen Konventionen sind bis zu sechs zueinander orthogonale Risse möglich, die wie die Abwicklung eines Würfels vorzustellen sind: Das abzubildende Objekt befindet sich in dem Würfel und wird auf dessen sechs Seiten projiziert. Dabei liegt gemäß der europäischen Konvention die Bildebene in Projektionsrichtung gesehen stets hinter dem Objekt, während bei der amerikanischen die Bildebene als 'Glasfläche' vor dem Objekt angeordnet wird (vgl. DIN ISO 5456-2 : 1998-04).

Die Wahl der Risse richtet sich jedoch prinzipiell nach der spezifischen Beschaffenheit des jeweiligen Objektes sowie der angestrebten Übersichtlichkeit der Abbildung. Bei komplexeren Objekten ist oft auch die Einführung von Seitenrissen allgemeiner Lage notwendig, um Objektteile in wahrer Größe darstellen zu können.

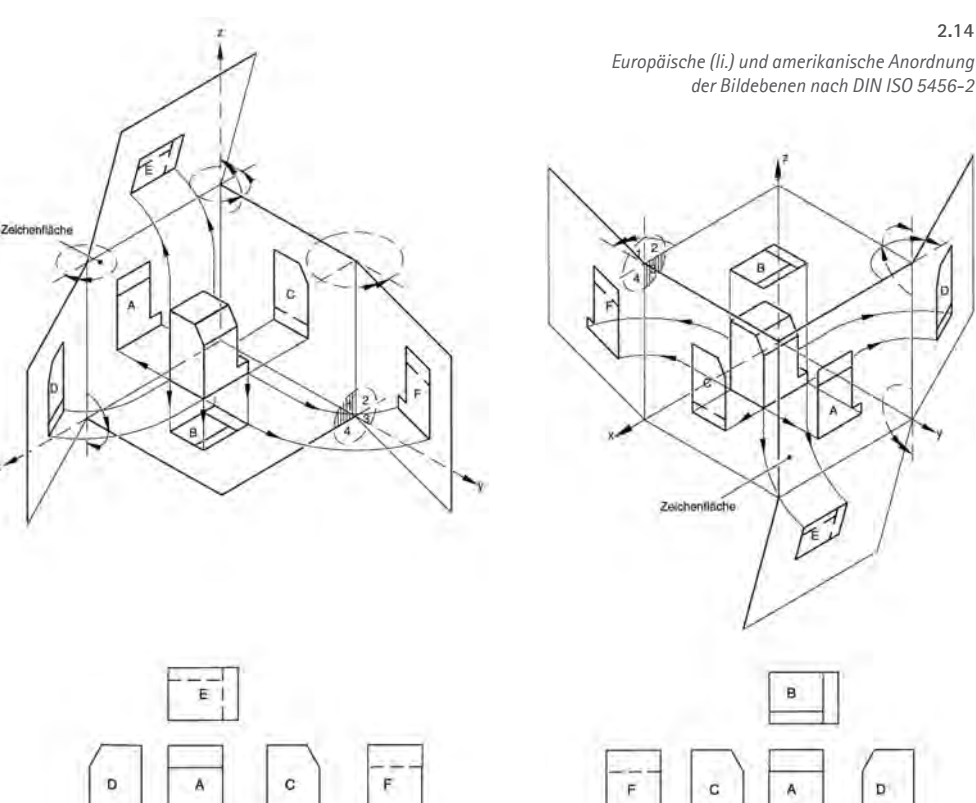

 $\overline{B}$ 

**2.14**

 $\mathbf{D}^+$ 

E

**38**

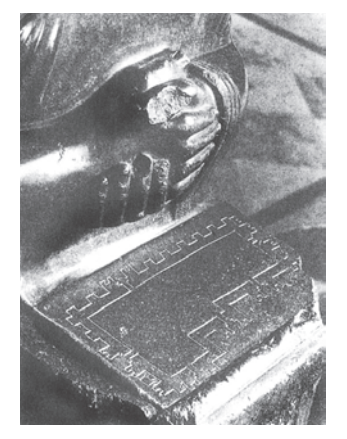

*Statue, Mesopotamien (um 2100 v.Chr.)* **2.15** Sellenriek 1987, S.31

> *Darstellung eines Kopfes in zugeordneten Normalrissen, Albrecht Dürer (1528)*

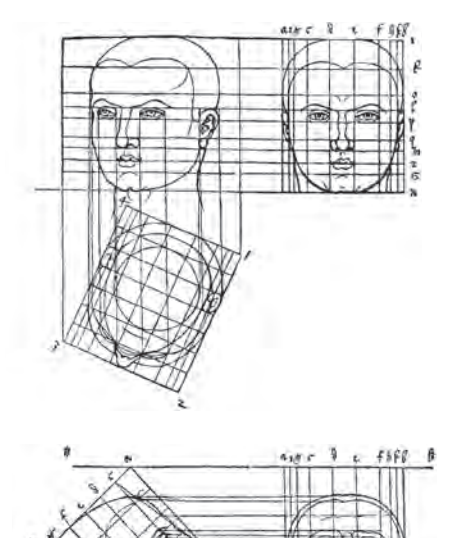

**2.16** Scriba/Schreiber 2000, S. 265

#### **Geschichte**

Die Darstellung von Objekten in Normalprojektion lässt sich bis in das Altertum zurückverfolgen. Schon die Ägypter stellten geometrische Körper in Grund- bzw. Seitenrissen dar und versahen sie mit Maßangaben. Der römische Baumeister Vitruv (ca. 80-20 v. Chr.) prägt in seinen Zehn Büchern über Architektur (De architectura libri decem) die Begriffe "Ichnografie" und "Orthografie" für Grundriss und Aufriss; sie finden bis in das 18. Jahrhundert Anwendung.

In der Renaissance wendet *Piero della Francesca* (um1420-1492) die zeichnerische Verknüpfung von Normalrissen an, um von Objekten allgemeiner (gegenüber der vertikalen Bildebene gekippten) Raumlage Perspektiven zu konstruieren.

*Albrecht Dürer* (1471-1528) ist einer der Künstler, die dieses Verfahren beherrschen. In seiner *Underweysung der messung mit dem zirckel und richtscheyt in Linien ebnen unnd gantzen corporen* (1525) stellt er u.a. einen Kegelschnitt in Grundriss und Aufriss dar (vgl. Scriba/ Schreiber 2000, S. 264). Von ihm stammt auch die Konstruktion eines menschlichen Kopfes in Grundriss, Aufriss und weiteren Rissen allgemeiner Lage sowie die Konstruktion des Schattens eines Würfels in Grundriss und Aufriss (Abb. 4.6).

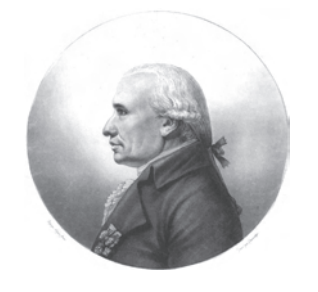

*Gaspard Monge* **2.17** http://de.wikipedia.org/wiki/Gaspard\_Monge

Der an einer französischen Militärakademie wirkende *Gaspard Monge* (1746-1818) schließlich widmet sich der ausführlichen Untersuchung der Abbildung durch Projektion mit wissenschaftlichen Methoden. Seine als Militärgeheimnis geltenden Erkenntnisse kann er erst 1795 im Rahmen der *Leçons de géométrie descriptive* öffentlich lehren. In ihnen spielen nicht zuletzt die konstruktive Lösung räumlicher Aufgaben sowie die maßhaltige Darstellung in zugeordneten Rissen eine wichtige Rolle.

**39**

#### **2.2.2 Hauptrisse in der maßgerechten Architekturdarstellung**

Maßgerechte Darstellungen nehmen im gesamten Planungsprozess des Architekten eine herausragende Stellung ein. Sie sind auch wichtiger Bestandteil für die fundierte Dokumentation von Architektur in Büchern, Fachzeitschriften oder Netzauftritten. Den Kern technischer Darstellungen bildet stets die möglichst maßgerecht abgebildete geometrische Struktur (das 2D-Modell) der geplanten Objekte bzw. gegebener, Kontext bildender räumlicher Situationen, deren wahre Abmessungen den Zeichnungen möglichst leicht zu entnehmen sein sollen.

#### **Konzept- und Entwurfsskizzen unter Verwendung der Hauptrisse**

Skizzen sind ein wichtiges Werkzeug im Entwurfs- und Planungsprozess. Sie werden vom Architekten als Hilfsmittel zur gedanklichen Präzisierung, Kommunikation und Dokumentation eingesetzt.

Aufgrund der hervorgehobenen Bedeutung horizontaler und vertikaler Strukturen in der Architektur, ist insbesondere auf konzeptioneller Ebene oft ein abstrahierender Fokus auf horizontale und vertikale Ebenen interessant. Grundrisse, Ansichten und Schnitte erfassen die Organisation von Raumfolgen, den statischen Kräftefluss, den Lichteinfall usw.

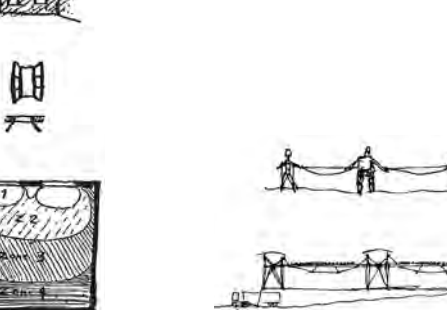

昼

M-FLACHE

*Gegenüberstellung von Pfeilerkonstruktion und Mauerwerksbau in Skizzen, Le Corbusier*  **2.18** Benovolo 2000, S.921

**Agges** 

Proprietors

**PERSONAL** 

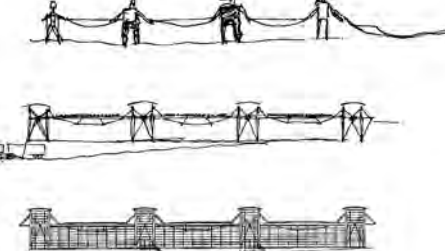

*Entwurfsskizzen und Ansichten der Wilkhahn Produktionshallen, Bad Münder, Thomas Herzog* **2.20** Bauwelt 27/1993 , S.1466

*Skizze zur Ermittlung der statischen Belastung von Tragwerken*

E

Krauss/Führer 1991, Titelbild

**2.19**

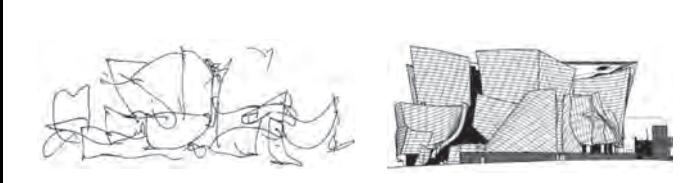

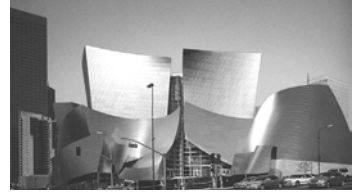

*Entwurfsskizze, Ansichten und Foto der Walt Disney Concert Hall, Frank O. Gehry* El Croquis 117 (2003/IV), S.50ff.

**2.21**

#### *Zugeordnete Normalrisse in Bauzeichnungen - Begriffe der DIN 1356-1* **2.22**

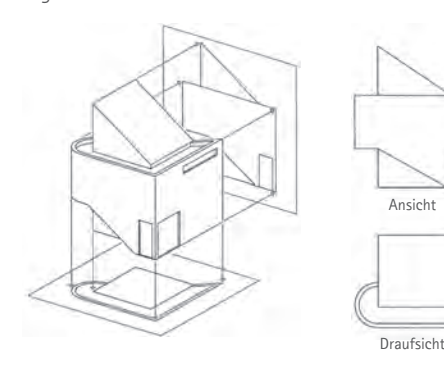

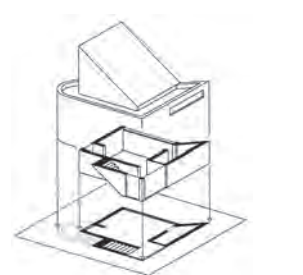

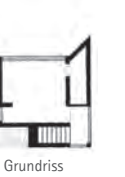

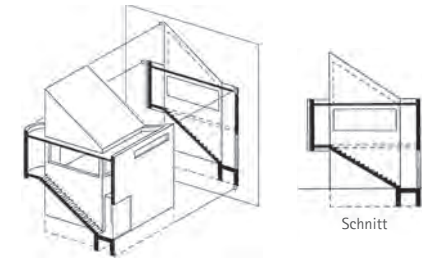

#### **Bauzeichnungen**

Bauzeichnungen sind genormte technische Darstellungen und dienen als Verständigungsmittel im Austausch mit dem Bauherrn, den Baubehörden und den ausführenden Handwerkern bzw. Baufirmen. Funktion und Inhalte von Bauzeichnungen werden in der DIN 1356 Teil 2 in Bezug auf die in der HOAI beschriebenen Leistungsphasen geregelt: Es werden dort *Vorentwurfs-, Entwurfs-, Bauvorlage-, Ausführungs*-, *Abrechnungs-* und *Baubestandszeichnungen*  sowie *Bauaufnahme-* und *Benutzungspläne* unterschieden.

Trotz der beschriebenen Entwicklungen des CAD-Einsatzes sieht die zur Zeit gültige DIN 1356 Teil 1 von 1995 ausschließlich maßstäbliche Zeichnungen vor. Die Grundregeln für die Darstellung werden dort insbesondere grafisch anhand eines Gebäudeentwurfs erläutert:

- • Mit *Ansicht* wird die Normalprojektion eines Objektes auf eine vertikale Bildebene bezeichnet (Aufriss, Kreuzriss oder Seitenriss). Dargestellt wird dabei eine Seite der äußeren Hülle des Objektes, von der aus die horizontalen Projektionsstrahlen weiter nach hinten verlaufen.
- • Bei der *Draufsicht* (auch *Dachaufsicht*) handelt es sich aus darstellend-geometrischer Sicht um einen Grundriss: Das Gebäude wird durch vertikal nach unten verlaufende Projektionsstrahlen auf eine horizontale Bildebene projiziert. Dargestellt wird die äußere Hülle "von oben".
- • Die Bezeichnung *Grundriss* steht für die Abbildung eines durch eine horizontale Ebene geschnittenen Objekts auf eine horizontale Bildebene. Die DIN unterscheidet zwei Typen: *Typ A* ist eine Draufsicht auf den unteren Teil des geschnittenen Objekts. *Typ B* ist dagegen eine gespiegelte Untersicht unter den oberen Teil; er wird in der Tragwerksplanung verwendet.
- • Die Bezeichnung *Schnitt* steht für die Projektion eines vertikalen ebenen Schnitts durch das Objekt auf eine vertikale Bildebene.

Die Verwendung von Grundrissen, Ansichten und Schnitten, also zugeordneten Normalrissen, ist mit der größtmöglichen Maßgerechtheit zu begründen, die sich mit ihnen erreichen lässt: Bauliche bzw. technische Objekte weisen in der Regel orthogonal strukturierte Teile auf. Vor allem jedoch spielen horizontale und vertikale Zusammenhänge, anthropogen bedingt, in der Architektur eine dominante Rolle (funktionale Dispositionen im Grundriss, vertikale Erschließung im Schnitt, Proportionen der Fassade in der Ansicht usw.). Mit der spezifischen

Ausgangssituation

Anordnung horizontaler und vertikaler Bildebenen ergeben sich daher erwünschte spezielle Lagen abzubildender Objekte:

- • Zur Bildebene senkrechte (*projizierende*) Geraden, Ebenen und Flächen werden durch "Extraktion" der dritten Dimension in günstiger Weise abstrahiert. (Z.B in Form eines Rechtecks als Bild des Quaders oder eines Kreises als Bild eines Zylinders.)
- • Zur Bildebene *parallele* ebene Figuren werden in wahrer oder ähnlicher Größe dargestellt.

(Die spezielle Lage von Objekten zur Bildebene wird insbesondere in Abschnitt 3.4.2 ausführlich besprochen.)

#### **2.2.3 Hauptrisse in der anschaulichen Architekturdarstellung**

#### **Anschauliche Architekturdarstellung**

Anders als bei der technischen Darstellung, die vor allem metrische Eigenschaften von Objekten durch (geometrische) Abstraktion fokussiert, steht bei der anschaulichen Architekturdarstellung die Erzeugung eines möglichst wirklichkeitsnahen visuellen Eindrucks im Vordergrund. Um dies zu erreichen, wird bei der Abbildung der natürliche Sehvorgang mehr oder weniger genau imitiert. Auch spielen ästhetische Fragen und das Evozieren von Assoziationen bei der grafischen Ausgestaltung eine stärkere Rolle.

Für den Architekten ist die anschauliche Darstellung ein wichtiges Instrument beim Entwerfen. Sie hilft, die (mentale) Vorstellung komplexer räumlicher Situationen zu präzisieren - oft in Kombination mit maßgerechten Bildern (s.u.). Darüber hinaus dient sie der Klärung elementarer gestalterischer Fragen, indem sich mit ihr die Wirkung geplanter Objekte aus unterschiedlichen Blickrichtungen bzw. von räumlich exakt bestimmten Standpunkten aus antizipieren lässt. Eine weitere zentrale Bedeutung liegt in ihrer Funktion als Kommunikationshilfe im Austausch mit dem Bauherrn, als Präsentationszeichnung im Rahmen von Wettbewerben sowie zur Dokumentation nach Fertigstellung des Objekts.

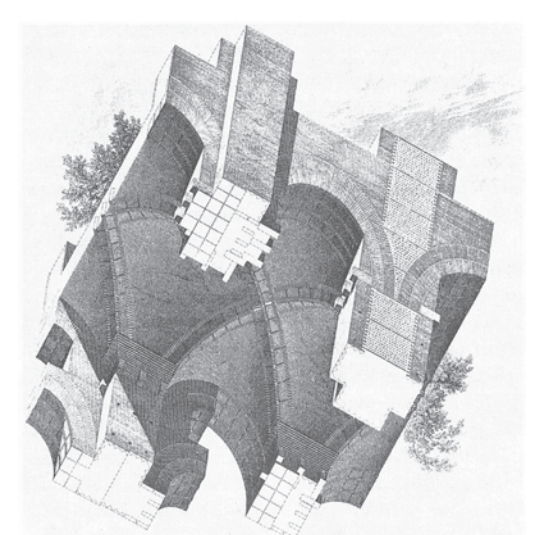

*Beispiel Grundrissaxonometrie: Kreuzgewölbe, Palatin in Rom, A. Choisy (1874)* **2.23** Sellenriek 1987, S.79

#### **Kombinieren maßgerechter und anschaulicher Darstellungen**

Meist werden bei der grafischen Darstellung von Architektur maßgerechte und anschauliche Darstellungen nebeneinandergestellt. Auf diese Weise können sowohl metrische Angaben als auch differenzierte Aussagen zu Gestalt, Erlebniswert, Atmosphäre u.ä. gemacht werden.

Verschiedene hybride Darstellungsarten vereinen maßgerechte und anschauliche Eigenschaften.

- • Die Grundrissaxonometrie kombiniert die unverzerrte, maßstäbliche Darstellung horizontaler Ebenen (Grundriss, Dachaufsicht) mit der Raumwirkung der Axonometrie.
- • Die Aufrissaxonometrie (Ansichten, vertikale Schnitte) kombiniert die unverzerrte, maßstäbliche Darstellung vertikaler Ebenen mit der Raumwirkung der Axonometrie.
- • Die Schnittperspektive kombiniert die unverzerrte, maßstäbliche Darstellung einer (i.d.R. horizontalen oder vertikalen) Schnittebene mit der realistischen Raumwirkung der Zentralperspektive. Zu der Schnittebene parallele Figuren erscheinen dabei ähnlich (nicht maßstäblich, aber unter Wahrung der Proportion).

**43**

 $\sqcup$ 

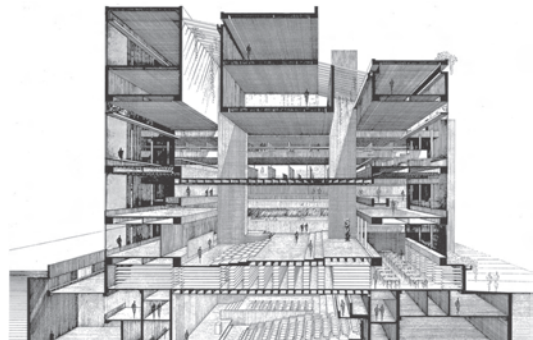

*Beispiel Schnittperspektive: Art and Architecture Building, Yale University, New Haven, Connecticut , Paul Rudolph (1958)*

Lampugnani 1982, S.100

**2.24**

**2 Ausgangssituation** 

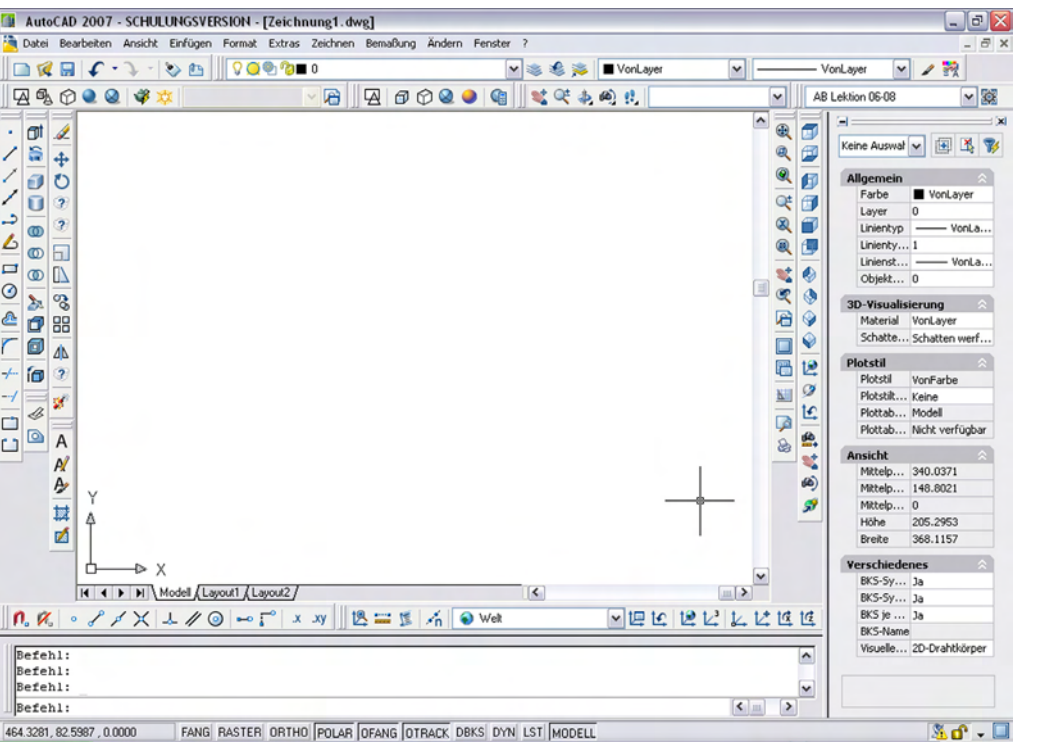

#### **2.25**

*AutoCAD-Bildschirm*

## **2.3 Bedingungen in AutoCAD 2007 für die Behandlung von Inhalten der Darstellenden Geometrie**

*In diesem Unterkapitel sollen die Rahmenbedingungen für die Behandlung darstellend-geometrischer Inhalte abgesteckt werden, die sich aus dem Repertoire der in AutoCAD 2007 zur Verfügung stehenden Befehle ergeben. Dabei geht es nicht um einen erschöpfendenden Abriss über das Leistungsspektrum des Programms. Vielmehr soll ein systematischer Überblick über Befehlskategorien, Funktionen und Eingabe-Modi, die für eine Bearbeitung geometrischer Themen relevant sind, skizziert werden; schließlich bilden sie die Grundlage für eine konkrete Anwendung im Unterricht.* 

*Neben der Gliederung von Modellklassen, Objektklassen und Befehlsgruppen werden die für die weitere Untersuchung wichtigsten Befehle in knapper Form beschrieben. Zusätzlich wird ein tabellarischer Überblick an Befehlen gegeben, der auch verwandte bzw. alternative Befehle aufführt. Die Tabellen sollen auch einen quantitativen Eindruck über Möglichkeiten vermitteln und mögen darüber hinaus zu weitergehenden Übungen inspirieren.* 

*Die Abschnitte gliedern sich nach in der Darstellenden Geometrie gebräuchlichen Kategorien: Zunächst werden Lagebestimmung und Messen behandelt; hier spielen vor allem Koordinatensysteme eine wichtige Rolle (Abschnitt 2.3.1). Es folgt das Erzeugen räumlicher Objekte, gegliedert nach den drei in AutoCAD unterstützten Objektklassen (2.3.2), sowie das Abbilden räumlicher Objekte (2.3.3). Danach werden spezielle Befehle aufgelistet, mit denen sich die Projektion auf die Ebene konstruktiv bewältigen lässt (2.3.4). Abschließend werden wichtige nicht-geometrische Befehle und Funktionen aufgeführt (2.3.5).*

**45**

 $\sqsubseteq$ 

#### **2.3.1 Grundlegende Aspekte zu AutoCAD 2007**

Für die Untersuchung wurde das Programm AutoCAD 2007 herangezogen. Für die Auswahl waren drei Gesichtspunkte entscheidend: Zunächst handelt es sich um kommerzielle, in Studium und Praxis gebräuchliche Software, die seit vielen Jahren international weit verbreitet ist:

AutoCAD gilt als weltweiter Industriestandard für PC-basierte CAD Software und wurde von Autodesk (San Rafael, Kalifornien, USA) entwickelt. AutoCAD wurde auf der Comdex 1982 als erstes PC-CAD-System vorgestellt und wird heute in den Bereichen Architektur und Maschinenbau bis hin zum Vermessungswesen und zur Kartographie zum Konstruieren, Modellieren, Zeichnen, Bemessen, Rendern sowie Verwalten eingesetzt und ist inzwischen mit einem Anteil von mehr als 60% zum Marktführer beim PC-basierten CAD geworden (mehr als 2 Millionen installierte Vollversionen). (RRZN 2004, S.6)

Darüber hinaus weist AutoCAD eine wenig fachspezifisch ausgerichtete Struktur auf und stellt eine Vielzahl an Befehlen zur Verfügung, mit denen sich elementare geometrische Objekte generieren und bearbeiten lassen. Sie erlauben die Erzeugung von 2D-Objekten ("Zeichnungen") als auch von 3D-Objekten.

Die offene Systemarchitektur macht AutoCAD mit seinen mehr als 4.500 branchenspezifischen Zusatzapplikationen zu einem idealen Werkzeug für Ihre individuellen Anforderungen. Unabhängige Softwarehäuser bieten auf der Basis von AutoCAD in Deutschland über 300 Branchenlösungen für alle Industriebereiche an: Mechanik, Architektur/Bauwesen, Elektrotechnik, Anlagenbau/Verfahrenstechnik, Geographische Informationssysteme etc. (ebd.)

(Mit Version 2008 wird AutoCAD für Studierende kostenlos zum Download angeboten.)

#### **2.3.2 Lagebestimmung und Messen**

CAD-Systeme sind vektororientierte Systeme, bei denen die geometrischen Objekte und Transformationen auf Grundlage vektorenalgebraischer Funktionen berechnet werden. Die Mehrzahl der Systeme erlaubt die eindeutige Beschreibung ein-, zwei- und dreidimensionaler Objekte (also vom Punkt bis zum Körper); jeder Raumpunkt ist über drei Koordinaten definiert, die sich auf ein kartesisches Koordinatensystem beziehen.

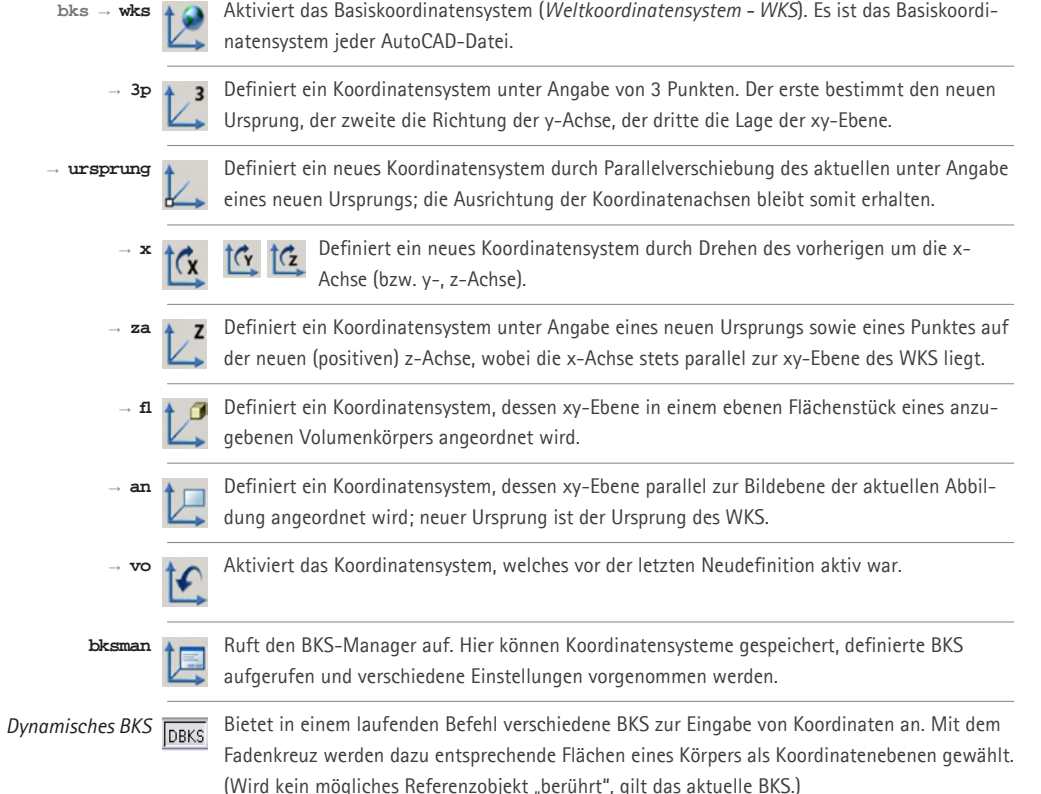

#### **2.3.2.1 Koordinatensysteme**

Koordinatensysteme spielen beim Modellieren und Abbilden eine wichtige Rolle. Sie bilden die Grundlage für die Beschreibung der räumlichen Lage von Objekten. Auch die Werte der Abbildung beziehen sich auf Koordinatensysteme.

Jede AutoCAD-Datei verfügt über ein unveränderliches Basiskoordinatensystem, das sog. *Weltkoordinatensystem (WKS)*. Von diesem globalen Koordinatensystem ausgehend lassen sich beliebig viele lokale Koordinatensysteme, sogenannte *Benutzerkoordinatensysteme (BKS)*, in beliebiger Lage definieren. Dafür stehen unterschiedliche Befehle zur Verfügung.

Ein BKS kann als lokales Bezugssystem hilfreich oder auch unabdingbar sein, z.B. um Objekte in allgemeiner Lage (bezogen auf das WKS) über absolute Werte (bezogen auf das BKS) eingeben zu können. Lokale Koordinatensysteme werden darüber hinaus bei der Abbildung von Objekten mit einbezogen. Allgemeine Blickrichtungen lassen sich nur mit günstiger Ausrichtung der z-Achse intuitiv vornehmen, und spezielle Blickrichtungen, zum Beispiel die Draufsicht auf ein Flächenstück allgemeiner Lage, werden durch richtiges Platzieren von BKS eingestellt. Darüber hinaus gibt es spezielle 2D-Befehle, die sich auf die xy-Ebene des aktuellen WKS bzw. BKS beziehen.

#### **Zweidimensionale und dreidimensionale Koordinaten**

Zweidimensionale Koordinaten sind jeweils durch zwei Werte bestimmt. Bei der Eingabe *kartesischer* Koordinaten erfolgt die Trennung beider Werte durch ein " , ". *Polare* Koordinaten werden durch ein " > " getrennt, das als Symbol für Winkel verwendet wird:

**47**

 $\sqcup$ 

- 1 a) ebene kartesische (2D) Koordinaten (X- und Y-Koordinate): **X,Y**
- 1 b) polare Koordinaten (Abstand, Winkel zur x-Achse): **a>α**
- 2 a) räumliche kartesische (3D) Koordinaten (X-, Y- und Z-Koordinate): **X,Y,Z**
- 2 b) Kugelkoordinaten (Abstand, Winkel zur x-Achse, Winkel zur xy-Ebene): **a>α>β**
- 2 c) Zylinderkoordinaten (Abstand a, Winkel zur x-Achse a, Z-Koordinate): **a>α,Z**

#### **Absolute und relative Koordinaten**

Es sind *absolute* Koordinaten, die sich auf den Koordinatenursprung beziehen, von *relativen* Koordinaten, die sich auf einen Punkt allgemeiner Lage beziehen, zu unterscheiden:

- • Absolute Koordinaten werden ohne Präfix eingegeben. Bezugssystem ist das BKS.
- Relative Koordinaten werden mit dem Präfix " $@$ " eingegeben.
- Mit dem Präfix ..\* erfolgt eine Bezugnahme auf das Basiskoordinatensystem (WKS).

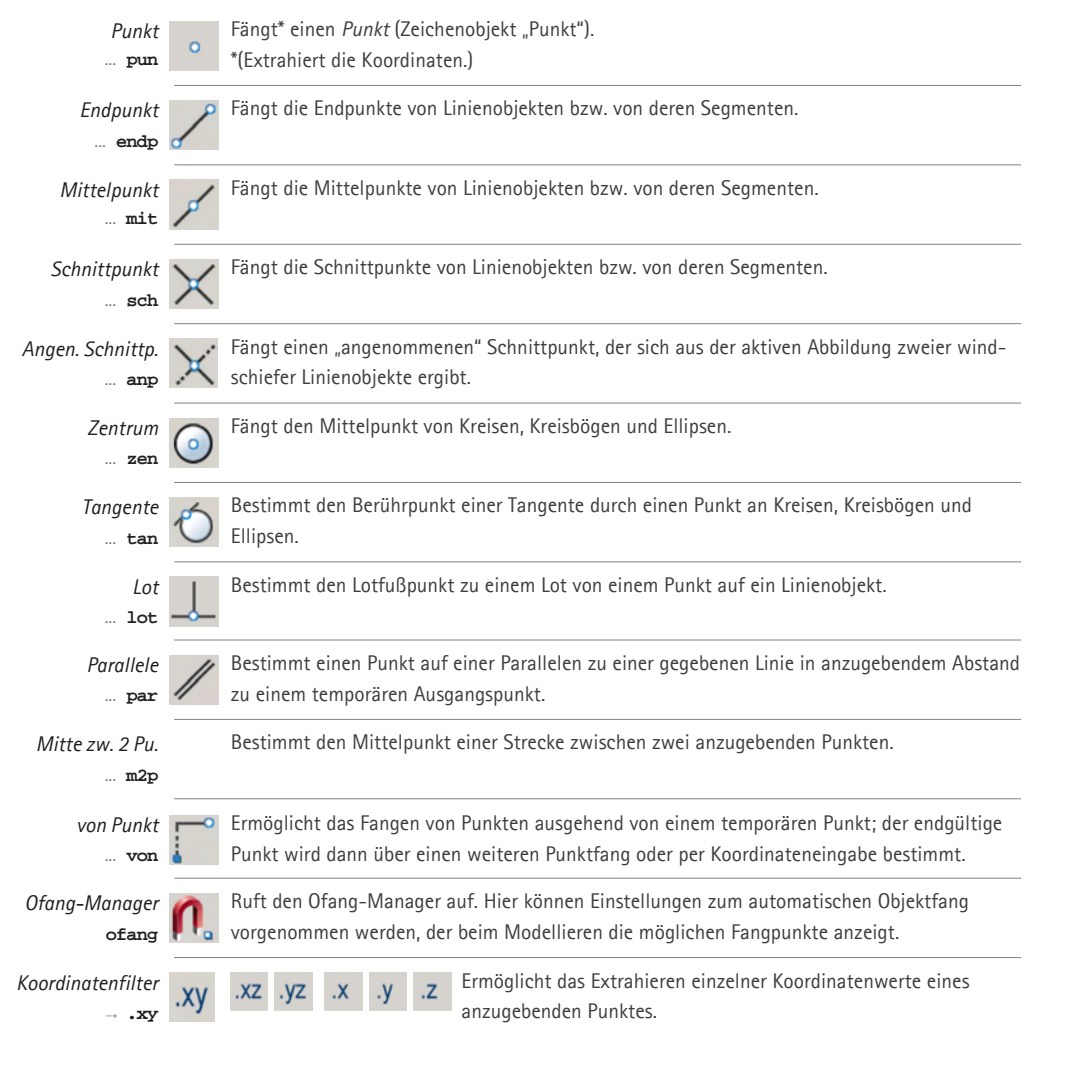

#### **2.3.2.2 Extrahieren von Koordinatenwerten aus gegebenen Objekten (Punktfang)**

Beim Modellieren eines CAD-Modells werden Punkte typischerweise nicht nur über die Eingabe von Koordinatenwerten definiert. Eine andere Methode besteht im Extrahieren der Koordinaten vorhandener Objekte und wird allgemein als *Punktfang* (AutoCAD *Objektfang*) bezeichnet. Mit ihm kann unmittelbar auf spezielle Punkte vorhandener CAD-Objekte, z.B. den *Endpunkt* einer Linie oder das *Zentrum* (den Mittelpunkt) des Basiskreises eines Zylinders, zugegriffen werden. Dies ist die in der Regel am häufigsten verwendete Methode, da sie konstruktiv-geometrisches Denken grafisch unterstützt und intuitives Arbeiten ermöglicht, gleichzeitig jedoch exakte Koordinatenwerte verarbeitet.

Die in AutoCAD verwendete Bezeichnung *Objektfang* ist irreführend, denn es werden nicht Objekte "gefangen", sondern Raumpunkte bestimmt. Es können unterschieden werden:

- das Auslesen spezieller Referenzpunkte vorhandener Objekte wie z.B. Endpunkte und Mittelpunkte einer Linie, Zentrum eines Kreises oder Eckpunkte eines Quaders (Endpunkte der Kanten) u.s.w.
- geometrische Operationen, z.B. zum Bestimmen des Lotes auf eine Gerade, des Schnittpunktes zweier Linien etc.
- weitere Punktfang-Funktionen wie temporäre Punkte und Hilfs-Spuren.

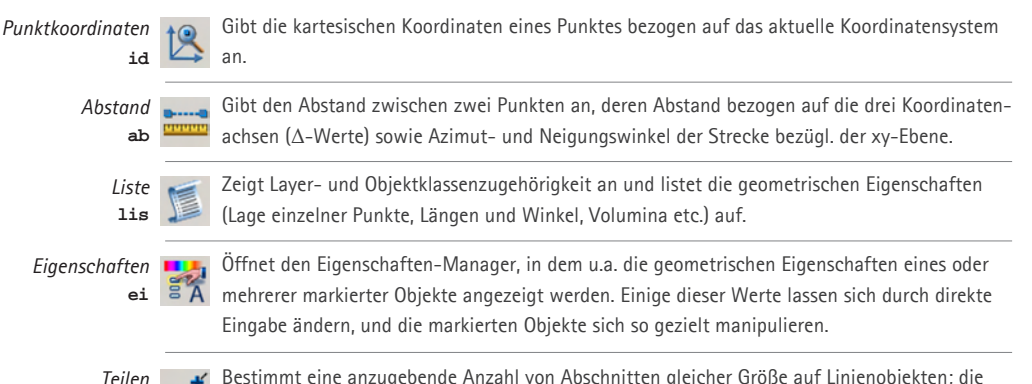

Bestimmt eine anzugebende Anzahl von Abschnitten gleicher Größe auf Linienobjekten; die t**l** *i* **n Grenzen werden durch** *Punkte* **markiert.** 

# Dreidimensionales Drahtmodell Explodiertes Flächenmodel

#### **2.3.2.3 Abfrage geometrischer Eigenschaften von Objekten**

Jedes Zeichenobjekt ist je nach Objektklasse (Linien-, Flächen oder Volumenobjekt, s.u.) und Objektart (Linie, Polylinie, Quader, Regelfläche etc.) durch unterschiedliche Eigenschaften und Attribute gekennzeichnet. Dazu gehören Eigenschaften wie Farbe, Linienstärke, Layerzugehörigkeit, Layerstatus etc., aber auch die geometrischen Eigenschaften (z.B. die Lage einzelner Punkte, Längen, Winkel etc.) Diese Eigenschaften und Attribute werden bei der Erzeugung des Objektes festgelegt und können stets geändert werden.

Je nach Objektklasse ist die Abfrage unterschiedlicher geometrischer Eigenschaften zur Lage und Größe möglich, z.B.: Lage der Endpunkte, die Länge sowie Horizontal- und Neigungswinkel einer Linie; Lage des Mittelpunktes, Größe von Radius und Flächeninhalt von Kreisen; Lage eines Basispunktes und Länge, Breite und Höhe, sowie Volumen eines Quaders. In vielen Fällen kann ein Objekt durch direkte Eingabe neuer Werte (z.B. im Eigenschaften-Fenster) manipuliert und gezielt in eine neue Form gebracht werden.

#### **2.3.3 Erzeugen räumlicher Objekte**

Mit AutoCAD lassen sich räumliche Objekte auf verschiedene Art und Weise repräsentieren. Es unterstützt die drei typischen Modellklassen (bzw. Objektklassen):

**49**

- • Drahtmodell (Modellieren mit Linienobjekten)
- • Flächenmodell (Modellieren mit Flächenobjekten)
- • Volumenmodell (Modellieren mit Volumenobjekten).

Jede dieser drei Modellklassen weist besondere Eigenschaften auf, die sie für unterschiedliche Zwecke qualifizieren. Sie ergeben sich aus den Unterschieden der klassenspezifischen Objekte und den mit ihnen verbundenen Befehlen.

Es ist möglich unterschiedliche Objektklassen parallel in einer Datei zu realisieren, z.B. um deren spezifische Eigenschaften für die Lösung einer Aufgabe zu nutzen. So erlauben es spezielle Befehle, Objekte einer Klasse in Objekte einer anderen Klasse zu transformieren. Auf diese Weise können z.B. Linien aus Körpern (Volumenkörpern) abgeleitet werden oder, in anderer Richtung, Körper auf Basis geschlossener ebener Figuren generiert werden.

*Modellklassen* **2.26**

G. SCHMITT 1993, S.56

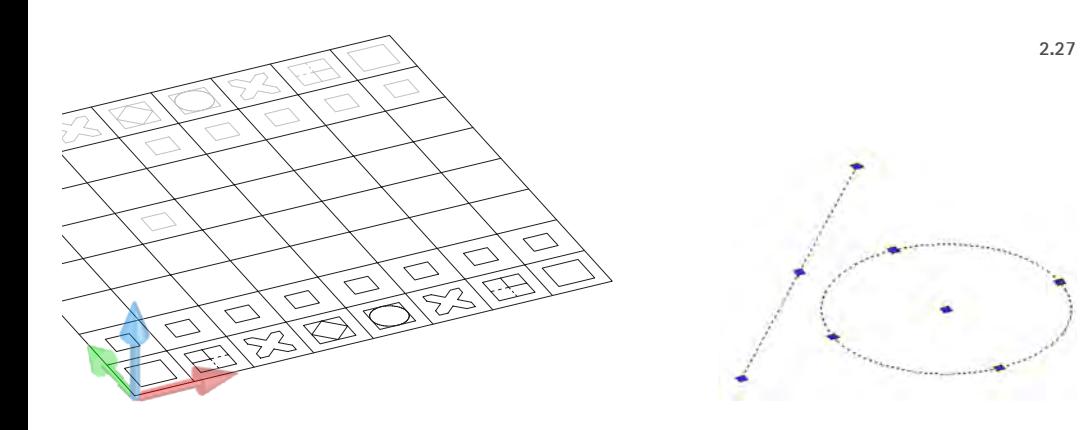

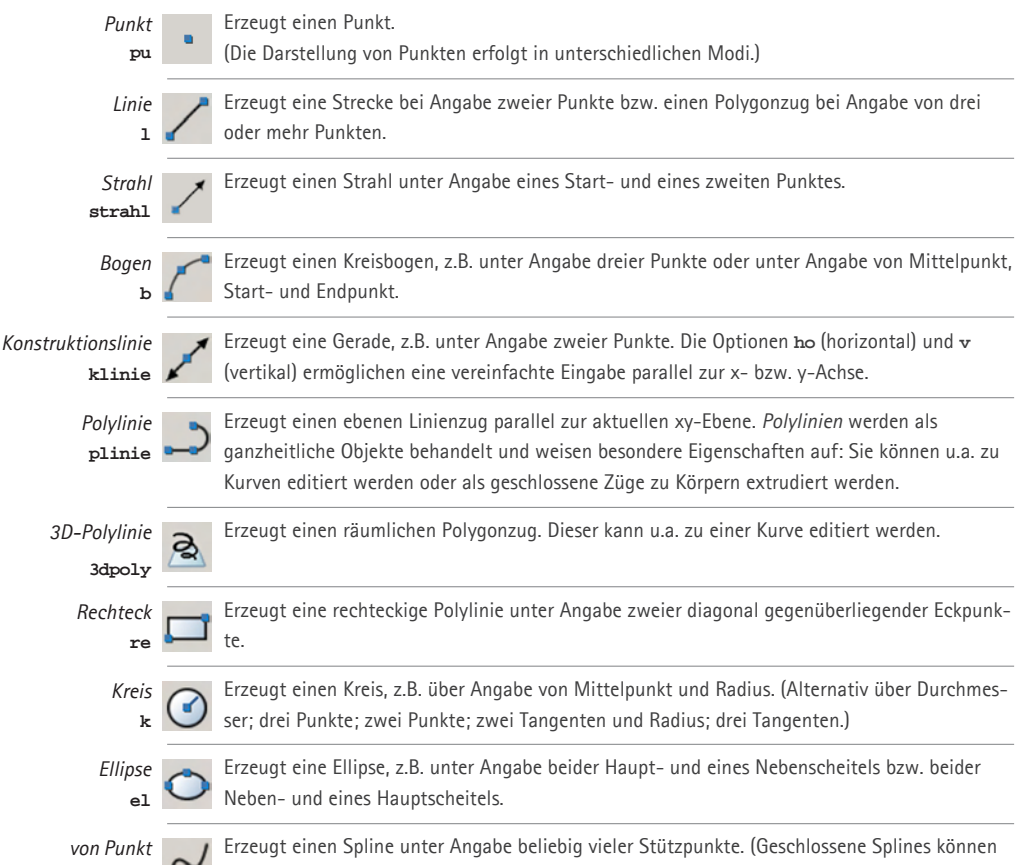

zu Volumenkörpern extrudiert werden.)

... **von**

#### **2.3.3.1 Linienobjekte**

Die Anwendung reiner Linienmodelle liegt primär in der Erstellung zweidimensionaler Pläne, also klassischer "Zeichnungen". Die Linien repräsentieren in diesem Fall in die Zeichenebene projizierte Umrisse, Kanten, Schnittflächen usw. Räumliche Linienmodelle (Drahtmodelle) können polyedrische Körper über ihre Kanten und gekrümmte Flächen über sogenannte Tesselationslinien repräsentieren. Eine räumliche Visualisierung - verdeckte Kanten, schattierte Oberflächen oder Umrisse gekrümmter Flächen - ist ebenso wenig möglich wie das Verschneiden von Flächen bzw. Körpern. Gleichwohl spielen Linienobjekte beim Modellieren von Flächen- und Volumenmodellen eine Rolle. Ebene Figuren können hier sinnvolle Zwischenlösungen darstellen und Ausgangspunkt räumlicher Operationen sein, die es erlauben, Linienobjekte in Flächen- oder Volumenobjekte zu transformieren.

Für eine an darstellend-geometrischen Methoden orientierte Behandlung von Geometrie sind Linienobjekte besonders interessant. Mit ihnen kann ein an Kanten und Umrissen orientiertes Denken berücksichtigt und das Prinzip der Abbildung von Kanten und Konturen sehr gut konstruktiv nachvollzogen und veranschaulicht werden.

#### **Erzeugen von Linienobjekten**

Das Programm stellt eine Vielzahl von Befehlen zum Erzeugen und Transformieren von Linienobjekten zur Verfügung. Hier zeigt sich dessen Ursprung als 2D-Programm. Als Grundelemente können u.a. Strecken (*Linie*), Strahlen, Geraden (*Klinie*), Kreise, Kreisbögen (*Bogen*) und Ellipsen erzeugt werden.

Sogenannte Polylinien setzen sich aus mehreren Teilelementen zusammen, die direkt eingegeben oder durch Verbinden bestehender Linienobjekte (*Pedit*, s.u.) generiert werden können. Mit 2D-Polylinien, die stets als ebene Figuren parallel zur xy-Ebene eines Koordinatensystems entstehen und 3D-Polylinien, die auch windschiefe Raumkurven erlauben, müssen zwei Objektarten mit unterschiedlichen Eigenschaften unterschieden werden. Eine hervorzuhebende Eigenschaft der 2D-Polylinie ist die Extrusionsfähigkeit, die es ermöglicht, geschlossene Kurven zu Körpern zu transformieren.

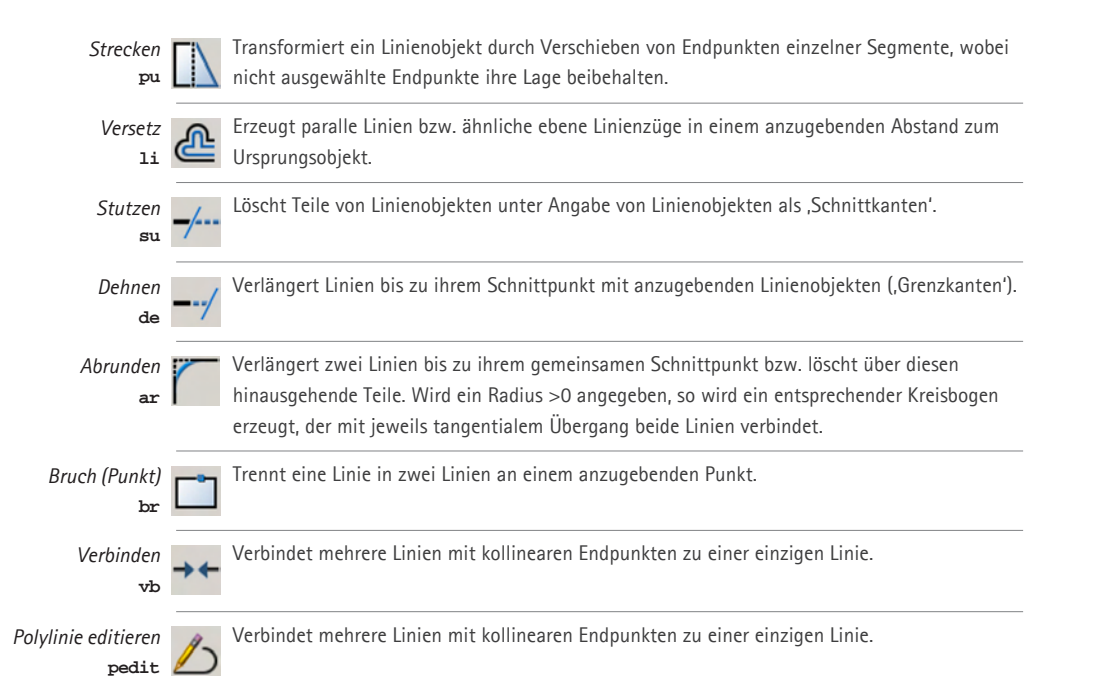

#### **Transformieren von Linienobjekten**

Der überwiegende Teil der Transformationen von Linienobjekten erfolgt durch Lageänderung einer oder mehrerer Referenzpunkte. So ändern sich bei Ausführen von *Schieben* einer Linie die Koordinaten beider Endpunkte um dieselben Delta-Werte. Linienobjekte können auch in mehrere Elemente geteilt (*Bruch*) bzw. mehrere Objekte zu einem Objekt verbunden werden. Das Editieren von 2D-Polylinien (*Pedit*) bietet u.a. die Möglichkeit, Polylinien in Kurven zu transformieren.

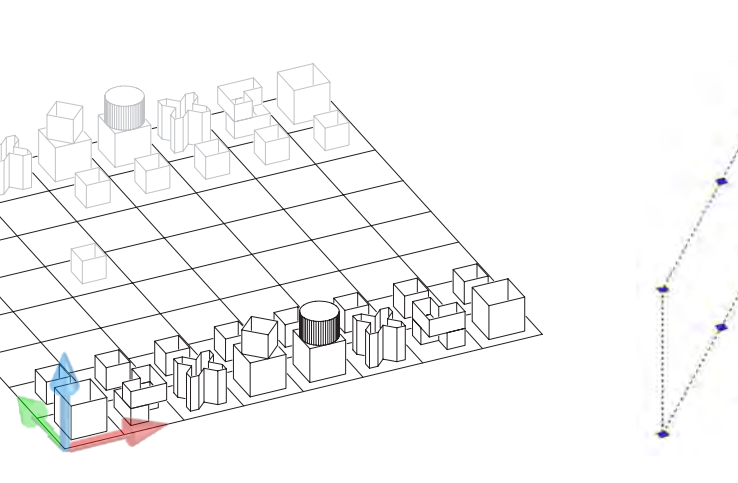

#### **2.28**

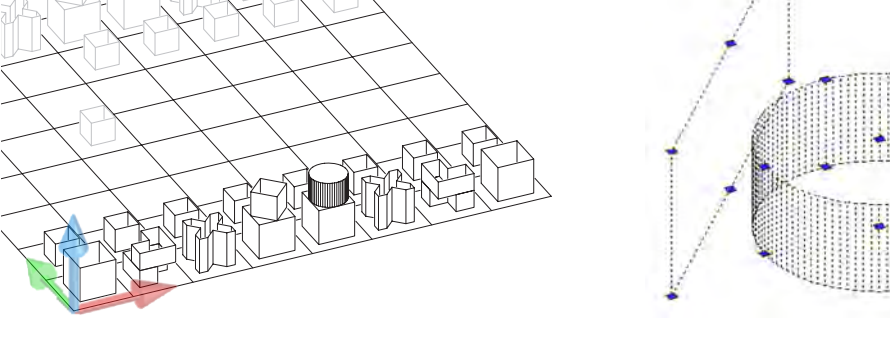

*Eigenschaften* **Mit einer Objekthöhe** <> 0 werden Linien als Ebenenstücke dargestellt. ei<sup>e</sup>

#### **2½D-Modelle**

AutoCAD bietet die Möglichkeit, ebene lineare Objekte als Flächenstücke darzustellen, indem ihnen eine sog. *Objekthöhe* zugewiesen wird. Dies kann als Sonderform eines Linienmodells bezeichnet werden. Die Flächenstücke können nicht miteinander verschnitten bzw. zur weiteren Modellierung bearbeitet werden. Sie stellen vielmehr eine Art Attribut der zweidimensionalen Basisobjekte dar.

Dieser Modelltyp, der auch als *2½D-Modell* bezeichnet wird, hat seine Wurzeln in frühen Versionen des Programms, die vor allem für 2D-Konstruktionen ausgelegt waren; er gestattet eine rasche räumliche Darstellung von Extrusionsflächen.

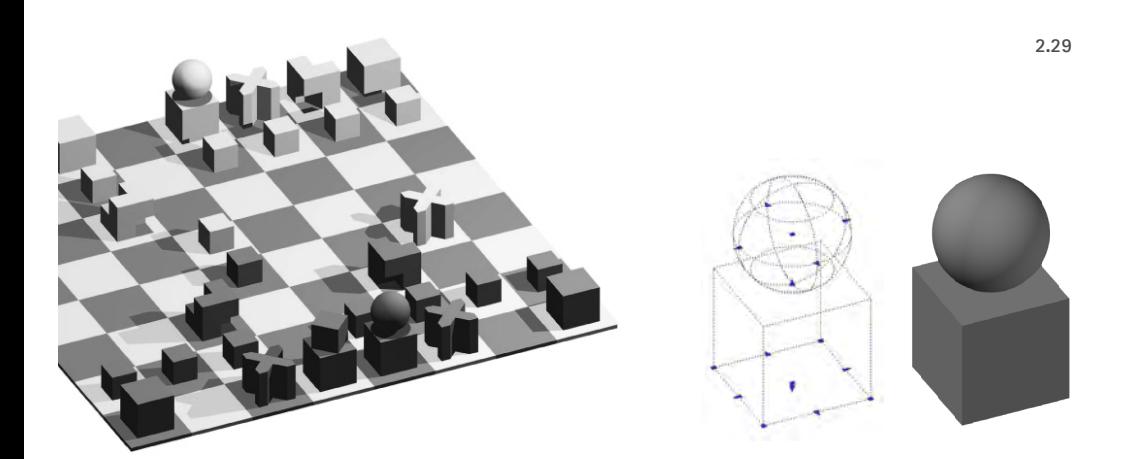

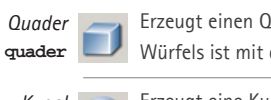

*Anheben* **anheben** Erzeugt einen Quader unter Angabe des Basisrechtecks und der Höhe. Für die Erzeugung eines Würfels ist mit der Option w eine vereinfachte Eingabe der Kantenlänge möglich.

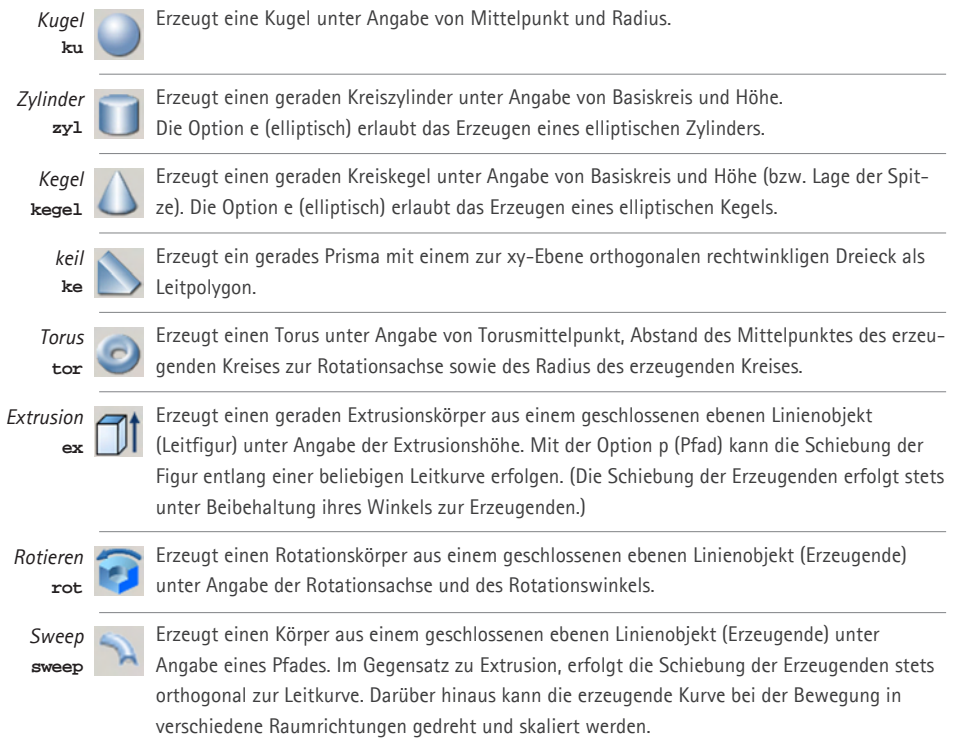

Erzeugt einen Körper durch Verbinden von Profilen in Form geschlossener ebener Linienobjekte.

#### **2.3.3.2 Körper (Volumenkörper)**

Ausgangssituation

Ein Volumenmodell, in AutoCAD als *Volumenkörper* bezeichnet, liefert die dreidimensionale Beschreibung eines volumetrischen Objektes. Mit ihm können geometrische Grundkörper (Primitive), vor allem aber auch besonders komplexe Gebilde (u.a. mit Durchdringungen gekrümmter Flächen, Freiformflächen) modelliert werden. Flächen- und Volumenmaße von Objekten dieser datenintensivsten der drei Modellklassen sind per Befehl abrufbar.

Die spezifischen Qualitäten von Volumenkörpern werden in den beispielhaften Adaptionen mitunter eingesetzt, um räumliche Objekte rasch modellieren und visualisieren zu können. Um einen günstigen Bezug zur darstellend-geometrischen Zeichnung mit ihren Punkten, Geraden und Kreisen herzustellen zu können, ist dann oft die Ableitung von Linien bzw. eines Linienmodells aus den Volumenmodellen vorzunehmen.

#### **Erzeugen**

Volumenkörper können in Form geometrischer Grundkörper generiert oder unter Angabe geschlossener ebener Kurven als Extrusionskörper, Rotationskörper, Sweeps u.ä erzeugt werden:

- • **Geometrische Grundkörper (Primitive)** werden mit speziellen Befehlen unter Angabe entsprechender Werte zu Lage und Dimensionierung generiert.
- • **Extrusions- und Rotationskörper** entstehen durch Bewegen geschlossener Kurven (Linienobjekte).
- • **Sweeps** entstehen durch Bewegen und Skalieren geschlossener Kurven.
- • **Weitere Objekte** werden z.B. durch Interpolation gegebener geschlossener Kurven gebildet.

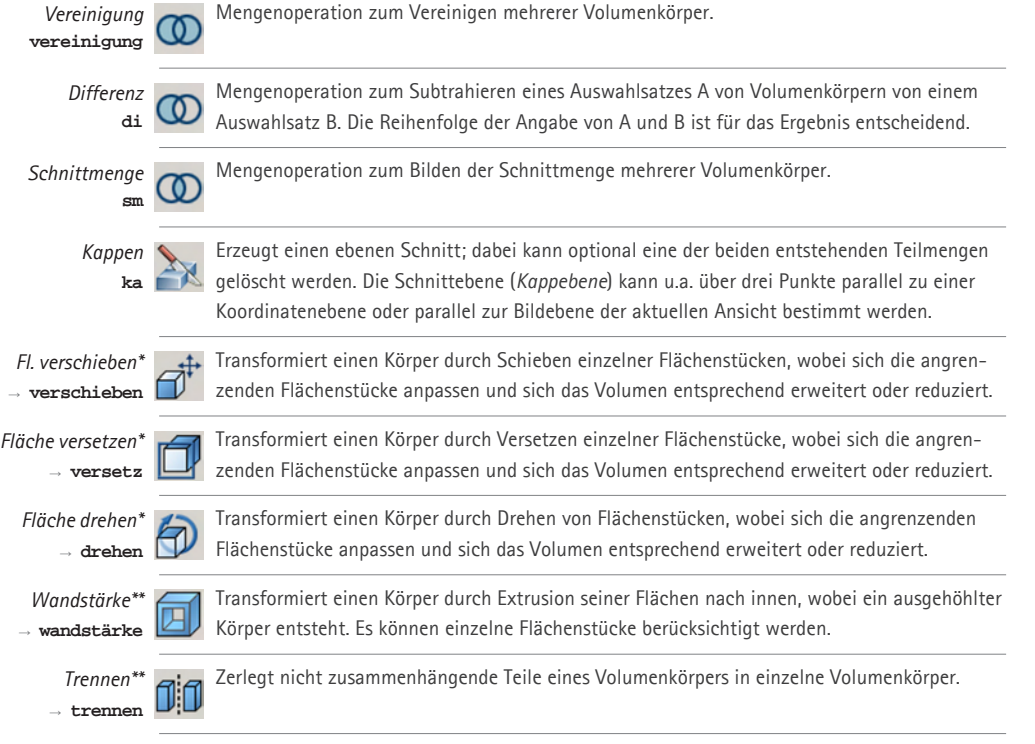

*\* Unterbefehle zu* **volkörperbearb → fläche**

**\*\****Unterbefehle zu* **volkörperbearb → volumenkörper**

*Kante Kopieren* **→ kopieren**

> *solprofil* **solprofil**

Generiert kongruente Linienobjekte von Kanten eines oder mehrerer Volumenkörper. (Es können keine Konturen , kopiert' werden.)

Generiert Kanten und Konturen von Volumenkörpern als Linienobjekte in Abhängigkeit von der Blickrichtung eines zu aktivierenden Ansichtsfensters im Layoutbereich. Sichtbare und verdeckte Kanten und Konturen können wahlweise auf verschiedenen Layern erzeugt werden. Die Ausführung dieses Befehls erfolgt im Layoutbereich.

*\* Unterbefehl zu* **volkörperbearb → Kante**

#### **(2) Transformieren**

Mit Hilfe von Tranformationsbefehlen können Volumenkörper miteinander kombiniert bzw. vielfach ausdifferenziert werden:

- • **Boole´sche Mengenoperationen** erlauben das Vereinigen, Subtrahieren und Bilden von Schnittmengen gegebener Körper.
- • **Kappen** generiert ebene Schnitte.
- • Durch **Manipulation einzelner Flächenstücke** (z.B. Schieben, Drehen, Versetzen) ergeben sich vielfache Möglichkeiten zur Ausdifferenzierung von Gebilden.
- • **Weitere spezielle Modellierbefehle** sind u.a. das Generieren von sog. Wandstärken sowie das Zerlegen von Teilmengen in einzelne Volumenkörper.

**53**

#### **(3) Erzeugen von Linienobjekten auf Basis von Volumenobjekten**

Es besteht die Möglichkeit, aus einzelnen Kanten eines Volumenkörpers (Schnittgeraden und -kurven der Flächenstücke) entsprechende Linienobjekte zu erzeugen.

Mit dem Befehl *Solprofil* können neben den Kanten des Objekts auch die Konturen (wahre Umrisse im Raum) gekrümmter Flächen als Linienobjekt erzeugt werden. Diese Funktion ist also abhängig von einer Blickrichtung und kann nur im Layoutbereich in einem aktiven Ansichtsfenster aufgerufen werden (vgl. 2.3.3.5). Sichtbare und verdeckte Kanten können auf verschiedenen Layern erzeugt werden.

#### **2.3.3.3 Flächen**

Die dritte Objektklasse, die in AutoCAD zur Verfügung steht, bilden die sogenannten *Flächennetze*. Dabei handelt es sich um analytisch beschriebene Flächen (Ebenen, Rotationsflächen, Translationsflächen, Regelflächen) und approximierend beschriebene Flächen (Bezierflächen, Splineflächen).

Mit Flächennetzen lassen sich komplexere Flächen besonders einfach erzeugen und visualisieren. Dagegen sind die Möglichkeiten zur Transformierung und Weiterverarbeitung sehr eingeschränkt. Auch eignen sie sich nicht für volumenorientierte Berechnungen und Anwendungen. Nicht zuletzt weil aus ihnen keine Linienobjekte abgeleitet werden können, bleiben sie in dieser Untersuchung unberücksichtigt.

#### **2.3.3.4 Klassenübergreifende Befehle zum Erzeugen und Transformieren von Objekten**

Einige wichtige Modellierungsbefehle können klassenübergreifend auf alle Objekte angewendet werden:

• *Schieben*, *Drehen*, *Ausrichten* und *Spiegeln* bewirken eine Transformation der Lage; optional wird eine Kopie des Ursprungsobjektes erstellt.

**54**

- • Mit *Varia* werden Objekte in ihrer Größe transformiert (skaliert); optional wird eine Kopie des Ursprungsobjektes erstellt.
- • Mit *Kopieren* werden Objekte vervielfältigt; die Kopien entstehen unter Parallelverschiebung des Ursprungsobjektes.
- • *Reihe* (bzw. *3D-Reihe*) ermöglicht das Vervielfältigen von Objekten in rechteckiger bzw. polarer Anordnung in der Ebene (bzw. in drei Raumrichtungen).

#### **Objektwahl**

Um Objekte bearbeiten oder vervielfältigen zu können, müssen diese für die Ausführung eines entsprechenden Befehls *gewählt* werden. Es stehen Wahlmethoden zur Verfügung, bei denen am Bildschirm mit dem Zeiger rechteckige Bereiche (*Fenster*, *Kreuzen*), polygonale Bereiche (*Polygon*) oder Linienzüge (*Zaun*) definiert werden, um Objekte auszuwählen; nicht-grafische Modi sind z.B. die Wahl aller Objekte, die Wahl von Objekten mit bestimmten Eigenschaften (Layer, Objekttyp, Linientyp etc.) oder das Wiederherstellen des vorherigen Auswahlsatzes.

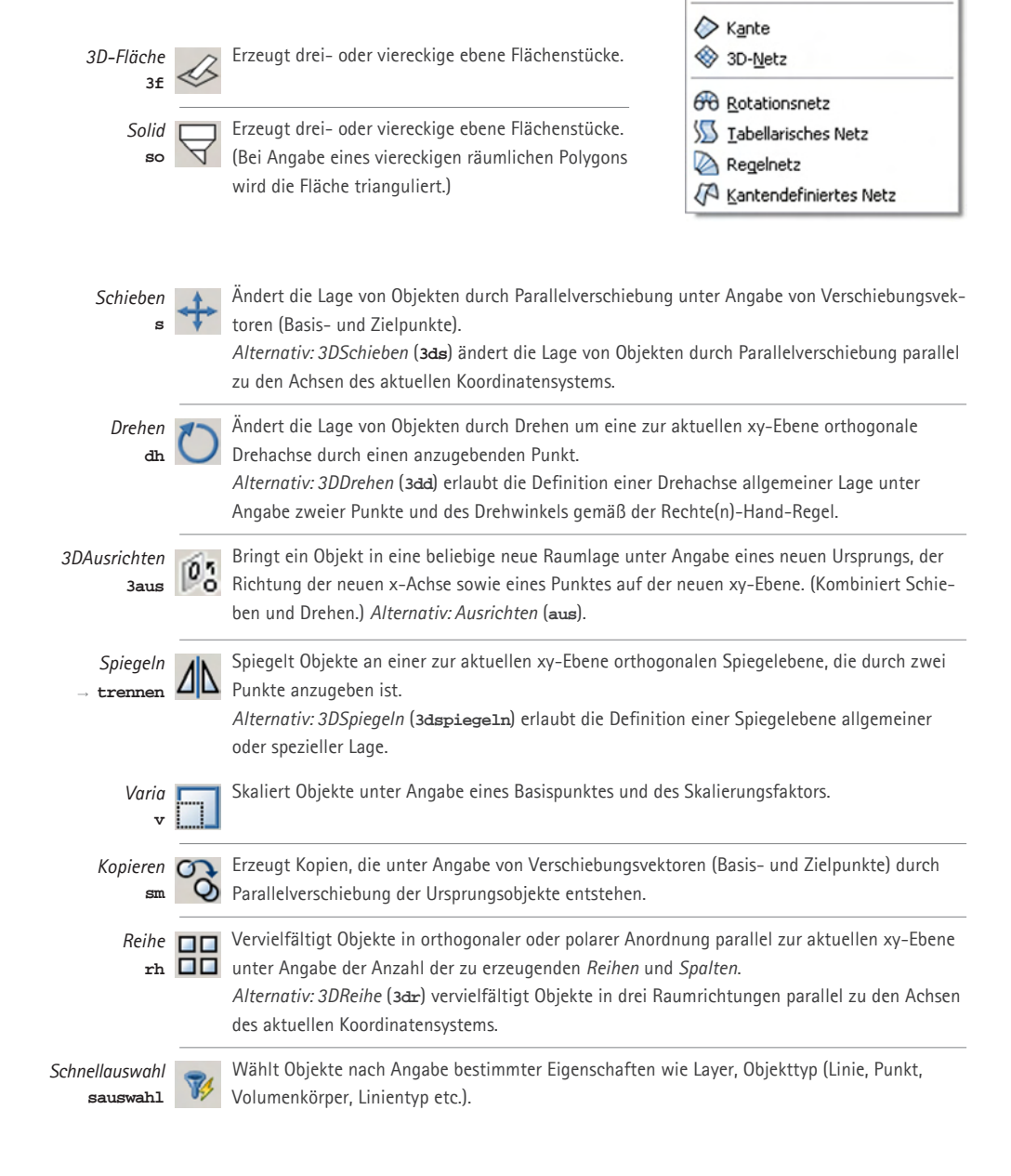

*O* Solid & 3D-Fläche

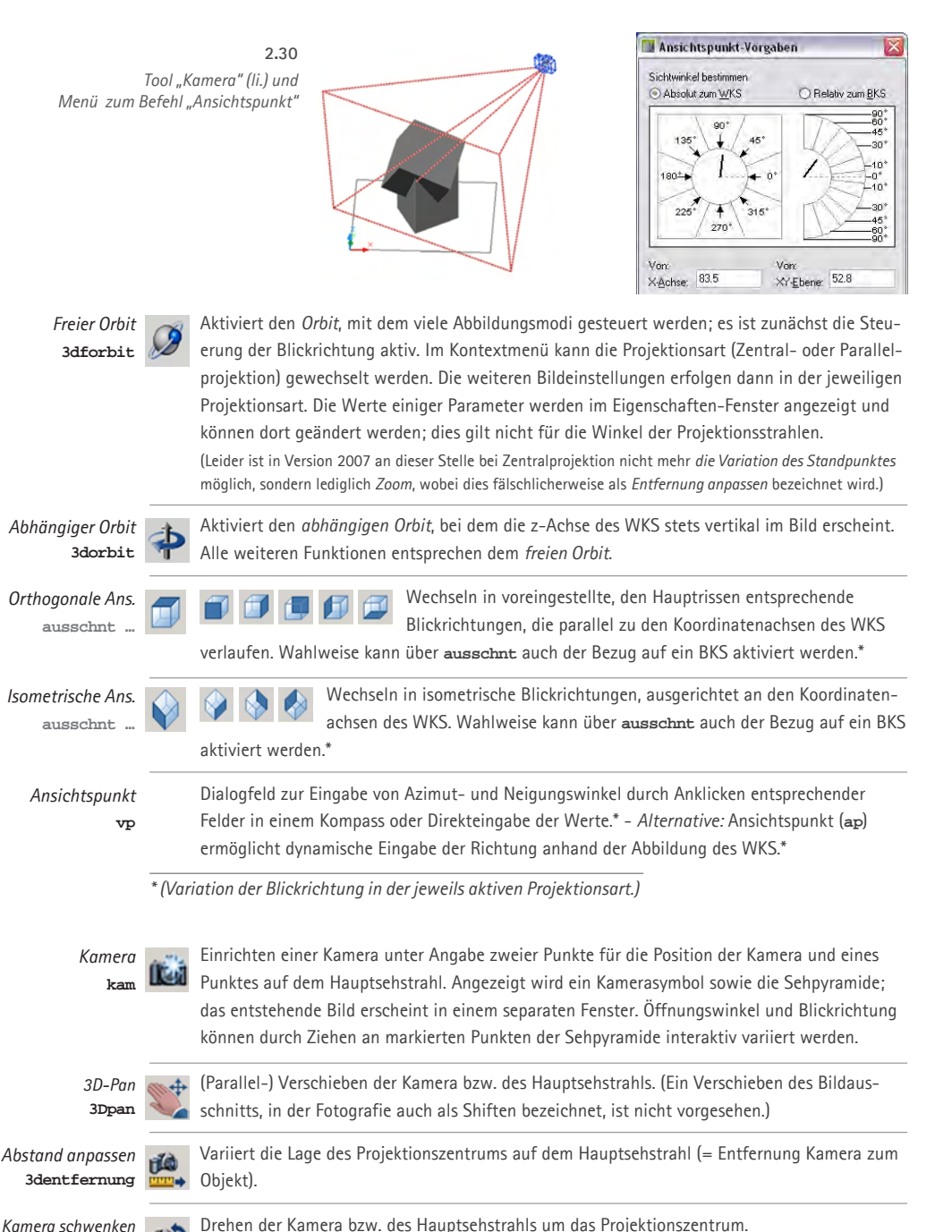

#### **2.3.4 Abbilden räumlicher Objekte**

Für das Abbilden des CAD-Modells stehen zahlreiche Befehle zur Verfügung. Die (geometrischen) Abbildungsparameter können sowohl intuitiv variiert werden, z.B. durch Ziehen der Maus unter unmittelbarer Reaktion der Bildschirmanzeige, als auch durch Eingabe von Werten exakt bestimmt werden. Neben dem Erstellen von Plänen und Bildmaterial spielt bei CAD das Einstellen des Bildausschnitts am Bildschirm während des Modellierens eine wichtige Rolle.

#### **2.3.4.1 Projektionsart und Projektionsrichtung**

In AutoCAD stehen beide Projektionsarten zur Verfügung: Zentralprojektion und Parallelprojektion. Zwischen ihnen kann im Kontextmenü der zentralen Abbildungswerkzeuge *Freier Orbit* und *Abhängiger Orbit* gewechselt werden. In Parallelprojektion werden ausschließlich orthogonale Axonometrien oder Hauptrisse erzeugt. Es handelt sich also um Normalprojektion; schiefe Axonometrien sind nicht möglich. Für die Wahl der Projektionsrichtung (Blickrichtung) stehen mehrere Werkzeuge zur Verfügung:

• **Interaktives Variieren der Blickrichtung** erfolgt mit den Werkzeugen *Freier Orbit* und *Abhängiger Orbit* durch Ziehen der Maus. Die Werte einiger Abbildungsparameter werden im Eigenschaften-Fenster angezeigt und können dort geändert werden.

**55**

- • **Die direkte Angabe von Horizontal- und Neigungswinkel** der Projektionsrichtung kann mit dem Befehl *Ansichtspunkt* unter Angabe von Werten erfolgen.
- • **Die Darstellung in den sechs Hauptrissen** wird über die *Orthogonalen Ansichten* eingestellt, u.a.: *von oben* (entspricht dem Grundriss), *von vorne* (Aufriss), *von rechts* (Kreuzriss).
- **•** Einrichten einer Perspektive durch interaktives Positionieren von Projektionszentrum, Hauptsehstrahl und Öffnungswinkel der Sehpyramide ("Brennweite") mit Ka*mera.* Kamera und Sehpyramide werden als Objekte im Modellbereich angezeigt und können dort in ihrer Lage variiert werden.

Als räumliches Bezugssystem für die Angaben zur Blickrichtung dient primär das Basiskoordinatensystem WKS. Es kann optional jedoch auch ein BKS zugrundegelegt werden. Bei der iterativen Suche einer geeigneten Blickrichtung dient als visuelle Orientierungshilfe das Koordinatenkreuz sowie ein einblendbarer Kompass.

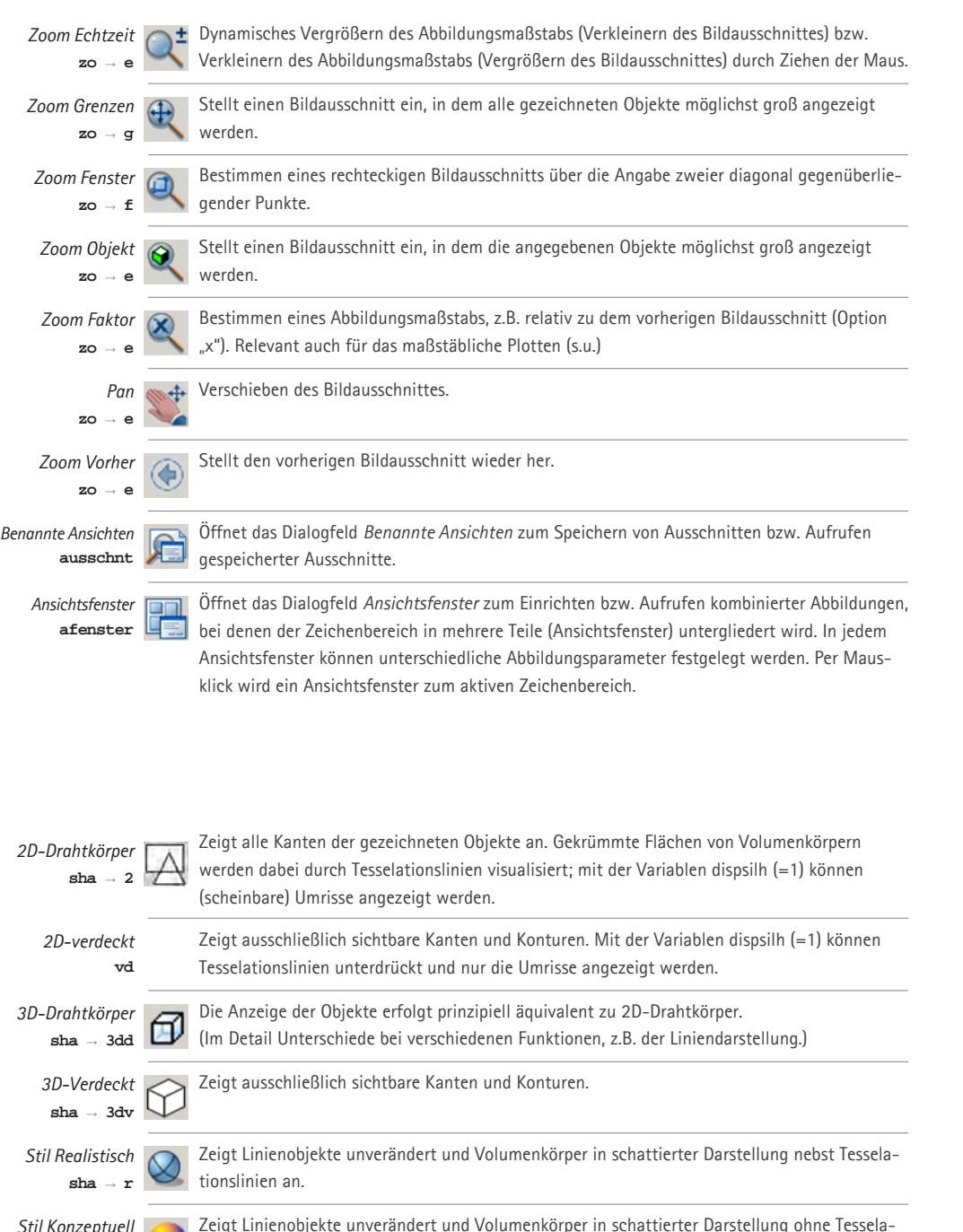

Zeigt Linienobjekte unverändert und Volumenkörper in schattierter Darstellung ohne Tesselationslinien an.

 $\mathbf{sha} \rightarrow \mathbf{k}$ 

Ausgangssituation

#### **2.3.4.2 Bildausschnitt**

Das Einstellen geeigneter Bildausschnitte bzw. Variieren des Abbildungsmaßstabs nimmt insbesondere beim Modellieren einen Großteil der angewandten Arbeitsschritte ein. Bildausschnitte können in der Größe verändert (*Zoom*) oder verschoben werden (*Pan*).

Durch Ändern des Abbildungsmaßstabs werden Objekte größer oder kleiner angezeigt. Da die Größe des Bildträgers (der Bildschirm oder ein festgelegtes Blattformat für einen Ausdruck) unveränderlich ist, variiert mit dem Abbildungsmaßstab auch die relative Größe des Bildausschnitts: Je größer der Maßstab eingestellt wird, desto größer erscheint das Objekt, und desto kleiner ist der Bildausschnitt. Wird der Maßstab verringert, erscheint das Objekt entsprechend kleiner, und es vergrößert sich der Bildausschnitt.

Durch Gliederung des Bildschirms kann eine Kombination verschiedener Abbildungen eingerichtet werden, um eine eindeutige Abbildung zu erzielen.

#### **2.3.4.3 Grafische Modi zur räumlichen Darstellung**

Anders als bei den Modellklassen handelt es sich bei den Darstellungsarten nicht um die rechnerinterne Beschreibung des Modells, sondern um dessen grafische Repräsentation auf dem Bildschirm, Plot etc. Die möglichen Darstellungsmodi sind abhängig von der Modellklasse. So lassen sich bei einem aus Linienobjekten zusammengesetzten Modell (Linienmodell) keine verdeckten Kanten generieren. Volumenmodelle können dagegen sowohl schattiert als auch als Linienmodell dargestellt werden.

Als grundlegende Darstellungsmodi sind zu unterscheiden:

- **• Linien- bzw. Drahtmodell:** Auch Volumen und Flächenobjekte werden in Form von Kanten und speziellen Kurven angezeigt. Wahlweise werden alle Kanten und Kurven angezeigt oder verdeckte Elemente ausgeblendet.
- **• Schattieren:** Es werden Flächen je nach Lage im Raum verschiedene Helligkeitswerte zugewiesen, die einen Effekt von Licht und Eigenschatten erzeugen. Verdeckte Elemente werden von den Flächen verdeckt.
- **• Rendern:** Fotorealistische Oberflächendarstellung, Lichtsimulation, Sonnenstandssimulation, Materialsimulation etc.

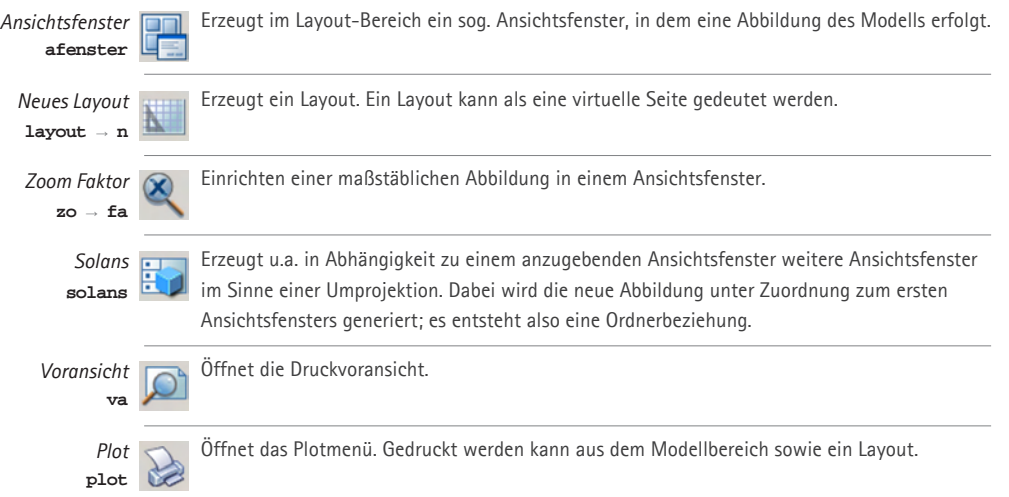

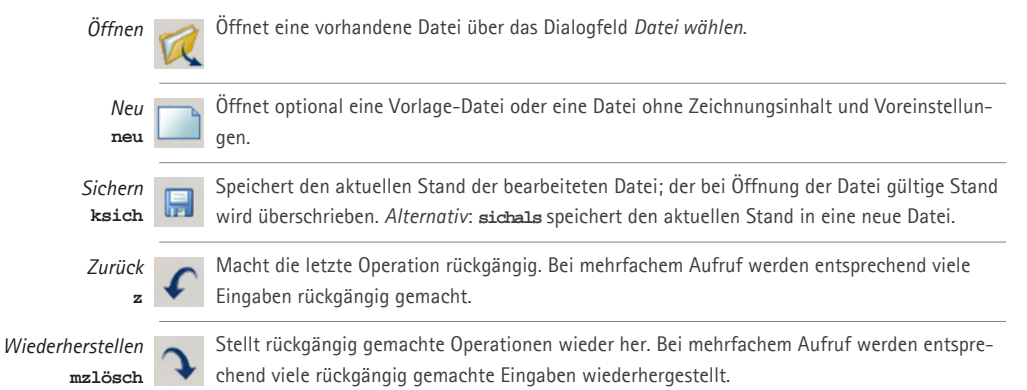

#### **2.3.4.4 Layout**

Eine AutoCAD-Datei enthält neben dem Modellbereich, in dem das Modellieren der Raumobjekte stattfindet, auch einen sog. *Papierbereich*. Der Papierbereich beinhaltet virtuelle Zeichenflächen (Layouts), auf denen jeweils beliebig viele Abbildungen des Modells angelegt bzw. miteinander kombiniert werden können. Durch Beschriften, Bemaßen und Zeichnen können im Papierbereich entsprechende Pläne und Präsentationszeichnungen gestaltet werden. Die Ausgabe auf einen physischen Bildträger erfolgt mit dem Befehl *Plot*.

Die Abbildungen werden in Form sog. *Ansichtsfenster* erstellt*,* für die jeweils individuelle Abbildungsparameter, insbesondere auch der Maßstab festgelegt werden können. Es gilt die bidirektionale Assoziativität: Änderungen am Modell werden synchron in allen Ansichtsfenstern des Papierbereichs sichtbar; gleichzeitig kann über jedes Ansichtsfenster vom Papierbereich in den Modellbereich gewechselt und direkt auf das Modell zugegriffen werden.

#### **2.3.5 Nicht-geometrische Befehle**

Bei der Bearbeitung geometrischer Aufgaben mit AutoCAD sind auch einige Befehle und Funktionsbereiche zu berücksichtigen, die nicht unmittellbar oder mittelbar geometrischer Natur sind. Dazu gehören Befehle, die das Programm in Gang setzen und den Ablauf steuern, aber auch solche wie der Bereich der Layer, ohne die ein CAD-Modell nicht ökonomisch und überschaubar beherrscht werden kann:

**57**

#### **(1) Standardbefehle**

Zu den üblichen Standardbefehlen gängiger Software gehören Befehle wie z.B. das Öffnen und Speichern einer Datei. Für das Konstruieren sind z.B. die Funktionen interessant, mit denen sich Befehlsausführungen rückgängig machen bzw. rückgängig gemachte Operationen wieder herstellen lassen.

#### **(2) Layer**

Ein in der CAD-Praxis besonders wichtiges nicht-geometrisches Gebiet stellt die Layer-Technik dar. Sie ist für das Management inbesondere größerer bzw. komplexerer Modelle unentbehrlich. Layer können mit den traditionellen Transparenten verglichen werden, mit denen sich

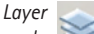

Öffnet den Layer-Manager, in dem zahlreiche Funktionen zur Layersteuerung vorgenommen werden, wie z.B. einen neuen Layer erzeugen, Layer ein- oder ausblenden, Layer aktivieren und *la* deaktivieren, Farben und Linientypen eines Layers ändern usw. Es finden sich auch weitere Untermenüs wie z.B. der Layer-Status-Manager.

*Eigenschaften* **ei**

Öffnet das Eigenschaften-Fenster, in dem u.a. verschiedene Layer-Eigenschaften gewählter Objekte angezeigt und geändert werden können.  $\overline{\mathsf{A}}$ 

*Eigensch. anpassen* **eiganpass** Überträgt optional festzulegende Eigenschaften eines Quellobjekts auf beliebig viele Zielobjekte.

Zeichnungsinhalte auf mehrere Ebenen verteilen und bei Bedarf durch Übereinanderlegen vergleichen bzw. kombinieren lassen: Analog dazu sollten zur Strukturierung einer Datei geeignet viele Layer mit bestimmten Merkmalen (z.B. Farbe) eingerichtet und sinnvoll benannt werden. Die Zeichenobjekte sind dann stets einem entsprechenden Layer zuzuordnen. Layer bzw. die auf ihnen "abgelegten" Zeichnungsinhalte können auf diese Weise z.B.

- • auf dem Bildschirm ein- und ausgeblendet, *gesperrt* (Objekte angezeigt, aber nicht wählbar) oder beim Plotten unterdrückt werden,
- mit unterschiedlichen Strichstärken ausgedruckt werden,
- in einem Schritt gezielt ausgewählt werden.

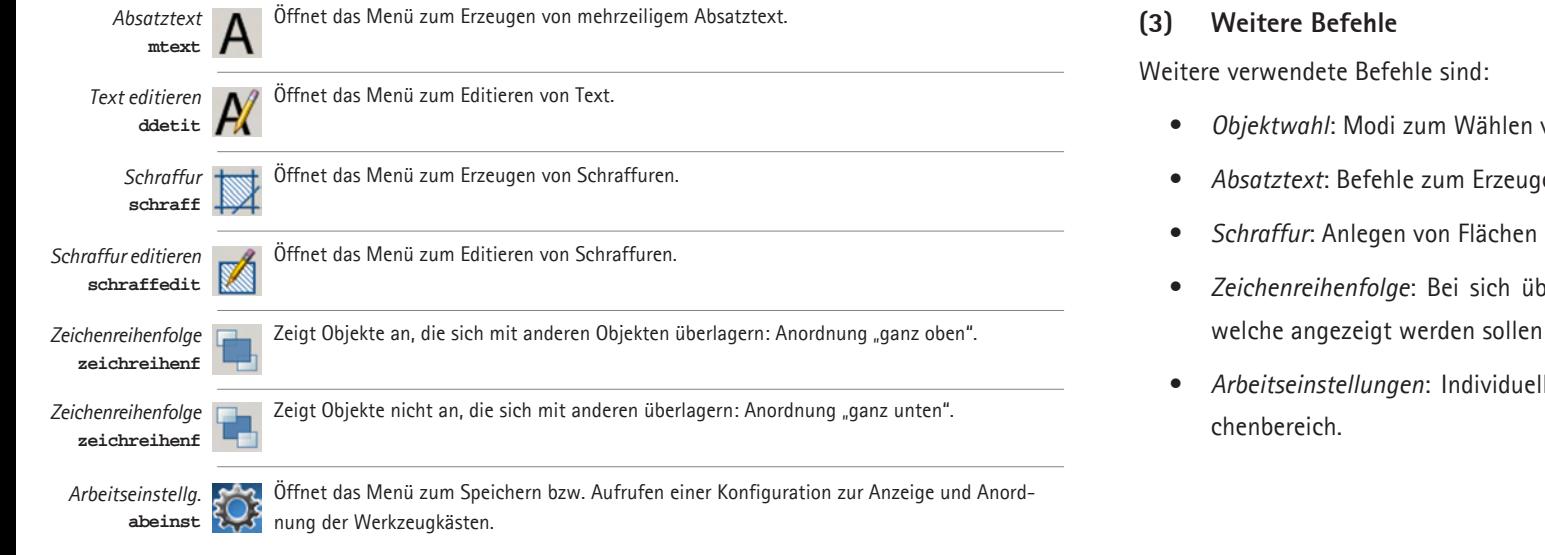

- von Objekten zur Bearbeitung.
- en und Editieren von Text.
- zur grafischen Differenzierung.
- berlagernden Objekten ist zu klären bzw. festzulegen, und welche "weiter unten" liegen.

**58**

• *Arbeitseinstellungen*: Individuelle Anordnung der Werkzeugkästen rund um den Zei-

# KAPITEL<sub>3</sub>

# **Analyse darstellend-geometrischer Aufgaben und Lösungswege in zugeordneten Normalrissen**

**<sup>59</sup>** *Das Kapitel 3 widmet sich der Analyse darstellend-geometrischer Aufgaben und Lösungswege. Anhand von Beispielen zum Thema Zugeordnete Normalrisse sollen spezifische Methoden und Denkschritte reflektiert und deren Qualitäten vor dem Hintergrund der übergeordneten Lehrziele herausgearbeitet werden. Die gewonnenen Erkenntnisse bilden das Fundament für die in den nächsten beiden Kapiteln folgenden Untersuchungen, in denen Chancen und Grenzen einer Integration von CAD zur Unterstützung eines Lehrbausteins zur Darstellenden Geometrie analysiert und konzeptionelle Ansätze für den Unterricht ausgelotet werden sollen.* 

*Das Kapitel gliedert sich folgendermaßen: Es werden zunächst grundlegende Aspekte der Darstellenden Geometrie erörtert. Dazu gehört die überschaubare Zahl an Werkzeugen und Grundoperationen, vor allem aber die Funktion der Zeichnung als grafisches 2D-Modell des Raums (Unterkapitel 3.1). Im Anschluss daran werden beispielhafte Aufgaben untersucht, um anhand ihrer Lösungswege inhaltliche Schwerpunkte und typische Strategien zu bestimmen. Hierbei nehmen die Grundaufgaben zu Lage und Maß eine besondere Stellung ein (3.2). Im Fokus steht hier vor allem der Beitrag, den diese Aufgaben in Hinblick auf die im ersten Kapitel dargelegten übergeordneten Lehrziele leisten: die Schulung des räumlichen Denkens (3.3) sowie die Förderung geometrischer Bildkompetenz (3.4).*

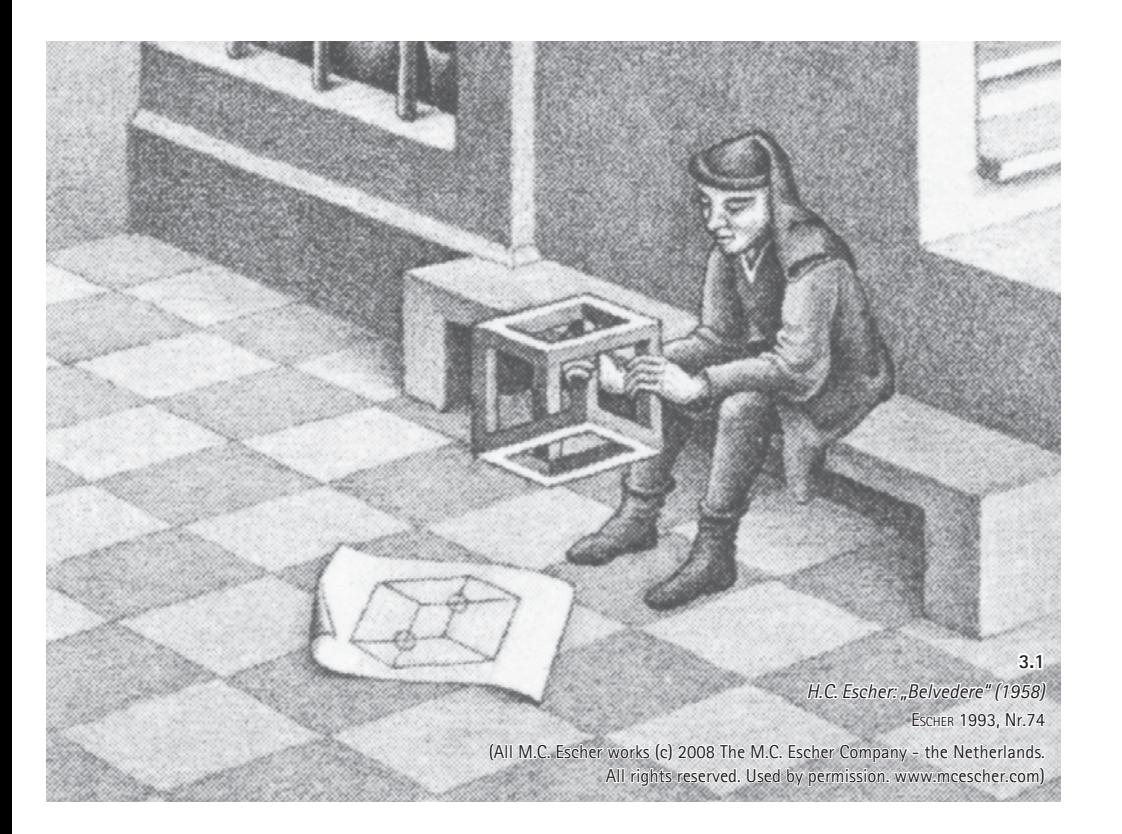

"Von besonderer Bedeutung für die Schulung von Künstlern und Architekten in einem Geometrielehrgang ist ... die an sich selbst erlebbare Stärkung des Vermögens, räumliche Objekte zu denken bzw. vorzustellen. Diese Stärkung der Imaginationskraft geschieht einerseits durch die Schaffung klarer begrifflicher Grundlagen, durch das Training im logisch geordneten konstruktiven Denken und gedanklichen Operieren mit sinnlich erfahrbaren oder gedanklich vorstellbaren Objekten und geometrisch einfachen Transformationen (Bewegungen, Ähnlichkeiten, Affinitäten etc.). Die Kontrolle dieser Vorstellungsentwicklung geschieht für den Lernenden und den Lehrenden in erster Linie durch Abbilden der Objekte und der ausgeführten Operationen in Skizzen oder konstruierten, d.h. nach Abbildungsregeln hergestellten Zeichnungen..."

> Klaus Meirer (In: Thesenpapier zur Tagung "Positionen der Geometrieausbildung", Hannover 2005.

#### $\sqcup$ **60**

#### **3.1 Grundlegende Aspekte**

*Bevor konkrete Aufgaben und Lösungswege auf ihre methodische Qualität in Hinblick auf die übergeordneten Ziele der DG untersucht und bewertet werden können, sollen zunächst einige grundlegende Aspekte beschrieben werden, durch die sich die Darstellende Geometrie auszeichnet. Dazu zählt die geringe Zahl an Elementaroperationen und Werkzeugen; diese werden im ersten Abschnitt behandelt (Abschnitt 3.1.1). Danach wird die Zeichnung in ihrer Funktion als (zweidimensionales) Modell des dreidimensionalen Raums diskutiert, wobei mathematische wie wahrnehmungspsychologische Aspekte zu nennen sind (3.1.2). Ihre Funktion als Medium konstruktiven Denkens wird im darauffolgenden Abschnitt präzisiert (3.1.3). Die mentale 2D-3D-Transformation, die das Lesen und Erzeugen grafischer Informationen erfordert, ist Gegenstand des abschließenden Teils (3.1.4).*

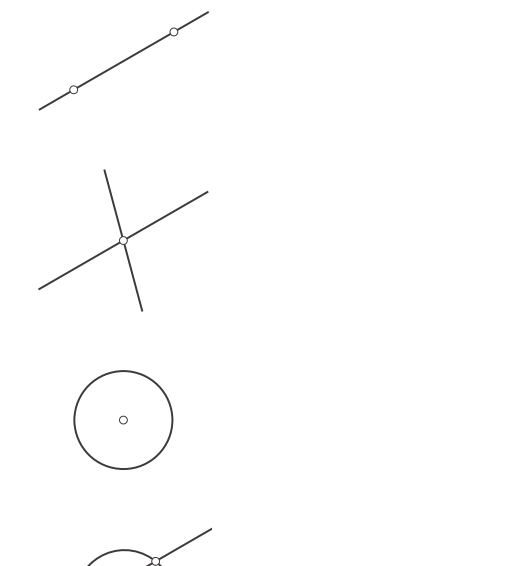

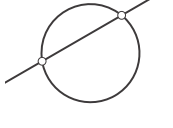

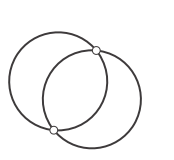

*Elementaroperationen* **3.2**

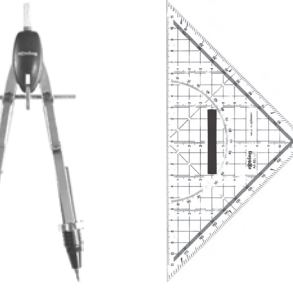

*Zirkel und Lineal: Werkzeuge zur Ausführung der Elementaroperationen (o.), vereinfachtes Zeichnen von Parallelen und Senkrechten mit einem zweiten rechtwinkligen Zeichendreieck (u.)* **3.3 | 3.4 (u.)**

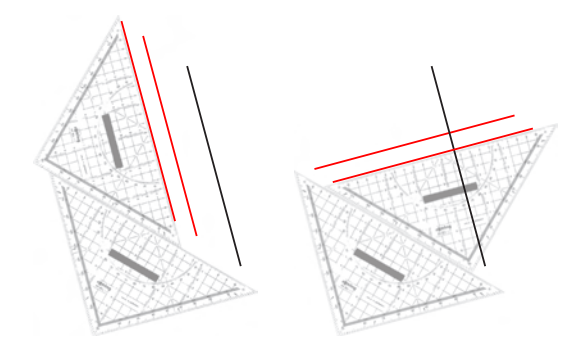

#### **3.1.1 Elementaroperationen und Werkzeuge**

Das klassische Konstruieren in der Zeichenebene zur Lösung geometrischer Aufgaben baut, unabhängig von deren Komplexität, auf wenigen Elementaroperationen auf. Klix unterscheidet 5 Elementaroperationen (Klix 2001, S. 13):

(1) *Verbinden* zweier Punkte P<sub>1</sub> und P<sub>2</sub>

= Gerade g

- (2) *Schneiden* zweier Geraden q<sub>1</sub> und q<sub>2</sub> = Schnittpunkt S
- (3) *Zeichnen eines Kreises* mit Radius r um den Mittelpunkt M = Kreis k
- (4) *Schneiden* einer Geraden g mit Kreis k
	- $=$  Schnittpunkte S<sub>1</sub> und S<sub>2</sub>
- (5) *Schneiden* zweier Kreise k<sub>1</sub> und k<sub>2</sub>
	- $=$  Schnittpunkte S<sub>1</sub> und S<sub>2</sub>

Diese Elementaroperationen können als "Bausteine" (ebd.) verstanden werden, aus denen sich alle geometrischen Konstruktionen in der Ebene zusammensetzen.

Als Werkzeuge zur zeichnerischen Ausführung der fünf Elementaroperationen - und somit zur grafischen Lösung aller Aufgaben - werden prinzipiell allein *Zirkel* und *Lineal* benötigt. Die Einfachheit der Elementarkonstruktionen und der Werkzeuge macht es möglich, im Geometrieunterricht auch mit geringsten Vorkenntnissen rasch mit der Durchführung auch komplexerer Zeichnungen beginnen zu können. Dies gilt z.B. für die sogenannten Grundaufgaben der Darstellenden Geometrie (s. folgendes Kapitel), die ebenfalls mit den Basiswerkzeugen gelöst werden: Aufgaben zur Lage sind allein mit dem Lineal durch Schneiden und Verbinden zu bearbeiten; der Zirkel kommt bei Aufgaben zum Maß zusätzlich zum Einsatz.

Für das vereinfachte Zeichnen von Parallelen und Senkrechten bewährt sich die Verwendung eines rechtwinkligen Zeichendreiecks (Geodreieck, 30°/60°-Zeichendreieck) zusätzlich zu einem Lineal: Setzt man das Dreieck mit einer Seite an das erste Lineal, so kann es parallel verschoben oder - wenn eine Kathete angesetzt wurde - durch Wechseln der Kathete eine Senkrechte gezeichnet werden. Neben Linealen mit geraden Kanten werden auch Kurvenlineale (z.B. Burmester-Satz) für das saubere Zeichnen von Ellipsen und anderen Kurven eingesetzt.

**61**

 $\Box$ 

#### **3.1.2 Die Zeichnung als (zweidimensionales) Modell des dreidimensionalen Raums**

Ein zentraler Gesichtspunkt der Darstellenden Geometrie in der Architektenausbildung liegt in der Auseinandersetzung mit der Zeichnung als (zweidimensionales) grafisches Modell gedachter oder realer räumlicher Situationen. Für den Unterricht sollte daher das Erzeugen von Bildern weniger als Ziel verstanden werden. Die Zeichnung ist vielmehr auch didaktisch-methodisches Vehikel für die übergeordnete Auseinandersetzung mit den Gesetzmäßigkeiten der Abbildung sowie für eine spezifische mentale Verarbeitung räumlicher Fragen:

"Analog zum 'Rechnen' mittels bestimmter Formelsprachen und Kalküle, bei denen prozesshaft aus textlich gegebenen Anfangsinformationen gewünschte Resultate gewonnen werden, dient konstruktive und besonders darstellende Geometrie dazu, durch die Manipulation zweidimensionaler Informationsträger kalkülmäßig Information zu erzeugen bzw. zu transformieren. [...] die klassische darstellende Geometrie [nutzt] das zweidimensionale Bild als Kodeobjekt für schwerer zu handhabende räumliche Objekte." (P. Schreiber in: Sachs-Hombach 2003, S.51.)

Die grafische Darstellung (Zeichnungen, Fotos, Renderings usw.) stellt das wichtigste Medium dar, mit dem der Architekt denkt und kommuniziert. Der Architekt muss den geometrischen Kern der dargestellten Objekte sicher analysieren und deuten können. Die Darstellende Geometrie liefert dabei sowohl eine wissenschaftlich präzise Beschreibung von Abbildungsvorschriften als auch eine ideale mentale Annäherung an einen "geometrischen Kern". Nicht zuletzt ermöglicht zweidimensionales Arbeiten die Nutzung einfacher Werkzeuge und traditionsreicher Informationsträger sowie spontanes Zeichnen und Skizzieren auch ohne den Rechner.

#### **3.1.2.1 Geometrischer Hintergrund: Projektion auf die Ebene**

Abbildung erfolgt durch Projektion des dreidimensionalen Raumes auf eine Bildfläche. Da alle Punkte eines Projektionsstrahls denselben Bildpunkt haben, geht eine Dimension bei dem Abbildungsvorgang verloren. Jedem Raumpunkt ist genau ein Bildpunkt zugeordnet; doch weil ein Bildpunkt die Ableitung mehrerer Objektpunkte darstellen kann, lässt sich aus dem entstandenen Bild das Raumobjekt nicht rekonstruieren. Soll ein Raumpunkt eindeutig bestimmt werden, muss ein Bildpunkt durch eine weitere Angabe ergänzt werden, z.B. in Form eines weiteren Bildes mit geeignetem Projektionszentrum. In der Praxis erreicht man eine solche *umkehrbar eindeutige* Abbildung durch Ergänzung der Bildinformation, z.B. durch Höhenkoten,

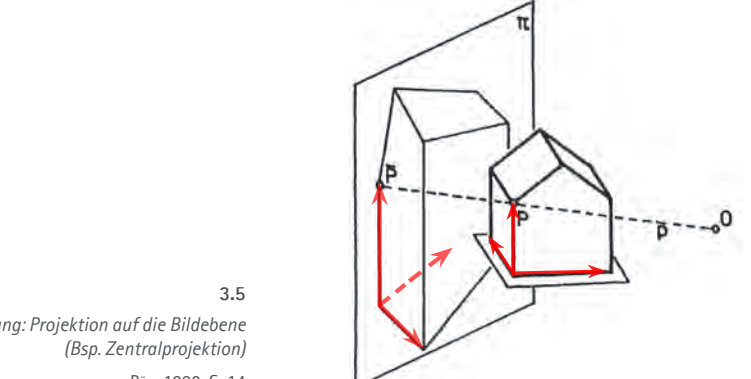

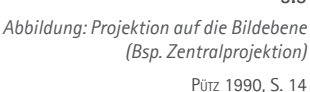

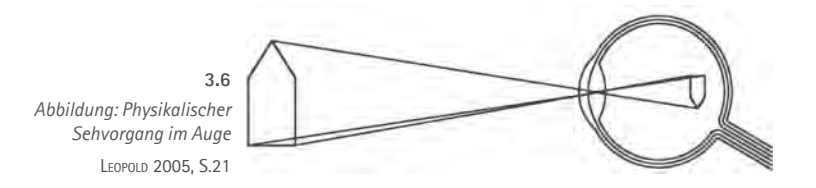

zugeordnete Risse oder Koordinatensysteme mit Angaben zur Verzerrung in Axonometrien.

Das darstellend-geometrische "Modell" in Form der um eine Dimension reduzierten, zweidimensionalen Zeichnung erfüllt eine doppelte Funktion: Es soll räumliche Objekte *darstellen*, also grafisch veranschaulichen; und es dient als Instrument zur *Manipulation* dieser Objekte. Die Qualität des Modells hängt in beiden Fällen von der *geeigneten Wahl der Abbildungsparameter* ab. Anders gesagt impliziert ein "gutes Bild" - dies gilt für die exakte Konstruktionszeichnung ebenso wie für die Skizze - die zweckgemäße Entscheidung für Projektionsart und Blickrichtung (s. Abschnitt 3.2.1.3).

Der Informationsverlust durch die Dimensionsreduktion bei der Projektion auf die Ebene wird zu einem Gewinn, wenn es sich um eine günstige Abstraktion räumlicher Information handelt. Dies ist z.B. dann der Fall, wenn sich eine räumliche Aufgabe anhand des 2D-Modells klarer formulieren bzw. einfacher lösen lässt als mit dem komplexeren 3D-Modell. So wird man beim Verschieben einer Schachfigur analog zum Grundriss an ein Quadratraster "denken". Der Blick von oben entspricht der Konzentration auf die räumliche Lageveränderung in der Ebene des Spielbretts. Von besonderem Belang sind in diesem Zusammenhang vor allem projizierende Lagen; sie machen im Beispiel der Grundaufgaben einen elementaren Bestandteil der Strategie für die Lösung räumlicher Aufgaben aus.

#### **Bezug zur visuellen Wahrnehmung**

Projektion ist auch die physikalisch-physiologische Grundlage der visuellen Wahrnehmung. Nach den Gesetzen der Optik bündeln sich die Sehstrahlen im Zentrum der Linse des Auges und werfen ein perspektivisches Bild auf die sphärisch gekrümmte Netzhaut. Die dort erzeugten Reize werden an verschiedene Areale im Gehirn weitergeleitet und dort verarbeitet.

Wie Forschungen der Kognitions- und Wahrnehmungspsychologie zeigen, werden die visuellen Reize interpretiert bzw. mit ihrer Hilfe Vorstellungen über die Umwelt konstruiert: So werden z.B. wahrgenommene Geraden als Geraden gedeutet, obwohl das Bild auf der Netzhaut gekrümmt ist. Und auch die dritte Dimension entsteht in unserer Vorstellung nicht allein durch das Verarbeiten räumlicher Informationen wie der Disparität der beider Bilder des Augenpaares, der Konvergenz der Sehachsen oder der Anpassung an unterschiedliche Entfernungen (Akkomodation). Auch rein zweidimensionale Informationen, also *grafische* Abbildungskomponenten unterstützen das räumliche Erfassen des Raums. (Vgl. z.B. Rock 1998 S.45 ff.)

Die herausragende Bedeutung des Gesichtsinns für den Menschen bei der Wahrnehmung seiner Umwelt spiegelt sich auch in der Kunst als über lange Zeiträume hinweg wirkender

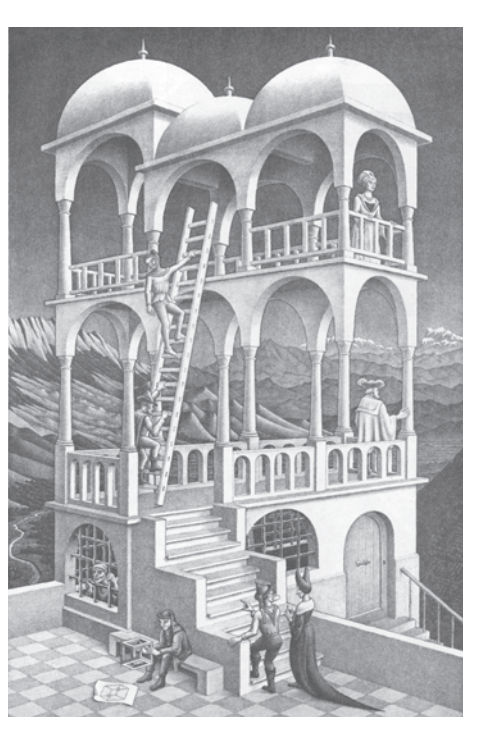

#### **3.7**

*H.C. Escher: "Belvedere" (1958 ) - Kombination realistischer Darstellung und optischer Täuschung unter Verwendung geometrisch exakter Konstruktionen* Escher 1993, S.74

(All M.C. Escher works (c) 2008 The M.C. Escher Company - the Netherlands. All rights reserved. Used by permission. www.mcescher.com)

*Josef Hartwig, Bauhaus: Schachbrett (1924) - Foto* **3.8**

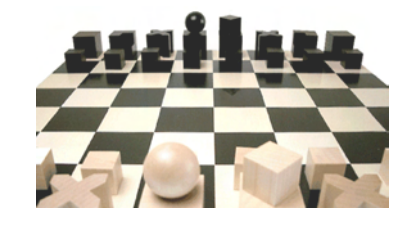

*Josef Hartwig: Schachbrett - Liniengrafik* **3.9**

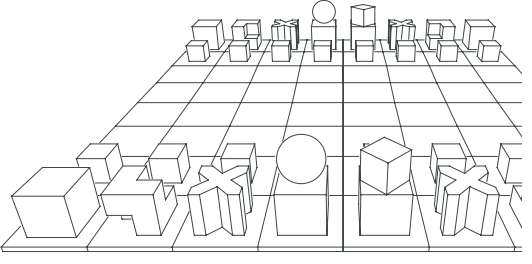

Inspirationsquell bzw. Interpretationsgegenstand wider. In diesem Zusammenhang sei lediglich auf die Verwendung geometrisch exakter Konstruktionen hingewiesen, mit denen sowohl realitätsnahe Illusionen erzeugt werden sowie, als Gegenpol, auch optische Täuschungen zur Irritation des Betrachters.

#### **3.1.2.2 Liniengrafik**

Bei der klassischen DG-Zeichnung handelt sich um eine Liniengrafik. Sie enthält zum einen Linien und Punkte, die abzubildende räumliche Objekte repräsentieren ("Objektlinien"). Diese Objekte werden abstrahierend ausschließlich in Form ihrer Seiten bzw. Ränder (Flächen), Kanten (Schnittgeraden bzw. -kurven von Flächen) und Konturen (gekrümmte Flächen) dargestellt, die entsprechend der Abbildungsvorschrift der gewählten Abbildungsart auf die Bildebene projiziert werden.

Die Elemente Punkt, Gerade (Strecke) und Kurve repräsentieren in der Konstruktionszeichnung folgende Elemente des Objektraums:

(1) *Punkte* (mitunter als kleine Kreise grafisch hervorgehoben) repräsentieren

- Punkte, insbesondere Schnittpunkte von Geraden bzw. Flächen:
- Geraden in projizierender Lage.

(2) *Geraden* bzw. Strecken repräsentieren

- Geraden (in nicht projizierender Lage), insbesondere
- • Kanten polyedrischer Körper und Seiten polygonaler Flächen (in jeweils nicht projizierender Lage) und weitere Schnittgeraden ebener bzw. einfach gekrümmter Flächen, z.B. Schnittgeraden zweier Zylinder mit parallelen Achsen;
- • Ebene Kurven und Flächen in projizierender Lage.

#### (3) *Kurven* repräsentieren

- Nicht projizierende ebene Kurven und räumliche Kurven, insbesondere
- Konturen gekrümmter Flächen.

(Als *Kontur* oder *wahrer Umriss* wird die Kurve auf einer gekrümmten Fläche bezeichnet, welche durch Berührung der Fläche mit dem tangentialen Projektionsstrahlenkegel (Zentralprojektion) bzw. tangentialen Projektionsstrahlenzylinder (Parallelprojektion) entsteht. Das Bild der Kontur ergibt sich durch den Schnitt des

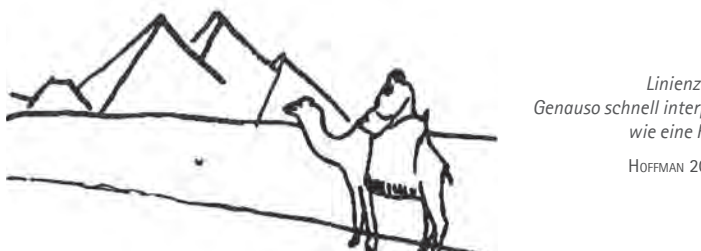

*Linienzeichnung: Genauso schnell interpretierbar wie eine Fotografie* **3.10** Hoffman 2005, S.112

Zylinders bzw. des Kegels mit der Bildebene und wird als *Umriss* bzw. *scheinbarer Umriss* bezeichnet.)

• Projizierende (einfach gekrümmte) Flächenstücke.

Die Methoden der Darstellenden Geometrie basieren auf der Zerlegung des Anschauungsraums in Punkt, Gerade und Ebene. Diese gedankliche Abstraktion spiegelt sich in der Liniengrafik wider: Sie erreicht ein hohes Maß an Analogie zu den ideellen Objekten des Anschauungsraums. Außerdem ist die (grafische) Reduktion auf die Linie Voraussetzung für das zeichnerische Konstruieren als modellhaftes Behandeln höherdimensionaler Probleme, das somit sowohl anschaulich als auch mathematisch-logisch ist. Die Zeichnung ist in diesem Sinne Spiegel gedanklicher Abstraktion sowie "stoffliches" Instrument zugleich.

#### **Kognitionspsychologische Aspekte**

Die Bedeutung der Linie als strukturbildendes Element der visuellen Wahrnehmung (etwa bei der mentalen Grenzziehung zwischen Flächen unterschiedlicher Farbe) wurde insbesondere von der Kognitionsforschung aufgezeigt. Es wurde u.a. festgestellt, dass es einer besonderen Kognitionsleistung bedarf, Linien in einem aus Bildpunkten zusammengesetzten Bild der Netzhaut als solche zu deuten:

Sie konstruieren [eine Linie] aus den Rezeptorreaktionen. Das ist nicht ganz so leicht, wie Sie sich vielleicht vorstellen. Fragen Sie einmal die Forscher, die auf dem Gebiet des Computersehens tätig sind. Seit Jahrzehnten arbeiten sie an der "Kantenentdeckung" oder "Linienbestimmung", einem vermeintlich einfachen Problem... sie haben Fortschritte erzielt, aber ihre gegenwärtigen Lösungen verlangen einen hohen Rechenaufwand - in der Größenordnung von zehn Millionen Multiplikationen und Additionen, nur um die Linien in einem kleinen Bild zu konstruieren... Nach allem, was wir heute über die Anatomie und Physiologie des Sehens wissen, bedeutet es auch für Sie einen erheblichen Aufwand, Linien zu erzeugen. Es mag Ihnen mühelos vorkommen, tatsächlich aber aktivieren Sie dazu Millionen von Neuronen. (Hoffman 2003, S.98)

Der hohe kognitive Aufwand, der zur mentalen Konstruktion von Linien betrieben wird, deutet darauf hin, dass ein abstrahierendes Filtern linearer Strukturen dem Menschen eine günstige, möglichst zügige und zuverlässige Erfassung seiner Umwelt gewährleisten und so wichtiger Bestandteil seiner visuellen Wahrnehmung sein könnte. Dafür spricht auch die Tatsache, dass sich die gleichen Objekte in abstrakten Linienzeichnungen dem Betrachter ebenso rasch erschließen wie in realistischen, detailreichen Darstellungen:

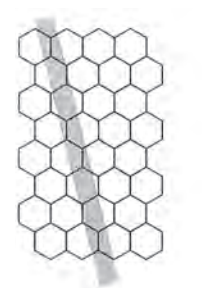

*Schematische Darstellung der Rezeption einer Linie durch die Zäpfchen auf der Netzhaut*  Hoffman 2005, S.97

**3.11**

*Einstein-Turm, E. Mendelsohn: Fotografie*  **3.12** Gössel/Leuthäuser 1994, S.118

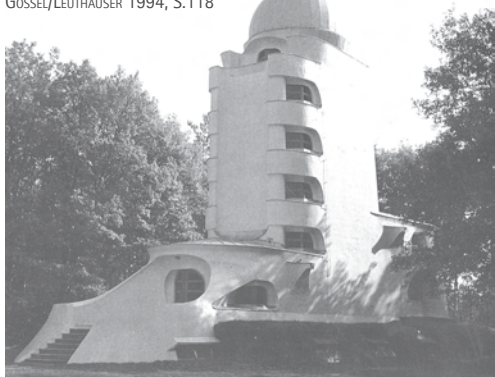

*Einstein-Turm, E. Mendelsohn: Entwurfsskizze (1920)* **3.13** Lampugnani 1982, S.43

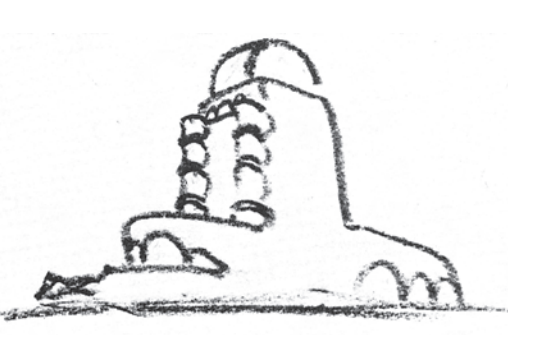

Beachten Sie, wie leicht Sie das Bild [s. Bild 3.10] erkennen, obwohl es keine Farben, Schattierungen oder Bewegungen besitzt und nur über angedeutete Texturen verfügt. Zwar können solche Hinweisreize das Erkennen unterstützen, sind aber ... nicht notwendig. Tatsächlich zeigen Experimente, ... daß Sie Linienzeichnungen ... genauso schnell erkennen wie Farbfotografien. (HoFFMAN 2003, S.114)

Hoffman formuliert Regeln, nach denen der Mensch visuelle Rezeptionen interpretiert, um auf der Grundlage meist mehrdeutiger visueller Reize (der Abgleich zweier Bilder des Augenpaars ist nur *eine* Methode des räumlichen Sehens) eine zuverlässige Erfassung seiner Umwelt zu erreichen:

**Regel der regulären Ansichten.** Konstruiere nur die visuellen Welten, für die das Bild eine dauerhafte (d.h. reguläre) Ansicht liefert.

**Regel 1.** Interpretiere eine gerade Linie in einem Bild stets als eine gerade Linie in 3-D.

**Regel 2.** Wenn die Enden zweier Linien in einem Bild zusammenfallen, interpretiere sie stets so, dass sie auch in 3-D zusammenfallen.

**Regel 3.** Interpretiere Linien, die in einem Bild kollinear sind, auch in 3-D als kollinear.

**Regel 4.** Interpretiere Elemente, die in einem Bild benachbart sind, auch in 3-D als benachbart.

**66**

**Regel 5.** Interpretiere eine Kurve, die in einem Bild glatt ist, auch als glatt in 3-D.

**Regel 6.** Wenn möglich, interpretiere eine Kurve in einem Bild als den Umriss einer Fläche in 3-D.

**Regel 7.** Wo möglich, interpretiere T-Verbindungen in einem Bild als einen Punkt, nahe dem sich Teile des erweiterten Umrisses gegenseitig verdecken: Die am Querbalken des T ansetzende Fläche verdeckt die Fortsetzung des Längsstriches.

**Regel 8.** Interpretiere konvexe Abschnitte einer Kontur als konvexe Abschnitte eines Umrisses.

**Regel 9.** Interpretiere konkave Abschnitte einer Kontur als sattelförmige Abschnitte eines Umrisses.

**Regel 10.** Konstruiere Flächen in 3D so glatt wie möglich.

(Hoffman 2003, S.45ff.)

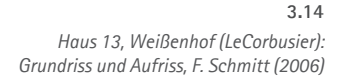

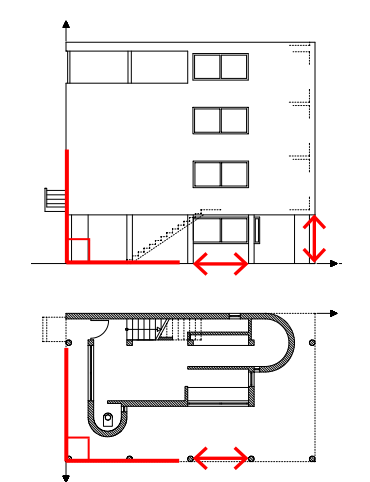

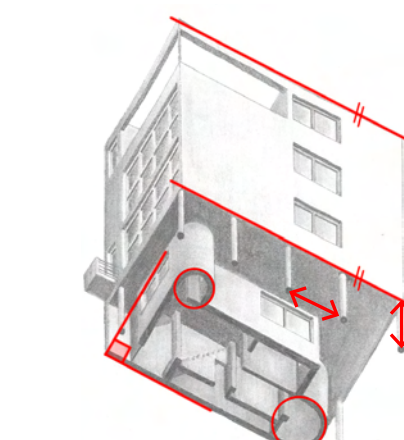

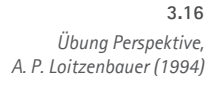

*Haus 13, Weißenhof (LeCorbusier): Grundrissaxonometrie, M. Drechsler (2006)*

**3.15**

#### **3.1.2.3** Geometrie "in der Bildebene"

Die konstruktiv-zeichnerische Erzeugung einer Abbildung erfordert stets eine Auseinandersetzung mit den geometrischen Eigenschaften des Bildes bzw. seiner Teile "in der Bildebene" (in der Zeichenebene). Hierin liegt ein wichtiger Unterschied zu der automatisierten Bildgenerierung mit dem Rechner, bei der mittels Eingabe von Abbildungsparametern Bilder von einem 3D-Modell abgeleitet werden. Die Erzeugung des Bildes mit dem Rechner (ob auf dem Bildschirm oder in gedruckter Form) erfordert kein Antragen von Winkeln zwischen zwei Kanten, Einmessen einer Strecke, Konstruieren und Anvisieren eines Fluchtpunktes etc.

Im Gegensatz dazu erfordert die zeichnerische Lösung eine explizite Berücksichtigung spezieller Lagebeziehungen (Parallelität, Orthogonalität), spezieller Bildelemente (Fluchtpunkte, Horizont), spezieller Bilder (Ellipsen), wahrer Größen, Ordnerbeziehungen etc. Die Notwendigkeit zur geometrisch exakten Ausführung verstärkt dabei die Nachhaltigkeit der Auseinandersetzung mit Aspekten, die nicht zuletzt auch für das Freihandzeichnen wichtig sind:

• **Hauptrisse**

Das Zeichnen von Grundriss, Aufriss und Seitenrissen bedeutet stets eine Auseinandersetzung mit den metrischen Eigenschaften orthogonal organisierter Objekte. So werden beispielsweise im Grundriss vertikal ausgerichtete Bauteile in günstiger Weise abstrahiert, Raumfolgen in wahrer Gestalt und Größe gezeichnet; im Aufriss sind Geschosshöhen bzw. Proportionen in der Fassade einzumessen bzw. abzulesen.

**67**

• **Axonometrien**

Eine wichtige Eigenschaft der Axonometrie ist, dass die Parallelität von Kanten sowie das Verzerrungsverhältnis, das sich an den Achsen des zugrundeliegenden Koordinatensystems ablesen lässt, erhalten bleiben. Diese Zusammenhänge werden in der exakten Zeichenausführung u.a. beim Parallelverschieben bzw. Abgreifen und Antragen von Längen sinnfällig.

• **Perspektive** 

Parallele Kanten räumlicher Objekte weisen in der Perspektive i.A. einen gemeinsamen Fluchtpunkt auf. Sie sind einerseits zu konstruieren und andererseits für die fluchtenden Bilder entsprechender Parallelen zu berücksichtigen. Der Horizont als Fluchtgerade aller horizontaler Ebenen ist als konstruktives Element, aber auch zur besseren Anschaulichkeit einzuzeichnen.

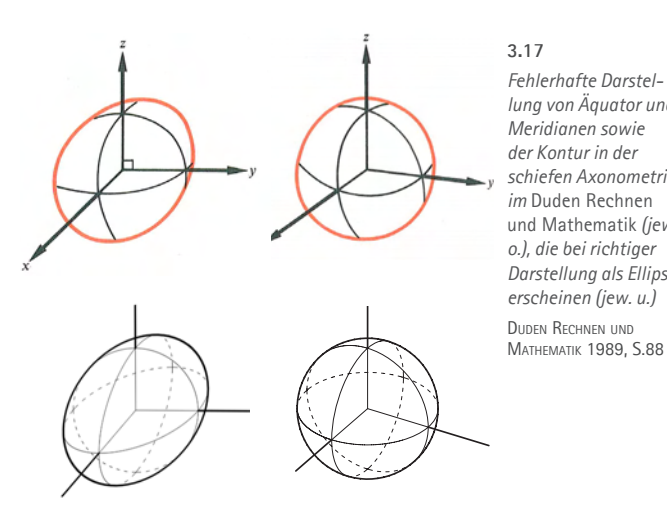

# *lung von Äquator und schiefen Axonometrie*  und Mathematik *(jew. Darstellung als Ellipse*

*Ellipse in der Architekturdarstellung: Schattenkonstruktion, K. Zengerling, 2002*

- Beschreibung des Verlaufs der Ellipse:
- ! Die Ellipse schneidet nie Tangenten oder Scheitelkrümmungskreise.
- 1 Die Ellipse "löst\*" sich von der vertikalen Tangente.
- 2 Die Ellipse "schmiegt" sich an den kleinen Scheitelkrümmungskreis an.
- 3 Die Ellipse wird von der Umrissmantellinie in einem Punkt berührt.
- 4 Die Ellipse "löst" sich vom kleinen Scheitelkrümmungskreis; sie liegt
- nie innerhalb des kleinen Scheitelkrümmungskreises. 5 Die Ellipse "schmiegt" sich an die Tangente im Punkt P an.
- 6 Die Ellipse "löst" sich von der Tangente im Punkt P.

#### **3.19**

*Hinweise zum Zeichnen einer Ellipse als Bild eines Zylinders (nach Konstruktion von zu den konjugierten Durchmessern parallelen Tangenten, Hauptachsen, Tangenten in den Endpunkten der Hauptachsen, Scheitelkrümmungskreisen)*

Pütz 2003, Übung 2 - Hilfsblatt 4

#### 7 Die Ellipse "schmiegt" sich an den großen Scheitelkrümmungskreis an. 8 Die Ellipse "löst" sich vom großen Scheitelkrümmungskreis; sie liegt nie außerhalb des großen Scheitelkrümmungskreises. 9 Die Ellipse "schmiegt" sich ohne Knick an die vertikale Tangente an.

Theoretisch berührt die Ellipse eine Tangente bzw. einen Scheitelkrümmungskreis nur in genau einem Punkt. Praktisch können im Rahmen der Zeichengenauigkeit Teile der Ellpise (Bereiche 2-4 und 7-8) als Segmente der Scheitelkrümmungskreise mit dem Zirkel gezeichnet werden

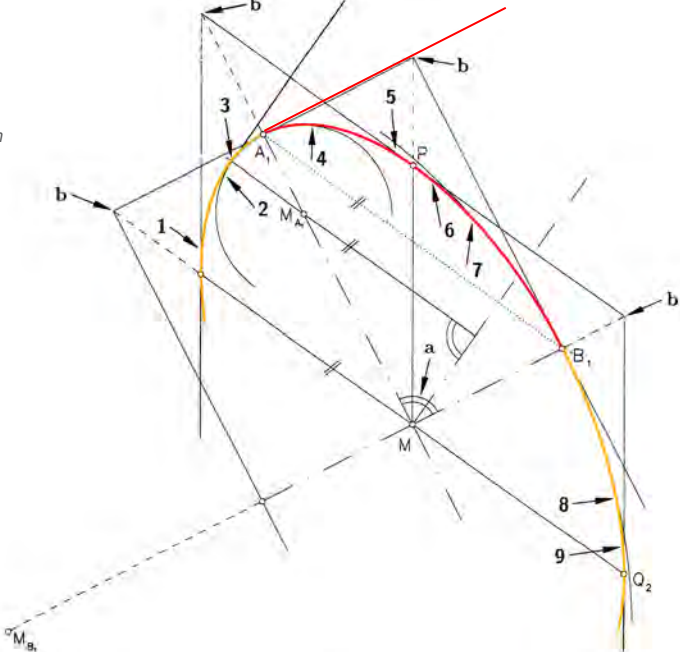

• **Umrisse von Flächen**

Die Umrisse (Bilder der Konturen) von Flächen bzw. Körpern sind zu konstruieren. Beim Zylinder ist dabei z.B. auch der tangentiale Übergang von der Umrissmantellinie in den Basis- bzw. Abschlusskreis zu beachten.

#### • **Ellipse als Bild von Kreis und Kugel**

Ellipsen kommen insbesondere in Darstellungen zylindrischer Objekte (als Bild des Basis- bzw. Deckkreises) vor. Sie sind unter Berücksichtigung ihrer zwei Symmetrieachsen zu konstruieren; hierbei ist vor allem auf saubere tangentiale Übergänge bzw. einen korrekten Kurvenverlauf in den Bereichen der Endpunkte der konjugierten Durchmesser sowie der Endpunkte der Hauptachsen zu achten.

Die Zeichenebene wird in der Darstellenden Geometrie als *ähnliche*, also sich lediglich in der Größe, nicht aber in Winkeln und Streckenverhältnissen unterscheidende "Kopie" der Bildebene gedeutet (vgl. Brauner 1986, S.42). Auch wenn das Erzeugen von Bildern nicht die primäre Aufgabe ist, so leistet das Arbeiten in der Zeichenebene doch einen primären Beitrag hinsichtlich der übergeordneten Ziele Räumliches Denken und Bildkompetenz, indem sie eine geometrisch korrekte Darstellung lehrt, mit der eine sachlich richtige, möglichst eindeutige Aussage über die räumlich-geometrische Beschaffenheit des abgebildeten Objekts getroffen werden kann. Das Beispiel der Ellipse mag illustrieren, mit welchem Detaillierungsgrad die Beschäftigung mit den geometrischen Eigenschaften bei ihrer zeichnerischen Umsetzung ausfallen kann: Parallelität, stetiger und tangentialer Verlauf, Symmetrie ihrer Teile untereinander usw. (Abb. 3.19). Aufgrund dieser Komplexität ist die Ellipse ein unter Geometrielehrenden oft diskutiertes Beispiel hinsichtlich der Angemessenheit zeichnerischer Lösungen im Unterricht.

Tatsächlich erfordert ihre Konstruktion Zeit und Geschick, wenn man zu einem guten Ergebnis kommen will. Dennoch gilt es abzuwägen, inwieweit eine solche Auseinandersetzung auch für die präzise Interpretation der Ellipse als ein in der Architekturdarstellung häufig auftretendes Bild behilflich und nicht zuletzt auch als Hilfestellung für das Freihandzeichnen wirksam ist. Dabei gilt analog zu allen in der Darstellenden Geometrie vermittelten Konstruktionsverfahren: Es geht nicht um ein Auswendiglernen einer Rytz´schen Achsenkonstruktion, sondern vielmehr um eine Sensibilisierung für Strukturen (Hauptachsen, konjugierte Durchmesser, Kurvenverlauf, Tangenten), und der Studierende sollte lernen, dass es sich bei der Ellipse weder um ein "Ei" noch um eine "Linse" handelt.

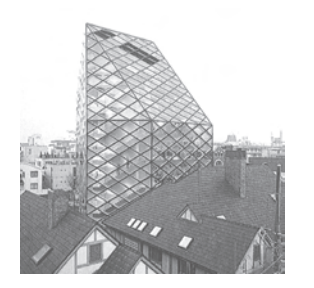

*Herzog & de Meuron: "Prada Epi-Center", Tokio (2001-2003)* **3.20** El Croquis **129/130 (2006)**

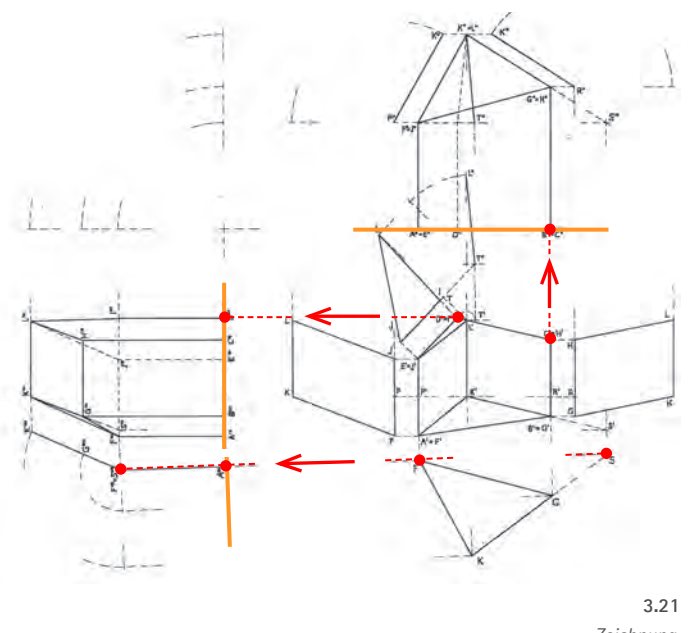

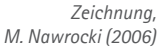

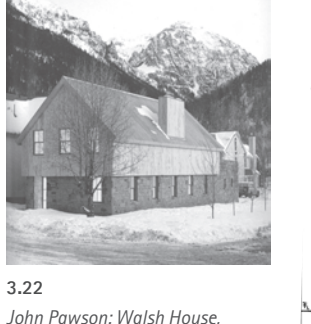

*Colorado (2001)* El Croquis **127 (2005)**

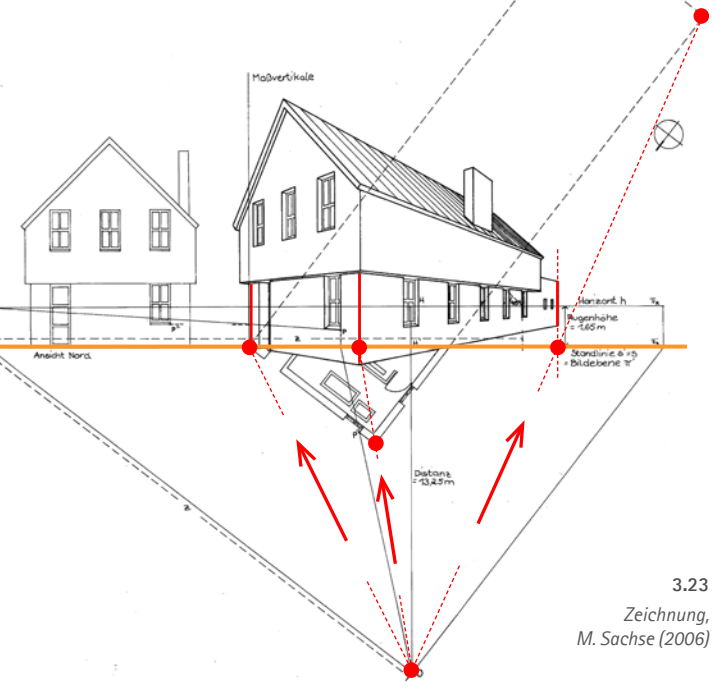

#### **3.1.2.4 Projektionsstrahlen und Bildebene als Elemente der Zeichnung**

Nachdem erörtert wurde, welche Bedeutung dem Konstruieren in der Zeichenebene für eine vertiefende Auseinandersetzung mit der Geometrie des Bildes, also der grafischen Darstellung als *Ergebnis* der Abbildung, beizumessen ist, gilt im Folgenden das Augenmerk den Projektionsstrahlen und der Bildebene: Sie bestimmen als konstituierende Parameter die Art der Abbildung und können als Elemente der Zeichnung den räumlichen Vorgang der Projektion veranschaulichen.

Abbildungsparameter sind in verschiedenen Konstruktionen bzw. Abbildungsarten Element der Zeichnung. Dies ist i.d.R. dann der Fall, wenn Abbildungen kombiniert werden:

- In zugeordneten Normalrissen können Ordner als Bilder der Projektionsstrahlen gedeutet werden, die dem jeweils anderen, zugeordneten Riss zugrundeliegen, die Rissachsen als Bildgeraden der entsprechenden Bildebene. Auf diese Weise wird der zugrundeliegende Projektionsprozess nachvollzogen und die Bilder können präziser gelesen werden.
- • Auch bei der Konstruktion von Perspektiven (Durchstoßverfahren, Aufbauverfahren, u.a.) wird der Vorgang der Projektion abgebildet: Der im Grundriss leicht zu ermittelnde Projektionsstrahl durch einen Punkt P' schneidet die als Gerade erscheinende Bildebene im Bildpunkt P  $_{\rm c}^{\rm t}$ . Da im Grundriss Bildebene und Standlinie (bzw. Bildpunkt und Spurpunkt) zusammenfallen, kann am ermittelten Durchstoßpunkt (= Spurpunkt) die wahre Höhe von P über der Standebene angetragen und das Bild Pc ermittelt werden.

**69**

Projektionsstrahlen und Bildebene sind in diesen Fällen als räumliche Elemente veranschaulicht. Ihre Lage im Raum - die gegenseitige Lage sowie deren Relation zum abgebildeten Objekt - sind ablesbar, womit auch der geometrische "Prozess" der Projektion nachvollziehbar wird: Die vom Projektionszentrum ausgehenden (Zentralprojektion) bzw. gerichteten (Parallelprojektion) Strahlen verlaufen durch Punkte des abzubildenden Objekts und schneiden die Bildebene in den Bildpunkten. Das Vorhandensein von Projektionsstrahlen und Bildebene als konstruktive Elemente der Zeichnung ist als didaktisch günstig einzuschätzen. Beide Parameter können so beim zeichnerischen Konstruieren begrifflich präzisiert und in der Vorstellung verankert werden. Dies ist nicht zuletzt eine Voraussetzung für die fundierte Behandlung abbildungsgeometrischer Aspekte wie z.B.: spezielle Lagebeziehungen zwischen Objekt und Bildebene; Eigenschaften schiefer Axonometrien mit spezieller Lage der Bildebene (Grund-

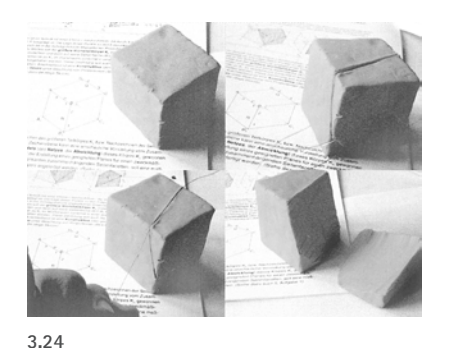

*Ebener Schnitt eines Würfels - Plastilin-Modell (o.) und Zeichnung (re.)*

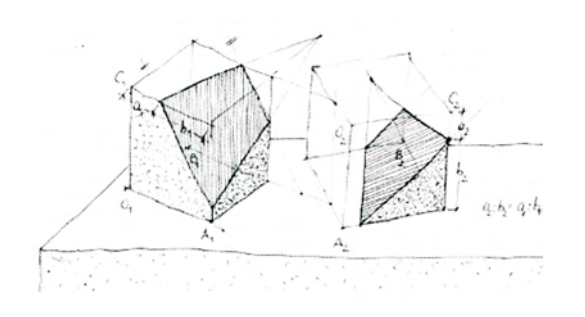

IBDG 1/2006, S.13 f. *Konstruktionsweg - Übungsbeispiel zum Thema Zweitafelprojektion an der RWTH Aachen (DG für Architekten)* **3.25**

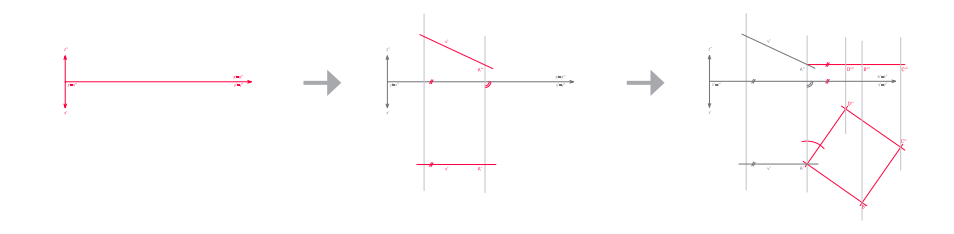

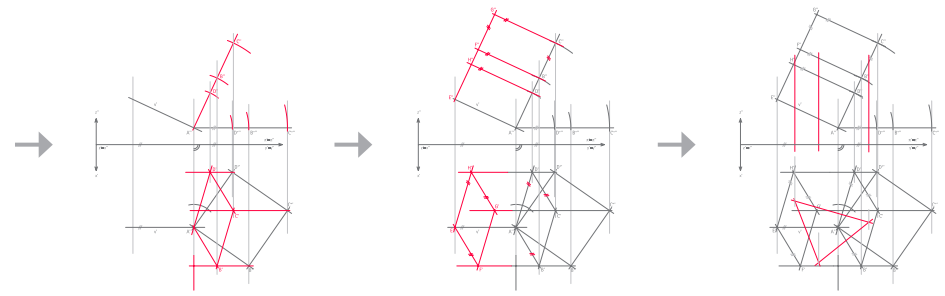

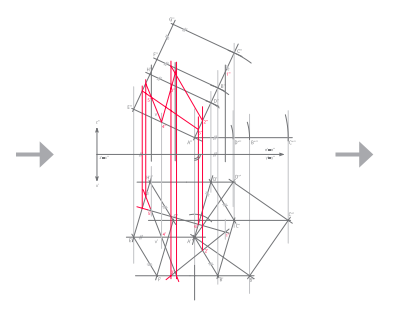

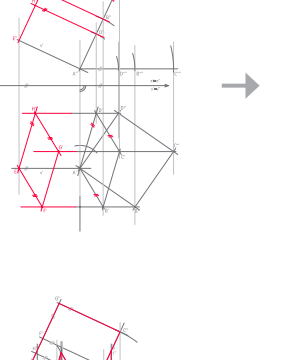

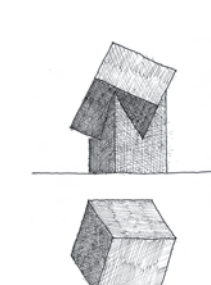

3 Analyse darstellend-geometrischer Aufgaben und Lösungswege in zugeordneten Normalrissen

riss- und Aufrissaxonometrie); Größenänderung des Bildes durch zentrische Streckung bei der Perspektive, die sich aus dem Abstand der Bildebene zum Augenpunkt ergibt.

Zur Steigerung der Benutzerfreundlichkeit stellen gängige Programme Tools zur Abbildung zur Verfügung, die nicht nur einfach und zügig eine grobe Variation der Blickrichtung erlauben, sondern die durch die Transparenz der Abbildungsparameter auch eine systematische, geometrisch "fundierte" Einstellung zulassen.

#### **3.1.3 Die Zeichnung als Medium konstruktiven Denkens**

Die zeichnerische Bearbeitung geometrischer Aufgaben erfolgt durch schrittweises Lösen von Teilproblemen. Die Bearbeiterin befindet sich dabei in einem dauernden Wechselspiel zwischen dem Erfassen der aktuellen Situation (Analyse) und dem Entwickeln bzw. Durchführen einer für den nächsten Teilschritt adäquaten Lösung (Synthese). Die nach und nach entstehende Zeichnung dokumentiert den Konstruktionsgang und ist gleichzeitig integrativer Bestandteil des Denkprozesses; in ihr sind stets sowohl das Ganze (das Ergebnis bzw. der Stand des Konstruktionsweges) als auch seine Teile (die Zwischenschritte) nachvollziehbar ablesbar:

Konstruktionszeichnung kann "nicht nur als Vorzeichnung für ein Bild, sondern vor allem als Protokoll und Spiegelung der konstruktiven Denkweise und außerdem als Rastplatz für weitere Erkundungen des nach sicheren Trittstellen und beglückenden Einsichten suchenden individuellen Geistes interpretiert werden". (Meirer, 2004 DGfGG)

Der Unterricht, der einen Schwerpunkt auf die Anleitung zu operativem Denken legt, wird den *Weg des Denkens und Zeichnens* gegenüber dem *Ergebnis* in Form einer grafischen Darstellung prioritär behandeln. Die verwendeten Beispiele müssen es dem Bearbeiter in didaktisch günstigem Umfang und geeigneter Abfolge ermöglichen, eine Vielzahl relevanter Problemstellungen und Lösungsstrategien aktiv nachzuvollziehen.

Aus der Fixierung des Denkprozesses bzw. des Lösungsweges ergibt sich, dass die Ausführung von Konstruktions- und Hilfslinien als Bestandteil einer Übung eingefordert werden. Sie sind nicht auszuradieren, sondern werden für eine grafische Hierarchisierung dünner ausgeführt; auch können spätere Konstruktions- bzw. Präsentationsschritte auf zusätzlichen Transparenten erfolgen. Wichtige Konstruktionselemente sollten mitunter beschriftet bzw. mit gleichem grafischen Gewicht behandelt werden wie Kanten und Umrisse der abgebildeten Objekte.

Eine weitere Besonderheit des manuellen Konstruierens liegt darin, dass ein Mindestmaß an Handfertigkeit und Sorgfalt notwendig ist, um eine Aufgabe zu lösen. Zwar gibt es keine absolute Genauigkeit im mathematischen Sinn. Gleichwohl lässt sich mit zunehmender Komplexität der Beispiele bzw. Konstruktionen nur dann mit Erfolg ein als sachlich richtiges Ergebnis erzielen, wenn die richtige Lösungsstrategie exakt zu Papier gebracht wird. In diesem Sinne kann die Darstellende Geometrie als die "wissenschaftlich exakte Schwester" des Handzeichnens und des Skizzierens betrachtet werden.

#### **3.1.4 Mentale 2D-3D-Transformation**

Eine spezielle kognitive Leistung besteht darin, sich auf der Grundlage zweidimensionaler Bildinformationen eine räumliche Vorstellung zu bilden bzw. umgekehrt dreidimensionale Objekte mental in zweidimensionale Bilder zu übersetzen. Diese als *mentale 2D-3D-Transformation* zu bezeichnende kognitive Leistung wird in besonderem Maße erbracht, wenn grafische Darstellungen zur Veranschaulichung oder konstruktiven Behandlung räumlicher Situationen eingesetzt werden (vgl. Glück et al. 2005, S. 8). Für den Architekten ist diese Fähigkeit essentiell, da er nahezu ständig auf grafische Medien gestützt räumliche Fragen zu klären oder räumliche Lösungen zu entwickeln hat.

Eine mentale 2D-3D-Transformation, die sich gewissermaßen im Grenzbereich zwischen den beiden als zentral ausgemachten Lehrzielen Räumliches Denken und geometrische Bildkompetenz befindet, wird bei der darstellend-geometrischen Auseinandersetzung mit räumlichen Fragestellungen in besonders hohem Maße gefordert. Denn hier steht die zweidimensionale Zeichnung im Mittelpunkt eines systematischen Abbildens bzw. Manipulierens räumlicher Objekte, woraus sich ein entsprechendes Spannungsfeld ergibt: Mit ihrer Reduktion auf Geraden und Punkten erreicht die Zeichnung ein Höchstmaß an Abstraktion, um den geometrischen Kern erkennen und Konstruktionen durchführen zu können; andererseits weist sie dabei ein Mindestmaß an Anschaulichkeit auf, um die mentale Raumvorstellung anzuregen.

Nicht zuletzt ist mit dem über mehrere Schritte und mit Sorgfalt auszuführenden Zeichnen stets ein geeignet großes Zeitfenster verbunden, um auch Darstellungen schwieriger Raumsituationen präzise zu entschlüsseln und eine stimmige räumliche Vorstellung zu entwickeln.

Das Spannungsfeld zwischen geometrisch exakter Abbildung und subjektiver räumlicher Wahrnehmung bzw. Vorstellung ist auch ein wichtiges Thema in den Arbeiten von M.C. Escher. Der Ausschnitt in Abb. 3.1 zeigt ein besonders pointiertes Beispiel: Die abgebildete Person hält einen "räumlich unmöglichen" Würfel in ihren Händen, dessen illusionistische Wirkung für den Betrachter des Bildes sich dadurch entfalten kann, indem er auf die dem Bild zugrundeliegende Blickrichtung ausgerichtet ist. Die Person vergleicht das Objekt mit einer entsprechenden Zeichnung, die eine Axonometrie des Würfels enthält. Die Sichtbarkeit des Quaders ist in dieser Zeichnung nicht geklärt ("Neckar-Würfel"); gleichzeitig sind die beiden scheinbaren Schnittpunkte mit Kreisen markiert.

 $\frac{1}{72}$
# **3.2 Beispielhafte Aufgaben und Lösungswege in zugeordneten Normalrissen**

*In diesem Unterkapitel werden beispielhafte Aufgaben der Darstellenden Geometrie beschrieben sowie deren Lösungswege betrachtet. Sie dienen zum einen der genauen Reflexion der bei ihrer Bearbeitung erforderlichen Denkschritte und der Transparenz der geometrischen Grundaspekte. Im weiteren Verlauf der Untersuchung werden diese Beispiele für die (versuchsweise) Übertragung typischer Aufgaben auf eine dreidimensionale Behandlung mit AutoCAD herangezogen.*

*Drei Gruppen von Aufgaben werden untersucht: zunächst das Festlegen der Abbildungsparameter (Abschnitt 3.2.1). Als Schwerpunkt folgen die Grundaufgaben zu Lage und Maß (3.2.2). Abschließend wird das Ermitteln und Darstellen verdeckter Kanten und scheinbarer Schnittpunkte (Klärung der Sichtbarkeit) erörtert (3.2.3).*

#### **Der Weg ist das Ziel**

Dieser Satz von Konfuzius gilt aus didaktischer Sicht auch für den Geometrieunterricht: Im Zentrum des Lernprozesses stehen das Analysieren von Problemstellungen und Lösungsstrategien sowie die Anwendung bzw. Durchführung von Konstruktionen - kurz: der Lösungsweg und nicht die Ergebnisse als solche. Aus diesem Grund werden in diesem Unterkapitel die beispielhaften Lösungswege anschaulich dokumentiert. Damit soll insbesondere dem weniger geübten Leser die Vergleichbarkeit mit den in Kapitel 4 vorzunehmenden CAD-Lösungswegen erleichtert werden.

#### **3.2.1 Festlegen der Abbildungsparameter**

In der für die Untersuchung zugrundegelegten Abbildungsart der zugeordneten Normalrisse sind die Parameter der Abbildung prinzipiell weitgehend festgelegt. Dennoch liefert die zeichnerische Ausführung einen wichtigen Beitrag bei der Auseinandersetzung sowohl mit allgemeinen Prinzipien des Abbildens als auch mit den Besonderheiten dieser Abbildungsart. Dabei sollten im Unterricht vergleichende Bezüge zu anderen Abbildungsarten hergestellt werden, um die spezifischen Qualitäten herausarbeiten zu können.

Um der besonderen Bedeutung der Abbildungsarten für das Lehrziel der geometrischen

Bildkompetenz (vgl. Abschnitt 2.1.4) gerecht zu werden, soll im folgenden Abschnitt zunächst ein kurzer Überblick über die Abbildungsarten gegeben werden (vgl. Pürz 1990, S.13 ff.).

#### **3.2.1.1 Überblick über die Abbildungsparameter**

Die sichere Grundkenntnis der Abbildungsarten ist als die zentrale Komponente einer geometrischen Bildkompetenz zu betrachten. Der Architekt muss unter einer Vielzahl von Möglichkeiten entscheiden können, welche Abbildungsart je nach Zweck einer Darstellung die günstige ist; denn diese entscheidet über den Informationsgehalt, Anschaulichkeit und Maßgerechtheit der Darstellung sowie deren mögliche Eignung für konstruktiv-geometrische Manipulationen. Darüber hinaus muss beim Lesen einer Zeichnung die zugrundeliegende Abbildungsart erkannt werden, um die Bildinformation möglichst eindeutig interpretieren zu können.

#### **Projektionsparameter (Abbildungsart)**

Die Abbildung von Objekten erfolgt gleichsam in zwei Stufen: Zunächst wird mit Festlegung der Lage des Projektionszentrums (bzw. der Projektionsrichtung) und der Bildfläche die *Abbildungsart* bestimmt. Die hierfür relevanten Parameter sollen als *Projektionsparameter* bezeichnet werden:

#### **(1.1) Die Bildebene als spezielle Bildfläche**

Die Abbildung eines Objektpunktes P entsteht durch Projektion auf eine Bildebene. Projektion kann auf alle denkbaren Flächen erfolgen. Das Bild P' eines Punktes P entsteht durch Schneiden des Projektionsstrahls durch P in der Fläche. Die mit Abstand wichtigste Bildfläche in der Architekturdarstellung ist die Ebene. Sie gewährleistet eine *geradentreue Abbildung*, d.h. Geraden im Raum erscheinen auch im Bild als Geraden. Auch in der Fotografie erfolgt die Abbildung auf eine Ebene in Form des (ebenen) Negativs bzw. Bildsensors.

Nicht-ebene Projektionsflächen kommen vor allem als Projektionen auf Zylinder und Kugeln vor. Beispiele sind Panorama-Fotografien, die mit Hilfe spezieller Software erstellt werden. Hierbei werden Einzelbilder, die durch Variieren der Blickrichtung unter Beibehaltung des Projektionszentrums aufgenommen wurden, zusammengefügt (*Stitching*).

**3.26**

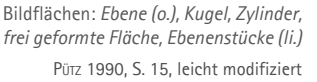

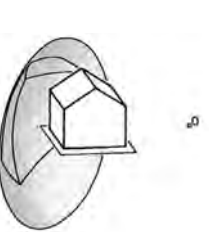

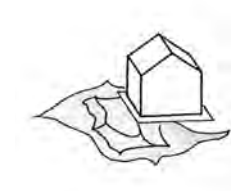

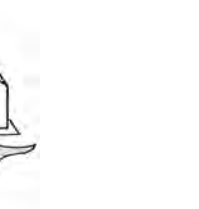

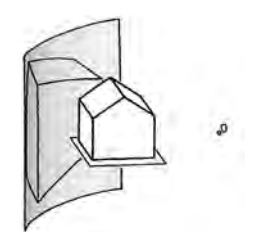

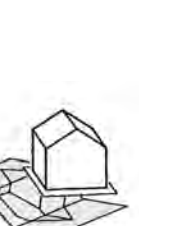

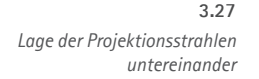

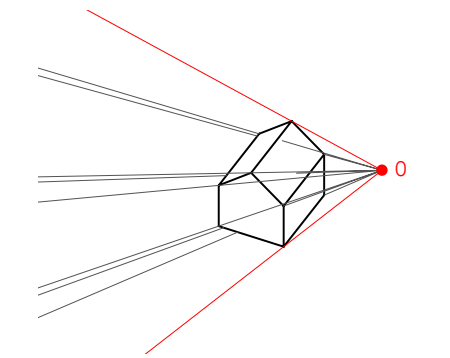

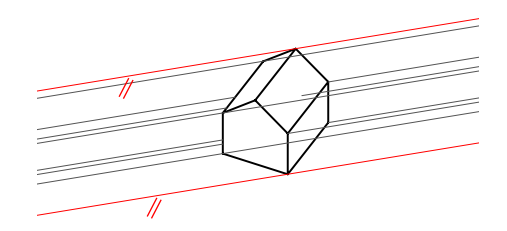

#### **(1.2) Lage der Projektionsstrahlen untereinander**

Die Lage der Projektionsstrahlen definiert die Projektionsart. Der allgemeine Fall der Projektion ist die *Zentralprojektion*, bei der sich die Projektionsstrahlen in einem Punkt, dem Projektionszentrum, schneiden. Auf Zentralprojektion basiert u.a. der physikalische Sehvorgang im Auge: Die von einem Objekt ausgehenden Lichtstrahlen schneiden sich im Zentrum der Linse und treffen auf die Netzhaut. Dasselbe Prinzip findet sich in der Fotografie. Auch der Schattenwurf bei einer nicht (unendlich) weit entfernten Lichtquelle unterliegt der Zentralprojektion.

Rückt das Projektionszentrum in unendliche Ferne und wird zu einem Fernpunkt, so tritt der Sonderfall der *Parallelprojektion* ein, bei der die Projektionsstrahlen untereinander parallel verlaufen. In der Natur kommt Parallelprojektion nur "annäherungsweise" vor; dies ist beispielsweise bei Schattenwurf mit der Sonne als sehr weit entfernter Lichtquelle der Fall. Für die technische Darstellung ist Parallelprojektion von besonderer Bedeutung, da parallele Geraden auf einer Bildebene als Parallelen erscheinen.

#### **(1.3) Lage der Bildebene zu den Projektionsstrahlen**

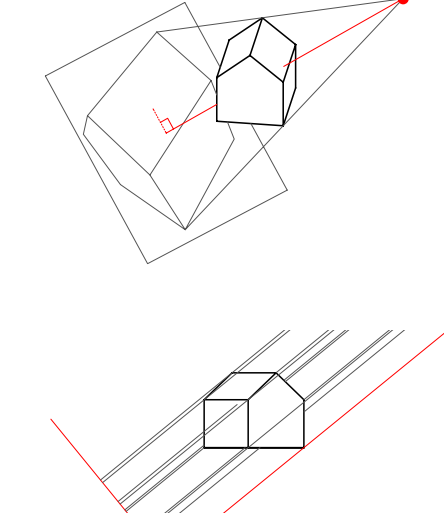

Bei der Abbildung in *Zentralprojektion* muss das Projektionszentrum außerhalb der Bildebene liegen, damit ein geeignetes Bild entstehen kann. (Liegt das Projektionszentrum in der Bildebene, so fallen die Bilder aller Punkte mit diesem zusammen.) Es gibt stets genau einen zur Bildebene senkrechten Projektionsstrahl; dieser wird als Hauptsehstrahl bezeichnet.

 $\frac{1}{75}$ 

Bei der Abbildung in *Parallelprojektion* dürfen die Projektionsstrahlen nicht parallel zur Bildebene liegen, sondern müssen gegen diese geneigt sein:

- Liegt ein allgemeiner Winkel zwischen Bildebene und Projektionsstrahlen vor, handelt es sich um eine *schiefe Parallelprojektion* (auch schräge Parallelprojektion).
- • Bei orthogonaler (normaler, senkrechter) Lage zwischen Bildebene und Projektionsstrahlen handelt es sich um eine *orthogonale Parallelprojektion* (Normalprojektion, senkrechte Parallelprojektion).

*Lage der Projektionsstrahlen zur Bildebene*  **3.28**

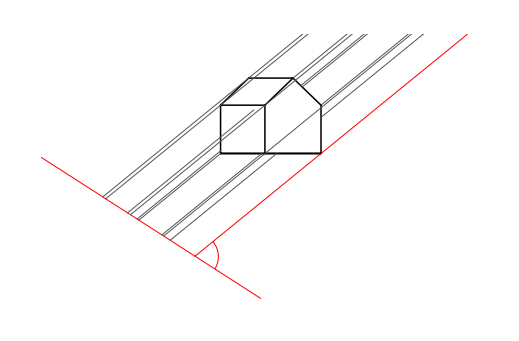

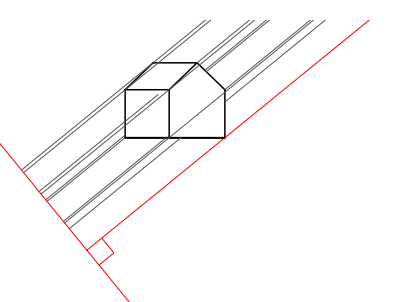

# X Y Z **3.29**

*Bildebenen horizontaler bzw. vertikaler Lage: Hauptrisse (o.), Grundrissaxonometrie, Aufrissaxonometrie, Perspektive*

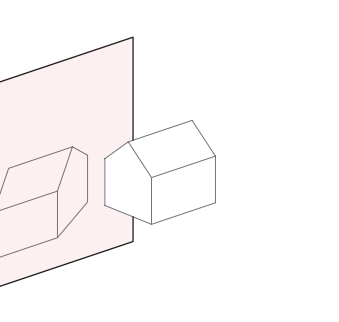

#### **(1.4) Bildebenen horizontaler bzw. vertikaler Lage**

Manche Abbildungsarten leben von der speziellen Anordnung von Bildebene bzw. Projektionsstrahlen. Dies hängt mit der anthropogenen Bedeutung der Horizontalen und Vertikalen zusammen. *Horizontale Bildebenen* finden sich in folgenden Abbildungsarten:

- • kotierte Projektion
- Grundriss
- Grundrissaxonometrie ("Militärriss").

*Vertikale Bildebenen* liegen folgenden Abbildungsarten zugrunde:

- • Aufriss, Kreuzriss, Seitenrisse
- • Perspektive auf die vertikale Bildebene (insbes. in der Architekturfotografie)
- Aufrissaxonometrie ("Kavalierriss").

#### **(1.5) Verknüpfung von Projektionen**

Mit der Verknüpfung von Projektionen ist es möglich, räumliche Objekte umkehrbar eindeutig abzubilden:

- • In der *kotierten Projektion* werden die im Grundriss enthaltenen Informationen (x,y) durch Höhenangaben (z) ergänzt.
- In einem Paar zugeordneter Normalrisse ist im jeweils zweiten Riss eine Koordinatenachse ablesbar, die im ersten Riss projizierend erscheint.
- • Axonometrien und Perspektiven können durch zusätzliche (Haupt-, axonometrische oder perspektivische) Risse ergänzt werden.
- • Bei der *Stereoskopie* werden die Informationen zweier Perspektiven (mit verschiedenen Projektionszentren) kombiniert.

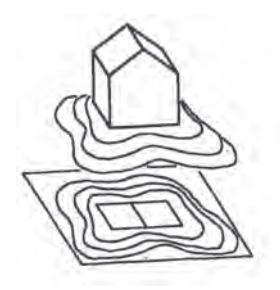

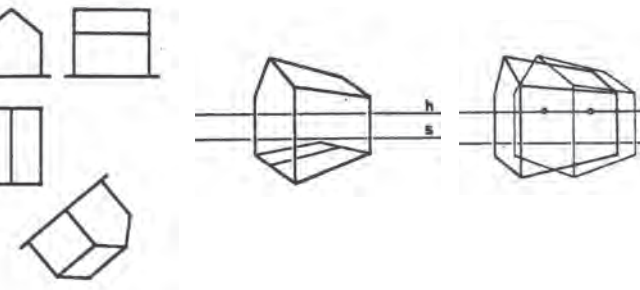

*Verknüpfung von Projektionen* **3.30** Pütz 1990, S. 19

#### *Festlegen der Projektionsrichtung (Parallelprojektion)* **3.31**

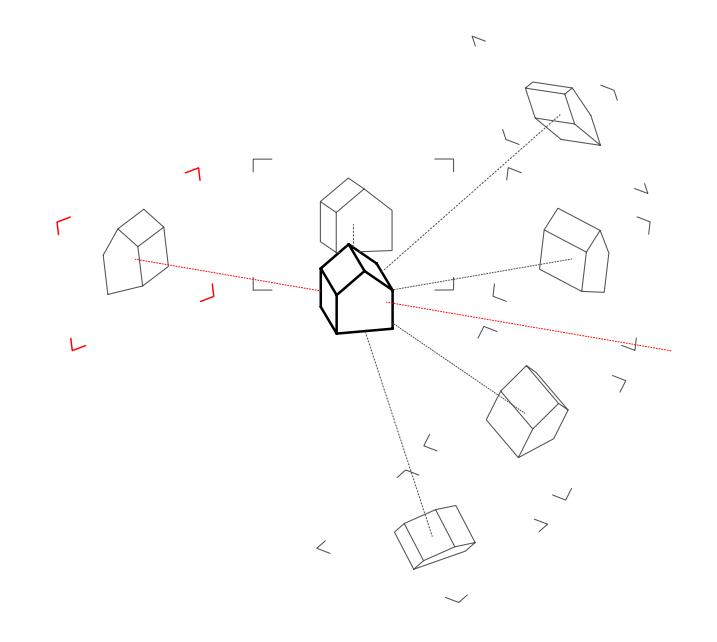

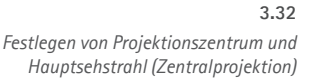

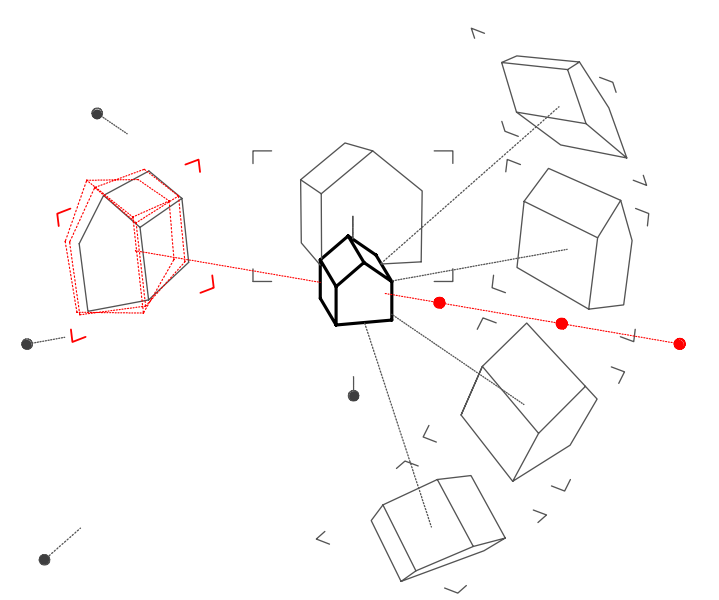

#### **Relationsparameter**

Nach Festlegung der Projektionsparameter erfolgt die Einordnung des abzubildenden Objekts, d.h. es wird die Lagebeziehung des abzubildenden Objekts zu Projektionsstrahlen und Bildebene festgelegt. Diese Beziehung soll als *Relationsparameter* bezeichnet werden.

#### **(2 a) Parallelprojektion: Festlegen der Projektionsrichtung**

In Parallelprojektion ist die Beziehung allein durch den Winkel zwischen den Projektionsstrahlen (bzw. der Bildebene) und dem abzubildenden Objekt gekennzeichnet. Bei allgemeiner Lage eines kartesischen Koordinatensystems zu den Projektionsstrahlen erscheinen alle drei Koordinatenachsen als Geraden; das Bild ist eine *Axonometrie*. Ein *Hauptriss* ist gegeben, wenn eine der Achsen parallel zu den Projektionsstrahlen (projizierend) liegt und als Punkt erscheint. Bei paraller Lage einer der drei Koordinatenebenen zu den Projektionsstrahlen ergibt sich ein allgemeiner *Seitenriss*, in dem die entsprechende Koordinatenebene als Gerade erscheint.

#### **(2 b) Zentralprojektion: Festlegen von Projektionszentrum und Hauptsehstrahl**

In Zentralprojektion sind zwei Relationsparameter zu unterscheiden:

• Lage und Orientierung des Hauptsehstrahls ("Blickrichtung") zum abzubildenden Objekt

 $\frac{1}{7}$ 

• Lage des Projektionszentrums ("Augenpunkt") zum abzubildenden Objekt.

Wichtig ist, dass auch die Lageänderung des Projektionszentrums auf dem Hauptsehstrahl die Perspektive verändert und nicht, wie oft irrtümlich angenommen, lediglich die Bildgröße bestimmt.

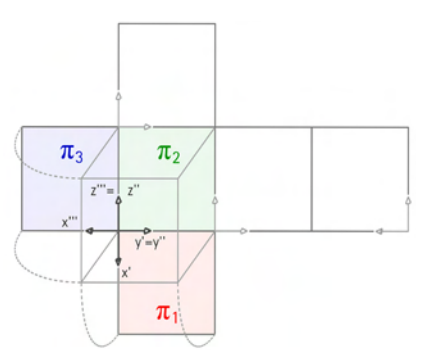

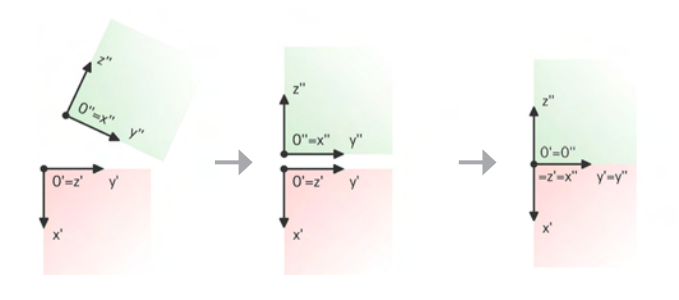

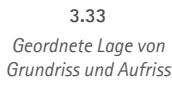

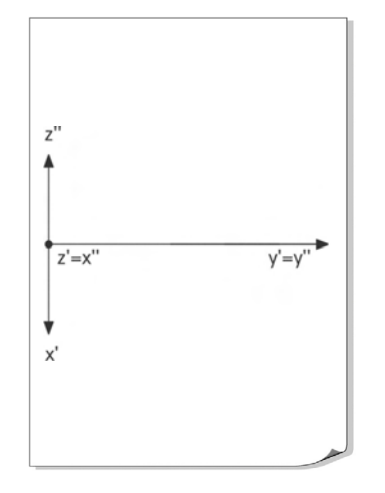

#### **3.2.1.2 Projektionsparameter in zugeordneten Normalrissen**

#### **Einrichten von Grundriss und Aufriss**

Die Anordnung der Projektionsstrahlen und Bildebenen ist bei den sog. Hauptrissen festgelegt. Wie bereits erläutert, weisen zugeordnete Normalrisse die speziellsten Bedingungen aller Abbildungsarten auf:

- Die Lage der Projektionsstrahlen untereinander ist parallel bzw. das Projektionszentrum liegt im Unendlichen (= *Parallelprojektion*)
- die Lage der Projektionsstrahlen zur Bildebene ist orthogonal (= *orthogonale Parallelprojektion* oder *Normalprojektion*)
- die Lage der Bildebenen bzw. Projektionsstrahlen eines Paars zugeordneter Normalrisse untereinander ist jeweils orthogonal (= *zugeordnete Normalrisse*).

Darüber hinaus gilt:

• Die Lage der Bildebenen bzw. Projektionsstrahlen wird prinzipiell horizontal und vertikal (Aufrisse, Kreuzrisse) gedacht.

Im Allgemeinen kann in zwei zugeordneten Rissen mit divergierender Projektionsrichtung allein ein Raumobjekt umkehrbar eindeutig abgebildet werden. Die Darstellung in Grundriss und Aufriss ist der häufigste Fall; er wird auch als *Zweitafelprojektion* bezeichnet.

Hilfreich ist die Einführung eines kartesischen Koordinatensystems. Es wird in der Darstellenden Geometrie i.d.R. so angeordnet, dass die xy-Ebene in der Grundrissebene  $\pi_{\mathfrak{q}}$ , die yz-Ebene in der Aufrissebene  $\pi_{_2}$  und die xz-Ebene in der Kreuzrissebene  $\pi_{_3}$  liegt. Der Ursprung O ist dann der Schnittpunkt von Grund-, Auf- und Kreuzrissebene. (Bei AutoCAD ist das Koordinatensystem demgegenüber um 90° um die z-Achse gedreht.) Die Koordinatenebenen sind als Bildebenen zu deuten und erscheinen projizierend in Form der Koordinatenachsen.

Die übliche *geordnete Lage* in der Zeichenebene sieht folgende Anordnung der beiden Risse des Koordinatensystems vor: Der Grundriss x' und der Aufriss z'' der Achsen x und y des Koordinatensystems liegen auf einer Geraden, y' und y'' sind somit parallel zueinander. Die Verbindungslinie zwischen Grundriss P' und Aufriss P'' eines Punktes P heißt *Ordner* und verläuft parallel zu x' bzw. z'' und somit senkrecht zu den Bildern y' und y'' der y-Achse, die als Schnittgerade beider Bildtafeln (auch *Rissachse* genannt) gedeutet werden kann.

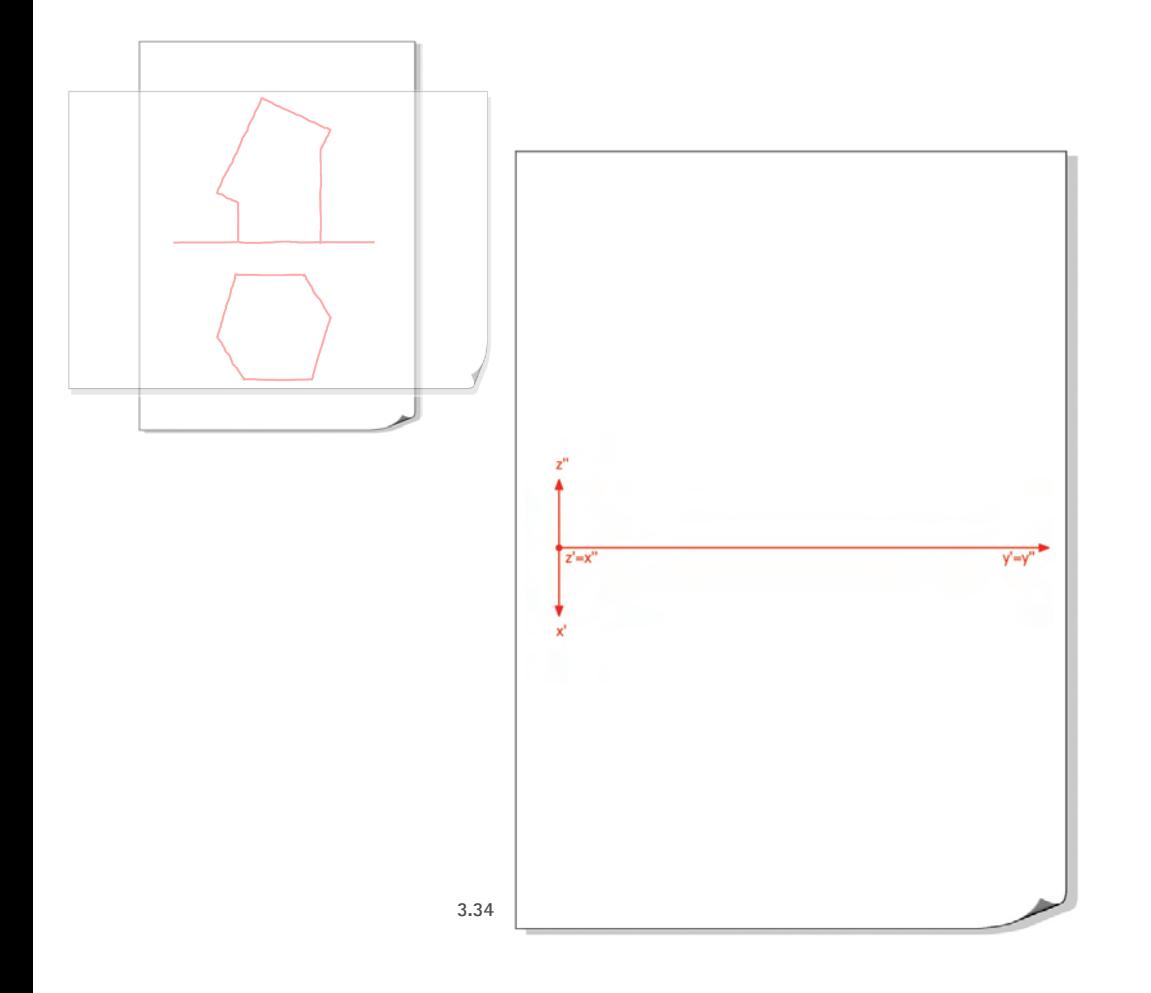

Das Koordinatensystem unterstützt die Anschaulichkeit, indem sie die Bildebenen, insbesondere im Aufriss die (horizontale) Grundrissebene, visualisiert. Oft wird alternativ auch die gedachte Schnittgerade von Grundrissebene und Aufrissebene ("Rissachse") eingezeichnet; auch sie stützt die Anschaulichkeit, ist jedoch für die konstruktive Verknüpfung der Risse prinzipiell nicht erforderlich.

Mit dem Einzeichnen des Koordinatensystems werden die Bildräume für Aufriss und Grundriss festgelegt. Für den Anfänger handelt es sich vor dem Hintergrund der anzustrebenden Auseinandersetzung mit den Abbildungsarten zunächst um einen wenig anschaulichen Schritt. Erst beim Einmessen der darzustellenden Objekte bzw. bei weiteren Konstruktionen wird das Koordinatensystem helfen, die Bildebenen bzw. die Lage von Objekten zu den Bildebenen zu veranschaulichen. Besonders hilfreich ist es, bei der Interpretation des Aufrisses die y-Achse als (projizierend erscheinende) Grundrissebene zu betrachten.

**79**

#### **Beispiel "Baumhaus"**

- **Gegeben:** ebener Zeichenträger (Blatt Papier)
- Gesucht: Festlegen der "Bildräume" für Grundriss und Aufriss auf dem Blatt

#### **Lösung:**

- 0 (Dimensionen, z.B. auf Skizzenpapier abschätzen und Format wählen)
- 1 Ordnerrichtung (Bilder der Projektionsstrahlen) festlegen
- 2 Koordinatensystem zur Orientierung einzeichnen und damit Grundriss und Aufriss aufteilen

#### **3.2.1.3 Relationsparameter in zugeordneten Normalrissen**

#### **(1) Einmessen eines abzubildenden Objekts**

Das Einzeichnen von Figuren in ihren wahren Abmessungen, das *Einmessen*, wird von vielen Anfängern intuitiv verstanden und mitunter als Fertigkeit vorausgesetzt. Geometrischer Hintergrund ist die spezielle Lage des Objekts parallel zur Bildebene, bei der ein Objekt in wahrer Größe erscheint bzw. das Objekt umgekehrt durch Antragen wahrer Längen und Winkelmaße unmittelbar in die Zeichenebene übertragen werden kann. Wie oben angedeutet ist es besonders hilfreich, wenn die Grundrissebene als "Standebene", das Objekt also als "auf der Grundrissebene stehend", gedeutet werden kann.

Das Einmessen (Konstruieren der wahren Gestalt) verwendet die im Rahmen der Grundaufgaben zum Maß (s. Abschnitt 3.2.2.2) zu behandelnden Konstruktionen.

**80**

#### **Beispiel** "Baumhaus"

- **Gegeben:** Zeichnung mit Koordinatensystem
	- Maße des abzubildenden Baumhauses

#### **A) Lösung für den geneigten Quader:**

- 1. Wahre Gestalt einer Quaderseite ABCD im Grundriss; dabei ist die Drehung des Quaders um die zu ABCD senkrechte Kante durch A zu berücksichtigen.
- 2. Wahre Länge und Neigung der zur in 1. festgelegten Quaderseite senkrechten Kanten gegen die Grundrissebene im Aufriss festlegen (Kanten parallel zur Aufrissebene).

#### **B) Lösung für das gerade Prisma:**

- 1. Wahre Gestalt der Leitfigur des Prismas im Grundriss
- 2. Höhe im Aufriss festlegen

Das senkrechte gerade Grund-Prisma des Baumhauses ist leicht zu konstruieren: Die Leitfigur erscheint im Grundriss in wahrer Gestalt und Größe; sie kann direkt mit den entsprechenden Längen- und Winkelmaßen eingemessen werden. Die senkrechten Kanten sind über Ordner in den Aufriss zu übertragen. Quader und Schnittfigur werden mit Hilfe der Grundaufgaben konstruiert (s. folgendes Kapitel).

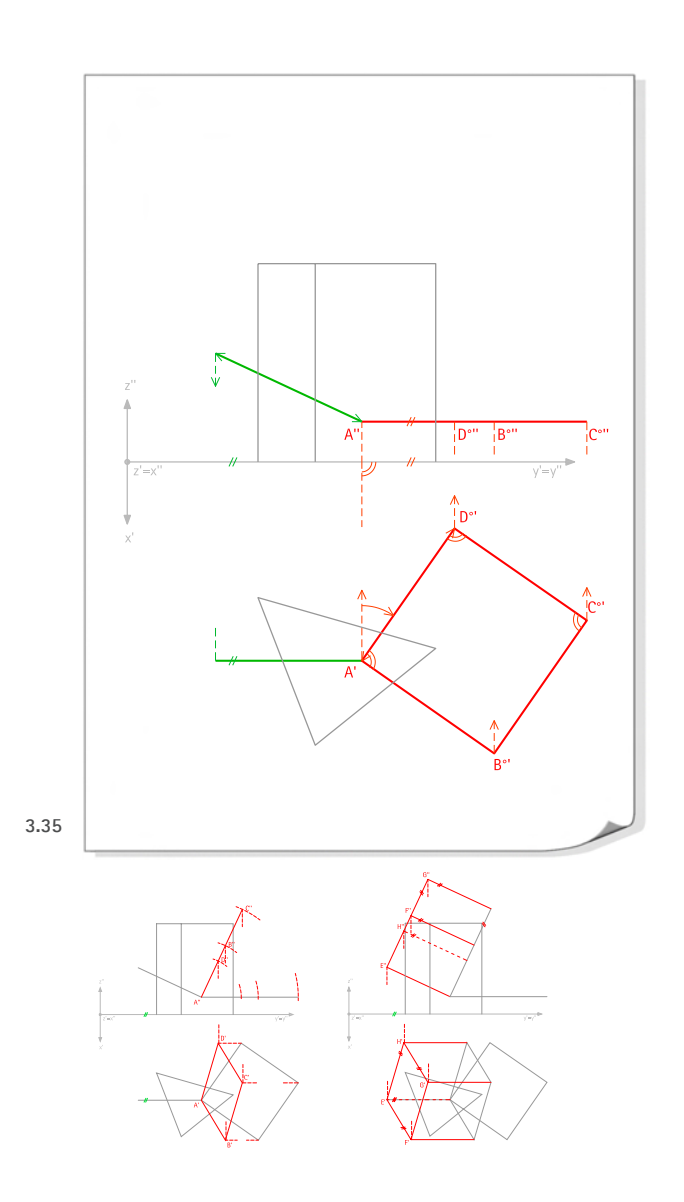

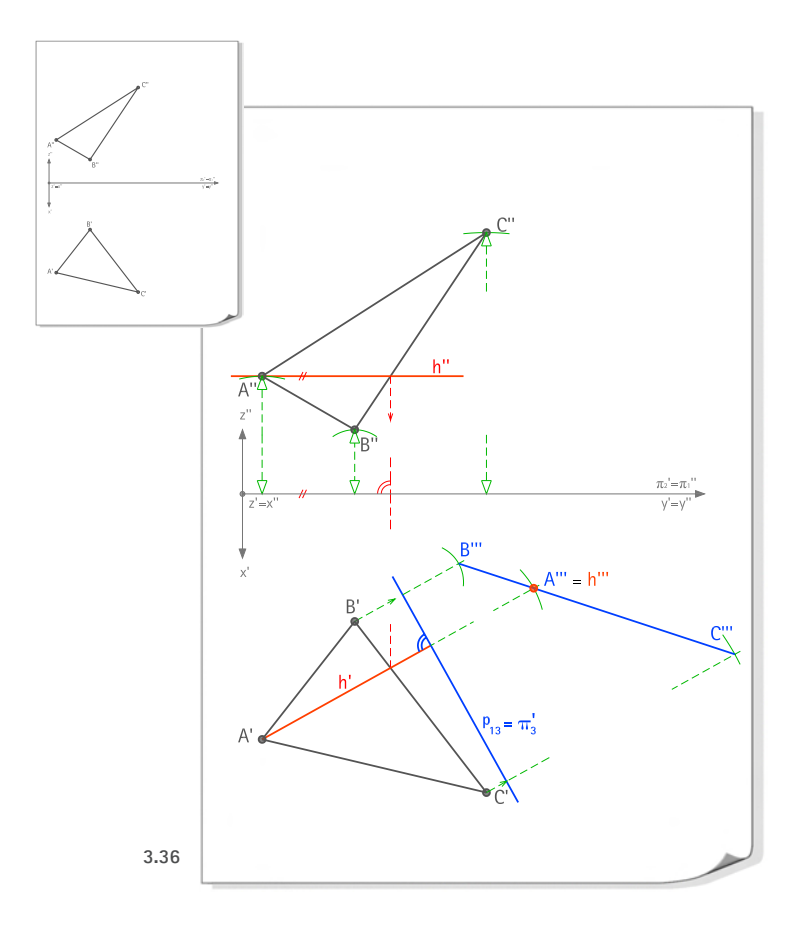

#### **(2) Bestimmen einer speziellen Seitenrissebene, in der eine Ebene ABC projizierend erscheint**

Es kann erforderlich sein, eine spezielle Seitenebene einzuführen, um eine Ebene projizierend oder in wahrer Größe erscheinen zu lassen. Hierbei werden Bildebene bzw. Projektionsstrahlen und Objekt explizit zueinander in Beziehung gesetzt. Beim auch als Umprojektion bezeichneten Einführen neuer Bildebenen kann in einem Schritt eine Bildebene ermittelt werden, in der eine Ebene (Höhenlinie) projizierend erscheint. Für eine Bildebene, in der eine Ebene in wahrer Gestalt und Größe erscheint, ist ein weiterer Schritt nötig.

#### **Beispiel:**

- **Gegeben:** eine Ebene ABC in Grundriss und Aufriss
- **Gesucht:** ein Seitenriss, in dem ABC projizierend erscheint

#### **Lösung:**

1.1 Die zu y'=y'' parallele Gerade h'' durch A'' ist der Aufriss der Höhenlinie durch A. *(Bestimmen einer Höhenlinie)*

- 1.2 Übertragen des Schnittpunkts von h'' mit B''C'' über einen Ordner in den Grundriss.
- 1.3 Die Gerade h' durch A' und den Schnittpunkt des Ordners mit B'C' ist der Grundriss der Höhenlinie.
- 2. Der Grundriss  $\pi_{3}^{+}$  der Seitenrissebene, in der die Höhenlinie h und ABC projizierend erscheinen, ist eine Senkrechte zu h'.
- 3.1 Der Seitenriss B''' liegt auf dem Ordner (Senkrechte zu  $\pi_{3}$ ') von B' und hat von  $\pi_{3}^{\;\prime}$ denselben Abstand wie B" zu  $\pi$ <sup>"</sup>.
- 3.2  $\,$  C''' liegt auf dem Ordner von C' und hat von  $\pi_{_3}^{\, \prime}$  denselben Abstand wie C'' zu  $\pi_{_1}$ ''. Der Seitenriss der projizierenden Ebene ABC ist die Gerade durch B''' und C'''.
- 3.3 A'''= h''' liegt auf dem Ordner von A' und hat von  $\pi^+_3$ ' denselben Abstand wie A'' zu  $\pi^+_1$ bzw. ist der Schnittpunkt von h' mit B'''C'''.

*Vitra-Feuerwehrhaus, Weil am Rhein (Zaha Hadid,1993): Beispiel zur Veranschaulichung der Grundaufgabe "Durchstoßpunkt einer Geraden mit einer Ebene"* **3.37**

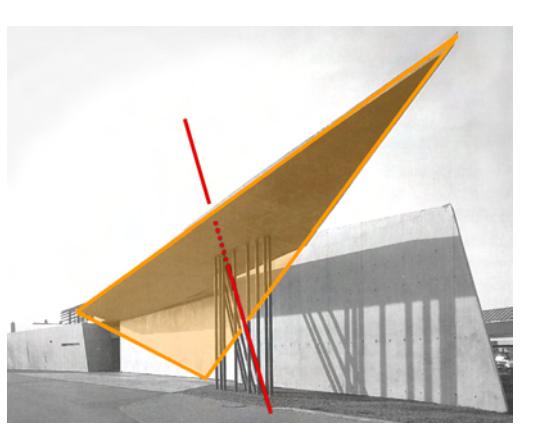

*Grundaufgaben zu Lage und Maß - Übersicht* **Tab. 3-1**

#### **I | Grundaufgaben zur Lage**

- 1) Bestimmen der Spurpunkte einer Geraden
- 2) Festlegen einer Ebene ABC
- 3) Festlegen eines vierten Punktes einer Ebene
- 4) Bestimmen der Schnittgerade zweier Ebenen
- 5) Bestimmen des Durchstoßpunktes einer Geraden mit einer Ebene

#### **II | Grundaufgaben zum Maß**

- 1) Wahre Länge und Neigungswinkel einer Strecke - Monge'sche Drehkonstruktion
- 2) Wahre Länge und Neigungswinkel einer Strecke - Stützdreieckkonstruktion
- 3) Spezielle Geraden einer Ebene
- 4) Drehung eines Punktes um eine Höhenlinie
- 5) Wahre Gestalt und Größe einer ebenen Figur

#### **3.2.2 Grundaufgaben zu Lage und Maß**

*In diesem Kapitel werden die sogenannten Grundaufgaben der Darstellenden Geometrie beleuchtet. Nach einem kurzen Überblick und dessen Einordnung in die Untersuchung werden zunächst Grundaufgaben zur Lage besprochen (Abschnitt 3.2.2.1) und in einem weiteren Abschnitt die Grundaufgaben zum Maß (3.2.2.2).*

#### **Bedeutung der Grundaufgaben zu Lage und Maß**

Die Grundaufgaben zu Lage und Maß (auch: *Lageaufgaben* und *Maßaufgaben*) können als eine Art Regelwerk verstanden werden, welches die Verfahren zur konstruktiven Verknüpfung der Grundelemente Punkt, Gerade und Ebene zusammenfasst. Ihre Behandlung leistet daher einen wichtigen Beitrag zur konstruktiv-geometrischen Grundlagenschulung.

In den Lehrbüchern zur Darstellenden Geometrie werden die Grundaufgaben stets ausführlich in zugeordneten Normalrissen besprochen. (In ausführlichen Werken folgt dann ihre Abhandlung in der Axonometrie und der Perspektive (vgl. z.B. MüLLER/KRUPPA 1961, REUTTER 1955).

Der hohe Abstraktionsgrad, der mit zugeordneten Normalrissen erreicht wird, gewährleistet einerseits eine einfache zeichnerische Umsetzung. Die besonderen metrischen Eigenschaften dieser speziellen Abbildungsart stellen anderseits einen Bezug zum Körperschema her. Dies ist eine günstige Voraussetzung dafür, dass der Bearbeiter sich in die in den Rissen gegebene Raumsituation hineinversetzen kann.

Aufgrund ihrer Bedeutung für die Darstellende Geometrie und ihres elementaren Charakters wird den Grundaufgaben auch in der vorliegenden Untersuchung eine zentrale Stellung eingeräumt: Eine möglichst grundsätzliche Bewertung des Rechnereinsatzes zur Unterstützung der Darstellenden Geometrie muss die Möglichkeiten ihrer Behandlung explizit miteinschließen.

#### **Auswahl der Beispiele**

Die Grundaufgaben gliedern sich in zwei Gruppen. Die Lageaufgaben befassen sich mit der Lage der Grundelemente und deren möglichen Verknüpfungen. Bei den Maßaufgaben dagegen werden die Abmessungen von Objekten ermittelt.

Es finden sich unterschiedlich ausdifferenzierte Auflistungen (vgl. z.B. REUTTER 1955, S.40 oder Wunderlich 1966, S. 26 ff.). Als Referenz dienen im folgenden Beispiele aus dem Skript *Arbeitsblätter zur Darstellenden Geometrie* (Pütz 2006).

#### **3.2.2.1 Grundaufgaben zur Lage**

*Es werden in diesem Abschnitt folgende zwei Lagenaufgaben vorgestellt:*

- *Festlegen eines vierten Punktes einer Ebene*
- *Bestimmen des Durchstoßpunktes einer Geraden mit einer Ebene.*

#### **(1) Festlegen eines vierten Punktes einer Ebene**

Von vier Punkten einer ebenen Figur ABCD sind nur drei Punkte A, B und C in Grundriss und Aufriss gegeben, der vierte Punkt D jedoch nur in einem Riss, z.B. im Grundriss. Da eine Ebene durch drei (nicht kollineare) Punkte allein bestimmt ist, muss der Aufriss D'' eindeutig bestimmt und zeichnerisch zu ermitteln sein.

 $\frac{6}{8}$ 3

- **Gegeben:** Grundriss eines ebenen Vierecks ABCD
	- Aufriss dreier Punkte A, B und C

**Gesucht:** • Aufriss D'' des vierten Punktes D

#### **Lösung:**

- 1. Der Grundriss c' der ersten Hilfsgeraden c ist die Gerade durch A' und B'.
- 2. Der Aufriss c'' ist die Gerade durch A'' und B''.
- 3. Der Grundriss g' der zweiten Hilfsgeraden g ist die Gerade durch C' und D'.
- 4. Der Grundriss P' des Hilfspunktes P ist der Schnittpunkt von g' mit c'.
- 5. P'' ist der Schnittpunkt des Ordners von P' mit c''.
- 6. g'' ist die Gerade durch C'' und P''.
- 7. Der gesuchte Aufriss D'' ist der Schnittpunkt des Ordners von D' mit g''.

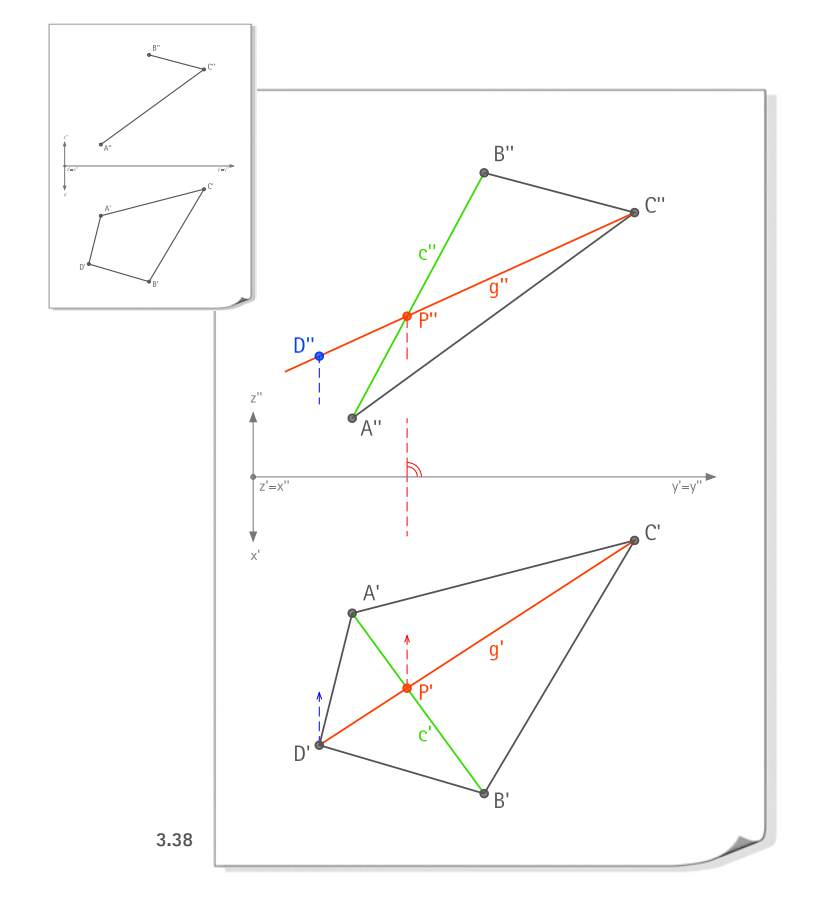

# $\overline{z}$  $y'=y$ **3.39**

#### **(2) Bestimmen des Durchstoßpunktes einer Geraden mit einer Ebene**

Diese Aufgabe kann als "Klassiker" der Grundaufgaben zur Lage bezeichnet werden. Gegeben sind eine Gerade g und eine Ebene in Form eines Dreiecks ABC in Grundriss und Aufriss. Da beide räumliche Elemente in der Zuordnung ihrer Risse umkehrbar eindeutig abgebildet sind, muss auch ihr gemeinsamer Schnittpunkt (Durchstoßpunkt) eindeutig bestimmt und zeichnerisch zu ermitteln sein.

Als konstruktiv-geometrische Strategie werden (erst- oder zweitprojizierende, d.h. zur Grundrissebene bzw. Aufrissebene orthogonale) Hilfsebenen durch die Gerade g eingeführt, die sich mit ABC in einer Hilfsgeraden schneiden. Diese Hilfsgeraden schneiden sich mit g im gesuchten Punkt P.

**84**

- **Gegeben:** Grundriss und Aufriss einer Geraden g
	- Grundriss und Aufriss eines Dreiecks ABC

**Gesucht:** • Der Durchstoßpunkt P von g mit ABC

- **Lösung: Ermittlung der Schnittgeraden projizierender Hilfsebenen durch g mit der Ebene ABC**
- 1. Der Grundriss s1' der Schnittgeraden von ABC mit einer erstprojizierenden Hilfsebene durch g fällt mit g' zusammen (g und s sind Deckgeraden).
- 2. Bestimmen der Schnittpunkte von s<sub>1</sub>' mit den Grundrissen zweier Dreiecksseiten.
- 3. Bestimmen der Aufrisse beider Schnittpunkte über Ordner.
- 4. Der Aufriss s1'' ist die Gerade durch die Aufrisse der Schnittpunkte.
- 5. P'' ist der Schnittpunkt von s1'' mit g''.
- 6. P' ist der Schnittpunkt des Ordners durch P'' mit g'.

Entsprechend lässt sich P beginnend im Aufriss über eine zweitprojizierende Hilfsebene bestimmen. Dabei ergibt sich die Deckgerade s<sub>2</sub>, die im Aufriss mit g" zusammenfällt.

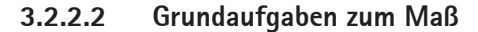

*Folgende Maßaufgaben und ihre Lösungen werden in diesem Abschnitt dokumentiert:*

- *• Wahre Länge und Neigungswinkel einer Strecke Monge'sche Drehkonstruktion*
- *• spezielle Geraden einer Ebene*
- *• Wahre Gestalt und Größe einer ebenen Figur*

#### **(1) Wahre Länge und wahrer Neigungswinkel einer Strecke (Monge'sche Drehkonstruktion)**

Bei dieser Aufgabe wird eine Strecke durch Drehen um eine in der Grundrissebene projizierend erscheinende Achse in eine parallele Lage zur Aufrissebene (auch zweite Hauptlage genannt) gedreht. Im Aufriss können dann wahre Länge und Neigung der Strecke gemessen werden.

**85**

- **Gegeben:** Grundriss und Aufriss einer Strecke AB (Gerade g)
- Gesucht: Wahre Länge und wahrer Neigungswinkel von AB
- **Lösung: Drehen von AB in zweite Hauptlage**
- 1. Die zur y'=y'' (Rissachse) parallele Gerade g\*' durch B' ist der Grundriss der in zweite Hauptlage gedrehten Geraden g.
- 2. Zeichnen eines Kreises k' um B' durch A'.
- 3. Der Grundriss A\*' ist der Schnittpunkt des Kreises mit g\*'.
- 4. Die Parallele zu y'=y'' durch A'' ist der Aufriss k'' des Kreises.
- 5. Der Aufriss A\*'' ist der Schnittpunkt des Ordners von A\*' mit k''.
- 6. Die Strecke A\*''B'' hat die gesuchte wahre Länge von AB sowie die wahre Neigung gegen die Grundrissebene.

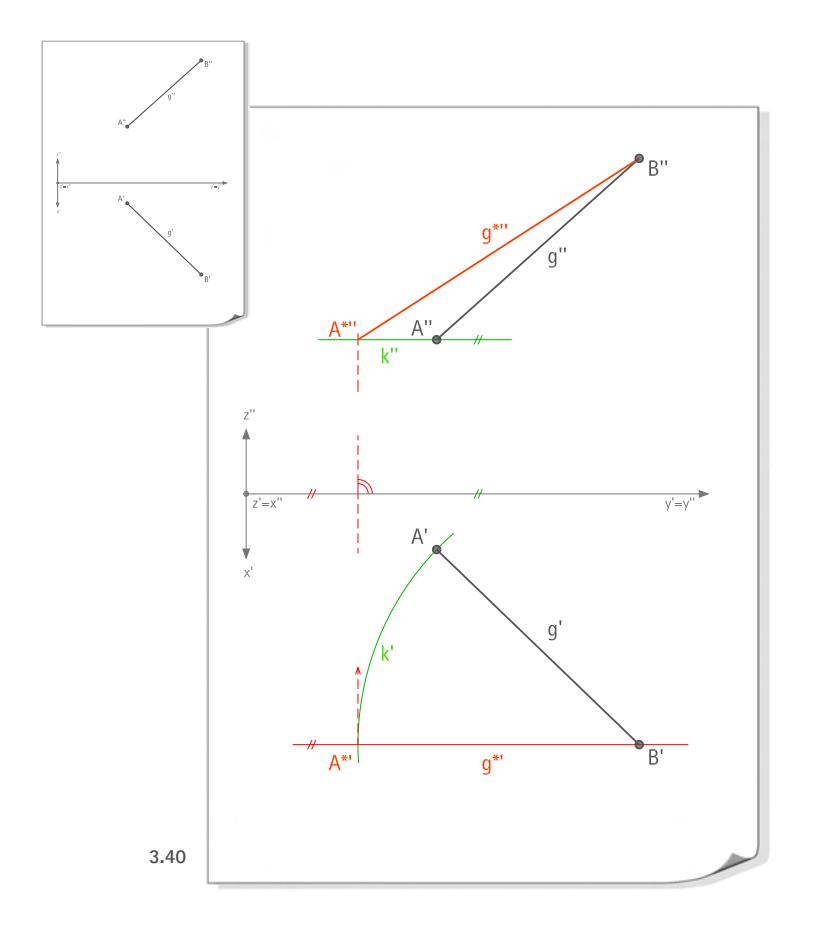

#### **(2) Spezielle Geraden in Punkt P einer Ebene ABC**

Diese Aufgabe behandelt die Repräsentation bzw. zeichnerische Bestimmung von Höhenlinie, Frontlinie, Falllinie und der Ebenennormalen in Punkt P einer Ebene ABC.

**Gegeben:** • Grundriss und Aufriss einer Ebene ABC

• Grundriss und Aufriss eines Punktes P der Ebene ABC

**I Höhenlinie: Der Aufriss einer Höhenlinie ist stets parallel zur Rissachse.**

- 1. Die zu y'=y'' (Rissachse) parallele Gerade h'' durch P'' ist der Aufriss der Höhenlinie durch P.
- 2. Übertragen des Schnittpunkts von h'' mit einer Dreiecksseite über einen Ordner in den Grundriss. (Hinweis: Es wird nur ein Schnittpunkt zur Bestimmung von h' benötigt, da Punkt P' bekannt ist. Prinzipiell können alle drei Seiten des Dreiecks für die Konstruktion herangezogen werden.)
- 3. Die Gerade h' durch P' und den Schnittpunkt des Ordners mit der entsprechenden Seite des Dreiecks ist der Grundriss der Höhenlinie.

#### **II Frontlinie: Der Grundriss einer Frontlinie ist stets parallel zur Rissachse.**

- 1. Die zu y'=y'' parallele Gerade v' durch P' ist der Grundriss der Frontlinie durch P.
- 2. Übertragen des Schnittpunkts von v' mit einer Dreiecksseite über einen Ordner in den Aufriss. (s. Hinweis Höhenlinie, Schritt 2)

**86**

3. Die Gerade v'' durch P'' und den Schnittpunkt des Ordners mit der entsprechenden Seite des Dreiecks ist der Aufriss der Frontlinie.

#### **III Falllinie: Im Grundriss erscheinen Falllinien stets senkrecht zu einer Höhenlinie.**

- 1. Die Senkrechte zu h' durch P' ist der Grundriss f' der Falllinie durch P.
- 2. Übertragen des Schnittpunkts von f' mit einer Dreiecksseite über einen Ordner in den Aufriss. (s. Hinweis Höhenlinie, Schritt 2)
- 3. Die Gerade f'' durch P'' und den Schnittpunkt des Ordners mit der entsprechenden Seite des Dreiecks ist der Aufriss der Falllinie.
- **IV Normale: Im Grundriss erscheinen Ebenennormalen stets senkrecht zu einer Höhenlinie und im Aufriss senkrecht zu einer Frontlinie.**
- 1. Die Senkrechte zu h' durch P' ist der Grundriss n' der Normalen in P.
- 2. Die Senkrechte zu v'' durch P'' ist der Aufriss n'' der Normalen in P.

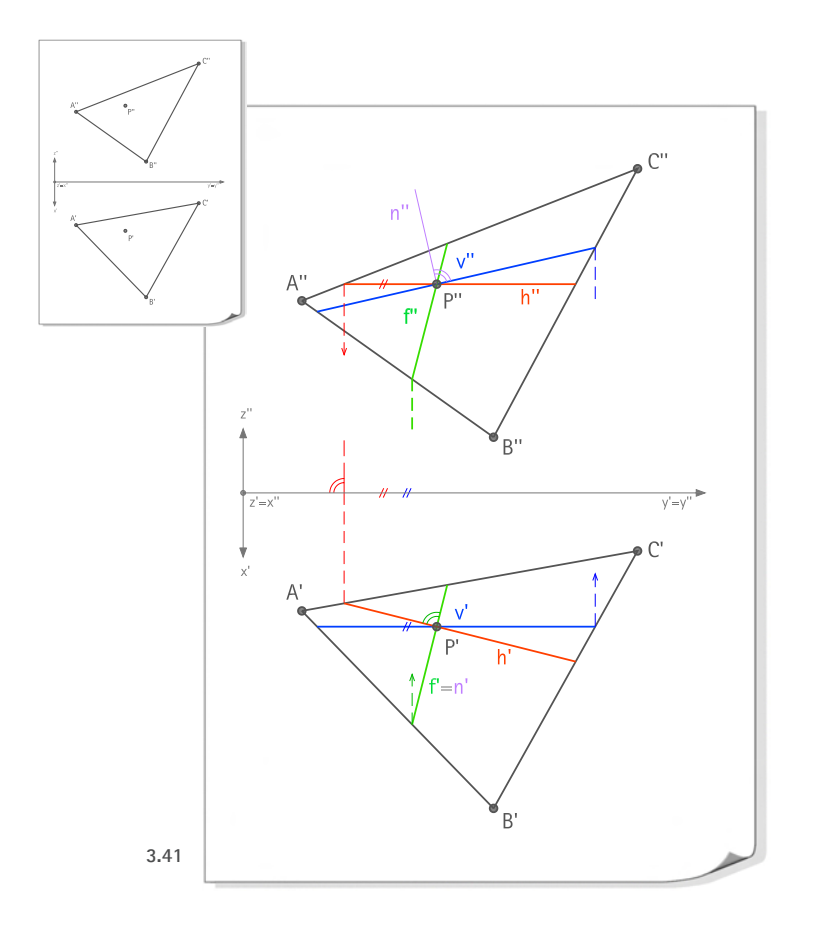

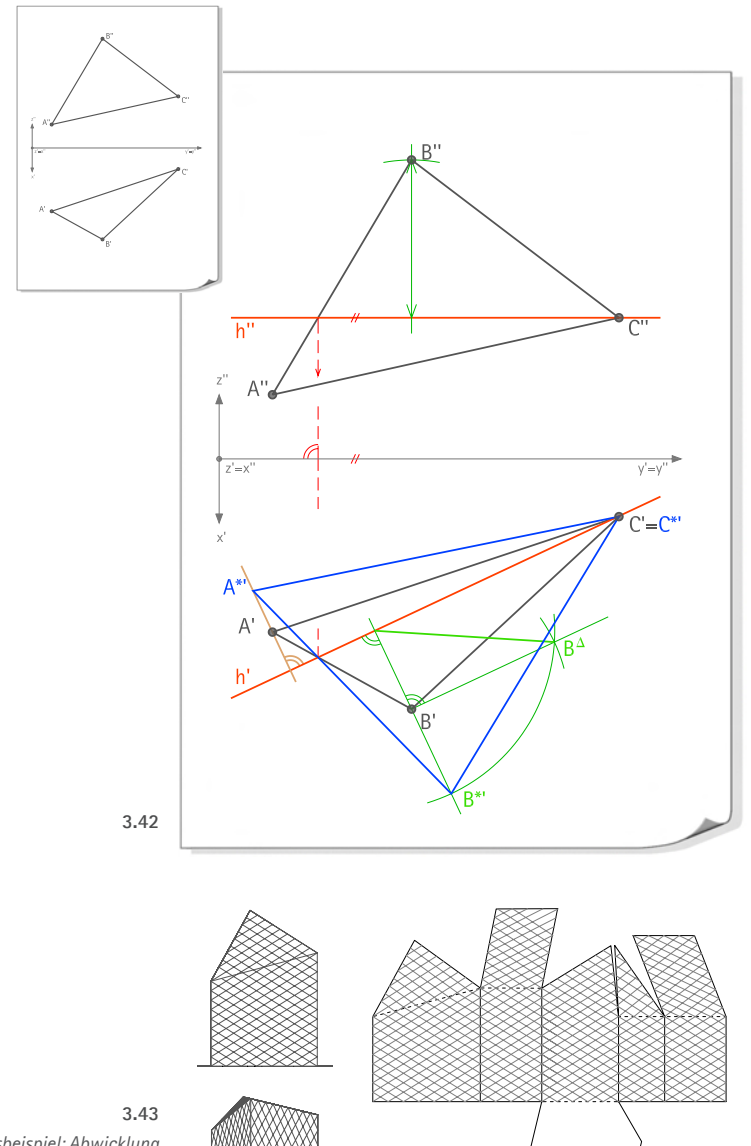

*Anwendungsbeispiel: Abwicklung der Fassaden eines polygonalen Baukörpers (vgl. Abb. 3.20)*

#### **(3) Wahre Gestalt und Größe einer ebenen Figur**

Bei der *Bestimmung der wahren Gestalt und Größe einer ebenen Figur* handelt es sich um eine besonders wichtige Maßaufgabe; sie kann als Pendant zur Lageaufgabe *Bestimmung eines Durchstoßpunktes einer Geraden mit einer Ebene* betrachtet werden. Zum einen ermöglicht sie das Messen wahrer Längen und Winkel und die Abbildung in wahrer Gestalt (d.h. der wahren Proportionen). Zum anderen stellen die anspruchsvolle Drehkonstruktion und das Ausnutzen der orthogonal-affinen Beziehung zwischen der Ursprungs- und der gedrehten Figur zentrale geometrische Konstruktionen dar.

- **Gegeben:** Grundriss und Aufriss einer Ebene ABC in allgemeiner Lage
- **Gesucht:** • Wahre Gestalt und Größe von ABC
- **Lösung:** Drehen von ABC in erste Hauptlage, Ausnutzen der orthogonalen Affinität
- 1.1 Die zu y'=y'' parallele Gerade h'' durch C'' ist der Aufriss der Höhenlinie durch C. *(Bestimmen einer Höhenlinie, s. 3.1.3.8)*
- **87**
- 1.2 Übertragen des Schnittpunkts von h'' mit A''B'' über einen Ordner in den Grundriss.
- 1.3 Die Gerade h' durch C' und den Schnittpunkt des Ordners mit A'B' ist der Grundriss der Höhenlinie.
- 2.1 Die zu h' senkrechte Gerade r' durch B' ist der Grundriss des Kreisbogens, den B bei der Drehung um h beschreibt.
- 2.2 Der Fußpunkt des Lotes von B' auf h' ist der Grundriss des Kreismittelpunktes.
- 2.3 Kreis bzw. Stützdreieck werden in eine zur Grundrissebene parallele Lage gedreht:  $B^{\Delta}$ liegt auf dem Lot über B' zu r' und hat von B' denselben Abstand wie B'' zu h''.
- 2.4 B\*' ist der Schnittpunkt von r' mit dem Kreis um K' mit dem Radius K'B $^{\Delta}$ .
- 3. Nach der Bestimmung von B\* werden die weiteren Punkte der gedrehten Ebene unter Ausnutzung der orthogonalen Affinität bestimmt. Die Affinitätsachse ist die Drehachse h', die Affinitätsrichtung senkrecht zu h':
	- Alle Punkte auf der Affinitätsachse bleiben erhalten. Daraus ergibt sich, dass der Grundriss des gedrehten Punktes C\*' mit C' identisch ist. Darüber hinaus ist der Schnittpunkt von A'B' mit h' ein Punkt von A\*'B\*'.
	- A\*' ist der Schnittpunkt der Senkrechten zu h' durch A' mit der Geraden durch B\*' und dem Schnittpunkt von A'B' mit h'.

# **3.2.3 Klärung der Sichtbarkeit - Darstellung verdeckter Kanten und Konturen sowie scheinbarer Schnittpunkte**

*Die Klärung der Sichtbarkeit zur differenzierten Darstellung sichtbarer und verdeckter Objektteile ist der dritte beispielhafte Aufgabenkomplex, der untersucht werden soll. Unterschieden wird die Bestimmung sichtbarer Kanten und Umrisse (Abschnitt 3.2.3.1), die Differenzierung sichtbarer und verdeckter Kanten und Umrisse (3.2.3.2) sowie die Bestimmung scheinbarer Schnittpunkte (3.2.3.3).*

#### **Sichtbarkeitsmodi**

Es sollen vor allem sichtbare und verdeckte Objekte bzw. Objektteile sowie wahre und scheinbare Schnittpunkte unterschieden werden. Diese Klärung bedeutet eine Analyse der Raumlagen abgebildeter Flächen, Kanten und Punkte, insbesondere von Decklagen. Als Ergebnis entstehen anschaulichere Zeichnungen, die auch als Grundlage für die aufwendigere Architekturdarstellung dienen können. Es sollen vier Modi unterschieden werden:

- • Darstellung sichtbarer Kanten und Umrisse
- • Differenzierte Darstellung sichtbarer und verdeckter Kanten und Umrisse
- • Darstellung sichtbarer Kanten und Umrisse sowie Absetzen an scheinbaren Schnitten (scheinbare Schnittpunkte bzw. scheinbare Schnittgeraden)
- Differenzierte Darstellung sichtbarer und verdeckter Kanten und Umrisse sowie Absetzen an scheinbaren Schnitten

#### **Sichtbarkeitsklärung**

Das *Klären der Sichtbarkeit* fordert ein Analysieren der zugrundegelegten Risse ebenso sehr wie die mentale Visualisierung der Situation: Die exakte Klärung ist nur durch systematisches Interpretieren mindestens zweier Risse mit unterschiedlichen Blickrichtungen möglich, in denen die Objekte umkehrbar eindeutig abgebildet sind und sich der Projektionsvorgang genau nachvollziehen lässt.

Kanten, Konturen und Punkte, die von Projektionsstrahlen abgebildet werden, die vorher kein anderes Objekt geschnitten haben, erscheinen "sichtbar". Kanten, Konturen und Punkte, die von Projektionsstrahlen abgebildet werden, die bereits ein anderes Objekt geschnitten haben, sind als "verdeckt" darzustellen.

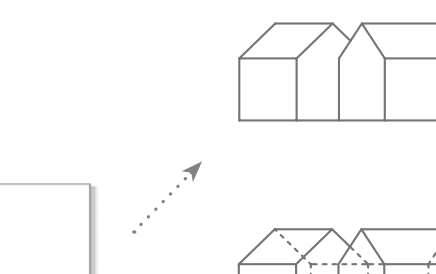

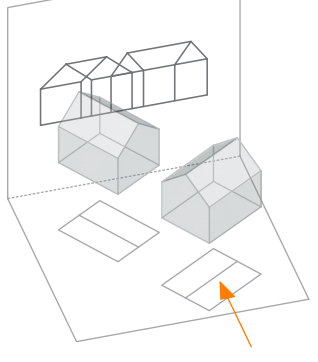

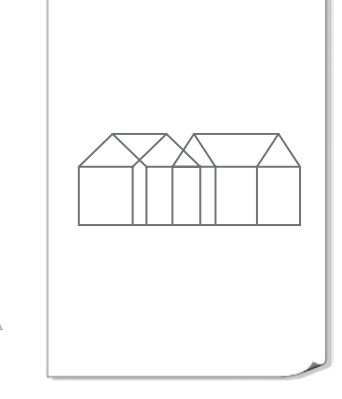

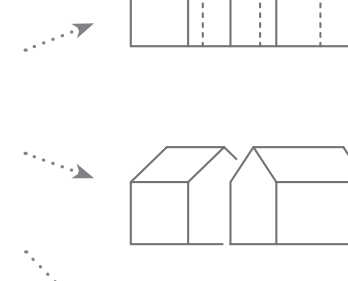

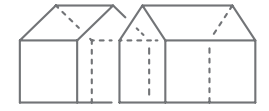

*Sichtbarkeit: Vier Modi*

**3.44**

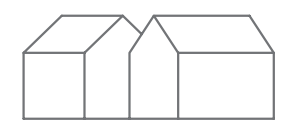

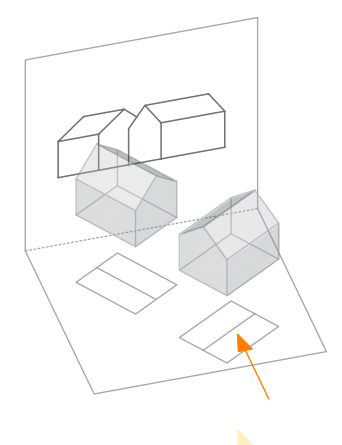

**3.46**

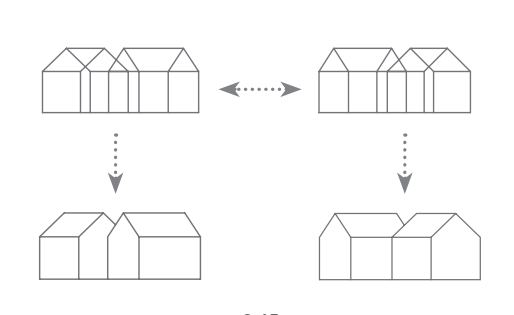

*Sichtbarkeitsklärung: Die Spiegelung der Drahtmodelldarstellung entspricht der umgekehrten Projektionsrichtung* **3.45**

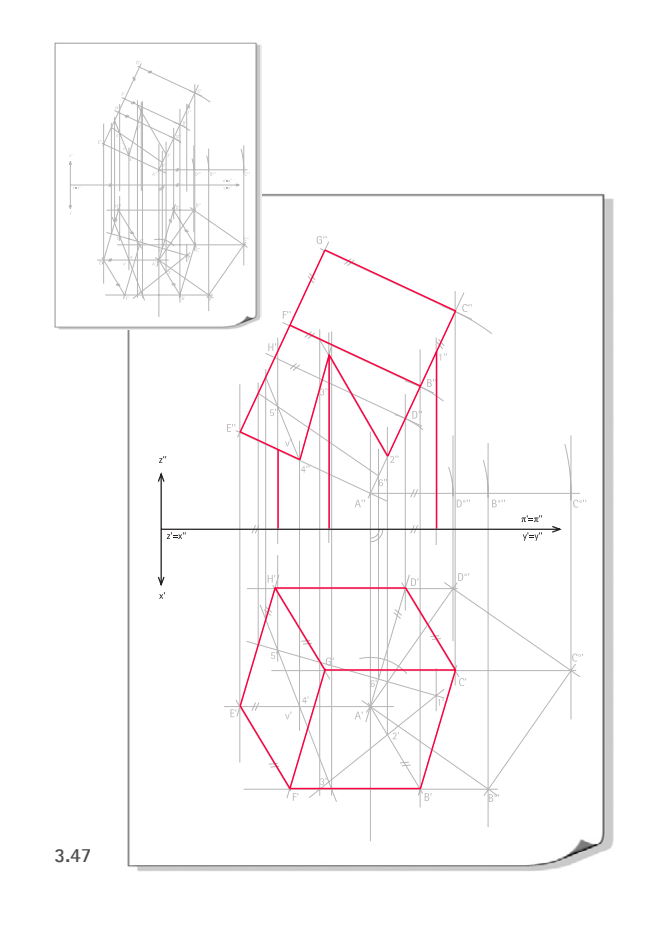

#### **3.2.3.1 Darstellung sichtbarer Kanten und Umrisse**

Bevor eine Sichtbarkeitsklärung stattfinden kann, müssen zunächst alle Kanten und Umrisse der abgebildeten Objekte erfasst werden. Diese *Objektlinien* sind gegenüber Konstruktionslinien (Ordner, div. Hilfslinien), z.B. durch dunkleres *Nachziehen* der Linien, hervorzuheben. Ergebnis ist ein Drahtmodell des Raumobjekts, wobei für Parallelprojektion gilt: Zwei Risse eines Objekts aus entgegengesetzter Blickrichtung sind (ohne Sichtbarkeitsklärung) spiegelgleich. In einer ersten Stufe der Sichtbarkeitsklärung werden dann sichtbare und verdeckte Kanten analysiert.

Auf Grundlage dieser Analyse können zur Realisierung des ersten Darstellungsmodus die sichtbaren Kanten und Umrisse gegenüber den Konstruktionslinien, z.B. durch dunkleres "Nachziehen" der Linien, hervorgehoben werden. Verdeckte Kanten bleiben gleichzeitig als Konstruktionslinien stehen und sind grafisch sozusagen "ausgeblendet". Für Parallelprojektion gilt: Auf Grundlage eines konstruierten Risses kann durch Spiegelung die Sichtbarkeit für jeweils zwei entgegengesetzte Blickrichtungen geklärt werden.

**89**

- **Gegeben:** fertige Konstruktion des Baumhauses
- **Gesucht:** Sichtbare Kanten und Umrisse

#### **Lösung:**

- 1. Nachziehen der sichtbaren Kanten des Objektes im Grundriss:
	- • Die Projektionsrichtung für den Grundriss ist die negative z-Richtung; sie erscheint im Aufriss senkrecht von oben.
	- Objektteile, die im Aufriss "weiter oben" liegen, befinden sich bezüglich der Projektionsrichtung "weiter vorn". Sichtbar sind die jeweils oberen Objektteile, die von einem Projektionsstrahl als erste erfasst werden, d.h. nicht "hinter" anderen Objektteilen liegen.

2. Nachziehen der sichtbaren Kanten des Objektes im Aufriss:

- Die Projektionsrichtung für den Aufriss erfolgt in negativer x-Richtung und erscheint im Grundriss senkrecht von unten.
- Objektteile, die im Grundriss "weiter unten" liegen, befinden sich bezüglich der Projektionsrichtung "weiter vorn". Sichtbar sind die vorderen Objektteile, die von einem Projektionsstrahl als erste erfasst werden.

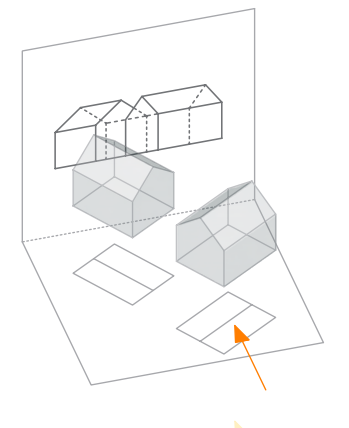

**3.48**

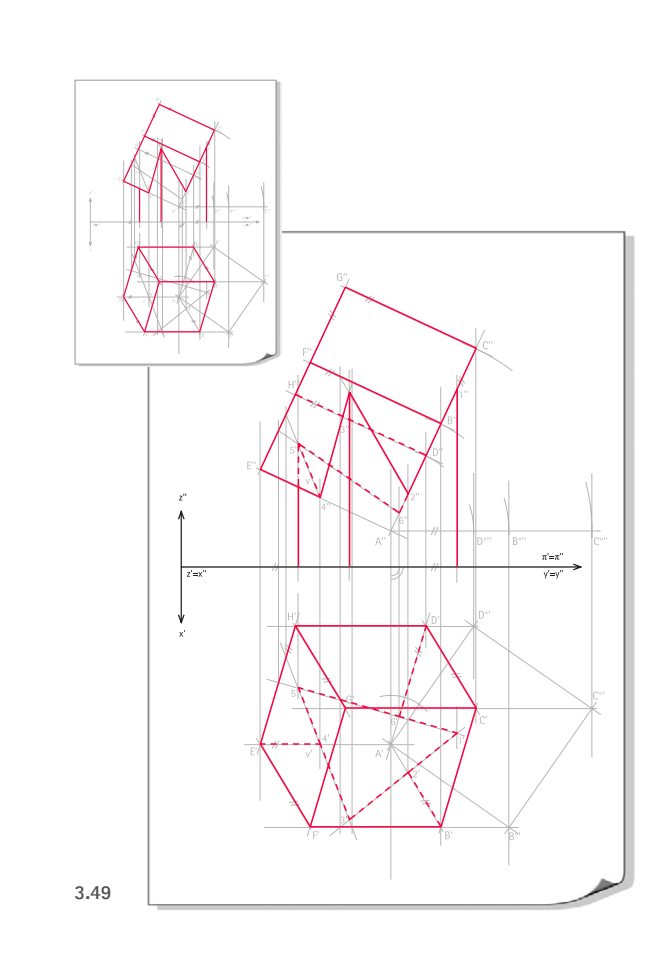

#### **3.2.3.2 Differenzierung sichtbarer und verdeckter Kanten und Umrisse**

Zur vollständigen räumlichen Darstellung der Objekte lassen sich alternativ alle sichtbaren und verdeckten Kanten und Umrisse mittels unterschiedlicher Linienarten differenziert darstellen, z.B. durch *Durchziehen* der sichtbaren und *Stricheln* der verdeckten Kanten.

- **Gegeben:** Fertige Konstruktion des Baumhauses
	- Sichtbare Kanten

**90**

**Gesucht:** • Sichtbare *und* verdeckte Kanten und Umrisse

#### **Lösung**

- 1. Nachziehen (z.B. gestrichelt) der verdeckten Kanten des Objektes im Grundriss:
	- • (Das Bestimmen verdeckter Kanten erfolgt analog zu den sichtbaren Kanten, vgl. 3.2.3.1, Schritt 1.)
- 2. Nachziehen (z.B. gestrichelt) der verdeckten Kanten des Objektes im Aufriss:
	- • (Das Bestimmen verdeckter Kanten erfolgt analog zu den sichtbaren Kanten, vgl. 3.2.3.1, Schritt 2.)

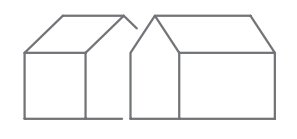

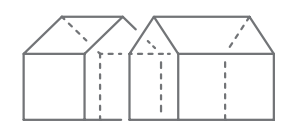

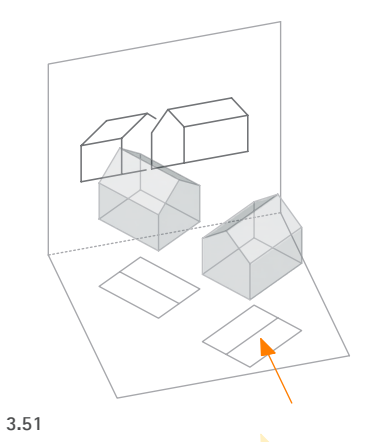

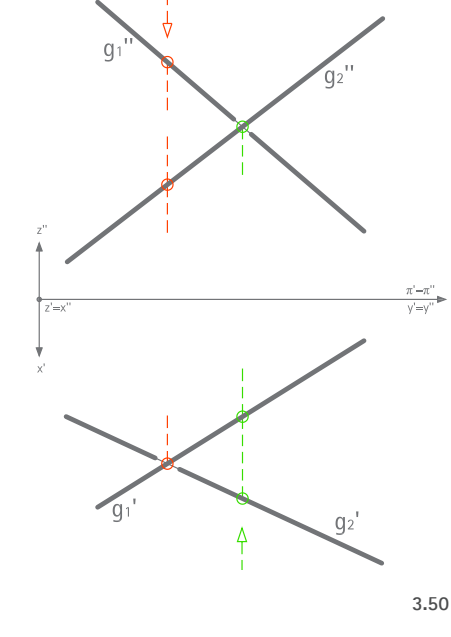

*Deckpunkte zweier windschiefer Geraden in Grundriss und Aufriss*

#### **3.2.3.3 Darstellung scheinbarer Schnittpunkte**

Die Anschaulichkeit einer Zeichnung lässt sich steigern, wenn wahre und scheinbare Schnitte differenziert dargestellt werden. Dazu sind die Bilder zurückliegender Objekte an scheinbaren Schnittpunkten abzusetzen.

Scheinbare Schnittpunkte liegen vor, wenn sich die Bilder von Objekten (Kanten, Umrisse, projizierende Ebenen- und Flächenstücke etc.) schneiden, nicht aber die Objekte selbst. Der scheinbare Schnittpunkt ist somit das Bild von Schnittpunkten dieser Objekte mit einem (ihnen gemeinsamen) Projektionsstrahl; diese Schnittpunkte sollen als *Deckpunkte* bezeichnet werden.

#### **Indizieren von "Decklagen"**

Ein Höchstmaß an Anschaulichkeit wird erreicht, wenn Objekte sowohl differenziert nach sichtbaren und verdeckten Kanten und Umrissen als auch mit Absetzen in scheinbaren Schnittpunkten dargestellt werden. Ungünstig ist dagegen eine Darstellung, bei der das Absetzen nur bei sichtbaren Kanten und Umrissen vorgenommen wird, nicht aber bei verdeckten bzw. umgekehrt.

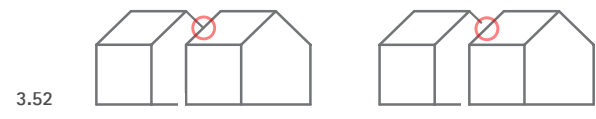

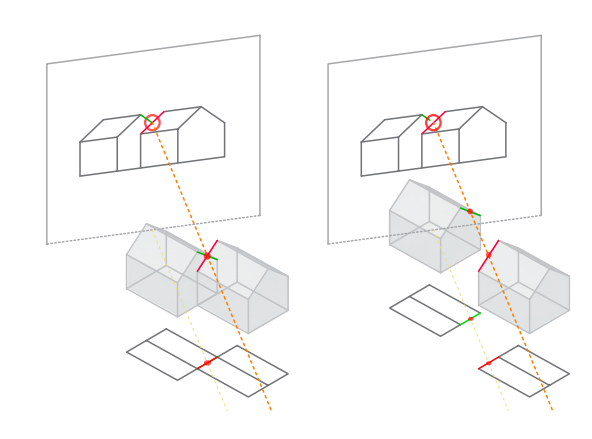

#### **Analyse von Decklagen**

Die systematische Analyse von Decklagen erfolgt analog zur Unterscheidung sichtbarer und verdeckter Kanten durch Vergleich zweier Risse mit divergierender Projektionsrichtung:

• Sind dem Schnittpunkt der Bilder zweier Geraden in einem Riss zwei Deckpunkte im zweiten Riss zugeordnet, so liegt kein wahrer Schnitt vor. In diesem Fall ist zu untersuchen, welche der Geraden in Projektionsrichtung weiter hinten liegt und somit abzusetzen ist (Abb. 3.50).

**91**

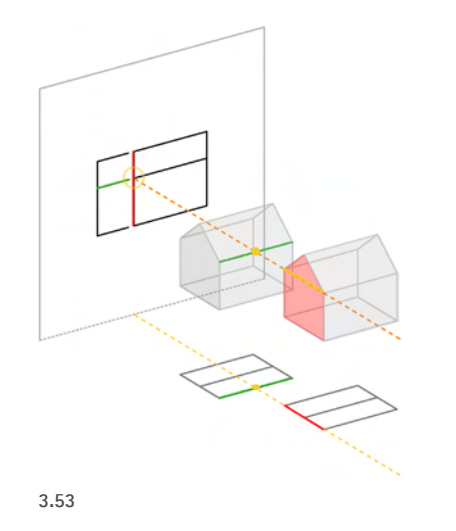

- 3 Analyse darstellend-geometrischer Aufgaben und Lösungswege in zugeordneten Normalrissen
- • Auch Geraden sowie Ebenen- und Flächenstücke projizierender Lage können scheinbare Schnittpunkte bilden. Die Bilder zurückliegender Objekte sind entsprechend abzusetzen.
- Der wahre Schnittpunkt einer Geraden mit einer projizierenden Ebene (Durchstoßpunkt) wird auch im Bild als Schnittpunkt dargestellt. Wird jedoch diese projizierende Ebene (bzw. Ebenenstück) durch ein weiteres projizierendes Ebenenstück verdeckt, so gilt auch der Durchstoßpunkt als verdeckt und das Bild der Geraden ist abzusetzen.

**92**

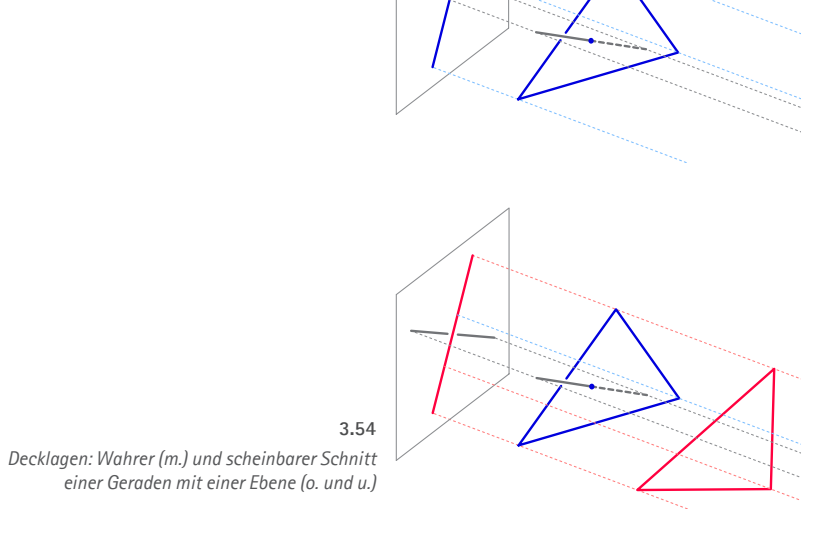

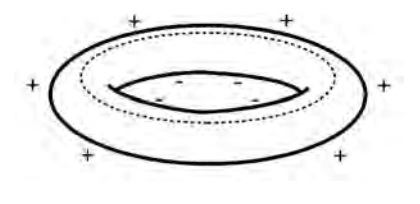

Hoffman 2005, S.66 *Visuelle Wahrnehmung: Deutung zweidimensionaler Figuren als Raumobjekte* **3.55**

Hoffman 2005, S.45 *Visuelle Wahrnehmung: Deutung zweier Geraden als sich (im Raum) schneidend (li.) oder windschief*  **3.56**

#### **Wahrnehmungspsychologische Aspekte**

Wahrnehmungspsychologische Studien zeigen, dass beim Sehen die Interpretation zweidimensionaler, gleichsam grafischer Information eine zentrale Rolle spielt (vgl. z.B. Rock 1998; Hoffman 2003). Dazu zählt offenbar auch die Entschlüsselung typischer Decklagen bzw. scheinbarer Schnitte. So werden beispielsweise T-förmige Schnittpunkte tendenziell als scheinbare Schnitte von Konturen gekrümmter Flächen gedeutet. Schneiden sich zwei Linien, so wird der Schnitt in ihren Endpunkten dahingehend gedeutet, dass sich auch die zugrundeliegenden Raumelemente schneiden; schneiden sie sich nicht ihren Endpunkten oder nur "beinahe", wird eine windschiefe Lage angenommen (vgl. Abschnitt 3.1.2.2: "Visuelle Regeln").

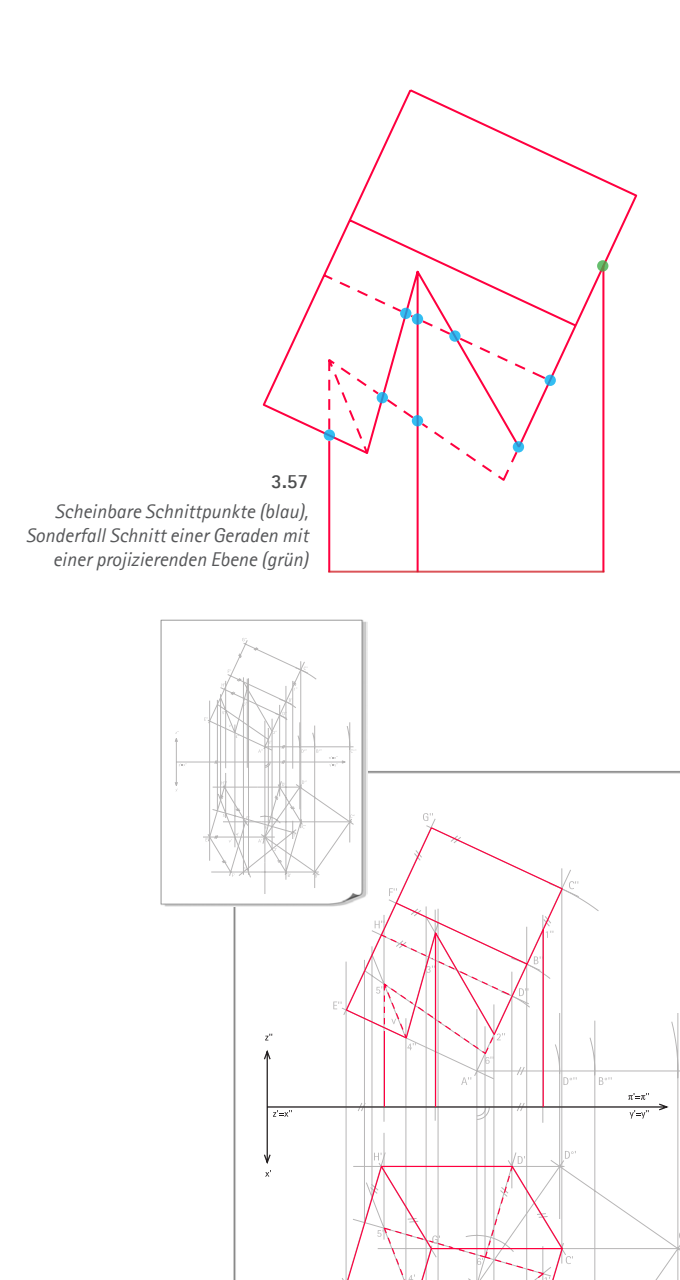

#### **Gegeben:** • Fertige Konstruktion des Baumhauses

- Ggf. hervorgehobene sichtbare Kanten
- **Gesucht:** Sichtbare *und* verdeckte Kanten und Umrisse

#### **Lösung**

- 1. Handelt es sich beim Schnittpunkt X' zweier Linien im Grundriss um einen scheinbaren oder wahren Schnitt?
	- Gibt es zum Schnittpunkt X' zweier Geraden  $g_1$ ' und  $g_2$ ' im Grundriss keinen Aufriss X'' auf dem entsprechenden Ordner, dann handelt es sich um einen scheinbaren Schnitt, d.h. beide Geraden sind windschief.

**94**

- Im Aufriss ist gemäß der Richtung der Grundrissprojektion zu ermitteln, welche der beiden Geraden von ihrem gemeinsamen Projektionsstrahl (als Ordner im Aufriss sichtbar) als erste durchlaufen wird und somit sichtbar ist.
- • Im Grundriss ist die sichtbare Gerade durchzuziehen. Die zurückliegende Gerade ist unter Absetzen am scheinbaren Schnittpunkt nachzuziehen.
- 2. Handelt es sich beim Schnittpunkt X'' zweier Linien im Aufriss um einen scheinbaren oder wahren Schnitt?
	- Gibt es zum Schnittpunkt X" zweier Geraden  $g''_1$  und  $g''_2$  im Aufriss keinen Grundriss X' auf dem entsprechenden Ordner, dann handelt es sich um einen scheinbaren Schnitt, d.h. beide Geraden sind windschief.
	- Im Grundriss ist gemäß der Richtung der Aufrissprojektion zu ermitteln, welche der beiden Geraden von ihrem gemeinsamen Projektionsstrahl (als Ordner im Grundriss sichtbar) als erste durchlaufen wird und somit sichtbar ist.
	- • Im Aufriss ist die sichtbare Gerade durchzuziehen. Die zurückliegende Gerade ist unter Absetzen am scheinbaren Schnittpunkt nachzuziehen.

## **3.3 Beitrag zur Schulung des räumlichen Denkens**

*In den vorangegangenen Abschnitten dieses Kapitels wurden zunächst grundlegende Aspekte der Darstellenden Geometrie erörtert, die mit der Konstruktionszeichnung als zweidimensionalem Modell verbunden sind. Danach folgte die Dokumentation und thematische Einordnung von beispielhaften Aufgaben und Lösungswegen. Anhand dieser Aufgaben wird in den folgenden Abschnitten der Beitrag der Darstellenden Geometrie bei der Schulung des räumlichen Denkens erörtert.* 

*Es wird zunächst reflektiert, wie detailliert eine Auseinandersetzung mit dem Euklidischen Anschauungsraum stattfinden und so eine wichtige Grundlage für ein präzises räumliches Denken gelegt werden kann (Abschnitt 3.3.1). In einem weiteren Abschnitt wird untersucht, inwieweit räumliche Transformationen berücksichtigt werden (3.3.2). Ein besonderes Augenmerk fällt auf das Training der Raumvorstellung; eine detaillierte Betrachtung soll der Bedeutung dieser elementar wichtigen Facette des räumlichen Denkens gerecht werden (3.3.3).*

**95**

# **g P** ε

*Grundelemente des Euklidischen Anschauungsraums: Punkt, Gerade und Ebene* **3.59**

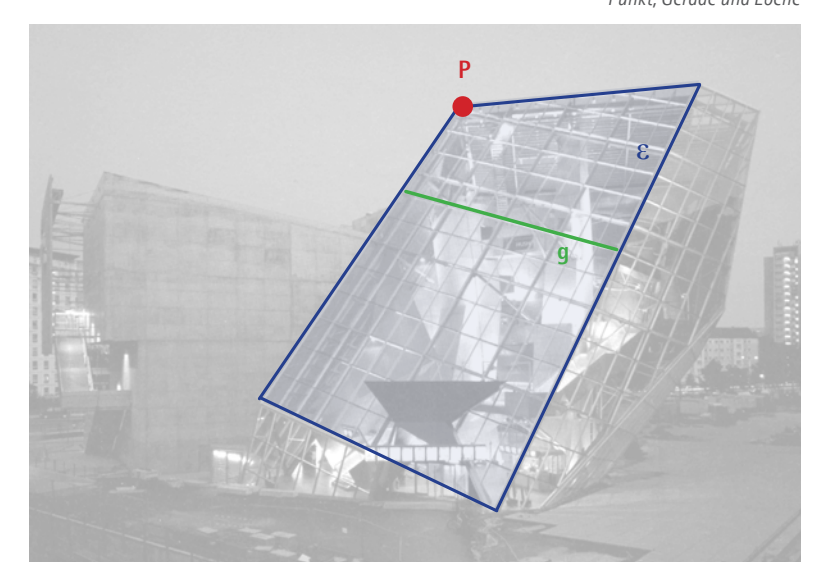

# **3.3.1 Der euklidische Anschauungsraum und seine Grundelemente Punkt, Gerade und Ebene**

Die Basis geometrischen Denkens ist der dreidimensionale euklidische Anschauungsraum. Er ist gleichsam ein mentales Modell des Raums, mit dem "inhaltliche Vorstellungen, die sich durch Abstraktion aus Tatbeständen der Erfahrungswelt entwickelt haben", verbunden werden können (Brauner 1986, S.12). Punkt, Gerade und Ebene sind die Grundelemente des Anschauungsraums; alle anderen räumlichen Objekte lassen sich aus diesen Elementen erzeugen bzw. in diese zerlegen. Von entsprechender Bedeutung sind die elementaren Lagebeziehungen der Grundelemente:

- Drei nicht parallele Ebenen schneiden sich in einem Punkt;
- Zwei Ebenen sind parallel oder schneiden sich in einer Geraden:
- • Zwei Geraden sind parallel, windschief oder schneiden sich in einem Punkt;
- • Zwei Punkte liegen auf einer Geraden; drei oder mehr Punkte, die auf einer Geraden liegen, sind kollinear.

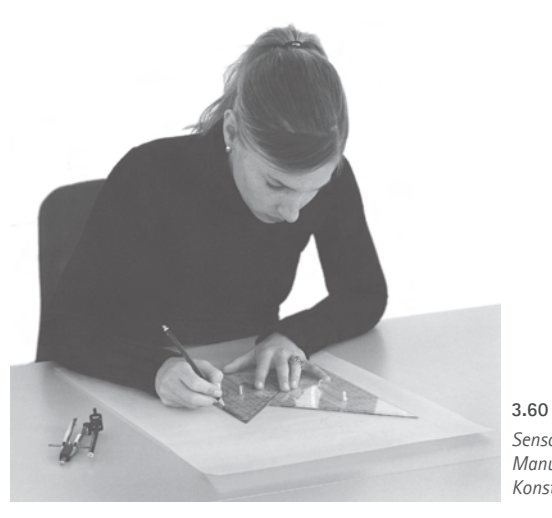

*Sensomotorisches Erleben: Manuelles Zeichnen in der Konstruktionsebene*

Die exakte metrische Bestimmung geometrischer Zusammenhänge im Anschauungsraum, das Messen, erfolgt u.a. durch

- Bestimmen von Längen, Winkeln (insbes. Orthogonalität = rechter Winkel)
- • Bestimmen von Teilverhältnissen, Anwendung des Strahlensatzes
- • Bezugnahme auf Koordinatensysteme.

Eine sehr konzentrierte Auseinandersetzung mit den Begriffen des Anschauungsraumes findet im Rahmen der Grundaufgaben zu Lage und Maß statt. Sie stellen, wie in den Abschnitten 3.1.3 und 3.1.4 ausführlich dargelegt, als Kanon grafischer Konstruktionen gleichsam ein Regelwerk der Darstellenden Geometrie dar. Dabei spielt insbesondere auf dieser grundlegenden, begrifflichen Ebene das zeichnerische Konstruieren mit seiner doppelten Sinnfälligkeit eine unterstützende Rolle: Zunächst ist die grafische Darstellung von Gerade, Kreis und ihren Schnitten gleichsam allgemeinverständlich und selbsterklärend.

#### **Sensomotorisches Erleben**

Darüber hinaus weist das Handzeichnen eine *sensomotorische* Dimension auf. Beim manuellen

- • Gerade Ziehen,
- Parallel-Verschieben,
- • Lot Fällen,
- • Kreis Schlagen und
- • Messen bzw. Ab- und Antragen von (wahren) Längen

findet ein Zusammenspiel von visueller und haptischer Raumwahrnehmung sowie einer spezifischen motorischen Koordinierung statt. Über dieses sensomotorische Erleben können Vorstellungen unserer metrischen Erfahrungswelt assoziiert werden. Das Entdecken und Begreifen räumlicher Zusammenhänge wird so von intuitiv-körperlichen Vorgängen ebenso unterstützt wie das Lernen der geometrischen Begriffe.

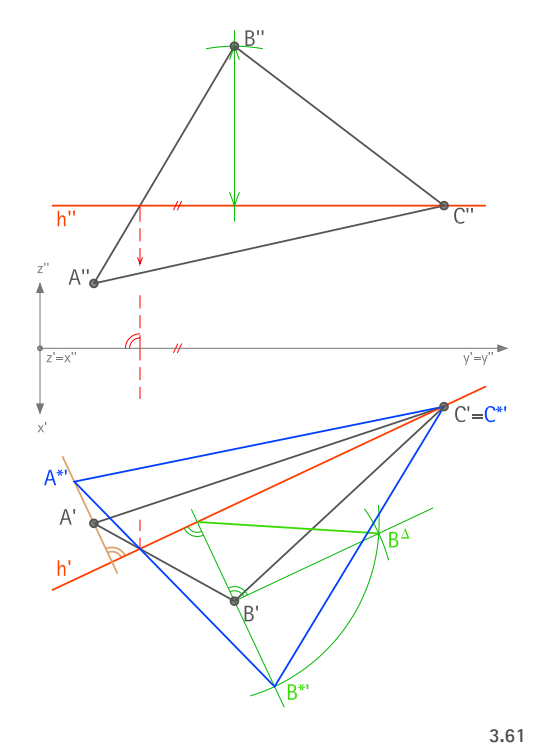

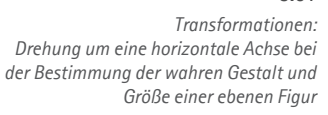

#### **3.3.2 Transformationen**

Transformationen gehören unverzichtbar zum Grundrepertoire konstruktiv-geometrischen Wissens. Die untersuchten Aufgaben, die einen Fokus auf abbildungsgeometrische Aspekte setzen, gewähren keine erschöpfende Behandlung ebener und räumlicher Transformationen. Gleichwohl werden einige Transformationen mit der für zeichnerische Lösungen typischen Ausführlichkeit, die aus der eigenständigen Darstellung von Ausgangssituation, Lösung und Ergebnis resultiert, behandelt:

- • Die *Parallelverschiebung* (Translation) ist eine gleichsinnige Kongruenztransformation, bei der sich weder Längen und Winkel noch der Orientierungssinn des Koordinatensystems ändern. Unter Antragen von Längen bzw. Berücksichtigung gegebener Punkte werden z.B. Parallelen als Schnitte paralleler Hilfsebenen konstruiert. Allgemein sind beim planimetrischen Konstruieren von Objekten mit parallelen Kanten in Normalprojektion sehr häufig Parallelen zu zeichnen.
- • Auch bei der *Drehung um eine Gerade* handelt es sich um eine gleichsinnige Kongruenztransformation, bei der ein Rechtssystem auf ein Rechtssystem abgebildet wird. Im Rahmen der untersuchten Aufgaben ist sie wiederholt Teil des Lösungswegs, z.B. bei der Klappung einer Ebene zur Ermittlung der wahren Gestalt und Größe. Die Normalrisse einer Figur in allgemeiner Lage und einer um eine zur Bildebene parallele Achse gedrehten Kopie sind zueinander orthogonal affin (s. Abschnitt 3.2.3). Diese Beziehung kann als eine *Skalierung* (nicht längentreue Transformation) gedeutet werden, bei der eine Figur in der einen Richtung unverzerrt bleibt und orthogonal zu dieser Richtung um einen Faktor  $x \neq 0$  gestaucht oder gestreckt wird.
- • Die *Drehung in der Ebene* um einen Punkt kann als Normalprojektion der Drehung um eine zur Bildebene projizierende Gerade gedeutet werden.

Erweitert man die Raumtransformationen im engeren Sinne um die morphologische Manipulation von Objekten sowie um die Abbildung von Objekten, ergeben sich zahlreiche weitere Beispiele für die operative Behandlung bzw. räumliche Deutung von Transformationen wie etwa das Verlängern von Strecken, Schneiden von Geraden und Ebenen sowie das Verbinden von Punkten. Auch die Abbildung auf die Ebene kann als Transformation gedeutet werden.

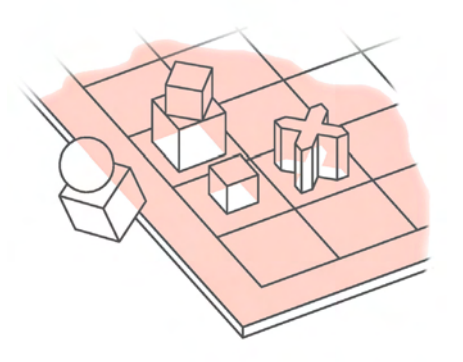

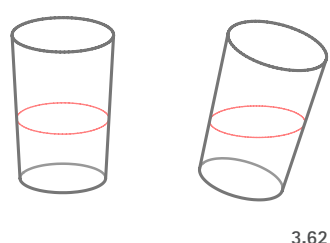

*Sensomotrische Dimension: Manuelles Zeichnen in der Konstruktionsebene*

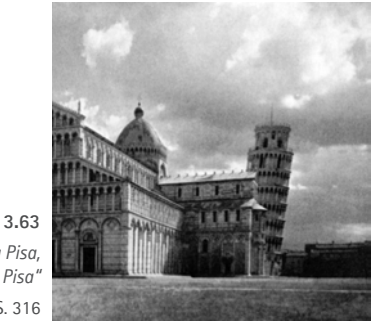

*Campanile des Doms zu Pisa, der sog. "Schiefe Turm von Pisa"* Pevsner et. al. 1992, S. 316

#### **3.3.3 Training der Raumvorstellung**

*Neben der vertiefenden Behandlung des euklidischen Anschauungsraums und seiner Begriffe sowie der konstruktiven Anwendung von Transformation bildet das Training der Raumvorstellung den dritten Schwerpunkt bei der Schulung räumlichen Denkens. Deren Bedeutung als übergeordnetes Lehrziel wurde in Unterkapitel 2.1 dargelegt.*

*Ziel dieses Abschnittes ist es, den Beitrag der oben dokumentierten Lösungswege zum Training der Raumvorstellung zu reflektieren. Um eine eingehende und präzise Betrachtung vornehmen zu können, werden in Anlehnung an Maier (vgl. Maier 1999) fünf Komponenten der Raumvorstellung differenziert: Vorstellung von Vertikale (Abschnitt 3.3.3.1), Vorstellung räumlicher Transformationen (3.3.3.2), Vorstellung räumlicher Beziehungen (3.3.3.3), Räumliche Orientierung (3.3.3.4) und Vorstellung von Rotationen (3.3.3.5).*

#### **2D-3D-Transformation**

Bei der Bearbeitung der Grundaufgaben wird die mentale 2D-3D-Transformation in besonderem Maße gefordert. Bei deren Lösung ergibt sich eine besonders pointierte Dualität einer expliziten räumlichen Problemstellung und der geringen Anschaulichkeit der Grund- und Aufriss-Darstellung. Allgemein scheint die Notwendigkeit zur 2D-3D-Transformation als "Triebfeder" beim Training der Raumvorstellung zu wirken.

#### **3.3.3.1 Vorstellung von Horizontale und Vertikale**

Die *Vorstellung von Horizontale und Vertikale* (Räumliche Wahrnehmung) ist ein sehr grundlegender Faktor der Raumvorstellung. Die Vorstellung des eigenen Körpers, das Körperschema, spielt bei dieser kognitiven Leistung eine besondere Rolle, indem es einen inneren Bezugsrahmen, eine "subjektive Stand-Ebene", für die Beurteilung von Lagesituationen zur Verfügung stellt. Eine beispielhafte Aufgabe der psychologischen Forschung, mit der die Vorstellungsfähigkeit von Vertikale und Horizontale getestet werden soll, zeigt ein Gefäß in senkrechter und geneigter Lage. Für beide Positionen ist eine Wasseroberfläche einzuzeichnen; bei der "richtigen" Lösung erscheint auch im geneigten Glas diese Oberfläche als horizontal.

Horizontalität und Vertikalität sind Dimensionen der Wahrnehmung, Orientierung und Bewegung im Raum, die der Architekt als Gestalter der Umwelt zu berücksichtigen hat. Sie bilden über physikalisch bedingte, statische und baukonstruktive Aspekte hinaus den Hintergrund für anthropogene Implikationen, die Funktionalität und Gestalt in der Architektur prägen.

Die ausführlich besprochene Konfiguration von Projektionsrichtung und Bildebenen in der Zweitafelprojektion nimmt durch die prinzipiell horizontal und vertikal gedachte Anordnung ausdrücklich Bezug zum Körperschema. Sie erfüllt in diesem Sinne nicht nur eine maßgerechte Abbildung räumlicher Objekte, sondern stützt darüber hinaus die mentale Visualisierung, insbesondere abstrakter und wenig anschaulicher räumlicher Problemstellungen. So sind bei einer ersten Auseinandersetzung mit Konstruktionen aufgrund der leichteren Vorstellbarkeit oft bestimmte Sonderfälle vorzuziehen, bevor der mathematisch allgemeine Fall behandelt wird. So ist beispielsweise die Problemstellung der *Bestimmung des Abstands eines Punktes zu einer Ebene* besonders leicht am Beispiel der Höhe eines Punktes über der Grundrissebene zu verstehen (Abgreifen von Höhen). Auch fällt es vielen Studierenden leichter, das Abbilden in wahrer Größe am Beispiel im Grundriss erscheinender *horizontaler* Figuren zu verstehen als etwa beim Drehen dieser Figuren in eine zur Aufrissebene parallele Lage.

Die Bedeutung von Vertikale und Horizontale für konstruktiv-geometrisches Denken spiegelt sich auch in ihrer begrifflichen Repräsentanz wider: z.B. "Höhenlinien" (Horizontalen einer Ebene), "Falllinien" (Senkrechte zur Horizontalen einer Ebene), "Horizontal-" und "Vertikalspur" (Schnitte von Geraden bzw. Ebenen mit den Bildebenen), "horizontale Hilfsebenen" usw.

#### **3.3.3.2 Vorstellung räumlicher Transformationen**

Der Faktor *Vorstellung räumlicher Transformationen* kennzeichnet die Fähigkeit zur mentalen Simulation räumlicher Prozesse. Diese umfassen sowohl Änderungen der Lage (topologische Transformationen) wie z.B. Schieben, Drehen, u.a. sowie Änderungen der Form räumlicher Objekte (morphologische Transformationen) wie z.B. durch Translation, Faltung, Schnitt, Boole´sche Operationen oder Skalierung. Die Vorstellung eines Prozesses impliziert mehrstufige analytische Denkvorgänge. Dabei können entweder einzelne Zustände eines Prozesses im Mittelpunkt stehen oder aber der Prozess an sich im Sinne einer kontinuierlichen Veränderung ("Bewegung"). Eine typische Aufgabe zur Vorstellung räumlicher Transformationen in der psychologischen Forschung ist der sog. Mental Cutting Test, bei dem der ebene Schnitt einer gegebenen Figur zu identifizieren ist.

Ein ausgeprägtes Vorstellungsvermögen räumlicher Transformationen kann vor allem als Voraussetzung für den schöpferischen Umgang mit Formen angenommen werden. Dies gilt für die "freie" plastische Gestaltfindung ebenso wie für die systematische konstruktiv-geometrische Gestaltfindung. In beiden Fällen handelt es sich in der Regel um einen iterativen Entwurfsprozess, in dem Objekte Schritt für Schritt transformiert (verändert, modifiziert, ver-

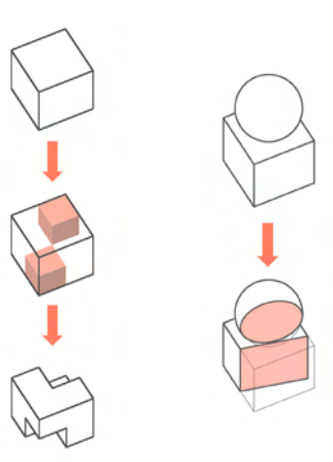

*Vorstellung räumlicher Transformationen: Z.B. Subtraktion von Körpern oder ebener Schnitt.* **3.64**

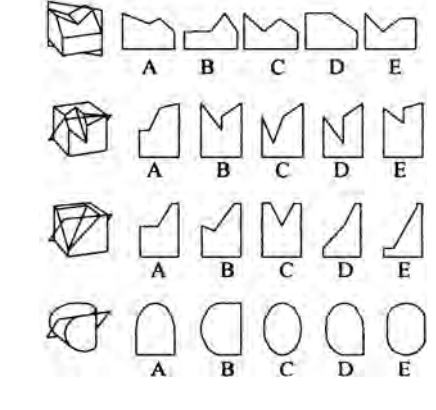

Mental Cutting Test **3.65** Tsutsumi et Al. 1997, S.115 ff.

feinert) werden. Am Anfang dieses Entwurfsprozesses, der anhand von Zeichnungen, (stoff lichen) Modellen oder CAD vorgenommen wird, können sowohl reelle Vorbilder als auch abstrakte geometrische Grundfiguren stehen. Die mentale Simulation räumlicher Transfor mationen ist auch bei einer analytischen Auseinandersetzung mit räumlich-kausalen Struk turen bzw. räumlichen Bewegungsabläufen von Bedeutung. Solche Strukturen müssen von der Architektin in zahlreichen Aufgabenbereichen berücksichtigt bzw. durchdrungen werden, u.a. in physikalischen Zusammenhängen (Kräfte, Momente, Lastabtragung etc.), mechanischen Zusammenhängen (bewegliche Bauteile) oder räumlich-funktionalen Zusammenhängen (Be wegungsabläufe, Verkehrsfluss, usw.).

Die Vorstellung räumlicher Transformationen findet beim in der Zeichenebene repräsen tierten Schneiden, Verbinden, Drehen und Projizieren (Abbildung, Schattenwurf) statt. Das Ar beiten mit statischen Bildern (Ausgangssituation, Zwischenlösungen und Endergebnis) fordert dabei vor allem antizipierendes Denken und Schlussfolgern. Parameterveränderungen, und somit das Prozesshafte an sich, können bedingt über Teilschritte visualisiert werden. Wie in Abschnitt 3.3.2 dargelegt, erfordert die intensivere Auseinandersetzung mit Transformationen eine an raumgeometrischen Fragestellungen ausgerichtete Behandlung von Raumobjekten.

#### **3.3.3.3 Vorstellung räumlicher Beziehungen**

Mit dem Faktor *Vorstellung räumlicher Beziehungen* wird die Fähigkeit bezeichnet, räumliche Konfigurationen erfassen zu können. Sie bezieht sich auf Beziehungen zwischen Objekten (topologische Strukturen) sowie auf Beziehungen zwischen einem Objekt als Ganzem und seiner Teile bzw. seiner Teile untereinander (morphologische Strukturen). Im Gegensatz zur Veranschaulichung, bei der räumliche Prozesse Gegenstand der Vorstellung sind, handelt es sich es hier um das Beurteilen statischer räumlicher Lagerelationen. Eine typische Aufgabe der psychologischen Forschung, mit der die Vorstellungsfähigkeit räumlicher Beziehungen ge testet werden soll, zeigt axonometrische Bilder verschiedener Würfel, deren Flächen mit einer bestimmten Anzahl unterschiedlicher Muster versehen sind. Es gilt, zu dem ersten Würfel das einzige identische Pendant zu identifizieren. Die Schwierigkeit besteht darin, die gegenseitige Zuordnung der Flächen des ersten Würfels mit denen der übrigen Würfel zu vergleichen, um das gedrehte Gegenstück zu finden.

Das analytische und metrisch möglichst präzise Erfassen des euklidischen Raums ist für den Architekten eine entscheidende Grundkompetenz. Dem Faktor räumlicher Beziehungen ist daher eine Schlüsselrolle zuzuordnen. Im gestalterischen Bereich kann er als Vorausset -

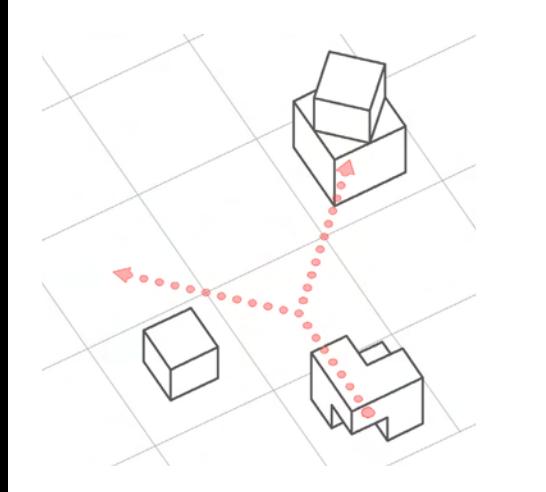

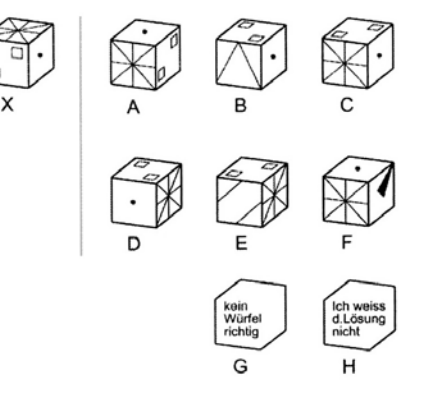

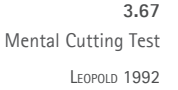

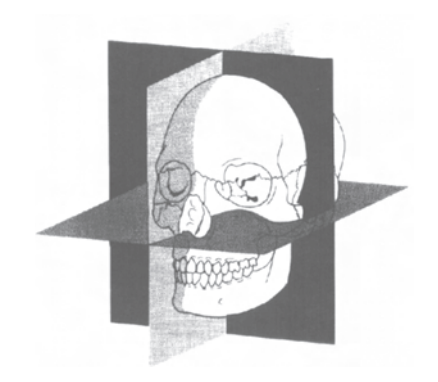

Verwendung von Hauptrissen in anderen Disziplinen: Abbildung aus einem zahnmedizinischen Lehrbuch **3.68** Stachel 2003, S.14

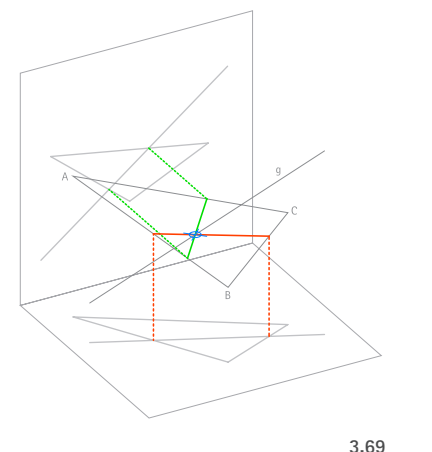

*Bestimmung des Durchstoßpunktes einer* 

*Geraden mit einer Ebene: Die Vorstellung räumlicher Lagebeziehungen ist eine für ein Verständnis der räumlichen Strategie notwendige Komponente.*

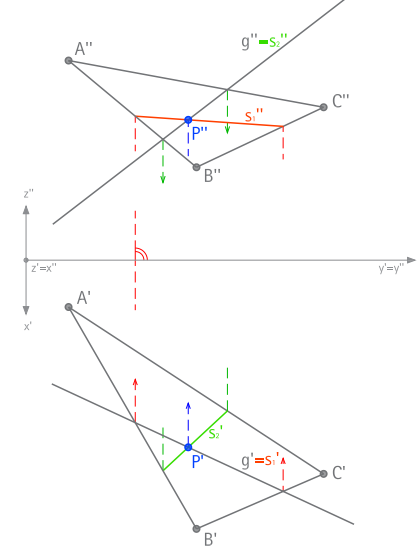

zung für ein sicheres Verständnis für räumliche Strukturen, räumliche Komposition, Harmonik, Proportion etc. angenommen werden. Im konstruktiven Bereich ist eine geschulte Vorstellung räumlicher Beziehungen z.B. unerlässlich für das Kalkulieren von Dimensionen, um eine Schlüssigkeit räumlicher Gefüge zu erreichen.

#### **Maßgerechtheit und euklidische Raumvorstellung**

Eine Auseinandersetzung mit Lagebeziehungen findet in Hauptrissen (unverzerrte Abbildung eines entsprechend angeordneten kartesischen Koordinatensystems, wahre Gestalt und Größe!) und in speziellen Seitenrissen in besonderem Maß statt. Besonders hervorzuheben ist die unmittelbare Analogie zum Körperschema: Die Repräsentation des Objektraums in *horizontalen* und *vertikalen* Rissen erleichtert das Denken bzw. Beschreiben auf Basis vertrauter intuitiver Kategorien (rechts/links, vorne/hinten, oben/unten). Das kartesische Koordinatensystem wird in diesem Sinn als anthropogenes Orientierungssystem verwendet.

#### **Intensive Behandlung von Lagebeziehungen**

Räumliche Beziehungen zwischen Raumobjekt und Bildebenen werden sowohl in den Grundaufgaben als auch bei der Klärung der Sichtbarkeit mit besonderer Eindringlichkeit behandelt. Ein Beispiel dafür ist die räumliche Beziehung zwischen Raum- und Bildobjekt bei projizierenden Konstruktionen sowie beim Drehen in eine zur Bildebene parallele Lage (wahre Gestalt, wahre Größe). Insgesamt können drei Stufen unterschieden werden, auf denen Objekte hinsichtlich entsprechender Lagebeziehungen behandelt werden:

- Lagebeziehung Objektteil Objektteil (z.B: Gerade g - Dreieck ABC)
- Lagebeziehung Objekt Bild bzw. Objekt Bildebene (z.B: Gerade g - Bild g' der Geraden)
- Lagebeziehung Bild Bild in der Bildebene (z.B: Bild g' einer Geraden - Bild A'B'C' einer Ebene)

Die Darstellung von Objekten über Kanten und Konturen (Drahtmodelle) eignet sich besonders zur Darstellung eines Objektes in seiner Gesamtheit bei gleichzeitig guter Ablesbarkeit der Lagebeziehungen seiner Teile untereinander.

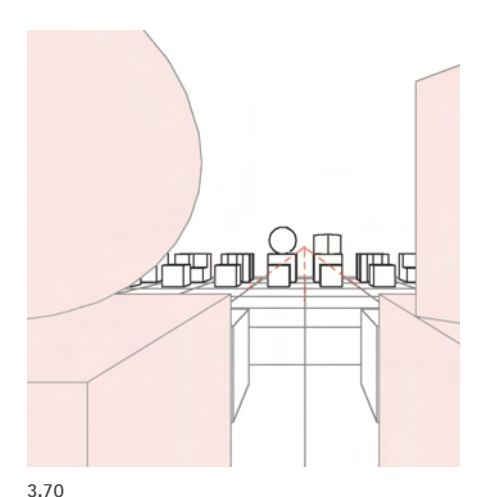

*Beispiel Bauhaus-Schachbrett: Anders als Hauptriss und Axonometrie suggeriert die perspektivische Abbildung stets eine "subjektive Position"*

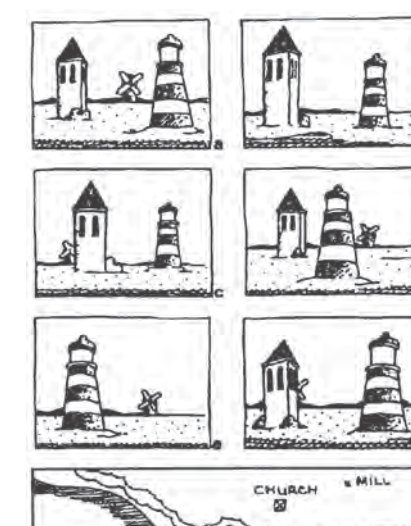

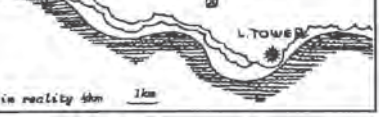

"Drei-Berge-Versuch" **3.71** aus: Maier 1999, S.41

#### **3.3.3.4 Räumliche Orientierung**

Mit *Räumlicher Orientierung* wird die Fähigkeit bezeichnet, eine 'subjektive Position' als Teil einer räumlichen Konfiguration einzunehmen. Im Sinne der *projektiven Raumvorstellung* nach Piaget ist dieser Raumvorstellungsfaktor dafür verantwortlich, dass perspektivische Bilder in Hinblick auf die wahren euklidischen Eigenschaften der abgebildeten Objekte interpretiert werden können sowie der ihnen zugrundeliegende Standpunkt eingeschätzt werden kann. Eine beispielhafte Aufgabe der psychologischen Forschung zur Evaluation dieser Fähigkeit ist der sog. *Drei-Berge-Versuch* (Abb. 3.71).

Der Architekt benötigt eine ausgeprägte räumliche Orientierung für das analytische Erleben der Umwelt, in der er sich bewegt; gleichermaßen ist sie Bedingung für das sichere Entwerfen, bei dem die gestalterische Wirkung von Objekten möglichst genau antizipiert wird. Die Fähigkeit, die visuelle Erscheinung gegebener oder geplanter Objekte von einem Standort bzw. aus einer Bewegung heraus mental zu simulieren, ist darüber hinaus auch Voraussetzung dafür, im Kommunikationsprozess geeignete zeichnerische oder sprachliche Beschreibungen zu wählen.

Insgesamt wird diese Raumvorstellungskomponente im Rahmen der untersuchten Aufgaben nur bedingt berücksichtigt. Vielmehr steht bei den zugeordneten Normalrissen die objektive Erfassung der Objekte im Vordergrund. Allgemein handelt es sich bei Parallelprojektion um eine wenig 'subjektive' Abbildungsart. Weil das Projektionszentrum (Auge) im Unendlichen liegt, fehlt die natürliche, auf Seherfahrung beruhende Bildwirkung, die mit der Perspektive erreicht wird.

Gleichwohl kann es helfen, mental den eigenen Körper in die räumliche Konfiguration der Abbildung einzuordnen ("Einnehmen der Blickrichtung"), um eine plastischeren Vorstellung der dargestellten Objekte zu gewinnen. Ein Beispiel hierfür ist das Klären der Sichtbarkeit, bei die Fragestellung helfen kann: "Welche Objekte sehe ich und sind somit vorne? Welche liegen bezüglich der Blickrichtung weiter hinten und sind verdeckt?" (Vgl. Abschnitt 3.2.3.)

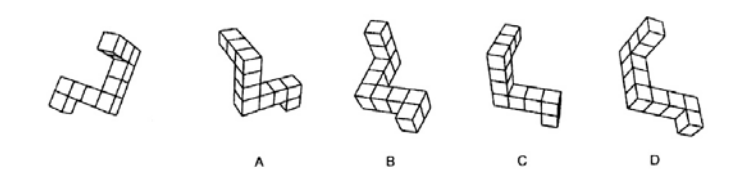

Mental Rotation Test **3.72** LEOPOLD 1992

#### **3.3.3.5 Vorstellung von Rotationen**

Der Faktor *Mentale Rotation* beschreibt die Fähigkeit, sich die Rotation zweidimensionaler Objekte in der Ebene bzw. dreidimensionaler Objekte im Raum vorstellen zu können. Zweck ist die Identifikation eines Objekts aus unterschiedlichen Blickrichtungen (3D) bzw. das Entwickeln eines konsistenten Vorstellungsbildes bei mentaler Variation der Blick- bzw. Drehrichtung (nur bedingt zu trennen vom Faktor Veranschaulichung, der sich der Bewegung als Prozess widmet, sowie vom Faktor Räumliche Beziehungen, bei dem die Lagerelation von Objekten bzw. Objektteilen im Vordergrund steht, nicht aber die Konsistenz eines Vorstellungsbildes). Eine typische kognitionswissenschaftliche Testaufgabe beinhaltet mehrere Bilder, die scheinbar ein Objekt in unterschiedlichen Raumlagen zeigen; tatsächlich gibt es nur *ein* zu identifizierendes Bildpaar, welches dasselbe Objekt darstellt.

Ähnlich wie die Vorstellung von Vertikale und Horizontale ist auch die mentale Rotation eine sehr grundlegende Teilfähigkeit der Raumvorstellung. Sie wird z.B. beansprucht, wenn Objekte auf Basis zweier oder mehr statischer Bilder identifiziert bzw. begriffen werden müssen.

 $\frac{1}{104}$ 

### **3.4 Beitrag zur Förderung von Bildkompetenz**

*Im Zentrum einer für den Architekten relevanten Bildkompetenz steht der sichere Umgang mit den Abbildungsarten, d.h. die Fähigkeit, Bildinformation sowohl erzeugen als auch interpretieren zu können. Für einen Lehrbaustein zur Darstellenden Geometrie ergeben sich daraus u.a. die Fragen: Wie erscheint der rechte Winkel einer Ecke eines gekippten Würfels? Wieviele Risse werden benötigt, um ein räumliches Objekt umkehrbar eindeutig abzubilden?* 

*Ziel dieses Unterkapitels ist es, anhand der in Unterkapitel 3.1 beschriebenen Aufgaben den Beitrag darstellend-geometrischer Fragestellungen und Lösungen zur Förderung von Bildkompetenz zu erörtern. Folgende abbildungsgeometrische Schwerpunkte werden erörtert: Invarianten der Abbildung (Abschnitt 3.4.1), spezielle Lagen von Objekten zur Bildebene bzw. zu den Projektionsstrahlen (3.4.2), umkehrbare Eindeutigkeit (3.4.3), orthogonale Affinität (3.4.4) sowie die Sichtbarkeit in der räumlichen Darstellung (3.4.5).*

#### **3.4.1 Invarianten der Abbildung**

Als Invarianten einer Abbildung werden diejenigen geometrischen Eigenschaften bezeichnet, die bei einer Abbildung eines Objektes erhalten bleiben. Sie indizieren, welche Bildinformationen eindeutige Rückschlüsse auf das zugrundeliegende Raumobjekt zulassen. Die Zahl der Invarianten ist damit ein Faktor für die Maßgerechtheit einer Abbildung; sie steigt mit dem Spezialisierungsgrad der Abbildungsparameter.

**105**

Die orthogonale Parallelprojektion weist als die speziellste aller Abbildungsarten die meisten Invarianten auf. Entsprechend lässt sich aus Normalrissen die wahre Größe von Strecken und Winkeln der abgebildeten Raumobjekte besonders einfach ermitteln. Dieses Höchstmaß an Maßgerechtheit begründet die zentrale Bedeutung der Normalprojektion für technische Zeichnungen bzw. Bauzeichnungen. Der Maßgerechtheit steht gleichzeitig die Anschaulichkeit als weitere Qualität einer Abbildungsart gewissermaßen umgekehrt proportional gegenüber. Die größte Anschaulichkeit lässt sich i.A. mit der Zentralprojektion erreichen, während das Ermitteln von Maßen in dieser Abbildungsart mit deutlich höherem Aufwand verbunden ist.

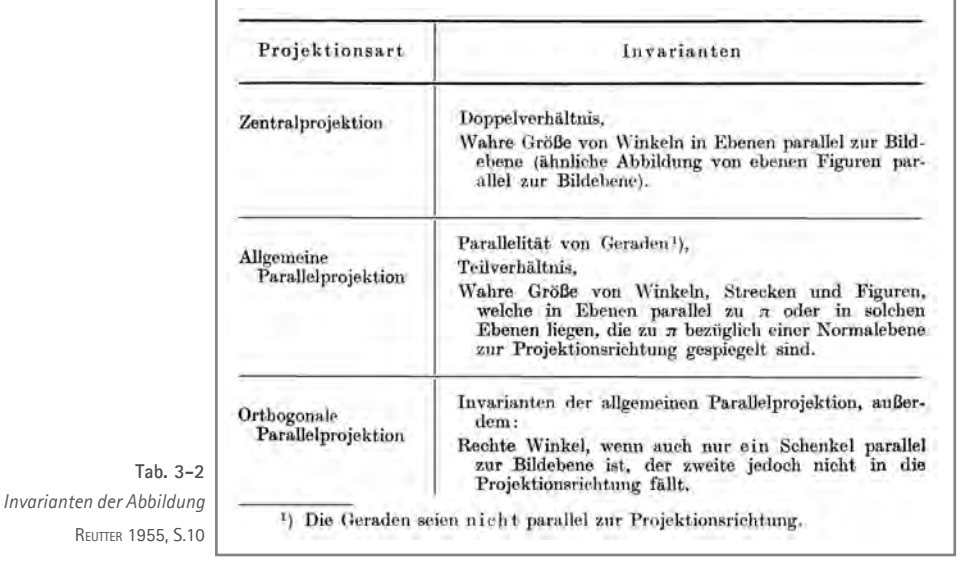

#### Zeichnen "in der Bildebene"

Die Auseinandersetzung mit den Invarianten als spezifische Eigenschaften der Abbildungsarten ist ein wichtiger Baustein in der Vermittlung geometrischer Bildkompetenz. Sie findet beim Zeichnen in der Zeichenebene notwendigerweise und "selbstverständlich" statt, d.h. explizit "an den Bildern selbst":

- • *Parallelität von Geraden:* Das Parallelverschieben findet bei der sorgfältigen Darstellung und Bearbeitung orthogonal strukturierter Objekte besonders häufig statt. Hervorzuheben ist die Anwendung in besonderen Sinnzusammenhängen, z.B beim Konstruieren von Geraden spezieller Lage (Höhenlinien als Parallelen zur Grundrissebene, Frontlinien als Parallelen zur Aufrissebene) oder von Ordnern als Bilder der (parallelen) Projektionsstrahlen.
- • *Invarianz von Teilverhältnissen:* Sie kann im Kontext der orthogonalen Affinität veranschaulicht werden oder bei Anwendung des Strahlensatzes, z.B. bei schleifenden Schnitten zwischen dem Ordner eines Punktes P' und einer Geraden g'', auf der der Punkt P'' bestimmt werden soll, sowie bei Abwicklungen.
- • *Invarianz der Größe von Strecken und Winkeln:* Winkel, Strecken und Figuren in wahrer Größe sind elementarer Gegenstand der Auseinandersetzung beim Einmessen von Objekten in einen Riss bzw. bei Anwendung der Grundaufgaben.
- *Invarianz des rechten Winkels:* Ein rechter Winkel bleibt bei orthogonaler Parallelprojektion erhalten, wenn einer seiner Schenkel parallel und der andere nicht projizierend (parallel zu den Projektionsstrahlen) liegt. Dieser *Satz vom rechten Winkel* spielt in der maßgerechten Abbildung eine zentrale Rolle und kann im Rahmen der Grundaufgaben sehr systematisch (besondere Lagen zu den speziellen Bildebenen der Hauptrisse) und gleichzeitig anschaulich thematisiert werden: Die Drehbewegung eines Punktes um eine Höhenlinie erscheint im Grundriss projizierend als Senkrechte zu h.

# **3.4.2 Spezielle Lagen von Objekten zur Bildebene bzw. zu den Projektionsstrahlen**

Weder Maßgerechtheit noch Anschaulichkeit einer Abbildung hängen allein von der Wahl der Abbildungsart ab. Erst in Verbindung mit der Lage der abgebildeten Objekte zur Bildebene bzw. zu den Projektionsstrahlen (vgl. Festlegen der Relationsparameter in Abschnitt 3.2.1) wird entschieden, welche Invarianten bei der Abbildung wirksam werden. So kann beispielsweise eine ebene Figur je nach Ausrichtung zur Bildebene in einer Perspektive *ähnlich* abgebildet werden, andererseits in Normalrissen "verzerrt" oder sogar lediglich als Linie erscheinen.

Zwei spezielle Lagen von Objekten (genauer: von geraden Kanten bzw. ebenen Flächenstücken eines Objekts) zur Bildebene bzw. zu den Projektionsstrahlen sind hervorzuheben und sollten im Unterricht begrifflich geklärt und veranschaulichend behandelt werden:

#### **(1) Parallele Lage zur Bildebene - Hauptlage**

Die parallele Lage von Objekten zu einer Bildebene, auch *Hauptlage* genannt, ist entscheidend für die maßgerechte Abbildung. In Parallelprojektion sind eine ebene Figur und ihr Bild zueinander kongruent. (In Zentralprojektion wird die Figur ähnlich abgebildet). Beim Einmessen eines Objektes bzw. im Rahmen der Maßaufgaben wird die Abbildung in wahrer Größe systematisch und sehr ausführlich behandelt.

**107**

#### **(2) Parallele Lage zu den Projektionsstrahlen - Projizierende Lage**

Die parallele Lage zu den Projektionsstrahlen wird mit *projizierend* bezeichnet. Projizierende Geraden und Flächen erscheinen als Punkt bzw. Gerade oder Kurve. (Bei Zentralprojektion ergibt sich eine projizierende Lage von Geraden und Ebenen, wenn diese durch das Projektionszentrum verlaufen.) Projizierend erscheinende Objekte stellen eine Abstraktion dar, bei der eine Dimension gleichsam gefiltert wird. Auf diese Weise ergeben sich insbesondere bei orthogonal organisierten Objekten günstige Bilder, z.B. ein Quadrat als Bild des Würfels, ein Kreis als Bild eines Zylinders etc. Zudem können an diesen 2D-Modellen räumlich gedachte 2D-Konstruktionen vorgenommen werden. Beide Facetten, die abstrahierende Darstellung und das Konstruieren in der Ebene zur Manipulation räumlicher Objekte werden im Rahmen der Grundaufgaben, beim Einmessen von Objekten und dem Einführen spezieller Seitenrisse behandelt. Unter Verwendung eines Kreuzrisses kann die spezielle, zu Grundriss und Aufriss projizierende Lage von Ebenen veranschaulicht werden; sie erscheinen im Kreuzriss in wahrer Größe.

Eine anschauliche Auseinandersetzung mit der Abbildung in wahrer Größe bzw. den Besonderheiten der speziellen parallelen Lage und projizierender Lagen ergibt sich bei der Bearbeitung geeigneter Beispiele in zugeordneten Normalrissen aufgrund der zueinander orthogonalen Anordnung ihrer Bildebenen von selbst. Projizierende Lagen von Objekten können neben ihrer Relevanz für Maßgerechtheit und Anschaulichkeit auch aus ästhetisch-kompositorischem Blickwinkel betrachtet werden. Anhand von Beispielen aus der Architekturfotografie lassen sich dabei erwünschte oder zu vermeidende Ergebnisse diskutieren.

Eine dritte abbildungsgeometrisch wichtige Lagebeziehung betrifft die gegenseitige Lage mehrerer Objekte in Abhängigkeit von den Projektionsstrahlen:

#### **(3) Decklagen**

*Decklagen* ergeben sich, wenn Objekte in Projektionsrichtung hintereinanderliegen und Punkte verschiedener Objekte von denselben Projektionsstrahlen abgebildet werden; die Bilder dieser Punkte sind identisch und es ergeben sich *scheinbare Schnittpunkte*. Diese Zusammenhänge werden insbesondere beim Einsatz projizierender Hilfskonstruktionen ausführlich analysiert. Sie spielen darüber hinaus bei der Klärung der Sichtbarkeit in Hinblick auf Informationsgehalt und Bildwirkung der Darstellung eine Rolle.

**108**

#### **3.4.3 Umkehrbare Eindeutigkeit**

Bei der Projektion räumlicher Objekte auf eine Bildebene ist keine umkehrbar eindeutige Zuordnung zwischen Raumpunkt und Bildpunkt gegeben. Während sich beim Schneiden eines durch P verlaufenden Projektionsstrahls mit der Bildebene genau ein Bildpunkt P' ergibt, lässt sich umgekehrt aus dem Bildpunkt P' alleine der Raumpunkt P nicht rekonstruieren: P' ist das Bild aller Raumpunkte auf dem Projektionsstrahl durch P. Soll P eindeutig bestimmt sein, muss daher die im Bild fehlende Information über dessen Lage auf dem Projektionsstrahl ergänzt werden. Diese ergänzende Information kann z.B. durch die Angabe von Koten erfolgen (*kotierte Projektion*) oder durch Bezug auf die maßstäblich verzerrten Achsen eines gemeinsam mit dem Objekt abgebildeten Koordinatensystems (*Axonometrie*).

Eine andere Möglichkeit besteht darin, das erste Bild mit einem zweiten Bild zu verknüpfen, wobei die Projektionszentren bzw. Projektionsrichtungen divergieren müssen. In diesem Fall spricht man von einem *Zweibildersystem* (vgl. Müller, 1923, S. 124 ff.). Die orthogonale Zweitafelprojektion (Grund- und Aufrissverfahren) ist der speziellste Fall eines Zweibildersystems, bei dem ein Raumobjekt in Normalprojektion auf zwei orthogonal zueinander angeordnete
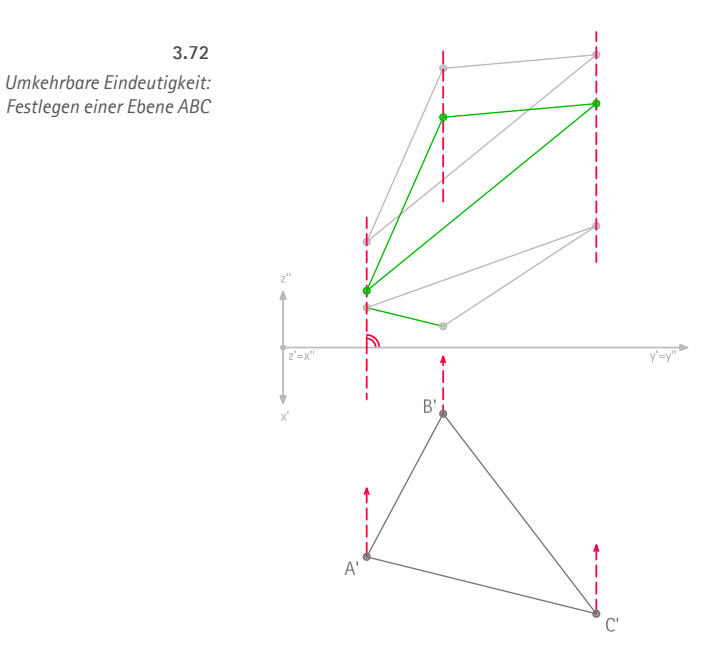

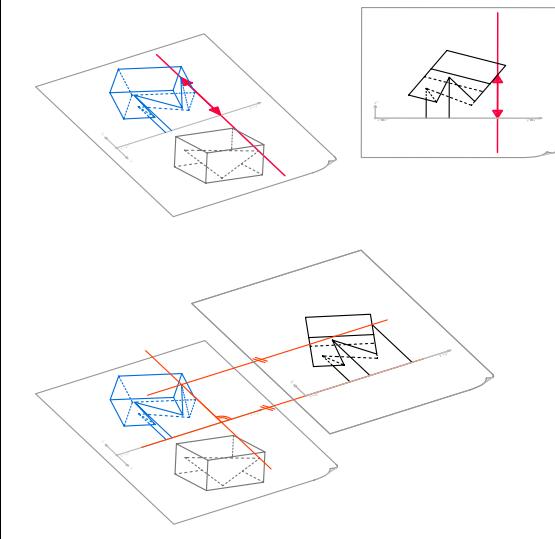

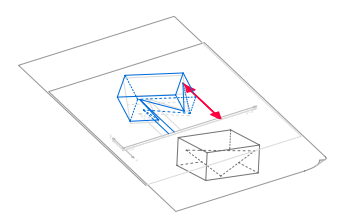

#### **3.73**

*Zuordnen von Rissen in der Zeichenebene: Abgreifen und Antragen von Höhen (o.), Nebeneinanderlegen in Verlängerung von Koordinatenachsen (m.), Übereinanderlegen (Transparente) mit identischer Lage von Koordinatenachsen (u.)*

Bildebenen projiziert wird; die umkehrbare Eindeutigkeit begründet dabei ganz wesentlich die außerordentliche Bedeutung, die zugeordnete Normalrisse im Arbeitsbereich des Architekten haben. (Hinweis: Für die günstige Abbildung von Geraden bzw. Strecken, die in einer zu beiden Rissebenen projizierenden Ebene liegen, ist ein weiterer Seitenriss einzuführen, dessen Projektionsrichtung nicht orthogonal zur Schnittgeraden der ersten beiden Risse liegt. Diese Bedingungen wird z.B. von einem Kreuzriss erfüllt.)

#### **Von der Mehrdeutigkeit des einzelnen Risses zur umkehrbaren Eindeutigkeit**

Ist nur ein Riss gegeben, so ist das dargestellte Raumobjekt nicht umkehrbar eindeutig bestimmt. Dies wird z.B. bei der Grundaufgabe "Festlegen einer Ebene ABC" erlebbar. Zu jedem Punkt im Grundriss kann der Aufriss auf dem zugehörigen Ordner frei festgelegt werden. Erst mit der Festlegung der Aufrisse im zweiten Bild entsteht eine umkehrbar eindeutige Abbildung. In der Regel beziehen sich die Grundaufgaben auf in zwei Rissen gegebene, also räumlich eindeutig bestimmte Objekte. Durch Schneiden, Verbinden und Drehen werden dann weitere Informationen über die abgebildeten Objekte gewonnen (z.B. das Ermitteln des Durchstoßpunktes einer Geraden g mit einer Ebene ABC). Dabei wird deutlich, dass den Bildpaaren durch deren konstruktive Verknüpfung weitere Informationen zu entlocken sind.

In gleicher Weise gilt für die Klärung der Sichtbarkeit in einem Bild: Für die systematische und eindeutige Lagebestimmung der abgebildeten Objekte untereinander und bezüglich der Projektionsrichtung ist prinzipiell ein weiterer Riss mit unterschiedlicher Projektionsrichtung einzusetzen. Ein rein intuitives Erkennen bzw. Unterscheiden sichtbarer und verdeckter Kanten ist nur bei Objekten geringerer Komplexität und mit einem ausgeprägten Raumvorstellungsvermögen zu leisten.

**109**

#### **Zuordnung von Rissen in der Zeichenebene**

Die Verknüpfung (Zuordnung) von Rissen erfolgt durch Konstruktion von Ordnern und Übertragen von Längen. Der Ordner zu einem gegebenen Bildpunkt kann als Parallele zur Verbindungsgeraden eines gegebenen Bildpunktepaares konstruiert werden oder als Lot vom Bildpunkt auf die Rissachse. Das Übertragen von Längen aus einem Riss in den anderen erfolgt z.B. bei Konstruktionen zur Bestimmung wahrer Längen oder bei der Einführung weiterer Seitenrisse (Umprojektion). Das Abgreifen und Antragen von Längen sowie das Übereinanderlegen von Transparenten machen aufgrund ihrer metrischen Qualität (Ordner verlaufen untereinander parallel bzw. senkrecht zur Rissachse, wahre Längen bleiben konsistent) die Eigenschaften der Verknüpfung unmittelbar erfahrbar.

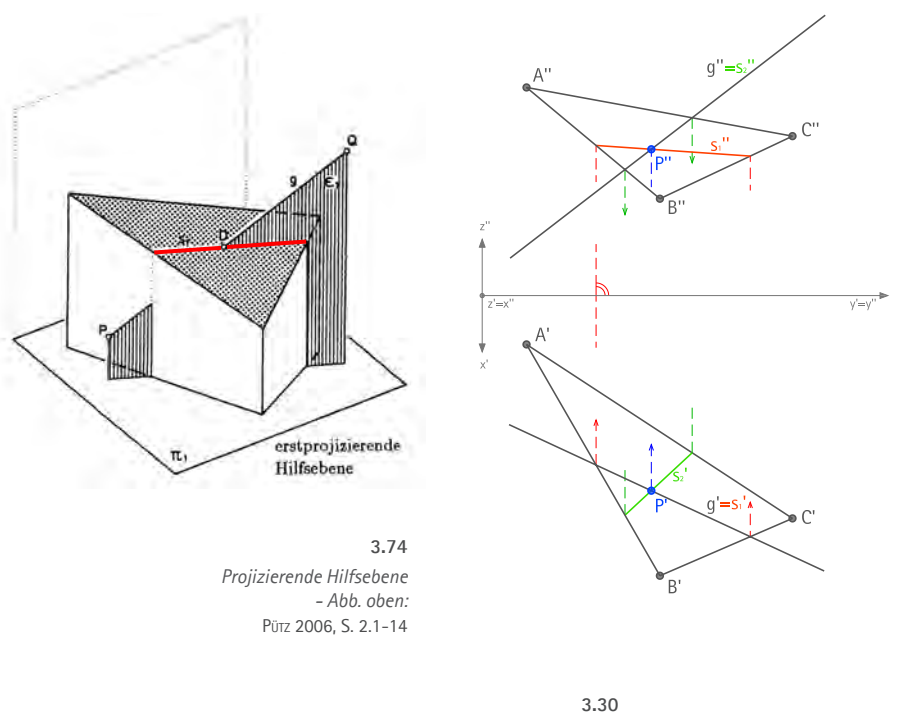

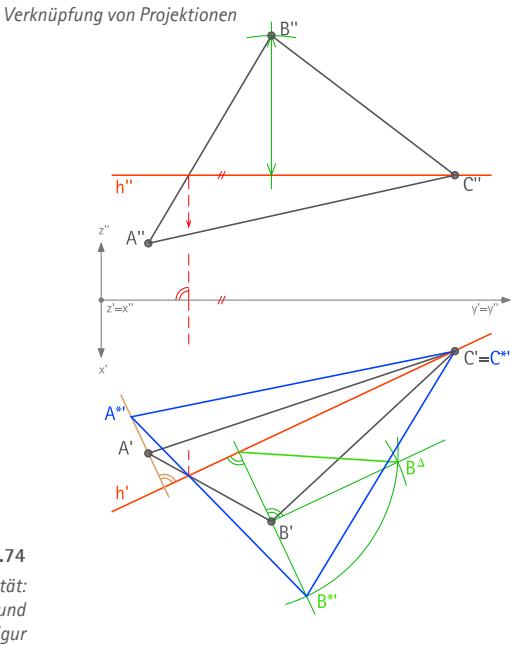

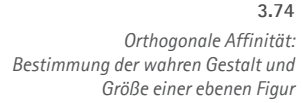

#### **Ausnutzen von Decklagen bei projizierenden Hilfsebenen**

Bei der Bestimmung des Durchstoßpunktes einer Geraden g mit einer Ebene ABC wird eine projizierende Hilfsebene eingeführt. Die Durchstoßpunkte der Hilfsebene mit den entsprechenden Dreiecksseiten werden in den zugeordneten Riss übertragen. Diese Konstruktion macht sich Decklagen von Punkten bzw. Geraden zunutze, die sich aus der Mehrdeutigkeit des Risses ergeben:

- Deckpunkte eines Projektionsstrahls erscheinen im ersten Riss als Punkt; im zugeordneten Riss erscheinen sie kollinear auf einem Ordner.
- Deckgeraden einer Projektionsstrahlenebene erscheinen im ersten Riss als Gerade; im zugeordneten Riss erscheinen sie als parallele oder sich schneidende Geraden.

# **3.4.4 Orthogonale Affinität**

Bei der perspektiven Affinität handelt es sich um eine geometrische Beziehung zwischen zwei Ebenen: Die ebene Figur einer Ebene  $\varepsilon_1$  wird auf eine (nicht parallele) Ebene  $\varepsilon_2$  in Parallelprojektion abgebildet. Liegen beide Ebenen nicht parallel zueinander, ergibt sich eine Schnittgerade, die als Affinitätsachse bezeichnet wird. Die Projektionsstrahlen heißen Affinitätsstrahlen.

Auf die Zeichenebene projiziert ergibt sich die Selbstabbildung einer Ebene, die als Affinität bezeichnet wird. Die *orthogonale Affinität* ist der Sonderfall, bei dem die Affinitätsstrahlen senkrecht zur Affinitätsachse liegen. Im Rahmen der Grundaufgaben wird die orthogonale Affinität beim Drehen ebener Figuren allgemeiner Lage in eine zu einer Bildebene parallele Lage thematisiert. Hierbei ergibt sich der günstige Fall, dass die orthogonal-affin verzerrte Figur mit der Figur in wahrer Gestalt und Größe verglichen werden kann. (Dieser Zusammenhang ist auch wichtig bei der Auseinandersetzung mit der Ellipse als affines Bild des Kreises.) Sowohl die Affinitätsachse und Affinitätsrichtung können in ihrer konstruktiven Relevanz behandelt werden, indem durch die Berücksichtigung entsprechender Schnittpunkte auf das wiederholte Antragen wahrer Höhen verzichtet wird. Es lässt sich damit eine nachhaltigere Auseinandersetzung erzielen.

In scheinbaren Schnittpunkten sind die Bilder zurückliegender Kanten abzusetzen, d.h., es ist eine kleine Lücke zu lassen  $(-1)$ .

In der Regel beginnt und endet eine gestrichelte Linie mit einem Strich (-+2), es sei denn, der Schnittpunkt ist durch eine Kante verdeckt  $(\rightarrow 3)$ .

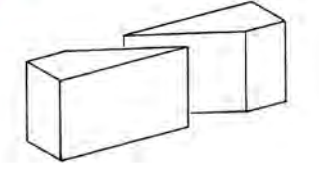

In scheinbaren Schnittpunkten der Bilder verdeckter Kanten ist die weiter hinten liegende abzusetzen  $(\rightarrow)$ . In "wirklichen" Schnittpunkten treffen sich auch die gestrichelten Linien  $(\rightarrow 5)$ , es sei denn, der Schnittpunkt ist durch eine Kante verdeckt  $(\rightarrow 6)$ .

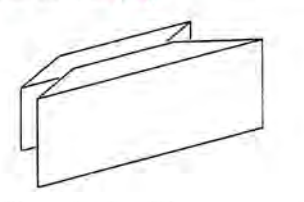

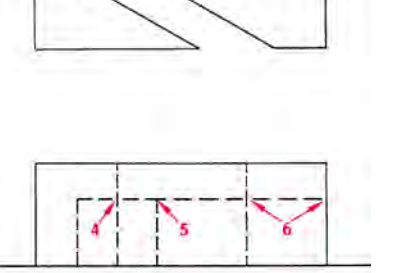

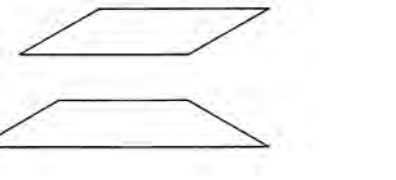

*Absetzen an scheinbaren Schnittpunkten: Hinweise im DG-Skript, RWTH Aachen.*

Pütz 2004, Übung 2 - Hilfsblatt 4

*Aufriss Grundriss*

**3.75**

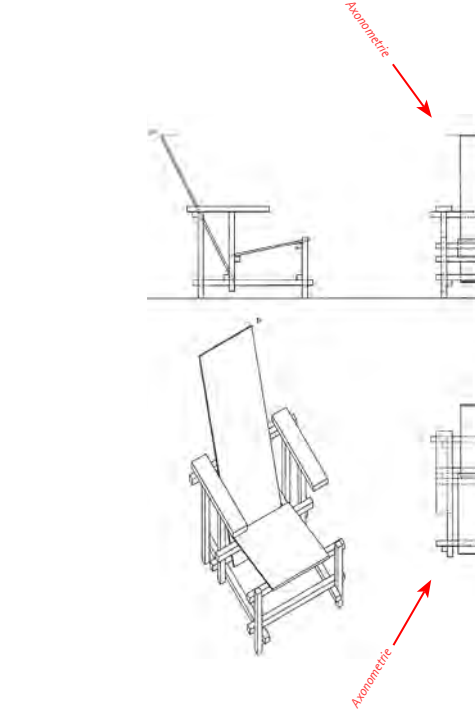

**3.4.5 Sichtbarkeit in der räumlichen Darstellung**

Die räumliche Wirkung von Darstellungen lässt sich steigern, indem verdeckte Teile der abgebildeten Objekte weggelassen oder gegenüber den sichtbaren Teilen differenziert dargestellt werden. Dies entspricht unseren Sehgewohnheiten: In der Regel können wir durch Objekte nicht hindurchgucken (Ausnahmen ergeben sich bei transparenten Stoffen wie z.B. Glas). Die Kontur eines Objektes bildet mit unseren Sehstrahlen einen allgemeinen Kegel; alles was sich hinter dem Objekt in diesem Sehstrahlenkegel befindet, bleibt bei unverändertem Standpunkt unsichtbar.

Die zeichnerische Darstellung verdeckter Kanten und scheinbarer Schnittpunkte erfordert eine systematische Analyse der räumlichen Struktur der abzubildenden Objekte. Die Aufgabe besteht darin, in Abhängigkeit von der Projektionsrichtung die Reihenfolge zu bestimmen, in der Kanten bzw. Konturen sich im Bild überlagernder Elemente von den Projektionsstrahlen erfasst und abgebildet werden.

Die analytische Qualität dieses Arbeitsschrittes, bei dem die Bearbeiterin einerseits die räumliche Konfiguration der Objekte durchdringt und anderseits den Prozess der Projektion mental nachzuvollziehen hat, wird selbst in Lehrbüchern zur Darstellenden Geometrie oft nicht explizit gewürdigt. Vielmehr wird ein fehlerfreies Darstellen in der Regel als selbstverständlich vorausgesetzt und nicht angeleitet. Die Diskussion beispielhafter Aufgaben in Abschnitt 3.2.3 zeigt jedoch, dass sowohl eine gute Anschauung als auch ein systematisches Vorgehen nötig sind, um selbst einfachere Objekte richtig darzustellen. Ein rein intuitives Lösen wird nur dem Geübten fehlerfrei gelingen.

#### **Analytisches Sehen und anschauliches Darstellen**

Es macht Sinn, die Dualität des analytischen Sehens und anschaulichen Darstellens, welche mit der Klärung der Sichtbarkeit verbunden ist, in geeigneten Aufgabenstellungen herauszuarbeiten. Eine gute Möglichkeit besteht darin, die darstellend-geometrische Konstruktionszeichnung mit Sichtbarkeitsklärung als Vorlage für Präsentationszeichnungen zu verwenden.

*Sichtbarkeit: Hauptrisse, Grundriss- und orthogonale Axonometrie, Rot-blauer Stuhl (Rietveld); Übung "Technische Darstellung", Uni Hannover (Jan H. Ochs).*

**3.76**

**111**

 $\frac{1}{112}$ 

# KAPITEL 4 **3D-Adaption der Aufgabenbeispiele mit AutoCAD 2007**

**<sup>113</sup>** *Gegenstand dieses Kapitels ist die analytische Bearbeitung der in Kapitel 3 besprochenen DG-Aufgaben mit dem Programm AutoCAD 2007. Den Ausgangspunkt bilden die in Kapitel 3 erarbeiteten Erkenntnisse, wonach die spezifische Auseinandersetzung mit geometrischen Fragestellungen für den Lernprozess entscheidend ist und als übergeordnete Lehrziele Räumliches Denken und Bildkompetenz zu berücksichtigen sind. Der Software-Einsatz darf sich demnach nicht in einer schnellen "Lösung per Knopfdruck" erschöpfen, sondern muss vielmehr Lösungswege anbieten, mit denen die im Fach Darstellende Geometrie zu vermittelnden Inhalte veranschaulicht oder vertieft werden können. Eine in diesem Sinne spezifische Bearbeitung von DG-Aufgaben mit CAD soll als "Adaption" bezeichnet werden.* 

*Die Adaption der im vorangegangen Kapitel analysierten Aufgabenbeispiele gewährleistet einerseits die Vergleichbarkeit zwischen den Bearbeitungsschritten mit AutoCAD und jenen der zeichnerischen Lösung; gleichzeitig soll die Untersuchung jener elementaren Aufgaben möglichst grundlegende Aussagen zu Chancen und Grenzen des Rechnereinsatzes ermöglichen.* 

*Das Kapitel gliedert sich folgendermaßen: In dem ersten Unterkapitel werden zunächst leitende Fragestellungen entwickelt, die den Gang der Untersuchung vorskizzieren. Es werden außerdem didaktische Prinzipien beschrieben, nach denen sich Adaptionen von Aufgaben der* 

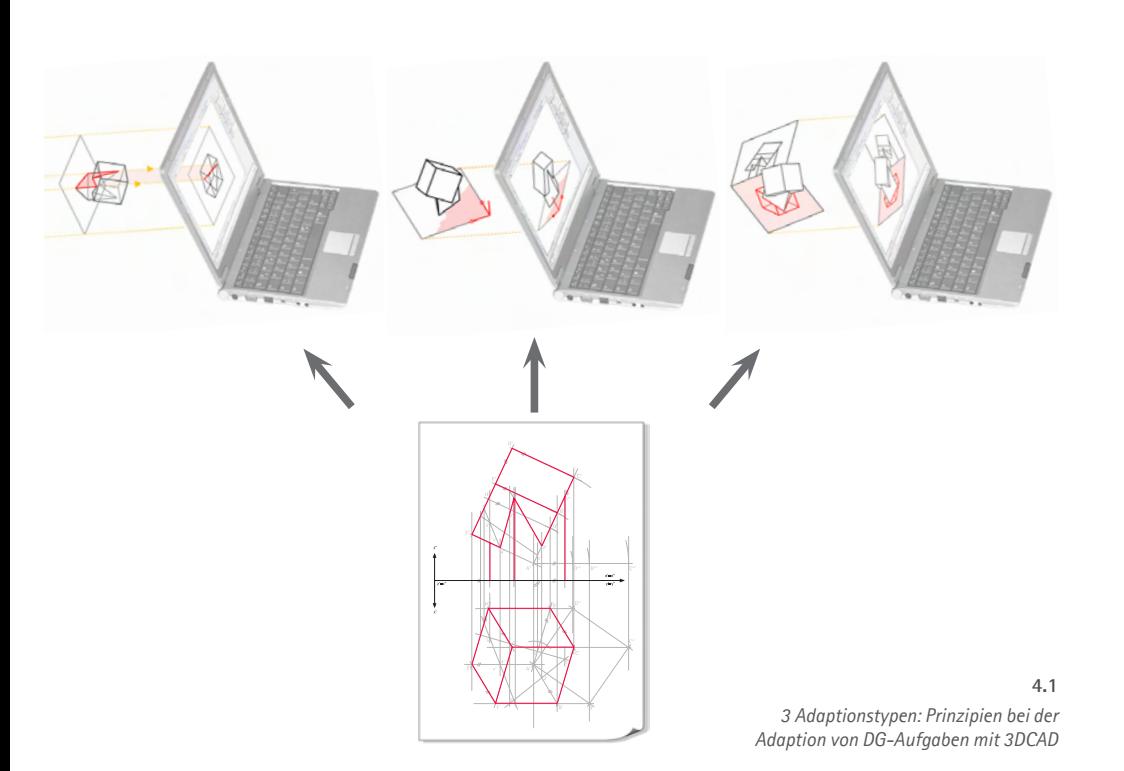

*Darstellenden Geometrie mit 3D-CAD in drei Gruppen kategorisieren lassen (Unterkapitel 4.1). Aufbauend auf diesen didaktischen Vorüberlegungen werden dann Konzepte und konkrete Lösungen für die Bearbeitung der Beispielaufgaben mit AutoCAD 2007 entwickelt. Drei Adaptionstypen gliedern diesen Kernteil der Untersuchung: Die erste Gruppe von Adaptionen stützt sich auf die gezielte Abbildung eines 3D-Modells und demonstriert Lösungsschritte, bei denen die aktuelle Projektionsrichtung Teil der Operation ist (4.2). Adaptionen vom Typ II konzentrieren sich auf die Analogisierung der Zeichenebene durch die Verwendung von Koordinatenebenen; sie schließen darüber hinaus Ausblicke auf typische 3D-Befehle mit ein (4.3). Von herausgehobener Bedeutung sind die Adaptionen vom Typ III; sie realisieren Abbildungen (Risse) in Form von 2D-Drahtmodellen. Gemeinsam mit den zugrundeliegenden räumlichen Objekten ermöglichen sie eine vielschichtige Veranschaulichung von Prinzipien der Abbildung (4.4).*

# **4.1 Konzeptionelle Vorüberlegungen**

*In diesem Unterkapitel werden Vorüberlegungen für die weitere Untersuchung angestellt. Dazu sind zunächst leitende Fragestellungen zu entwickeln, die den Gang der Untersuchung vorskizzieren. In diesem Kontext wird dann die Verwendung des Begriffs der "Adaption" definiert (Abschnitt 4.1.1). Es folgt eine Erörterung von Prinzipien, in welcher Form das 2D-Modell der Darstellenden Geometrie mit 3D-CAD behandelt werden kann. Hier werden drei Prinzipien unterschieden (4.1.2). In dem abschließenden Abschnitt werden grundlegende didaktische Aspekte umrissen, die bei der Konzeption der Adaptionen berücksichtigt werden sollen (4.1.3).*

 $\frac{1}{114}$ 

# **4.1.1 Die Idee der Adaption**

Die Frage, ob und wie man Gegenstände der Darstellenden Geometrie mit 3D-CAD lehren und lernen kann, stellt sich mit den Entwicklungen des EDV-Einsatzes der vergangenen Jahre von selbst. Im Laufe von knapp zwei Jahrzenten hat der Rechner Lineal und Zirkel als Werkzeuge am Arbeitsplatz nahezu ersetzt. In diesen "Pionierzeiten" wurde immer wieder angesichts leistungsfähiger 3D-Software das "2D-Zeichnen" in der Ebene, und mit ihm ein "2D-Denken", als gewissermaßen historisch überwunden betrachtet.

Angesichts der besonderen Qualitäten des im vorangegangenen Kapitel diskutierten darstellend-geometrischen Weges mit seinen Qualitäten bei der Förderung der für den Architekten essentiellen Kompetenzen räumliches Denken und (geometrischer) Bildkompetenz, muss ein für das Fach Darstellende Geometrie gewinnbringender Rechnereinsatz daher inhaltlich abgestimmt sowie didaktisch-methodisch reflektiert und begründet werden.

#### **4.1.1.1 Leithypothesen und Fragestellungen**

#### **Leithypothesen**

Folgende Leithypothesen umreißen in knapper Form die Motivation für die Entwicklung von Konzeptionen zum Einsatz von AutoCAD im Fach Darstellende Geometrie:

**1. Die Schnittmenge abbildungs- und raumgeometrischer Gegenstände in der Darstellenden Geometrie und einem praxisorientierten CAD-Einsatz einerseits und die Verschiedenheit der Modelle und Werkzeuge andererseits bilden gemeinsam ein didaktisch-methodisches Potential für den DG-Unterricht. 3D-CAD bietet sich vor allem als Visualisierungshilfe an und stellt alternative Methoden für die operative Bearbeitung geometrischer Aufgaben bereit.** 

Die Lösungswege der Darstellenden Geometrie sind räumlich-geometrisch zu deutende Strategien, die sich prinzipiell mit einem 3D-CAD-Programm implementieren lassen. Auf diese Weise können viele Inhalte in einem neuen Kontext vertieft werden. Gleichzeitig liefert der Einsatz des Rechners als zeitgemäßes Werkzeug ein motivationsförderndes Moment für den Unterricht.

**2. Das (ebene) grafische 2D-Modell der DG muss auch im Rahmen einer CAD-basierten Schulung eine angemessene Rolle spielen, um den übergeordneten Zielen der Darstellenden Geometrie Rechnung tragen zu können.** 

Die Ebene nimmt sowohl als Bildebene bei der Abbildung als auch als Konstruktionsbzw. Hilfsebene (Tangentialebenen, Schnittebenen etc.) zur Erzeugung oder Analyse eine zentrale Stellung ein. Die Zeichenebene ist nicht als unzulängliches Modell des dreidimensionalen Objektraums aufzufassen. Vielmehr ist das 2D-Modell Medium für ein spezifisches Denken und für spezifische Strategien. Dies ist bei allen Vorteilen und der Dreidimensionalität des CAD-Modells zu berücksichtigen.

**3. Es gibt Facetten der DG, die genuin mit dem händischen Zeichnen in der Zeichenebene verknüpft sind; diese können nicht unterstützt werden.**

Der Verzicht auf die Beschränkung auf die Zeichenebene hat ebenso Konsequenzen in Bezug auf die übergeordneten Lehrziele der DG wie der Verzicht auf das händische Konstruieren. In beiden Fällen handelt es sich um Lehrgegenstände, die nicht zu adaptieren oder substituieren sind.

Über diese Punkte hinaus sind Synergieeffekte zu erwarten, die neben dem Erlernen von DG auch Erfolge für eine CAD- bzw. Software-zentrierte Schulung versprechen. Beide Bereiche widmen sich im Rahmen der Architekturausbildung dem Erzeugen und Abbilden räumlicher (architektonischer) Objekte, die sowohl räumliches Denken erfordern und besondere Anforderungen an den Umgang mit grafischer Architekturdarstellung stellen. Ein an geometrischem Grundwissen orientierter Einstieg in eine CAD-Software kann von einem in DG behandelten Wissen profitieren, z.B. indem es das Verständnis für die Operationen, die sich hinter spezifischen Befehlen verbergen, erleichtert. (In Kapitel 4 folgt die Erörterung eines beispielhaften Kurses; dabei sollen insbesondere Synergieeffekte hinsichtlich der DG- als auch der CAD-Schulung aufgezeigt werden.)

#### **Fragestellungen**

Die Betrachtungen in Kapitel 2 haben Schwerpunkte der geometrischen Auseinandersetzung im Fach Darstellende Geometrie an beispielhaften Aufgaben und Lösungswegen reflektiert. Dabei wurden inhaltliche und methodische Schwerpunkte sowie deren Bedeutung in Hinblick auf die übergeordneten Ziele herausgearbeitet. Diese Schwerpunkte sind als Maßstab für den sinnvollen CAD-Einsatz in der Darstellenden Geometrie heranzuziehen, und prägen folgende, im Zuge der Untersuchung zu klärende Fragestellungen:

**1. Wie verhalten sich die Visualisierungsmöglichkeiten zu einer günstigen Förderung mentaler Visualisierung (Raumvorstellung)?**

Aus der Sicht des Unterrichts ist die Notwendigkeit zur mentalen Visualisierung, deren Bedeutung als Motor für ein Training der Raumvorstellung mehrfach beschrieben wurde, zu berücksichtigen. Ein gezielt reduziertes Anschauungsmaterial bzw. ein entsprechend gerichteter Einsatz von Visualisierungen ist daher eine wichtige Aufgabe.

**2. Welche Lösungsstrategien bzw. Konstruktionsschritte aus der Darstellenden Geometrie sind als Lerngegenstand bzw. für den Lernprozess unabdingbar, und in welcher Form lassen sich diese mit CAD behandeln?**

Die der Darstellenden Geometrie inhärente Didaktik des selbstständigen Konstruierens muss übernommen werden. Die computierte geometrische Operation, deren Teilschritte mehr oder weniger transparent durchgeführt werden, ist dagegen Voraussetzung für das gewandte Anwenden der Software in der Praxis. Für die analytische Auseinandersetzung beim Erlernen von Geometrie ist sie jedoch nicht zielführend. Daher müssen auch beim Einsatz von CAD die Strategie und die zu beschreitenden Lösungsschritte im Vordergrund stehen, nicht das Ergebnis. So wird beispielsweise die Ermittlung von Länge und Neigungswinkel einer Strecke "per Knopfdruck" das Verständnis für die mit der Monge´schen Drehkonstruktion verbundenen abbildungsgeometrischen Fragestellungen kaum unterstützen.

**3. Welches sind die primären softwarebedingten und didaktisch begründeten Rahmenbedingungen für die Implementierung der Grafik als 2D-Modell in 3D-CAD?** Die Dreidimensionalität von 3D-CAD bedeutet die prinzipielle Emanzipation von der Zeichenebene, denn das Konstruieren des Modells kann unabhängig von seiner Abbildung mit 3D-Befehlen erfolgen. Für die Behandlung darstellend-geometrischer Gegenstände ist damit gleichzeitig die Chance verbunden, die Ebene als Element des Raums zu zeigen und sie in ihrer Funktion als Bildebene bzw. Konstruktionsebene zu visualisieren. Unterschiedliche Befehle und Funktionen der Software ermöglichen dabei verschiedene methodische Ansätze.

# **4.1.1.2 Zum Begriff "Adaption"**

Mit *Adaption* wird die Anpassung eines Organismus (Physiologie, häufiger: "Adaptation") oder eines Verhaltens (Psychologie) oder eines literarischen Werkes für ein anderes Medium (z.B. Film, Hörspiel) bezeichnet (vgl. Brockhaus 1995, S. 114). Im Folgenden soll der Begriff für Konzepte bzw. konkrete Umsetzungen zur Behandlung von Aufgaben der Darstellenden Geometrie mit dem Werkzeug 3D-CAD verwendet werden.

In den leitenden Fragestellungen wurde festgehalten, dass bei dem Einsatz von 3D-CAD spezifische Strategien und Lösungsschritte der Darstellenden Geometrie berücksichtigt werden müssen. Die Aufgaben sowie die mit ihnen verbundenen Lösungswege sind daher vor dem Hintergrund übergeordneter Lehrziele unter didaktisch-methodischen Gesichtspunkten für eine Behandlung mit dem Werkzeug CAD zu *adaptieren*. Mit *Adaption* wird also eine für die Bearbeitung mit dem Programm AutoCAD angepasste Aufgabenstellung aus der Darstellenden Geometrie bzw. die mit ihr verbundene Lösung bezeichnet.

# **4.1.2 Prinzipien zur Analogisierung des darstellendgeometrischen 2D-Modells mit 3D-CAD**

In Kapitel 2 wurde die Zeichnung und ihre Schlüsselstellung als grafische Repräsentation des Raumes im Fach Darstellende Geometrie eingehend beschrieben: Als zweidimensionales Modell des 3D-Raums enthält die DG-Zeichnung geometrisch kodierte und graphisch realisierte Informationen über die abgebildeten räumlichen Objekte und dient als Grundlage für zeichnerische Konstruktionen. Wie mit der dritten Leitfrage bereits formuliert wurde, ist daher der Suche nach geeigneten Mitteln zur Analogisierung der DG-Zeichnung mit 3D-CAD ein besonderer Stellenwert beizumessen.

**118**

#### **Dualität von Modell und Bild in 3D-CAD**

Das dreidimensionale CAD-Modell hat das Entwickeln und datentechnische Erfassen geometrisch komplexer Formen ökonomisiert und vereinfacht. Hinzu kommen die vielfältigen Möglichkeiten moderner CAD-Systeme zur Visualisierung und einfachen Generierung technischer Zeichnungen, die den Einsatz grafischer Darstellungen im Arbeitsbereich des Architekten nachhaltig verändert haben. Die Dreidimensionalität des CAD-Modells ist die geometrische Voraussetzung für die Dualität von Objekt und Bild, die es erlaubt, von einem Objekt beliebig viele Bilder (2D-Darstellungen) ableiten zu können. Die in den meisten CAD-Systemen gegebene *bidirektionale Assoziativität zwischen Modell und Bild* bedeutet, dass zum einen jede Veränderung am Modell in allen Abbildungen berücksichtigt wird, und zum anderen in einer beliebigen Abbildung Manipulationen am Modell durchgeführt werden können.

Wo das 2D-Modell Vorstellungsvermögen und explizites abbildungsgeometrisches Wissen einfordert, bietet also das CAD-Programm zahlreiche Tools, mit denen vom 3D-Modell sehr anschauliche und redundante Visualisierungen generiert werden - vom Variieren der Blickrichtung in Echtzeit, Ausblenden verdeckter Teile, Ausblenden von Teilen auf unterschiedlichen Layern, Transparenz, Schnittebenen bis hin zu Kamerafahrten ("4D"). Diese Visualisierungsmöglichkeiten kommen auch dem Konstruktionsprozess zugute, der idealerweise in einem iterativen Wechsel zwischen dem Einstellen einer geeigneten Abbildung und der Durchführung der entsprechenden Operationen stattfindet.

**119**

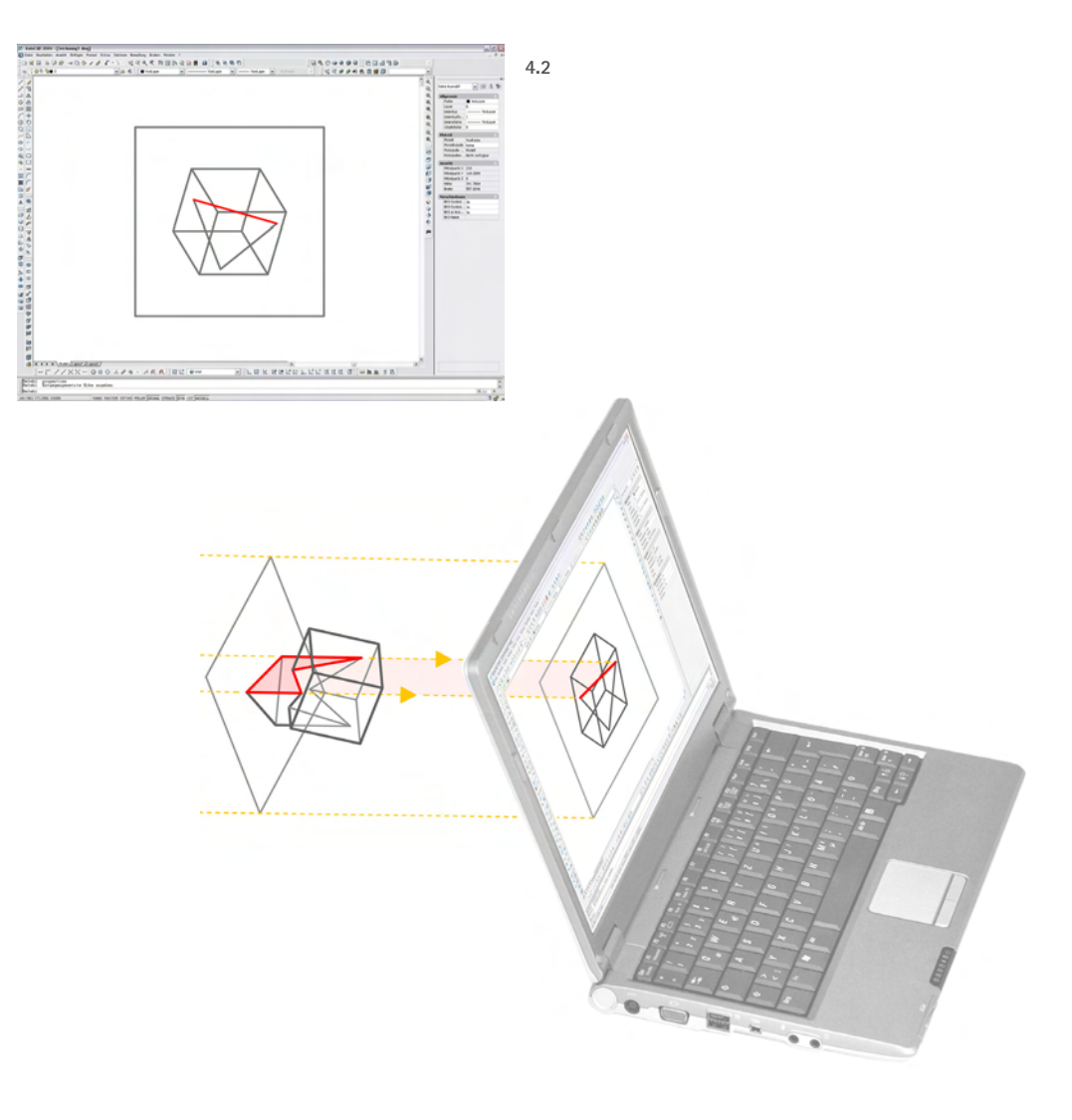

# **4.1.2.1 Prinzip der relevanten Abbildung**

Das erste Prinzip zur Analogisierung des 2D-Modells mit 3D-CAD besteht in der gezielten Abbildung des dreidimensionalen Modells durch Angabe geeigneter Abbildungsparameter. Das Ergebnis auf dem Bildschirm bzw. in Form eines Plots ist hierbei unmittelbar analog zur Konstruktionszeichnung in der Zeichenebene. Die "relevante Abbildung" kann sowohl die Erzeugung des Bildes an sich bezwecken als auch den Teilschritt einer räumlichen, die Projektionsrichtung berücksichtigenden Operation darstellen:

#### **(1) Gezielte Erzeugung von Abbildungen, insbesondere spezieller Abbildungen**

Jede Konstruktionszeichnung impliziert eine geeignete Abbildung, wohingegen Konstruktion und Abbildung des 3D-Modells prinzipiell unabhängig voneinander sind. Dennoch nimmt auch bei der CAD-Arbeit das gezielte Einrichten von Abbildungen eine wichtige Stellung ein, denn sowohl für die Einrichtung erwünschter anschaulicher Darstellungen als auch für spezielle Abbildungen wie Grundriss und Aufriss, müssen die entsprechenden Modi richtig aufgerufen werden können.

# **(2) Konstruktive Berücksichtigung der eingestellten Projektionsrichtung**

Abbildungseinstellungen können auch als integrativer Bestandteil räumlicher Operationen eingesetzt und zum Modellieren von Objekten genutzt werden. In AutoCAD lassen sich u.a. projizierende Ebenen zum Stutzen von Linien angeben sowie Deckpunkte windschiefer Geraden ermitteln (vgl. 4.3). Beim Einsatz dieser Befehle wird stets auch das Problem der umkehrbaren Eindeutigkeit tangiert, weil das Ergebnis in dem der Konstruktion zugrundeliegenden Bild nicht betrachtet werden kann, sondern in einer alternierenden Blickrichtung zu prüfen ist.

Die Transparenz der Abbildungsparameter bei der Einrichtung einer Abbildung ist je nach Programm unterschiedlich: In AutoCAD 2007 lassen sich beim Einstellen einer Perspektive Standort, Ziel und Öffnungswinkel anzeigen bzw. manipulieren. Bei der Einrichtung einer Axonometrie wird die Projektionsrichtung in Form von Azimut- und Neigungswinkel angezeigt bzw. bestimmt. Bildebene und Projektionsstrahlen werden jedoch nicht im Kontext des Modells visualisiert und können entsprechend nicht eingestellt werden. Das interaktive Einstellen einer Blickrichtung erfolgt gewissermaßen durch Drehen des Objekts.

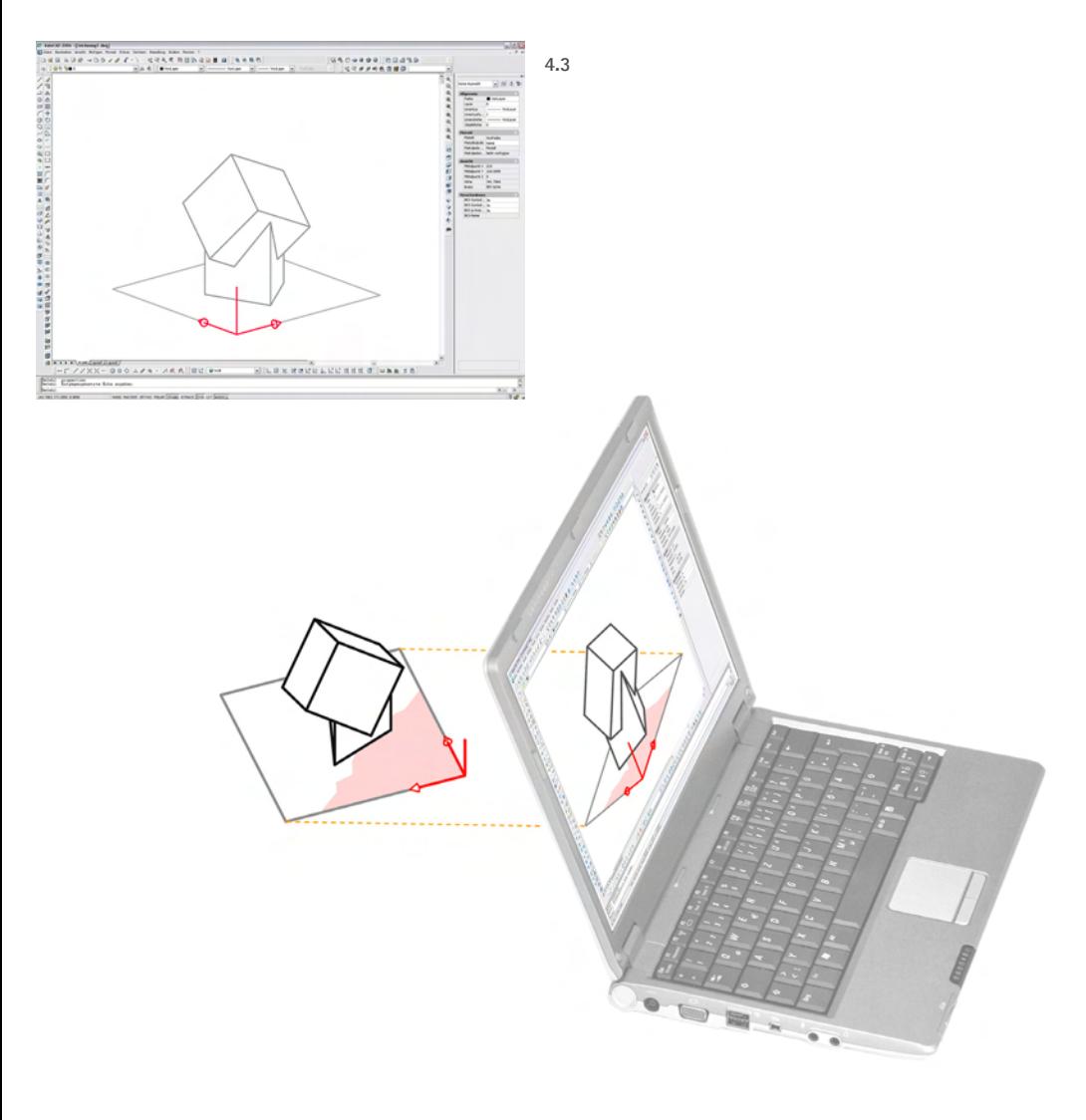

# **4.1.2.2 Prinzip des Transfers auf (abbildungsunabhängige) Konstruktionen**

Eine zweite Möglichkeit besteht darin, Strategien, die auf Normalprojektion zur Bildebene beruhen, auf abbildungsunabhängige Konstruktionen zu transferieren. Interessant ist dabei vor allem die Analogisierung von Abbildungen mit Hilfe von Koordinatensystemen. Prinzipiell können jedoch als Ausblick auf das CAD-gemäße, abbildungsunabhängige Konstruieren alle denkbaren räumlichen Operationen vorgenommen werden.

Zwei Schwerpunkte können unterschieden werden:

#### **(1) Normalprojektion mit Koordinatensystemen**

Analogisierung/Transfer von Abbildung (Normalprojektion) auf Koordinatensysteme, deren xy-Ebene günstigerweise als Bildebene und die z-Achse als Projektionsrichtung interpretiert wird, z.B.: Einrichten einer zum Grundriss äquivalenten Bezugsebene als Grundlage für die exakte Anordnung des Raumobjektes.

#### **(2) Abbildungsunabhängiges Konstruieren mit CAD**

In der Zeichenebene ist jeder Punkt P' in seiner relativen Lage zu einem weiteren Bildpunkt Q' bzw. zu den Koordinatenachsen x' und y' unverrückbar klar verortet. Durch die Dualität von Objekt und Bild funktionieren CAD-Operationen prinzipiell unabhängig von der jeweiligen Abbildung; sie beziehen sich vielmehr auf globale und lokal zu definierende Koordinatensysteme.

Der Einsatz von Hilfs- bzw. Referenzebenen ist ein wichtiges Instrument, das im Sinne des darstellend-geometrischen 2D-Modells das räumliche Konstruieren erleichtert bzw. unterstützt. Es wird von CAD-Systemen mehr oder weniger stark eingesetzt. So arbeitet *AutoCAD* mit Hilfskoordinatensystemen, deren xy-Ebene die dominierende Referenzebene ist; auf diese Ebene beziehen sich 2D-Befehle, Abbildungseinstellungen etc. Das Programm *Inventor* setzt Konstruktionsebenen ein, in denen der Bearbeiter zunächst "Skizzen" erstellt. Diese bilden die Grundlage für eine automatisierte Modellierung von Elementen, die sich orthogonal aus der Ebene entwickeln; ebenso wichtig ist der Bezug der Bildeinstellungen auf diese Ebene. Noch spezieller werden Bezugsebenen mit projizierenden Lagen in architekturspezifischen Programmen wie *Allplan* implementiert. Sie reagieren auf die anthropogen bedingt primär horizontal und vertikal gegliederte Struktur von Gebäuden mit einer geschossweise organisierten Eingabe vordefinierter Elemente (Wände, Türen, Deckenplatten etc.).

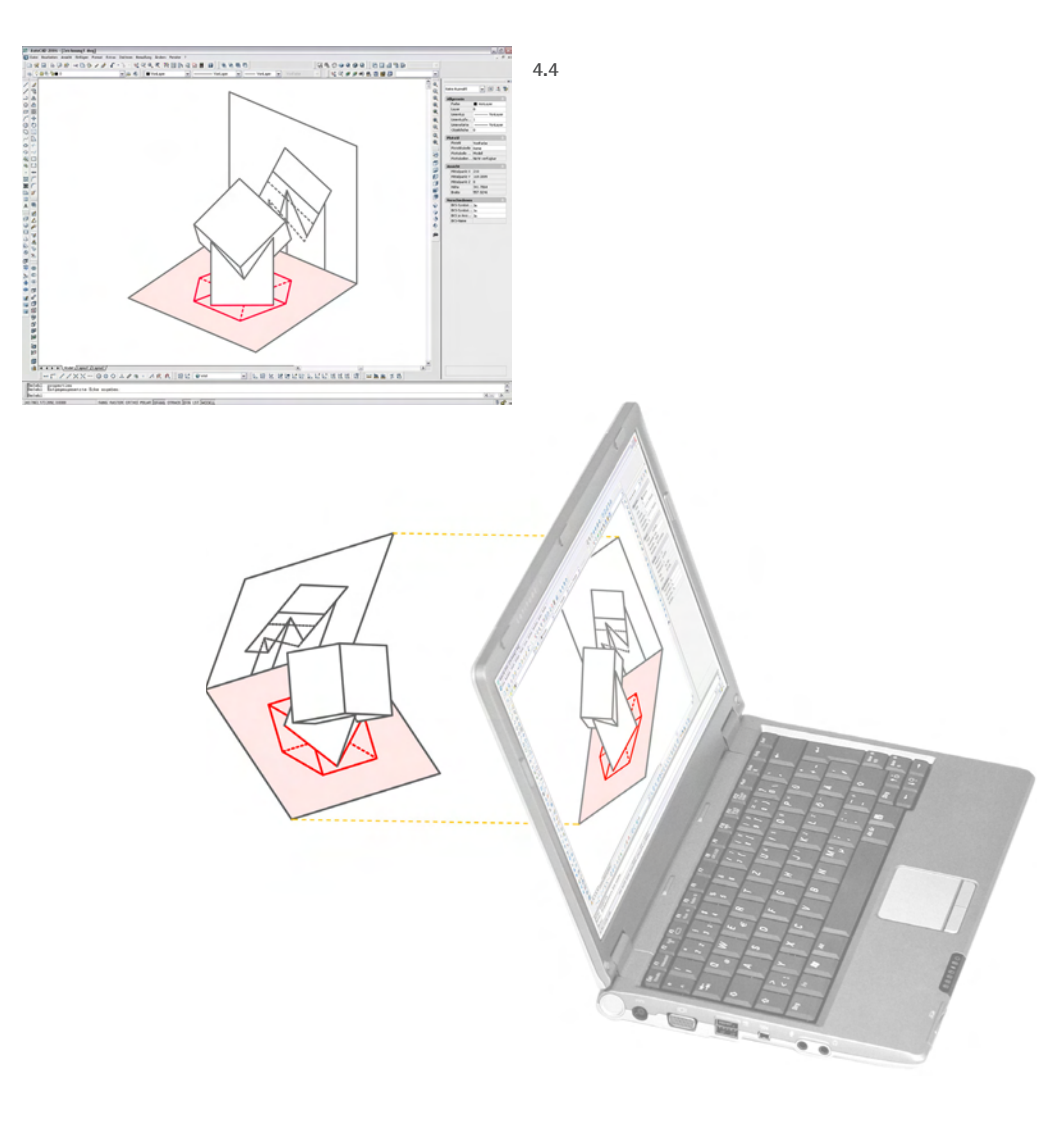

# **4.1.2.3 Prinzip des Meta-Modells**

In einer dritten Variante stehen die Visualisierung von Abbildung als räumliche Operation sowie das Analogisieren von Rissen in Form ebener Drahtmodelle im Vordergrund. Die Dreidimensionalität des CAD-Systems macht es möglich, ein zweidimensionales Bild (einen Riss) und das abzubildende Raumobjekt als Teile einer räumlichen Abbildungssituation als 3D-Modell umzusetzen. Weil das Bild bzw. die Bildebene gewissermaßen "von außen" als Element der Abbildung dargestellt wird, soll ein entsprechendes CAD-Modell als *Meta-Modell* bezeichnet werden.

Das Prinzip des Meta-Modells integriert Aspekte des Prinzips der relevanten Abbildung und des Transfers auf 3D-Befehle und bietet vielfältige didaktische Möglichkeiten:

# **(1) Visualisierung von Abbildung als räumliche Operation**

Um die Abbildung als räumlich-geometrischen Prozess zu veranschaulichen, sind die Elemente der Abbildung modellhaft mit geeigneten CAD-Objekten zu realisieren:

- • das abzubildende Raumobjekt,
- ein bzw. mehrere (zugeordnete) ebene Risse in Form ebener Drahtmodelle,
- die Projektionsstrahlen und Bildebene(n).

Anhand des entstehenden CAD-Modells kann sehr rasch ein Gesamteindruck vermittelt werden. Ein Riss ist leicht als Ergebnis der Projektion deutbar, Projektionsstrahlen und Bildebene als Operanden, deren Veränderung zu einem anderen Ergebnis führen würde. Nicht zuletzt ist die Hervorhebung der Bildebenen, auf denen beim Schnitt mit den Projektionsstrahlen die Bildpunkte entstehen, didaktisch interessant, da es Neulingen i.d.R. schwer fällt, die Zeichenebene bzw. das stoffliche Bild von der abstrakt-logischen Bildebene zu trennen.

#### **(2) Konstruktive Behandlung der (Normal-) Projektion auf die Ebene**

Über die Visualisierung hinaus ermöglicht das Meta-Modell eine weitere, didaktischmethodisch vielversprechende Art der Auseinandersetzung mit den geometrischen Zusammenhängen: die *konstruktiv-geometrische Annäherung* an das Thema Abbildung durch eigenständiges Modellieren am Meta-Modell. Projektionsstrahlen und Bildebenen sind dabei Konstruktionselemente in Form von Zeichenobjekten oder Koordinatensystemen. Es können Schnittpunkte von Geraden bzw. Ebenen ermittelt und Punkte (bzw.

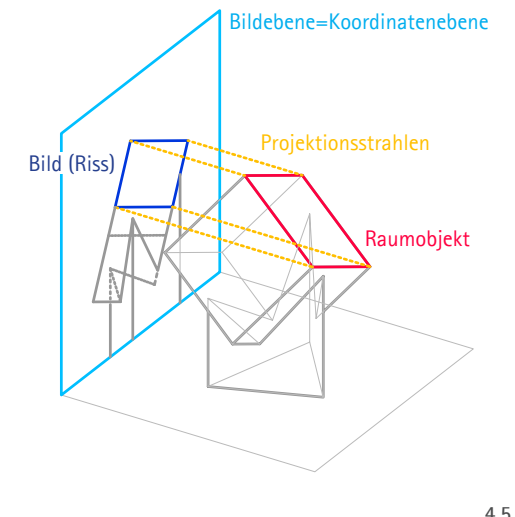

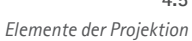

*Meta-Prinzip: Schattenkonstruktion in Grund- und Aufriss (A. Dürer)*  **4.6** Scriba/Schreiber 2002, S.264

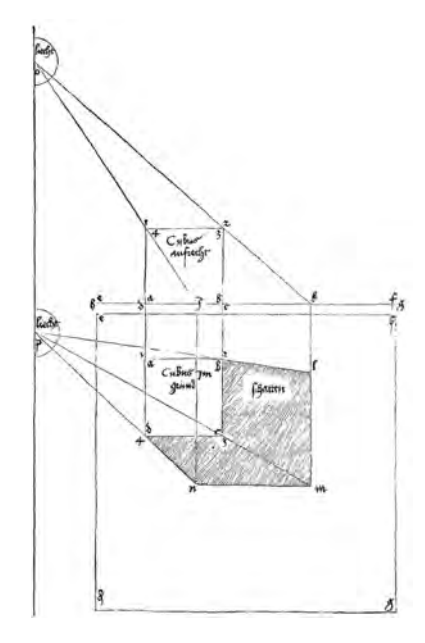

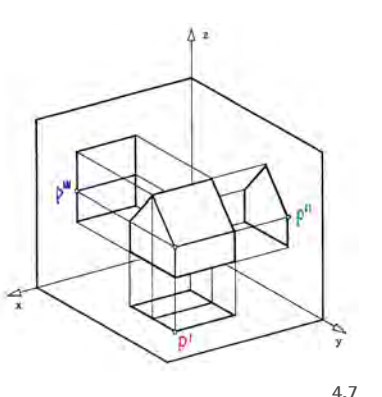

*Meta-Prinzip: Erläuterung der Mehrtafelprojektion, DG-Skript Hannover (A. Schmid-Kirsch)* SCHMID-KIRSCH 2007, S.42

Linienobjekte) auf Koordinatenebenen (normal-) projiziert werden. Sind zwei Risse (mit divergierender Projektionsrichtung) gegeben, so kann nach dem Zweibilderprinzip das zugrundeliegende Raumobjekt rekonstruiert werden.

#### **(3) Veranschaulichung von Projektion als geometrische Strategie**

Die beschriebenen Methoden zur günstigen Visualisierung und konstruktiven Adaption von Projektion ermöglichen es auch, jenen Aspekt zu vertiefen, nach dem Projektion als abstrahierende, konstruktiv-geometrische Strategie zur Lösung räumlicher Aufgaben eingesetzt werden kann:

- • Bei mindestens zwei gegebenen Rissen können die Grundaufgaben zur Lage nach dem Prinzip projizierender Hilfsebenen gelöst und auf das Modell übertragen werden.
- Die Lagebeziehungen zwischen den Objekten und ihrer Bilder können veranschaulicht werden. Neben der Anordnung von Objektteilen in projizierender Lage gehören dazu auch die parallele Lage, die zur Abbildung in wahrer Gestalt und Größe führt, sowie die Bilder besonderer Geraden wie z.B. Höhenlinien.
- • 2D-Operationen in den Bildebenen können den ihnen entsprechenden 3D-Operationen am Raumobjekt vergleichend gegenübergestellt werden.

**123**

Deckpunkte windschiefer Geraden können konstruiert bzw. veranschaulicht werden. Sie fallen im Bild zusammen, wenn das Raumobjekt und der Riss durch die entsprechende Bildeinstellung in Deckung gebracht werden; dies ist dann der Fall, wenn die Abbildung des Meta-Modells mit dem in ihm dargestellten Parametern erfolgt.

#### **(4) "Brückenschlag" zwischen grafischen und CAD-basierten Methoden**

Nicht zuletzt schlägt diese Adaptionsart eine Brücke zwischen grafisch-konstruktiven und koordinatenorientierten CAD-Methoden, indem Koordinatensysteme gemäß dem Transferprinzip eingesetzt und gleichzeitig mit den durch Schneiden und Verbinden zu lösenden Strategien verglichen bzw. kombiniert werden können.

Das Meta-Prinzip, nach dem Abbildung oder Projektion Gegenstand einer grafischen Darstellung ist, findet sich an zahlreichen Stellen in der DG-Literatur, insbesondere, um die Eigenschaften einer Abbildung zur erläutern. Auch in Albrecht Dürers Darstellung der Konstruktion eines Schattens bei Zentralbeleuchtung ist Projektion Gegenstand der Abbildung.

# **4.1.3 Didaktische Aspekte**

*Bei den im Verlauf der Untersuchung zu entwickelnden Adaptionen steht eine grundsätzliche Betrachtung der Frage, inwieweit sich DG-Inhalte auf 3D-CAD übertragen bzw. mit 3D-CAD diskutieren lassen, im Vordergrund. Die elementaren Aufgaben repräsentieren dabei ebensowenig eine konkrete Konzeption wie dies bei den darstellend-geometrischen Lösungswegen in Kapitel 2 der Fall war. Gleichwohl ist die Fragestellung grundsätzlich didaktisch motiviert. Es sollen daher einige zentrale Aspekte des didaktischen Hintergrunds in knapper Form beschrieben werden.*

#### **4.1.3.1 Aktives Lernen**

Ein wichtiger didaktischer Grundgedanke für die Konzeption der Adaptionen liegt in der eigenständigen Bearbeitung von Aufgaben durch den Studierenden. Die geometrischen Zusammenhänge sollen beim aktiven Tun erschlossen werden. Vorbild ist die klassische Aufgabenstellung, die eine Problemsituation präsentiert, für deren Erfassung der Bearbeiter hinreichend vorbereitet ist und deren operative Lösung gleichzeitig einen Erkenntnisgewinn darstellt. So beschränkt sich auch der Rechnereinsatz nicht allein auf das Rezipieren präsentierter Inhalte.

Das Prinzip des aktiven Lernens beschreibt z.B. Wittmann für den Mathematikunterricht, bei dessen Konzeption er auf die Erkenntnistheorie und Psychologie Piagets zurückgreift. Demnach findet ein erfolgreiches Lernen nur dann statt, wenn die Instruktion des Lehrenden

... durch eine aktive Konstruktion seitens des Schülers ergänzt wird [...] Hauptaufgabe des Lehrers ist es daher, Probleme verständlich zu machen, Schüler bei der Erforschung der Probleme anzuleiten und ihnen bei der Ordnung ihrer Ergebnisse behilflich zu sein. (WITTMANN 1981, S. 77)

#### **Instruktion als Voraussetzung für eigenständiges Problemlösen**

Ein unmittelbares Erleben bzw. aktives Tun muss auch in komplexen Kontexten ermöglicht werden. Nur so sind Inhalte in praxisnaher Gestaltung möglich, bei denen der Lernende viele Aspekte nicht überblicken oder beherrschen kann. Dies gilt z.B. auch für den Einsatz von Software, die vom Bearbeiter nicht so weit beherrscht wird, dass von keiner Hürde auszugehen ist. Eine "Führung" (Pütz/Schmitt) wird so zur Voraussetzung für aktives Explorieren und Problemlösen spezieller Aufgabenfelder. Dies kann nur mit einem Komposit aus detailliert instruiertem Unterricht und explorativem Arbeiten ermöglicht werden:

#### **• Instruktion in der frühen Lernphase**

Die Konzipierung beispielhafter Adaptionen, die für eine frühe Lernphase gedacht sind, sehen eine detaillierte Führung durch die einzelnen Konstruktionsschritte vor. Die Instruktion ist dabei die Voraussetzung für ein eigenständiges Erfassen und Verstehen von Problemstellung und Strategie.

#### **• Instruktion bei der Anwendung der Software**

Die detaillierte Instruktion durch die Software gewährleistet einen Fokus der Lernenden auf die geometrischen Aspekte. Es sollen keine Reibungen mit dem Programm entstehen. Die Funktionsweise des Programms, seine Befehls- und Interaktionsstruktur sollen zunächst nicht reflektiert werden. Vielmehr liegt der Fokus auf dem geometrischen Konstruieren und einem operativen Denken. (Vgl. PÜTZ/SCHMITT 2004, S.503.)

#### **4.1.3.2 Veranschaulichung durch Visualisierung**

**125**

Aus didaktischer Sicht bedeutet Veranschaulichung die Bereitstellung bekannter Ideen, Muster, Bilder, an die noch unbekannte Aspekte andocken können. Eine Auseinandersetzung

... mit neuen Inhalten oder neuen Fragestellungen soll über Situationen erfolgen, bei denen nur einzelne Aspekte wirklich neu sind, ansonsten aber möglichst reichhaltige Ansatzpunkte für eine Anwendung bekannter Schemata vorliegen. (WITTMANN 1981, S. 78)

In der Veranschaulichung geometrischer Zusammenhänge liegt das zentrale Potential, das von dem Einsatz eines 3D-CAD-Programms zu erwarten ist. Schon in der ersten Phase der Bearbeitung einer Aufgabe, in der es gilt, die räumliche Situation zu erfassen, genügt ein einfaches, mehr oder weniger starkes Alterieren der Blickrichtung, um die Anschauung des Bearbeiters deutlich zu unterstützen. Dies gilt insbesondere für den Fall, dass die eigentliche Lösung in einer speziellen Abbildung erfolgt, die i.d.R. maßgerechter, jedoch weniger anschaulich ausfällt.

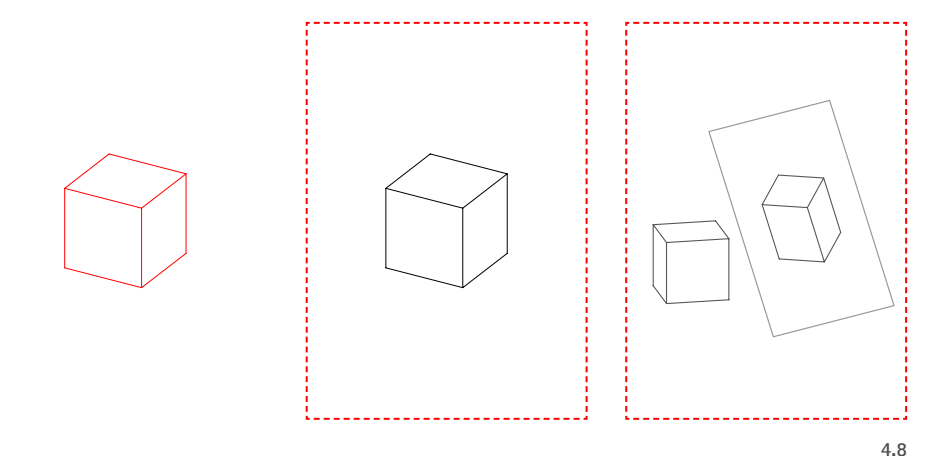

*Logische Ebenen von Bildinformation*

#### **Logische Ebenen von Bildinformation**

In der Auseinandersetzung mit Bildern als Mittel der Kommunikation muss der Studierende in die Lage versetzt werden, die logischen Ebenen von Inhalt und Form zu unterscheiden. Da in der Darstellende Geometrie mit Bildern über Abbildungen kommuniziert wird, ergeben sich mitunter logische Konflikte. Daher sollte die genaue Unterscheidung der drei logischen Ebenen berücksichtigt und eingeübt werden:

**1. Inhalt**

Gegenstand ist das, was im Bild dargestellt ist: "Dargestellt ist ein vierseitiges gerades Prisma mit gleicher Länge aller Kanten - ein Würfel."

# **2. Medium Grafik**

Gegenstand ist das Bild als ein nach geometrischen Gesetzen kodifiziertes Medium: "Es handelt sich um axonometrische Darstellung eines Würfels." In nicht-geometrischen Kontexten wird oft der Begriff "Abbildung" verwendet.

# **3. Meta-Ebene**

Das Bild stellt eine Abbildung dar: "Die Axonometrie zeigt das Prinzip einer axonometrischen Abbildung am Beispiel eines Würfels".

#### **4.1.3.3 Multiple Darstellung**

Fakten, Situationen, Prozesse bzw. Wissen allgemein können auf verschiedene Arten dargestellt werden. Jérôme S. Bruner unterscheidet drei Arten, Wissen darzustellen bzw. zu erschließen (vgl. Wittmann 1981, S. 87):

- • die *enaktive* Darstellung durch Handlungen
- • die *ikonische* Darstellung durch Bilder
- • die *symbolische* Darstellung durch Zeichen und Sprache.

Für den Lernprozess ist die wechselseitige Verknüpfung aller drei Darstellungsformen günstig:

Die Fähigkeit, einen Inhalt von einer Darstellung in eine andere (des gleichen Modus oder eines verschiedenen Modus) zu übertragen, soll gefördert werden. (WITTMANN 1981, S. 91)

Eine derartige Verknüpfung verschiedener Darstellungsformen erfolgt im Geometrieunterricht, wenn Situationsbeschreibungen und Lösungswege in Textform (symbolisch) den grafischen Darstellungen (ikonisch) gegenübergestellt werden. Oft wird auch die abstrakte Problemstellung durch Anwendungsbeispiele z.B. in Form von Fotos veranschaulicht. In der Geometrie ist es möglich, die Lösung einer Aufgabe in allen drei Arten darzustellen: Sie kann textlich oder grafisch gefasst, aber auch enaktiv durch das händische Operieren in der Zeichenebene erschlossen werden.

Erfolgt zusätzlich zu der händischen Lösung eine Bearbeitung der geometrischen Aufgaben mit 3D-CAD, so erweitern sich mit den besonderen grafischen Möglichkeiten die Arten der ikonischen Darstellungsformen. Objekte können per Knopfdruck in unterschiedlichen Blickrichtungen, als Drahtmodell oder mit schattierten Oberflächen erscheinen. Weil die Arbeit am CAD-System auch neue und, je nach Art der zur Verfügung stehenden Befehle, variantenreichere Strategien zur Problemlösung zulässt, kann auch hinsichtlich der enaktiven Darstellung von Wissen ein Gewinn erzielt werden.

 $\Box$ 

# **4.1.4 Operatives Normalprojizieren auf die Ebene - Spezielle Befehle in AutoCAD 2007**

Bei der Adaption darstellend-geometrischer Aufgabenbeispiele werden Linienmodelle von hervorgehobener Bedeutung sein. Mit ihnen kann ein günstiger Bezug zur grafischen Konstruktionszeichnung hergestellt werden. Wichtige Befehle und Funktionen in AutoCAD 2007 zum Arbeiten mit Linienobjekten wurden in Unterkapitel 2.3 aufgeführt:

- Linienobjekte erzeugen und transformieren (s. Abschnitt 2.3.3.1), ggf. durch Extraktion von Kanten aus Volumenmodellen (s. 2.3.3.2, Unterpunkt 5).
- Objektfang-Werkzeuge Punkt, Endpunkt, Schnittpunkt, Scheinbarer Schnittpunkt, Lot, u.a. für das Schneiden und Verbinden (s. 2.3.2.2).
- Lagebestimmen und Messen (s. 2.3.2): Koordinatensysteme, weitere Objektfangwerkzeuge und Abfrage von Eigenschaften.

Die Verwendung von Linienobjekten ist auch die Voraussetzung dafür, das Thema Normalprojektion im Rahmen einer eigenständigen Bearbeitung konstruktiv-geometrischer Lösungswege in den Mittelpunkt zu stellen. Hierfür zur Verfügung stehende Befehle sollen in den folgenden Abschnitten im Überblick vorgestellt werden; einige davon werden im weiteren Verlauf der Untersuchung im Kontext konkreter Beispiele detaillierter beschrieben:

# **4.1.4.1 Normalprojektion auf eine Koordinatenebene**

Einige Befehle ermöglichen die operative Anwendung der Normalprojektion auf eine Ebene als konstruktive Lösungsstrategie. So können z.B. Linienobjekte an Hilfsebenen gestutzt oder einzelne Punkte orthogonal zu einer Koordinatenebene verschoben werden. Dies wird für einige Adaptionen eine wichtige Voraussetzung dafür sein, die Zeichenebene als Ergebnis von Projektion thematisieren zu können.

Die Normalprojektion von Raumpunkten auf eine (Koordinaten-) Ebene kann unter Anwendung folgender Befehle berücksichtigt werden:

• Bei *Stutzen* und *Dehnen* können unter Angabe von Linienobjekten spezielle Ebenen und Zylinderflächen definiert werden, die normal (orthogonal) zur xy-Ebene liegen. Sie dienen zum Kürzen oder Verlängern von Linienobjekten.

Stutzen erlaubt die Definition von Schnittebenen, an denen Linienobjekte gekappt werden können: Mit der Option *BKS* wird unter Angabe einer geraden Linie eine zur aktuellen xy-Ebene orthogonale Schnittebene bestimmt. Bei der Option *Ansicht* liegt die Schnittebene stets projizierend, d.h. parallel zur aktiven Blickrichtung. *Stutzen* **su**

Dehnen erlaubt die Definition von Grenzebenen, an die heran Linienobjekte verlängert werden können: Mit der Option *BKS* wird unter Angabe einer geraden Linie eine zur aktuellen xy-Ebene orthogonale Grenzebene bestimmt. Bei der Option *Ansicht* liegt die Grenzebene stets projizierend, d.h. parallel zur aktiven Blickrichtung. *Dehnen* **de**

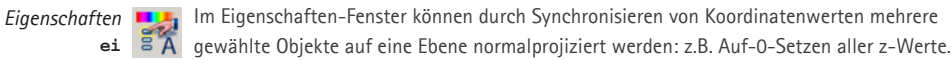

$$
\begin{array}{c}\n\textit{Koordinatenfilter} \\
\hline\n\end{array}\n\quad \begin{array}{c}\nXy \\
\hline\nXy\n\end{array}
$$

*Polylinie* **plinie**

Extrahieren zweier Koordinaten (z.B. x und y) eines anzugebenden Punktes. Die  $.yZ$ dritte Koordinate (z.B. z) liegt dann auf einer Orthogonalen zu der Koordinatenebene, die mit den beiden ersten Koordinaten festgelegt wurde (xy-Ebene).

Fängt einen "angenommenen" Schnittpunkt, der sich aus der aktiven Abbildung zweier windschiefer Linienobjekte ergibt. *Angen. Schnittp.* ... **anp**

> Erstellt einen ebenen Linienzug, dessen Referenzpunkte stets in einer Ebene entstehen. Die Lage dieser Ebene ist stets parallel zur xy-Ebene des BKS und wird mit dem ersten Punkt festgelegt. Bei der Angabe weiterer Punkte sind nur die x- und y-Koordinaten relevant.

- • Im *Eigenschaften-Fenster* kann der z-Koordinate der Endpunkte mehrerer Linien derselbe Wert zugeordnet werden. Die ausgewählten Linien ändern dann ihre Raumlage im Sinne einer Normalprojektion auf die Ebene.
- • Mit dem *Punktfilter* können Raumpunkte auf eine gemeinsame Ebene (z.B. die xy-Ebene) normalprojiziert werden, indem für die Definition des Bildpunktes jeweils zwei Koordinaten (z.B. x und y) des Raumpunktes übernommen werden, und die dritte (z) durch einen synchronen Wert ergänzt wird.
- • *Polylinien* entstehen stets parallel zur xy-Ebene des aktiven BKS. Die Ebene der Polylinie ist mit dem ersten Punkt festgelegt; von allen weiteren Punktangaben werden lediglich die x- und y-Koordinaten übernommen, und die Referenzpunkte so normalprojiziert.

#### **4.1.4.2 Berücksichtigung der aktuellen Projektionsrichtung**

Folgende Befehle bzw. Funktionen beziehen in Parallelprojektion die aktuelle Blickrichtung (Projektionsrichtung) in die Operation mit ein:

• Bei *Stutzen* und *Dehnen* können unter Angabe von Linienobjekten spezielle Ebenen und spezielle Zylinder definiert werden, die normal (orthogonal) zur Bildschirmebene liegen. Sie dienen zum Kürzen oder Verlängern von Linienobjekten.

**129**

• Mit dem Punktfang *Angenommener Schnittpunkt* können Deckpunkte (Schnittpunkte paralleler oder windschiefer Linien mit gemeinsamen Projektionsstrahlen) auf Linienobjekten bestimmt werden.

#### **4.1.4.3 Ableitung ebener Linienmodelle aus Volumenkörpern**

Schließlich stehen mit *Solprofil* und *Abflach* Befehle zur Verfügung, mit denen es möglich ist, Linienobjekte von Volumenobjekten abzuleiten. Entsprechend der jeweils aktuellen Abbildung (Parallelprojektion) werden die Kanten und Konturen des Modells in einer zur Bildebene parallelen Ebene als Linienobjekte erzeugt.

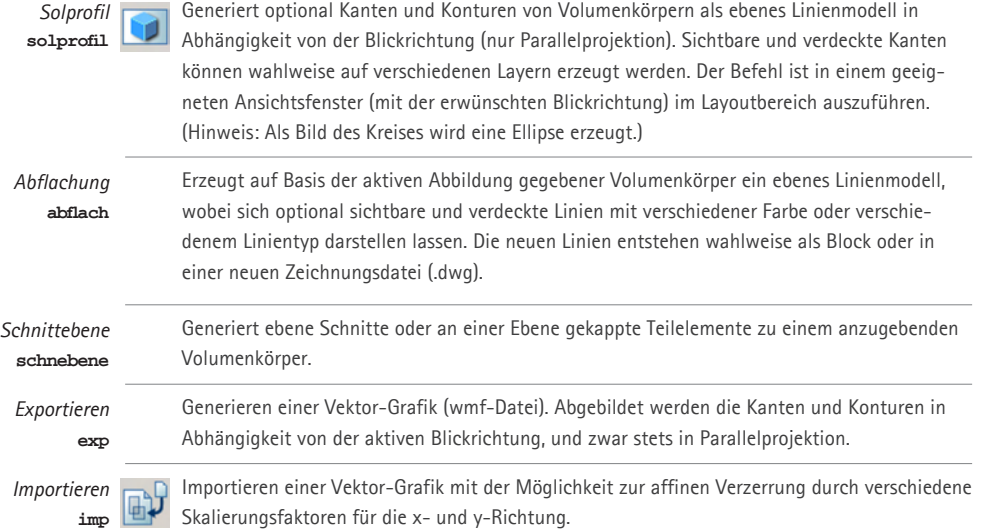

3D-Adaption der Aufgabenbeispiele mit AutoCAD 2007

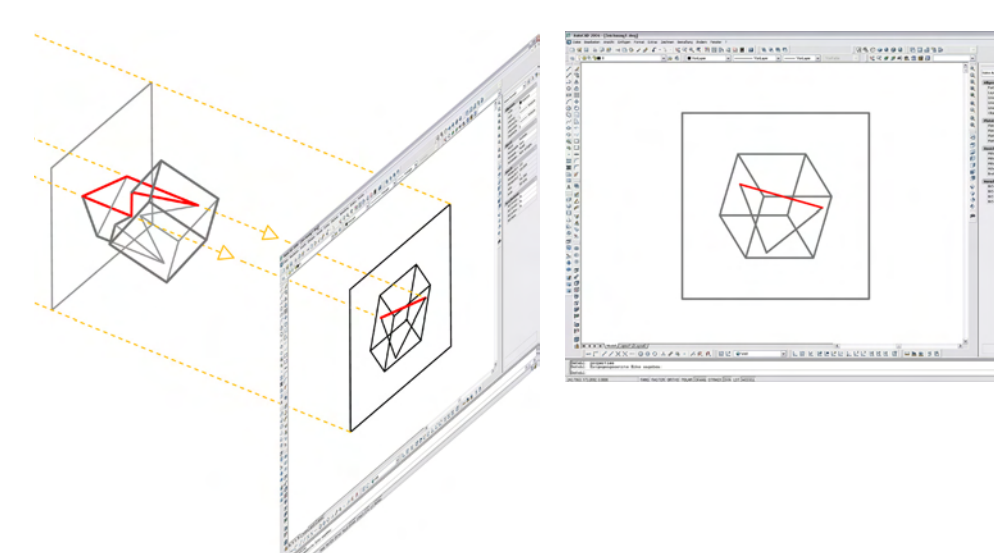

# **4.2 Adaptionen nach dem Prinzip der relevanten Abbildung (Typ I)**

*Nach den didaktisch-methodischen Vorüberlegungen soll in diesem Unterkapitel die erste Gruppe (Typ I) beispielhafter Adaptionen erörtert werden. Adaptionen von Typ I berücksichtigen das in Abschnitt 4.1.2.1 erläuterte Prinzip der relevanten Abbildung.* 

*Als Beispiele dienen - dies gilt auch für die Abhandlung der weiteren Adaptionen nach Typ II und III - die Aufgaben, die in Kapitel 3 ausführlich untersucht wurden: Die Einrichtung von Grundund Aufriss, die Grundaufgaben zu Lage und zum Maß sowie die Klärung der Sichtbarkeit. Die Auswahl der Aufgaben sowie eine ausführliche Dokumentation der Lösungswege sollen eine günstige Vergleichbarkeit der Adaptionen mit den klassischen DG-Lösungswegen gewährleisten. Die Bearbeitung möglichst reduzierter Objekte soll eine hohe Transparenz der elementaren Denkund Arbeitsschritte gewährleisten und möglichst grundsätzliche Schlussfolgerungen hinsichtlich der Chancen und Grenzen der Adaptionen für den DG-Unterricht ermöglichen. Sie können darüber hinaus Anregungen für Übungskonzepte geben, in denen einige der Lösungsstrategien als Teil komplexerer Aufgaben implementiert werden. Die systematische Darstellung der Lösungswege soll außerdem einen Transfer auf alternative CAD-Systeme erleichtern. Erprobte Beispiele für den Einsatz umfangreicherer Übungen mit größerem Praxisbezug für den Unterricht werden in Unterkapitel 5.1 vorgestellt.*

*Das Unterkapitel gliedert sich wie folgt: Zunächst werden die didaktisch-methodischen Eckpfeiler formuliert (Abschnitt 4.2.1). Danach wird eine Übersicht zentraler Arbeitsschritte und der verwendeten Befehle gegeben (Abschnitt 4.2.2), bevor die repräsentativen Lösungswege ausführlich dokumentiert werden (Abschnitt 4.2.3).* 

# **4.2.1 Methodische Schwerpunkte**

**4.10**

Kernidee der Adaption nach dem Prinzip der *relevanten Abbildung* (vgl. 4.1.2.1) ist die gezielte, geometrisch reflektierte Abbildung des 3D-Modells. Der Zweck der Abbildung kann die erzeugte maßgerechte Darstellung selbst sein; dies gilt insbesondere für Grundriss und Aufriss. Darüber hinaus kann sie auch einen vorbereitenden Teilschritt für besondere räumliche Konstruktionen darstellen.

#### **4.2.1.1 Einrichten spezieller Abbildungen**

Spezielle Abbildungen, insbesondere in kombinierten Darstellungen stellen auch beim Modellieren eines räumlichen Modells in CAD einen nicht zu unterschätzenden Bestandteil eines zielgerichteten Arbeitsprozesses dar. Zwar funktionieren die räumlichen Operationen und Eingaben von Koordinaten und Winkeln - von wenigen Ausnahmen abgesehen (s.u.) - in jeder beliebigen Abbildung des Modells. Dennoch bleibt die günstige Abbildung als ein die eigene Anschauung von Objekten bzw. räumlichen Situationen stützendes Hilfsmittel unverzichtbar.

Die Basis beim Einstellen einer Abbildung bildet immer ein Koordinatensystem, auf das sich die Angaben zum Blickwinkel beziehen bzw. dessen z-Achse als Vertikale beim dynamischen Variieren der Blickrichtung angenommen wird. Als übergeordnetes Bezugssystem dient das WKS mit seinen horizontal und vertikal gedachten Ebenen; an Objektteilen allgemeiner Lage werden lokale BKS ausgerichtet, z.B. um mit einer Draufsicht eine ähnliche Abbildung ebener Figuren zu erreichen.

Ein geometrisch reflektiertes Anwenden von Abbildungsbefehlen sollte den Einsatz mehrerer kombinierter Abbildungen mit einbeziehen. Der mehrteilige Bildschirm in AutoCAD besteht aus sogenannten *Ansichtsfenstern*. Leider lassen sich die verschiedenen Abbildungen in verschiedenen Fenstern nicht per Befehl im Sinne einer Ordner-Beziehung aufeinander abstimmen. Dies muss mit den Befehlen *Zoom-Faktor* und Schieben des Bildausschnitts mit *Pan* "manuell" bewerkstelligt werden.

#### **4.2.1.2 Abbildungsgestütztes Konstruieren**

Mit speziellen Befehlen lässt sich in AutoCAD die aktive Projektionsrichtung konstruktiv zur Transformation von Objekten (*Stutzen*, *Dehnen*) und Bestimmung von Punkten (*Angenommener Schnittpunkt*) einsetzen. Hier liegt ein Schwerpunkt des Adaptionstyps, denn auf diese Weise ist es möglich, die in der Darstellenden Geometrie verwendete Strategie projizierender Hilfsebenen beim Modellieren von Linienobjekten anzuwenden. Sie besteht darin, Schnittgeraden dieser Hilfsebenen mit Ebenen allgemeiner Lage über die Bestimmung von Deckpunkten zu ermitteln. Diese Strategie wird u.a. bei der Bestimmung des Durchstoßpunktes einer Geraden mit einer Ebene oder der Ermittlung von Höhenlinien analog zur darstellend-geometrischen Lösung zum Einsatz kommen.

# **Einsatz von 2D-Befehlen**

In den Kontext projizierender Hilfskonstruktionen gehören auch die als "2D-Befehle" zu bezeichnenden Befehle *Drehen* und *Spiegeln*. Sie operieren parallel zur xy-Ebene des aktiven Koordinatensystems unter Angabe zweidimensionaler Angaben. Bei *Drehen* wird die Drehachse stets parallel zur z-Achse (also projizierend zur xy-Ebene) angeordnet; hier reicht die Definition eines 2D-Punktes, um die Drehachse zu definieren. Spiegeln funktioniert analog, indem zur Definition der Spiegelebene die Angabe lediglich einer Geraden bzw. zweier Punkte benötigt wird. Die Ausführung dieser Befehle funktioniert unabhängig von der Abbildung, doch wird die Operation in der Draufsicht intuitiv verständlich.

# **4.2.2 Überblick über zentrale Lösungsschritte und die verwendeten Befehle, Funktionen und Eingabe-Modi**

#### 1. **Eingehende Betrachtung des Modells**

Ausgangssituationen sowie die Ergebnisse von Konstruktionen sind stets in geeigneten Abbildungen zu klären. Ein rasches Variieren der Blickrichtung erlaubt der 3DOrbit.

#### 2. **Einrichten von Koordinatensystemen**

Koordinatensysteme stellen die Bezugssysteme für die Parameter einer Abbildung dar. Das Einrichten lokaler Koordinatensysteme in allgemeiner Lage erfolgt primär unter Angabe dreier Punkte mit *BKS-3P*. Der Befehl *BKS-ZA* wird in seiner besonderen Eigenschaft eingesetzt, die x-Achse stets parallel zum WKS, also "horizontal" auszurichten.

#### 3. **Einrichten orthogonaler Ansichten**

Die untersuchten Aufgaben erfordern neben der erwünschten Darstellung in den Hauptrissen primär horizontale und vertikale Hilfskonstruktionen in Grundriss (*oben*) und Aufriss (*vorne*). Um Objektteile allgemeiner Lage ähnlich abzubilden, kann über *Ausschnt* ein BKS als Bezugssystem angegeben werden.

**drsicht**

**bksman**

**3do**

**→ vorne**

**bks**  $\rightarrow$  32 **bks**  $\rightarrow$  48

**ausschnt**

**→ oben**

#### 4. **Draufsicht**

Mit *Drsicht* wird eine Abbildung mit zur xy-Ebene orthogonaler Projektionsrichtung eingestellt. Ebene Figuren, die in dieser Ebene bzw. parallel zur ihr liegen, werden so ähnlich abgebildet.

#### 5. **Arbeiten in mehreren Ansichtsfenstern**

Eine kombinierte Darstellung des Modells in verschiedenen Abbildungen erfolgt über sog. Ansichtsfenster. Per Mausklick wird ein Ansichtsfenster zum aktiven Arbeitsbereich. Den Ansichtsfenstern können unterschiedliche Koordinatensysteme zugewiesen werden. (Hinweis: Ein Befehl bezieht sich stets auf das BKS des Ansichtsfensters, das bei Aufruf des Befehls aktiv war. )

#### 6. **Zeichnen von Geraden, Strahlen und Strecken**

Konstruktionen, die auf dem Schneiden und Verbinden von Geraden beruhen, verwenden gerade Linienobjekte. In vielen Schritten ist die benötigte Länge zunächst nicht klar. In diesen Fällen bietet sich eine Verwendung von *Konstruktionslinien* oder *Strahlen* an.

#### **7. Stutzen von Linien an projizierenden Hilfsebenen**

Mit dem Befehl *Stutzen* kann unter Angabe einer Linie eine (bezüglich der aktiven Ansicht) projizierende Hilfsebene (Schnittebene) definiert werden, an der Linienobjekte beliebiger Raumlage gekappt werden können. Dazu ist nach Wahl der Schnittkanten die Option *Projektion* aufzurufen und *Ansicht* anzugeben.

(Hinweis: Diese Option bleibt in der jeweiligen Zeichnung aktiv. In der voreingestellten Option *BKS* wird unter Angabe einer Linie eine zur xy-Ebene orthogonale Schnittebene definiert.)

**134**

### 8. **Dehnen von Linien an projizierende Hilfsebenen heran**

Analog zu Stutzen können auch bei *Dehnen* optional projizierende Hilfsebenen durch Angabe von Linien definiert werden. Die entsprechende Optionseingabe *Ansicht* (Voreinstellung auch hier: *BKS*) ist nach Wahl der Grenzkanten möglich und bleibt in der Zeichnung aktiv.

# 9. **Bestimmung von Deckpunkten mit Angenommener Schnittpunkt**

Das Konstruieren mit Deckpunkten windschiefer Geraden stellt neben dem Einsatz projizierender Hilfsebenen bei Stutzen und Dehnen die wichtigste und prägnanteste Behandlung darstellend-geometrischer Fragestellungen dar. Mit dem Punktfang *Angenommener Schnittpunkt* ist es möglich die Deckpunkte zweier windschiefer Linien (Schnittpunkte beider Linien mit dem gemeinsamen Projektionsstrahl) zu ermitteln. Dazu sind nach Aktivierung dieses Punktfangs beide sich scheinbar schneidenden Linien zu wählen. Es wird derjenige beider Deckpunkte gefangen, der auf der zuerst angegebenen Linie liegt.

#### 10. **2D-Befehl Drehen in speziellen Abbildungen**

Der Befehl Drehen ist ein Beispiel für die Abstraktion räumlicher Operationen auf die Ebene; sie stellt auch beim Modellieren am 3D-Modell eine Strategie zur Vereinfachung räumlicher Problemstellungen dar.

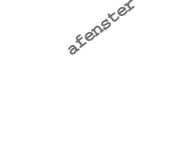

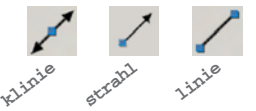

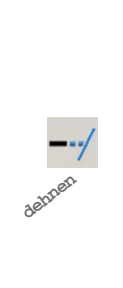

**stutzen**

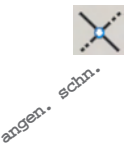

**drehen**

# **4.2.3 Beispielhafte Lösungswege**

*Im Folgenden werden Lösungswege dokumentiert. Sie wurden parallel zur Entwicklung eines CAD-Kurses entwickelt. Sie sollen mit möglichst geringer Aufmerksamkeit für die Software in Hinblick auf die geometrische Auseinandersetzung die jeweiligen Aspekte der Adaptionstypen ausschöpfen. Zunächst werden Vorgaben und Hinweise, die zur Bearbeitung hilfreich und nötig sind, vorgestellt (4.2.3.1). Danach folgen die Beschreibungen beispielhafter Aufgaben. Im Sinne einer günstigen Vergleichbarkeit werden dieselben Aufgaben beschrieben wie in den Abschnitten zu den beiden anderen Adaptionstypen:*

- *• Adaption des Einrichtens der Abbildung: "Einrichten von Koordinatensystemen" und "Einmessen von Objekten" (4.2.3.2).*
- *• Adaption der Grundaufgaben zur Lage: "Bestimmen des vierten Punktes einer Ebene" und "Bestimmen des Durchstoßpunktes einer Geraden mit einer Ebene" (4.2.3.3).*
- *• Adaption der Grundaufgaben zum Maß: "Monge´sche Drehkonstruktion", "Bestimmen spezieller Geraden einer Ebene" und "Bestimmen der wahren Gestalt und Größe einer Ebene" (4.2.3.4).*

**135**

*• Adaption der Klärung der Sichtbarkeit (4.2.3.5).*

*Die Startdateien für die eigene Bearbeitung zu den Aufgaben finden sich unter www.aida.unihannover.de/schmitt. (Dies gilt auch für die weiteren Adaptionstypen.)*

# **4.2.3.1 Vorgaben und Hinweise zur Bearbeitung der Aufgaben**

#### **Startdateien**

Die Bearbeitung der Aufgaben erfolgt in Dateien, in denen die Ausgangssituation für die jeweilige Fragestellung vorbereitet ist. Dabei handelt es sich neben möglicher Zeichnungsobjekte um vordefinierte Koordinatensysteme und Abbildungen sowie Layer. Die Voreinstellungen in den Dateien, die im Folgenden als *Startdateien* bezeichnet werden, sollen eine didaktisch günstige Fokussierung auf die konkreten geometrischen Inhalte ermöglichen.

Die Startdateien für die gleiche adaptierte DG-Aufgabe unterscheiden sich in Abhängigkeit vom Adaptionstyp, da sich sowohl die Ausgangssituation jeweils unterschiedlich darstellen kann als auch andere Lösungsstrategien angewendet werden. Für Adaptionen nach dem Prinzip der relevanten Abbildung sind in den Startdateien folgende Elemente berücksichtigt:

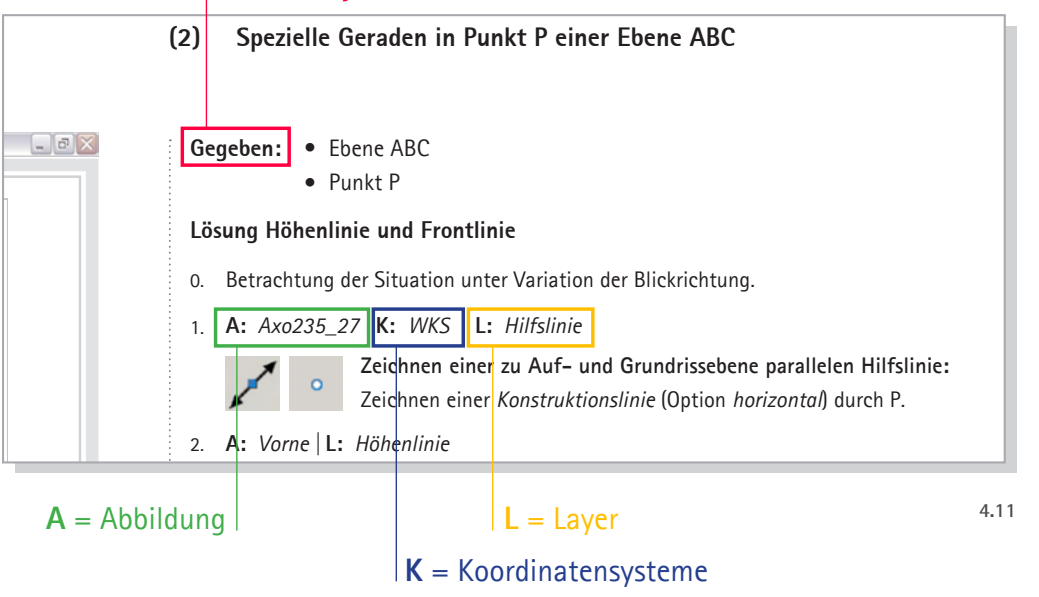

• **Modelle**

Die Startdateien enthalten sowohl Linienmodelle als auch Volumenmodelle. Die wichtigen Konstruktionen erfolgen jedoch anhand von Linienobjekten, die ggf. am Volumenmodell zu ergänzen sind.

# • **Koordinatensysteme**

Koordinatensysteme spielen für das Einstellen von Abbildungen eine Rolle. Sie sollen daher in der Regel vom Bearbeiter selbst definiert und eingerichtet werden. Es sollen prinzipiell die auf das WKS bezogenen orthogonalen BKS eingesetzt werden.

# • **Abbildungseinstellungen**

Die speziellen Abbildungen mit zur Bildebene parallelen bzw. projizierenden Flächen sollen intensiv eingesetzt werden. Um in wichtigen Arbeitsschritten die räumliche Situation für eine günstige Abbildung zu garantieren, sind für sensible Stellen im Konstruktionsverlauf erprobte Blickrichtungen vorbereitet und mit Namen versehen.

• **Layer**

Layer sollen helfen, differenziert Teile des Modells grafisch hervorzuheben. Mit unterschiedlichen Farben und Linientypen können geometrische Funktionen visualisiert, und z.B. Objektkanten und Projektionsstrahlen unterschieden werden. Das Ein- und Ausblenden von Layern hilft bei der Übersichtlichkeit. Ganze Konstruktionsschritte und Objektteile können ausgeblendet werden. Durch angemessene Bezeichnungen können Fachbegriffe in geeigneten Lernkontexten verwendet werden.

**136**

# • **Quadrate zur Visualisierung der Bildebene**

Zur Steigerung der Anschaulichkeit dienen Quadrate (Linien), mit denen die Grundrissund Aufrissebene visualisiert werden. Sie unterstützen die Vorstellung von Horizontale und Vertikale und unterstreichen grafisch das Prinzip der Projektion auf die Ebene. Darüber hinaus sorgen sie dafür, dass bei der Einstellung orthogonaler Ansichten das Modell stets zentriert und in gleicher Abbildungsgröße erscheint.

#### **Besondere Hinweise zur Bearbeitung**

Bei der kombinierten Verwendung von Linien- und Volumenobjekten in einer Zeichnungsdatei ist darauf zu achten, dass von übereinanderliegenden Linien und Kanten stets nur eine angezeigt werden kann. In diesem Zusammenhang ist zu beachten:

- • Objekten kann eine Zeichenreihenfolge zugewiesen werden, insbesondere *ganz oben*, also auf jeden Fall sichtbar oder *ganz unten*, d.h. ggf. von anderen Objekten identischer Lage verdeckt.
- • Im Modus *3D-Verdeckt* und in schattierten Darstellungen werden Volumenkörper immer prioritär behandelt. Linienobjekte in gleicher Lage von Kanten von Volumenkörpern, werden auch dann verdeckt, wenn ihnen der Modus *ganz oben* zugewiesen wurde.
- • Nur in dem Anzeige-Modus *2D-Drahtkörper* werden Linienobjekte zuverlässig angezeigt.

Es ist generell bei der Bearbeitung von Linienmodellen ein regelmäßiger Wechsel zwischen schattierter bzw. verdeckter Darstellung und einer 2DDrahtkörper-Darstellung zu empfehlen. Um zu überprüfen, ob sich "hinter" angezeigten Objekten weitere Objekte befinden, ist mit einem Wahlwerkzeug, dass mehrere Objekte erfassen kann (Fenster, Kreuzen, Zaun), ein Auswahlsatz herzustellen. Im Eigenschaften-Fenster wird die Zahl aller gewählten Objekte angezeigt.

**137**

# **4.2.3.2 Festlegen der Abbildungsparameter - Einrichten von Grundriss und Aufriss**

Die Festlegung der Abbildungsparameter erfolgt gemäß der festgelegten Richtlinien durch Anwendung der entsprechenden Abbildungsbefehle. Bezogen auf das Basiskoordinatensystem WKS erschöpft sich dies im Aufrufen der orthogonalen Ansichten. Sollen Grund- und Aufriss am abzubildenden Objekt ausgerichtet werden, z.B. um bestimmte Flächen oder Kanten ähnlich oder projizierend abzubilden, muss zunächst - analog zu einer Umprojektion - ein Koordinatensystem eingerichtet werden, dessen Koordinatenebenen der Lage der erwünschten Bildebenen entspricht. Auf dieses Koordinatensystem können dann die orthogonalen Ansichten angewendet werden:

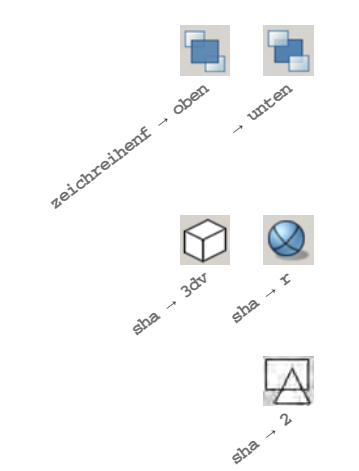

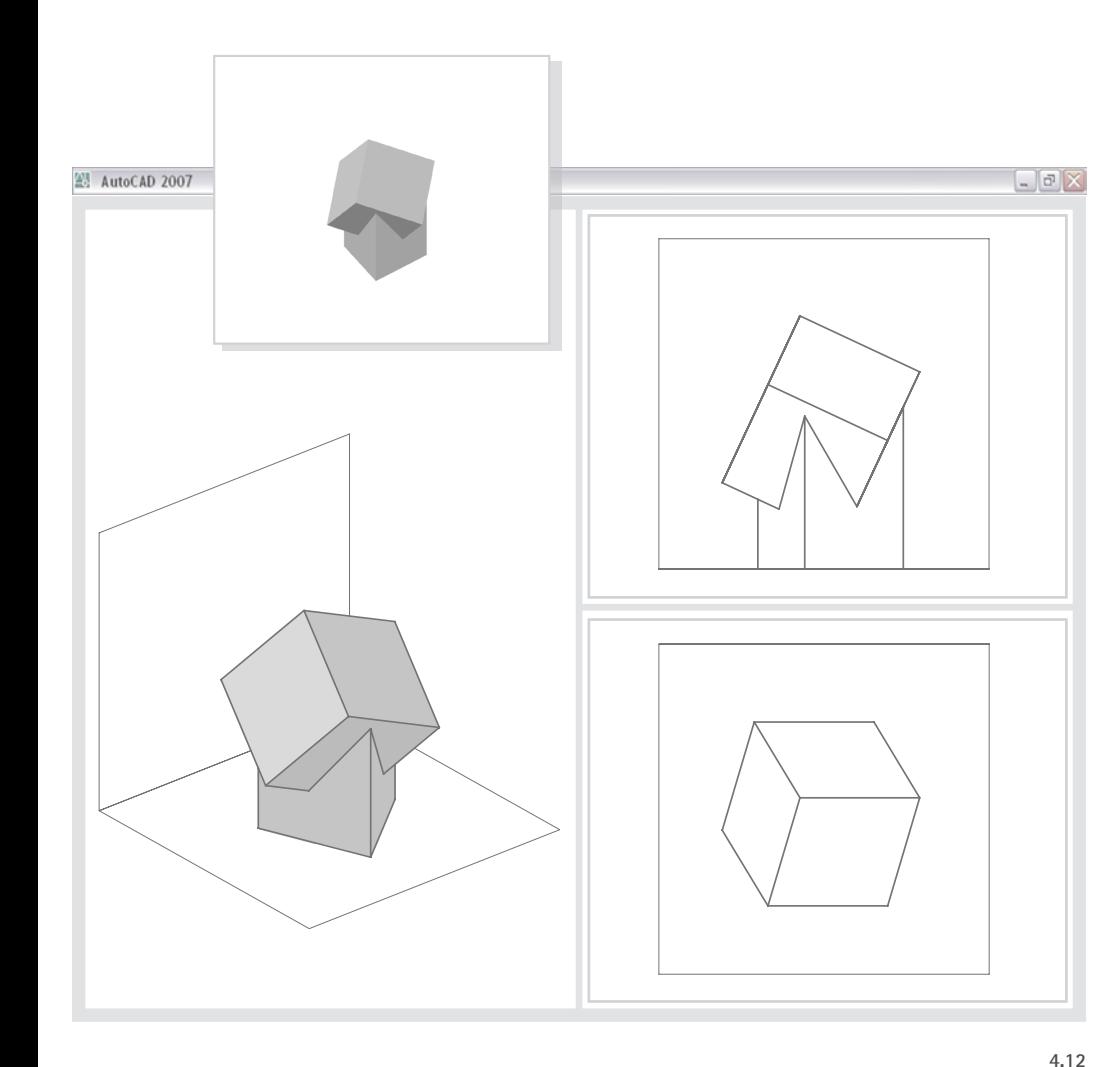

#### **(1) Einrichten von Grundriss, Aufriss und einer Axonometrie**

Anordnung mit zwei im Aufriss projizierend erscheinenden Würfelseiten:

Gegeben: • Volumenmodell ("Baumhaus")

**Lösung: Koordinatensystem mit zur Bildebene paralleler xy-Ebene**

0. Betrachtung der Situation unter Variation der Blickrichtung.

1. **Mehrfache Abbildung:** Im Dialogfeld die Variante *Drei:links* und die Option *3D* aktivieren. Das Modell wird nun isometrisch (li.), von vorne (o.) und von oben (u.) angezeigt. Von der Isometrie sollte in eine allgemeinere Blickrichtung gewechselt werden, z.B. "Axo245\_29" aufrufen.

- 2. **Geeignetes BKS mit einer zu den Höhenlinien zweier Würfelflächen parallelen x-Achse:** Angabe der Endpunkte einer Würfelkante, die zu den beiden Flächen, die projizierend erscheinen sollen, senkrecht liegt.
- 3. **L:** *Hilfslinien*

**Hilfsstrahl1:** Zeichnen eines *Strahls* in pos. x-Richtung, z.B. durch einen Fußpunkt des Baumhauses. Der Strahl liegt projizierend zur der gesuchten Aufrissebene.

**138**

- **Geeignetes Hilfs-BKS mit horizontaler xy-Ebene:** z.B. WKS aufrufen.
- 5.

4.

6.

7.

**Hilfsstrahl 2:** *Drehen* (Option *Kopieren*) von Hilfsstrahl 1 um 90° um den Endpunkt. Der neue Strahl liegt parallel zur gesuchten Aufrissebene.

- **Geeignetes BKS als Bezug für orthogonale Ansichten:** Den gemeinsamen Endpunkt beider Strahlen für den neuen Ursprung, einen Punkt auf Hilfslinie 1 für die neue x-Achse und einen Punkt auf Hilfslinie 2 für die y-Achse angeben.
	- **Speichern des Koordinatensystems:** Sichern des Koordinatensystems, z.B. unter dem Namen "Projizierend".
- 8. **Einrichten der gesuchten Darstellung in Grund- und Aufriss:** Im Dialogfeld *Benannte Ansichten* für die Orthogonalen Ansichten das BKS "Projizierend" als Bezugssystem einstellen. Danach in die Ansichtsfenster rechts oben bzw. unten wechseln und *vorne* bzw. *oben* einstellen.

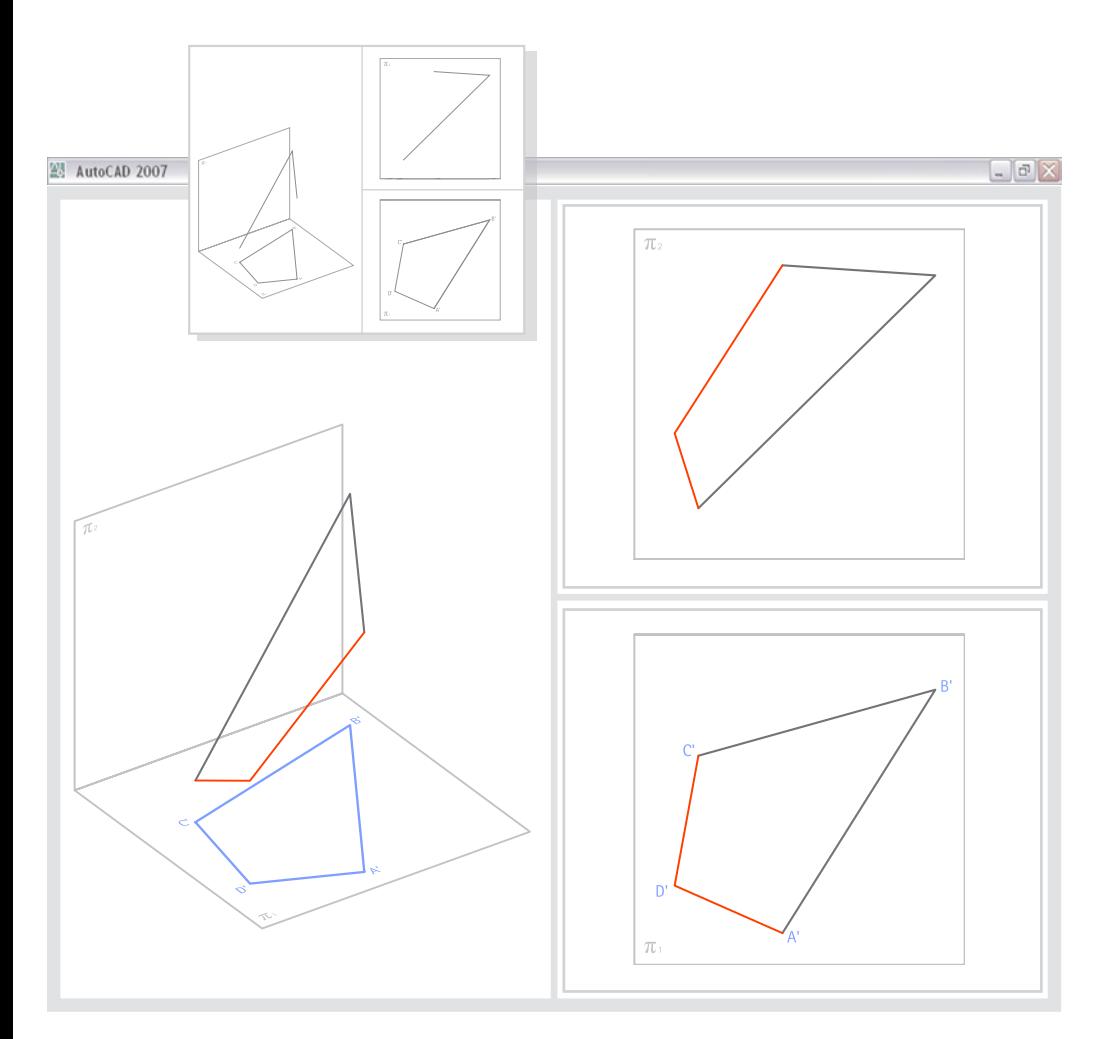

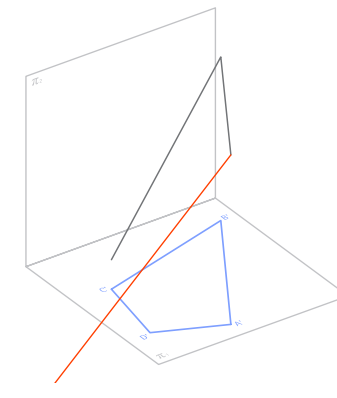

# **4.2.3.3 Grundaufgaben zur Lage**

Bei der Lösung der Grundaufgaben liegt der Schwerpunkt auf der Funktionsweise von *Stutzen* mit der beschriebenen Option zur Bestimmung projizierender Schnittebenen sowie der Ermittlung von Deckpunkten:

#### **(1) Festlegen eines vierten Punktes einer Ebene**

- **Gegeben:** drei Punkte A, B und C eines ebenen Vierecks
	- • Grundriss A'B'C'D' des Vierecks

**Lösung: Bestimmen von D über Deckpunkte (projizierende Hilfsebenen)**

- 0. Betrachtung der Situation unter Variation der Blickrichtung.
- 1. **A:** *Vorne; Oben |* **L:** *Viereck ABCD*

**Hilfsstrahl in der Ebene ABCD:** 

1.1 Punkt A als Startpunkt angeben.

- 1.2 Für den zweiten Punkt mit *Angenommener Schnittpunkt* den Deckpunkt
- auf BC bestimmen, der sich aus dem scheinbaren Schnitt mit A'D' ergibt; dafür zunächst die Linie BC wählen.

**139**

1.3 In die Grundrissdarstellung wechseln (*von Oben*) und als zweite Linie A'D' angeben.

Der gewählte Deckpunkt auf BC aus dem scheinbaren Schnitt mit A'D' ist der tatsächliche Schnittpunkt mit AD. Der gesuchte Punkt D liegt somit auf dem Strahl.

- 2. **A:** *Oben* | **K:** *Oben*
	- **Seite AB durch Stutzen des Hilfsstrahls an einer projizierenden Ebene durch S'D' stutzen:**
		- 2.1 C'D' als Grenzkanten angeben.
		- 2.2 Optionseingabe *Projektion* aktivieren und *BKS* oder *Ansicht* wählen.
	- 2.3 AB auf der zu kürzenden Seite anklicken.
- 3. **A:** *Axo235\_32*

**4.13**

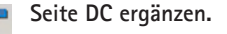

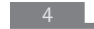

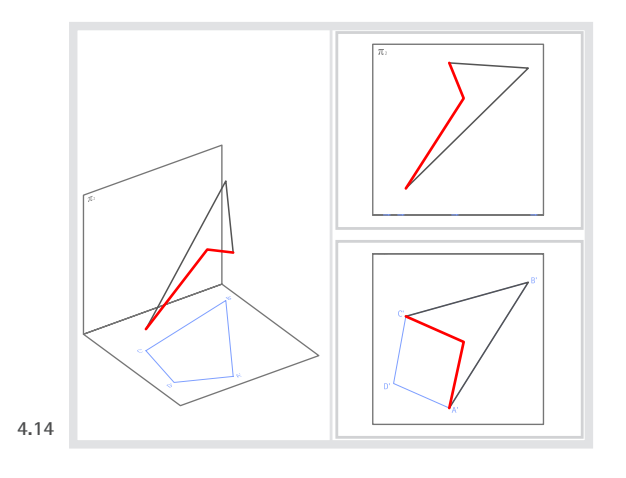

# **Variieren der Lage von D in der Ebene ABC**

#### 1. **A:** *Axo235\_32*

⊻

⊵

**3** Geeignetes Koordinatensystem in ABC: Definieren eines Koordinaten-

systems mit *BKS 3P* unter Angabe von C, A und B. Anschließend *BKS ZA* 

**Z** aufrufen und Ursprung sowie Ausrichtung der z-Achse bestätigen; die neue x-Achse wird so parallel zur xy-Ebene des WKS angeordnet.

**140**

2. **Schieben von D in der Ebene: Aufrufen und Ausführen von** *Strecken* **(Axonometrie und neu definiertes BKS aktiv) unter Wahl des Punktes D. Die neue Lage kann in der Grundrissprojektion (***Oben***) kontrolliert werden.**

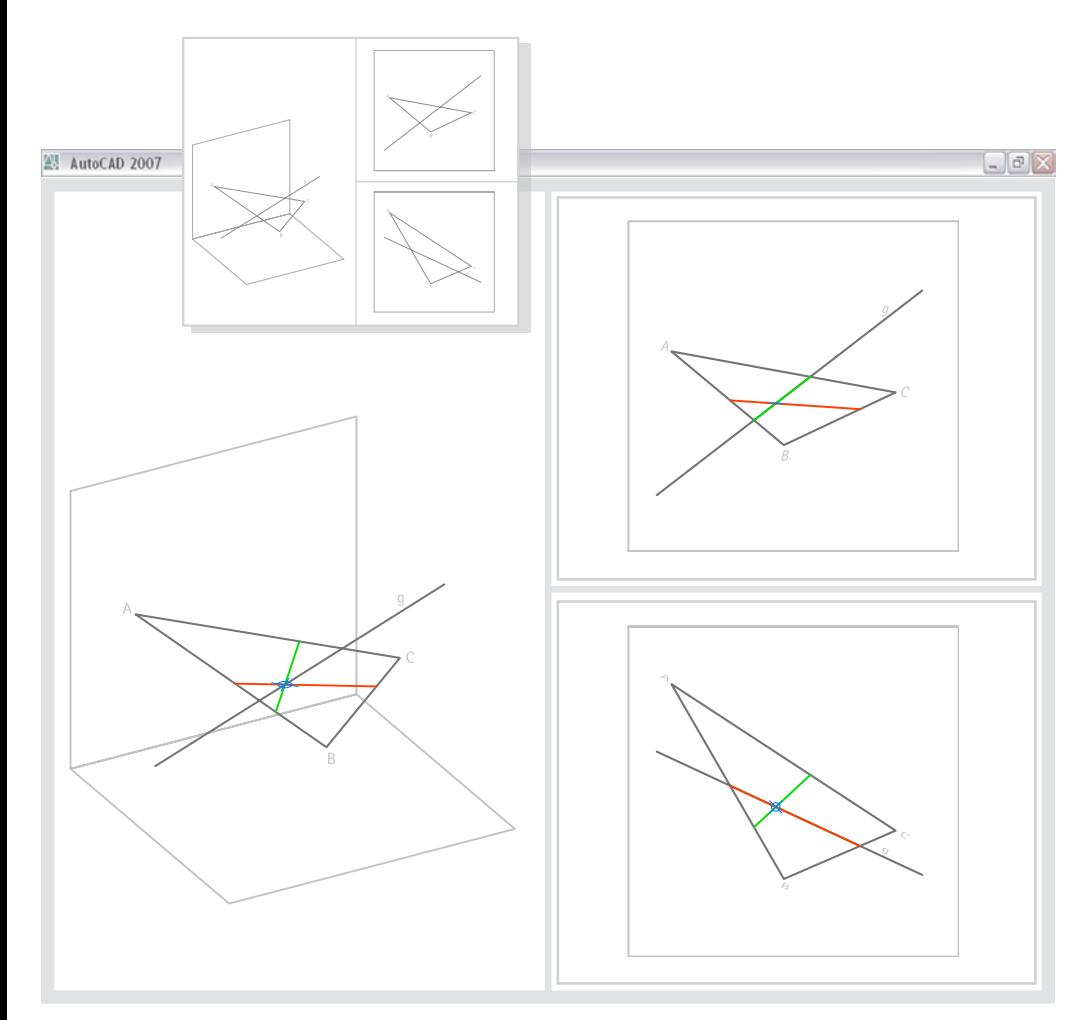

**4.15**

# **(2) Bestimmen des Durchstoßpunktes einer Geraden mit einer Ebene**

- **Gegeben:** die Gerade g
	- die Ebene ABC

# **Lösung: Ermitteln von Schnittgeraden mit projizierender Hilfsebene durch g**

- 0. Betrachtung der Situation unter Variation der Blickrichtung.
- 1. **A:** *Oben |* **L:** *Hilfsebene erstprojizierend*

**Hilfslinie durch zwei Deckpunkte in der Grundrissprojektion (***von Oben***):** 

1.1 Für den ersten Punkt mit *Angenommener Schnittpunkt* den Deckpunkt

auf AB bestimmen, der sich aus dem scheinbaren Schnitt mit g ergibt. Dafür zunächst die Linie AB, dann als zweite Linie g angeben.

1.2 Für den zweiten Punkt mit *Angenommener Schnittpunkt* zunächst die Linie BC, und dann als zweite Linie g angeben.

Der Schnittpunkt von g mit der Hilfslinie, die als Schnittgerade von ABC mit einer erstprojizierenden Hilfsebene durch g gedeutet werden kann, ist der gesuchte Durchstoßpunkt.

2. **L:** *Durchstoßpunkt*

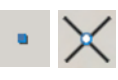

**Für eine bessere Übersicht:** Setzen eines *Punktes* (Punktsymbol) in den konstruierten Schnittpunkt.

 $\frac{1}{141}$ 

#### **Zur Vertiefung mit zweitprojizierender Konstruktion wiederholen:**

1. **A:** *Vorne |* **L:** *Hilfsebene zweitprojizierend*

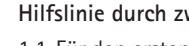

- **Hilfslinie durch zwei Deckpunkte in der Aufrissprojektion (***von Oben***):**
- 1.1 Für den ersten Punkt mit *Angenommener Schnittpunkt* den Deckpunkt auf AB bestimmen, der sich aus dem scheinbaren Schnitt mit g ergibt.
	-
- Dafür zunächst die Linie AB, dann als zweite Linie g angeben. 1.2 Für den zweiten Punkt mit *Angenommener Schnittpunkt* zunächst die

Linie AC, und dann als zweite Linie g angeben. Der Schnittpunkt von g mit der Hilfslinie, die als Schnittgerade von ABC mit einer zweitprojizierenden Hilfsebene durch g gedeutet werden kann, ist der gesuchte Durchstoßpunkt.

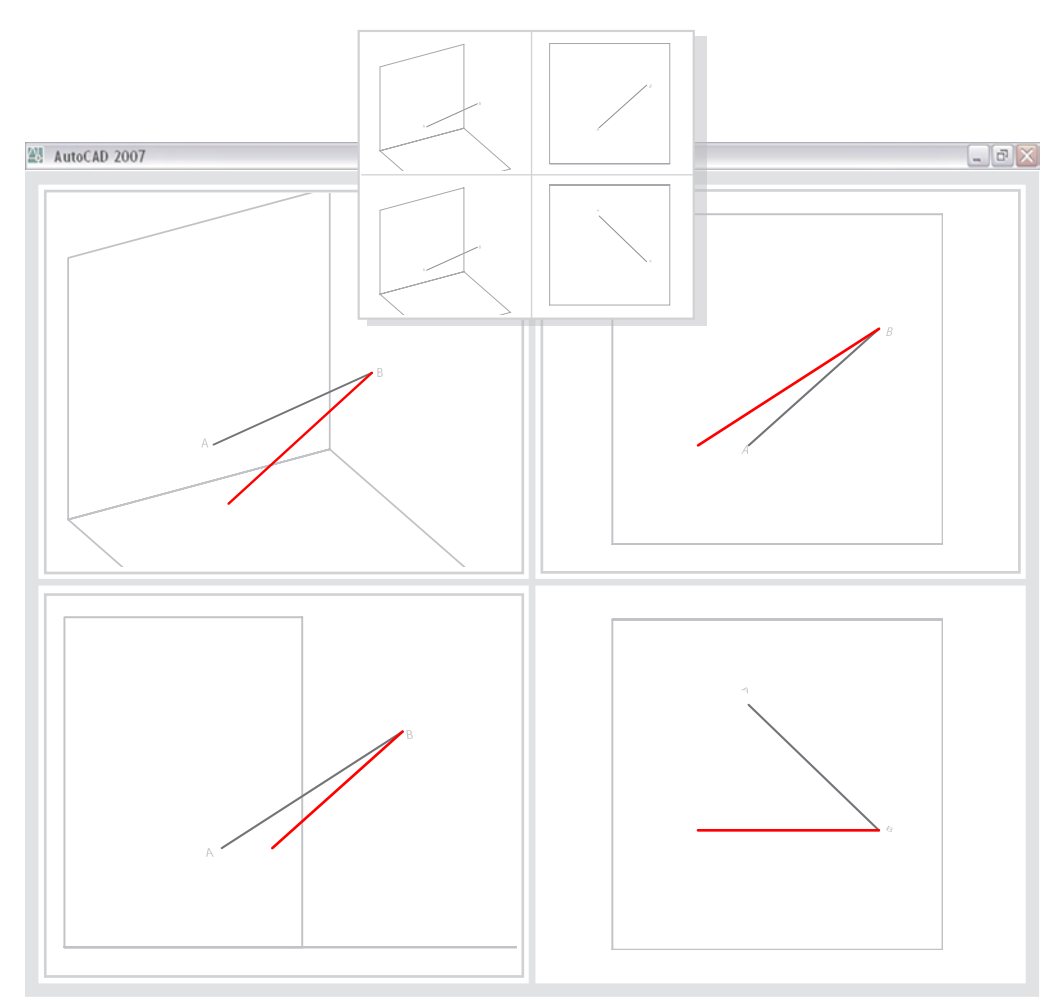

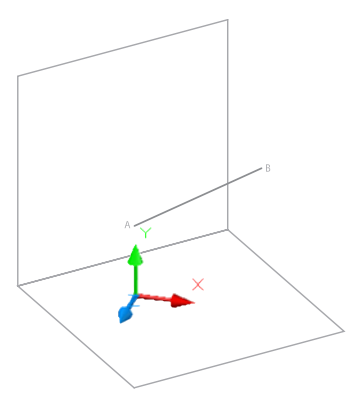

#### 4 3D-Adaption der Aufgabenbeispiele mit AutoCAD 2007

# **4.2.3.4 Grundaufgaben zum Maß**

- **(1) Wahre Länge und Neigungswinkel einer Strecke (Monge'sche Drehkonstruktion)**
- **Gegeben:** die Strecke AB (Gerade g)

#### **Lösung: Drehen von g unter Bezugnahme auf Grund- und Aufriss**

- 0. Betrachtung der Situation unter Variation der Blickrichtung.
- 1. **A:** *Oben |* **K:** *Oben |* **L:** *Hauptlage*

**Kopieren und Drehen der Geraden in eine zur Aufrissebene parallele Lage:**  Unter Angabe von B als Zentrum wird eine vertikale (zur xy-Ebene orthogonale), somit projizierende Drehachse definiert. Nach Wahl von g Option *Kopieren* angeben. Dann über Option *Bezug* B und G zur Bestimmung des Ausgangswinkels angeben. Für den neuen Winkel z.B. 180° (neg. x-Richtung) angeben. Die entstehende Kopie erscheint in der Aufrissprojektion mit dem wahren Neigungswinkel.

**Physische Ausgabe in wahrer Größe:** Drucken der Kopie in der Aufrissprojektion unter Angabe eines geeigneten Plotmaßstabes.  $\infty$ 

# **Lösung: Hilfskoordinatensystem mit zum WKS projizierender xy-Ebene durch g**

#### 1. **A:** *Axo241\_29 |* **K:** *WKS*

- **Geeignetes BKS definieren:** Mit dem Punktfilter können die Punkte A und B
	- auf die Grundrissebene (xy-Ebene des WKS) "normalprojiziert" werden:
	- 1.1 Für den Ursprung des neuen BKS *.xy-Filter* aktivieren und A fangen. Als z-Wert "0" eingeben.
	- 1.2 Für die neue x-Achse *.xy-Filter* aktivieren und B fangen. Als z-Wert "0" eingeben.

1.3 Für neue xy-Ebene einen Punkt von AB fangen, z.B. A.

2. **Ähnliche Abbildung von AB:** Ausführen von *Drsicht* mit der Option *aktuelles BKS*. Die Gerade AB erscheint in ähnlicher Abbildung.

 $\overline{XY}$ 

2.

**4.16**

3. **Speichern von Koordinatensystem und Ansicht:** Sichern des Koordinatensystems bzw. der Ansicht jeweils unter "Parallel zu q".

**142**

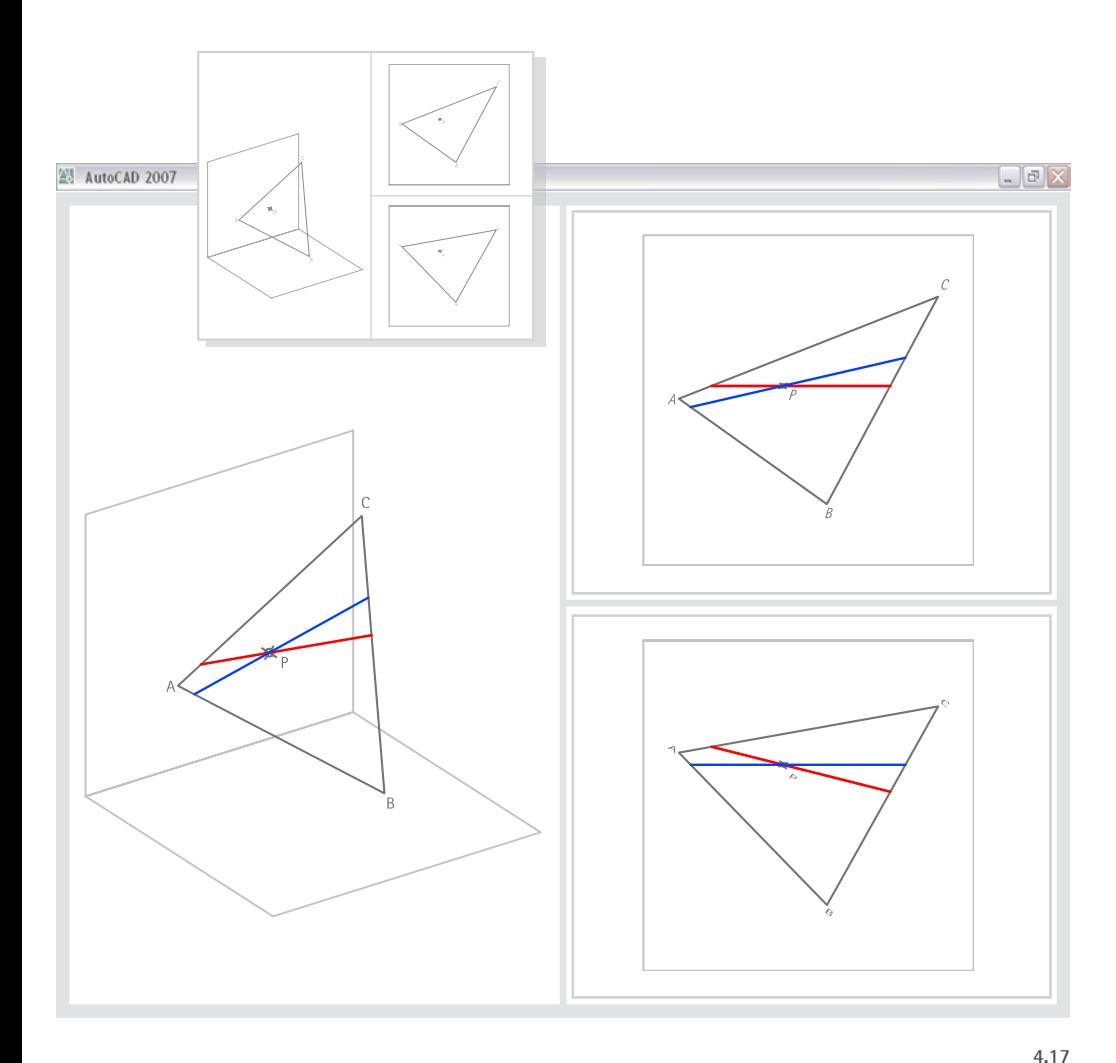

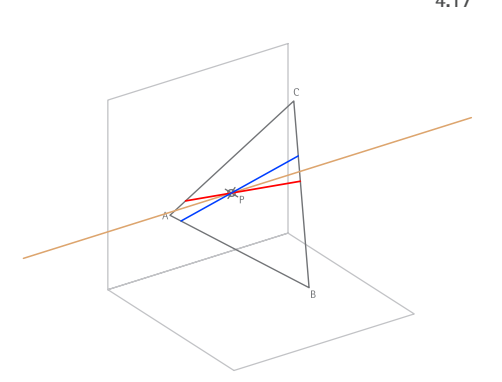

# **(2) Spezielle Geraden in Punkt P einer Ebene ABC**

- **Gegeben:** • Ebene ABC
	- Punkt P

#### **Lösung Höhenlinie und Frontlinie**

- 0. Betrachtung der Situation unter Variation der Blickrichtung.
- 1. **A:** *Axo235\_27 |* **K:** *WKS |* **L:** *Hilfslinie*

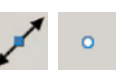

**Zeichnen einer zu Auf- und Grundrissebene parallelen Hilfslinie:**  Zeichnen einer *Konstruktionslinie* (Option *horizontal*) durch P.

2. **A:** *Vorne |* **L:** *Höhenlinie*

#### **Konstruieren der Höhenlinie h:**

- 1.1 Für den ersten Punkt mit *Angenommener Schnittpunkt* einen der
- Deckpunkte auf ABC bestimmen, die sich aus dem scheinbaren Schnitt des Dreiecks mit der Hilfslinie ergeben. Dafür zunächst z.B. die Linie AC und dann die Hilfslinie angeben.

**143**

- 
- 1.2 Als zweiten Punkt den Punkt P angeben.

# 3. **A:** *Oben |* **L:** *Frontlinie*

 $\circ$ 

 $\circ$ 

- **Konstruieren der Frontlinie v:**
- 1.1 Für den ersten Punkt mit *Angenommener Schnittpunkt* einen der
- Deckpunkte auf ABC bestimmen, die sich aus dem scheinbaren Schnitt des Dreiecks mit der Hilfslinie ergeben. Dafür zunächst z.B. die Linie AB und dann die Hilfslinie angeben.
- 1.2 Als zweiten Punkt den Punkt P angeben.
- 4. **Für eine bessere Übersicht:** Höhenlinie und Frontlinie an den entsprechenden Seiten von ABC *stutzen*.
	- **Für eine bessere Übersicht:** Löschen der Hilfslinie.

5.

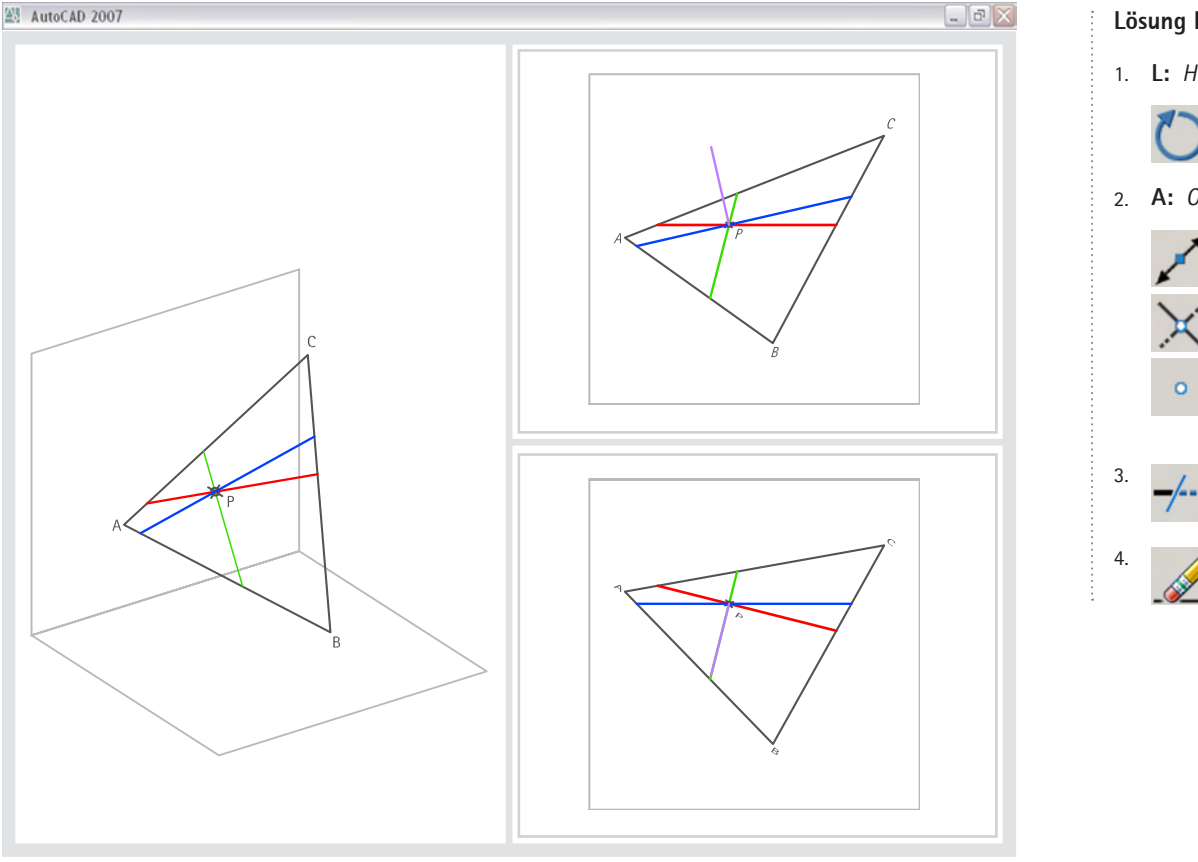

#### **Lösung Falllinie**

#### 1. **L:** *Hilfslinie*

**Hilfslinie für die Konstruktion der Falllinie:** Drehen (Option *Kopieren*) der Höhenlinie um 90°.

#### 2. **A:** *Oben |* **L:** *Falllinie*

**Konstruieren der Falllinie f:** 

1.1 Für den ersten Punkt mit *Angenommener Schnittpunkt* einen der

Deckpunkte auf ABC bestimmen, die sich aus dem scheinbaren Schnitt des Dreiecks mit der Hilfslinie ergeben. Dafür zunächst z.B. die Linie AB

und dann die Hilfslinie angeben.

1.2 Als zweiten Punkt den Punkt P angeben.

3. **Für eine bessere Übersicht:** Falllinie an den entsprechenden Seiten von ABC *stutzen*.

Löschen der Hilfslinie.

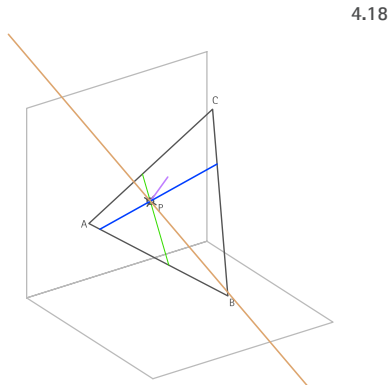

Die Ebenennormale ist nur mit 3D-Befehlen lösbar, z.B. durch Drehen (*3Drehen*) der Falllinie um die Höhenlinie (vgl. Lösung in Abschnitt 4.4.3.4).

 $\frac{1}{4}$
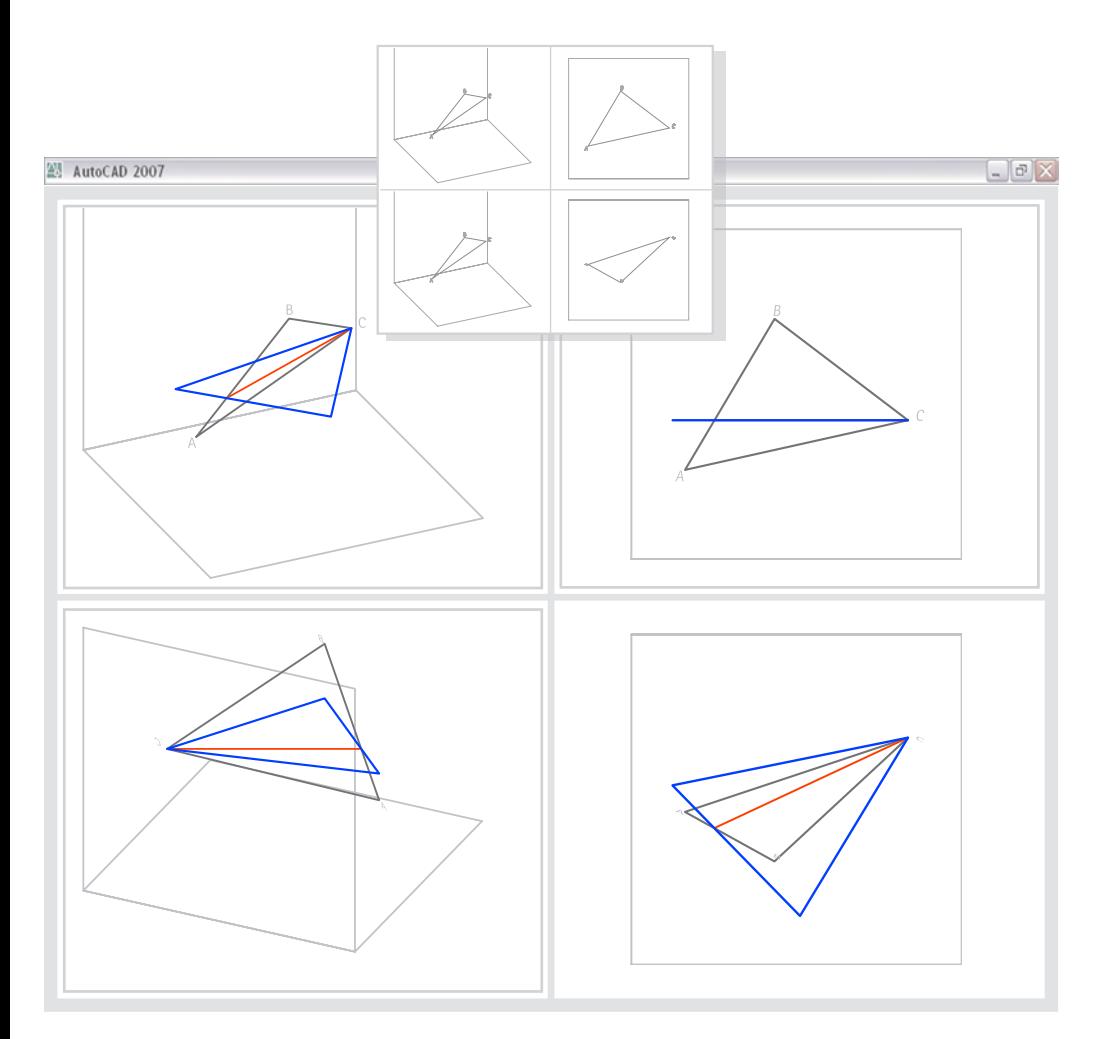

**4.19**

- **(3) Wahre Gestalt und Größe einer ebenen Figur**
- **Gegeben:** eine Ebene ABC in allgemeiner Lage

#### **Lösung: Drehen von ABC um eine Höhenlinie**

- 0. Betrachtung der Situation unter Variation der Blickrichtung.
- 1. **A:** *Axo235\_27 |* **K:** *WKS |* **L:** *Hilfslinie*

**Zeichnen einer zu Auf- und Grundrissebene parallelen Hilfslinie:** Zeichnen einer *Konstruktionslinie* (Option *horizontal*) durch P.

2. **A:** *Vorne |* **L:** *Höhenlinie*

3.

4.

5.

6.

- **Konstruieren der Höhenlinie h:** 
	- 1.1 Als ersten Punkt den Punkt C angeben.

1.2 Als zweiten Punkt mit *Angen Schnittpunkt* den Deckpunkt auf AB bestimmen, der sich aus dem scheinbaren Schnitt mit der Hilfslinie ergibt.

**Für eine bessere Übersicht:** Höhenlinie an der Seite AB *stutzen* und Hilfslinie löschen.

**145**

- **Geeignetes BKS mit einer zur Höhenlinie orthogonalen xy-Ebene:** Angabe z von C als neuen Ursprung sowie irgendeines Punktes auf der Höhenline.
- **Speichern des Koordinatensystems:** Sichern des Koordinatensystems unter "h projizierend".
- **Kopieren und Drehen von ABC in eine zum Grundriss parallele Lage:** Unter Angabe von C als Zentrum entspricht die Drehachse der Höhenlinie. Nach Wahl der drei Linien die Option *Kopieren* angeben. Über die Option *Bezug* z.B. B und C zur Bestimmung des Ausgangswinkels angeben. Für den neuen Winkel z.B. 0° (pos. x-Richtung) angeben. Die entstehende Kopie A'B'C' erscheint in der Grundrissprojektion in ähnlicher Abbildung.
- 7. **Zur Steigerung der Anschaulichkeit:** Kopierte Linien auf den Layer "ABC in erster Hauptlage" legen.

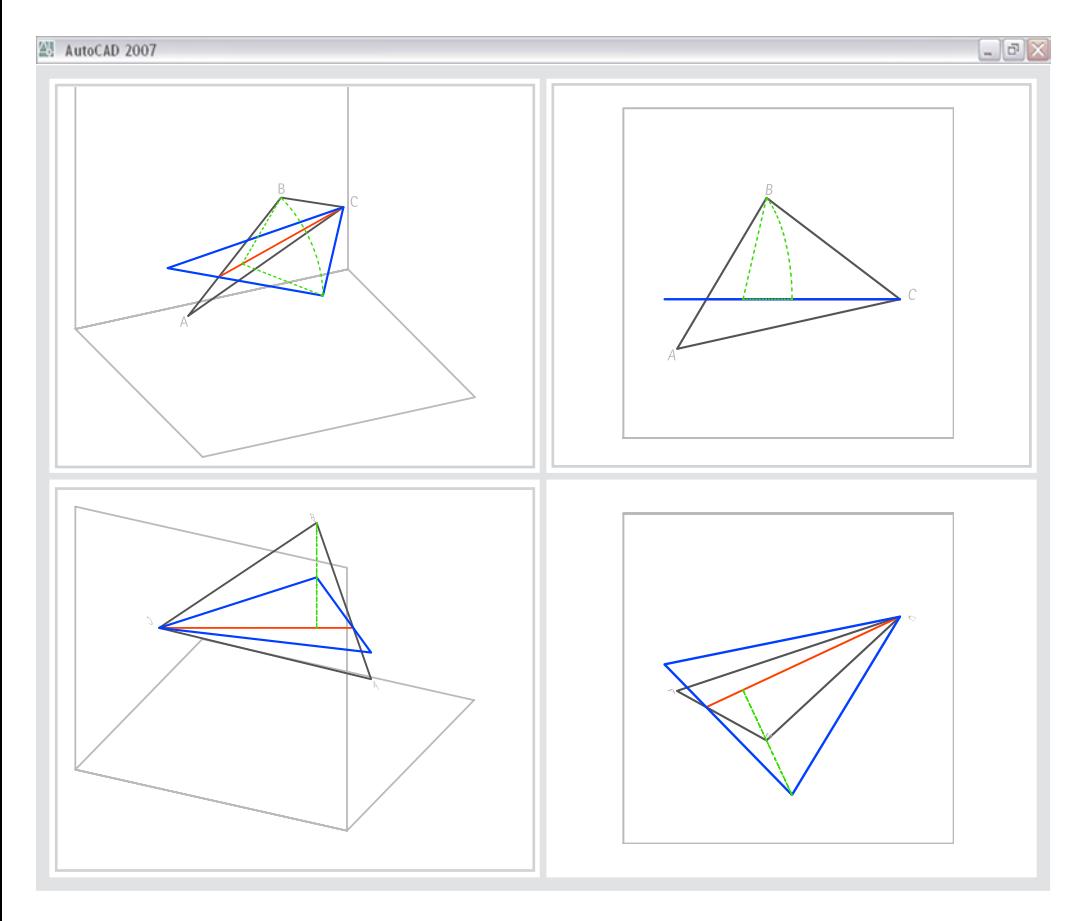

#### **BKS-gestützte ähnliche Abbildung von ABC:**

- 1.  $\sqrt{}$
- **3** Geeignetes BKS für eine ähnliche Abbildung von ABC: Definieren eines Koordinatensystems mit *BKS 3P* unter Angabe von C, A und B.
- 2. **Ähnliche Abbildung von ABC:** Ggf. in ein weiteres Ansichtsfenster wechseln (z.B. unten links). Ausführen von *Drsicht* mit der Option *aktuelles BKS*.
- 
- 3. **Speichern von Koordinatensystem und Ansicht:** Sichern des Koordinatensystems bzw. der Ansicht, jeweils unter "ABC ähnlich". natensystems bzw. der Ansicht, jeweils unter "ABC ähnlich".
- 4. **A:** *Axo235\_27 |* **K:** *h projizierend |* **L:** *Drehung*

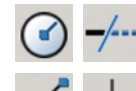

**Zur Steigerung der Anschaulichkeit:** Zeichnen der Spur von B bei der Drehung sowie Zeichnen der Lote von B bzw. B' auf h. (Kreisbogen und Lote können in der Grundrissprojektion als Affinitätsstrahl, die Höhenlinie als Affinitätsachse gedeutet werden.)

**146**

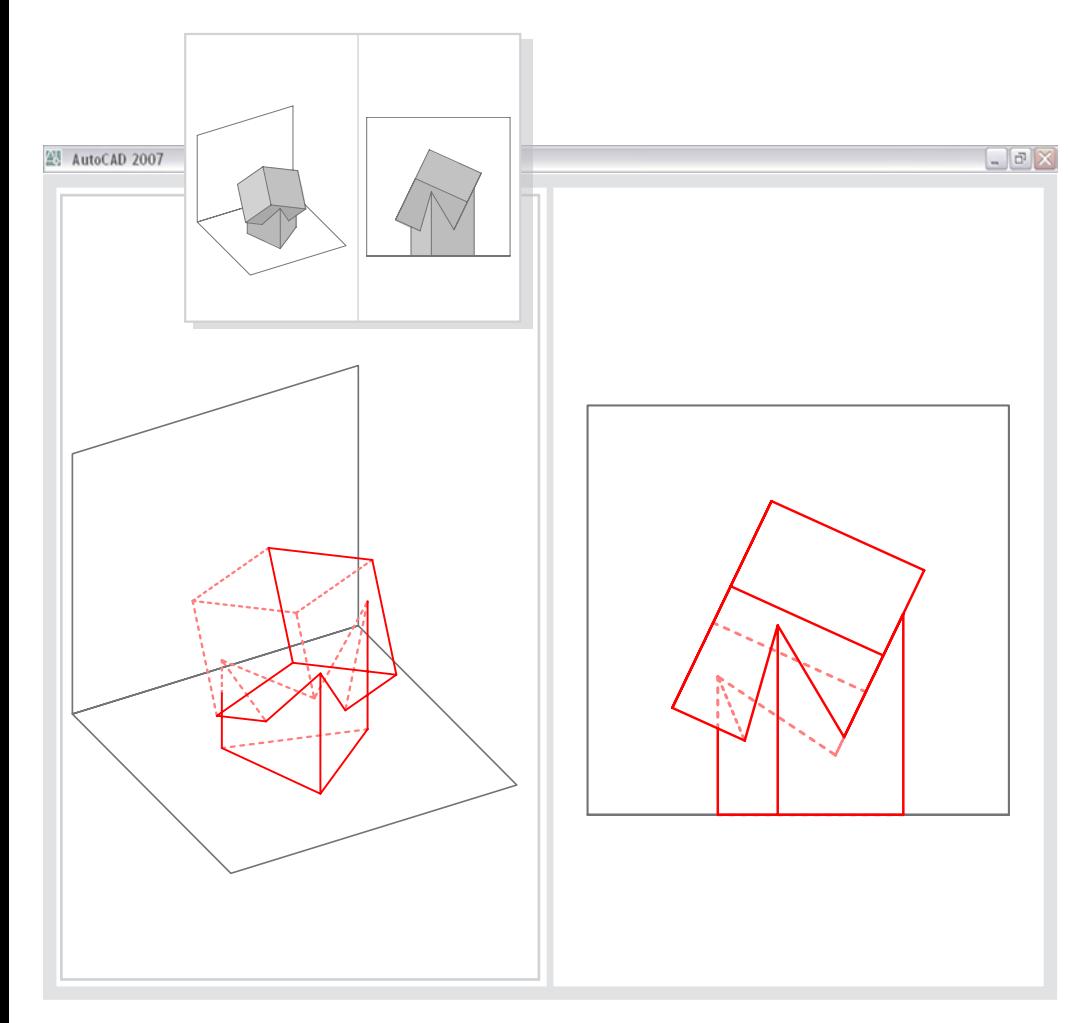

#### **4.2.3.5 Klärung der Sichtbarkeit**

Die Darstellung verdeckter Kanten lässt sich analog zur klassischen zeichnerischen Lösung durch differenzierte Linientypen darstellen. Die verdeckten Kanten können zum einen "über" ein gegebenes Volumenmodell *gezeichnet* werden. Hierbei schätzt der Bearbeiter ein, welche Kanten sichtbar, und welche Kanten bzw. Abschnitte verdeckt sind. Durch Wechsel zwischen einer allgemeinen, axonometrischen Darstellung und derjenigen Blickrichtung, für die die Klärung erfolgt (z.B. Aufriss) ist das Ergebnis dann iterativ zu überprüfen: Alternativ dazu können mit dem Befehl *Solprofil* verdeckte Kanten auch automatisch generiert werden.

#### **(1) Differenzierte Darstellung verdeckter Kanten**

- **Gegeben:** Baumhaus als Volumenmodell
	- Rissebenen als Rechteck

#### **Lösung I - Zeichnen sichtbarer und verdeckter Kanten nach eigener Anschauung:**

- 0. Betrachtung der Situation unter Variation der Blickrichtung, insbesondere in Näherung an den Winkel der Aufrissprojektion.
- 1. **A:** *wechselnde Blickrichtungen |* **L:** *Kanten sichtbar*

**Sichtbare Kanten am Modell:** Nachzeichnen der sichtbaren Kanten mit *Linie*. (Bei projizierenden Flächenstücken sollen die in Blickrichtung zuvorderst liegenden Kanten als sichtbar, die weiter hinten liegenden als verdeckt behandelt werden.

**147**

2. **A:** *wechselnde Blickrichtungen |* **L:** *Kanten verdeckt*

**Verdeckte Kanten am Modell:** Nachzeichnen der verdeckten Kanten mit *Linie*.

- **Klären der Übergänge bei teils sichtbaren und teils verdeckten Kanten:**
- Teilen entsprechender Linien mit *Bruch* und *Angenommener Schnittpunkt* an
- den jeweiligen Deckpunkten.
- Anschließend ggf. die Layerzugehörigkeit einzelner Teile klären.
- (4.) **Wechsel der Darstellungsmodi:** Während der Bearbeitung durch Verdecken des Volumenkörpers die eigene Einschätzung überprüfen.

**4.21**

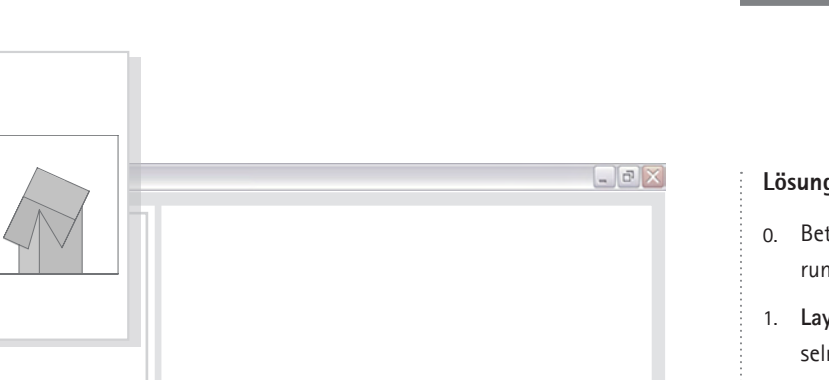

#### **Lösung II - Generierung sichtbarer und verdeckter Kanten mit Solprofil:**

- 0. Betrachtung der Situation unter Variation der Blickrichtung, insbesondere in Näherung an den Winkel der Aufrissprojektion.
- 1. **Layoutbereich vorbereiten:** Auf eine Layoutkarte bzw. in den *Papierbereich* wechseln. Ggf. per Doppelklick das automatisch generierte *Ansichtsfenster* aktivieren.
- 2.

4.

3.

- **Aufrissprojektion einrichten:** Ggf. Bildeinstellung *Vorne* aktivieren.
- **Projektion generieren:** Aufrufen von *Solprofil*. Dazu folgende Optionen wählen: Verdeckte Kanten auf separatem Layer = Ja; Profilkanten projizieren = Nein; tangentiale Kanten löschen = Ja (nicht relevant).
- **Layereigenschaften klären:** Zurück in den *Modellbereich* wechseln. Für eine bessere Übersicht die mit Solprofil generierten Layer modifizieren: Layer "PV-..." in "Sichtbar" umbenennen und Farbe "10" zuweisen; Layer "PH-..." in "Verdeckt" umbennen und Farbe "10" sowie Linientyp "ACAD\_ISO03W100" zuweisen.

**148**

- 5. **A:** *wechselnde Blickrichtungen |* **L:** *Verdeckt*
	- **Fehlende Kanten ergänzen:** Zeichnen der nicht generierten verdeckten Kanten projizierender Flächenstücke.

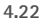

#### **(2) "Absetzen" an scheinbaren Schnittpunkten**

Prinzipiell können zurückliegende Kanten an scheinbaren Schnittpunkten durch Lücken visualisiert werden. Die entsprechenden Deckpunkte lassen sich mit *Angenommener Schnittpunkt*  bestimmen. Allerdings steht bei dieser Übung das Ergebnis in einem ungünstigen Verhältnis zum Aufwand; das Brechen und Kürzen der zurückliegenden Kanten erfordert einen sehr hohen Aufwand. Aus diesem Grund wird auf die Untersuchung eines entsprechenden Lösungswegs verzichtet.

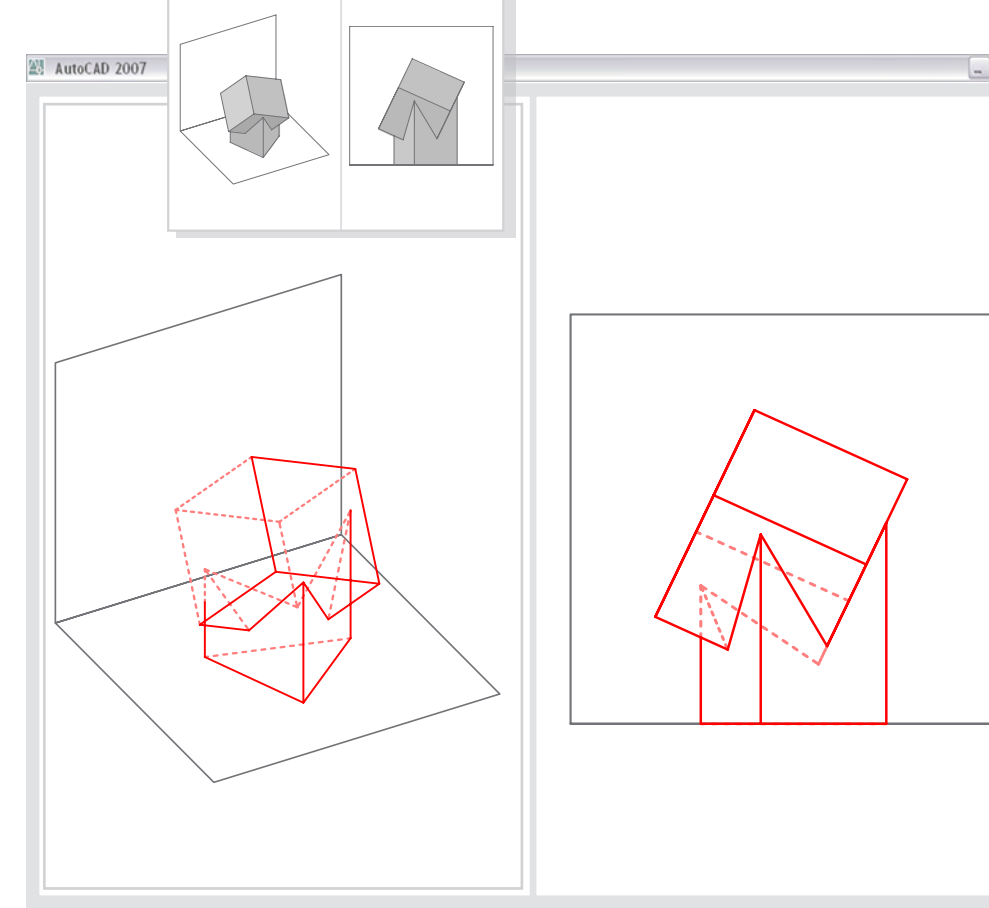

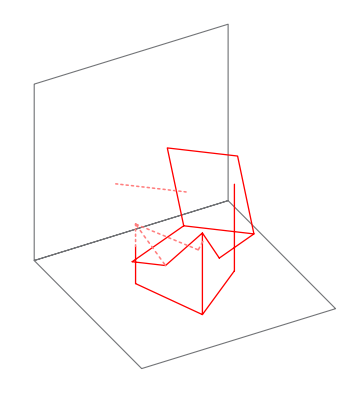

# **4.2.4 Berücksichtigung der Lehrziele Räumliches Denken und Bildkompetenz**

*In diesem Abschnitt sollen in knapper Form spezielle Aspekte erläutert werden, die die untersuchten Adaptionen besonders bei einer Förderung von Bildkompetenz auszeichnen.*

*Da von den Adaptionen vom Typ III die insgesamt ertragreichsten Möglichkeiten erwartet werden, und diese außerdem Aspekte der beiden Typen I und II integrieren, erfolgt deren Analyse hinsichtlich der Berücksichtigung der übergeordneten Ziele Räumliches Denken und Bildkompetenz in größerer Ausführlichkeit.*

Im Vordergrund der Lösungswege stehen abbildungsgeometrische Aspekte, die sie vor allem für eine Förderung von Bildkompetenz interessant machen:

#### **Sensibilisierung für die Eigenschaften des 2D-Modells**

Die spezifische Qualität von Typ I liegt zum einen darin, durch Anwendung geeigneter Abbildungstools das richtige Abbilden des räumlichen Modells zu demonstrieren bzw. zu üben; hierbei ist auf die reflektierte Eingabe der Abbildungsparameter zu achten. Ein zweiter Schwerpunkt besteht in der Anwendung von Befehlen, mit denen sich die aktuelle Bildeinstellung zur Transformation von Objekten instrumentalisieren lässt. Verschiedene Aufgaben liefern eine anschauliche Hilfe zum Verständnis des Prinzips projizierender Hilfskonstruktionen und des Phänomens von Decklagen sowie der daraus resultierenden scheinbaren Schnittpunkte. Ein Beispiel dafür ist, dass zur Bestimmung eines Deckpunktes beide beteiligten Geraden in der relevanten Ansicht angegeben werden müssen; in einer alterierenden Blickrichtung kann dann betrachtet werden, auf welcher Gerade der Punkt bestimmt wurde. Wichtig ist, dass der theoretische Hintergrund nicht allein visualisiert wird, sondern sich konkret auf das Modellieren mit CAD übertragen lässt. Es entsteht eine Einheit von Abbildung und Konstruktion, mit der die angestrebte Analogisierung des 2D-Modells bzw. der Zeichenebene erreicht wird.

#### **Keine geometrische Auseinandersetzung mit dem Bild in der Bildebene**

Diese Instrumentalisierung der Abbildung für die beschriebenen Konstruktionen bildet einen prägnanten, gleichzeitig eng umrissenen Beitrag. Die Geometrie der Bildelemente in der Bildebene wird im Rahmen von Typ I nicht zum Gegenstand der Auseinandersetzung. Die Abbildung des Modells ist lediglich in Form des Ergebnisses auf dem Bildschirm vorhanden. Eine eingehendere, durch Konstruktionen gestützte Behandlung ist somit u.a. für die Invarianten der Abbildung oder die Affinität nicht möglich.

3D-Adaption der Aufgabenbeispiele mit AutoCAD 2007

# **4.3 Adaptionen nach dem Prinzip des Transfers auf abbildungsunabhängige Konstruktionen (Typ II)**

*In diesem Unterkapitel werden beispielhafte Adaptionen nach dem in Abschnitt 4.1.2.1 erläuterten Prinzip des Transfers von DG-Konstruktionen auf abbildungsunabhängige Konstruktionen (Typ II) untersucht. Adaptionen von diesem Typ nutzen die Normalprojektion auf Koordinatenebenen, um Konstruktionen in der Zeichenebene zu analogisieren. Sie beziehen darüber hinaus auch 3D-Befehle mit ein und ermöglichen so Ausblicke auf typische Arbeitsschritte des 3D-Modellierens.*

*Das Unterkapitel gliedert sich analog zum vorherigen: Zunächst werden die didaktisch-methodischen Eckpfeiler formuliert (Abschnitt 4.3.1). Danach wird eine Übersicht über wichtige Arbeitsschritte und Befehle gegeben (4.3.2). Im dritten Abschnitt folgen die repräsentativen Lösungswege (4.3.3).*

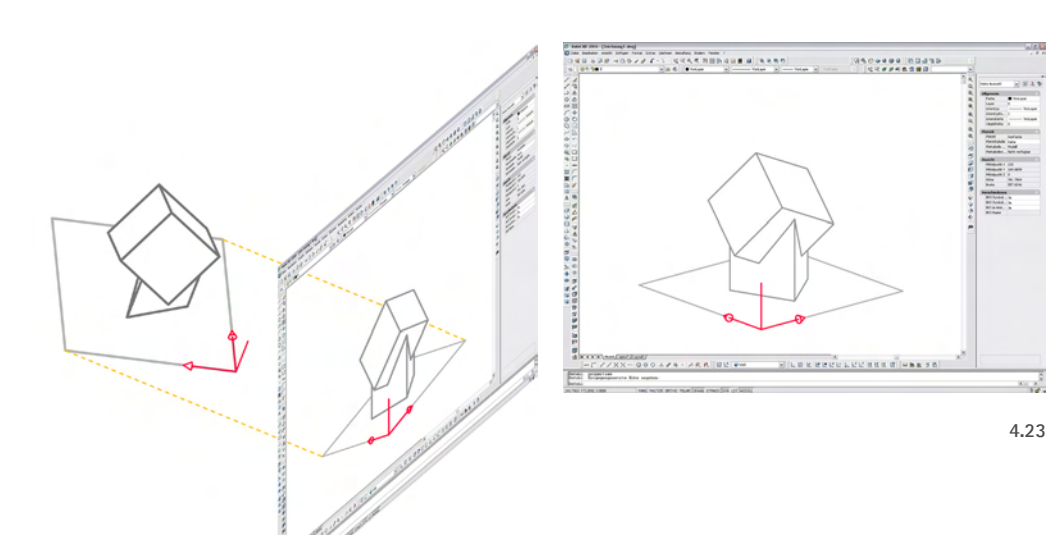

#### **4.3.1 Methodische Schwerpunkte**

Im Zentrum der Adaptionen nach dem Prinzip des Transfers auf abbildungsunabhängige Konstruktionen steht die Idee, Konstruktionen bzw. Strategien in der Zeichenebene in den Kontext koordinatenorientierter CAD-Funktionen zu stellen. Darüber hinaus können 2D- und 3D-Befehle einander gegenüber gestellt werden. In beiden Fällen wird eine Alternative zur Abbildung als Instrument zur Lösung räumlicher Aufgaben geboten.

Das Ausklammern von Abbildungsbefehlen bedingt, dass sich bei diesem Adaptionstyp ein insgesamt geringeres Potential für eine Bezugnahme auf Inhalte und Strategien der Darstellenden Geometrie als bei Typ I ergibt. Gleichzeitig ist ein Ausblick auf geometrisch interessante Befehle didaktisch nur schwer einzugrenzen.

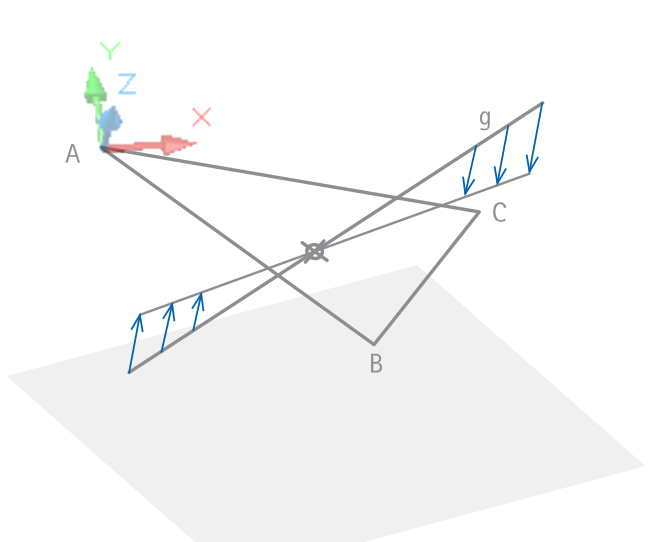

#### **4.3.1.1 Normalprojektion auf die Koordinatenebene**

Bereits in Typ I wurde ein Bezug zur Koordinatenebene in intensiver Form berücksichtigt. Während dort vor allem die xy-Ebene als (horizontale) Standebene, und so als Referenzsystem für die Angabe der Abbildungsparameter eine Rolle spielte, steht bei Typ II die Koordinatenebene als Instrument für Konstruktionen im Mittelpunkt.

Die erste Anwendung liegt in der Normalprojektion von Punkten bzw. Linienobjekten auf die xy-Ebene. Dies kann über den Punktfilter erfolgen: Von einem Punkt außerhalb der xy-Ebene werden nur die x- und y-Koordinaten übernommen und für z der Wert "0" angegeben. Eine zweite Anwendung nutzt die Möglichkeit, projizierende, zur xy-Ebene orthogonale Schnittebenen zu bilden, wofür nur eine Gerade angegeben werden muss. Wie an einigen Beispielen gezeigt wurde, funktionieren auch die 2D-Befehle nach diesem Prinzip.

**4.24**

#### **4.3.1.2 "3D-Befehle"**

Für das Modellieren mit CAD typisch sind "3D-Befehle", bei denen die Platzierung von Objekten oder die Angabe von Winkeln, Drehachsen etc. durch Fangen von Punkten oder unter Verwendung von Koordinatensystemen, die sich an vorhandenen Objektteilen ausrichten lassen, erfolgt. Die entsprechenden Operationen werden dank einer in zunehmenden Maße detaillierteren, grafisch gestützten Benutzerführung vieler Programme mitunter auch für geometrisch komplexe Operationen intuitiv zugänglich.

Im Rahmen der zugunsten abbildungsgeometrischer Aspekte ausgewählten Aufgaben konzentrieren sich räumliche Transformationen auf wenige Beispiele. Daher spielen die Qualitäten des objektorientierten Modellierens in diesem Zusammenhang keine größere Bedeutung. Es kommt in erster Linie der Befehl *3DDrehen* als typischer 3D-Befehl zum Einsatz. Er sollte seinem 2D-Pendant *Drehen* gegenübergestellt werden.

Schließlich wird auch beim Messen die 3D-Funktionalität des CAD-Programms genutzt, um Längen und Winkel rechnerintern auszulesen und aufzulisten. Denn anders als bei der Konstruktionszeichnung ist das Ausrichten ebener Figuren an einer Bildtafel hier nicht erforderlich.

# **4.3.2 Überblick über zentrale Lösungsschritte und die verwendeten Befehle, Funktionen und Eingabe-Modi**

#### 1. **Eingehende Betrachtung des Modells**

Ausgangssituationen sowie die Ergebnisse von Konstruktionen sind stets in geeigneten Abbildungen zu klären.

#### 2. **Einrichten von Koordinatensystemen**

Das Einrichten lokaler Koordinatensysteme allgemeiner Lage erfolgt primär unter Angabe dreier Punkte mit *BKS-3P*. Der Befehl *BKS-ZA* wird in seiner besonderen Eigenschaft eingesetzt, die x-Achse stets parallel zum WKS, also "horizontal" auszurichten.

#### 3. **Koordinatenfilter**

Mit dem Koordinatenfilter werden Punkte durch Angabe von "0" für den z-Wert in die xy-Ebene projiziert.

**153**

#### 4. **Zeichnen von Geraden, Strahlen und Strecken**

Konstruktionen, die auf dem Schneiden und Verbinden von Geraden beruhen, verwenden gerade Linienobjekte. In vielen Schritten ist die benötigte Länge zunächst nicht klar. In diesen Fällen bietet sich eine Verwendung von *Konstruktionslinien* oder *Strahlen* an.

#### 5. **2D-Befehl Drehen**

Drehen bezieht sich auf die xy-Ebene.

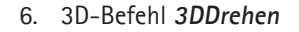

Mit 3D-Drehen können Objekte um eine zu den Koordinatenachsen des aktiven Koordinatensystems parallele Achse bzw. unter Angabe zweier Punkte um eine Achse allgemeiner Lage (Befehlsaufruf per Tastatureingabe: **3ddrehen**) gedreht werden.

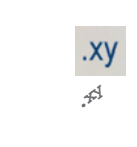

ុ **3do**

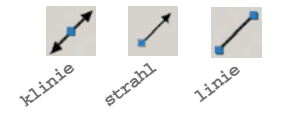

**bks**  $\rightarrow$   $\frac{1}{2}$   $\frac{1}{2}$ 

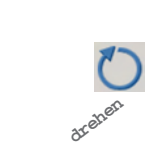

**\_3drotate**

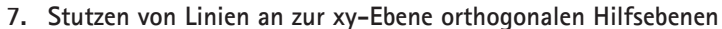

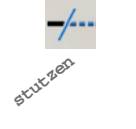

**liste** abstrand

Mit dem Befehl *Stutzen* kann unter Angabe einer Linie eine Hilfsebene (Schnittebene) definiert werden, die orthogonal zur xy-Ebene des aktiven Koordinatensystems liegt, und an der Linienobjekte beliebiger Raumlage gekappt werden können. (Diese voreingestellte Option *BKS* kann nach Wahl der Schnittkanten angezeigt bzw. aktiviert werden.)

#### 8. **Messen von Längen und Winkeln**

Das Messen von Längen und Winkeln im Rahmen der Grundaufgaben zum Maß erfolgt mit den Befehlen *Abstand* und *Liste*.

#### **4.3.3 Beispielhafte Lösungswege**

*Nachdem mit der Erläuterung von Vorgaben und Hinweisen die eigene Bearbeitung der Aufgaben vorbereitet wurde (Abschnitt 4.3.3.1), folgen die Beschreibungen beispielhafter Aufgaben:*

- *• Adaption des Einrichtens der Abbildung: "Positionieren eines Objekts ("Einmessen") über Koordinaten-,Längen und Winkelangabe" und "Einmessen von Objekten" (4.3.3.2).*
- *• Adaption der Grundaufgaben zur Lage: "Bestimmen des vierten Punktes einer Ebene" und "Bestimmen des Durchstoßpunktes einer Geraden mit einer Ebene" (4.3.3.3).*
- *• Adaption der Grundaufgaben zum Maß: "Monge´sche Drehkonstruktion", "Bestimmen spezieller Geraden einer Ebene" und "Bestimmen der wahren Gestalt und Größe einer Ebene" (4.3.3.4).*

*Wie bereits dargelegt wurde, spielt beim Adaptionstyp II die Abbildung von Objekten nur eine indirekte Rolle. Daraus ergibt sich u.a., dass ein Klären der Sichtbarkeit nicht adaptiert werden kann.* 

#### **4.3.3.1 Vorgaben und Hinweise zur Bearbeitung der Aufgaben**

Für die Bearbeitung der Adaptionen von Typ II sind folgende Vorgaben in den Startdateien vorgesehen (vgl. Abb. 4.11):

• **Modelle**

Die Startdateien enthalten sowohl Linienmodelle als auch Volumenmodelle, mit denen die jeweilige Ausgangssituation vorbereitet ist.

• **Koordinatensysteme**

Es werden keine lokalen Koordinatensysteme vorgegeben. Sie sind im Zuge entsprechender Lösungsschritte vom Bearbeiter selbst vorzunehmen.

• **Abbildungseinstellungen**

Um in wichtigen Arbeitsschritten eine günstige Abbildung der jeweiligen räumlichen Situation zu gewährleisten, sind für wichtige Stellen im Konstruktionsverlauf erprobte Blickrichtungen eingerichtet und mit Namen versehen. Für die Bearbeitung der Aufgaben sollte lediglich ein einzelnes Ansichtsfenster aktiviert werden, um die Unabhängigkeit von speziellen Ansichten zu unterstreichen. Gleichzeitig ist ein intensivierter Einsatz des *3DOrbits* vorzunehmen.

**155**

• **Layer**

Wie bei Typ I sollen mit geeigneten Layern Teile des Modells grafisch hervorgehoben werden, z.B. um geometrische Funktionen zu visualisieren oder Objektkanten und Projektionsstrahlen zu unterscheiden. Das Ein- und Ausblenden von Layern hilft bei der Übersichtlichkeit, um beispielsweise lediglich einzelne Konstruktionsschritte oder Objektteile anzuzeigen. Durch angemessene Bezeichnungen werden Fachbegriffe (z.B. Höhenlinie, Projektionsstrahl etc.) eingesetzt.

• **Quadrate zur Visualisierung der Bildebene**

Vom Ursprung aus erstreckt sich in der positiven xy-Ebene des WKS eine quadratische Schraffur, mit der die Grundrissebene veranschaulicht werden soll. Darüber hinaus sorgen ausgeblendete Quadrate dafür, dass bei einem Wechsel zwischen orthogonalen Ansichten das Modell im Fenster zentriert und in gleicher Abbildungsgröße erscheint.

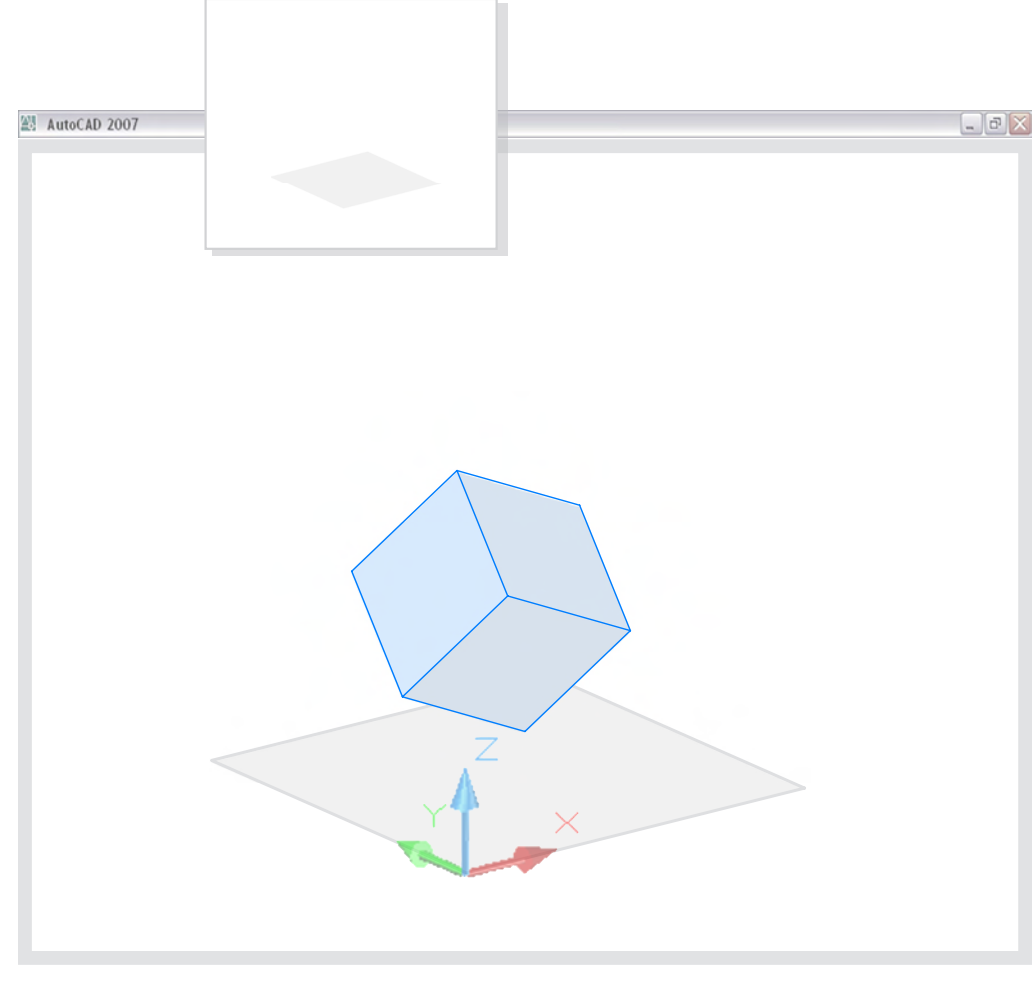

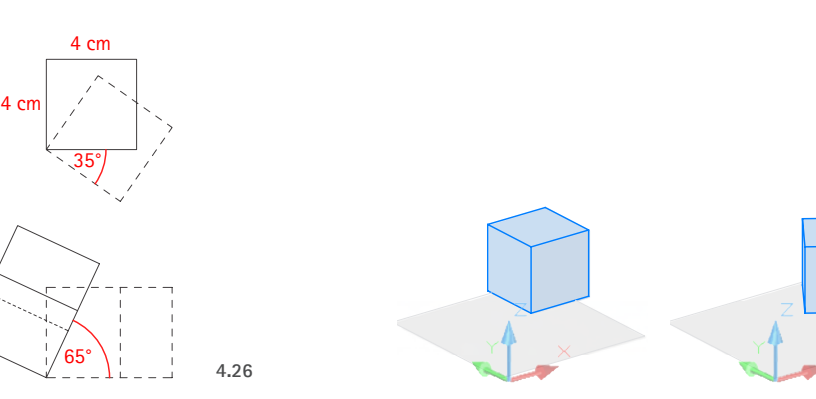

# **4.3.3.2 Positionieren eines Objekts ("Einmessen") über Koordinaten-, Längen- und Winkelangabe**

Analog zum Einmessen des Objekts in Grund- und Aufriss, bei dem die Bildebenen die gegebenen Bezugsebenen sind, besteht die Aufgabe darin, ein Objekt nach vorgegebenen Maßen in das WKS über Koordinaten-, Längen und Winkelangaben einzuordnen:

- **Gegeben:** leere Datei (mit einer die Grundrissebene visualisierenden quadratischen *3D-Fläche*)
- **Lösung Positionieren des Quaders mit Drehen und 3DDrehen:**
- 1. **A:** *Axo233\_20* | **K:** *WKS |* **L:** *Quader*

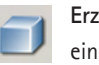

2.

3.

**Erzeugen des Quaders:** Erzeugen eines würfelförmigen Volumenkörpers mit einem Eckpunkt in P (5.5,5,1) und der Kantenlänge 4 cm.

**156**

- **Drehung des Quaders um eine vertikale Kante:** *Drehen* des Quaders um -35° mit dem Eckpunkt P als Zentrum der Drehung (um eine vertikale bzw. zur xy-Ebene des WKS orthogonale Achse).
- **Neigung des Quaders:** Drehen des Quaders um eine Drehachse durch P in ₲ pos. y-Richtung mit Drehwinkel -65°.

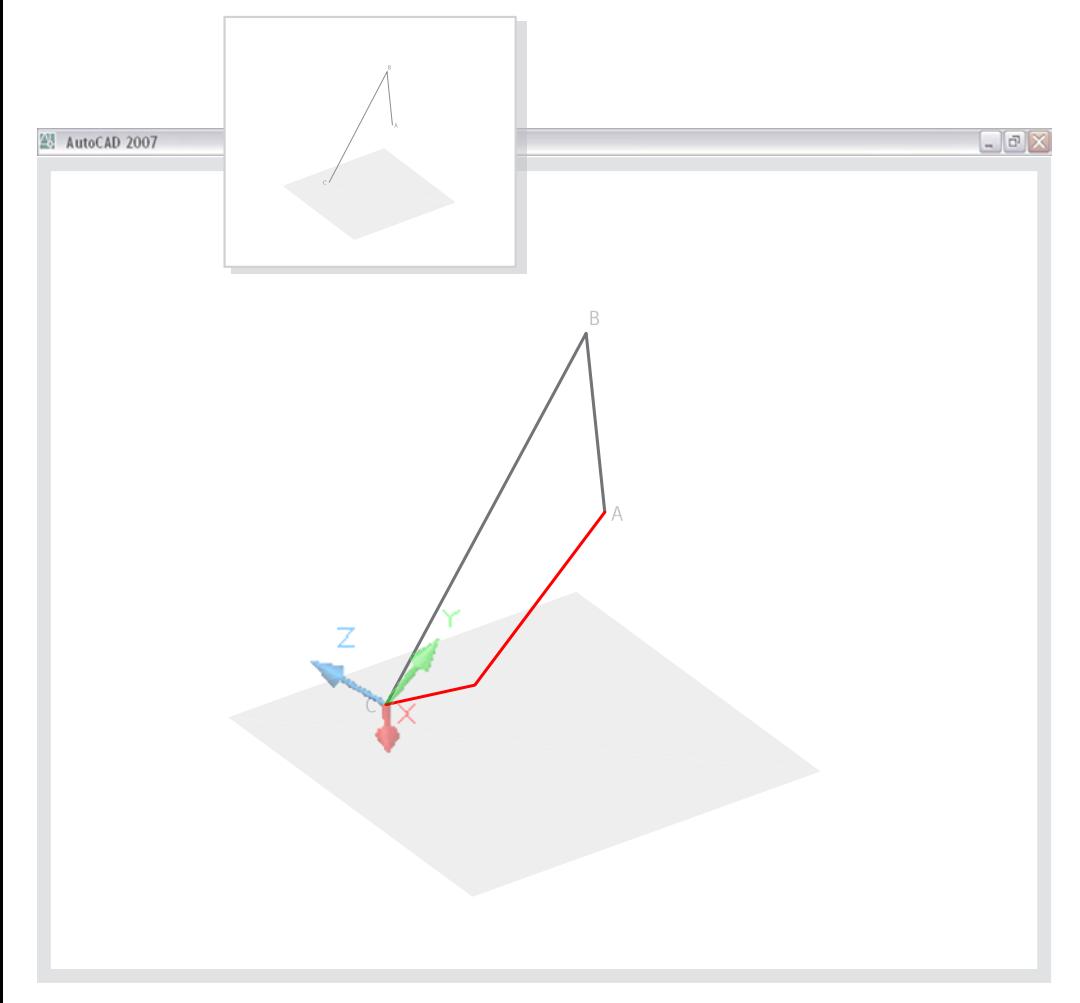

#### **4.3.3.3 Grundaufgaben zur Lage**

#### **(1) Festlegen eines vierten Punktes einer Ebene**

Diese Aufgabe kann über ein lokales Koordinatensystem in der Ebene ABC gelöst werden. Unter Angabe einer beliebigen 2D-Koordinate wird stets ein Punkt der Ebene bestimmt. (Auch eine Angabe über das Fadenkreuz, das sich stets in der aktiven xy-Ebene befindet, ist möglich.) Der Aspekt, einen Punkt der Ebene zu einem bereits gegebenen Grundriss zu bestimmen, entspricht dem allgemeinen Prinzip des Meta-Modells (vgl. 4.3.2.3).

#### **Gegeben:** • Drei Punkte ABC bzw. zwei Seiten des gesuchten Vierecks

#### **Lösung - Definition eines Koordinatensystems in ABC:**

1. **A 3 A <b>z** BKS mit xy-Ebene in ABC: Einrichten eines Koordinatensystems unter Angabe von A, B und C. (Zusätzlich kann mit *BKS-Z* die x-Achse horizontal ausgerichtet werden.)

**157**

#### 2. **L:** *Viereck ABCD*

**Ergänzen von D bzw. der beiden Vierecksseiten:** Unter Angabe irgendeines 2D-Punktes wird ein vierter Punkt der Ebene festgelegt.

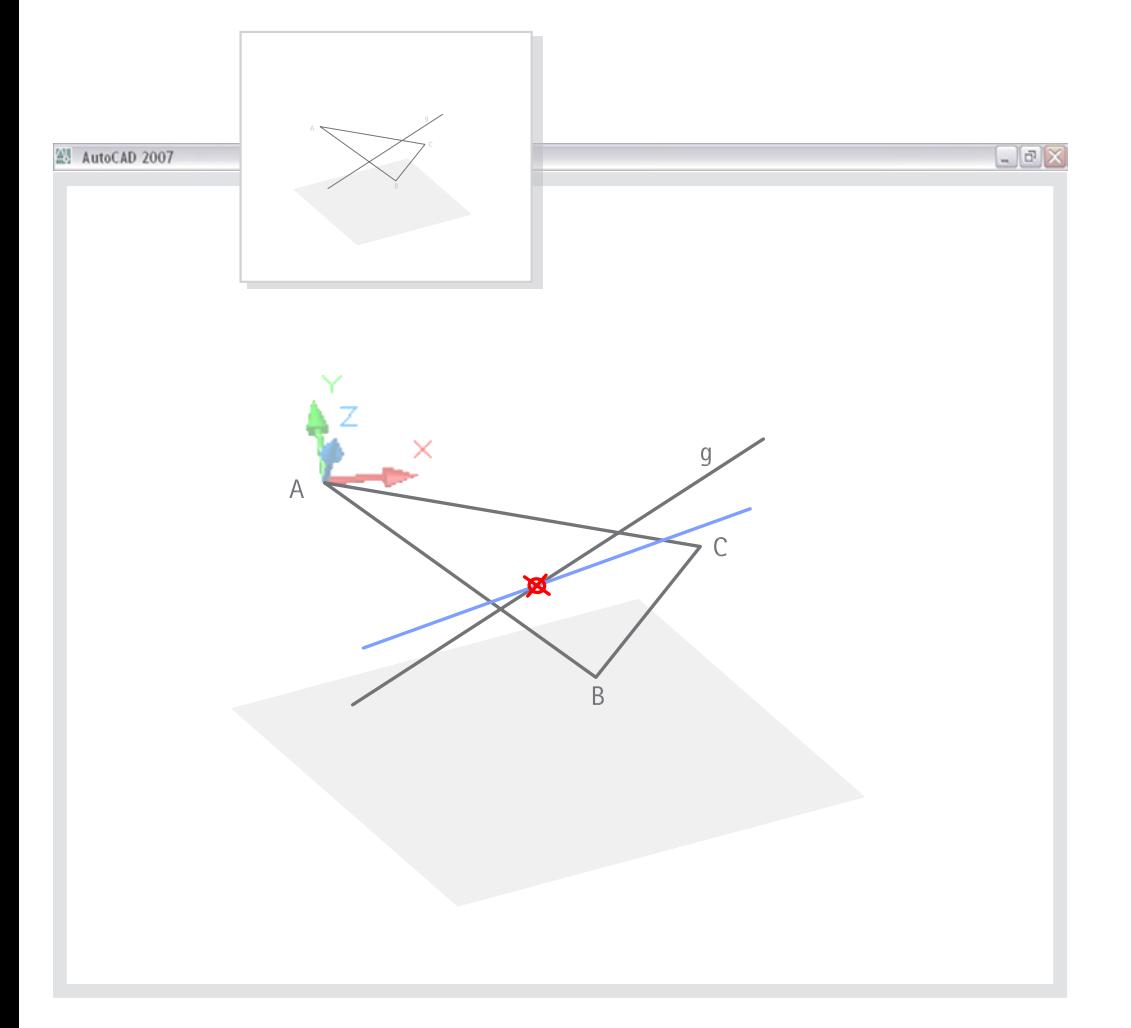

#### **(2) Spezielle Geraden in Punkt P einer Ebene ABC**

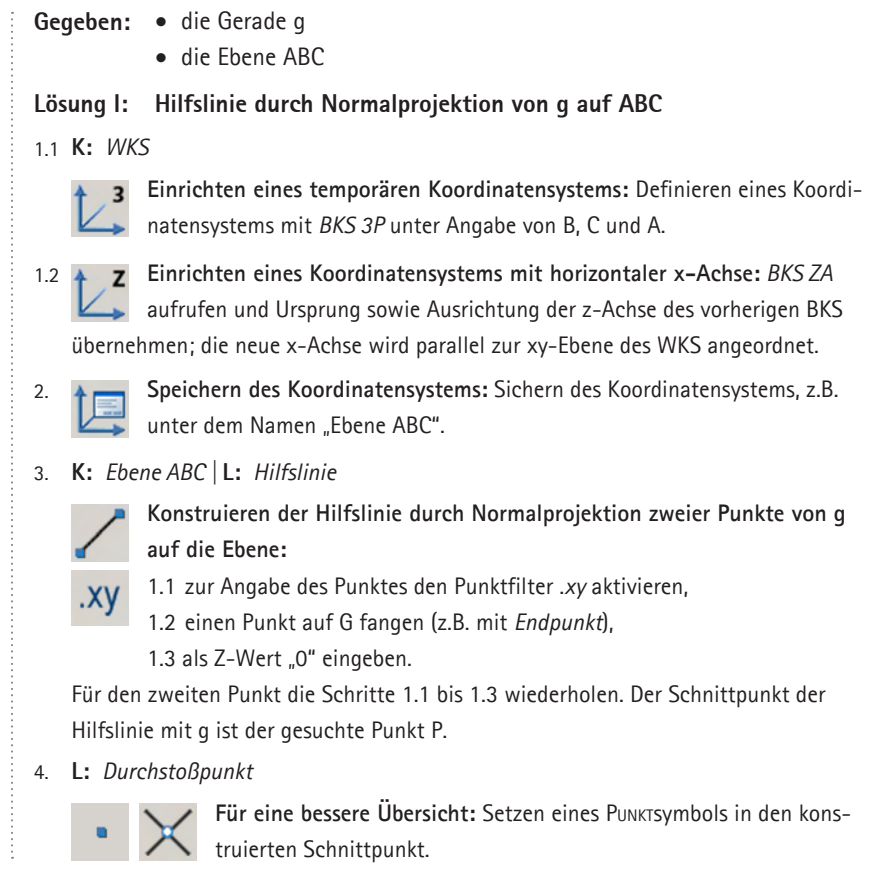

**158**

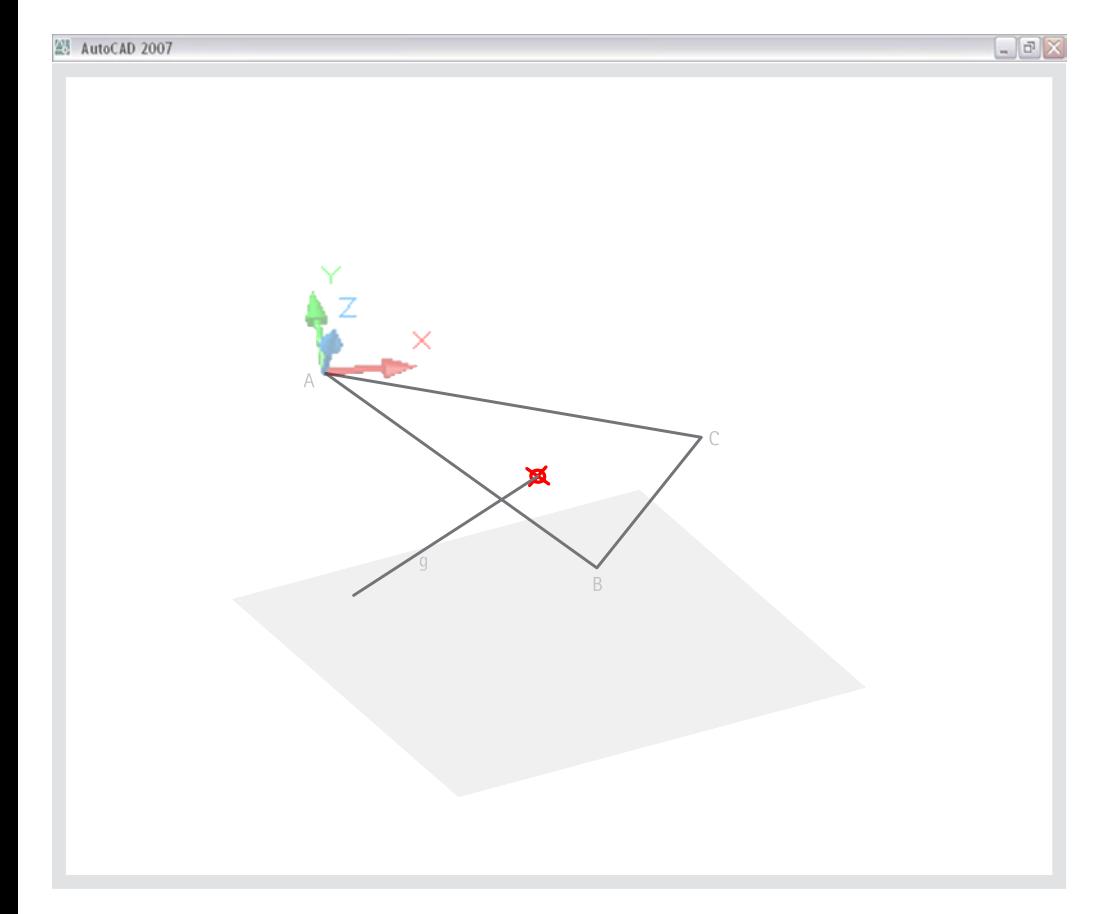

#### **Lösung II: Kappen von g an der Ebene ABC**

1.1 **K:** *WKS*

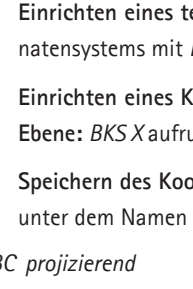

**Einrichten eines temporären Koordinatensystems:** Definieren eines Koordinatensystems mit *BKS 3P* unter Angabe von B, C und A.

1.2 **Commission Einrichten eines Koordinatensystems mit einer zu ABC orthogonalen xy-<br>
<b>Ehene:** *BKS X* aufrufen und als Drehwinkel 90° angeben. **Ebene:** *BKS X* aufrufen und als Drehwinkel 90° angeben.

**Speichern des Koordinatensystems:** Sichern des Koordinatensystems, z.B. 2.  $\uparrow$ 陧 unter dem Namen "ABC projizierend".

#### 3. **K:** *ABC projizierend*

**Kappen von g an der Ebene ABC mit Stutzen:**

1.1 Linie g wählen

1.2 Optionseingabe *Projektion* aufrufen und *BKS* angeben,

1.3 den Teil von g angeben, der wegfallen soll.

Der neue Endpunkt der Linie g ist der gesuchte Punkt P.

4. **L:** *Durchstoßpunkt*

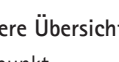

**Für eine bessere Übersicht:** Setzen eines Punktsymbols in den konstruierten Endpunkt.

**159**

# $\boxed{-}$

#### **4.3.3.4 Grundaufgaben zum Maß**

#### **(1) Wahre Länge und Neigungswinkel einer Strecke**

Ziel einiger Grundaufgaben zum Maß ist es, ebene Figuren (bzw. Objektteile) so abzubilden, dass sie in wahrer Gestalt und Größe erscheinen; diese sind dazu in parallele Lagen zur Bildebene zu klappen. Dem Bild der geklappten Figuren können dann Längen und Winkel durch Messen entnommen werden. Durch die rechnerinterne dreidimensionale Bestimmung des CAD-Modells, lassen sich an ihm Längen und Winkel unabhängig von der jeweiligen Abbildung entnehmen. Diese Facette soll mit den Adaptionen von Typ II herausgearbeitet werden. Entsprechend werden zwei Befehle zum Messen am Modell vorgestellt. Zu beachten ist hierbei der notwendige Bezug auf ein geeignetes Koordinatensystem.

**Gegeben:** • Strecke AB

#### **Lösung I: Messen von Länge und Winkel mit Abstand:**

1. **K:** *WKS* 

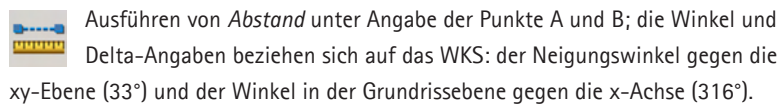

#### **Lösung II: Messen von Länge und Winkel mit Abstand:**

#### 1. **K:** *WKS*

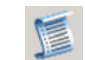

**Ausführen von** *Liste* **durch Wahl** der *Linie* AB; die Winkel und Delta-Angaben beziehen sich auf das WKS (s.o.).

**160**

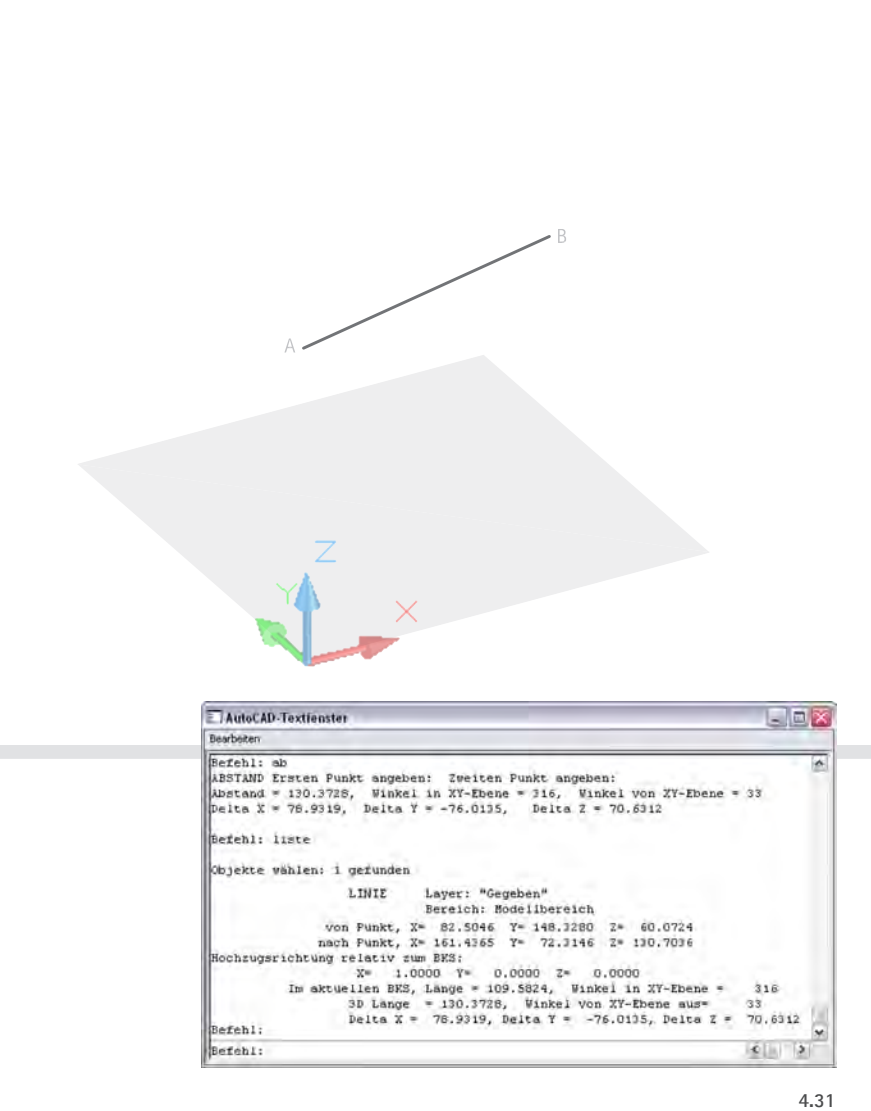

*AutoCAD Textfenster (Auszug) nach Ausführen der Befehle* Abstand *und* Liste

图 AutoCAD 2007

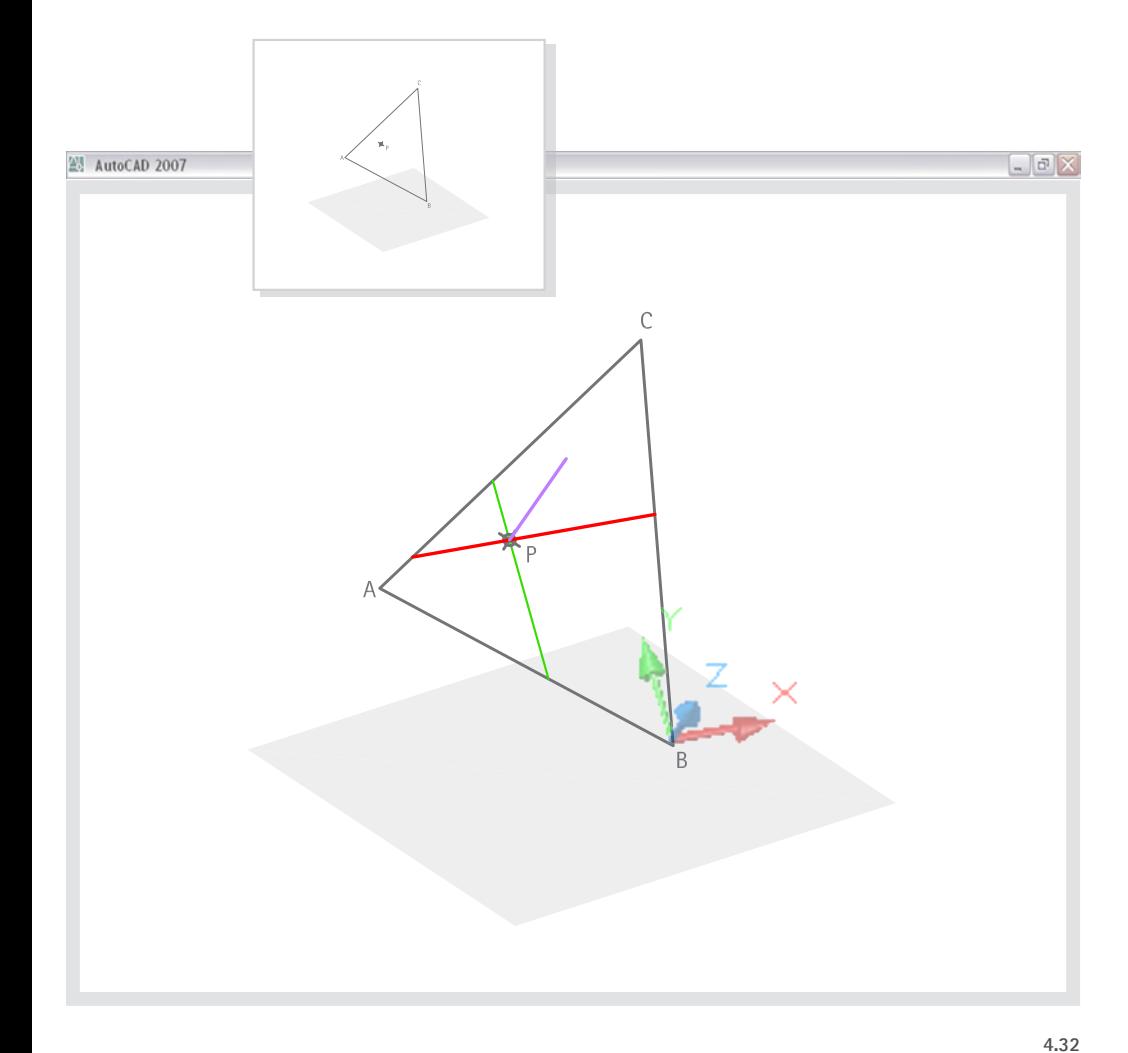

#### **(2) Spezielle Geraden in Punkt P einer Ebene ABC**

**Gegeben:** • Dreieck ABC

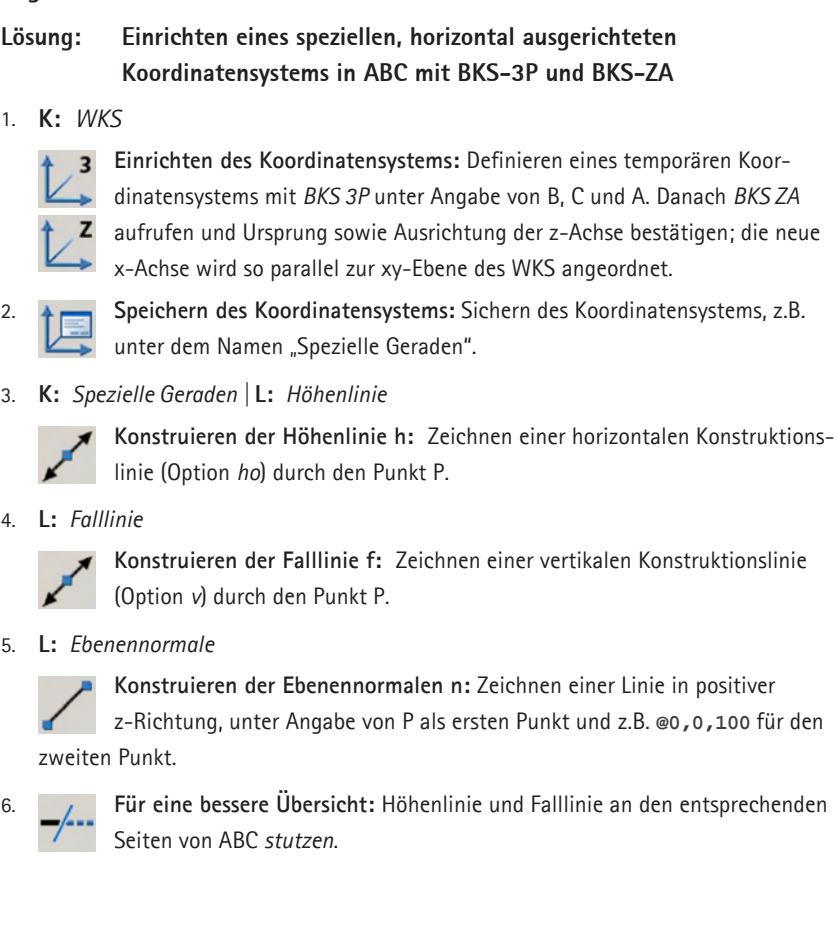

#### **Alternative Bestimmung der Ebenennormalen durch Drehen der Falllinie**

(5.) **Drehen und Kopieren der Falllinie:** Nach Wahl der Falllinie die Option *Kopieren* aktivieren und die Höhenlinie als Drehachse angeben; für den Drehwinkel 90° oder 270° angeben. (Zur Steigerung der Anschaulichkeit die Kopie auf den Layer "Ebenenormale" legen.)

#### **(3) Wahre Längen und Winkel**

Die gezielte Abbildung von Objekten ist nicht Gegenstand der Adaptionen von Typ II. Es sind daher lediglich die Längen und Winkel zu ermitteln.

# $\begin{array}{|c|c|}\hline \multicolumn{1}{|c|}{\mathbb{P}} & \times \\\hline \end{array}$ 图 AutoCAD 2007

#### **Gegeben:** • Dreieck ABC

#### **Lösung: Einrichten eines speziellen Koordinatensystems mit horizontaler x-Achse in ABC mit BKS-3P und BKS-ZA**

#### 1. **K:** *WKS*

2.

- **Einrichten des Koordinatensystems:** Definieren eines temporären Koordina- $\overline{z}$ 
	- tensystems mit *BKS 3P* unter Angabe von B, C und A. Anschließend *BKS ZA*
- aufrufen und Ursprung sowie Ausrichtung der z-Achse bestätigen; die neue x-Achse wird so parallel zur xy-Ebene des WKS angeordnet.

**162**

**Speichern des Koordinatensystems:** Sichern des Koordinatensystems, z.B. unter dem Namen "Ebene ABC".

#### 3. **K:** *Ebene ABC*

**Messen und Konstruieren in der Ebene ABC:** 

Ausführen von Abstand unter Angabe der Punkte A und B ergibt Winkel- und Delta-Angaben bezogen auf die horizontal ausgerichtete x-Achse.

Das Ausführen von 2D-Operationen (*Drehen*, *Spiegeln*, *Versetz* etc.) in der Ebene ist möglich.

# **4.3.4 Berücksichtigung der Lehrziele Räumliches Denken und Bildkompetenz**

Ziel der Adaptionen nach Typ II ist der Transfer geometrischer Strategien der Darstellenden Geometrie auf die Anwendung von Koordinatensystemen. Es kann demonstriert werden, dass in 3D-CAD Bild- und Konstruktionsebene (in der Regel) keine Einheit bilden. Dieser "Sprung" wird insbesondere in der Gegenüberstellung von klassischen Lösungen und 3D-Befehlen deutlich. Für die Vermittlung eines operativen Denkens mit Koordinatensystemen sind diese Arbeitsschritte sehr zielführend.

#### **Sehr eingeschränkte Behandlung abbildungsgeometrischer Inhalte**

Die Beschränkung auf den Einsatz von Koordinatensystemen und 3D-Befehlen bedeutet gleichzeitig, dass sich die abbildungsgeometrische Auseinandersetzung auf eine Veranschaulichung grundlegender Eigenschaften von Normalprojektion beschränkt. Die Lösungswege schließen weder eine spezifische Anwendung von Abbildungsbefehlen mit ein, noch werden Risse in Form ebener Linienmodelle konstruiert.

 $\frac{1}{163}$ 

(Weitere Aspekte werden in Abschnitt 4.5.4 besprochen.)

3D-Adaption der Aufgabenbeispiele mit AutoCAD 2007

# **4.4 Adaptionen nach dem Prinzip des Meta-Modells (Typ III)**

*In diesem Unterkapitel werden Adaptionen nach dem Prinzip des Meta-Modells (Typ III) entwickelt. Die beispielhaften Lösungswege werden analog zu den beiden vorherigen Typen konzipiert und dokumentiert: Zunächst werden die methodischen Schwerpunkte beschrieben, die den inhaltlich und didaktisch begründeten Rahmen setzen (Abschnitt 4.4.1). Danach wird eine zusammenfassende Auflistung der wichtigsten Lösungsschritte und Befehle gegeben (4.4.2), bevor die Lösungswege beispielhafter Adaptionen dokumentiert werden (4.4.3). Im Anschluss daran werden Aspekte zusammengefasst, mit denen sich die Lösungswege für die Schulung des räumlichen Denkens empfehlen (4.4.4). Abschließend folgen die wichtigsten Aspekte zur Förderung geometrischer Bildkompetenz (4.4.5).* 

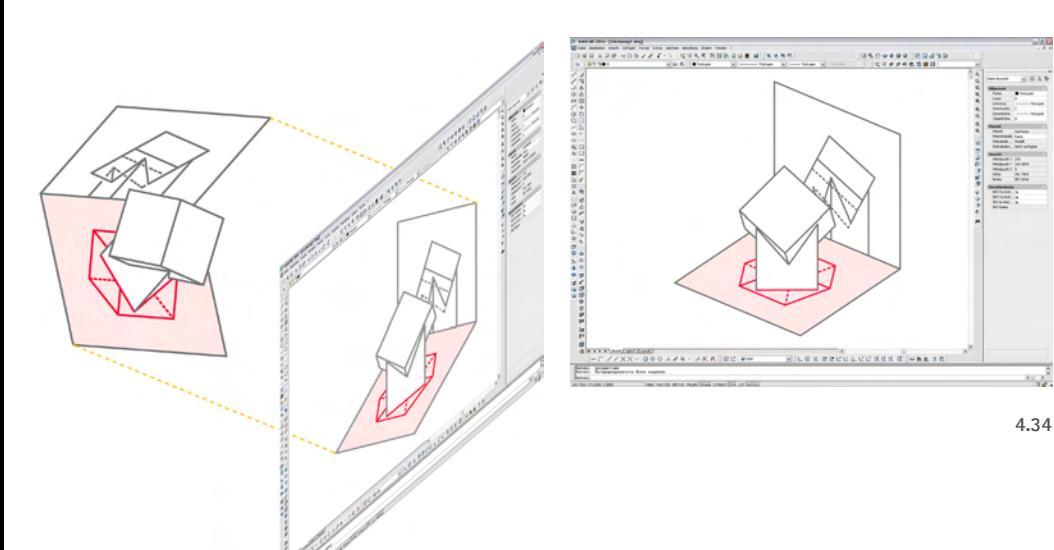

## **4.4.1 Methodische Schwerpunkte**

Kernidee der Adaption nach dem Prinzip des *Meta-Modells* (vgl. 4.1.2.3) ist die Realisierung von Raumobjekten und von Bildern (Rissen) jener Objekte als Teile eines dreidimensionalen CAD-Modells. Es soll gleichsam eine *Projektion zum Anfassen* entstehen, mit der sich Abbildung als geometrischer Prozess veranschaulichen und durch eigenständiges Operieren am CAD-Modell nachvollziehen lässt. Die didaktisch-methodischen Eckpfeiler für eine Umsetzung von Übungen mit AutoCAD 2007, sollen im Folgenden umrissen werden.

**165**

#### **4.4.1.1 Koordinatengestützte Adaption der Abbildung**

Bei der Umsetzung von Meta-Modellen nehmen kartesische Koordinatensysteme - in Auto-CAD: *Benutzerkoordinatensysteme* (BKS) - eine Schlüsselstellung ein. Sie bilden das Rückgrat für Lösungen, bei der Bildebene und Projektionsrichtung in Form von Koordinatenebenen bzw. Koordinatenachsen repräsentiert werden:

#### **(1) Die Bildebene**

Bildebenen werden günstigerweise durch die jeweilige xy-Ebene eines Benutzerkoordinatensystems (BKS) repräsentiert. Die xy-Ebene nimmt in AutoCAD eine besondere Stellung ein, indem sie bei zahlreichen Befehlen und Funktionen als Referenzebene fungiert. Punktangaben werden bei diesen Befehlen in Normalprojektion auf die Ebene interpretiert. Beispiel hierfür ist der Befehl *Drehen*, bei dem die Drehachse stets parallel zur z-Richtung angenommen wird, so dass zu ihrer Definition die Angabe eines Punktes genügt; ein weiteres Beispiel ist *Spiegeln*, bei dem die Angabe der zur xy-Ebene stets orthogonalen Spiegelebene lediglich zwei Punkte erfordert.

Werden diese als "2D-Befehle" in der die Bildebene repräsentierenden Ebene eingesetzt, kann auf diese Weise sehr anschaulich "in der Bildebene" operiert werden. Als Repräsentanten der Bildebenen können entsprechende Koordinateneben mit Rechtecken (z.B. *Rechteck*, *3DFläche*) visualisiert werden.

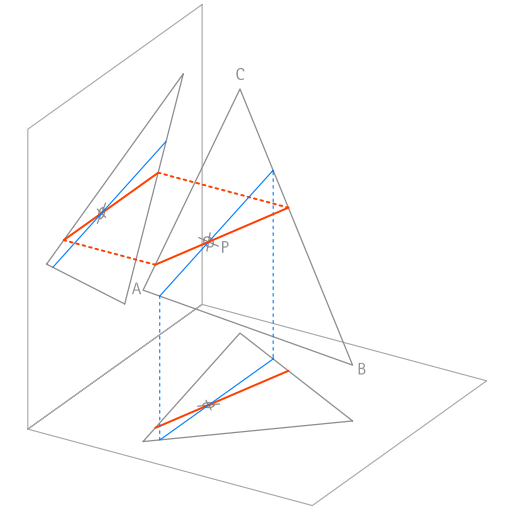

#### **(2) Projektionsrichtung und Projektionsstrahlen**

Die Projektionsrichtung der zugrundeliegenden Abbildungsart (Hauptrisse) verläuft orthogonal zur Bildebene. Projektionsstrahlen sind daher als Parallelen der zur primären Referenzebene orthogonalen Koordinatenachse (z-Achse) zu deuten. Sie können in Form von Strecken, Strahlen oder Geraden (*Linie*, *Strahl* oder *Klinie*) repräsentiert werden und so wesentlich zur Anschaulichkeit des Meta-Modells beitragen.

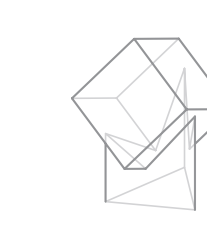

z

x

y

**166**

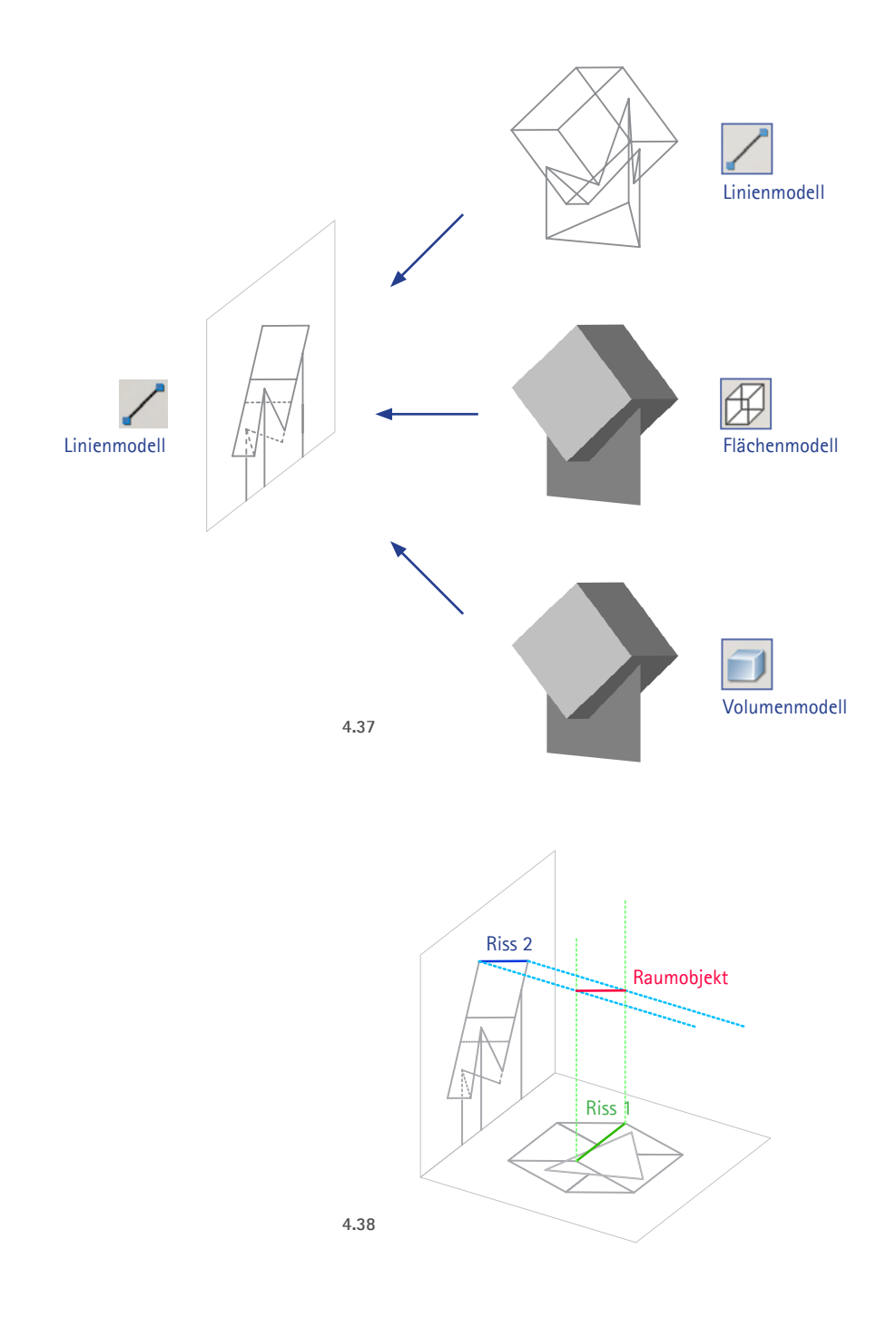

#### **4.4.1.2 Repräsentation von Rissen mit ebenen Linienmodellen**

Die Verwendung von Bildern (Rissen), die dem Raumobjekt entsprechend der Abbildungsvorschrift zugeordnet sind, stellt eine Voraussetzung dafür dar, die Abbildung selbst als Gegenstand im Sinne des Meta-Prinzips visualisieren und konstruktiv behandeln zu können. Die Risse sollen in Form von Linienmodellen realisiert werden, d.h. die Bilder der Kanten bzw. Konturen des abgebildeten Raumobjekts werden durch gerade und gekrümmte Linienobjekte repräsentiert.

Für das Erzeugen von Risse repräsentierenden ebenen Drahtmodellen sind grundsätzlich zwei Wege denkbar. Sie können einerseits - analog zur Handzeichnung - in der Ebene eingemessen bzw. mit 2D-Operationen erstellt werden. Die zweite und für den 3D-CAD-Einsatz entscheidende Möglichkeit besteht darin, einen Riss konstruktiv aus dem gegebenen Raumobjekt zu entwickeln. Hierbei sollen im Folgenden vier Varianten erläutert werden.

Die Ausführung des abzubildenden bzw. abgebildeten Raumobjekts selbst kann prinzipiell in allen drei in AutoCAD zur Verfügung stehenden Modellklassen realisiert werden. Je nachdem, ob es als Draht-, Flächen- oder Linienmodell realisiert ist, ergeben sich für die Konstruktion eines Risses unterschiedliche Möglichkeiten, die mit den Eigenschaften der verwendeten Modellklassen zusammenhängen. Im Folgenden wird das Abbilden polyedrischer bzw. polygonaler Objekte in den Vordergrund gestellt. Bei gekrümmten Linien und Flächen erhöht sich der Schwierigkeitsgrad meist in erheblichem Umfang.

#### **(1) Ableiten von Rissen durch Schneiden und Verbinden**

Eine erste Variante zur konstruktiven Ableitung eines Risses aus dem gegebenen Raumobjekt besteht darin, die Durchstoßpunkte der Projektionsstrahlen mit der Bildebene durch Schneiden und Verbinden zu konstruieren. Dazu werden Geraden bzw. Strahlen durch entsprechende Objektpunkte gezeichnet und anschließend der Schnitt mit der Bildebene bestimmt. Der Riss wird dann durch Verbinden der Endpunkte erstellt.

AutoCAD hält keinen Befehl zur Bestimmung eines Schnittpunktes eines linearen Objekts mit einer Ebene bereit; es muss daher mit Hilfskonstruktionen gearbeitet werden. Eine Möglichkeit besteht darin, die Bildebene als Schnittebene bei der Ausführung des Befehls *Stutzen* zu definieren. Die Endpunkte der gestutzten Linien liegen dann in dieser Ebene.

#### **(2) Ableiten von Rissen durch Filtern von Koordinatenwerten**

Eine zweite Variante stützt sich auf koordinatenbasierte Befehle. Der Riss entsteht hierbei beim Erzeugen von Linienobjekten unmittelbar in der die Bildebene repräsentierenden Koordinatenebene. Die Eingabe der Linienobjekte erfolgt durch die Extraktion von Koordinatenwerten aus entsprechenden Punkten des abzubildenden Raumobjekts. Bezogen auf ein BKS mit entsprechend definierter xy-Ebene werden auf diese Weise von einem Punkt des Raumobjektes zunächst zwei Koordinaten (z.B. die x- und y-Koordinate) mit dem Punktfilter ausgelesen und übernommen (extrahiert); beide Koordinaten definieren die Lage des Projektionsstrahls in der xy-Ebene. Danach wird für die dritte Koordinate (z) der Wert 0 angegeben, und der Durchstoßpunkt des Projektionsstrahls mit der Bildebene ist bestimmt.

Wichtig ist dabei das Synchronisieren der z-Werte; es kann also auch ein Wert <> 0 angegeben werden, um einen zur xy-Ebene parallelen Riss außerhalb dieser Ebene zu erstellen. Dieses Verfahren kann unabhängig von der Modellklasse bei allen Raumobjekten angewendet werden, da die für das Filtern relevanten Punkte bei allen Modellklassen mit dem Objektfang gefangen werden können.

#### **(3) Transformation eines Linienmodells durch Synchronisation von Koordinaten**

**168**

Die dritte Variante nutzt die Möglichkeit, spezielle ebene Linienobjekte durch Ändern von Koordinatenwerten affin verzerren und auf eine Ebene projizieren zu können. Liegt ein polygonales oder polyedrisches Linienmodell vor, so können die Elemente dieses Modells in einem Schritt entsprechend transformiert werden. Dazu sind alle Objekte zu markieren und die z-Koordinate z.B. auf "0" zu setzen. Es erfolgt somit die Lageänderung aller Anfangs- und Endpunkte entlang der z-Achse.

Diese Operation, die auch mit dem Befehl Strecken durchgeführt werden kann, lässt sich nicht auf alle Linienobjekte anwenden. So können 2D-Polylinien, also Objekte, die mit Plinie, Rechteck und Polygon erstellt wurden, nur eingeschränkt transformiert werden. Die Punkte von Elementen dieses Typs sind stets koplanar und können nur innerhalb der gemeinsamen Ebene verschoben werden. Eine Lageänderung aus dieser Ebene heraus beschränkt sich daher auf die Parallelverschiebung aller Punkte.

Liegt ein Volumenmodell vor, so besteht die Möglichkeit, aus den Kanten von Körpern Linienobjekte zu generieren, um aus diesen nach der beschriebenen Transformation den Riss zu erzeugen. Bei der Konstruktion von Rissen gekrümmter Flächen ist die Ermittlung von Kontur und (scheinbaren) Umrissen von entscheidender Bedeutung. Prinzipiell sind nur einfach ge $1a)$  1b)

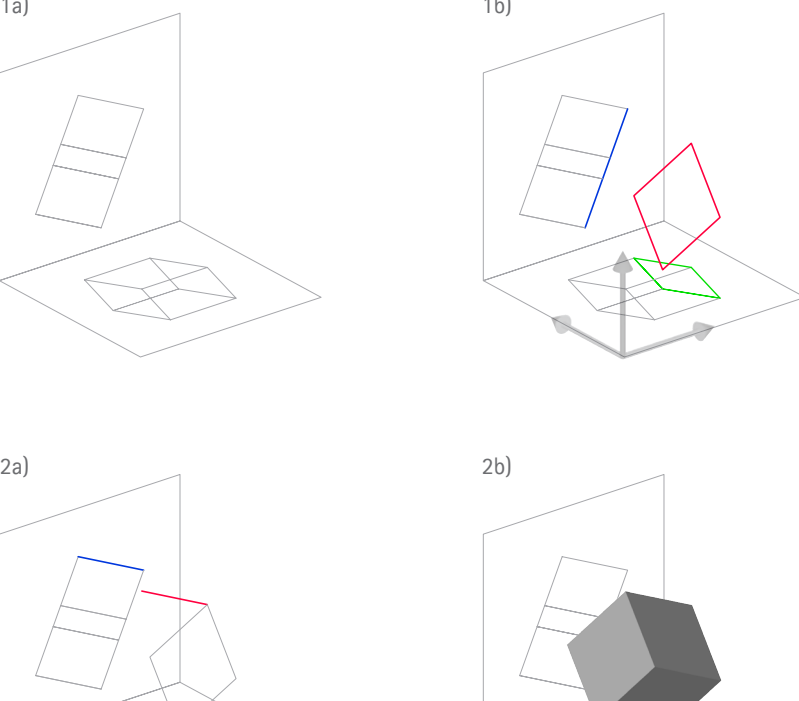

krümmte Flächen (z.B. Kegel, Zylinder und Kugel) mit überschaubarem Konstruktionsaufwand zu bewältigen. In diesen Fällen können mit dem Befehl Kappen ebene Schnitte mit den Volumenkörpern generiert werden, um die gesuchten Umrisse zu ermitteln.

#### **(4) Ableiten von Rissen mit dem Befehl Solprofil**

Schließlich können vom Volumenmodell 2D-Drahtmodelle mit dem Befehl *Solprofil* generiert werden. In Abhängigkeit von der aktuellen Abbildung werden hierbei Kanten und Umrisse von Volumenobjekten in Form linearer Objekte automatisch erzeugt. Sichtbare und verdeckte Kanten können optional auf verschiedenen Layern generiert werden.

Diese Variante ist gewissermaßen die ultima ratio bei komplexen Modellen bzw. bei gekrümmten Flächen. Von ihnen können zunächst Risse automatisiert werden, um dann schwerpunktmäßig durch Einzeichnen von Projektionsstrahlen den Bezug zwischen Objekt und Bild zu veranschaulichen.

#### **4.4.1.3 Rekonstruktion des Raumobjektes aus zwei Rissen**

Eine sehr anschauliche Übung ist das Ableiten ("Rekonstruieren") von Körpern aus zwei oder mehr gegebenen Rissen. Sie erlaubt eine methodisch günstige Veranschaulichung der Tatsache, dass ein einzelner Riss keine umkehrbar eindeutige Information über ein Raumobjekt liefert, sondern stets mindestens zwei oder mehr zugeordnete Risse benötigt werden. Das Beispiel links zeigt die Ableitung eines Quaders aus zwei gegebenen Rissen: Eine Seite wird als 3D-Polylinie durch Filtern der x- und y-Koordinate eines Punktes P' im Grundriss und Ergänzen der z-Koordinate durch Fangen des entsprechenden Punkts P'' im Aufriss gezeichnet (Koordinatensystem in der Grundrissebene). Anschließend wird nach demselben Verfahren eine zur ersten Seite senkrechte Kante des Quaders ermittelt. Der Quader wird als Volumen erstellt, indem die Polylinie unter Angabe der Quaderkante als Pfad extrudiert wird.

**169**

Soll ein Raumobjekt aus gegebenen Rissen "rekonstruiert" werden, so eignen sich besonders lineare Objekte. Punkte können durch Schneiden und Verbinden von Projektionsstrahlen (Schnittpunkt der Projektionsstrahlen durch P' und P'' eines Punktes P) oder mit dem Koordinatenfilter (x- und y-Werte von A' ergänzt um den z-Wert von A'') definiert werden. Die Eingabe von Volumenkörpern hingegen erfordert einen differenzierten Einsatz von Koordinatensystemen, bei dem der Bezug zu den Rissen im Vergleich weniger deutlich ist.

# **4.4.2 Überblick über zentrale Lösungsschritte und die verwendeten Befehle, Funktionen und Eingabe-Modi**

#### • **Definition von Koordinatensystemen**

Die vorbereiteten BKS werden über den BKS-Manager aufgerufen. Darüber hinaus werden orthogonale BKS eingesetzt, die ebenfalls über den BKS-Manager gesteuert werden. Die Definition neuer Koordinatensysteme wird lediglich durch Parallelverschiebung bzw. unter Angabe eines neuen Ursprungs (BKS - Ursprung) vorgenommen. Die Grundrissebene befindet sich in der xy-Ebene des Basiskoordinatensystem WKS.

#### • **Koordinatenfilter**

Der Koordinatenfilter ist ein wichtiger Befehl beim Erstellen eines Bildobjekts in der Rissebene. Ist ein Koordinatensystem gegeben, dessen xy-Ebene die Grundrissebene repräsentiert, so sind die xy-Koordinaten eines Raumpunktes P zu filtern. Wird für die z-Koordinate 0 eingesetzt, so ist der Grundrisspunkt P` in der xy-Ebene definiert.

#### • **Eingabe von Koordinaten im Eigenschaften-Fenster**

Das Eigenschaften-Fenster erlaubt die Eingabe von Koordinatenwerten, z.B. um mit Einsetzen desselben z-Wertes mehrere markierte Linien gleich einer Normalprojektion zu transformieren.

• **Ortho-Modus**

Der *Ortho*-Modus ermöglicht eine vereinfachte Koordinateneingabe parallel zur Projektionsrichtung bzw. parallel zu den Koordinatenachsen, indem mit dem Fadenkreuz die Richtung in 90°-Schritten vorgegeben wird. (Die Aktivierung von *Ortho* erfolgt mit F8 oder über die Status-Leiste.)

#### • **Konstruktionslinie, Strahl und Linie**

Die wichtigsten Linienobjekte, mit denen Projektionsstrahlen repräsentiert sowie Hilfsgeraden erstellt werden sind: Konstruktionslinien mit "unendlicher" Länge sowie Strahlen.

• **Rechteck**

Ein Paar von Ordnern bildet gemeinsam mit den zugrundeliegenden Projektionsstrahlen ein Rechteck, das zu beiden Rissebenen senkrecht steht. Ein solches Rechteck kann mit dem Befehl *Rechteck* gezeichnet werden. Für den ersten Eckpunkt ist der Raumpunkt P zu fangen. Für den gegenüberliegenden Eckpunkt ist das Lot von P auf die Rissachse zu fällen. Vorbereitend ist ein zu beiden beteiligten Rissen senkrechtes BKS zu aktivieren.

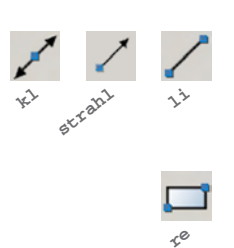

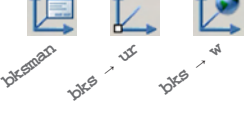

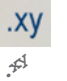

**ei**

 $\frac{1}{\epsilon^2}$ 

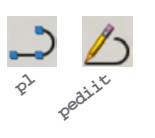

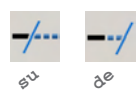

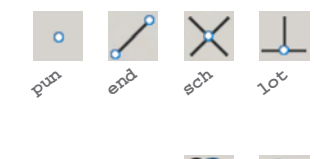

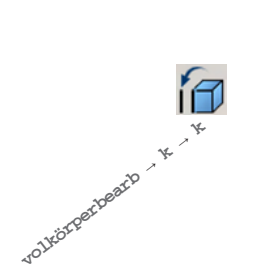

**k**

**dr**

• **Polylinie**

Die Verwendung von Polylinien (Befehl *Plinie*) erfolgt unter Ausnutzen der Eigenschaft, dass sie stets eine ebene Kurve darstellen. Mit dem ersten Punkt wird ihre zur aktuellen xy-Ebene parallele Lage festgelegt. Alle weiteren Punkte entstehen koplanar; die Angabe von Punkten außerhalb dieser Ebene wird im Sinne einer Normalprojektion interpretiert.

#### • **Stutzen und Dehnen mit spezieller Option**

Mit *Stutzen* und *Dehnen* können unter Angabe von Linienobjekten spezielle Ebenen bzw. Zylinder definiert werden, die normal (orthogonal) zur aktuellen xy-Ebene liegen. An diesen Hilfsflächen können Linienobjekte gekappt (*Stutzen*) oder verlängert (*Dehnen*) werden. Dazu ist nach der Wahl der Schnitt- bzw. Grenzkanten die *Projektionsoption BKS* zu aktivieren.

• **Objektfang**

Der Punktfang (*Ofang*) liefert die Werkzeuge zum Positionieren von Objekten an speziellen Punkten vorhandener Objekte sowie zum Schneiden und Verbinden von Linienobjekten.

• **Kopieren, Drehen**

Das *Kopieren* von Objekten erfolgt primär im Sinne einer Parallelverschiebung von Objekten. *Drehen* wird insbesondere bei den Maßaufgaben angewendet, um ebene Figuren in eine zur Bildebene parallele Lage zu bringen.

**171**

• **Transformieren von Kanten eines Volumenmodells in Linienobjekte** *Kanten kopieren* generiert Linienobjekte aus Kanten von Volumenmodellen. Es müssen die zu kopierenden Kanten ausgewählt werden. Die Linien werden auf dem aktuellen Layer erzeugt.

# **4.4.3 Beispielhafte Lösungswege**

*In diesem Abschnitt werden abschließend die bekannten Beispielaufgaben nach den oben beschriebenen methodischen Vorgaben bearbeitet. Zunächst werden besondere Vorgaben und Hinweise, die für die Bearbeitung hilfreich und nötig sind, vorgestellt (Abschnitt 4.4.3.1). Danach folgen die ausführlichen Dokumentationen:* 

- *• Adaption des Einrichtens der Abbildung: "Einrichten von Rissebenen", "Einmessen eines Raumobjekts über zwei Risse" und "Bestimmung einer Seitenrissebene, in der eine ebene Figur projizierend erscheint" (Abschnitt 4.4.3.2).*
- *• Adaption der Grundaufgaben zur Lage: "Bestimmen des vierten Punktes einer Ebene" und "Bestimmen des Durchstoßpunktes einer Geraden mit einer Ebene" (4.4.3.3).*
- Adaption der Grundaufgaben zum Maß: "Monge'sche Drehkonstruktion", "Bestimmen spezi*eller Geraden einer Ebene", "Bestimmen derwahren Gestalt und Größe einer Ebene" (4.4.3.4).*

**172**

*• Adaption der Klärung der Sichtbarkeit (4.4.3.5).*

#### **4.4.3.1 Vorgaben und Hinweise zur Bearbeitung der Aufgaben**

#### **Startdateien**

Auch für die Bearbeitung dieses Adaptionstyps sollen vorbereitete Startdateien helfen, bei der Bearbeitung eine didaktisch reflektierte Fokussierung auf die wichtigen Inhalte zu erreichen. Die Startdateien enthalten zu diesem Zweck (vgl. Abb. 4.11) folgende Elemente:

• **Die zu bearbeitenden Objekte**

Je nach Variante der angestrebten Lösungsstrategie sind dies entweder die Raumobjekte oder deren Risse, in einigen Fällen auch Raumobjekte und Risse in Kombination.

• **Koordinatensysteme**

Die Bildebenen werden von vordefinierten BKS repräsentiert. Die Grundrissebene liegt i.d.R. in der xy-Ebene des WKS, und die übrigen Hauptrisse liegen parallel zu den orthogonalen BKS. Die Ausrichtung der Koordinatenachsen wurde der traditionellen Anordnung in der DG angepasst, bei der die x-Achse senkrecht zur Aufrissebene und der Projektionsrichtung des Aufrisses zeigt. Die Bildebenen werden durch Linienobjekte (Rechteck) visualisiert.

#### • **Abbildungseinstellungen**

Günstige Blickrichtungen helfen, wichtige Schritte mit größtmöglicher Übersichtlichkeit durchführen zu können. Die Rechtecke der Rissebenen sorgen dafür, dass bei mehrteiligem Bildschirm über den Befehl *Zoom-Grenzen* die gleichzeitige Darstellung von Hauptrissen sehr leicht in demselben Abbildungsmaßstab eingestellt werden kann bzw. die Risse in geordneter Lage erscheinen.

• **Layer**

Der Einsatz von Layern hilft, die Zeichnungsinhalte differenziert einzusetzen und zu präsentieren. Mit unterschiedlichen Farben und Linientypen werden z.B. Projektionsstrahlen von Objektkanten unterschieden. Durch Ausblenden von Objekten, die für einen Arbeitsschritt nicht relevant sind, kann die Anschaulichkeit bzw. der Fokus auf die jeweilige Problemstellung erhöht und die Bearbeitung erleichtert werden.

#### **Hinweise zur Bearbeitung**

Die Dokumentation der Lösungswege wird mit der Aufzählung der Objekte, die in der Startdatei vorgegeben sind, sowie einer Kurzbeschreibung der Lösungsstrategie eingeleitet. Vor der Bearbeitung sollte stets die "Betrachtung der Situation unter Variieren der Blickrichtung" stehen, um eine genauen Überblick zu gewinnen; hierfür eignet sich vor allem der *3DOrbit* (mit fixierter vertikaler z-Achse). Sind für einen Konstruktionsschritt Einstellungen an Abbildung, Koordinatensystem oder Layer günstig oder notwendig, so werden die jeweiligen Angaben entsprechend gekennzeichnet. Fehlen entsprechende Hinweise in einem Schritt, so gelten die vorher vorgenommenen Einstellungen oder aber diese Größen sind für die durchzuführenden Operationen irrelevant.

#### **4.4.3.2 Festlegen der Abbildungsparameter - Einrichten von Grundriss und Aufriss**

Die Bildebenen sollen in Form von Koordinatenebenen repräsentiert werden. Analog zu den vordefinierten *orthogonalen Ansichten* gibt es *orthogonale BKS*, die zur einfachen Bestimmung der entsprechenden Koordinatensysteme genutzt werden können. Das *WKS*, Basiskoordinatensystem jeder AutoCAD-Zeichnung, soll den Grundriss repräsentieren.

 $\frac{1}{174}$ 

#### **(1) Einrichten von Rissebenen**

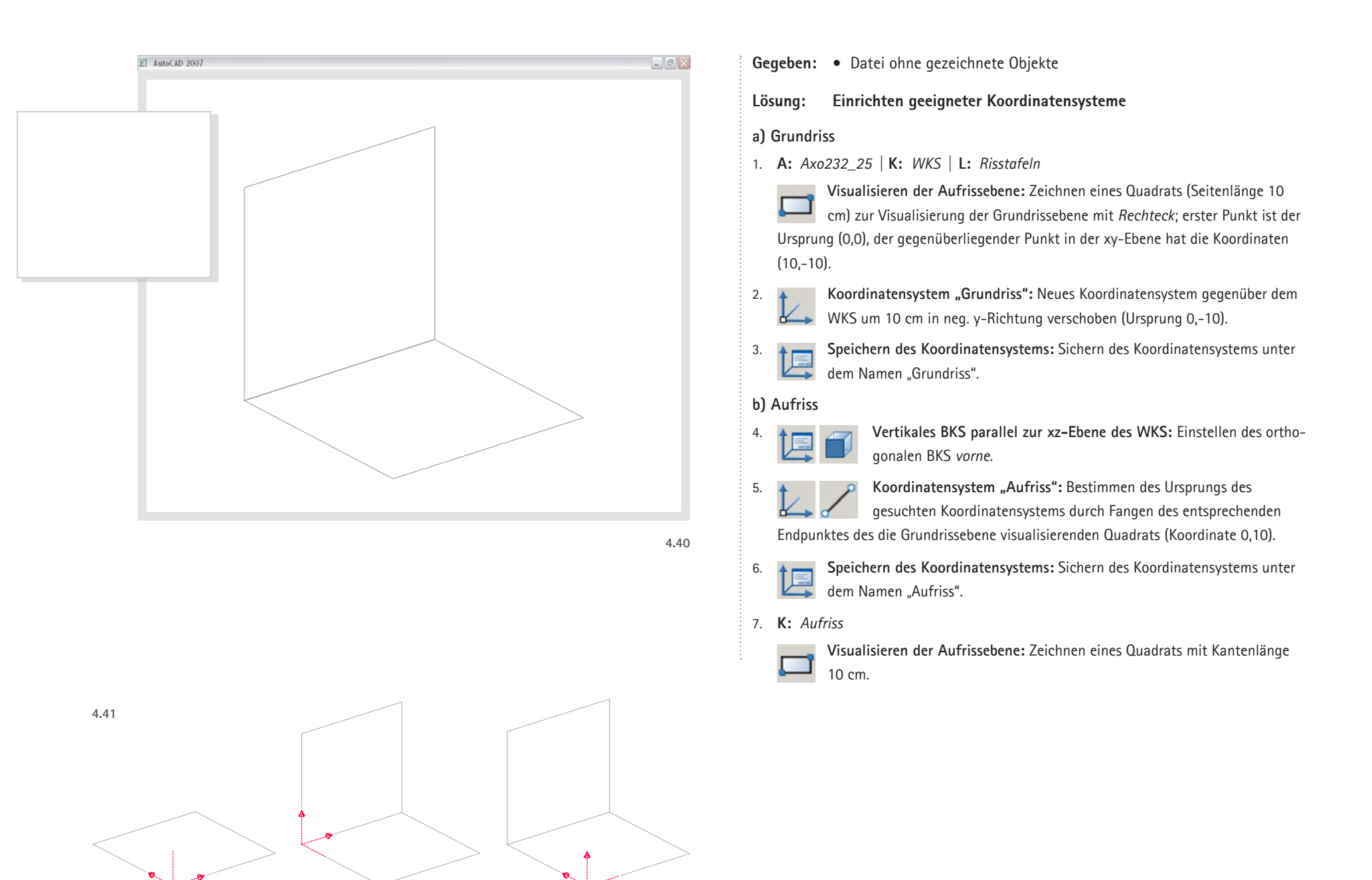

#### **c) Kreuzriss**

9.

10.

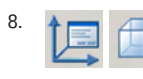

8. **Vertikales BKS parallel zur yz-Ebene des WKS:** Einstellen des orthogonalen BKS rechts.

Koordinatensystem "Kreuzriss": Bestimmen des Ursprungs durch Fangen des entsprechenden Endpunktes des die Grundrissebene visualisierenden Quadrats (Koordinate 0,10).

**Speichern des Koordinatensystems:** Sichern des Koordinatensystems unter dem Namen "Kreuzriss".

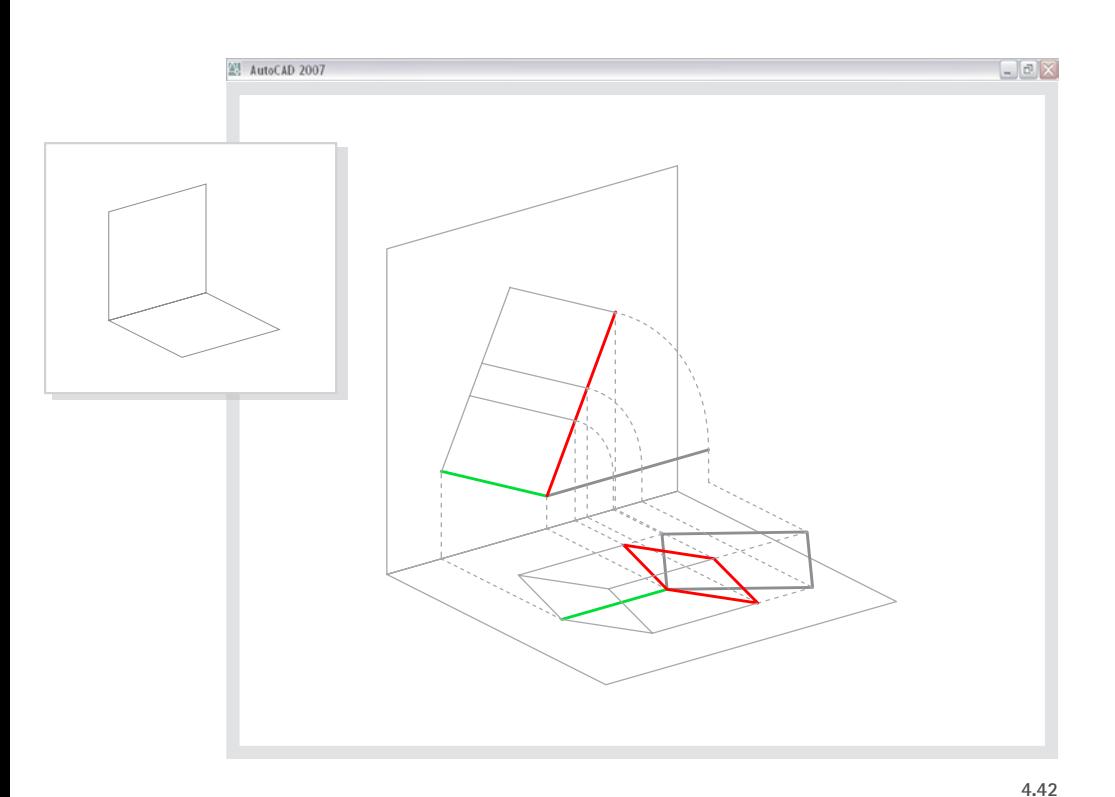

**(2) Einmessen über zwei Risse**

Alternativ zur Positionierung des 3D-Modells kann das Einmessen analog zur darstellend-geometrischen Lösung über zwei Risse erfolgen. Sie werden in den entsprechenden Koordinatenebenen als Linienmodelle konstruiert. Gemäß dem Zweibilderprinzip gilt: Ein in beiden Rissen als Bild gegebener Punkt ist eindeutig bestimmt; er kann z.B. durch Filtern der Koordinaten aus beiden Rissen ermittelt werden.

**175**

Bei dieser Lösung handelt sich um eine unmittelbare Anwendung darstellend-geometrischer Konstruktionen. Die *Adaption* mit dem 3D-CAD-Programm beschränkt sich gewissermaßen auf das Klappen der Aufrissebene aus der Zeichenebene. Gleichwohl wird das Prinzip der Zuordnung anschaulich, wenn auch eine dem grafischen Konstruieren entsprechende Dichte an Linien entsteht, mit der rasch Übersichtlichkeit verloren geht.

#### **Gegeben:** • Datei mit Risstafeln repräsentierenden Rechtecken

#### **Skizzierte Lösung:**

• Zeichnen einer Quaderseite im Grundriss in wahrer Gestalt und Größe im entsprechenden Winkel zur x-Achse.

• Im Aufriss wahre Länge und Neigung der zur festgelegten Quaderseite senkrechten Kanten gegen die Grundrissebene festlegen (Kanten parallel zur Aufrissebene).

• Ermittlung der weiteren Kanten durch Anwendung der Grundaufgaben.

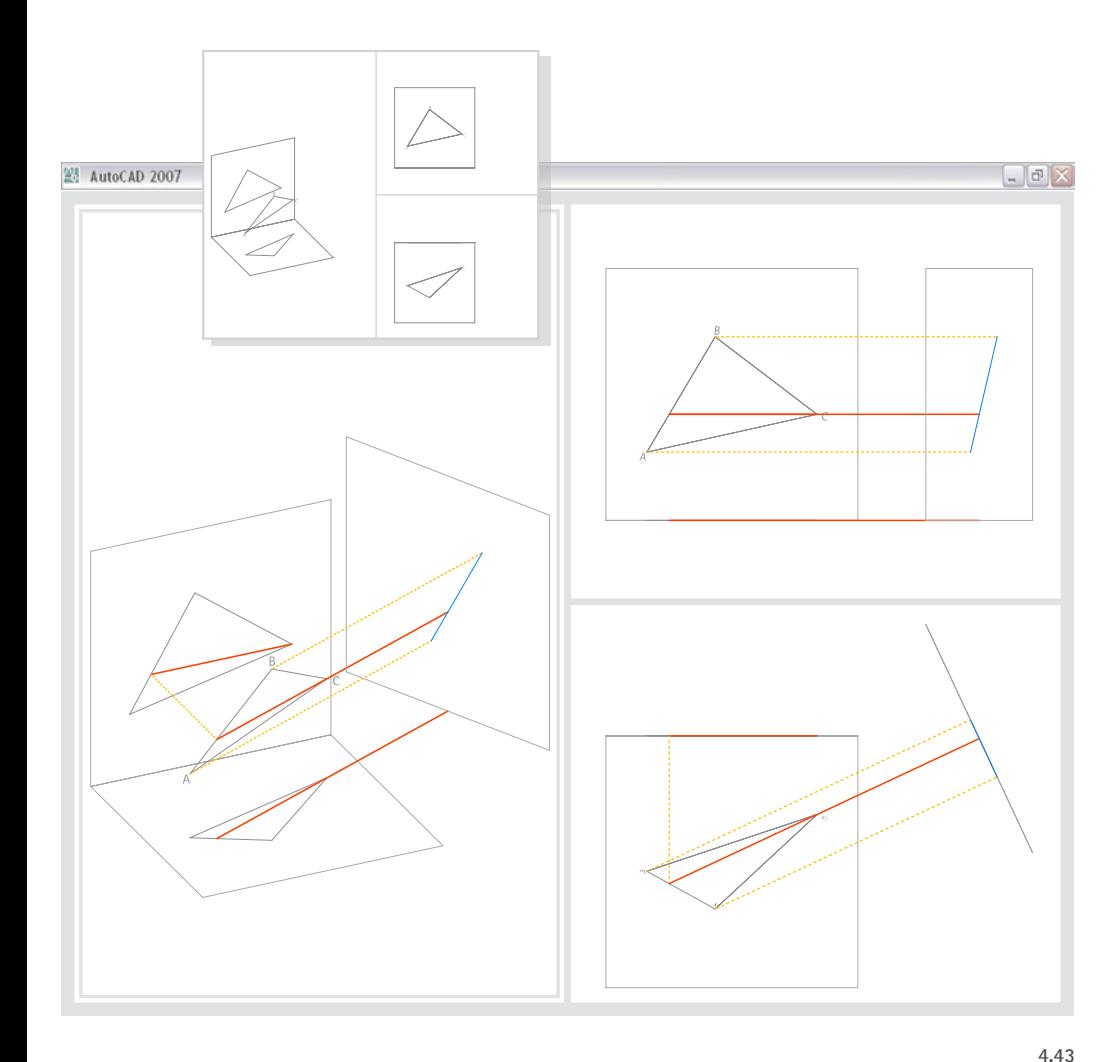

## **(3) Bestimmung einer Seitenrissebene, in der eine ebene Figur projizierend erscheint**

- **Gegeben:** Ebene ABC
	- Grundriss und Aufriss von ABC

#### **Lösung:**

- 0. Betrachtung der Situation unter Variation der Blickrichtung.
- 1. **A:** *Axo245\_28 |* **K:** *Aufriss |* **L:** *Höhenlinie*

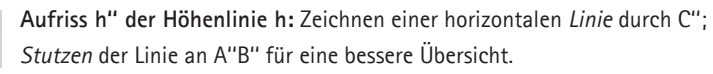

2. **L:** *Projektionsstrahlen*

**Projektionsstrahl:** Zeichnen eines *Strahls* in pos. z-Richtung des Koordinatensystems vom *Schnittpunkt* von h'' mit A''B'' aus. - Für eine bessere Übersicht den Strahl an AB *Stutzen*.

3. **L:** *Höhenlinie*

**Höhenlinie h:** Zeichnen eines *Strahls* vom *Schnittpunkt* des Projektionsstrahls mit AB aus durch C.

- 4. **Grundriss h' der Höhenlinie:** *Kopieren* von h in den Grundriss; Basispunkt ist C, Zielpunkt C'.
- 5. **K:** *WKS*

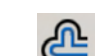

6.

**Hilfslinie zur Konstruktion der Seitenrisstafel:** *Versetz* von h' um die halbe Länge einer Seite einer Risstafel auf die Seite von A'.

Koordinatensystem "Seitenriss ABC projizierend": BKS

einrichten, dessen z-Achse parallel zu h liegt und dessen xy-Ebene die Seitenrissebene repräsentiert; dazu den neuen Ursprung sowie einen Punkt auf der neuen z-Achse auf der Hilfslinie bestimmen (Ofang *Nächster*). Die Hilfslinie kann anschließend mit *Löschen* entfernt werden.

7. **K:** *Seitenriss ABC projizierend |* **L:** *0*

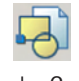

Risstafel: Zur Veranschaulichung der Bildebene den *Block* "Risstafel" einfügen; Einfügepunkt ist der Koordinatenursprung. (Dieser Block liegt auch der Grundriss- und Aufrisstafel zugrunde.)

8. **COM** Projektionsstrahlen zum Seitenriss: Kopieren von h mit Basispunkt im Schnittpunkt mit AB und den Zielpunkten A und B; die Kopien auf den Layer *Projektionsstrahlen* legen.

9.1 **K:** *WKS |* **L:** *Seitenriss ABC projizierend*

9.2

**Seitenriss A'''B'''C''':** *Stutzen* von h und den beiden Projektionsstrahlen → zum Seitenriss unter Angabe einer horizontalen Linie der Seitenrisstafel. Der Durchstoßpunkt von h mit der Seitenrissebene ist der Seitenriss C''' von C, die Durchstoßpunkte der Projektionsstrahlen die Seitenrisse A''' und B'''.

Zeichnen einer *Linie* von A''' nach B'''zur Veranschaulichung der projizierenden Ebene ABC.

10. Betrachtung des Ergebnisses unter Variation der Blickrichtung; es sollte insbesondere die ermittelte Projektionsrichtung des Seitenrisses "nachvollzogen" werden.

#### **4.4.3.3 Grundaufgaben zur Lage**

Für die Adaption der Grundaufgaben zur Lage sind zwei Varianten denkbar:

#### **• Raumobjekt und Risse gegeben**

In der Aufgabendatei ist die Ausgangssituation sowohl als 3D-Modell als auch in zwei Rissen gegeben. Prinzipiell ist das Ziel die Gegenüberstellung von Raumobjekt und Riss, deshalb ist die erste Variante die Regel in der Untersuchung. Mit der Bearbeitung kann rasch begonnen werden.

 $\frac{1}{177}$ 

#### **• Entweder Raumobjekt oder zwei zugeordnete Risse gegeben**

Es kann aus didaktischen Gründen erwünscht sein, vorbereitend aus nur zwei gegebenen Rissen das Raumobjekt zu rekonstruieren bzw. zwei Risse aus dem Raumobjekt zu entwickeln, bevor die eigentliche Aufgabe gelöst wird. Mit diesem Vorgehen wird eine vertiefte Auseinandersetzung mit der räumlichen Ausgangssituation gefördert; darüber hinaus kann die konstruktive Umsetzung von Normalprojektionen geübt werden.

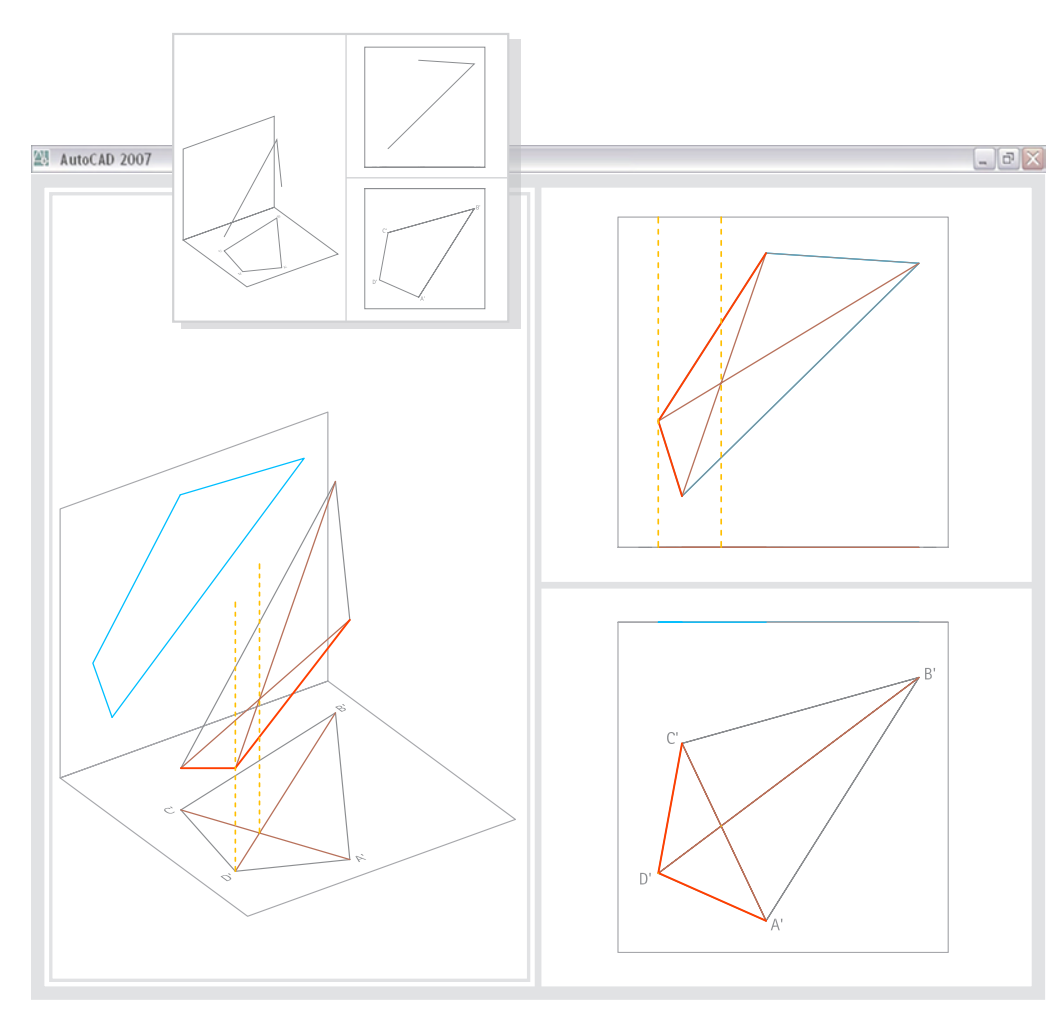

**4.44**

4 3D-Adaption der Aufgabenbeispiele mit AutoCAD 2007

- **(1) Festlegen eines vierten Punktes einer Ebene**
- **Gegeben:** drei Punkte bzw. zwei Seiten AB und BC eines ebenen Vierecks
	- Grundriss A'B'C'D' des ebenen Vierecks
- **Lösung: Hilfslinien durch A' und C' bzw. B' und D'**
- 0. Betrachtung der Situation unter Variation der Blickrichtung.
- 1. **A:** *Axo235\_32 |* **L:** *Hilfslinien*

**Hilfslinien im Grundriss:** Zeichnen von *Linien* durch A' und C' sowie B' und D'.

- **Hilfslinie in der Ebene ABC:** Zeichnen einer *Linie* durch A und C.
- 3. **K:** *WKS |* **L:** *Projektionsstrahlen*

2.

**Projektionsstrahlen zum Grundriss:** Zeichnen von *Strahlen* in pos. Z-Richtung des WKS von D' und dem Schnittpunkt von A'C' und B'D' aus.

**178**

4. **L:** *Hilfslinien*

**Vierter Punkt D der Ebene ABC:** Zeichnen eines Hilfsstrahls von B aus durch den Schnittpunkt von AC mit dem Projektionsstrahl durch den *Schnittpunkt* von A'C' und B'D'. Der Schnittpunkt des Hilfsstrahls mit dem Projektionsstrahl durch D' ist der gesuchte Punkt D.

**zur Steigerung der Anschaulichkeit:**

5. **L:** *Viereck ABCD*

**Seiten AD und CD des Vierecks:** Zeichnen von *Linien*.

6. **K:** *Aufriss |* **L:** *Viereck ABCD*

**Aufriss A''B''C''D'':** Zeichnen eines Linienzugs mit *Plinie* (Linienzug parallel zum BKS). Dazu mit dem Koordinatenfilter für den ersten Aufrisspunkt die x- und y-Koordinaten des entsprechenden Viereckpunktes übernehmen und den z-Wert auf "0" setzen. Beim Fangen der weiteren Viereckpunkte wird automatisch der z-Wert des ersten Punktes eingesetzt.

7. **K:** *Aufriss* 

**Für eine bessere Übersicht:** *Stutzen* der Projektionsstrahlen unter Angabe der oberen Linie der Aufrisstafel sowie *Stutzen* des Hilfsstrahls am Projektionsstrahl durch D'.

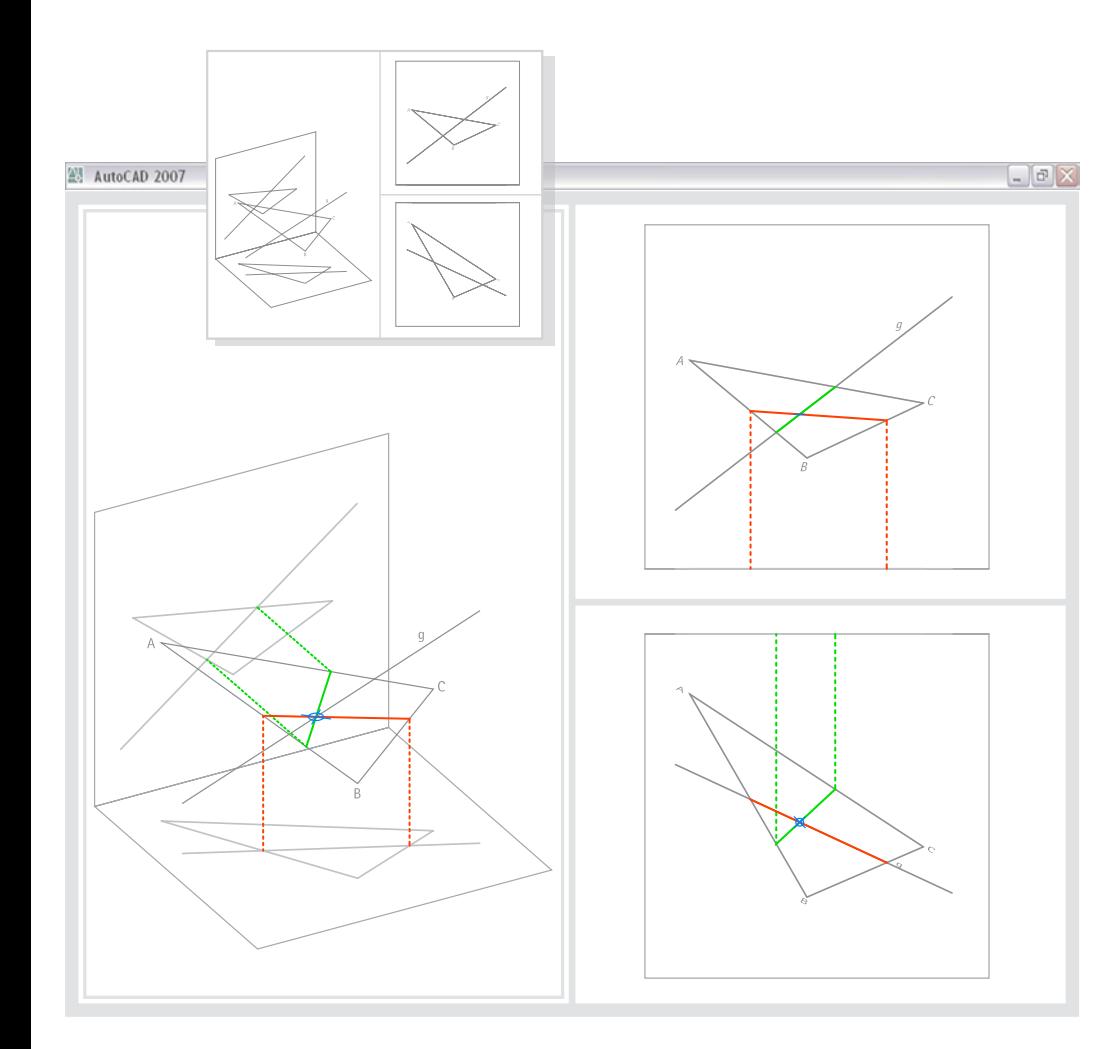

- **(2) Bestimmen des Durchstoßpunktes einer Geraden mit einer Ebene**
	- **Gegeben:** die Gerade g
		- die Ebene ABC
		- Grundriss und Aufriss von g und ABC
- **Lösung: Ermitteln der Schnittgeraden von ABC mit einer projizierenden Hilfsebene durch g**
- 0. Betrachtung der Situation unter Variation der Blickrichtung.
- 1. **A:** *Axo 241-29* | **K:** *WKS* | **L:** *Projektionsstrahlen Grundriss*
	- **Projektionsstrahlen zum Grundriss:** Zeichnen von Strahlen in pos. z-Richtung des WKS durch die Schnittpunkte von g' mit A'B'C'.
	- **Für eine bessere Übersicht:** *Stutzen* der Projektionsstrahlen an AB bzw. BC
- 3. **L:** *Hilfskonstruktion erstprojizierend*

**Schnittgerade und Durchstoßpunkt P:** Die *Schnittpunkte* der Projektionsstrahlen mit den entsprechenden Dreiecksseiten sind Punkte der Schnittgeraden einer erstprojizierenden Hilfsebene durch g mit der Ebene ABC. Der Durchstoßpunkt ist der Schnittpunkt der Schnittgeraden mit g.

4. **L:** *Durchstoßpunkt*

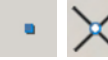

2.

**Für eine bessere Übersicht:** Setzen eines *Punktsymbols* in den konstruierten Schnittpunkt.

**179**

- **Zur Vertiefung mit zweitprojizierender Konstruktion wiederholen:**
- 1. **K:** *Aufriss* | **L:** *Projektionsstrahlen Aufriss*

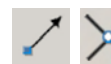

- **Projektionsstrahlen zum Aufriss:** Zeichnen von *Strahlen* in pos. z-Richtung des BKS durch die *Schnittpunkte* von g'' mit A''B''C''.
- **Für eine bessere Übersicht:** *Stutzen* der Projektionsstrahlen an AB bzw. AC.
- 3. **L:** *Hilfskonstruktion zweitprojizierend*

**Schnittgerade und Durchstoßpunkt P:** Die *Schnittpunkte* der Projektionsstrahlen mit den entsprechenden Dreiecksseiten sind Punkte der Schnittgeraden einer zweitprojizierenden Hilfsebene durch g mit der Ebene ABC. Der Durchstoßpunkt ist der Schnittpunkt der Schnittgeraden mit g.

**4.45**

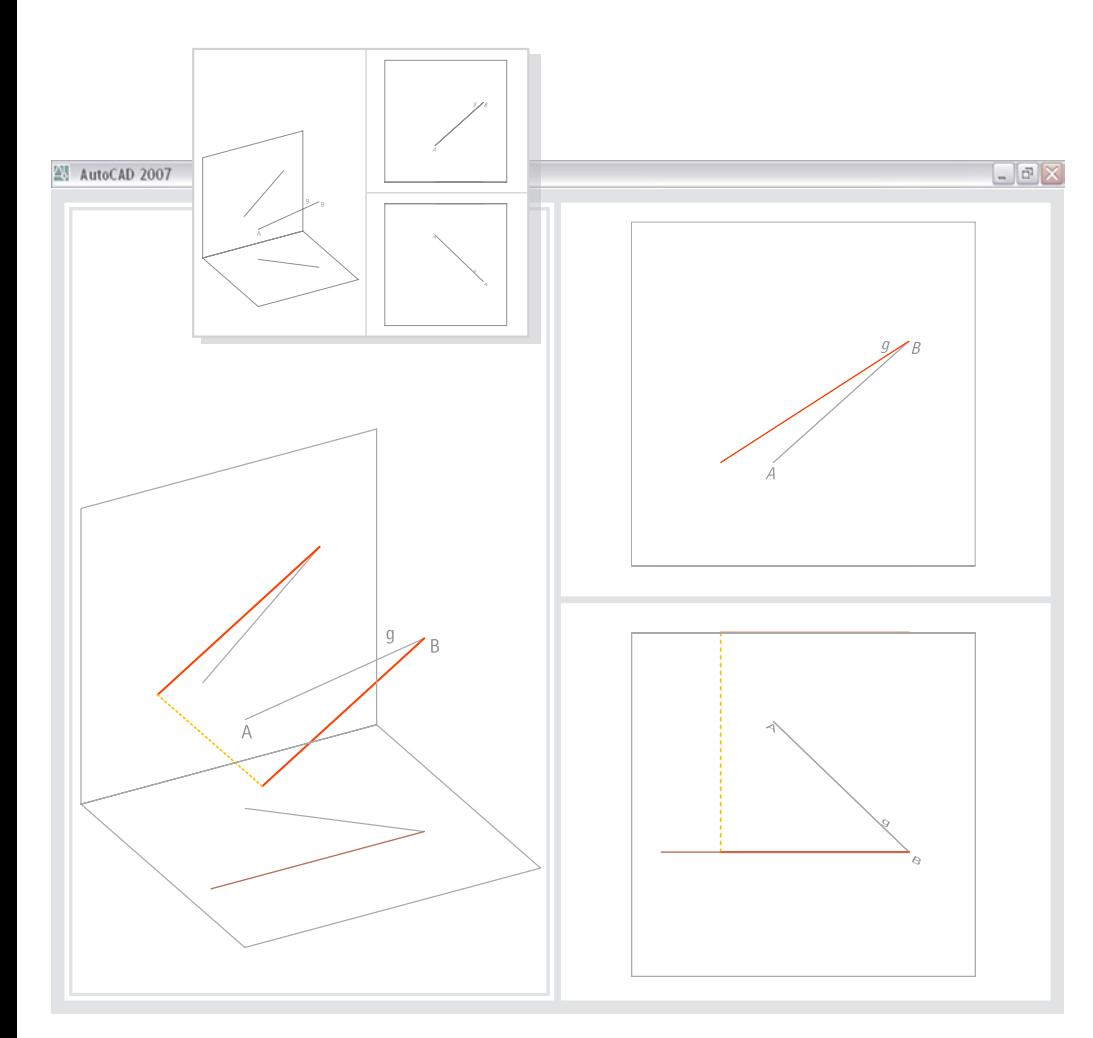

#### **4.4.3.4 Grundaufgaben zum Maß**

**(1) Wahre Länge und Neigungswinkel einer Strecke (Monge'sche Drehkonstruktion)**

4 3D-Adaption der Aufgabenbeispiele mit AutoCAD 2007

- **Gegeben:** die Strecke AB (Gerade g)
	- Grundriss und Aufriss von AB

#### **Lösung: Drehen von g unter Bezugnahme auf Grund- und Aufriss**

- 0. Betrachtung der Situation unter Variation der Blickrichtung.
- 1. **A:** *Axo241\_29 |* **K:** *WKS |* **L:** *Hilfslinien*

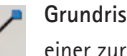

**Grundriss g\*' der in zweite Hauptlage gedrehten Gerade G\*:** Zeichnen einer zur Rissachse parallelen *Linie* durch B'.

**180**

- 2.1 **L:** *g in zweiter Hauptlage*
	- **Hilfslinie:** Duplizieren von AB (*Linie*).
- $2.2 \times 7$ **Strecke A\*B in zweiter Hauptlage:** *Drehen* (Option *Kopie*) der Hilfslinie um eine vertikale Achse durch B'; dazu über die Option *Bezug* B'A' als Bezugswinkel und für neuen Winkel einen Punkt (z.B. *Endpunkt*) auf **g\*'** angeben.
- 3.1 **Aufriss A\*''B'':** Kopieren von A\*B mit Basispunkt B und Zielpunkt B'' .

#### 3.2 **L:** *Projektionsstrahlen*

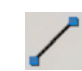

Q,

**Zur Steigerung der Anschaulichkeit:** Zeichnen einer *Linie* von A\* nach A\*' zur Darstellung des Projektionsstrahls.
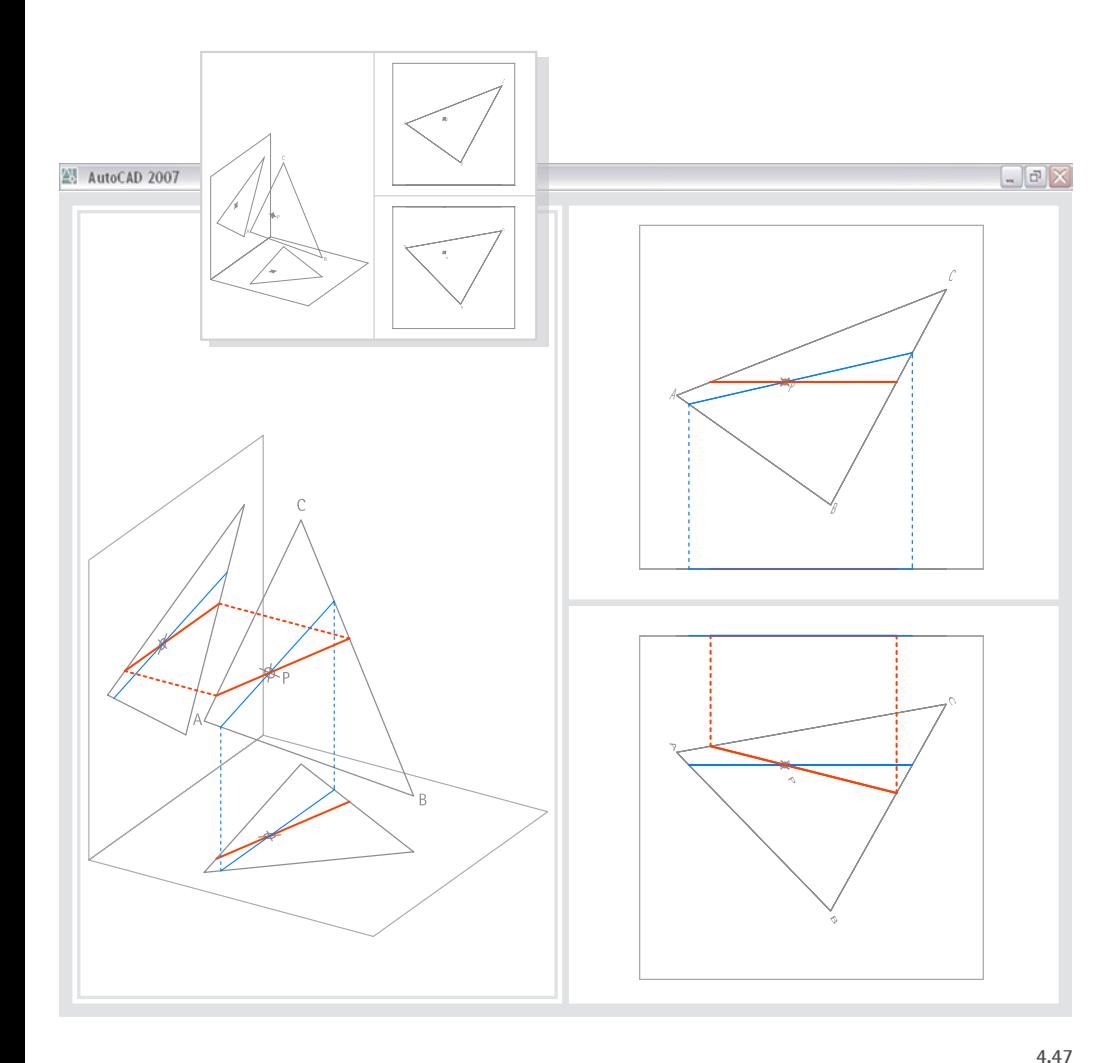

- **Gegeben:** Punkt P und Ebene ABC
	- Grundriss und Aufriss von P und ABC

#### **I. Lösung Höhenlinie: Aufriss h'' der Höhenlinie ist eine Horizontale**

- 0. Betrachtung der Situation unter Variation der Blickrichtung.
- 1. **A:** *Axo212\_26 |* **K:** *WKS |* **L:** *Höhenlinie*

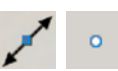

**Aufriss h'' der Höhenlinie durch P:** Zeichnen einer horizontalen *Konstruktionslinie* im Aufriss durch Punkt P''.

2. **K:** *Aufriss |* **L:** *Höhenlinie Projektion*

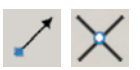

- **Projektionsstrahlen:** Zeichnen von *Strahlen* in pos. z-Richtung des BKS von den Schnittpunkten von h'' mit A''B''C'' aus.
- 3. **L:** *Höhenlinie*

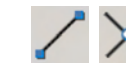

 $\infty$ 

4.

5.

**Höhenlinie h:** Zeichnen einer *Linie* durch die *Schnittpunkte* der beiden Projektionsstrahlen mit den entsprechenden Seiten von ABC1 .

**181**

- **Grundriss h' der Höhenlinie:** *Kopieren* von h mit *Basispunkt* P und  $\circ$ *Zielpunkt* P'.
- **Für eine bessere Übersicht:** h'' an den entsprechenden Seiten von A''B''C'' sowie die Projektionsstrahlen an den entspr. Seiten von ABC *Stutzen*.

#### **II. Lösung Frontlinie: Grundriss der Frontlinie ist eine Parallele zur Rissachse**

1. **A:** *Axo212\_26 |* **K:** *WKS |* **L:** *Frontlinie*

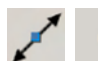

- **Grundriss v' der Frontlinie durch P:** Zeichnen einer *Konstruktionslinie* parallel zur Rissachse (bzw. x-Achse des BKS) durch *Punkt* P'.
- 2. **L:** *Frontlinie Projektion*

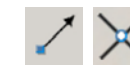

**Projektionsstrahlen:** Zeichnen von *Strahlen* in pos. z-Richtung des WKS von den *Schnittpunkten* von v' mit A'B'C' aus.

3. **L:** *Frontlinie*

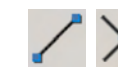

**Frontlinie v:** Zeichnen einer *Linie* durch die beiden *Schnittpunkte* der Projektionsstrahlen mit den entsprechenden Seiten von ABC1.

4. **Aufriss v'' der Frontlinie:** *Kopieren* von v mit Basispunkt P und Zielpunkt P''.

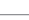

5. **Für eine bessere Übersicht:** h'' an den entsprechenden Seiten von A''B''C'' sowie die Projektionsstrahlen an den entspr. Seiten von ABC *Stutzen*.

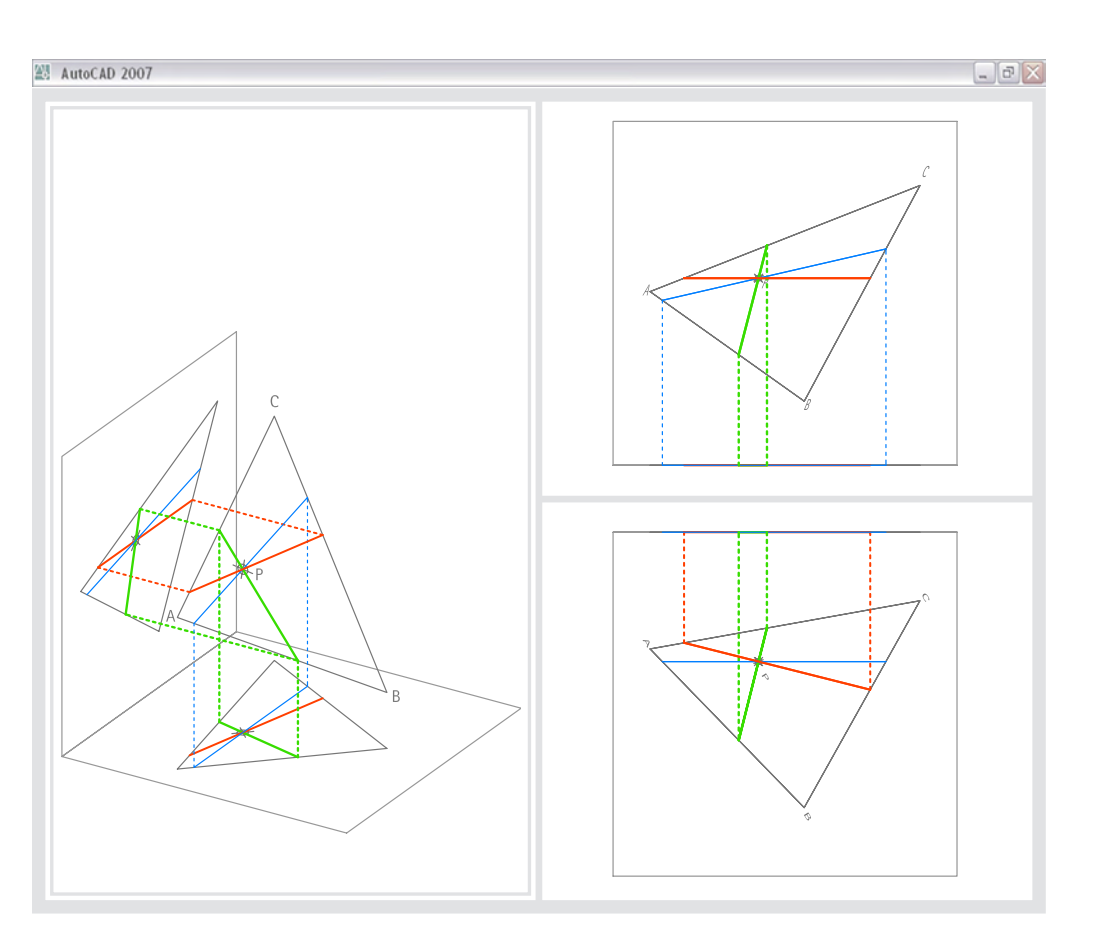

- **III. Lösung Falllinien: Grundriss der Falllinie ist eine Senkrechte zu h'**
- 1.1 **A:** *Axo212\_26 |* **K:** *WKS |* **L:** *Falllinie*

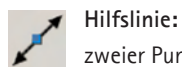

**Hilfslinie:** Zeichnen einer *Konstruktionslinie* im Grundriss unter Angabe zweier Punkte von h'.

- 1.2 **Communist State of Talllinie:** DREHEN der Hilfslinie im Grundriss um 90°; *Mittelpunkt* der Drehung ist P'.
- 2. **L:** *Falllinie Projektion*

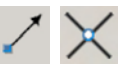

**Projektionsstrahlen:** Zeichnen von *Strahlen* in pos. z-Richtung des WKS von den *Schnittpunkten* von f' mit A'B'C' aus.

3. **L:** *Falllinie*

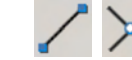

**Falllinie f:** Zeichnen einer *Linie* durch die *Schnittpunkte* der beiden Projektionsstrahlen mit den entsprechenden Seiten von ABC1.

4. **Aufriss der Falllinie f'':** Zeichnen einer Linie unter Angabe der Lotfußpunkte von den *Schnittpunkten* von f mit ABC auf die entsprechenden Seiten von A''B''C''.

5. **L:** *Falllinie Projektion*

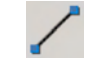

**4.48**

**Veranschaulichung der Projektionsstrahlen:** die Endpunkte von f mit den Endpunkten von f'' verbinden.

6. **Für eine bessere Übersicht:** f' an den entsprechenden Seiten von A'B'C' *stutzen*.

1 (Prinzipiell ist für h, v und f stets nur die Übertragung *eines* Punktes aus dem jew. Riss nötig.)

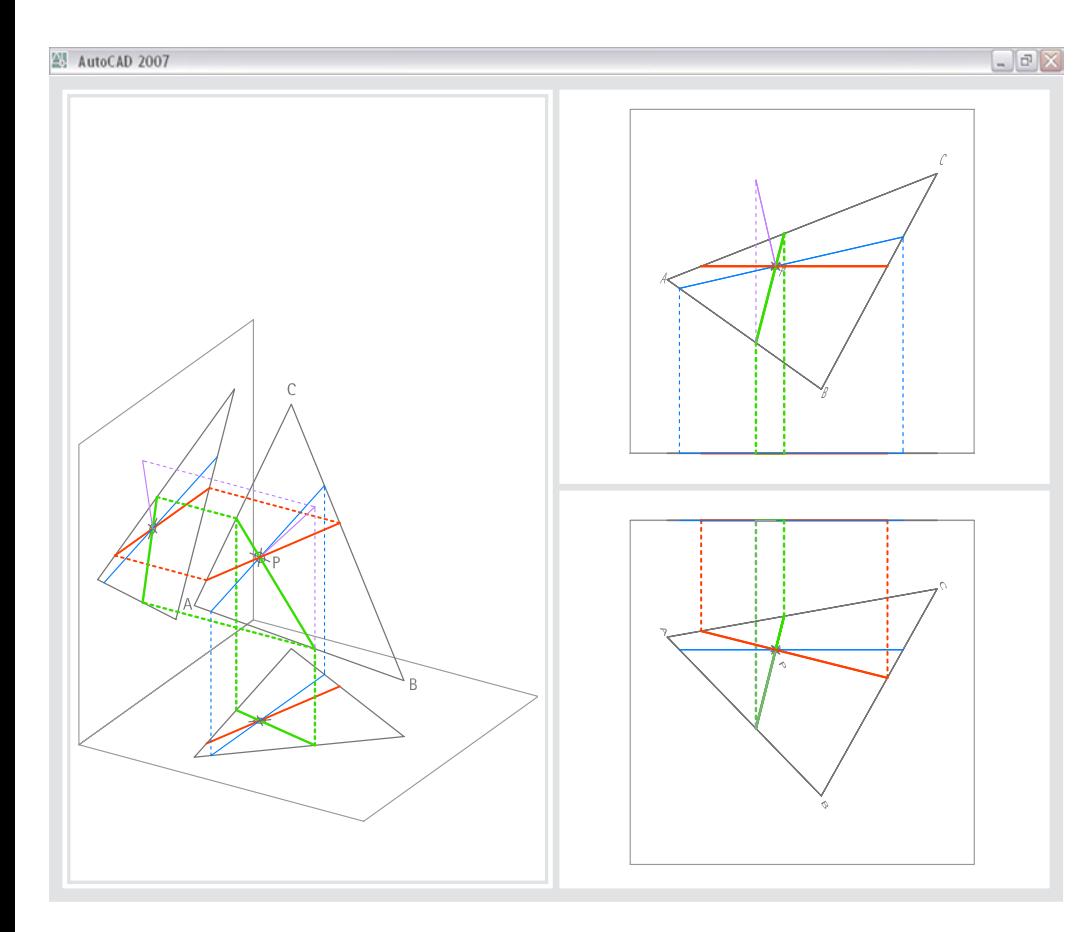

**4.49**

#### **VI. Lösung Ebenennormale: Drehen der Falllinie um die Höhenlinie**

1.1 **A:** *Axo212\_26 |* **K:** *WKS |* **L:** *Ebenennormale*

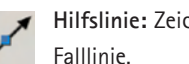

- **Hilfslinie:** Zeichnen einer *Konstruktionslinie* unter Angabe zweier Punkte der Falllinie.
- $1.2$   $\bigoplus$ **Ebenennormale n:** Drehen der Hilfslinie um 90° unter Angabe zweier Punkte der Höhenlinie als Drehachse (*3DDrehen*).
- 2 **Bestimmen eines zweiten Punktes auf n:** Kappen der Ebenennormalen, z.B.

senkrecht über dem unteren Ende der Falllinie. Dazu n mit dem entsprechenden Projektionsstrahl *abrunden*. (Die verlängerte Linie repräsentiert nun auch den Projektionsstrahl durch den Punkt der Ebenennormalen.)

3 **L:** *Ebenennormale Projektion*

**Veranschaulichung des Projektionsstrahls zum Aufriss:** Zeichnen eines *Strahls* in pos. y-Richtung.

**Aufriss n'' der Ebenennormalen:** Drehen der Höhenlinie h'' im Aufriss um 90° mit P'' als Drehzentrum; dazu die Option *Kopieren* aktivieren. Die Kopie auf den Layer "Ebenennormale" legen.

**183**

- **Aufriss des zweiten Punktes auf n:** Abrunden des Projektionsstrahls mit dem Aufriss der Normalen n''.
- 6.1  $/$ **Für eine bessere Übersicht:**

*Stutzen* von der Normalen n'' im Aufriss an der Höhenlinie h''.

6.2 Der Projektionsstrahl (*Linie*) durch den unteren Punkt der Falllinie kann mit Bruch geteilt und das obere Segment auf den Layer "Ebenennormale Projektion" gelegt werden.

(Der Grundriss n' lässt sich analog zu n'' konstruieren; er liegt jedoch schon vor, da er mit dem Grundriss f' der Falllinie identisch ist.)

4

5

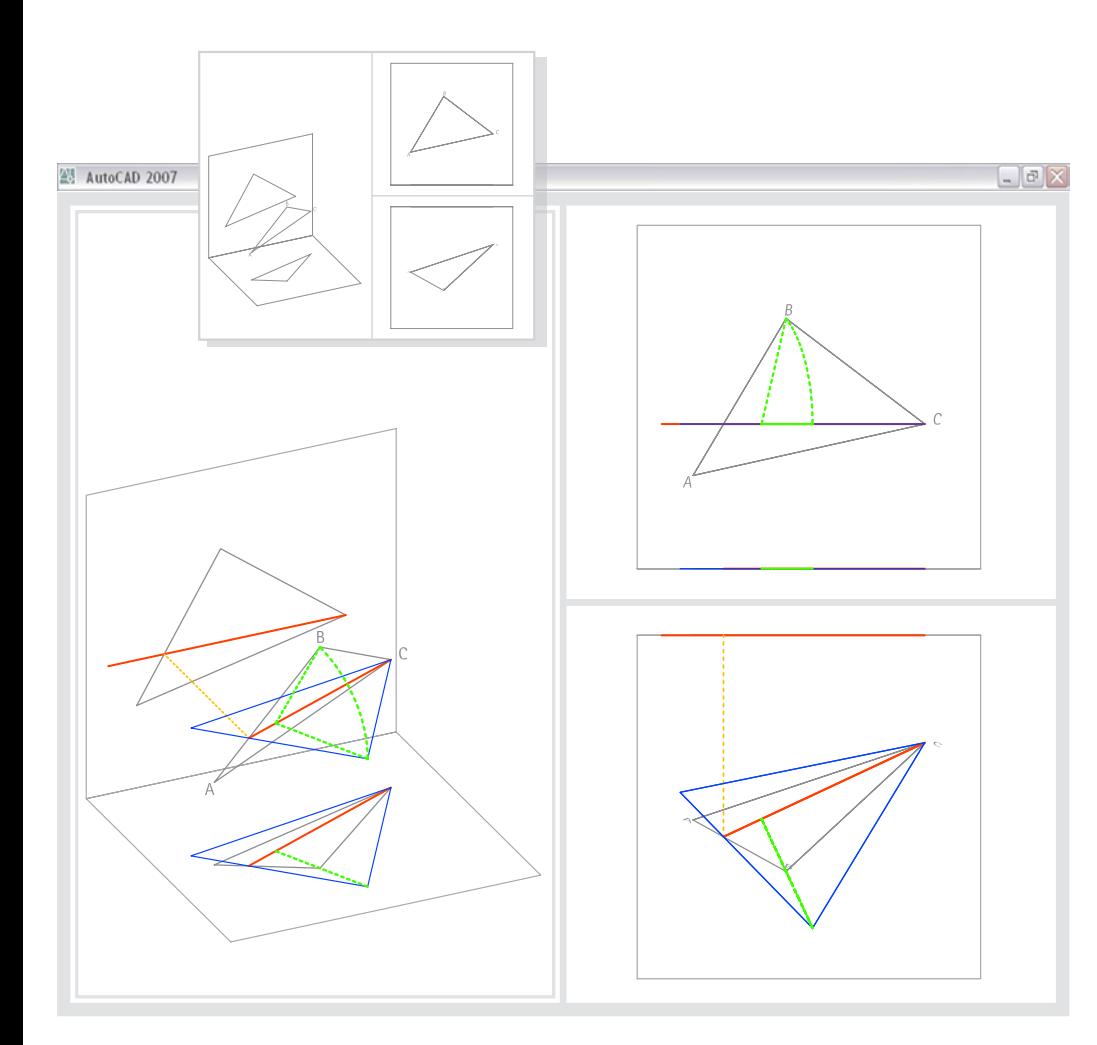

**4.50**

- **(3) Wahre Gestalt und Größe einer ebenen Figur**
- **Gegeben:** eine Ebene ABC in allgemeiner Lage
- **Lösung: Drehen von ABC um eine Höhenlinie**
- 0. Betrachtung der Situation unter Variation der Blickrichtung.
- 1. **A:** *Axo245\_28 |* **K:** *WKS |* **L:** *Höhenlinie*

**Aufriss h'' der Höhenlinie h:** Zeichnen einer horizontalen *Linie* durch C''.

2. **K:** *Aufriss |* **L:** *Projektionsstrahlen*

**Projektionsstrahl:** Zeichnen eines *Strahls* in pos. z-Richtung des Koordinatensystems vom *Schnittpunkt* von h'' mit A''B'' aus. - Für eine bessere Übersicht den Projektionsstrahl an AB *Stutzen*.

3. **L:** *Höhenlinie*

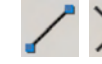

**Höhenlinie h:** Zeichnen einer *Linie* durch C und den *Schnittpunkt* des Projektionsstrahls mit AB.

4. **L:** *Drehung & Affinität*

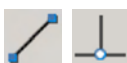

**Lot l:** Zeichnen einer *Linie* von B auf die Höhenlinie h.

- Koordinatensystem "h projizierend": Einrichten eines BKS mit einer zu h parallelen z-Achse; dazu den Lotfußpunkt als neuen Ursprung und Schnittpunkt von h mit AB als Punkt auf neuer z-Achse angeben.
- 6. **K:** *h projizierend*
- 

5.

**A\*B\*C\* in erster Hauptlage:** *Drehen* (Option *Kopie*) von ABC und Lot l in eine zum Grundriss parallele Lage. Basispunkt ist der Koordinatenursprung; Bezugswinkel ist das Lot l; neuer Winkel ist die y-Achse des Koordinatensystems.

#### **zur Steigerung der Anschaulichkeit:**

- 7. **Veranschaulichung der Drehbewegung:** Zeichnen eines Kreisbogens (*Bogen*) vom gedrehten Punkt B\* nach B.
- 8. Linien von A\*B\*C\* auf den *Layer ABC in erster Hauptlage* legen. *Kopieren* von A\*B\*C\* und dem gedrehten Lot l\* in den Grundriss.  $\boldsymbol{\Theta}$

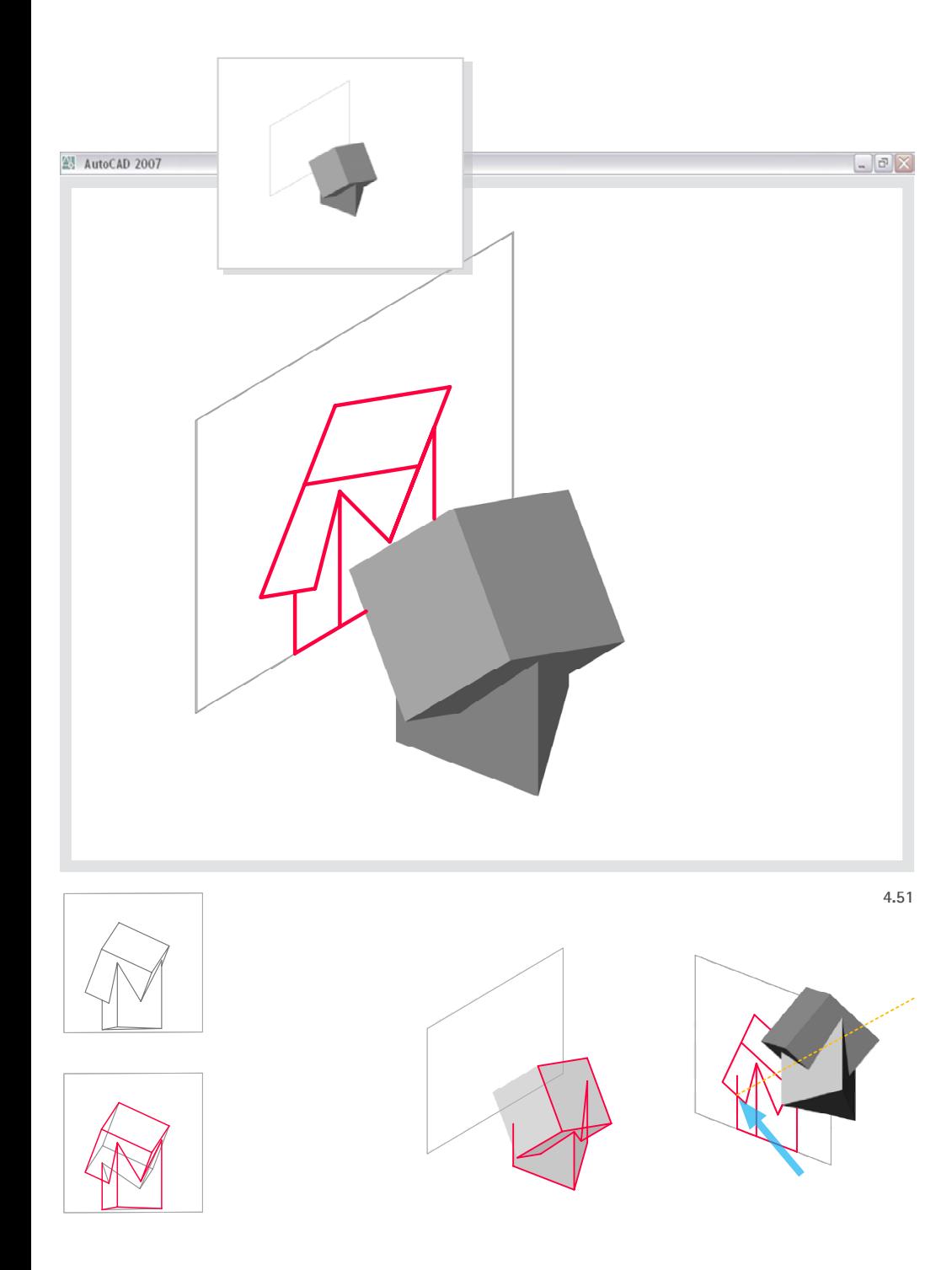

#### **4.4.3.5 Klärung der Sichtbarkeit**

Die Klärung der Sichtbarkeit als geometrisches "Problem" lässt sich an Meta-Modellen veranschaulichen, indem sich die Projektion räumlich nachvollziehen lässt:

#### **(1) Ermitteln verdeckter Kanten**

- **Gegeben:** Baumhaus als Volumenmodell
	- Aufrissebene (Koordinatenebene, Rechteck)

#### **Lösung I - Klärung nach eigener Anschauung:**

- 0. Betrachtung der Situation unter Variation der Blickrichtung, insbesondere in Näherung an den Winkel der Aufrissprojektion.
- 1 **A:** *verschiedene Blickrichtungen |* **L:** *Kanten-sichtbar*

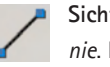

**Sichtbare Kanten am Modell:** Nachzeichnen der sichtbaren Kanten mit *Li*nie. Bei projizierenden Flächen die "hinteren" Kanten weglassen (vgl. 4.2.3.5).

2. **K:** *Aufriss* 

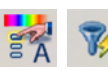

**Kanten auf xy-Ebene projizieren:** Aktivieren des Eigenschaftenfensters. Mit *Sauswahl* alle Linien auf dem Layer "Kanten-sichtbar" wählen. Dann den z-Wert aller Anfangs- und Endpunkte auf den Wert "0" setzen.

**185**

**"Bereinigen" des Risses:** Ggf. übereinanderliegende bzw. *Linien*, die auf einer gemeinsamen Geraden liegen, zu einer einzigen *Linie* verbinden.

#### **Bei ungeklärten Decklagen:**

4. **L:** *Projektionsstrahl*

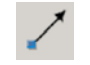

5.

3.

- **Projektionsstrahl durch scheinbaren Schnittpunkt:** Zeichnen eines Strahls vom relevanten *Schnittpunkt* zur Steigerung der Anschaulichkeit.
- **Stutzen:** *Stutzen* der Linie nach Prüfen der Decklage am Modell.

#### **Zur Vertiefung: Zeichnen der verdeckten Kanten**

1.2 **A:** *verschiedene Blickrichtungen |* **L:** *Kanten-verdeckt*

**Verdeckte Kanten:** Nachzeichnen der verdeckten Kanten mit *Linie*. Bei projizierenden Flächen entfallen die "hinteren" Kanten.

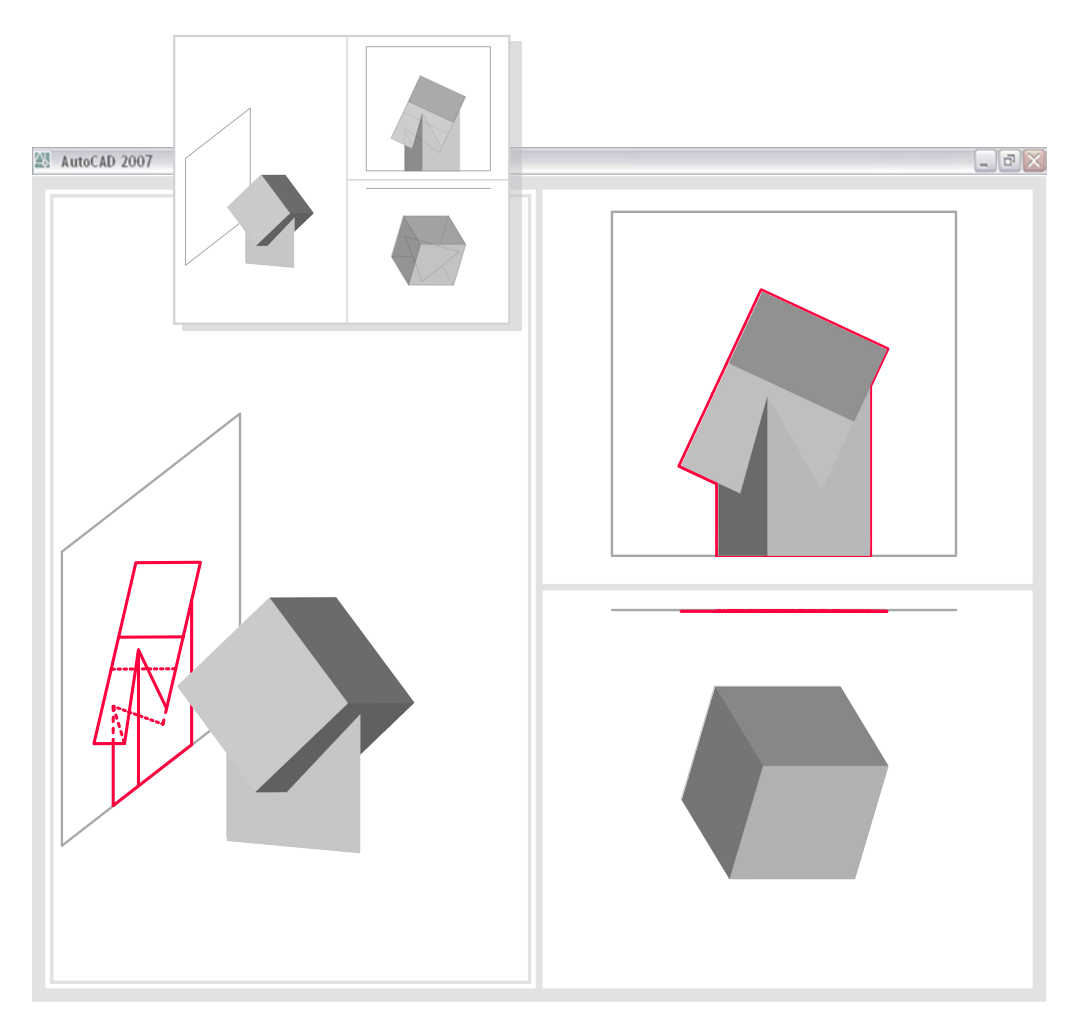

- **Gegeben:** Baumhaus als Volumenmodell
	- Aufrissebene (Koordinatenebene, Rechteck)

#### **Lösung II - Generierung sichtbarer und verdeckter Kanten mit dem Befehl Solprofil:**

- 0. Betrachtung der Situation unter Variation der Blickrichtung.
- 1. **Layoutbereich vorbereiten:** Auf eine Layoutkarte und damit in den *Papierbereich* wechseln. Ggf. per Doppelklick ein *Ansichtsfenster* aktivieren.
	-

2.

**Aufrissprojektion einrichten:** Bildeinstellung *von vorne* aktivieren.

#### 3. **K:** *Aufriss*

- **Projektion generieren:** Aufrufen von *Solprofil*. Dazu folgende Optionen wählen: *Verdeckte Kanten auf separatem Layer* = Ja; *Profilkanten projizieren* = Ja; *tangentiale Kanten löschen* = Ja.
- 4. **Layereigenschaften klären:** Zurück in den *Modellbereich* wechseln. Für eine bessere Übersicht die mit *Solprofil* generierten Layer modifizieren: Layer "PV-..." in "Kanten-sichtbar" umbenennen und Farbe "10" zuweisen; Layer "PH-..." in "Kanten-verdeckt" umbennen und Farbe "10" sowie Linientyp "ACAD\_ISO03W100" zuweisen.

**186**

Ebene Drahtmodelle mit verdeckten Kanten können anhand eines Volumenmodells auch mit dem Befehl *Abflach* erzeugt werden.

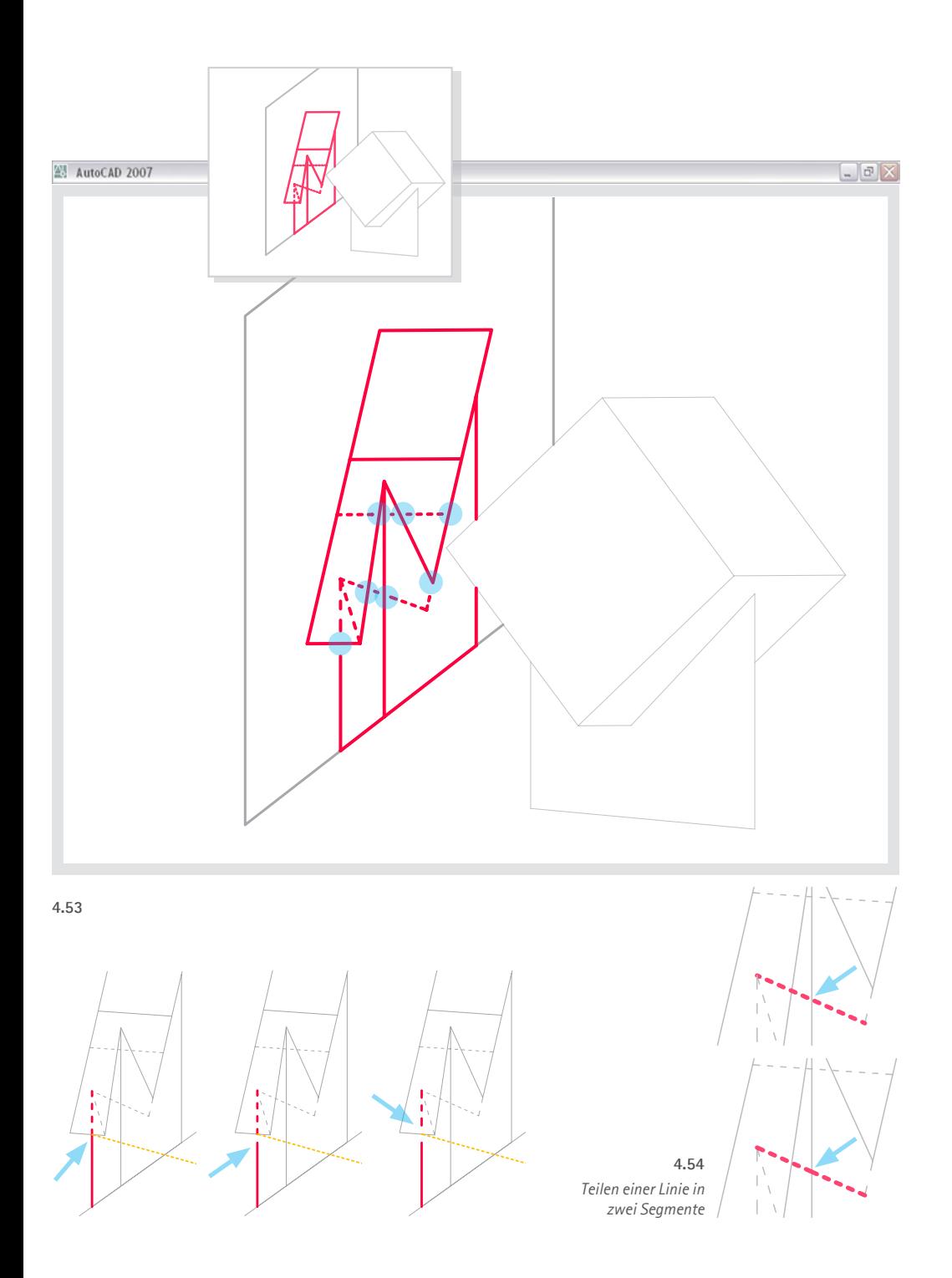

#### **(3) "Absetzen" an scheinbaren Schnittpunkten**

Das Absetzen an scheinbaren Schnittpunkten ist nur umständlich zu realisieren. Hierzu sind an scheinbaren Schnittpunkten die Linien, die zurückliegende Kanten repräsentieren, mit einer Unterbrechung zu versehen. Dies kann durch Teilen (*Bruch*) der Linie und Kürzen der entstehenden Segmente erfolgen:

#### **Gegeben:** • Volumenmodell und Riss des Baumhauses, z.B. mit *Solprofil* generiert

#### **Lösung:**

- 0. Betrachtung der Situation unter Variation der Blickrichtung.
- 1. **Markieren einer Linie:** *Wählen* (vor Befehlsaufruf) einer einzelnen Linie.
- 2. **Kürzen der Linie:** (*Ortho* ggf. ausschalten.) Zunächst *Griff* aktivieren, d.h. entsprechenden *Endpunkt* der *Linie* per Mausklick beweglich schalten. Dann mit dem Zeiger den *Fang Mittelpunkt* oder *Endpunkt* aktivieren, und damit die Richtung der Verschiebung des Endpunktes vorgeben. Schließlich einen Wert für die Verschiebung angeben, hier z.B. 5.

#### **Teilen von** *Linien* **an scheinbaren Schnittpunkten mit dem Befehl Bruch:**

3. *Linie* wählen, die abgesetzt werden soll. Durch Fangen des Schnittpunktes mit der verdeckenden Linie den Punkt angeben, an dem die abzusetzende Linie geteilt ("gebrochen") werden soll (Abb. 4.54).

**187**

#### **4.4.4 Schulung des Räumlichen Denkens**

*Es ist an mehreren Stellen hervorgehoben geworden, dass mit der Bearbeitung von Meta-Modellen die größten Potentiale der 3D-Adaption verbunden sind. Ein Grund dafür liegt darin, dass sie - neben ihren besonderen Qualitäten zur Veranschaulichung - Aspekte der beiden anderen Adaptionstypen integrieren. Aufgrund dieser Sonderstellung wird in den folgenden Abschnitten eine ausführliche Analyse der Adaptionen von Typ III hinsichtlich ihres Potentials zur Schulung des Lehrzieles Räumliches Denken gegeben.*

#### **4.4.4.1 Der euklidische Anschauungsraum und seine Grundelemente Punkt, Gerade und Ebene**

Die Bearbeitung von Linienmodellen stellt Punkt, Gerade und Ebene als die Grundelemente des Anschauungsraums mit ähnlicher Intensität in den Mittelpunkt wie dies im Rahmen der klassischen Lösung der Fall ist: Punkte in Form von Koordinaten und Punktsymbolen, Geraden in Form gerader Linienobjekte und Ebenen in Form ebener Figuren und Koordinatenebenen. Gute Ansätze bestehen darüber hinaus bei der Verknüpfung von grafisch-konstruktiver Geometrie und Koordinatendenken, da sowohl ein Schneiden und Verbinden stattfindet als auch koordinatengestützte Operationen durchgeführt werden.

#### **Messen und Koordinaten**

Das Denken in Koordinaten als Mittel zur Gliederung des Raums nimmt gegenüber der klassischen Zeichnung einen höheren Stellenwert ein. Denn sowohl bei zahlreichen Konstruktionen als auch verschiedenen Einstellungen von Abbildungen müssen geeignete Koordinatensysteme aktiviert werden.

Allein die metrische Dimension der Geometrie kann mit CAD nicht so sinnfällig erfolgen wie beim Zeichnen in der Zeichenebene: Die Eingabe von Werten ist gegenüber dem Einmessen mit Zirkel und Lineal "entfremdend", da eine haptische und visuomotorische Erfahrung bei der Erzeugung der Objekte fehlen. Auch wird beim alleinigen Rezipieren ähnlicher Abbildungen der *Punkt, Gerade und Ebene in Form von* Aspekt der wahren Größe etwas in den Hintergrund gedrängt.

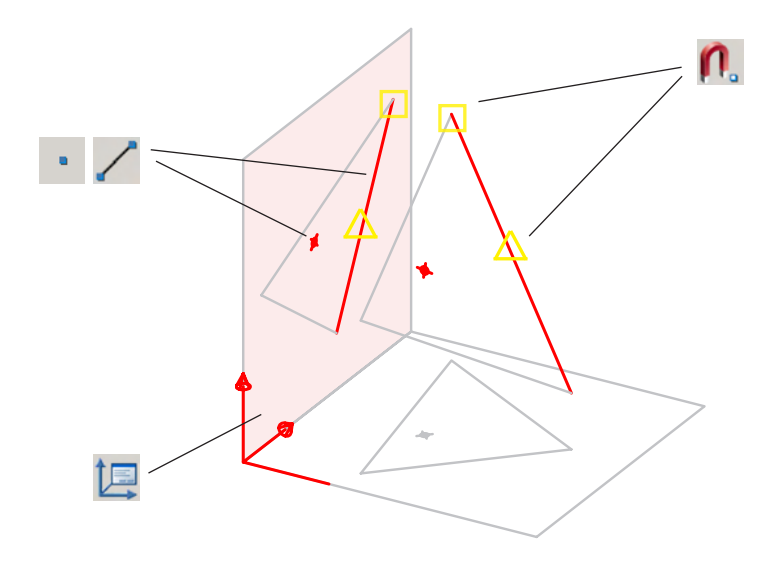

*Linienobjekten und Koordinatensystemen* **4.55**

#### **4.4.4.2 Transformationen**

Alle räumlichen Transformationen, die im Rahmen der untersuchten Aufgaben als Teil der darstellend-geometrischen Lösung Verwendung finden, können mit entsprechenden Befehlen nachvollzogen werden. Dabei ist sowohl die Adaption der räumlichen Operationen am 3D-Modell als auch die Adaption der zeichnerischen Lösung an den 2D-Rissen möglich:

- • Das *Schneiden* von Linien erfolgt mit den Befehlen *Stutzen*, *Bruch* und dem *Objektfang Schnittpunkt*, das *Verbinden* mit *Dehnen*, *Abrunden*, *Verbinden* sowie zahlreichen Objektfang-Befehlen (u.a. *Endpunkt* und *Zentrum*).
- • Eine *Parallelverschiebung* wird mit *Schieben* erreicht; sie ist außerdem integrativer Bestandteil des Befehls *Kopieren*.
- • Für die *Drehung um eine Gerade* stehen die Befehle *Drehen und 3DDrehen* zur Verfügung.
- • Für die *Skalierung mit unterschiedlichen Faktoren für verschiedene Richtungen*, mit der eine *orthogonale Affinität* nachvollzogen werden könnte, steht kein expliziter Befehl zur Verfügung. (Mit *Varia* werden Objekte in alle Raumrichtungen mit demselben Faktor vergrößert oder verkleinert). Allein beim Einfügen von Blöcken oder wmf-Dateien ist es möglich, Zeichenobjekte in verschiedene Raumrichtungen mit unterschiedlichen Faktoren zu skalieren.

Auch für die beschriebenen Transformationsbefehle gilt, dass die Anwendung von CAD eine metrische Erfahrbarkeit der Operationen (Drehen des Zirkels, Parallelverschieben des Lineals) bzw. Größen (Abgreifen bzw. Antragen von Längen und Winkeln) ausschließt.

#### **4.4.4.3 Training der Raumvorstellung**

Für alle Adaptionstypen gilt, dass von einer gegenüber den darstellend-geometrischen Lösungen geringeren Trainierbarkeit des räumlichen Vorstellungsvermögens auszugehen ist, denn es reduziert sich die dafür so wichtige Notwendigkeit einer mentalen 2D-3D-Transformation mit der zunehmenden Transparenz der räumlichen Situation. Gleichwohl verspricht die Anschaulichkeit einen günstigen Einstieg in die Auseinandersetzung mit der Zeichnung als 2D-Modell, denn ein Mindestmaß mentaler Raumvorstellung ist eine Voraussetzung dafür, dass diese Fähigkeit trainiert und weiterentwickelt werden kann.

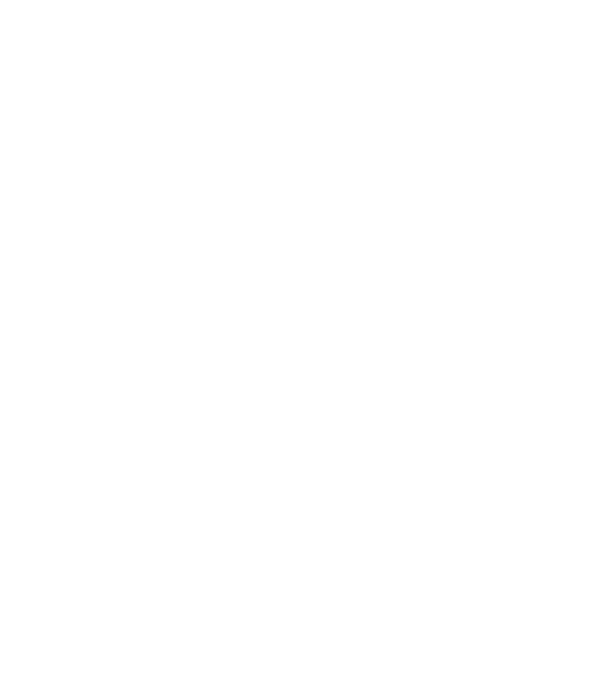

*WKS: Basiskoordinatensystem mit horizontaler xy-Ebene und vertikaler z-Achse* **4.56**

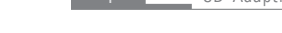

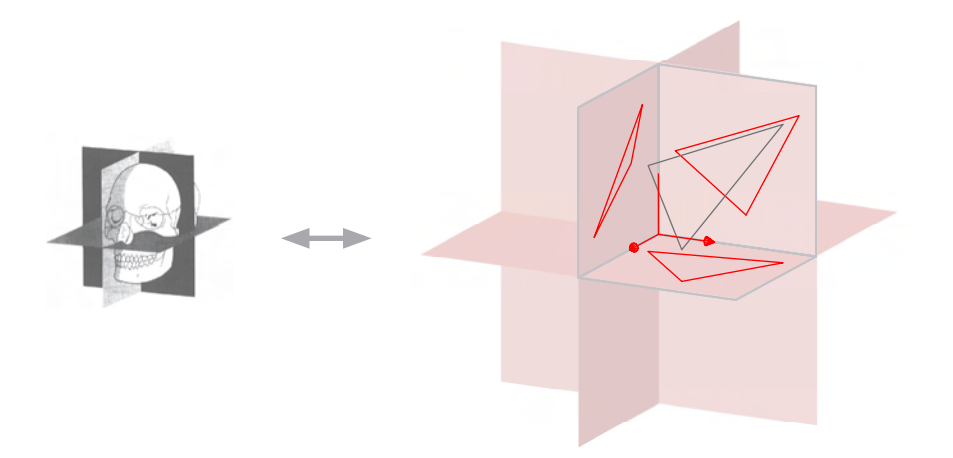

*Kartesisches Koordinatensystem und Hauptrisse in Bezug zum Körperschema (Grafik links vgl. Abb. 3.68)* **4.57**

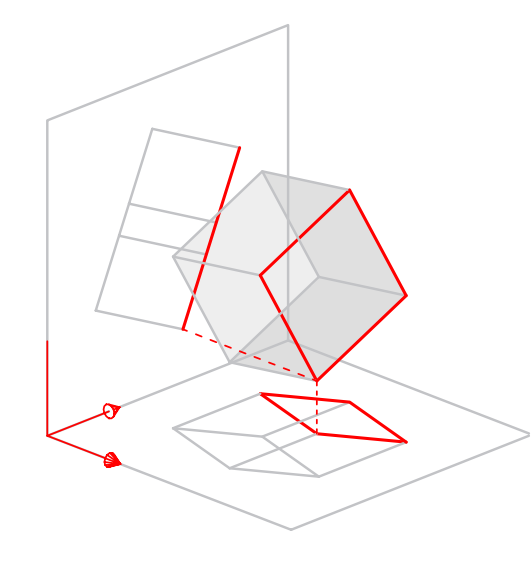

#### **4.58**

*Differenzierte Auseinandersetzung mit räumlichen Beziehungen: Rekonstruktion des abgebildeten Raumobjekts*

#### **(1) Vorstellung von Vertikale und Horizontale**

Die Vorstellung von Vertikale und Horizontale sollte begrifflich unterstützt werden und im Sinne der Ausgestaltung der Koordinatensysteme und ihrer Bezeichnungen reflektiert werden. Ein gegenüber den anderen Adaptionen positives Merkmal der Meta-Modelle liegt in dem Umstand, dass sie eingehender zu einem am Körperschema ausgerichteten kartesischen Koordinatensystem Bezug nehmen:

- Horizontaliät und Vertikalität spiegeln sich in der Funktion von xy-Ebene bzw. z-Achse des WKS wider, an denen die Bildebenen ausgerichtet sind. Bildebenen und Projektionsstrahlen der Hauptrisse werden visualisiert.
- • Es ist eine konstruktive Behandlung von Höhenlinien möglich.
- • Bei der Anwendung des *3DOrbit* kann demonstriert werden, dass vertikale Objekte im Bild prinzipiell senkrecht erscheinen müssen, um Anschaulichkeit zu erreichen.

#### **(2) Vorstellung räumlicher Transformationen**

Die *Vorstellung räumlicher Transformationen* wird angeregt, da in zahlreichen Aufgaben die Drehung von Objekten vorgenommen wird. Die statischen räumlichen Konfigurationen vor und nach der jeweiligen Veränderung können in wechselnden Blickrichtungen betrachtet werden. Die Operationen selbst jedoch werden nicht oder nur z.T. animiert. Die Notwendigkeit zur eigenen Vorstellung ist somit ähnlich wie bei den klassischen Lösungen. Die Möglichkeit, Lösungsschritte wieder rückgängig machen zu können, aber auch die z.T. raschere Bearbeitungszeit gegenüber dem Handzeichen vermag das Prozesshafte dagegen deutlicher herauszustellen.

#### **(3) Vorstellung räumlicher Beziehungen**

Die *Vorstellung räumlicher Beziehungen* ist, wie in Abschnitt 3.3.3.3 dargelegt wurde, als Komponente eines ausgeprägten räumlichen Vorstellungsvermögens für den Architekten von herausragendem Interesse. Das Potential zur Weiterentwicklung dieser Komponente ist daher allgemein ein aussagekräftiger Teilindikator für einen guten Geometrieunterricht im Rahmen der Architektenausbildung.

Es wurde dargelegt, dass die Vorstellung räumlicher Beziehungen durch die untersuchten darstellend-geometrischen Aufgaben und Lösungswege in besonderem Maße gefördert werden kann. Diese Qualität lässt sich mit den Adaptionen nur mit Abstrichen erreichen. Zunächst ist zu konstatieren, dass die metrische Qualität des händischen Zeichnens, die insbesondere

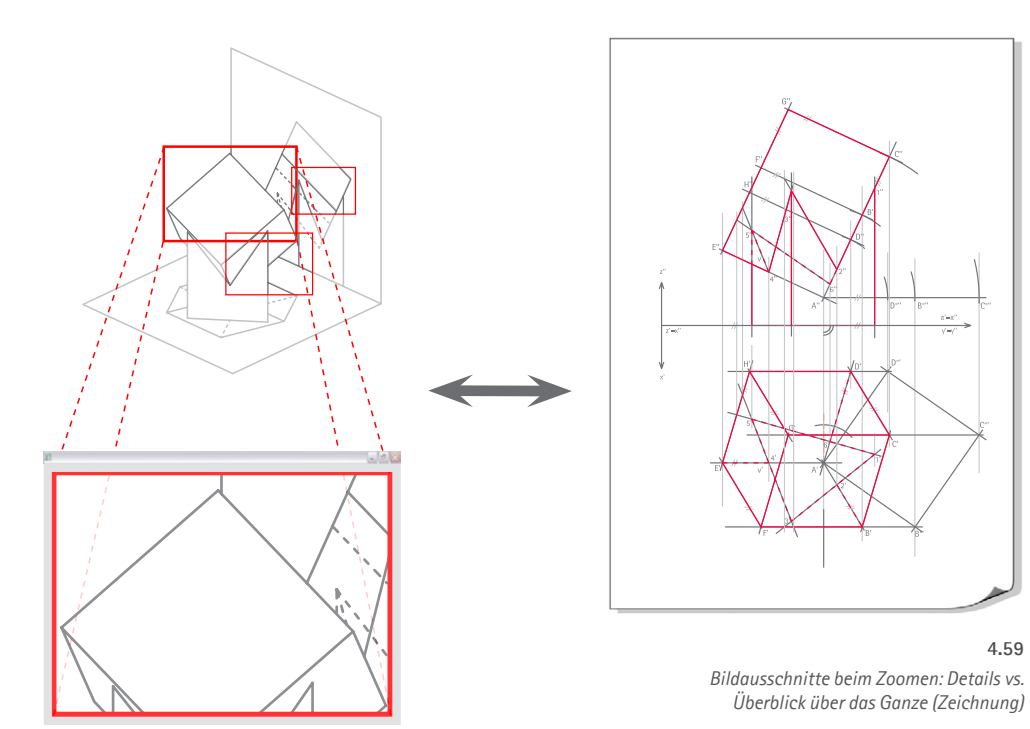

mit der Einheit von Zeichen- und Bildebene verbunden ist, für die Ansprache entsprechender mentaler Bilder verloren geht. Bei der Verwendung von Hauptrissen werden die Kategorien rechts-links, oben-unten und vorne-hinten in exakter geometrischer Form abgebildet und mental miteinander verknüpft. Dieser wichtige Aspekt muss in der axonometrischen Darstellung des "Meta-Bildes" in seiner Klarheit verloren gehen. Auch ist in diesem Zusammenhang zu berücksichtigen, dass der Bearbeiter am Bildschirm die Objekte selten in ihrer Gesamtheit im Blick hat, sondern eher einzelne Teile. Für viele Eingaben muss er einen kleineren Bildausschnitt wählen, z.B. um mit dem Objektfang Teile bzw. Detailbereiche von Zeichnungsobjekten anzusteuern. Dennoch findet während des Konstruierens an den Meta-Modellen eine differenzierte Auseinandersetzung mit unterschiedlichen Lagebeziehungen statt, die eine als günstig zu bewertende Konzentration und ein Mindestmaß an Geschick einfordern:

- • Die Hauptrisse in Form der Rechtecke in den Koordinatenebenen visualisieren die drei Hauptausdehnungen des Raums als Spiegel des mentalen Körperschemas. Räumliche Beziehungen werden durch diese übergeordnete "kartesische Gliederung" des Raumes (rechts-links, oben-unten, vorne-hinten) systematisch erfasst.
- • Beim Entwickeln von Rissen aus Raumobjekten (bzw. vice versa) können spezielle Lagebeziehungen zwischen Objekt und Bild durch die entsprechende geometrische Operation umgesetzt werden. Das Nebeneinander von Objekt und Riss spornt die Vorstellung an, über den Umweg der Risse die Lage des Raumobjekts genau zu verorten.

**191**

• Auch in der axonometrischen Abbildung des Meta-Modells bleiben die als 2D-Modell gezeichneten Risse als Informationsträger erhalten. So kann der Grundriss im Meta-Bild helfen, das sich über ihm befindende Raumobjekt leichter zu erfassen.

#### **(4) Vorstellung der Körpereinordnung (Räumliche Orientierung)**

Das Vorstellen der Einordnung des eigenen Körpers in eine räumliche Konfiguration spielt im Kontext zugeordneter Normalrisse - im Gegensatz zur Perspektive - nahezu keine Rolle. Allein beim Klären der Sichtbarkeit ist es hilfreich, die Projektionsrichtung subjektiv als Blickrichtung zu deuten. Auf diese Weise kann der Bearbeiter die Lage der Objekte nach den Kategorien *vorne* (also sichtbar) und *hinten* (ggf. verdeckt) bewerten. Das In-Deckung-Bringen von Riss und Modell erleichtert diese Assoziation von subjektiver Blickrichtung und der Projektionsrichtung, die dem Meta-Modell zugrunde liegt.

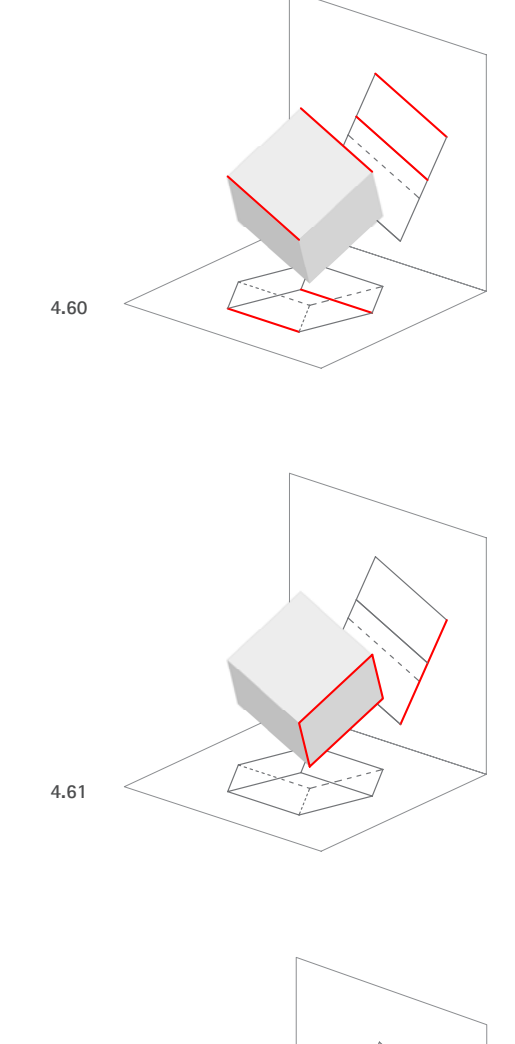

**4.62**

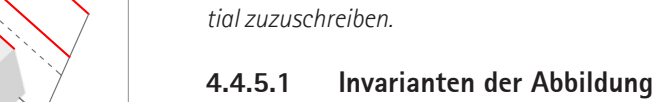

Anders als bei den Adaptionstypen I und II werden bei Meta-Modellen ebene Bilder (Risse) in Form von Linienmodellen integriert. Objekt und Bild sind nach den Gesetzen der Normalprojektion miteinander verknüpft und ermöglichen so auch einen analytischen Vergleich bestimmter geometrischer Eigenschaften, z.B.:

*Analog zur Schulung des räumlichen Denkens ist auch hinsichtlich der Förderung von Bildkompetenz den Meta-Modellen insgesamt ein gegenüber den übrigen Adaptionstypen größeres Poten-*

- • Erscheinen parallele Kanten eines Objekts auch im Bild als Parallelen?
- • Bleiben Teilverhältnisse und Längen bei der Abbildung erhalten?
- Bleibt der rechte Winkel einer ebenen Figur bei der Abbildung erhalten?

Auf diese Weise wird durch das Meta-Modell eine Thematisierung von Invarianten möglich. Prinzipiell können Maße sowohl am Objekt als auch im Riss der dargestellten Abbildungssituation gemessen bzw. in Form konstruktiver Operationen angetragen werden. So kann beispielsweise bei der Erstellung des Raumobjekts bzw. von Risse repräsentierenden 2D-Drahtmodellen die Parallelität bzw. Orthogonalität von Kanten in Form entsprechender Befehlseingaben berücksichtigt werden.

**192**

 Es ist jedoch abzuwägen, bis zu welcher Dichte bzw. Komplexität das Zeichnen räumlicher Linienmodelle und abgeleiteter 2D-Projektionen sinnvoll ist. Es wird durch das Nebeneinander von Modell und Rissen bereits bei einfacheren Figuren wie dem "Baumhaus" eine relativ hohe grafische Dichte an Linien erreicht. Darüber hinaus ist das zeichnerische Synthetisieren von Linien zu räumlichen Drahtmodellen für die Praxis des CAD nur bedingt von Relevanz. Die auf wenigen Grundoperationen beruhende Redundanz und die konstruktive Tiefe der klassischen Konstruktionszeichnung werden somit mit einem didaktisch zu vertretenden Aufwand grundsätzlich kaum zu erzielen sein und somit auch keine gleichwertige Reflexion der geometrischen Zusammenhänge in der Bildebene.

**4.4.5 Förderung von Bildkompetenz**

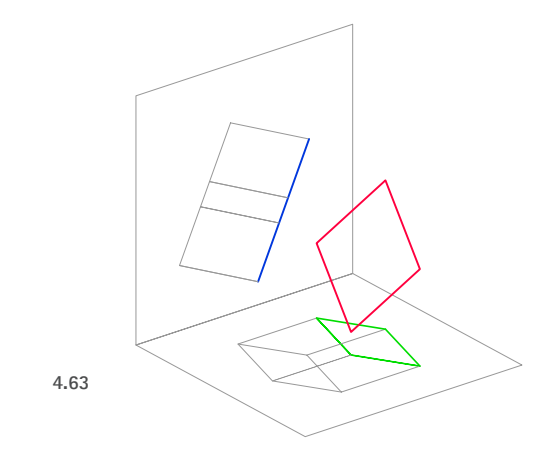

#### **4.4.5.2 Spezielle Lagen von Geraden und Ebenen zur Bildebene bzw. zu den Projektionsstrahlen**

Die Kenntnis spezieller Lagen von geraden Kanten bzw. ebenen Flächenstücken eines Objekts zur Bildebene bzw. zu den Projektionsstrahlen bildet eine Kategorie geometrischer Bildkompetenz. Deren Thematisierung ist mit den Mitteln der Meta-Modelle günstig umzusetzen. Entscheidend ist auch hierbei die anschauliche Präsenz von Bildebene bzw. Rissen als Elemente des räumlichern Modells einer Abbildungssituation.

#### • **Parallele Lage zur Bildebene**

Liegen Objekte parallel zur Bildebene, so erscheinen sie stets in wahrer Größe. Diese Gesetzmäßigkeit, die insbesondere bei den Maßaufgaben ins Gewicht fällt, wird bei der Bearbeitung der Meta-Modelle z.B. mit dem *Kopieren* (Parallelverschieben) von Objekten entsprechender Hauptlage in den Riss bzw. vice versa berücksichtigt. Bei der koordinatenbezogenen Betrachtung weisen Referenzpunkte von Objekten in Hauptlage identische z-Koordinaten auf (wenn die xy-Ebene die Bildebene repräsentiert.)

• **Projizierende Lage** 

Durch entsprechende Wahl der Abbildungsparameter sind projizierende Kanten bzw. Flächenstücke des Modells mit ihren Bildern (Linien) im Riss in Deckung zu bringen. Bei der koordinatenbezogenen Betrachtung weisen Referenzpunkte projizierender Geraden des Modells identische z-Koordinaten auf (wenn die xy-Ebene die Bildebene repräsentiert.)

• **Deckende Lagen**

Besonders günstig ist die Demonstration nicht konsistenter Lagen scheinbarer Schnittpunkte: Während ein wahrer Schnittpunkt zwei Geraden stets in demselben Verhältnis teilt und beim Variieren der Blickrichtung fix bleibt, entlarvt ein beim Ändern der Blickrichtung auf den Geraden "wandernder" Punkt eine Decklage. In diesem Fall handelt es sich um zwei windschiefe Geraden.

Wird ein Projektionsstrahl durch einen scheinbaren Schnittpunkt im Riss gezeichnet, so schneidet dieser Strahl die entsprechenden Linien des räumlichen Objekts in den zwei Deckpunkten.

#### **4.4.5.3 Umkehrbare Eindeutigkeit**

Die Möglichkeiten einer sehr plastischen Auseinandersetzung mit zugeordneten Normalrissen als spezielles Zweibildersystem begründen eines der prägnantesten didaktischen Potentiale der Meta-Modelle. Sowohl beim Konstruieren von Rissen eines gegebenen Raumobjekts als auch bei der Rekonstruktion des zugrundeliegenden Raumobjekts aus mindestens zwei zugeordneten Rissen können wichtige Gesetzmäßigkeiten anschaulich behandelt werden:

• **Projektion auf die Ebene bedeutet Informationsverlust**

Die Ableitung eines Risses aus dem Raumobjekt durch Projektion auf die Ebene lässt sich durch das Synchronisieren einer Koordinate analogisieren. Der "Verlust einer Dimension" koordinatenbezogener Konstruktionen ist sehr eingängig. Dabei wird anschaulich demonstriert, dass *ein* Bild allein keine umkehrbar eindeutige Abbildung gewährleistet.

• **Umkehrbare Eindeutigkeit durch Verknüpfung zweier Risse**

Das (Re-) Konstruieren eines Raumobjektes durch Verknüpfung zweier Risse demonstriert anschaulich, dass aus ihnen die vollständige Information über das Raumobjekt zu gewinnen ist.

Die konstruktiven Lösungen mit dem Schneiden von Projektionsstrahlen und Bildebenen visualisieren die Abbildung als räumliche Operation besonders anschaulich. Bei der koordinatengestützten Rekonstruktion, bei der das Raumobjekt durch Filtern von x-, y- und z-Koordinaten in den Rissen bestimmt wird, liegt dagegen eine Spannung darin, dass Objekte "frei im Raum" entstehen. Insgesamt hebt das Spiel mit Projektion und Rekonstruktion den Aspekt vom Modell (3D) bzw. Riss (2D) als "geometrisch exakte" Informationsträger in günstiger Weise hervor. Dies gilt auch für das konstruktive Ermitteln von Deckpunkten bzw. Decklinien.

#### **4.4.5.4 Affinität**

Die affine Beziehung, die zwischen einer ebenen Figur und ihrem Normalriss besteht, wird am Meta-Modell in günstiger Weise visualisiert. Zunächst lässt sich mit variierender Blickrichtung leicht die geometrische Verwandtschaft zwischen der ebenen Figur und ihrem Riss betrachten. Insbesondere das Durchlaufen einer Abbildung, bei der sich Figur und Riss vorübergehend decken, macht dies deutlich. Zusätzlich können die Projektionsstrahlen der Abbildung eingezeichnet bzw. eingeblendet werden. Sie sind als Affinitätsstrahlen zu deuten. Durch Schneiden

**194**

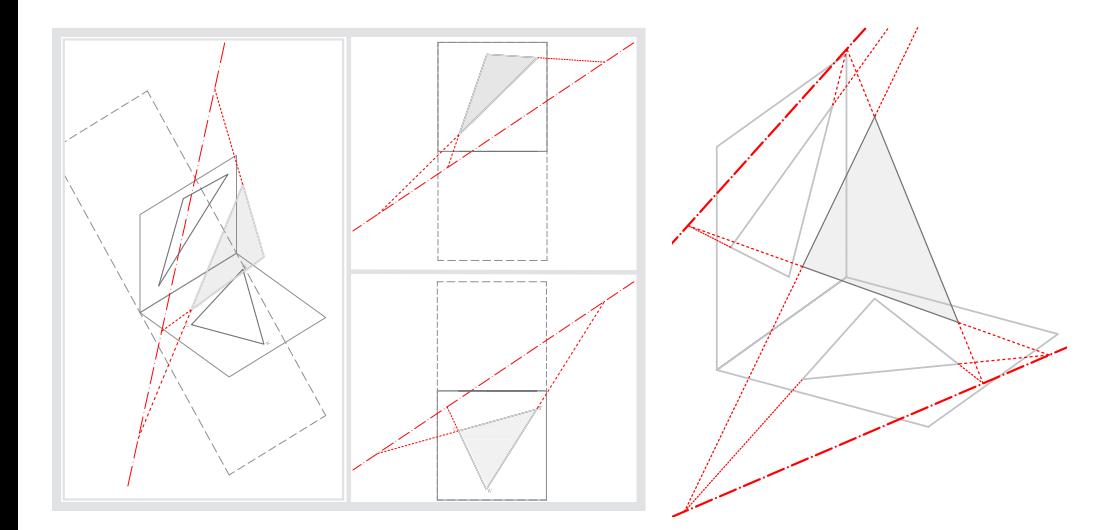

*Affine Beziehung zwischen Grundriss und Aufriss einer ebenen Figur: Visualisierung der Koinzidenzebene*

**4.64**

*Orthogonal-affine Beziehung zwischen Objekt und Normalriss*

**4.65**

(z.B. mit dem Befehl *Abrunden*) von zwei Kanten des Raumobjekts mit den entsprechenden Bildgeraden kann schließlich über zwei Punkte auch die Affinitätsachse ermittelt werden.

Auch die affine Beziehung, die zwischen zwei Rissen besteht, kann durch Visualisierung der Koinzidenzebene und Verlängern der jeweiligen Kanten des Modells und seiner Risse veranschaulicht werden.

#### **4.4.5.5 Räumliche Darstellung (Sichtbarkeit)**

Die Klärung der Sichtbarkeit als Problemstellung kann, wie in den Beispielen gezeigt, auf mehrere Arten adaptiert werden. Um eine der darstellend-geometrischen Strategie entsprechende Auseinandersetzung mit dem Thema anzuleiten, wird die mentale Komponente der Raumvorstellung berücksichtigt: Für einen Riss wird die Sichtbarkeit geklärt, indem die ihm zugrundeliegenden Raumobjekte im zugeordneten Riss betrachtet werden. Dabei ist dann abzuschätzen, welche Objekte bezüglich der Projektionsrichtung weiter vorne liegen bzw. sich weiter hinten befinden und ggf. verdeckt werden.

**195**

Die Analyse von Decklagen erfolgt durch Zeichnen von Projektionsstrahlen durch die scheinbaren Schnittpunkte in den Rissen des Meta-Modells. Die Schnittpunkte der Strahlen mit dem Raumobjekt ergeben dann die Deckpunkte.

#### **Eingeschränktes Training**

Die Adaptionen zu verdeckten Kanten und scheinbaren Schnittpunkten zeigen ein signifikantes Potential für eine Veranschaulichung sowohl der konstruktiv-geometrischen Lösungen als auch ihrer Bedeutung für den kompetenten Umgang mit Bildinformation. Sie weisen gleichzeitig jedoch auch didaktisch-methodische Grenzen auf: Für ein nachhaltiges Memorieren von Prinzipien, Konstruktionen und Begriffen, aber auch für ein Training der Raumvorstellung, bieten sie gegenüber der händischen Zeichnung wenig Redundanz. Die Komplexität der Übungsbeispiele lässt sich jedoch nur sehr eingeschränkt steigern, denn die Qualität der Anschaulichkeit geht mit einer zu hohen Dichte an Zeichenobjekten rasch verloren. Diese Einschränkungen sind auch Gegenstand der Diskussion der Konsequenzen für den Unterricht, die sich im folgenden Kapitel anschließt.

# KAPITFI<sub>5</sub> **Schlussfolgerungen für den Einsatz von AutoCAD 2007 in der Lehre**

*In den vorangegangenen Abschnitten wurden zunächst Eigenschaften der Darstellenden Geometrie reflektiert, die für die Architektenausbildung von besonderer Relevanz sind (Kapitel 3). Diese bildeten den Ausgangspunkt und die Basis für die Untersuchung eines spezifischen CAD-Einsatzes in Kapitel 4, der diese Qualitäten mit den Möglichkeiten des dreidimensionalen CAD verbindet. Aus diesen Untersuchungen sollen im Verlauf dieses Kapitels Schlussfolgerungen für den Einsatz von AutoCAD im Fach Darstellende Geometrie gezogen werden.* 

*Zunächst werden prinzipielle Chancen und Grenzen der in Kapitel 4 diskutierten Adaptionen für den Einsatz in der Lehre zusammengefasst (Unterkapitel 5.1). Im zweiten Abschnitt folgt die Erörterung beispielhafter Umsetzungen im Rahmen eines Einstiegskurses in CAD und räumlichkonstruktives Denken; dieser Kurs stellt nicht zuletzt eine Vorbereitung auf einen Lehrbaustein Darstellende Geometrie dar. Erörtert werden didaktisch begründete Aufgaben und Lösungssequenzen, die in Anlehnung an die Adaptionen konzipiert wurden (5.2).* 

*Abschließend werden ergänzende Unterrichtsmaterialien beschrieben, in denen AutoCAD zur Erweiterung des DG-Unterrichts berücksichtigt wird: Bedienungsanleitungen zur systematischen Anwendung von Abbildungswerkzeugen sowie das Online-Angebot unterrichtsbegleitender Übungsaufgaben (5.3).*

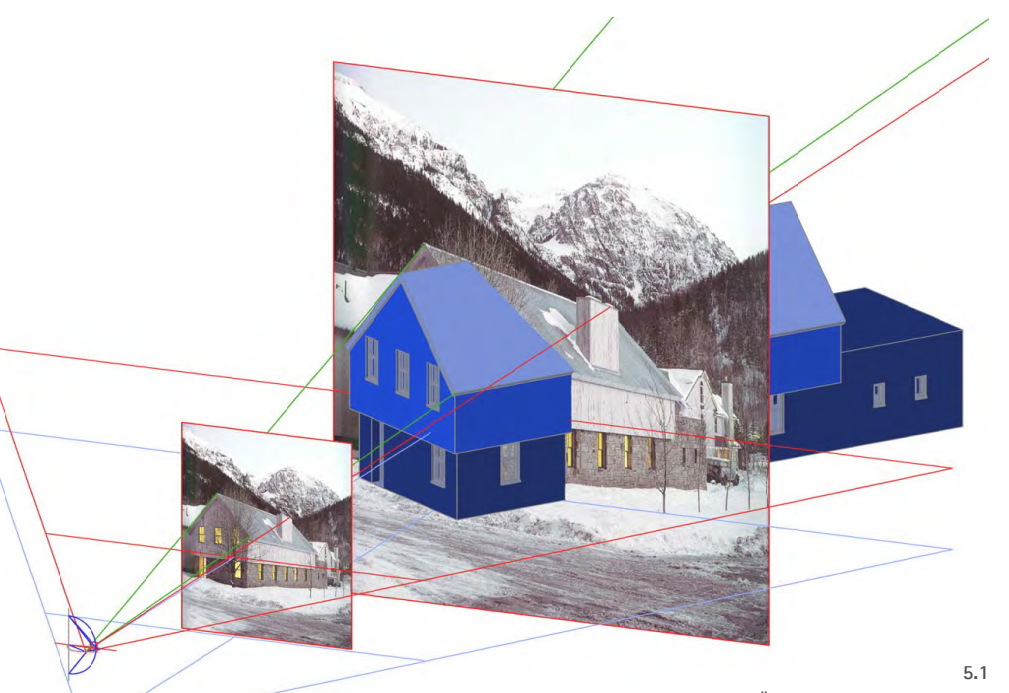

*Übertragung der Erkenntnisse: Behandlung der Perspektive mit AutoCAD (Fotogrammmetrie am 3D-Modell)* 

## **5.1 Chancen und Grenzen eines Einsatzes der untersuchten Adaptionen in der Lehre und Ausblick auf weitere Themengebiete**

#### **5.1.1 Chancen**

*In diesem Abschnitt werden zunächst die Chancen der untersuchten Adaptionen für die Lehre bzw. den Lernprozess beschrieben. Dabei stehen die Meta-Modelle im Vordergrund, da sie, wie im vorangegangenen Kapitel erläutert, Aspekte der übrigen Adaptionstypen integrieren und insgesamt die ertragreichsten didaktischen Möglichkeiten bieten. Bei spezifischen Beiträgen werden die jeweiligen Adaptionstypen explizit genannt.*

*Den Maßstab für den zu erwartenden Gewinn für den Unterricht bilden stets die in Kapitel 1 und 2 beschriebenen übergeordneten Ziele der DG.*

#### **5.1.1.1 Visualisierung räumlicher Objekte und Operationen**

Die wichtigste Chance für den Rechnereinsatz liegt in den vielfältigen Möglichkeiten zur Visualisierung. Mit ihnen können Problemstellungen und Lösungsstrategien der geometrischen Aufgaben sowie die durchzuführenden Operationen anschaulicher dargestellt bzw. eingängiger erfahren werden als mit printmedialen Unterrichtsmaterialien allein.

#### **(1) Visualisierung räumlicher Objekte bzw. statischer Situationen**

Räumliche Objekte bzw. räumliche Situationen, die als dreidimensionales CAD-Modell realisiert sind, können von der Bearbeiterin dynamisch in wechselnden Blickrichtungen und verschiedenen Abbildungsarten betrachtet werden. Damit empfiehlt sich ein entsprechend gestalteter Rechnereinsatz besonders für frühe Lernphasen, in denen der Studierende ein Grundniveau an räumlichem Vorstellungsvermögen erst noch ausbilden muss. Ihm bietet das Modell ein gutes Anschauungsmaterial, um sowohl die räumliche Ausgangssituation bzw. die Problemstellung der Geometrieaufgabe erfassen als auch das Ergebnis der durchgeführten Operationen beurteilen zu können. Dies gilt besonders für die Bearbeitung von Aufgaben in eher unanschaulichen Abbildungen wie insbesondere in zugeordneten Normalrissen.

**198**

#### **(2) Visualisierung räumlicher Strategien und Operationen**

Beim Erlernen zeichnerischer Konstruktionen sollte die damit verbundene "räumliche" Strategie vermittelt werden. Hierbei hilft die Visualisierung der räumlichen Operationen, die im Zuge der Lösung einer Aufgabe durchgeführt werden. Nach Anwendung entsprechender Befehle kann das Ergebnis "räumlich" betrachtet und zeitnah mit der Ausgangssituation verglichen werden. Bei Fehlern lassen sich zudem die Befehle leicht wieder rückgängig machen.

Typischerweise werden in nicht-didaktischen CAD-Programmen die raumgeometrischen Operationen nicht dynamisch visualisiert. Auch AutoCAD zeigt lediglich Ausgangssituation und Endergebnis als "statische Bilder" an. In einigen Ausnahmefällen ist hier jedoch eine interaktive Bestimmung von Parametern möglich, wobei die unterschiedlichen Ergebnisse in Echtzeit antizipiert und angezeigt werden. Beispiele hierfür sind die Befehle Drehen (die Winkelangabe kann interaktiv mit dem Mauszeiger bestimmt werden, dabei drehen sich die gewählten Objekte) oder Schieben (der neue Zielpunkt kann interaktiv mit dem Zeiger bestimmt werden, dabei werden die gewählten Objekte parallelverschoben.)

#### **5.1.1.2 Visualisierung grundlegender Prinzipien der Abbildungsarten**

Das Potential zur Visualisierung besteht neben der Darstellung von Objekten und Operationen in gleichem Maße für abbildungsgeometrische Fragestellungen, auf die in dieser Untersuchung ein besonderes Augenmerk gelegt wird: Als Schnittstelle zwischen Objektraum und Bild vermittelt die Auseinandersetzung mit dem Thema Projektion bzw. Abbildung ein für den sicheren Umgang mit Grafik-Informationen nötiges Grundwissen; sie liefert darüber hinaus Bausteine eines impliziten Wissens bei der räumlichen Interpretation von Bildern. Die detaillierte, anschauliche Behandlung von Projektion mit AutoCAD ist daher von besonderem Interesse.

**199**

#### **(1) Projektionsstrahlen und Bildebenen**

Beim Zeichnen zugeordneter Risse werden die Bildebenen in Form von Rissachsen und Projektionsstrahlen durch Ordner repräsentiert. Sie sind daher als Elemente der Abbildung "sichtbar" und können im Unterricht reflektiert werden. Beim 3D-Modellieren mit CAD sind Bildebene und Projektionsstrahlen in der Praxis dagegen weder sichtbar noch von konstruktiver Relevanz. Auf diesen Umstand reagieren die Adaptionen nach dem Meta-Prinzip, indem Projektionsstrahlen und Bildebenen explizit als Objekte realisiert werden. In Verbindung mit dem eigentlichen Raumobjekt wird so Projektion als geometrisches Phänomen visualisiert bzw. durch das Konstruieren "greifbar" gemacht.

#### **(2) Normalprojektion und Zuordnung von Rissen**

Die Repräsentation von Rissen in Form ebener Linienmodelle bildet den Hintergrund für zahlreiche Anwendungen, mit denen sich das Thema Normalprojektion bzw. zugeordnete Normalrisse mit AutoCAD sehr anschaulich behandeln lässt. Eine Facette stellt das "Denken" in Kanten und Konturen dar, das nicht nur im Umgang mit Zeichnungen erfolgt, sondern auch beim Einsatz von CAD relevant ist; dies zeigt sich nicht zuletzt an der Darstellungsart des Drahtmodells.

Für die Erstellung von Rissen wurden vier Möglichkeiten aufgezeigt: Das Zeichnen von Projektionsstrahlen durch die Punkte des Raumobjekts und das anschließende Ermitteln der Durchstoßpunkte mit der Rissebene (konstruktive Lösung); die Transformation eines räumlichen Linienmodells durch Synchronisierung von Koordinatenwerten; das Erstellen eines Risses durch Extraktion von 2D-Koordinaten aus den Punkten des gegebenen Raumobjekts; und das Generieren von Linienmodellen mit speziellen Befehlen (*Solprofil*). Sind zwei Risse gegeben, kann das Raummodell sowohl konstruktiv durch Zeichnen von Projektionsstrahlen als auch durch geeignetes Filtern aus diesen rekonstruiert werden. Auf diese Weise wird gleichzeitig auf sehr eingängige Weise das Prinzip der umkehrbaren Eindeutigkeit verdeutlicht.

Das Visualisierungspotential, mit dem die räumliche Konstellation von Objekt und Riss betrachtet werden kann, ist durch präzise Vorgaben für die Bearbeiterin systematisch auszuschöpfen: So ist das Meta-Modell mit dem *3D-Orbit* mitunter so abzubilden, dass bei Näherung an die Projektionsrichtung die Deckungslage von Raumobjekt und dessen Riss beobachtet werden können.

**200**

#### **(3) Projizierende Hilfskonstruktionen**

Bei der zeichnerischen Lösung räumlicher Aufgaben (z.B. Durchstoßpunkt einer Geraden mit einer Ebene, Ermittlung einer Höhenlinie etc.) spielen projizierende Hilfskonstruktionen eine wichtige Rolle. Elemente, die in einem Riss zusammenfallen, werden beim Übertrag in einen zugeordneten Riss sichtbar und eindeutig bestimmt. Das räumliche Prinzip, das dieser Lösung in der Zeichenebene zugrundeliegt, lässt sich an Meta-Modellen besonders anschaulich demonstrieren, da sich mit ihnen nicht nur die Projektionsstrahlen, sondern auch Deckpunkte bzw. Deckgeraden visualisieren lassen.

Etwas anspruchsvoller ist die Anwendung bei den Adaptionen von Typ I. Hier werden entscheidende Deckpunkte am räumlichen Linienmodell mit einem speziellen Punktfangmodus ermittelt. Dabei wird die Projektionsrichtung der aktiven Ansicht konstruktiv eingesetzt; die Projektionsstrahlen sind nicht als Zeichenobjekte vorhanden und daher auch nicht visualisierbar. Dennoch werden sowohl das Phänomen des scheinbaren Schnittpunktes als auch die Bedeutung der Blickrichtung eingängig thematisiert.

#### **5.1.1.3 Weitere Chancen der interdisziplinären Behandlung von Geometrie**

Der Rechner als zeitgemäßes Werkzeug für viele Studierende ist ein nicht zu unterschätzender Motivationsfaktor. Entscheidender ist jedoch, dass die im DG-Unterricht reflektierten grundlegenden geometrischen Fragestellungen auf ein repräsentatives CAD-Programm transferiert und somit im Kontext eines in der Praxis von Studium und Beruf ebenso unverzichtbaren wie dominanten Werkzeugs memoriert werden können.

Diese anvisierten Synergieeffekte legen eine weiter zu verstärkende Verzahnung von Inhalten der Darstellenden Geometrie und CAD nahe. Hierbei ist zum einen zu bedenken, dass eine solche Verzahnung didaktisch geführt werden muss, um den Lernenden eine ideale Synthesebildung zu ermöglichen. Zum anderen ist dadurch von einem zusätzlichen Bedarf an Unterrichtszeit auszugehen.

Zwei wichtige didaktische Prinzipien, die bei einer interdisziplinären Behandlung von Geometrie zur Geltung gebracht werden können, sollen hervorgehoben werden:

**201**

#### **(1) Interaktion der Darstellungsformen**

Durch eine Abstimmung der Arbeitsmaterialien können die im Geometrieunterricht üblichen multiplen Darstellungen der jeweiligen Sachverhalte (Text, Zeichnung, Fotos) um weitere statische Grafiken, aber auch um bewegte Abbildungen (*multimedial*) erweitert werden. Die spezifischen Kodizes von CAD-Programmen (Modell- und Befehlsstrukturen, Dialog- und Eingabeformen, spezielle Begriffe etc.) bieten einen alternativen Erlebnishintergrund zum klassischen, u.a. visuomotorisch geprägten händischen Zeichnen. Der Studierende erhält auf diese Weise ein breiteres Angebot an Darstellungsformen, durch deren Vergleich bzw. deren wechselseitige Verknüpfung er das Erlernte weiter vertiefen kann.

#### **(2) Neue Kontexte**

Die Bearbeitung von Aufgaben und die Reflexion ihrer Lösungswege anhand verschiedenartiger Anwendungen eines CAD-Programms ermöglicht es, zentrale Sachverhalte zu *dekontextualisieren*, d.h. aus ihrem ursprünglichen Kontext zu lösen und in einem veränderten Zusammenhang anzuwenden (zu *rekontextualisisieren*). Die Sachverhalte werden von den Lernenden stärker abstrahiert und das Wissen bleibt nicht allein an den ursprünglichen Kontext gebunden.

Wie bereits mehrfach ausgeführt ist die Verknüpfung geometrischer Grundkenntnisse aus der DG mit CAD-bezogenem Wissen von besonderem Interesse. Denn die Rolle, die Zirkel und Lineal in einem fest umrissenen Rahmen der Grundausbildung einnehmen, wird in der Praxis zugunsten des CAD verlorengehen.

#### **5.1.2 Grenzen**

*In diesem Abschnitt folgt eine zusammenfassende Beschreibung von Grenzen der untersuchten Adaptionen für den Einsatz im Fach Darstellende Geometrie. Auch hier gelten die in Kapitel 2 und 3 beschriebenen Ziele und methodischen Qualitäten der Darstellenden Geometrie als Maßstab.*

#### **"Update" des klassischen DG-Unterrichts?**

Die Grenzen eines CAD-Einsatzes beginnen dort, wo Elemente eines "klassischen", auf das händische Konstruieren setzenden Unterrichts zielführender eingesetzt werden können. Generell gilt das Prinzip einer *kritischen Masse* auch beim Erlernen händischen Zeichnens: Ein Kanon, in dem sowohl geometrische Grundlagen des Zeichnens vermittelt als auch deren handwerkliche Ausführung ausreichend entwickelt werden können, benötigt ein Mindestmaß an Übungsfläche, so dass es bei einem gleichbleibend knappen Zeitdeputat oft nicht ohne weiteres möglich sein wird, einen sinnvollen CAD-Einsatz einzuflechten.

Der CAD-Einsatz ist aus Sicht der Lehre daher als inhaltliche Erweiterung, mehr noch als didaktische Bereicherung zu sehen. Er kann als - ebenso selbstverständliches wie sinnvolles - didaktisches *Update* verstanden werden; aus ihm ergeben sich vor dem Hintergrund der primären Ziele der Darstellenden Geometrie jedoch keine wesentlichen Substitutionen traditioneller Elemente.

#### **5.1.2.1 Eingeschränkte Behandlung der "Geometrie in der Bildebene"**

Der entscheidende Unterschied zwischen der (zweidimensionalen) Zeichnung und dem CAD-Modell liegt in der Dimensionalität. Das dreidimensionale CAD-Programm ermöglicht die vollständige räumliche Erfassung von Objekten sowie die Anwendbarkeit räumlicher Operationen. Seine duale Struktur von Modellbereich und Bildbereich macht es möglich, dass das räumliche Konstruieren nicht von speziellen Abbildungen abhängig ist und dass aus den modellierten Objekten vielmehr beliebig viele Bilder abgeleitet werden können. Mit dem Konstruieren im Modellraum entfällt prinzipiell die Funktion des Bildes als Grundlage der Konstruktion; allein einige "2D-Befehle" sowie der Einsatz spezieller Abbildungen beziehen Prinzipien eines "2D-Denkens" mit ein.

In Hinblick auf eine Förderung geometrischer Bildkompetenz ist das räumliche Modellieren zunächst mit einer ungünstigen Konsequenz verbunden: Es entfällt das *Konstruieren eines Bildes,* ebenso das *Entnehmen von Maßen* (in der Bild- bzw. Zeichenebene) und damit eine eingehende Auseinandersetzung mit der *Geometrie in der Bildebene* bzw. der Geometrie des Bildes an sich:

• Parallelität, Orthogonalität, allgemeine Winkel und Längen der Bilder von Strecken können nicht gemessen werden (- nur die Eigenschaften der "räumlichen Originale").

**203**

- Es findet keine unmittelbare Auseinandersetzung mit speziellen Bildern (z.B. Ellipse als Bild des Kreises) und damit verbundenen Strukturen (tangentiale Übergänge, z.B. beim Bild eines Zylinders) statt.
- • Konturen sowie scheinbare Schnittpunkte können auf dem Bildschirm bzw. dem Plot rezipiert werden; sie sind jedoch kein Bestandteil einer konstruktiv-zeichnerischen Lösung.

Diese Eigenschaften des räumlichen Modellierens lassen sich mit den Adaptionen nur teilweise kompensieren. Nach dem Prinzip der relevanten Abbildung (Typ I) können scheinbare Schnittpunkte räumlich nachvollzogen werden. Meta-Modelle schließen konstruktiv realisierte Risse mit ein, so dass hier auch Bildelemente gemessen werden können. Doch handelt es sich in beiden Fällen um Veranschaulichungen prinzipieller Zusammenhänge. Die Redundanz einer händischen Zeichnung wird nicht erreicht, weshalb von den Adaptionen keine gleichwertigen Trainingseffekte erwartet werden können (vgl. 5.1.2.3).

#### **Keine Hilfe für das händische Zeichnen**

Eine ebenso offensichtliche wie wichtige Konsequenz: Auch in Form der Adaptionen ist mit dem CAD-Einsatz keine Förderung händischen Zeichnens verbunden. Dies ist für die Gestaltung des DG-Unterrichts relevant und muss auch für Fächer berücksichtigt werden, in denen die Fertigkeiten des (architektonischen, technischen) Skizzierens bzw. exakten Konstruierens eine Rolle spielen.

#### **5.1.2.2 Einschränkungen beim Training der Raumvorstellung**

Die Notwendigkeit zur eigenen mentalen Visualisierung, die das zeichnerisch-konstruktive Lösen räumlicher Problemstellungen impliziert, kann als ein entscheidender Faktor angesehen werden, mit dem sich ein DG-Kanon als Intensivkurs bzw. Trainingspfad zur Entwicklung der Raumvorstellung empfiehlt. Die Schere zwischen minimaler Anschaulichkeit bzw. unterstützender Visualisierung und maximalem Anspruch an die Raumvorstellung stellt dabei eine Triebfeder dar, mit der mentale Vorstellungen evoziert werden.

#### **Reduzierte 2D-3D-Transformation**

Vor diesem Hintergrund stellen die Adaptionen, deren oben beschriebene Qualitäten in der Veranschaulichung geometrischer Phänomene liegen, beim Training der Raumvorstellung prinzipiell *keine Alternative* zum klassischen Konstruieren und Zeichnen in der Ebene dar. Denn auch das Bearbeiten von Linienmodellen unter Einsatz von Befehlen zum Schneiden und Verbinden von Punkt, Gerade bzw. Ebene kann die spezifische 2D-3D-Transformation, die mit dem Erstellen bzw. Lesen zugeordneter Normalrisse verbunden ist, nicht kompensieren.

**204**

#### **5.1.2.3 Begrenzte Komplexität der behandelbaren Objekte**

Für die Qualität der geometrischen Auseinandersetzung im Lernprozess sind die zu bearbeitenden Beispiele und die mit ihnen verbundenen Lösungswege entscheidend. Bei den untersuchten Beispielen zu den Grundaufgaben wurden auf ein Minimum reduzierte räumliche Objekte bearbeitet, die jeweils eine möglichst allgemeine und übersichtliche Ausgangssituation darstellen. Dagegen war das für die Auseinandersetzung mit den Abbildungsparametern und der Klärung der Sichtbarkeit verwendete "Baumhaus" etwas komplexer; bereits hier erfordern die nötigen Lösungsschritte ein Mindestmaß sowohl an Anschauungsvermögen als auch an Geschick im Umgang mit der Software. Aufgaben, die nach den Prinzipien der Adaptionen konzipiert werden, sind deshalb auf weniger komplexe Beispiele angewiesen als jene, die mit der Hand gezeichnet werden:

- • Bei Übungen von Typ I, die eine konstruktive Anwendung projizierender Hilfsebenen sowie eine Analyse von Deckpunkten vorsehen, kommt es zu Schwierigkeiten, sobald sich Kanten in einer Ansicht überlagern. Dies ist jedoch nur bei einfachen Beispielen auszuschließen. Beschränkt sich die Aufgabe lediglich auf die Angabe der Abbildungsparameter (Stufe 1), so kann in diesem Fall ein beliebig kompliziertes Modell zugrundegelegt werden.
- Bei Übungen nach Typ III liegt der Effekt im Nebeneinander von Riss und Objekt. Auch hier ist eine begrenzte Komplexität zu beachten.

Bei Übungen nach Typ II geht es um den didaktisch begleiteten Transfer einzelner Konstruktionen oder Strategien, der prinzipiell auch an aufwendigeren Gebilden stattfinden kann. Doch unabhängig vom Adaptionstyp liegen Grenzen vor allem auch in den räumlichen Drahtmodellen begründet, deren Erzeugung und Bearbeitung recht anspruchsvoll sind. Da es keine vordefinierten Körper als Drahtmodelle gibt, müssen alle Kanten einzeln eingegeben bzw. ausschließlich mit Linienobjekt-bezogenen Transformationsbefehlen bearbeitet werden. Um verdecken zu können, müssen zusätzlich Flächen konstruiert werden.

#### **Veranschaulichung von Prinzipien vs. Übung und Training**

Ein ganzheitliches Konstruieren von Beispielen als Linienmodell erfordert also einen erheblichen Aufwand. Es ist darüber hinaus in Hinblick auf eine weitergehende CAD-Schulung, bei der das Modellieren dreidimensionaler Volumenmodelle im Vordergrund steht, nur eine bedingt praxisnahe Übung. Es ist nicht zuletzt auch die automatisierte Generierung von Linienmodellen auf Basis von Körpern zu berücksichtigen.

Die beschriebenen Eigenschaften von Linienmodellen begründen die Tatsache, dass die Adaptionen prinzipiell als Visualisierungs- bzw. Anschauungshilfen eingesetzt werden können, um bei instruktiv gesteuertem Herausgreifen von Einzelaspekten bzw. Teilschritten Prinzipien zu erläutern (vgl. Beispiel Vorkurs). Auf der anderen Seite ist nur sehr schwer eine günstige Redundanz herzustellen, die zum Einüben von Aspekten (Vertiefung) bzw. Trainieren von Aspekten (implizites Wissen, Raumvorstellung) notwendig wäre.

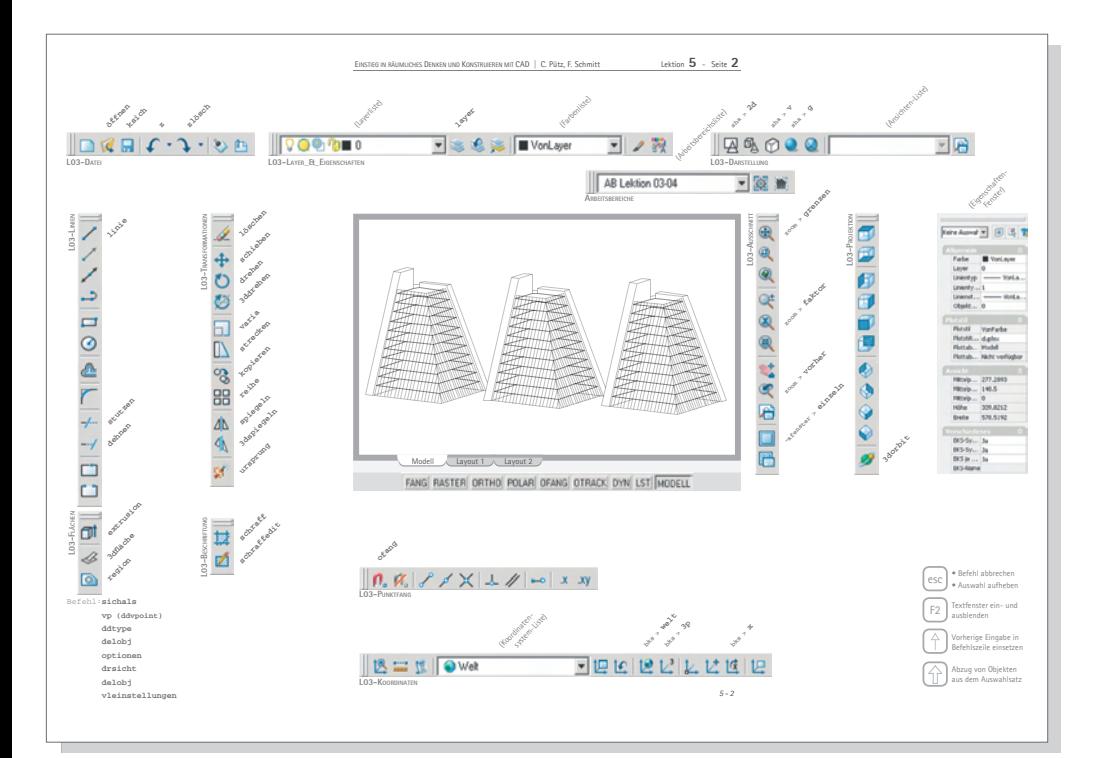

#### **5.2**

*ten Befehle im Skript* 

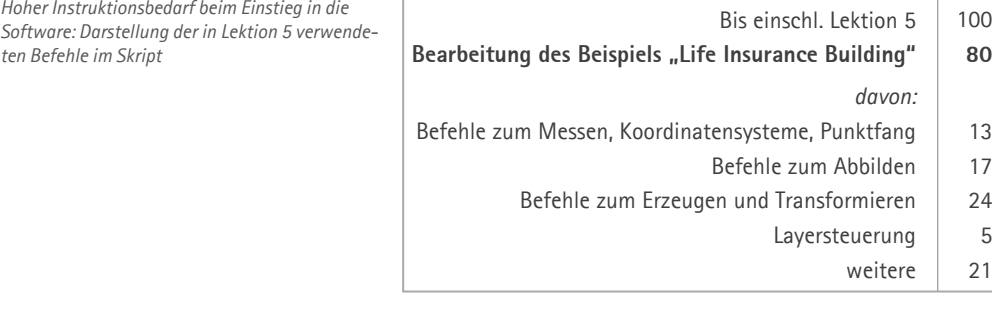

**Tab. 5-1**

*Anzahl der verwendeten Befehle*

#### **5.1.2.4 Hoher Instruktionsbedarf bei der Softwareanwendung**

Im Gegensatz zum händischen Zeichnen mit Zirkel und Lineal bedarf es bei der Bearbeitung dreidimensionaler Modelle zahlreicher Befehle und Funktionen, sowie eines damit verbundenen Mindestmaßes an Kontextwissen (CAD-bezogene Begriffe, Vorstellungen von Funktionsabläufen der Software), um mit den eigentlichen Aufgaben beginnen zu können. Dies gilt bereits für einen Umfang, der den im vorherigen Kapitel behandelten Objekten entspricht.

Aus der Sicht des Unterrichts ist dies von erheblicher Bedeutung. Weil die Darstellende Geometrie als Grundlagenfach in den ersten Semestern gelehrt wird, ist davon auszugehen, dass die Studierenden keine oder nur sehr geringe Vorkenntnisse in CAD mitbringen. Daraus ergibt sich die Notwendigkeit einer engen Führung bei der Anwendung des Programms. Die geometrischen Befehle machen dabei nur einen Teil der zu vermittelnden Inhalte aus. Daneben sind Grundzüge der Benutzeroberfläche und der verschiedenen Dialogformen sowie wichtige nicht-geometrische Befehle (insbes. Arbeiten mit Layern) zu erläutern.

Bei dem nebenstehenden Aufgabenbeispiel, das im Rahmen eines Einstiegskurses in CAD und Geometrie behandelt wird (s. Unterkapitel 5.2), handelt es sich um ein komplexeres Linienmodell. Es ist durch einige Flächenobjekte ergänzt, um verdeckte Kanten darstellen zu können. Dieses Beispiel kann exemplarisch den Instruktionsaufwand quantifizieren: Zur Erstellung und Bearbeitung dieses Modells werden etwa 80 Befehle verwendet. Davon zählen 24 Befehle zum Erzeugen und 17 Befehle zum Abbilden des Modells (ausgenommen Befehle zur Definition von Koordinatensystemen und zum Punktfang). Die 26 nicht-geometrischen Befehlen machen immerhin ein Drittel aller Befehle aus.

#### **5.1.2.5 Ergänzende Visualisierungen durch dynamische Geometrieprogramme**

Die untersuchten Adaptionen mit AutoCAD decken nicht alle für den Unterricht wünschenswerten Visualisierungen ab. Es fehlt vor allem die Möglichkeit zur parametrischen Konstruktion von Objekten und zur animierten Variation dieser Parameter. Von wenigen Ausnahmen beim Thema Abbildung abgesehen, muss für die Animation von Parameterveränderungen auf dynamische Geometrie-Programme wie *WinCAG*, *Cinderella* oder *Geogebra* (s. Abschnitt 2.1.1) zurückgegriffen werden.

#### Befehl: **torus** Mittelpunkt angeben oder [3P/2P/Ttr]: **0,0,0**

Radius angeben oder [Durchmesser]: **5.5** Rohrradius angeben oder [2Punkt/Durchmesser]: **2.5**

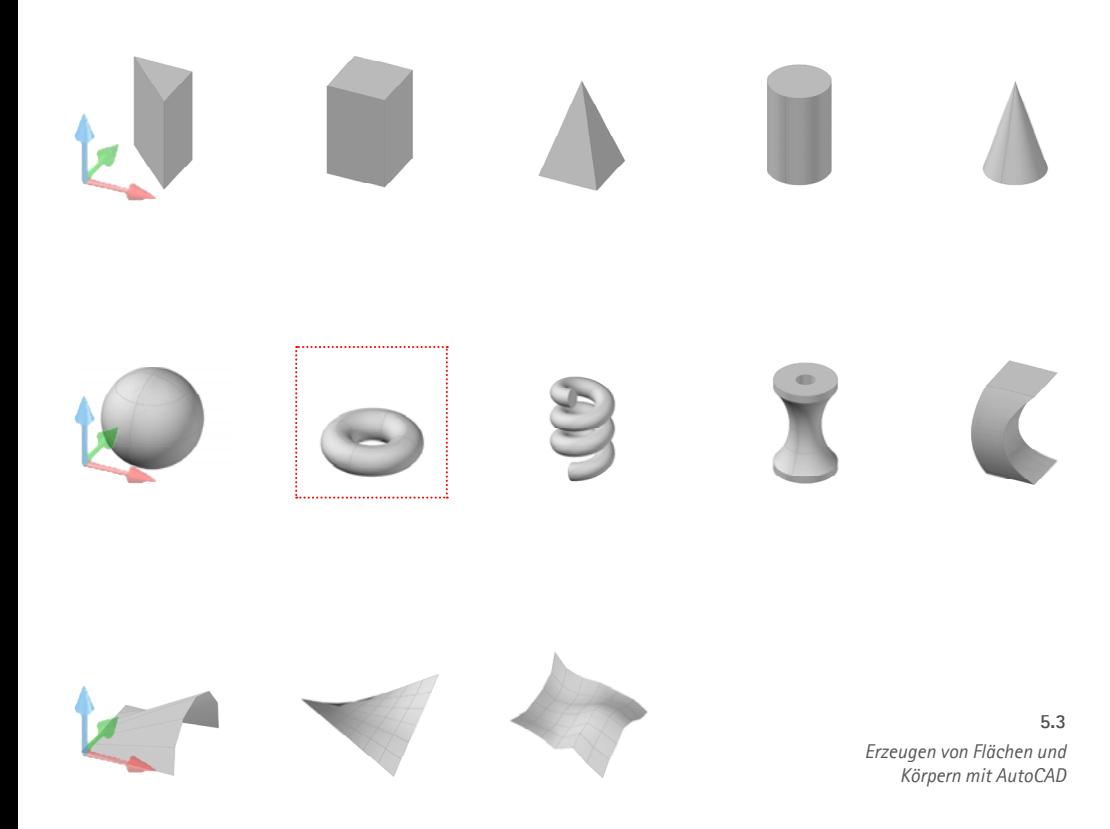

### **5.1.3 Ausblick auf Adaptionen in weiteren Aufgabenfeldern**

*Die in den vorherigen beiden Abschnitten zusammenfassend dargestellten Chancen und Grenzen beziehen sich auf die Behandlung zugeordneter Normalrisse, der Grundaufgaben zu Lage und Maß sowie des Klärens der Sichtbarkeit. Diese Erkenntnisse sollen in den beiden folgenden Abschnitten um einen skizzierten Ausblick auf weitere Inhalte ergänzt werden.*

*Zunächst werden Möglichkeiten zur anschaulichen und analytischen Behandlung der Formenwelt mit CAD angerissen (Abschnitt 5.1.3.1). In einem zweiten Abschnitt folgen Ansätze für die Auseinandersetzung mit weiteren Abbildungsarten (5.1.3.2).* 

#### **5.1.3.1 Erzeugung und Analyse räumlicher Objekte**

Das Erzeugen von Körpern und Flächen mit AutoCAD erfolgt über vordefinierte Befehle und über die Eingabe von Werten für die entsprechenden Parameter (Lage des Basispunktes, Abstände, Längen, Winkel etc.). Analog zur Verwendung von Werkzeugen für die Abbildung eines Modells in AutoCAD ist auch bei der Ausführung des Befehls zur Erzeugung z.B. eines Torus nur mittelbar ein Bezug zur traditionellen Behandlung in der Zeichenebene herzustellen, da er allein durch Eingabe von Werten erzeugt und ggf. durch Ziehen von Definitionspunkten manipuliert wird. Gleichwohl ist dieser Bezug auf DG-Darstellungen bzw. Denken dazu geeignet, die Auseinandersetzung zu systematisieren und zu stärken.

**207**

#### **(1) Visualisierung der geometrischen Formenwelt**

Mit AutoCAD lassen sich Körper und Flächen ungleich schneller erzeugen bzw. darstellen als auf dem Zeichenblatt. Auch können die modellierten Grundelemente leicht manipuliert und zu komplexen Formen verbunden werden. In der einfachen Eingabe und Visualisierung von Körpern liegt eine zentrale Chance für den Einsatz von CAD in der Geometrieschulung ganz allgemein. Nicht zuletzt bilden die Möglichkeiten der CAD-Programme die Grundlage dafür, dass viele komplexere Geometrien, die früher nur mit hohem Zeitaufwand zu bewältigen waren, überhaupt zum Gegenstand werden können. *Erzeugen von Flächen und* 

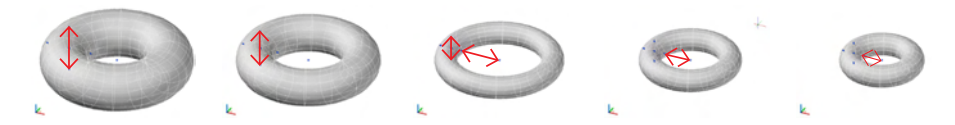

*Beispiel Torus: Variieren der Eingabeparameter (o.), analytische Darstellungen in Zeichnung bzw. CAD (u.)* **5.4**

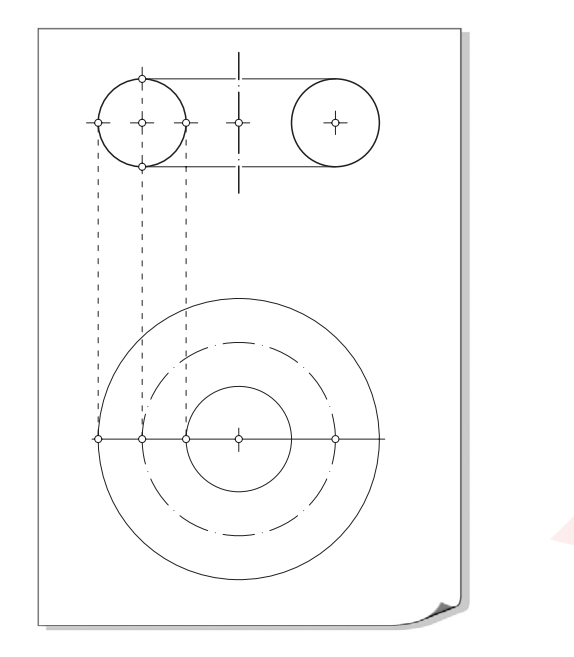

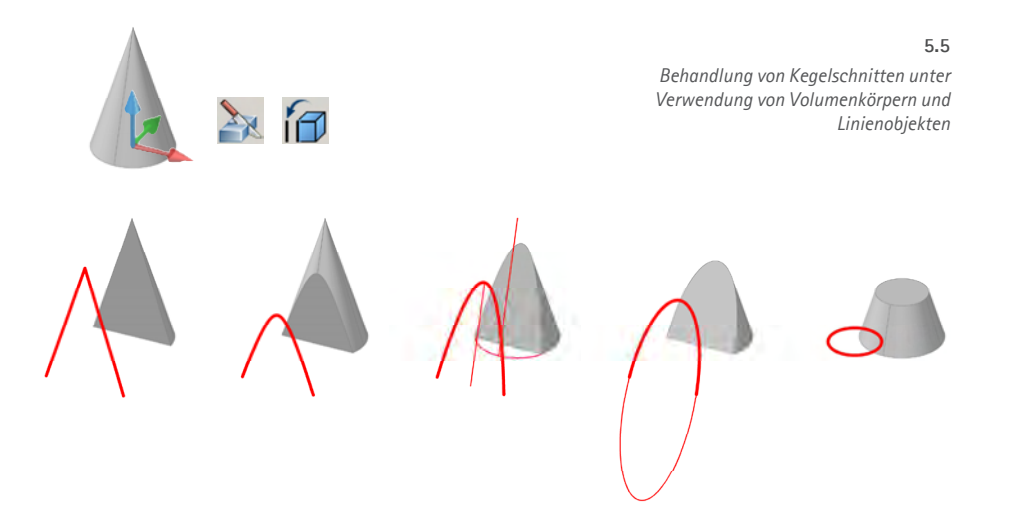

#### **(2) Analytische Behandlung von Flächen und Körpern**

Im Unterricht müssen die statuierenden Eigenschaften von Körpern und Flächen analysiert und systematisch dargestellt werden können. Schließlich soll der konstruktiv-geometrische Unterricht ein primär systematisches, synthetisches Denken anleiten - u.a. parallel zu einer assoziativen kreativen Methodik, die Gegenstand anderer Ressorts ist. Folgenden Aspekten sollte dabei eine besondere Aufmerksamkeit gewidmet werden:

#### • **Gezielte Eingabe von Werten:**

Leitfiguren und Erzeugende werden systematisch eingeben, d.h. bezogen auf ein geeignetes Koordinatensystem. Ebenso wie bei der Abbildung des CAD-Modells bildet auch beim Modellieren das Koordinatensystem das Bindeglied zwischen Zeichenebene und Modellraum, indem es Bezugssystem für Lage, Größen und Winkel ist.

#### • **Variieren von Parametern**

AutoCAD 2007 erlaubt ein dynamisches Transformieren von Körpern; Parameter werden durch Ziehen mit der Maus interaktiv geändert. Die Manipulation wird in Echtzeit angezeigt, so dass der Effekt der Parameterveränderung besonders anschaulich ist.

#### • **Analytische Darstellungen**

Wichtige Schritte zur Analyse geometrischer Objekte erfolgen durch ihre Darstellung in speziellen Ansichten, aber auch durch Generierung ebener Schnitte bzw. Schnittdarstellungen, in denen z.B. Erzeugende und Leitfiguren sichtbar werden. Dabei ist eine unmittelbare Analogie zwischen Zeichenebene und Koordinatenebene herzustellen.

Wie bei der Abbildung nimmt auch in der analytischen Behandlung von Objekten das Einrichten von Koordinatensystemen eine wichtige Stellung ein; dies gilt nicht zuletzt für spezielle, an den Hauptrissen ausgerichtete Koordinatensysteme mit horizontal und vertikal gedachten Koordinatenebenen. Leider bietet AutoCAD weder einen parametrischen Konstruktionsbaum noch die automatisierte Abwicklung von Körpern.

#### **(3) Kegelschnitte**

Kegelschnitte spielen insbesondere bei der Abbildung von Kreis und Kugel eine Rolle, wobei die Ellipse als Bild von Kreis und Kugel in der Perspektive bzw. schiefen Axonometrie hervorzuheben ist. Dies kann in Meta-Modellen adaptiert und veranschaulicht werden. Allein eine Vertiefung der sachlich exakten zeichnerischen Darstellung und eine damit verbundene Analyse der Figuren (vgl. Abschnitt 2.1.2.3) ist hierbei nicht möglich.

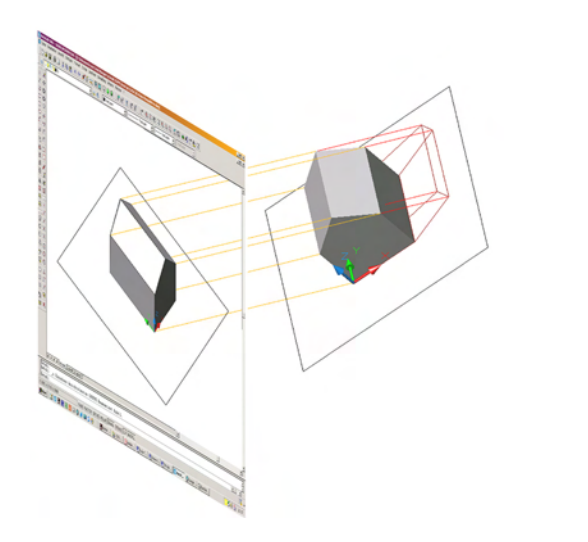

*Behandlung der schiefen Axonometrie* **5.6**

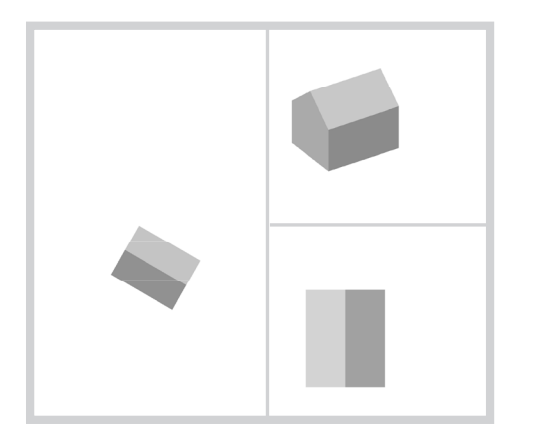

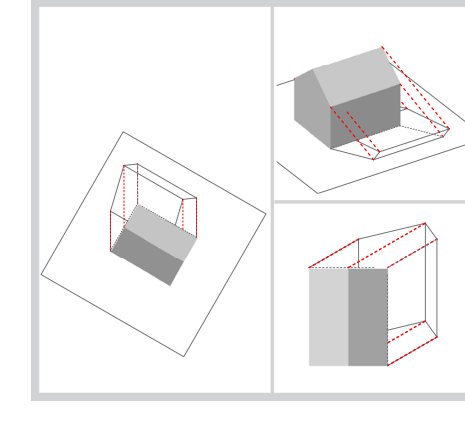

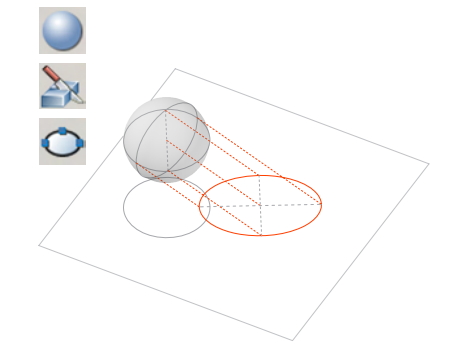

Ebene Schnitte mit einem Kegel können z.B. mit *Kappen* erzeugt werden. Das Extrahieren einer Kante aus dem Volumenkörper (Befehl Kopieren) erzeugt das Linienobjekt *Ellipse*. Hyperbel und Parabel werden in Form des Linienobjekts *Spline* generiert.

#### **5.1.3.2 Abbildung räumlicher Objekte**

Die in Kapitel 4 dargelegten Adaptionen zur differenzierten Auseinandersetzung mit den Eigenschaften zugeordneter Normalrisse lassen sich vielfach auch auf andere Abbildungsarten übertragen. Vor allem durch die Anwendung von Meta-Modellen (Adaptionen von Typ III) sind günstige Ergebnisse bei der Auseinandersetzung mit den Eigenschaften der Abbildungsarten zu erwarten.

Einschränkungen gegenüber der Behandlung von Normalprojektion ergeben sich u.a. für die schiefe Axonometrie, die nicht "angeboten" wird, sowie für die Perspektive, in der mit Einschränkungen konstruiert werden kann.

#### **(1) Schiefe Axonometrie**

Schiefe Axonometrien werden eingesetzt, um wichtige Objektteile bzw. die Hauptrichtungen von Objekten ähnlich abzubilden bzw. in wahrer Größe drucken zu können. Dabei wird die Bildebene parallel zu den Hauptrichtungen angeordnet, z.B. parallel zur Grundrissebene (Grundrissaxonometrie) oder zur Aufrissebene (Aufrissaxonometrie).

 AutoCAD bietet keine Abbildung in schiefer Axonometrie an. Daher sind Adaptionen nach dem Prinzip der relevanten Abbildung (Typ I) nicht möglich. Auch eine Adaption von Aufgaben in Form koordinatengestützter Konstruktionen gemäß Typ II entfällt; die kartesischen Koordinatensysteme eignen sich ausschließlich zur Analogisierung von Normalprojektion. Allein nach dem Meta-Prinzip (Typ III) können die Prinzipien der Projektionsart veranschaulicht werden, indem ein räumliches Modell und aus diesem abgeleitete schiefe Axonometrien in Form von 2D-Drahtmodellen konstruiert bzw. bearbeitet werden und Projektionsstrahlen und Bildebenen in Form von Linien bzw. Koordinatenebenen repräsentiert werden.

 Es bietet sich an, im Kontext schiefer Axonometrien eine Gegenüberstellung von Schatten und Grundrissaxonometrie durchzuführen, die demselben Konstruktionsprinzip folgen (s. Punkt 5 dieses Abschnitts). Auch die Ellipse als Bild der Kugel kann thematisiert werden: Über zwei Schnittebenen, die parallel und orthogonal zur Projektionsrichtung durch den Mittelpunkt der Kugel zu legen sind, lassen sich z.B. die Projektionsstrahlen ermitteln, die die Endpunkte der Hauptachsen bestimmen.

**209**

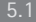

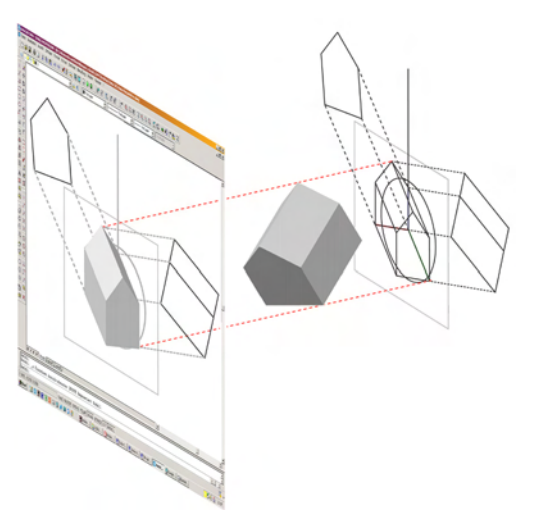

*Behandlung der orthogonalen Axonometrie* **5.7**

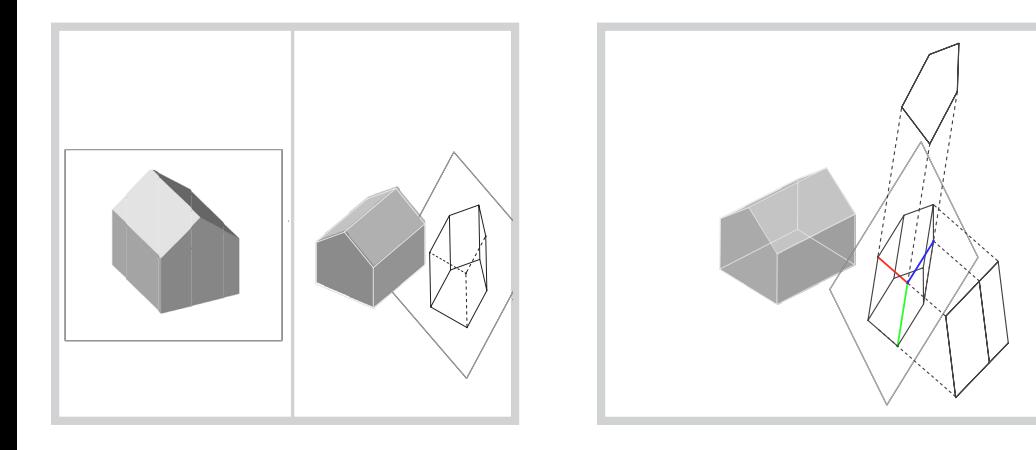

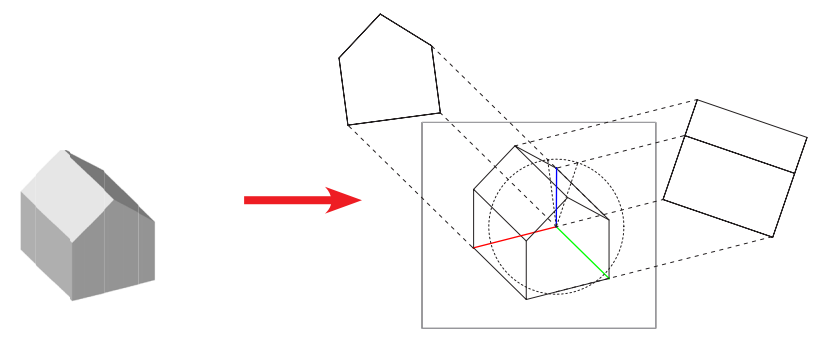

#### **(2) Orthogonale Axonometrie**

Bei der orthogonalen Axonometrie schneiden die Projektionsstrahlen die Bildebene im rechten Winkel (Normalprojektion). Im Unterschied zu den Hauptrissen weisen die Projektionsstrahlen und die Bildebene jedoch eine allgemeine Lage auf, wodurch keine der drei Koordinatenebenen projizierend erscheint. Bezogen auf das *Weltkoordinatensystem (WKS)* ist die orthogonale Axonometrie der Regelfall bei der Darstellung des Modells im Konstruktionsprozess.

Es können die Adaptionstypen I und II für die Konzeption von Übungen zur vertieften Behandlung dieser Abbildungsart eingesetzt werden:

#### • **Prinzip der relevanten Abbildung (Typ I)**

Das gezielte Einstellen der Abbildung dieser zentralen Abbildungsart kann anhand mehrerer zur Verfügung stehender Abbildungswerkzeuge demonstriert und geübt werden. Darüber hinaus sind prinzipiell alle projizierenden Hilfskonstruktionen anwendbar, die für die zugeordneten Normalrisse entwickelt wurden.

#### • **Meta-Modelle (Typ III)**

Die gleiche Übertragbarkeit gilt für die Analogisierung der Abbildung in Form einer koordinatenbasierten Normalprojektion von Zeichenobjekten auf die Koordinatenebene. Wichtig für die Definition von Koordinatenebenen, die Bildebenen repräsentieren sollen, ist der Befehl *BKS/Ansicht*. Mit ihm lässt sich eine Koordinatenebene in die virtuelle Bildebene einer gegebenen Abbildung legen (vgl. Abschnitt 5.2.4.3).

Über die Veranschaulichung von Objekt, Projektionsstrahlen und Bildebene am räumlichen Modell hinaus ist es möglich, das Einschneideverfahren zu veranschaulichen, mit dem sich eine orthogonale Axonometrie auf Basis zweier Hauptrisse konstruieren lässt. Dazu sind zunächst zwei Risse, z.B. mit *Solprofil,* zu generieren. Das Objekt sollte drei Kanten aufweisen, die ein kartesisches Koordinatensystem darstellen, ansonsten ist ein Koordinatensystem zusätzlich abzubilden. Nach Bestimmen der erwünschten Blickrichtung für die Axonometrie ist dann die Koordinatenebene einzurichten, welche die Bildebene bzw. die Zeichenebene repräsentiert. Auf dieser Ebene ist die Axonometrie als 2D-Modell zu erzeugen (z.B. mit Solprofil). An diese Axonometrie sind abschließend die beiden Hauptrisse gemäß den Einschneiderichtungen passend anzuordnen.

(Adaptionen nach Typ II verfolgen primär die Analogisierung normalprojizierender Hilfskonstruktionen. Diese sind jedoch nicht Gegenstand des Themas Orthogonale Axonometrie.)

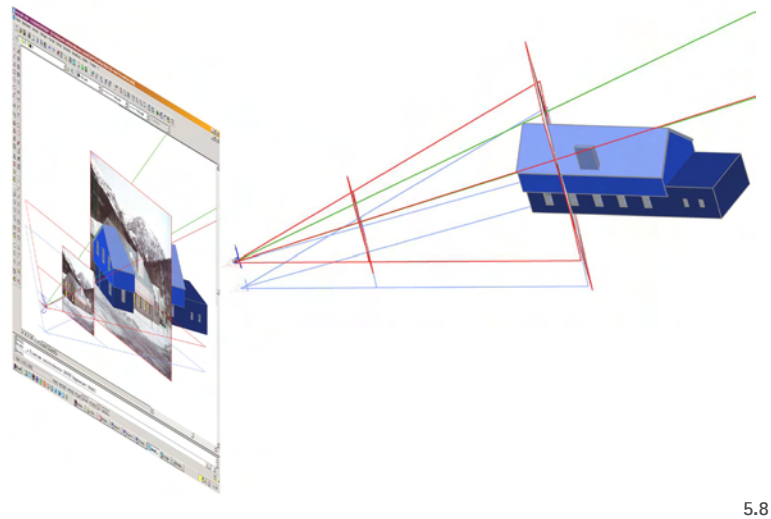

*Behandlung der Perspektive*

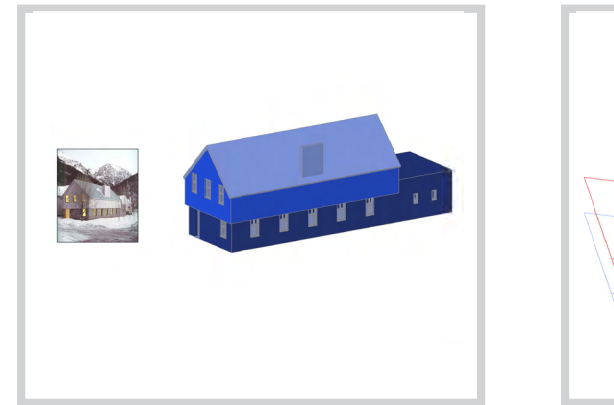

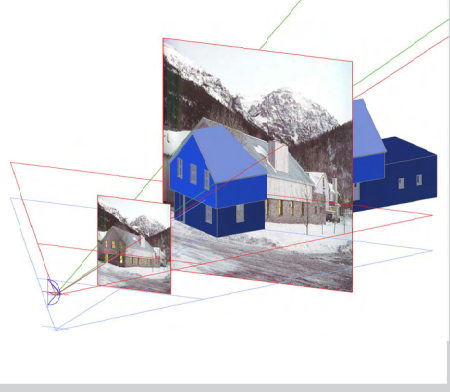

*"Kamera"-Werkzeug in AutoCAD 2007* **5.9**

#### **(3) Perspektive**

Auch die Abbildungsart der Perspektive (Zentralprojektion) lässt sich durch eine schrittweise Einführung in die verschiedenen Abbildungswerkzeuge sowie durch Bearbeiten von Meta-Modellen veranschaulichen:

#### • **Prinzip der relevanten Abbildung (Typ I)**

Das Einrichten einer Perspektive kann anhand verschiedener Werkzeuge erfolgen. Wie bei Parallelprojektion ist mit dem *3DOrbit* ein interaktives Variieren der Blickrichtung möglich. Auch deren systematische Festlegung wird mit denselben Werkzeugen vorgenommen, die auch für die Parallelprojektion gültig sind (*Orthogonale Ansichten*, *Ansichtspunkt-Vorgaben*). Die Variation des Augenpunktes auf dem Hauptsehstrahl wird mit *3DEntfernung*, die Parallelverschiebung des Hauptsehstrahls mit *3DPan* vorgenommen. Zu akzentuieren ist die horizontale Anordnung des Hauptsehstrahls bzw. die damit verbundene vertikale Anordnung der Bildebene. Sie ist Voraussetzung für die in der perspektivischen Architekturdarstellung geforderte Vermeidung stürzender Linien, d.h. das Erscheinen vertikaler Kanten als untereinander parallele Senkrechten. Die Horizontalität des Sehstrahls lässt sich u.a. im Eigenschaften-Fenster überprüfen: bei aktiven WKS müssen die z-Werte von Kamera- und Zielpunkt übereinstimmen. Besonders anschaulich ist das Werkzeug *Kamera*, bei dem Kamera und Sehpyramide im Modellbereich angezeigt werden. Projektionszentrum, Hauptsehstrahl und Öffnungswinkel der Sehpyramide ("Brennweite") lassen sich interaktiv durch Ziehen mit der Maus verändern.

Die in Parallelprojektion behandelten projizierenden Hilfskonstruktionen sind in Zentralprojektion nicht möglich. Die Durchführung der Befehle *Stutzen*, *Dehnen* (jeweils mit der Projektions-Option *Ansicht*) und *Solprofil*, sowie der Punktfang *Angenommener Schnittpunkt* führen zu falschen Ergebnissen.

#### • **Meta-Modelle (Typ III)**

Weil der Befehl Solprofil nicht anwendbar ist, muss ein Zentralriss als ebenes Drahtmodell über das Zeichnen von Projektionsstrahlen, die an der Bildebene zu kappen sind, konstruiert werden. Besonders anschaulich und prägnant können alternativ die Gesetze der Perspektive bei einer fotogrammmetrischen Rekonstruktion anhand eines gegebenen Fotos erfolgen, das in die AutoCAD-Datei einzufügen ist.

Es sind die innere und die äußere Orientierung der Perspektive zu ermitteln; anschlie-

 $\overline{\mathbf{v}}$ 

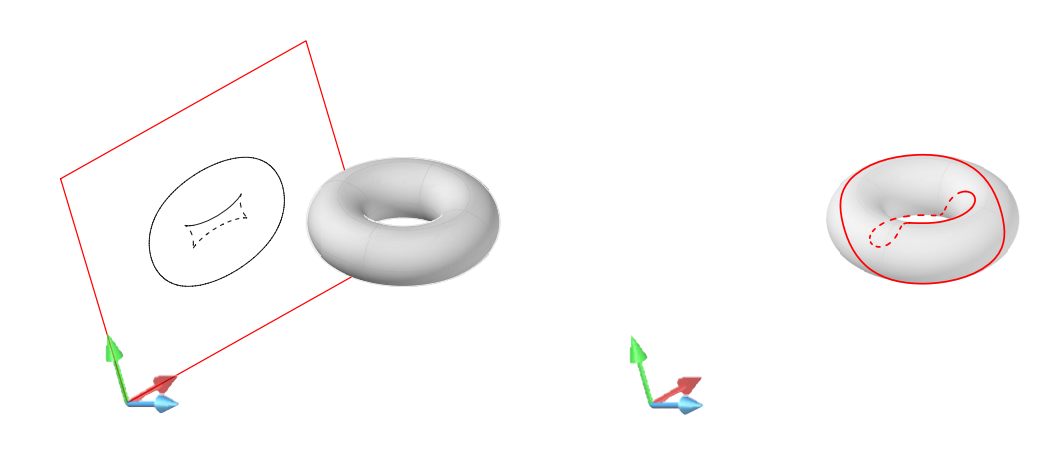

*Erzeugung von Umriss (li.) und Kontur am Beispiel des Torus* **5.10** 5 Schlussfolgerungen für den Einsatz von AutoCAD 2007 in der Lehre

ßend ist die Aufnahmesituation räumlich exakt in Beziehung zum Modell zu setzen (vgl. Abschnitt 5.2.4.4).

(Adaptionen nach Typ II sind in Zentralprojektion nicht möglich, da sie sich, im Gegensatz zur Normalprojektion, nicht mit kartesischen Koordinatensystemen analogisieren lassen.)

#### **(4) Kontur und Umriss von Körpern**

Mit dem Befehl *Solprofil* können sowohl die (scheinbaren) Umrisse als auch die Konturen (wahren Umrisse) von Körpern erzeugt bzw. visualisiert werden. Zugrundegelegt ist die Normalprojektion. Es können also Umrisse und Konturen von Objekten in Hauptrissen und orthogonalen Axonometrien generiert werden. Dabei empfiehlt es sich, optional die sichtbaren und verdeckten Umrisse bzw. Konturen auf unterschiedlichen Layern zu generieren. Weist man dann beiden Layern unterschiedliche Farben oder *Linientypen* zu, erzielt man eine anschauliche Differenzierung beider Linienarten (z.B. durch gestichelte Darstellung verdeckter Kanten).

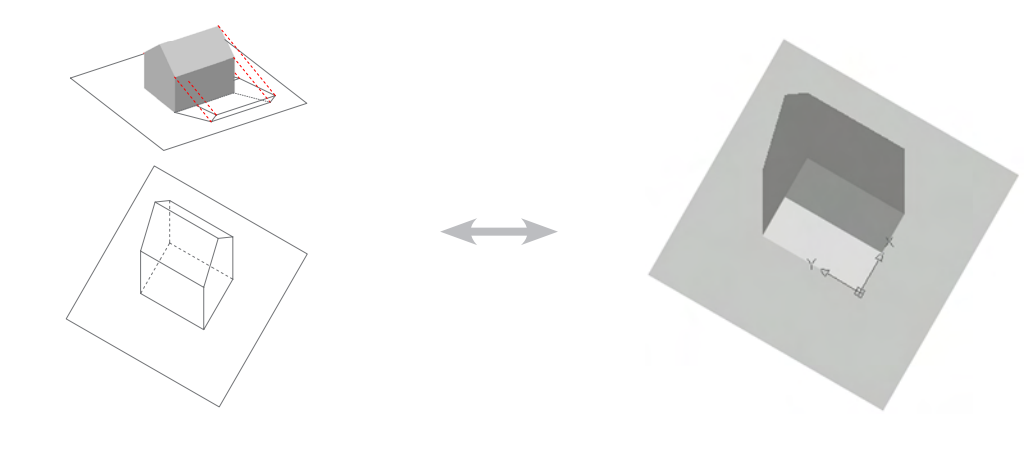

*Schatten: Rendern von Schatten und Gegenüberstellung mit der Grundrissaxonometrie* **5.11**

#### **(5) Darstellung von Schatten**

Einen weiteren Themenkomplex bildet die Darstellung von Schatten. Schatten steigern die Anschaulichkeit von Darstellungen. In Hauptrissen liefern sie Informationen zur Ausdehnung der Objekte in z-Richtung. Mit AutoCAD ist die Erzeugung von Schatten in Zentralbeleuchtung und Parallelbeleuchtung (Sonnenlicht) möglich. Beim *Rendern* werden Körper und Flächen berücksichtigt; Schatten von Linienobjekten können dagegen nicht erzeugt werden.

**212**

Eine prägnante Aufgabe besteht darin, nach dem Entwickeln einer Grundrissaxonometrie als 2D-Drahtmodell den deckungsgleichen Schatten des zugrundeliegenden Raummodells mit den Befehlen *Licht* und *Rendern* zu ermitteln. In Parallelbeleuchtung müssen dazu Azimutund Neigungswinkel der Sonneneinstrahlung gefunden werden.

*Übungsbeispiel (o.) und Icons der verwendeten Befehle.* **5.12**

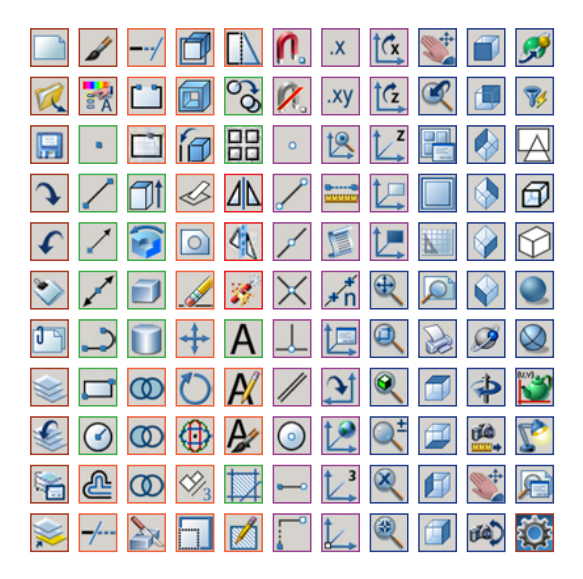

### **5.2 Beispielhafte Umsetzungen im Rahmen eines Kurses "Einstieg in Räumliches Denken und Konstruieren mit CAD"**

*Die Untersuchungen zur Adaption von DG-Aufgaben erfolgten parallel zur Entwicklung eines Kurses, der einen Einstieg in CAD mit einem Einstieg in räumliches Denken verbinden sollte, und dessen Zielsetzung vorsieht, insbesondere inhaltliche und typische methodische Schwerpunkte aus der Darstellenden Geometrie in die erste Auseinandersetzung mit einer Software zu integrieren. Dieser Kurs soll in diesem Unterkapitel beschrieben werden. Der Fokus richtet sich dabei auf beispielhafte Lösungswege, die in Anlehnung an die oben untersuchten Adaptionen die Behandlung darstellend-geometrischer Aspekte in einem konkreten didaktischen Kontext zeigen.* 

*Zunächst wird ein knapper Überblick über Ziele, Inhalte und die didaktisch-methodische Konzeption gegeben (Abschnitt 5.2.1). Danach werden Beispiele von Aufgaben bzw. Lösungssequenzen vorgestellt, die eine Einführung in die Geometrie geben sowie Begriffe und Vorstellungsbilder vermitteln und so nicht zuletzt auch als Vorbereitung auf einen Kurs in Darstellender Geometrie dienen. Die Beispiele gliedern sich nach den drei Adaptionstypen: Zunächst werden Lösungssequenzen nach dem Prinzip der relevanten Abbildung vorgestellt (5.2.2), danach Lösungssequenzen nach dem Prinzip des Transfers (5.2.3) und schließlich Lösungssequenzen unter Verwendung von Meta-Modellen (5.2.4). Den Abschluss bildet ein Ausblick auf spezielle Transferkurse, die auf der Grundlage des AutoCAD-gestützten Basiskurses ein einfaches Einarbeiten in weitere CAD-Systeme ermöglichen (5.2.5).*

#### **5.2.1 Überblick über das Kurskonzept**

Der im Folgenden zu erörternde CAD-Kurs wurde von Claus Pütz und mir für das Vorkursprogramm der RWTH Aachen entwickelt. Wir bieten ihn dort seit dem Wintersemester 2001/02 halbjährlich als Kompaktkurs in den Semesterferien an. Das neben Mathematik und Informatik insgesamt sieben Fächer umfassende Vorkursprogramm dient einer Vorbereitung auf das Studium. Angehende Studierende sollen in diesen Kursen ihre Wissenslücken schließen und Niveauunterschiede der Schulausbildung ausgleichen können.

Bei der Konzeption des Kurses *Einstieg in räumliches Denken und Konstruieren mit CAD* (vgl. Pütz, Schmitt 2004, 2005) stand das Leitziel im Vordergrund, möglichst viele Befehle und

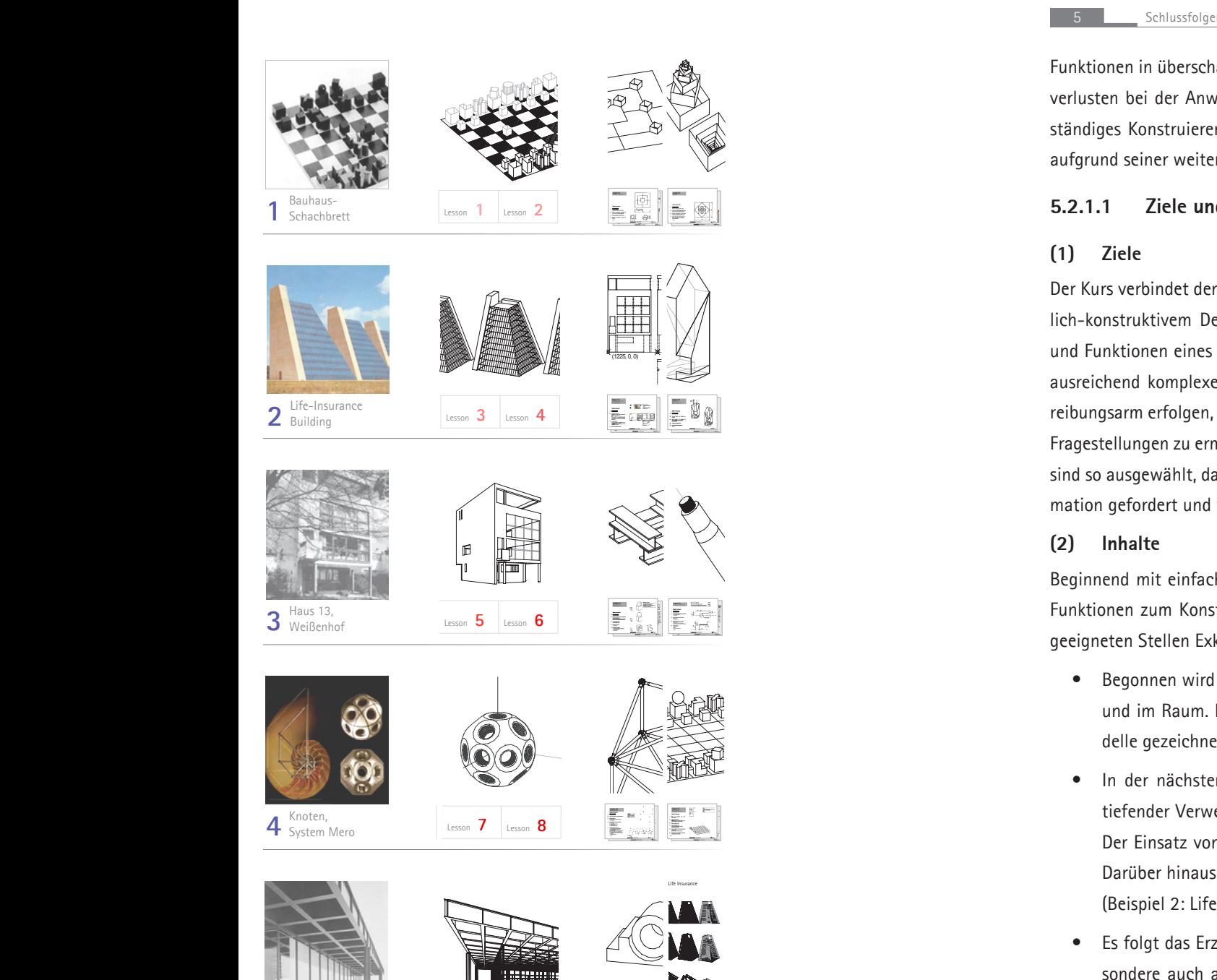

Lesson **6** Lesson **8** Lesson**10**

Lesson **2** Lesson **3** Lesson **4** Lesson **5** Lesson **7** Lesson **9**

**5** Nationalgalerie,

Berlin

#### **5.2.1.1 Ziele und Inhalte**

#### **(1) Ziele**

Dartitekten **Marchitekten in Steite und methodische University of the Methodische und methodische Aspekte Aspekt** Der Kurs verbindet den Einstieg in CAD mit der Auseinandersetzung mit Geometrie und räumund Funktionen eines repräsentativen CAD-Programms gezeigt und im Zuge der Bearbeitung ausreichend komplexer Beispiele erlebt werden. Die Benutzung der Software soll möglichst reibungsarm erfolgen, um eine konzentrierte Bearbeitung raum- und abbildungsgeometrischer Fragestellungen zu ermöglichen. Die Übungsbeispiele bzw. die zu beschreitenden Lösungswege sind so ausgewählt, dass durchgängig räumliches Denken sowie der Umgang mit Grafik-Information gefordert und trainiert werden.

#### **(2) Inhalte**

Beginnend mit einfachsten geometrischen Figuren wird eine breite Palette an Befehlen und Funktionen zum Konstruieren und Abbilden räumlicher Modelle gegeben; dabei erfolgen an geeigneten Stellen Exkurse zur vertiefenden Behandlung der Abbildungsarten:

- • Begonnen wird mit Operationen zum Zeichnen und Bearbeiten von Linien in der Ebene und im Raum. Dabei werden Grundriss, Aufriss und Axonometrie als ebene Linienmodelle gezeichnet. (Beispiel 1: Bauhaus-Schachbrett)
- • In der nächsten Stufe erfolgt die Konstruktion räumlicher Linienmodelle unter vertiefender Verwendung von Koordinatensystemen und axonometrischen Darstellungen. Der Einsatz von Layern sorgt für ein strukturiertes Arbeiten mit komplexen Modellen. Darüber hinaus wird in das Erstellen und Editieren von Polylinien eingeführt. (Beispiel 2: Life Insurance Building)
- Es folgt das Erzeugen und Bearbeiten von Volumenmodellen. Dabei sind Körper insbesondere auch aus gegebenen ebenen Figuren zu entwickeln. Es werden Perspektiven eingerichtet und der Einsatz verschiedener Abbildungsarten im Konstruktionsprozess intensiviert. Gleichzeitig wird in das Ableiten maßstäblicher Pläne aus Volumenmo- *Überblick über die 5 Lektionen und*

*10 Aufgaben des Kurses* **5.13**

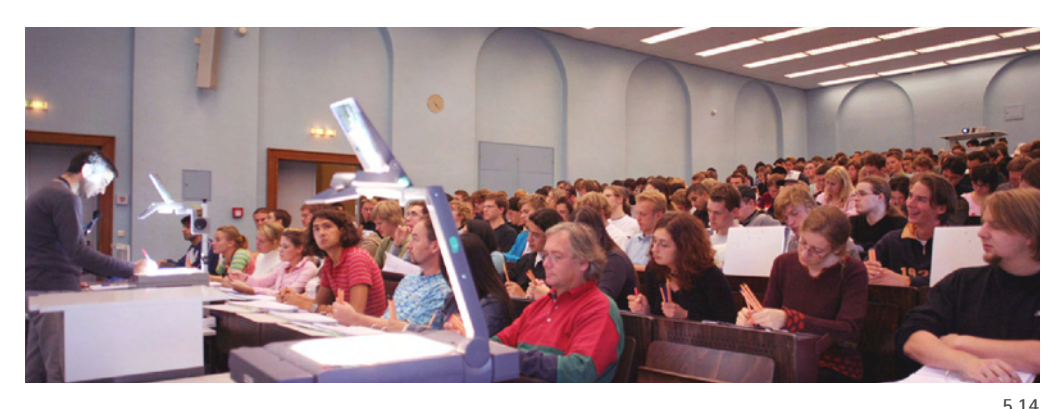

*Rahmenbedingung mit Potential: Hohe Teilnehmerzahl*

dellen sowie das Einrichten und Drucken von Layouts eingeführt. Eine erste externe Referenzdatei wird eingesetzt. (Beispiel 3: Haus 13 der Weißenhof-Siedlung.)

- • Komplexere geometrische Lösungsstrategien ermöglichen eine Vertiefung insbesondere der Boole´schen Operationen und der differenzierten Verwendung von Koordinatensystemen. (Beispiel 4: Mero-Knoten)
- Die Lösung eines anspruchsvollen Beispiels, an dem die gelernten Inhalte und das eigenständige Lösen geübt werden können, rundet den Kurs ab. (Beispiel 5: Nationalgalerie Berlin)

Die Verwendung praktischer Beispiele bedeutet für die meisten Teilnehmer eine ungeübte, oft auch erste Auseinandersetzung mit typischen architektonischen Fragestellungen. Daher sind im Laufe des Kurses über die Definition von Fachbegriffen aus Geometrie und CAD hinaus auch zahlreiche Begriffe aus der Architektur zu erläutern.

#### **5.2.1.2 Didaktisch-methodische Schwerpunkte**

#### **(1) Didaktischer Hintergrund**

Der didaktische Aufbau des Kurses orientiert sich an dem von Ruth Cohn entwickelten Konzept der Themenzentrierten Interaktion (TZI). Demnach ist ein dynamisches Gleichgewicht zwischen den Bedürfnissen des Einzelnen ('Ich'), der Interaktion in der Gruppe ('Wir') und der Sachaufgabe als Gegenstand des gemeinsamen Interesses ('Es') herzustellen, wobei auch das gegebene Umfeld ('Globe') mit einzubeziehen ist. Nur so sind die Voraussetzungen für ein lebendiges Lernen zu schaffen (vgl. Сонм 1997).

**215**

#### **(2) Rahmenbedingungen**

Der Kurs ist als Präsenzveranstaltung mit hohen Teilnehmerzahlen für Studienbeginner bzw. Studierende im Grundstudium optimiert. Er wurde mehrfach mit etwa 250 Teilnehmern abgehalten, wobei die Begrenzung der Hörsaalkapazität geschuldet war.

Wir haben die Erfahrung gemacht, dass die Teilnehmer sehr unterschiedliche Leistungsvoraussetzungen aufweisen. Diesen Unterschieden sollte mit geeigneten Mitteln (zusätzliche Übungszeiten, Hilfe in Lerngruppen etc. - s.u.) begegnet werden. Für die Durchführung wird ein Dozent eingesetzt, der die Veranstaltung koordiniert und die Vorlesung hält. Zusätzlich betreut jeweils eine studentische Hilfskraft Gruppen von ca. 50 Teilnehmern in den Praktika.

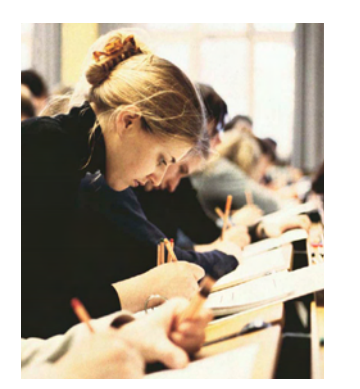

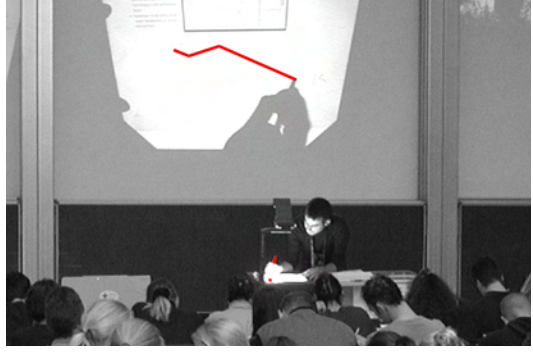

**5.15**

*Informationstransfer in der Vorlesung: farbiges Bearbeiten der Materialien durch den Dozenten (o.) und Mitzeichnen der Studierenden (li.)*

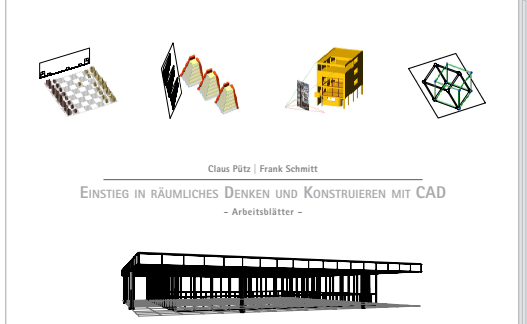

*Rückgrat des Kurses: detaillierte Unterlagen als Drehbuch für das Lehren und Lernen*

**5.16**

5 Schlussfolgerungen für den Einsatz von AutoCAD 2007 in der Lehre

#### **(3) Lehren nach Drehbuch**

Das ganzheitliche Kurskonzept ist über den Inhalt hinaus auch hinsichtlich dessen Vermittlung in zahlreichen Einzelheiten beschrieben. Die entsprechenden Dokumentationen wurden über Jahre unserer Forschung hinweg entwickelt und bilden die Grundlage für die Durchführung der Veranstaltung: Ein detailliertes Skript kann als Drehbuch betrachtet werden, mit dem Dozenten und Teilnehmer durch alle Stufen des Lernprozesses geführt bzw. begleitet werden. Daneben gibt es Hefte mit besonderen pädagogischen Hinweisen und organisatorischen Arbeitshilfen für den Dozenten, die betreuenden Studenten sowie den Systemadministrator. Powerpoint-Präsentationen und Overhead-Projektoren werden zur Stoffvermittlung in der Vorlesung eingesetzt.

Das Rückgrat des Kurses bilden die im Skript dokumentierten Lösungswege der beschriebenen praktischen Beispiele. Sie sind nicht nur auf die inhaltliche Entwicklung der geometrischen Auseinandersetzung abgestimmt. Vielmehr steuert die detaillierte Dokumentation den erwünschten Lernprozess. Spezielle Inhalte sind in der Vorlesung farbig zu ergänzen.

Jeder Konstruktionsschritt wird in drei Teilen dokumentiert (Abb. 5.24):

- • Für jeden Schritt ist links ein kleinere Abbildung gegeben, die das erwünschte Ergebnis der durchzuführenden Operation (das Ziel) darstellt und darüber hinaus bei Bedarf bemaßt ist. Hintereinander gelesen zeigt diese linke Spalte somit den geometrischen Weg. Mitunter finden sich hier auch allgemeine geometrische Hinweise.
- • In der Mitte stellt ein abstrahierter Bildschirm die aktuelle Situation dar. Hier werden die Aktionen, die im Zeichenbereich erfolgen, dokumentiert. Dieses Feld bildet den grafischen Schwerpunkt für jeden Schritt.
- In der rechten Spalte finden sich die spezifischen Eingaben des Programms sowie Erläuterungen zu den Befehlen.

Darüber hinaus finden sich an geeigneten Stellen des Konstruktionsweges Exkurse zur Vertiefung geometrischer Schwerpunkte in größeren Darstellungen.

#### **(4) Lernen in Stufen**

Die Wissensvermittlung ist in sechs Lernstufen unterteilt. Sie ermöglichen u.a. eine klare Gliederung der Lehrveranstaltung in *Vorlesung*, die für alle gleichzeitig im Hörsaal stattfindet und ohne Anwendung der CAD-Software auskommt, und *Übung*, bei der individuell am Rechner gearbeitet wird und kein weiterer Informationstransfer stattfindet. Darüber hinaus ermögli-
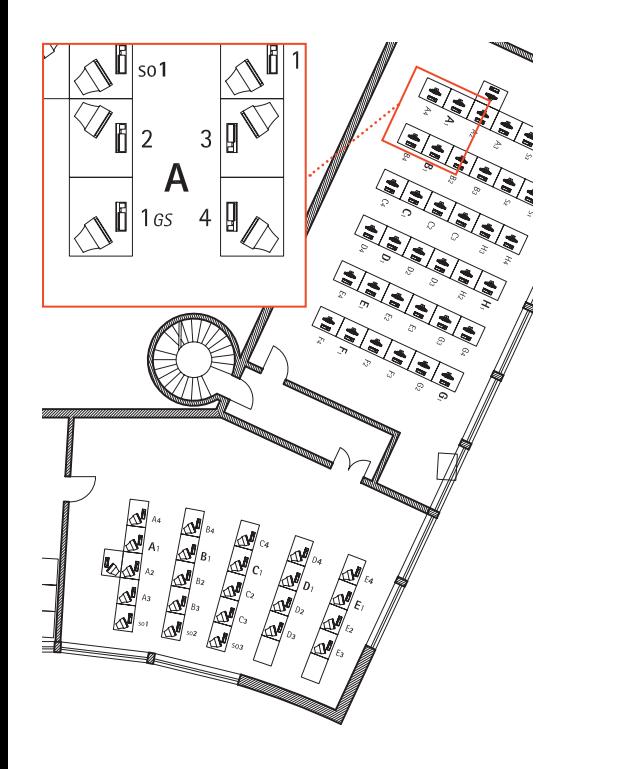

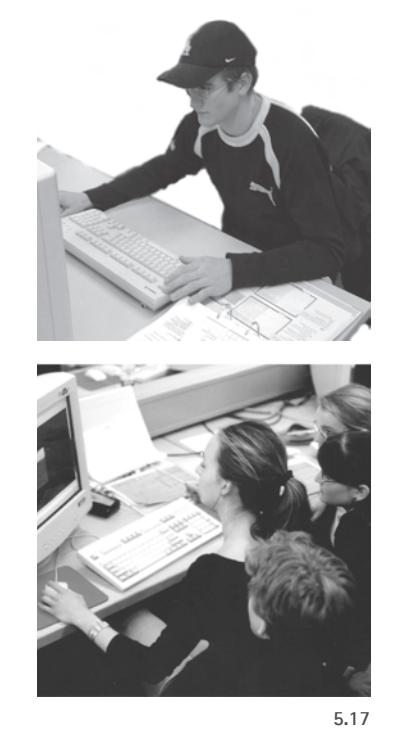

*Konzentriertes Praktikum im Rechnerraum: eigenständige Umsetzung und Dialog in 4er-Lerngruppen*

chen die Wiederholung der Hauptbeispiele und zusätzliche kleinere Aufgaben differenzierte Arten des Lernens - von einer stark instruierten bis hin zu einer primär explorativen Lernstufe. Für jede Lektion ergeben sich folgende Lernstufen: Vorbereitung der Übung durch Informationsinput in der Vorlesung (Stufe I); eigenständige Umsetzung der Übung am Rechner (II); gegenseitige Unterstützung und Förderung in Vierer-Lerngruppen (III); wiederholte, möglichst rasche Durchführung des Lektionsbeispiels (IV); Transfer des Gelernten auf unvorbereitete Aufgaben (V); erneutes Zeichnen des Lektionsbeispiels ohne Zuhilfenahme der Unterlagen zur weiteren Festigung des Wissens (VI).

#### **(5) Zusatzangebot im Internet ("Blended Learning")**

Ein ergänzendes Lehrangebot im Internet unterstützt den Kurs. Es umfasst eine farbige Version des Skriptes sowie einen Film, der die schrittweise Ausführung der Konstruktion mit AutoCAD zeigt. Beide Elemente helfen, Lücken der Mitschrift in der Vorlesung nachzuarbeiten. Sie stellen darüber hinaus ein Angebot für Teilnehmer dar, die auf die Teilnahme an der Vorlesung verzichten wollen; dies entspricht jedoch nicht unserer Empfehlung, da unserer Erfahrung nach im Allgemeinen mit einer gut organisierten und didaktisch differenzierten Präsenzveranstaltung die intensivere und konzentriertere Lernsituation erreicht werden kann.

 $\frac{1}{217}$ 

#### **5.2.1.3 Bezug zum Fach Darstellende Geometrie für Architekten**

Der Kurs sieht keine explizite inhaltliche und formale Verzahnung mit einem Kurs zur Darstellenden Geometrie vor, da er als Vorkurs ein freiwilliges Angebot darstellt und sich an Studierende aller ingenieurwissenschaftlichen Fachrichtungen, insbesondere des Maschinenwesens und Bauingenieurwesens, richtet. Ein Bezug zum Fach Darstellende Geometrie, das ausschließlich von Studierenden der Architektur frequentiert wird und entsprechend zugeschnitten ist, stünde der Offenheit für die verschiedenen Zielgruppen entgegen.

Dennoch greift der Kurs zahlreiche Aspekte der Darstellenden Geometrie auf. Er kompensiert dadurch Lücken in Studiengängen, die durch den Wegfall des Faches Darstellende Geometrie entstanden sind und bereitet die angehenden Architekturstudierenden auf das Fach vor: Sie haben bereits einige Begriffe kennengelernt und erste Vorstellungsbilder entwickelt und bringen daher ein Grundverständnis für typische raum- und abbildungsgeometrische Fragestellungen mit.

#### **5.2.2 Übungssequenzen in Anlehnung an Adaptionstyp I**

*In diesem Abschnitt werden Einsatzmöglichkeiten des Adaptionstyps I innerhalb des oben beschriebenen CAD-Kurses erörtert. Den ersten Schwerpunkt bildet hierbei die gezielte Abbildung, wobei die reflektierte, gezielte Wahl der Abbildungsparameter (Abschnitt 5.2.2.1) und die Reflexion der Einheit von Bild- und Konstruktionsebene (5.2.2.2) zu unterscheiden sind. Der Einsatz der Projektionsrichtung für projizierende Hilfskonstruktionen wird im abschließenden Abschnitt vorgestellt (5.2.2.3).*

#### **5.2.2.1 Reflektierte Wahl der Abbildungsparameter**

Das Einstellen günstiger Abbildungen ist beim Einsatz von CAD von Anfang an integrativer Bestandteil der Arbeit. Während 2D-Zeichnungen primär in der Draufsicht auf die Konstruktionsebene bearbeitet werden sollten, erfolgt die Konstruktion dreidimensionaler Objekte in verschiedenen Blickrichtungen. Sie müssen mit zunehmender Komplexität der Objekte häufiger gewechselt werden, um z.B. Objektteile nicht-verdeckt anzuzeigen, Details möglichst maßgerecht darzustellen oder einen anschaulichen Gesamteindruck zu erhalten.

Um den richtigen Einsatz der Abbildungswerkzeuge und ein abbildungsgeometrisches Grundwissen zu fördern, werden im Laufe des Kurses Übungen durchlaufen, die den Kontext sowohl für ein sicheres intuitives Verändern von Abbildungsparametern als auch für ein systematisches Einrichten spezieller Abbildungen herstellen.

#### **(1) Grundriss und weitere Hauptrisse**

Zu Beginn von Lektion 1 wird in der Draufsicht auf die xy-Ebene des Basiskoordinatensystems der Grundriss des Bauhaus-Schachbretts gezeichnet. Dabei wird die Eigenschaft der Draufsicht so genutzt, dass die entstehenden Figuren in ihren wahren Proportionen erscheinen und speziell die Winkel intuitiv einzugeben sind (s. Abschnitt 5.2.2.2). Die Abbildung an sich wird jedoch zunächst nicht reflektiert. Erst bei dem Wechsel in eine axonometrische Darstellung wird der Grundriss als Ebene im Raum sichtbar, so dass sich das Prinzip der Projektion auf eine (horizontale) Ebene anschaulich erläutern lässt. In Lektion 2 werden Aufriss- und Kreuzrissprojektion eingeführt. Im weiteren Verlauf des Kurses wird die Grundrissdarstellung wiederholt eingesetzt. Sie ist insbesondere für das Wählen vertikal strukturierter räumlicher Objekte besonders günstig, da entsprechend viele Kanten und Flächen projizierend erscheinen und so sehr leicht mit den Fenster-Werkzeugen einzugrenzen sind.

 $\Box$  $\Box$  $\Box$  $\Box$  $\Box$ П П  $\Box$  $\Box$  $\Box$  $\Box$  $\Box$ П

> *Ähnliche Abbildung der Konstruktionsebene: Konstruieren eines Grundrisses in der Draufsicht auf die aktive Koordinatenebene* **5.18**

г

 $\Box$ 

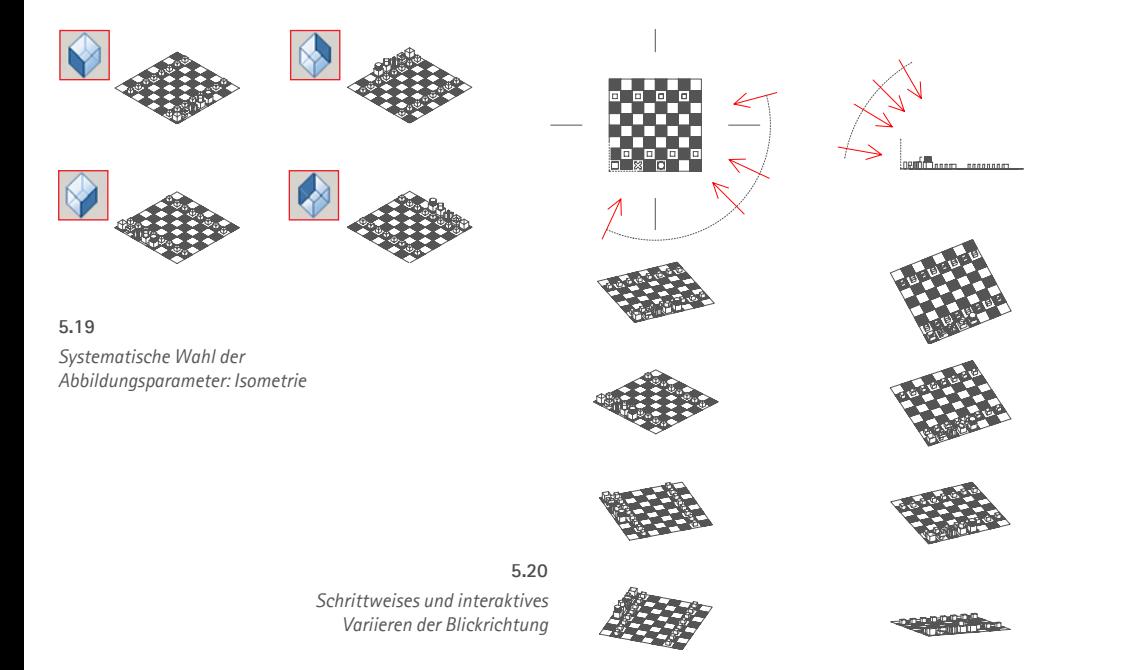

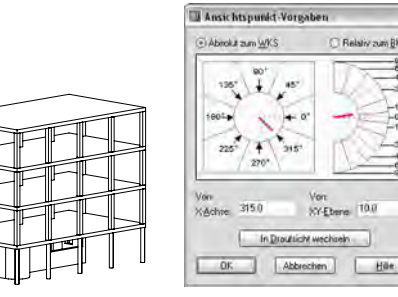

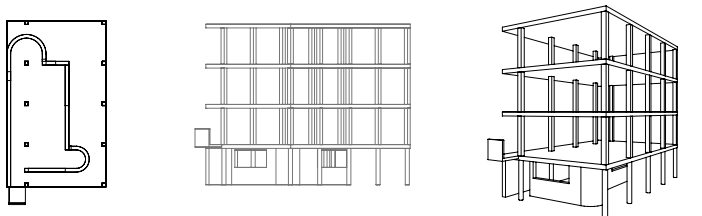

**5.21**

*Systematische Wahl der Abbildungsparameter: orthogonale Axonometrie (o.) und Perspektive (u.)*

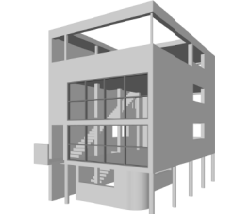

#### **(2) Isometrie**

Die isometrischen Ansichten bilden eine besonders einfache und schnelle Variante zur axonometrischen Darstellung von Objekten. Sie wird deshalb wiederholt in Situationen aufgerufen, in denen der Erfolg einer Operation überprüft werden soll, die im Grundriss nicht zu erkennen ist, beispielsweise bei der Extrusion von Objekten in z-Richtung. Die Würfel des Schachbretts bieten sich an, um zu zeigen, dass die symmetrische Darstellung von Würfeln sowie die Deckung diagonal gegenüberliegender Würfelecken nicht immer günstig sind.

#### **(3) Orthogonale Axonometrie**

Mit der Wahl einer allgemeineren Blickrichtung ergibt sich eine orthogonale Axonometrie: die Projektionsstrahlen sind weder parallel zu einer Koordinatenebene noch parallel zu der Raumdiagonalen eines an den Koordinatenachsen ausgerichteten Würfels wie bei der Isometrie. Oft sind allgemeine Blickrichtungen anschaulicher als die speziellen der Isometrie und der Hauptrisse. Dies lässt sich sehr deutlich am Beispiel des Würfels zeigen, wenn man von einer isometrischen Darstellung ausgeht und Azimut- bzw. Neigungswinkel schrittweise verändert.

Die Angabe von Azimutwinkel und Neigungswinkel wird in den ersten beiden Lektionen unter Eingabe der Werte per Tastatur vorgenommen. Auf diese Weise kann die Bedeutung des Koordinatensystems für das Einrichten der Abbildung hervorgehoben werden, denn die anzugebenden Winkel beziehen sich auf die x-Achse bzw. die xy-Ebene. In späteren Lektionen wird vor allem der Befehl *Ddvpoint* für die Winkelangabe genutzt; hier steht ein Kompass für ein einfaches Anklicken der Werte zur Verfügung. Für das freie, intuitive Variieren der Blickrichtung wird der Befehl *3D-Orbit* eingesetzt. Dabei sollte insbesondere der Einsatz vertikaler und horizontaler Drehachsen demonstriert und die Bedeutung der senkrechten Erscheinung von Vertikalen (Parallelen zur z-Achse) für eine anschauliche Darstellung hervorgehoben werden.

#### **(4) Perspektive**

Die Perspektive wird in Lektion 6 eingeführt. Am Beispiel von Haus 13 der Weißenhofsiedlung wird die besondere Anschaulichkeit dieser Abbildungsart diskutiert sowie ihre Bedeutung für die Klärung gestalterischer Fragen angesprochen. Besonderer Wert wird auf die Behandlung der *vertikalen Bildebene* als Regelfall der perspektivischen Architekturdarstellung gelegt. Bei der ersten Einrichtung einer Perspektive wird daher zunächst in Parallelprojektion eine horizontale Projektionsrichtung eingestellt, wobei horizontale Ebenen projizierend erscheinen. Beim Umschalten in Zentralprojektion erhält man dann einen horizontalen Hauptsehstrahl.

**219**

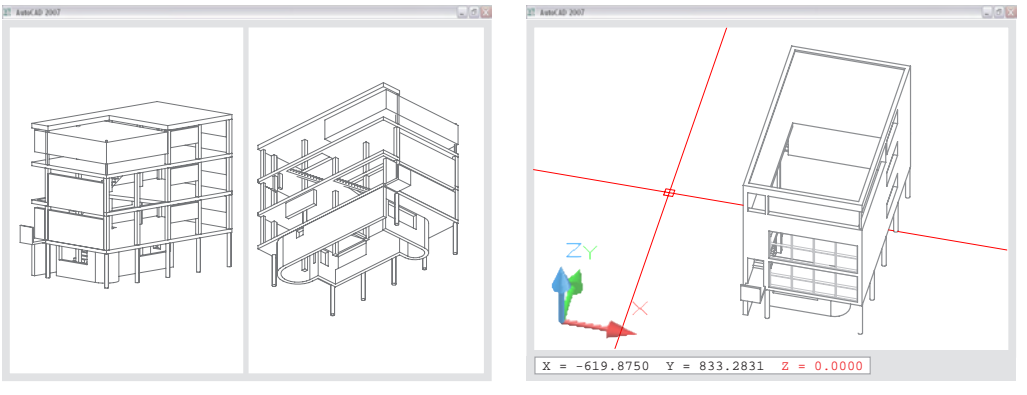

**5.22**

*Umkehrbare Eindeutigkeit: umkehrbar eindeutige Darstellung des Modells in mindestens zwei Abbildungen (li.); der Zeiger kann nur bedingt frei im Raum bewegt werden und ist i. d. R. in der xy-Ebene* "gefangen" (o.).

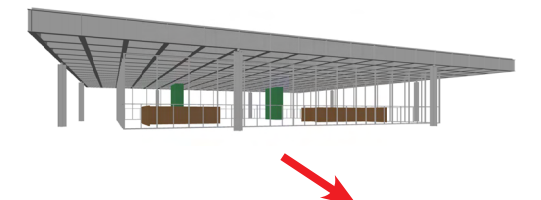

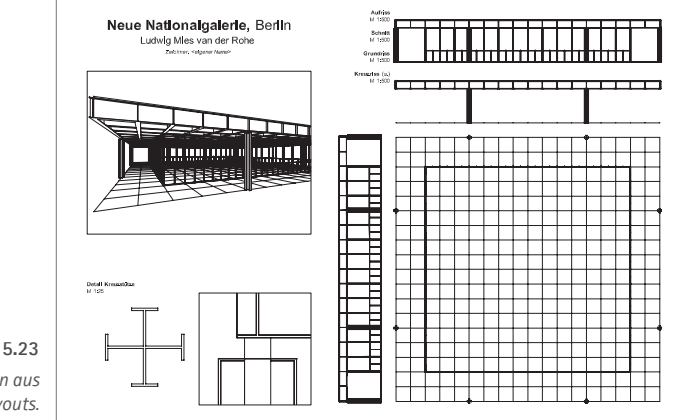

*Ableitung verschiedener Abbildungen aus einem 3D- Modell im Rahmen eines Layouts.*

#### **(5) Umkehrbare Eindeutigkeit**

Die fehlende umkehrbare Eindeutigkeit einer einzelnen Abbildung hat für das Modellieren mit CAD verschiedene Konsequenzen. Sie wird an mehreren Stellen des Kurses thematisiert.

 Das Schieben von Punkten parallel zu Projektionsrichtungen bewirkt in der entsprechenden Abbildung keine Veränderung. Daher muss eine weitere Abbildung herangezogen werden, bei der die Projektionsrichtung einen anderen Winkel aufzuweisen hat. Diesem Problem wurde bereits beim Wechsel von der Draufsicht in die Isometrie begegnet. Oft reicht schon ein leichtes Variieren der Blickrichtung mit dem 3DOrbit, welches mit zunehmender Komplexität der Objekte in kürzeren Abständen zur Kontrolle eines fehlerfreien Konstruktionsprozesses vorzunehmen ist. Oft ist auch das Einstellen eines mehrteiligen Zeichenfeldes sinnvoll, womit das Modell bei synchroner mehrfacher Darstellung im raschen Wechsel von verschiedenen Seiten bearbeitet werden kann.

Der Erfahrung nach fällt es vielen Anfängern schwer zu verstehen, dass ein auf dem Bildschirm erscheinender Punkt das Bild unendlich vieler Punkte auf dem entsprechenden Projektionsstrahl darstellen kann. Bei der grafisch gestützten, interaktiven Bestimmung eines Punktes am Bildschirm gibt es daher nur zwei Möglichkeiten: Entweder wird ein Punkt eines gegebenen Objekts gefangen oder mit dem Fadenkreuz "frei" bestimmt. Da sich das Fadenkreuz stets in der xy-Ebene des aktiven Koordinatensystems befindet, wird per Mausklick stets der Durchstoßpunkt des Projektionsstrahls (durch den vom Fadenkreuz markierten Punkt) mit der xy-Ebene bestimmt. Es ist nicht möglich, "in der Nähe" eines Punktes außerhalb dieser Ebene einen Punkt "frei" zu bestimmen, z.B. am Dach eines Gebäudes bei aktiver Grundrissebene.

#### **(6) Layout und Plot**

Das Einrichten und Drucken von Plänen wird an mehreren Beispielen vorgenommen und umfasst stufenweise anspruchsvollere Anwendungen.

- Wahl von Blickrichtung, Ausschnitt und Maßstab für verschiedene Abbildungen
- Anordnung der Ansichtsfenster mit Hauptrissen in "geordneter" Lage
- geeignete Wahl der Schnittebenen für Grundriss und Schnittdarstellungen
- Beschriftung der verschiedenen Darstellungen

Das Einrichten und Drucken eines Layouts erfordert Präzision und besondere Konzentration. Die wichtigsten abbildungsgeometrischen Aspekte können daher wiederholend vertieft und "auf den Punkt gebracht" werden.

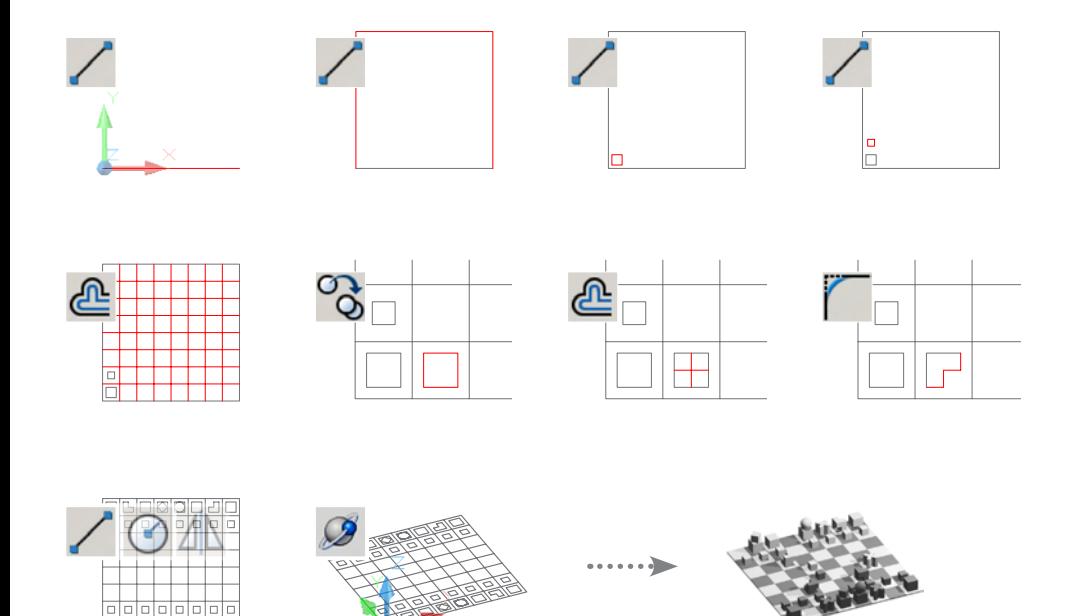

*2D-Konstruieren in der Draufsicht und "2D-Denken": Konstruktionsweg für das Bauhaus-Schachbrett (o.) und beispielhafte Seite aus dem Skript (u.).* **5.24**

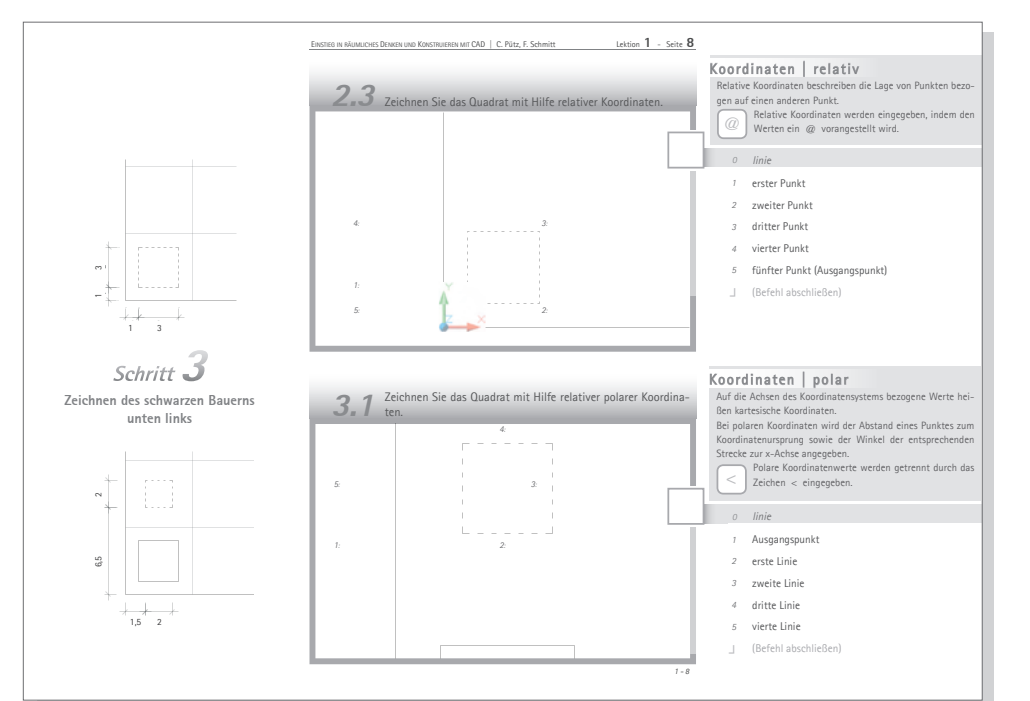

#### **5.2.2.2 2D-Konstruieren in der Draufsicht auf die Koordinatenebene**

Der CAD-Einstiegskurs beginnt mit der Konstruktion eines Grundrisses, d.h. einer zweidimensionalen Zeichnung. Als Beispiel dient das Schachspiel des Bauhaus-Architekten Josef Hartwig. Dessen serielle, einfache Grundkörper lassen sich leicht und prägnant umsetzen. Es werden zunächst drei Quadrate in der xy-Ebene des aktiven Koordinatensystems aus *Linien* (Strecken) zusammengesetzt. Weitere Strecken repräsentieren die Felder des Schachbretts. Für den Grundriss der Dame ist ein Kreis (als Bild der Kugel) zu zeichnen. Die Linien werden zunächst über die Eingabe von 2D-Koordinaten erzeugt. Dabei werden sowohl absolute als auch relative Koordinaten angewendet und kartesische und polare Koordinaten unterschieden. Andere Linien werden mit dem Punktfang eingegeben. Dies ist z.B. bei den Seiten des verdrehten Quadrats der Fall, welches die Figur des Königs kennzeichnet; deren Endpunkte liegen in den Mittelpunkten des Basisquadrats.

Die ideale Abbildung für die beschriebenen Aufgaben ist die Draufsicht auf das aktuelle Koordinatensystem. Alle Objekte werden ähnlich abgebildet, erscheinen also in den wahren Proportionen. Auch Parallelverschieben (Versetzen und Kopieren), Drehen und Spiegeln werden "unverzerrt" angezeigt. Die Darstellung entspricht bzw. unterstützt somit ein "2D-Denken".

Der Wechsel in die Axonometrie bietet sich an, um zum einen die Konstruktionsebene als ein Element des dreidimensionalen Raums zu zeigen. Zum anderen ist sie als die günstigere Abbildungsart beim Entwickeln der räumlichen Figuren begreifbar zu machen: Objektteile, die sich in z-Richtung erstrecken, erscheinen nicht projizierend.

#### **5.2.2.3 Blickrichtungen als Teil der räumlichen Konstruktion**

Auf Lösungssequenzen, bei der projizierende Hilfsebenen zu definieren sind, haben wir bisher verzichtet, weil diese ein tieferes geometrisches Verständnis und besonderes Geschick im Umgang mit dem Programm verlangen. Ziel ist es, sie im Rahmen aufbauender Lektionen zu integrieren.

#### **5.2.3 Übungssequenzen in Anlehnung an Adaptionstyp II**

*Der Vorkurs berücksichtigt auch einige unter Adaptionstyp II zu subsumierende Anwendungen. Didaktische Zielsetzung ist es, einerseits die Projektion auf die Ebene mit abbildungsunabhängigen Konstruktionen zu analogisieren. Dies wird in Form der Normalprojektion auf die Koordinatenebene in verschiedenen Kontexten behandelt. Neben der Analogie zur Abbildung wird gleichzeitig die Dualität von Konstruieren und Abbilden unterstrichen (Abschnitt 5.2.3.1). Desweiteren werden typische Befehle des 3D-Modellierens gezeigt, mit denen sich der Unterschied zum Zeichnen in der Ebene besonders prägnant demonstrieren lässt; dabei wird Wert auf ein systematisches Konstruieren bzw. Synthetisieren gelegt (5.2.3.2).*

#### **5.2.3.1 Normalprojektion auf die Koordinatenebene**

Anders als bei Typ I wird bei den folgenden Übungssequenzen die Einheit von Bild und Zeichenebene aufgehoben und die xy-Ebene des jeweils aktiven Koordinatensystems als Referenzebene räumlicher Operationen in den Vordergrund gestellt.

#### **Entwickeln eines "21/2D-Modells"**

Eine erste, sehr anschauliche Möglichkeit besteht darin, Linien eine sog. *Objekthöhe* zuzuweisen. Dabei werden Flächenelemente generiert, die das Verdecken zurückliegender Kanten ermöglichen. Die als 2½D-Modelle bezeichneten Objekte lassen sich besonders leicht aus vorhandenen Linienmodellen erzeugen (vgl. 2.3.3.1). Diese Eigenschaft wird in den ersten Lektionen am Beispiel des Schachbretts genutzt, um nach Fertigstellung der Grundrisszeichnung einen räumlichen Eindruck zu erzeugen.

**222**

Eine Zuweisung von Höhen an Grundrisslinien steht in Analogie zur kotierten Projektion. Der punktuelle Wechsel in die Axonometrie zeigt, dass die genutzte Konstruktionsebene Teil des (Modell-) Raums ist. Anhand der ebenen Flächen können neben dem Verdecken von Kanten auch die spezielle orthogonale Lage zur Grundrissebene thematisiert sowie die Begriffe *projizierend*, *horizontal* und *vertikal* diskutiert werden.

#### **Projizieren von Punkten auf die Koordinatenebene**

Eine Möglichkeit, Punkte auf die Koordinatenebene zu projizieren, besteht darin, die x- und y-Koordinaten der Objektpunkte zu filtern und die z-Koordinate auf "0" zu setzen. Dies kann besonders günstig beim Erzeugen ebener Polylinien erfolgen. Diese 2D-Polylinien sind an das bei der Erzeugung aktive Koordinatensystem gebunden. Mit dem ersten Punkt wird ihre Lage in

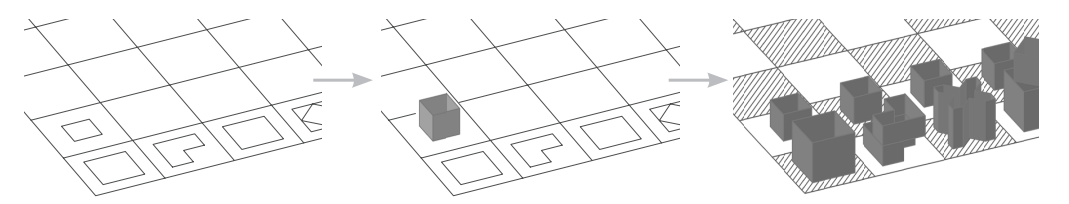

*Entwicklung eines 2½D-Modells aus dem Grundriss.* **5.25**

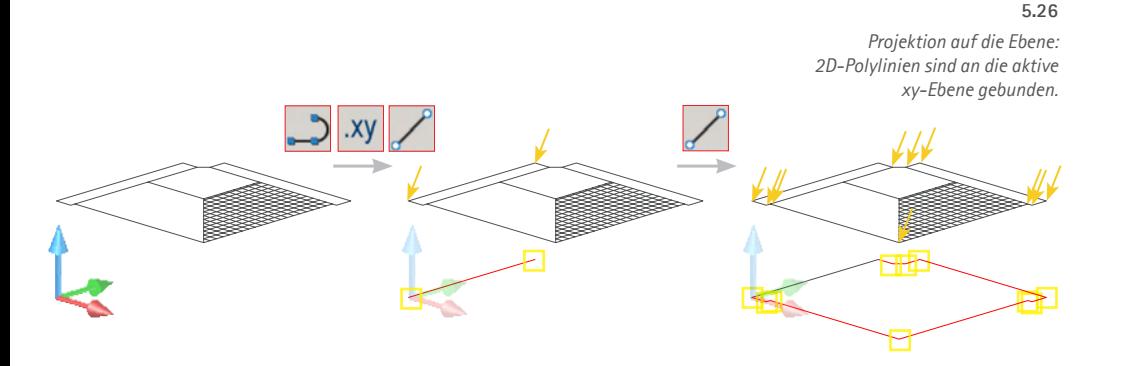

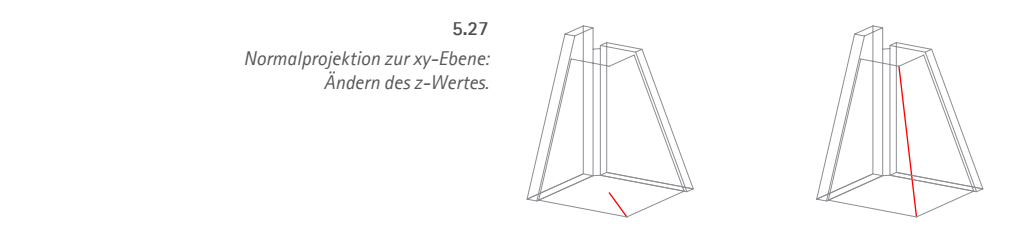

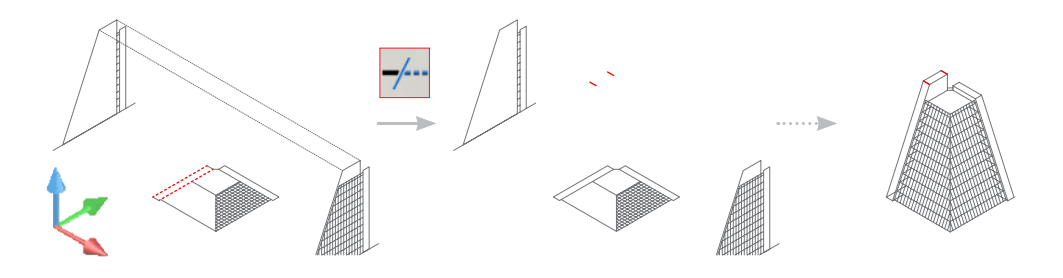

*Normalprojektion zur xy-Ebene: Virtuelle Schnittebenen beim Befehl "Stutzen".* **5.28**

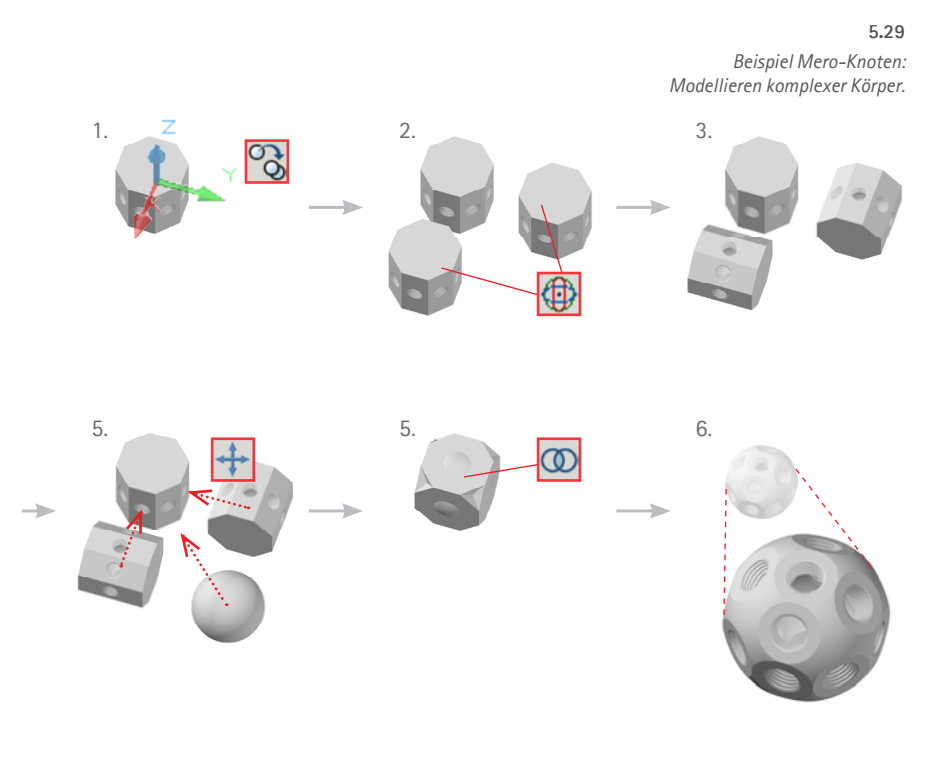

z-Richtung definiert und der z-Wert für alle weiteren Punkte übernommen. Für die Definition weiterer Polylinienpunkte mit dem Punktfang gilt: Wird der Punkt eines gegebenen Objektes gefangen, so erscheint das entsprechende Fangsymbol stets in der aktiven xy-Ebene, d.h. normalprojiziert auf die Ebene. Durch Normalprojizieren von Punkten auf die Koordinatenebene können auch Normalrisse von Objekten als Linienmodell konstruiert werden (vgl. 5.2.4.3).

#### **Ändern einer z-Koordinate**

Das Ändern der z-Koordinate bewirkt die Lageänderung eines Punktes orthogonal zur xy-Ebene des Koordinatensystems. Dies wird in Bezugnahme auf das Basiskoordinatensystem (WKS) demonstriert, das auch als Grundrissebene zu deuten ist. In diesem Fall vermittelt der z-Wert die wahre Höhe eines Punktes über der Grundrissebene.

#### **Zur xy-Ebene orthogonale Hilfsebenen**

Eine sehr spezielle Bezugnahme auf die aktive xy-Ebene besteht in der Definition von Hilfsebenen, die zu ihr orthogonal stehen. In Lektion 4 wird diese Strategie im Rahmen des Befehls *Stutzen* angewendet. Dabei werden vertikale Schnittebenen unter Angabe zweier Linien im Grundriss festgelegt. Zwei Geraden in wahrer Höhe über der Grundrissebene werden mit ihrer Hilfe gekürzt und die gesuchten Strecken ermittelt.

**223**

#### **5.2.3.2 3D-Modellieren**

Das Modellieren von Körpern erfolgt zum größten Teil mit 3D-Befehlen. In einigen Fällen ist ein mittelbarer Bezug zu Strategien der klassischen Zeichnung sinnvoll. Außerdem bietet sich eine vergleichende Gegenüberstellung von Linienmodell und Volumenmodell an, um ein Verständnis für die jeweiligen Besonderheiten zu schärfen.

#### **Modellieren von Körpern**

In Lektion 7 findet eine Vertiefung des Konstruierens mit Körpern im Zuge anspruchsvoller Sequenzen statt. Gezeichnet wird ein Mero-Knoten, dessen besondere punktsymmetrische Geometrie einerseits hohe Anforderungen an die mentale Vorstellung stellt, der andererseits jedoch durch ein systematisches Vorgehen leicht und mit großer Übersicht zu bewältigen ist. Dabei werden u.a. die Grundformen regelmäßiges Vieleck, Prisma und Kugel eingeführt und die Boole´schen Operationen vielfach ausgeführt und verdeutlicht. Nicht zuletzt wird beim Modellieren dem Definieren geeigneter Hilfskoordinatensystemen besondere Aufmerksamkeit gewidmet.

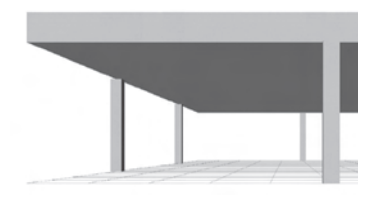

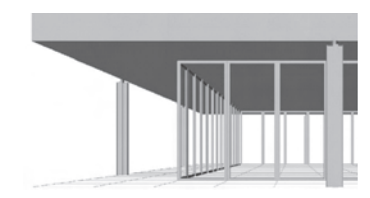

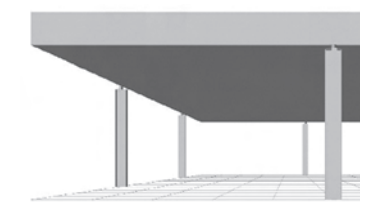

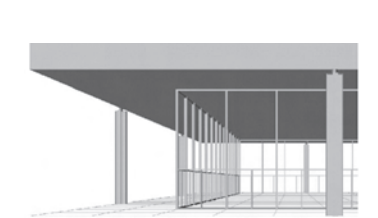

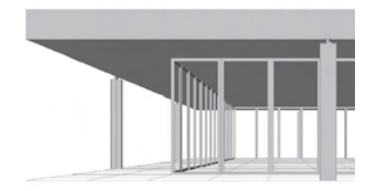

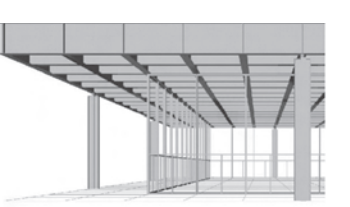

*Schrittweise verfeinertes Modellieren unter Verwendung einer anschaulichen Abbildung zur Beurteilung des Ergebnisses.* **5.30**

#### **2D- und 3D-Operationen**

Die ebene Drehung um einen Punkt erfolgt als Drehung um eine Gerade; dabei ist die Achse das Lot zur xy-Ebene durch den Punkt. Diesen auf das BKS bezogenen Operationen werden die entsprechenden vom Bezugssystem unabhängigen (3D-) Befehle gegenübergestellt: *3DSpiegeln* erlaubt die Angabe einer Spiegelebene allgemeiner Lage über drei Punkte, 3DDrehen die Angabe der Drehachse allgemeiner Lage über zwei Punkte. Darüber hinaus wird eine Punktspiegelung, von AutoCAD nicht durch einen besonderen Befehl unterstützt, durch die Spiegelung an einer Ebene und eine anschließende Drehung umgesetzt.

Auch bei der Lösung des letzten Beispiels, eines Volumenmodells der Nationalgalerie Berlin von Mies van der Rohe gilt das Hauptaugenmerk dem Modellieren von Körpern mit entsprechenden 3D-Befehlen. Es soll ein raumgreifendes Gefüge von Elementen erarbeitet werden, das ein besonderes Maß an räumlicher Orientierung fordert und den gezielten Umgang mit geeigneten Bildeinstellungen trainiert. Die Ausstellungshalle der Nationalgalerie von Mies van der Rohe ist dafür ein ideales Beispiel, da sie als Stahlskelettbau mit wenigen Grundelementen einen großen, prägnanten Raum schafft.

 $\frac{1}{224}$ 

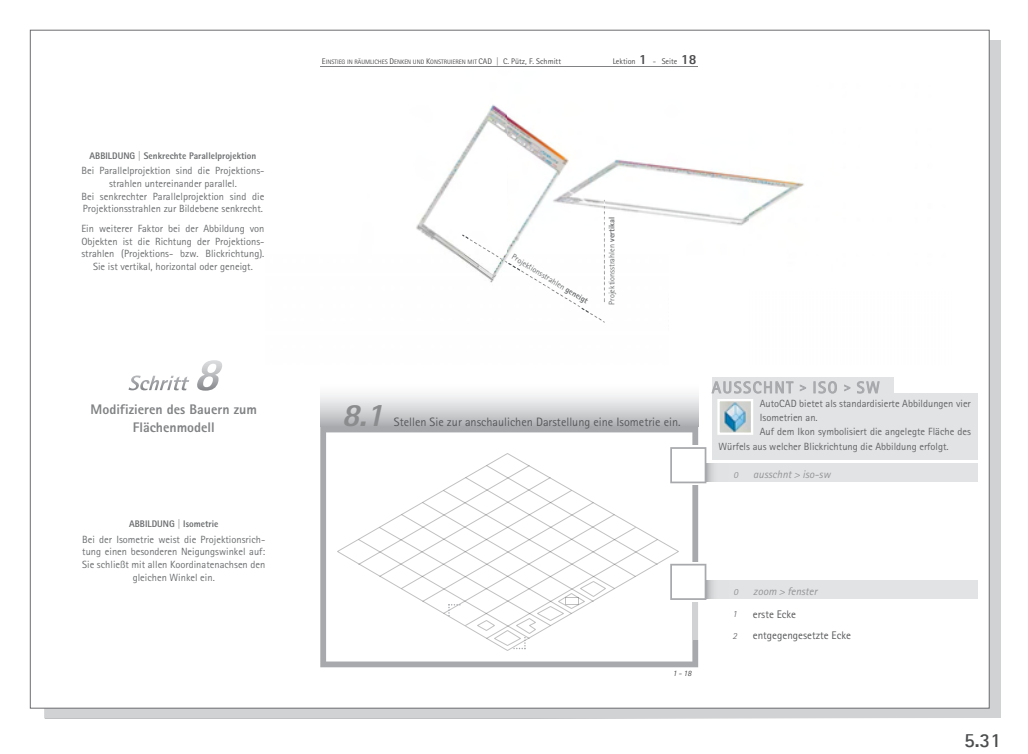

 *Darstellungen nach dem "Meta-Prinzip" im Skript: Einführung in die Isometrie (o.) und Veranschaulichung der Anordnung der Bildebenen (u.).*

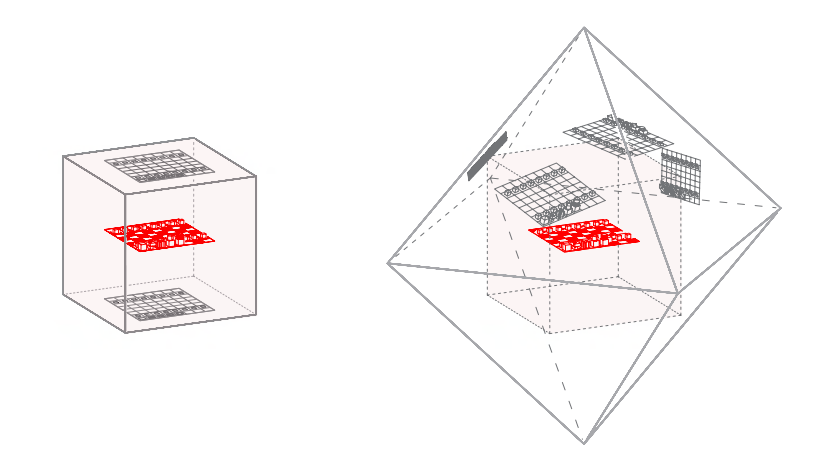

#### **5.2.4 Übungssequenzen in Anlehnung an Adaptionstyp III**

*Bei der Diskussion der Adaptionen im vierten Kapitel wurden dem Typ III die günstigsten didaktischen Effekte nachgewiesen. Er wird im CAD-Einstiegskurs neben zahlreichen "Meta-Darstellungen" im Skript (Abschnitt 5.2.4.1) auch in längeren Konstruktionssequenzen berücksichtigt, um eine nachhaltige Auseinandersetzung mit den Abbildungsarten zu erzielen. Zunächst wird ein räumliches Drahtmodell aus den 2D-Zeichnungen seiner Risse entwickelt (5.2.4.2). Danach wird aus dem Drahtmodell eine orthogonale Axonometrie als 2D-Zeichnung konstruiert (5.2.4.3). Abschließend wird die Perspektive behandelt, indem Standpunkt und Lage der Bildebene einer gegebenen Fotografie am 3D-Modell fotogrammmetrisch ermittelt werden (5.2.4.4).*

#### **5.2.4.1 Veranschaulichende Darstellungen im Skript**

Ein Fokus des Kurses liegt auf der Vermittlung von Grundlagen im Umgang mit den Abbildungsarten. Die Eigenschaften der verschiedenen Abbildungsarten werden nach und nach im Kursverlauf beschrieben. Das Benutzen der Werkzeuge (s. 5.2.2) ist dabei mit Hintergrundinformation zu flankieren.

**225**

Bereits in der ersten Lektion werden bei Aufruf der ersten Axonometrie (genauer: Isometrie) die Elemente der Projektion in Text und grafischer Darstellung erläutert. Die Bildschirmdarstellung wird als Ergebnis von Projektion deutlich. Die Lage von Projektionsstrahlen und Bildebene wird durch Beschriften der Winkel eines Projektionsstrahls beschrieben. In weiteren Darstellungen wird ein Würfel als Projektionsträger der Hauptrisse sowie ein Oktaeder als Projektionsträger der Isometrien dargestellt. Die räumlichen Konfigurationen von Objekt, Projektionsstrahlen und Bildebene dieser "Meta-Darstellungen" im Skript sind für ein Verständnis von Abbildung besonders wichtig. Sie veranschaulichen nicht zuletzt, dass die Darstellung an sich Gegenstand der Auseinandersetzung sein kann und vom dargestellten Objekt zu unterscheiden ist.

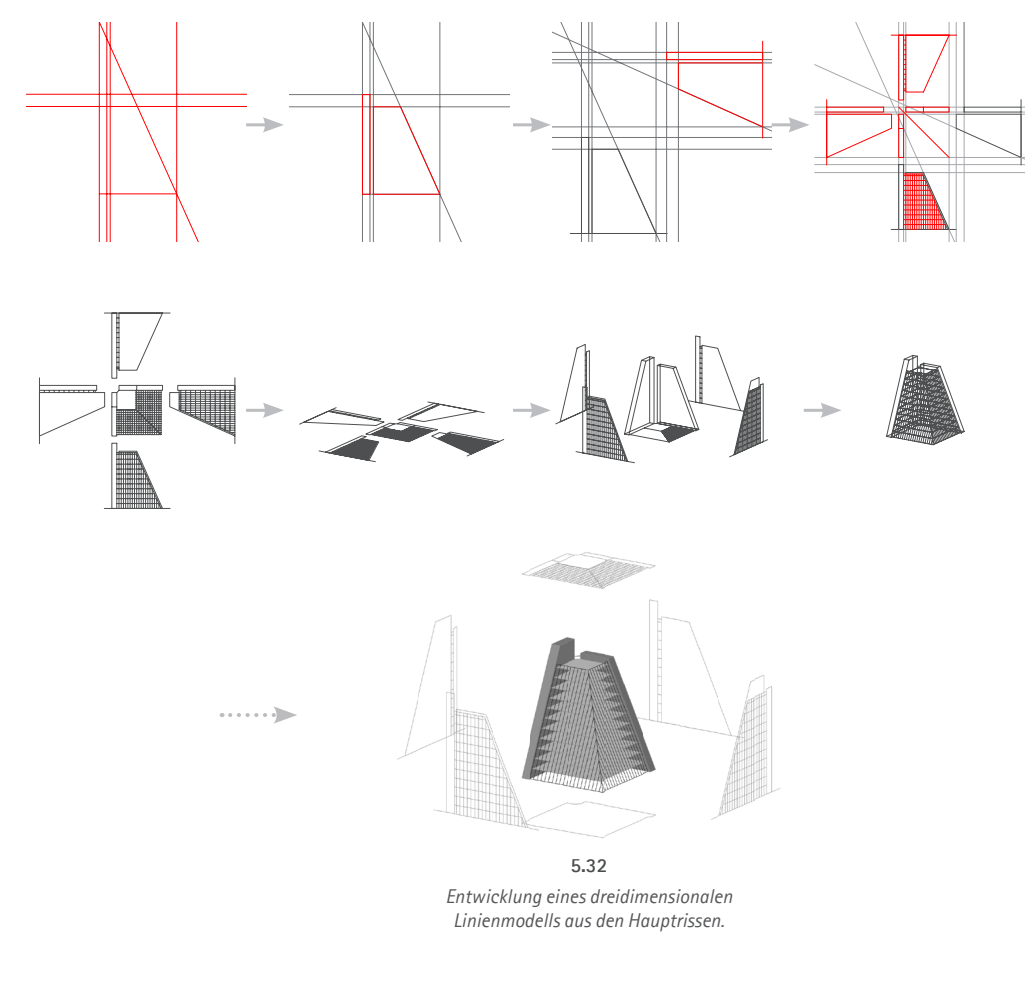

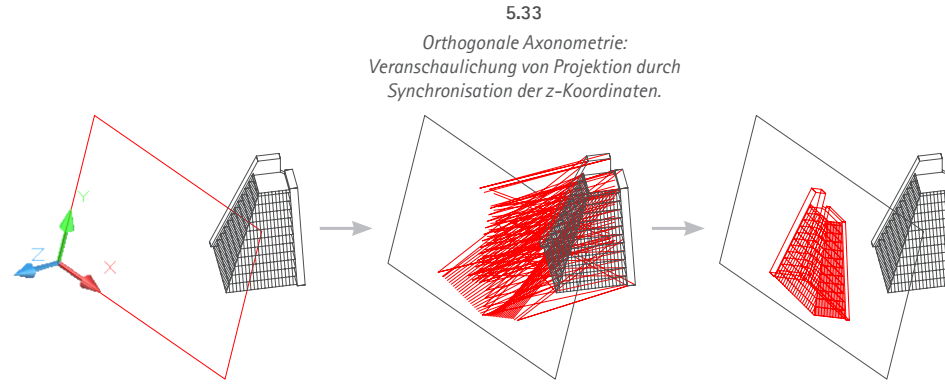

#### **5.2.4.2 Hauptrisse als zweidimensionale Linienmodelle**

Im Rahmen der Lektionen 3-5 wird ein räumliches Linienmodell des Life-Insurance-Building erarbeitet. Der geometrische Weg sieht dabei ein Entwickeln des Modells aus Grundriss, Aufriss, Kreuzriss und weiteren Seitenrissen von links und von hinten des Gebäudes vor. Auf diese Weise wird u.a. die Funktion der Hauptrisse als maßgerechte Darstellungsart erläutert sowie die umkehrbare Eindeutigkeit mehrerer gegebener Zeichnungen plastisch hervorgehoben.

Im ersten Teil (Lektion 3) werden zunächst die fünf in eine gemeinsame Zeichenebene (die xy-Ebene des WKS) geklappten Risse gezeichnet. Durch wechselnde Bezugnahme auf den jeweils anderen Riss sollen beim Konstruieren die Grundzüge der Mehrtafelprojektion angesprochen und ihr Potential bei der Schulung des räumlichen Vorstellungsvermögens genutzt werden. Anhand zweier Risse (Aufriss und Kreuzriss) wird das Objekt zunächst eindeutig definiert; die weiteren Risse dienen der Anschaulichkeit und weiteren Detaillierung. In den Lektionen 4 und 5 wird auf Basis der Risse das räumliche Drahtmodell konstruiert. Die ebenen Linienzüge und Objektgruppen werden dazu über dem Grundriss in die entsprechende Raumlage gebracht, zusammengefügt und überarbeitet.

Das Verständnis der Abbildungsarten wird im Zuge des skizzierten Konstruktionsgangs vertieft, indem die Risse zunächst als Ausgangsinformation dienen und später als Projektion des Modells gezeigt werden können; gleichzeitig kommen die zum Einrichten der Hauptrisse notwendigen Abbildungswerkzeuge wiederholt zur Anwendung, indem die Wahl der Hauptrisse für entsprechende Arbeitsschritte als die günstigste Abbildungsart demonstriert wird.

#### **5.2.4.3 Orthogonale Axonometrie als zweidimensionales Linienmodell**

Ein wichtiges didaktisches Potential des Drahtmodells besteht darin, die senkrechte Parallelprojektion (Normalprojektion) durch Lageveränderung der Kanten zu veranschaulichen. In wenigen Schritten sind dazu alle Linien des Modells (Kopie) durch Ändern der z-Koordinate auf eine Koordinatenebene zu projizieren. Die Bildebene kann auf Basis einer beliebigen, mit dem **3DOrbit** eingestellten Blickrichtung mit dem Befehl *BKS/Ansicht* festgelegt werden; dieser erzeugt ein BKS, dessen xy-Ebene parallel zur fiktiven Bildebene der aktuellen Ansicht angeordnet wird.

Die Projektion des Drahtmodells auf die Koordinatenebene betrachten wir als eine besonders anschauliche und didaktisch anspruchsvolle Sequenz; sie lässt sich mit überschaubarem Aufwand realisieren.

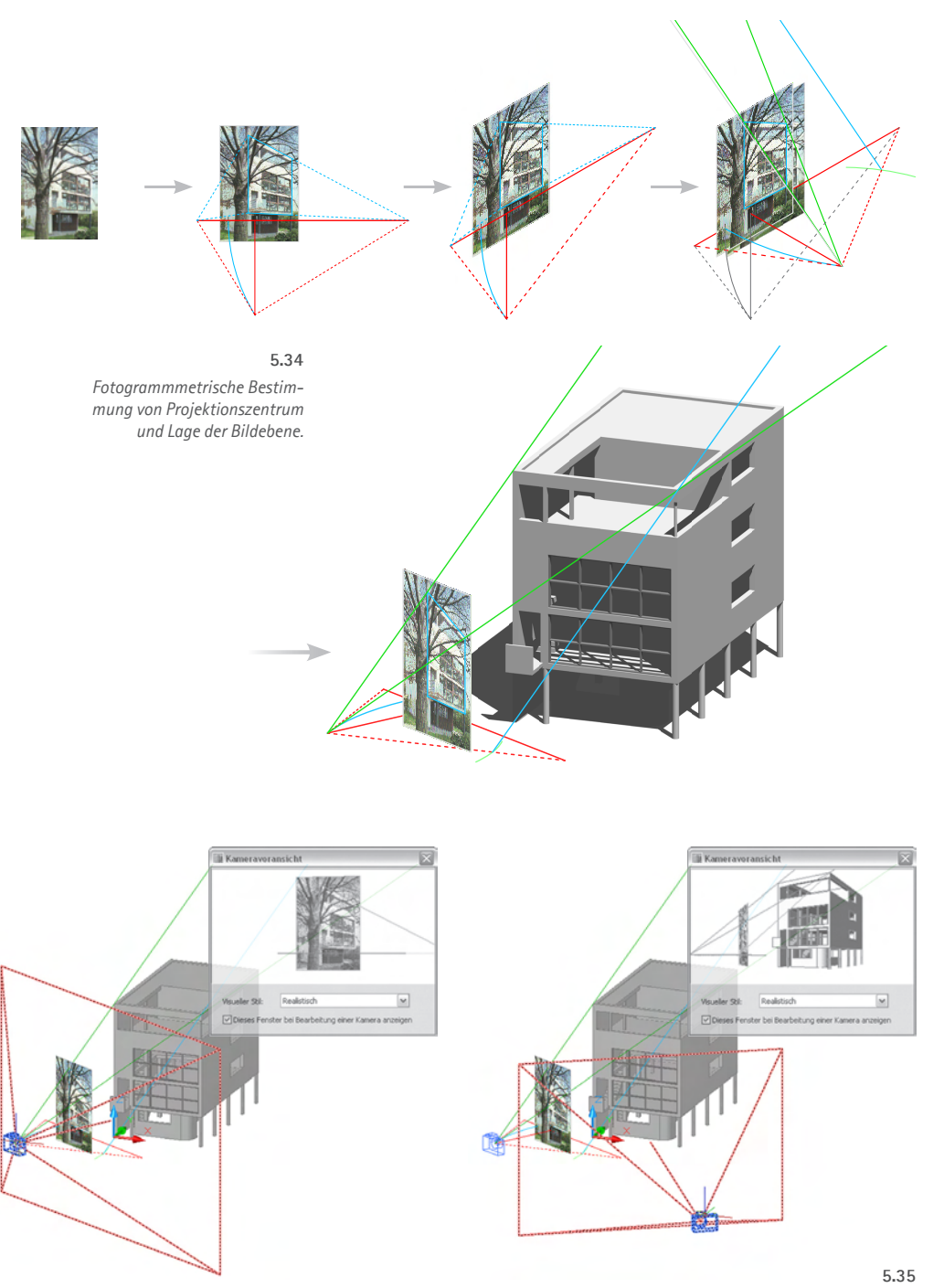

*Einnehmen des rekonstruierten Projektionszentrums mit dem "Kamera"-Werkzeug.*

#### **5.2.4.4 Perspektive**

#### **Fotogrammmetrische Rekonstruktion**

Am Beispiel von Haus 13 der Weißenhofsiedlung wird eine fotogrammmetrische Rekonstruktion des Projektionszentrums einer gegebenen Fotografie vorgenommen. Zunächst wird in einer leeren AutoCAD-Datei ein Pixel-Bild geladen. Damit es später möglichst anschaulich als Teil der Abbildungsszene erscheint, wird es als mehrere Meter großes "Plakat" eingefügt. Anhand dieses Fotos werden zwei Fluchtpunkte, der Horizont und das Perspektivitätszentrum sowie der Hauptsehstrahl ermittelt (innere Orientierung der Perspektive). Die Konstruktionselemente werden dann aus der Bildebene herausgeklappt, und anschließend einer der Projektionsstrahlen zur Bestimmung der äußeren Orientierung parallelverschoben.

Abschließend wird das Modell des Gebäudes als externe Referenzdatei (*Xref*) geladen und die fotogrammmetrische Konstruktion passend am Gebäude ausgerichtet; nun wird die Lage der Kamera bei der Aufnahme (das Projektionszentrum) sichtbar und das Plakat kann als beispielhafte Bildebene betrachtet werden.

#### **Wahl der Abbildungsparameter**

Das Einstellen der Abbildungsparameter für die Perspektive wird mehrfach an geeigneten Stellen des Konstruktionsverlaufs demonstriert:

**227**

- • Positionieren der Kamera (des Projektionszentrums) und somit eines ersten Punktes des Hauptsehstrahls,
- • Positionieren des *Zielpunktes*, d.h. eines zweiten Punktes des Hauptsehstrahls und
- Festlegen des Öffnungswinkels der Sehpyramide (analog zur Brennweite in der Fotografie).

Eine prägnante Aufgabe zum Verständnis der Abbildungsparameter besteht darin, im Anschluss an die Fotogrammmetrie mit dem Werkzeug Kamera die ermittelten Parameter nachzuvollziehen, d.h. die Kamera an dem ermittelten Projektionszentrum und den Zielpunkt auf dem ermittelten Hauptsehstrahl zu positionieren. Durch Ein- und Ausblenden des Fotos kann nun überprüft werden, ob die Fotogrammmetrie richtig durchgeführt wurde. Bei der Variation der Kameraposition auf dem Hauptsehstrahl lässt sich darüber hinaus die dominante Bedeutung, die das Festlegen des Projektionszentrums für das Ergebnis der perspektivischen Darstellung hat, erörtern und unterstreichen.

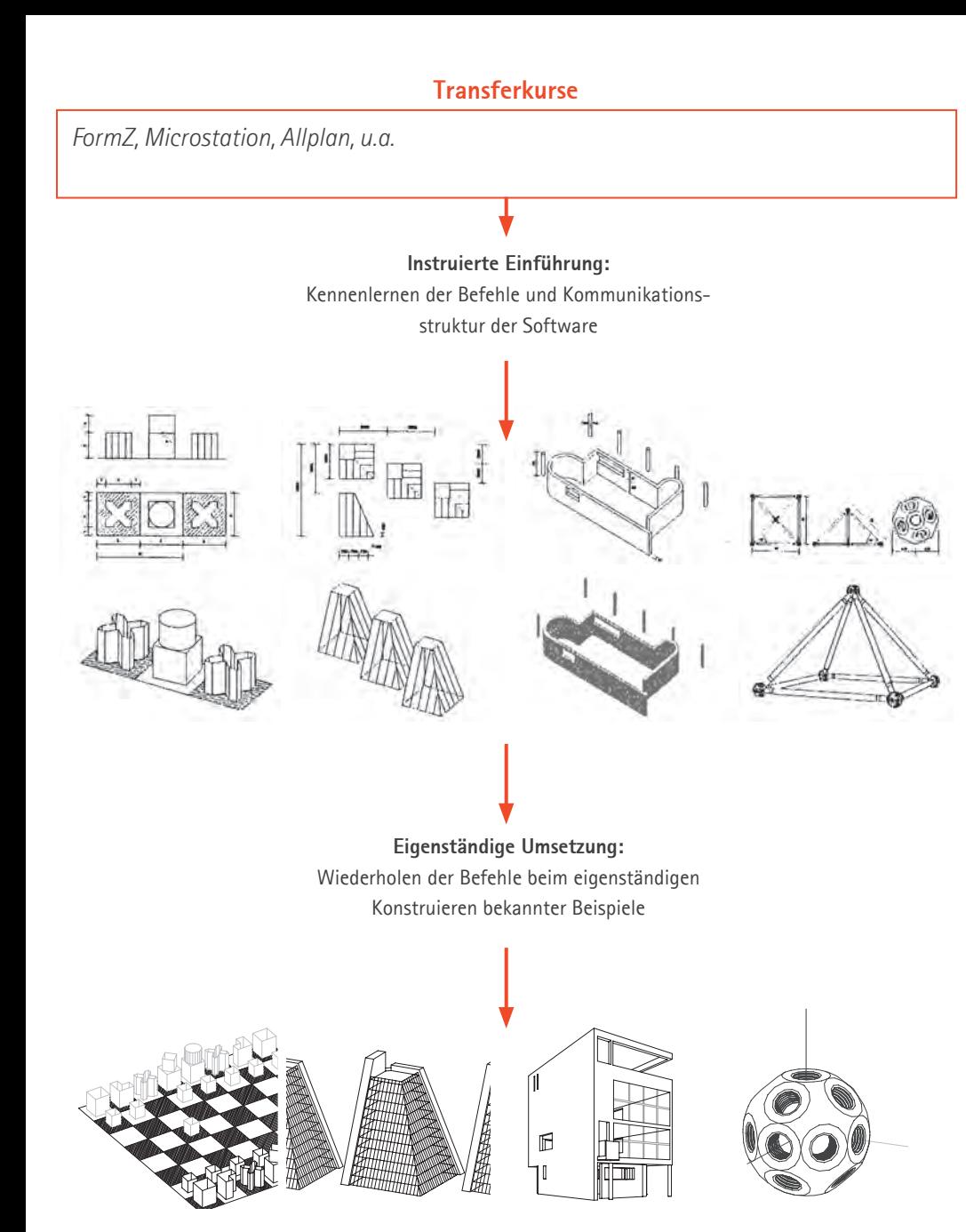

Lesson **2** Lesson **3** Lesson **4** Lesson **5** Lesson **7** Lesson **9** *Transferkurse: didaktische Prinzipien* **5.36**

#### 5 Schlussfolgerungen für den Einsatz von AutoCAD 2007 in der Lehre

### **5.2.5 Transfer auf andere Programme**

Das Ziel der CAD-Ausbildung im Hochschulstudium der Architektur ist ein zweifaches: Einerseits sind Studierende im Umgang mit bestimmten CAD-Systemen, deren Einsatz in verschiedenen Fächern gefordert wird, zu schulen. Andererseits muss vor allem das Entwickeln einer Methoden-Kompetenz erreicht werden: Das Wissen darf sich nicht auf das Beherrschen der ausgewählten Systeme beschränken. Die Studierenden müssen sich vielmehr leicht in andere Programme einarbeiten können und ein übergeordnetes Verständnis entwickeln.

#### **Transfer-Kurs auf Basis des Primärkurses**

Parallel zur Entwicklung des Basiskurses mit AutoCAD haben wir Konzepte erarbeitet, die interessierten Teilnehmern dieses Kurses einen leichten Umstieg auf andere Software ermöglichen. Anhand der gleichen Beispiele wird in diesen *Transferkursen* der identische Übungsumfang in signifikant kürzerer Zeit bewältigt. Diese Ansätze hat C. Pütz (mit F. Schmitt, J. Schwalb, A. v. Storb) für die Programme *Form Z* und *Microstation* umgesetzt und im Rahmen mehrerer Kurse durchgeführt. Die didaktischen Grundzüge des Basiskurses wurden dabei übernommen: Informationstransfer (Vorlesung) und Praktikum sind klar getrennt; detaillierte, in der Vorlesung farbig zu ergänzende Materialien dokumentieren den geometrischen Weg und die Kommunikation mit dem Programm; und die synchrone Bearbeitung ermöglicht einen konstruktiven Dialog innerhalb von Lerngruppen.

Das Grundgerüst bildet die Verwendung der gleichen Beispiele aus dem Basiskurs. Allerdings erfolgt die instruktive Behandlung der notwendigen Befehle und Eingaben des neuen Programms in kompakterer Form anhand abstrahierender, reduzierter Adaptionen der ursprünglichen Beispiele. Erst in einer weiteren Lernstufe werden die Beispiele dann in vollem Detaillierungsgrad ohne weitere Hinweise eigenständig gelöst.

Wissens nicht nur im Bereich typischer CAD-Lösungen, sondern auch hinsichtlich räumlichen Wichtig ist, dass sowohl die Beispiele als auch die (geometrischen und CAD-bezogenen) Fragestellungen bekannt sind. Dadurch kann eine Konzentration auf die spezifischen Eigenarten des neuen Programms bzw. auf Gemeinsamkeiten und Unterschiede zwischen den Programmen stattfinden. Dabei werden Befehle und Funktionen, die aus der Anwendung von AutoCAD bekannt sind, *entkontextualisiert* und so als allgemeine CAD-Strukturen begriffen. Darüber hinaus fördert die wiederholende Bearbeitung der Aufgaben die Bildung impliziten Denkens.

Nicht zuletzt ergibt sich im Rahmen der Transferkurse die Chance zu geometrischen Exkursen und Vertiefungen, weil die Teilnehmer bereits ein in dem Einstiegskurs gewonnenes Grundwissen mitbringen.

## **5.3 Ergänzende Lehrmaterialien**

*Abschließend werden in diesem Unterkapitel weitere Anwendungsbeispiele für den Unterricht gegeben, darunter geometrisch-systematische "Bedienungsanleitungen", die in knapper Form die Anwendung geometrisch relevanter Grundfunktionen des CAD-Programms aufzeigen (Abschnitt 5.3.1) sowie ein Angebot kleinerer Aufgaben im Internet für "Blended Learning" (5.3.2).*

#### **5.3.1 Geometrisch systematisierte "Bedienungsanleitungen"**

Die intensive Auseinandersetzung mit abbildungs- und raumgeometrischen Aufgaben schafft eine günstige Basis, um wichtige, geometrisch relevante Befehle zu kategorisieren und ihre Durchführung anzuleiten. Bei dieser Systematisierung werden die Befehle einerseits aus dem Kontext des Programms herausgelöst (softwarespezifische Namen, Symbole, Werkzeugkästen etc.), um sie unter *geometrischen* Gesichtspunkten zu betrachten. Andererseits helfen solche *Bedienungsanleitungen*, geometrische Operationen gezielt mit den geeigneten Werkzeugen auszuführen.

**230**

Eine solche "Brücke" zwischen der ausführlicheren Auseinandersetzung mit den geometrischen Hintergründen eines Geometrie-Kurses und der konkreten Anwendung eines CAD-Programms ist besonders für den Schwerpunkt *Wahl der Abbildungsparameter* interessant. Während je nach Profil der Software die Operationen zum Erzeugen von Objekten sehr vielfältig sind und in Abhängigkeit von Modellklassen bzw. Objekttypen stark variieren können, ist die Zahl der wichtigsten Abbildungsfunktionen überschaubar:

- Einstellen von Hauptrissen und Isometrien
- Einstellen orthogonaler Axonometrien allgemeiner Blickrichtung (Festlegen bzw. interaktives Variieren von Azimut- und Neigungswinkel)
- • Ggf. Einstellen schiefer Axonometrien (in AutoCAD2007 nicht möglich)
- • Einstellen einer Perspektive (Festlegen bzw. interaktives Variieren der Lage von Projektionszentrum und Hauptsehstrahl sowie des Öffnungswinkels der Sehpyramide).

 Eine Bedienungsanleitung, die für die Praxis in Studium und Beruf geeignet sein und den geometrischen Hintergrund verankern sollte, kann als Fokus auf bestimmte Befehlsgruppen

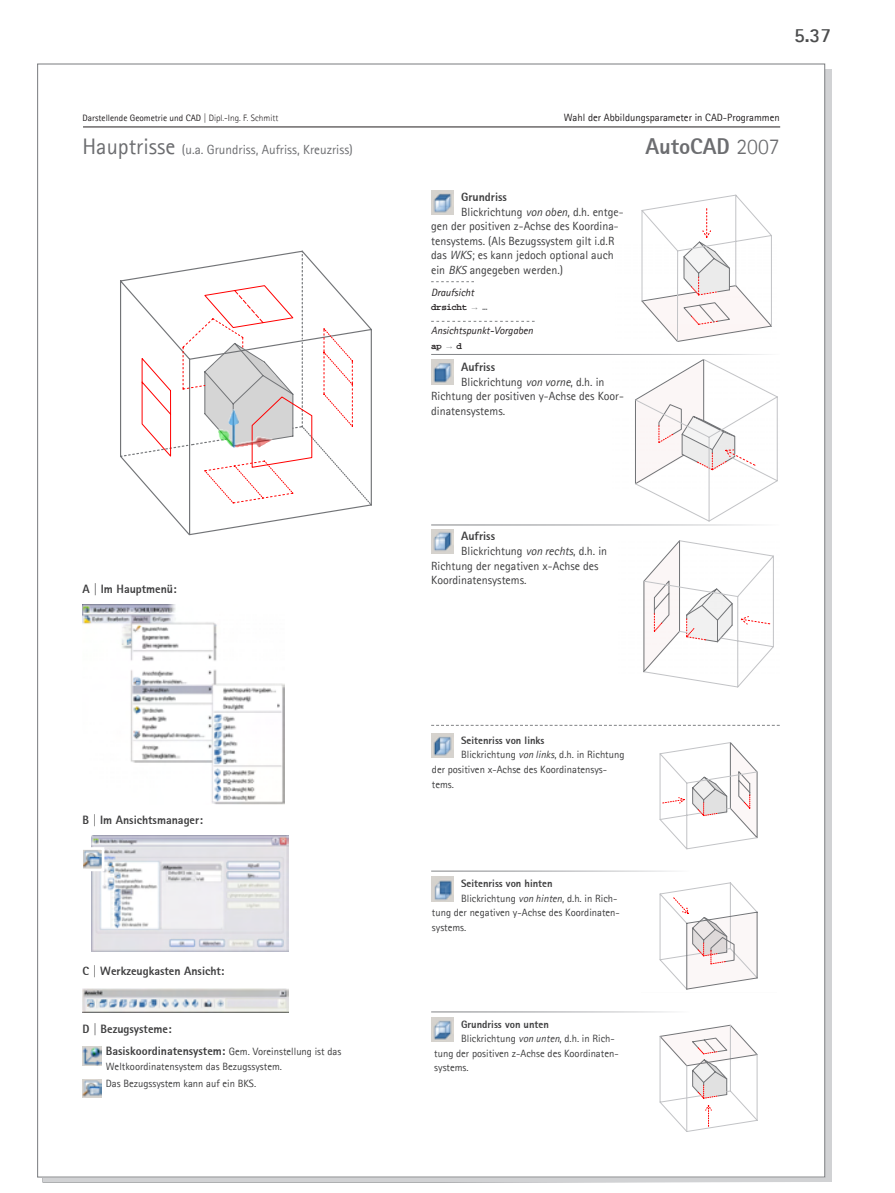

Teil eines CAD-Skriptes sein. Sie kann gleichzeitig jedoch auch für Teilnehmer eines Kurses zur Darstellenden Geometrie interessant sein, wenn ein Mindestmaß an Vorkenntnissen im Umgang mit dem Programm vorhanden ist.

#### **Transfer auf weitere CAD-Programme**

Eine weitere sinnvolle Facette ergibt sich, wenn anhand der systematischen Bedienungsanleitungen die Anwendung verschiedener CAD-Programme beschrieben wird. Während die Befehle des ersten Programms in die geometrischen Hintergrundinformationen einzubetten sind, können sich die Anleitungen für die alternativen Programme knapper präsentieren. In dieser Form entsteht nicht zuletzt ein Überblick, der Gemeinsamkeiten und Unterschiede zwischen den Systemen erkennen lässt.

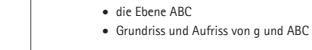

**Gegeben:** • die Gerade g

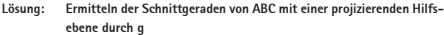

0. Betrachtung der Situation unter Variation der Blickrichtung.

1. **A:** *Axo 241-29* | **K:** *WKS* | **L:** *Projektionsstrahlen Grundriss*

**Projektionsstrahlen zum Grundriss:** Zeichnen von Sπлянеn in pos.<br>z-Richtung des WKS durch die Sсныттрикте von g' mit A'B'C'.

 $\rightarrow$ **Für eine bessere Übersicht: STUTZEN der Projektionsstrahlen an AB bzw. BC** 

#### **L:** *Hilfskonstruktion erstprojizierend*

3. 2.

2.

4. **L:** *Durchstoßpunkt* **Schnittgerade und Durchstoßpunkt P:** Die SCHNITTPUNKTe der Projektionsstrahlen mit den entsprechenden Dreiecksseiten sind Punkte der Schnittgeraden einer erstprojizierenden Hilfsebene durch g mit der Ebene ABC. Der Durchstoßpunkt ist der Schnittpunkt der Schnittgeraden mit g.

**Für eine bessere Übersicht:** Setzen eines *Punktsymbols* in den konstruierten Schnittpunkt.

#### **Zur Vertiefung mit zweitprojizierender Konstruktion wiederholen:**

1. **K:** *Aufriss* | **L:** *Projektionsstrahlen Aufriss*

**Projektionsstrahlen zum Aufriss:** Zeichnen von *Strahlen* in pos. z-**Example 15 Separations Strahlen zum Aufriss:** Zeichnen von Strahlen in po<br>Richtung des BKS durch die *Schnittpunkte* von g" mit A"B"C".

**Für eine bessere Übersicht:** *Stutzen* der Projektionsstrahlen an AB bzw. AC.

3. **L:** *Hilfskonstruktion zweitprojizierend*

**Schnittgerade und Durchstoßpunkt P:** Die SCHNITTPUNKTe der Projektionsstrahlen mit den entsprechenden Dreiecksseiten sind Punkte der Schnittgeraden einer zweitprojizierenden Hilfsebene durch g mit der Ebene ABC. Der Durchstoßpunkt ist der Schnittpunkt der Schnittgeraden mit g.

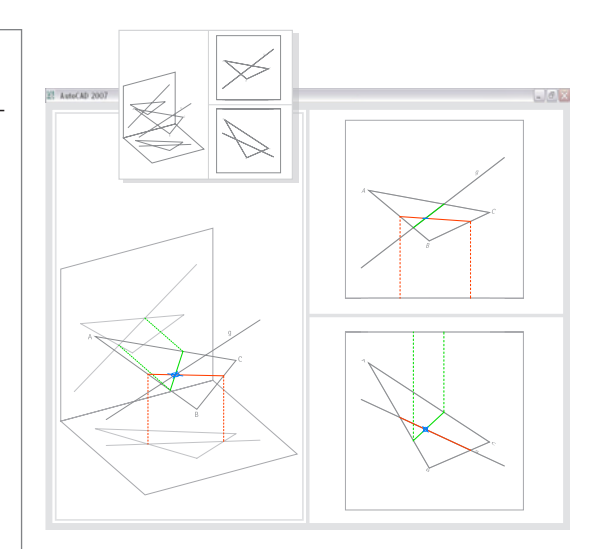

*Startdateien und Beschreibung des Lösungswegs.* **5.38**

#### **5.3.2 Aufgaben als Zusatzangebot ("Blended Learning") Gegeben:** • die Gerade g

Die minimalistischen Aufgabenbeispiele, die in Kapitel 3 der grundlegenden Klärung dienten, eignen sich auch für eine fakultative eigenständige Bearbeitung. Ergänzend zu den händischen Zeichnungen unterstützen sie ein Denken in Geraden und Kanten bzw. das Abstrahieren auf eine geometrische Essenz. z-Richtung des WKS durch die SCHNITTPUNKTe von g' mit A'B'C'.

**231**

Es sollten die gleichen Beispiele wie in Vorlesung und Übungen bearbeitet und bis hin zu **L:** *Hilfskonstruktion erstprojizierend* der Verwendung identischer Blickrichtungen ein möglichst hoher Wiedererkennungswert hergestellt werden. Nur mit der genauen Abstimmung der Unterrichtsmaterialien wird gewährleistet, dass die Bearbeiterin bereits entwickelte Vorstellungsbilder abrufen und stärken kann. 4. **L:** *Durchstoßpunkt* **Für eine bessere Übersicht:** Setzen eines *Punktsymbols* in den kons-

Ein sicherer Umgang mit der Software ist für ein solches Angebot, das nur einen geringen Zeitaufwand beanspruchen sollte, ebenso Voraussetzung wie ein Mindestmaß an Instruktion **K:** *Aufriss* | **L:** *Projektionsstrahlen Aufriss* Aufgaben als Zusatzangebot im Internet: **in Form zuverlässiger Startdateien und Kurzanleitungen.** 

**Für eine bessere Übersicht:** *Stutzen* der Projektionsstrahlen an AB bzw. AC.

# KAPITFI 6 **Zusammenfassung und Schlussbetrachtung**

**<sup>233</sup>** Die Darstellende Geometrie ist ein Zweig der Geometrie, der das Erzeugen und Abbilden räumlicher Objekte mittels zeichnerischer Verfahren behandelt. Aus Sicht der Lehre ist das Generieren von Darstellungen nicht die Hauptaufgabe. Vielmehr stehen bei der Auseinandersetzung mit raum- und abbildungsgeometrischen Aufgaben zwei übergeordnete Lehrziele im Vordergrund: Die *Schulung des räumlichen Denkens* und die *Förderung von Bildkompetenz.*

Beide Lehrziele sind trotz Verdrängung der händisch ausgeführten Zeichnung zugunsten der Anwendung von CAD- und Bildbearbeitungs- und Layoutsystemen unverändert aktuell. Dies gilt zum einen vor dem Hintergrund einer allgemein gestiegenen Bedeutung von Bildinformation sowie der häufigeren (rechnergestützten) Planung komplexer geometrischer Formen in der Architektur. Zum anderen sind Bauzeichnungen im Arbeitsbereich des Architekten weiterhin ein zentrales Instrument im gesamten Planungsprozess.

Geometrisch handelt es sich bei Bauzeichnungen in der Regel um die Abbildungsart der *zugeordneten Normalrisse*, d.h. um mehrere Normalprojektionen auf horizontale und vertikale Bildebenen (Hauptrisse), durch deren Verknüpfung sich Raumobjekte umkehrbar eindeutig abbilden lassen. Ausgeprägte Fähigkeiten beim Erzeugen und Lesen zugeordneter Normalrisse sind für die Architektin als unverzichtbar zu bewerten.

Die Auswahl des Programms *AutoCAD* für die Untersuchung ist vor allem mit seiner weiten Verbreitung in der Berufspraxis zu begründen. Damit sind Voraussetzungen dafür gegeben, mit dem Einsatz des Programms im Fach Darstellende Geometrie Synergieeffekte erzielen zu können. AutoCAD 2007 bietet mehrere Objektklassen zur Erzeugung von Objekten (insbesondere von Linienobjekten) sowie eine Vielzahl von Befehlen zum Generieren von Abbildungen und erfüllt prinzipielle Voraussetzungen für die Behandlung von Aufgaben der Darstellenden Geometrie.

#### **Analyse beispielhafter darstellend-geometrischer Aufgaben und Lösungswege in zugeordneten Normalrissen - Kapitel 3**

Im Zentrum der Methoden der Darstellenden Geometrie steht die Konstruktionszeichnung als *zweidimensionales, grafisches Modell* des dreidimensionalen Objektraums. Sie erfüllt eine doppelte Funktion, indem sie räumliche Objekte (grafisch) veranschaulicht und gleichzeitig als Instrument zur zeichnerischen Manipulation dieser Objekte dient.

Mit der Dimensionsreduktion auf die Ebene wird bei der richtigen Wahl der Abbildungsparameter eine wichtige *Abstraktion* des Objektraums erreicht. Die grafische Reduktion von Objekten auf Geraden (Kanten) und Kurven (Konturen) erzeugt eine Analogie zu unserer euklidischen Raumanschauung. Die Liniengrafik ist auch aus wahrnehmungspsychologischer Sicht bedeutsam, da sich die visuelle Wahrnehmung wesentlich auch auf 2D-Informationen stützt und der Linie als strukturbildendes Element dabei eine besondere Rolle zukommt.

**234**

Im Unterschied zur automatisierten Bildableitung mit dem CAD-System erfordert die konstruktiv-zeichnerische Lösung eine Auseinandersetzung mit den geometrischen Eigenschaften *des Bildes an sich*. Das exakte Zeichnen impliziert die Berücksichtigung spezieller Lagebeziehungen, wahrer Größen, spezieller Punkte und Geraden, spezieller Kurven etc. Die Notwendigkeit zur geometrisch exakten Ausführung verstärkt dabei die Nachhaltigkeit der Auseinandersetzung mit Aspekten, die nicht zuletzt auch für das Freihandzeichnen wichtig sind. Darüber hinaus lassen sich Bildebene und Projektionsstrahlen in der Zeichnung darstellen, wodurch die Abbildung als Prozess nachvollzogen und verstanden werden kann.

Ein weiterer Aspekt der Zeichnung liegt in der Transparenz des Konstruktionsgangs. Alle Teillösungen bleiben in der Zeichnung erhalten und dokumentieren so das schrittweise Wechselspiel zwischen dem *Analysieren* der aktuellen Situation und dem Entwickeln bzw. Durchführen einer für den nächsten Teilschritt adäquaten Lösung (*Synthetisieren*).

Die Analyse beispielhafter Aufgaben und Lösungswege in den drei Feldern *Wahl der Abbildungsparameter*, *Grundaufgaben zu Lage und Maß* sowie *Klären der Sichtbarkeit* weist der darstellend-geometrischen Auseinandersetzung verschiedene Potentiale nach:

In Hinblick auf die Förderung des *räumlichen Denkens* (Lehrziel 1) gewährleistet sie eine intensive Auseinandersetzung mit den Grundelementen (Punkt, Gerade und Ebene) des Anschauungsraumes. Über das Schneiden und Verbinden der Grundelemente hinaus stehen zudem als *räumliche Transformationen* das Drehen und Parallelverschieben mehrfach im Mittelpunkt. Die pointierte Dualität einer exakt formulierten räumlichen Problemstellung und eines gleichzeitig hohen Abstraktionsgrades der Darstellung gestaltet das Zeichnen gleichzeitig zu einem intensiven Training der Raumvorstellungsfähigkeit.

Hinsichtlich der *Förderung von Bildkompetenz* (Lehrziel 2) ist die Auseinandersetzung mit den *Invarianten der Abbildung* hervorzuheben, mit denen die spezifischen Eigenschaften der Abbildungsarten verbunden sind. Sie findet beim Zeichnen in der Zeichenebene notwendigerweise "an den Bildern selbst" statt. Des Weiteren können spezielle Lagebeziehungen zwischen Objekt und Bildebene bzw. Projektionsstrahlen, das Zweibilderprinzip und umkehrbare Eindeutigkeit, orthogonale Affinität sowie die Sichtbarkeit in der räumlichen Darstellung als Schwerpunkte der darstellend-geometrischen Behandlung von Zeichnungen fokussiert werden.

#### **3D-Adaption der Aufgabenbeispiele mit AutoCAD 2007 - Kapitel 4**

Den Kern der Untersuchung bildet die *Adaption* darstellend-geometrischer Aufgaben und Lösungswege für die dreidimensionale Bearbeitung mit CAD. Anhand der elementaren Beispielaufgaben wird eine systematische Übertragung der im dritten Kapitel analysierten inhaltlichen bzw. methodischen Schwerpunkte der Darstellenden Geometrie für eine Behandlung mit dem Programm AutoCAD vorgenommen.

Es werden zunächst drei Prinzipien herausgearbeitet, mit denen sich die Behandlung von Gegenständen der Darstellenden Geometrie systematisieren lässt. Den Ausgangspunkt dieser Typisierung markiert hierbei die Zeichnung in ihrer Schlüsselstellung als grafisches 2D-Modell; diese kann mit verschiedenen Befehlen und Funktionen auf unterschiedliche Arten analogisiert werden. Auf Basis dieser Prinzipien werden konkrete Adaptionen konzipiert und detailliert ausgearbeitet:

#### **(1) Adaptionen nach dem Prinzip der relevanten Abbildung**

Adaptionen dieses Typs sehen die gezielte, geometrisch reflektierte Abbildung des 3D-Modells

vor. Zweck der Abbildung ist zum einen die erzeugte Darstellung selbst. Alternativ stellt diese den Teilschritt für besondere räumliche Konstruktionen dar, bei der die Projektionsrichtung der aktiven Bildeinstellung berücksichtigt wird.

#### **(2) Adaptionen nach dem Prinzip des Transfers auf abbildungsunabhängige Konstruktionen**

Der konzeptionelle Schwerpunkt dieses Typs besteht darin, Strategien der Darstellenden Geometrie in den Kontext koordinatenorientierter CAD-Funktionen zu stellen. Darüber hinaus können 2D- und 3D-Befehle einander gegenüber gestellt werden. In beiden Fällen wird eine Gegenüberstellung von 3D-CAD zur Abbildung als Instrument zur Lösung räumlicher Aufgaben vorgenommen. (Mit dem Ausklammern von Abbildungsbefehlen ist gleichzeitig eine nur sehr eingeschränkte Förderung von Bildkompetenz möglich.)

#### **(3) Adaptionen nach dem Prinzip des Meta-Modells**

Meta-Modelle realisieren eine Gegenüberstellung von Raumobjekten mit Bildern (Rissen) jener Objekte als Teile des (dreidimensionalen) CAD-Modells. Es entsteht gleichsam eine *Projektion zum Anfassen*, mit der sich Abbildung als geometrischer Prozess visualisieren und durch eigenständiges Operieren am CAD-Modell nachvollziehen lässt.

**236**

Mit dem *Meta-Modell sind* vor allem aufgrund seiner besonderen Anschaulichkeit die größten Potentiale in Hinblick auf die übergeordneten Lehrziele verbunden; nicht zuletzt integriert es auch Aspekte der Adaptionstypen I und II. Vor dem Hintergrund der beiden übergeordneten Lehrziele finden sich zahlreiche Ansatzpunkte, entsprechende Akzente der Darstellenden Geometrie aufzugreifen. Neben der besonders günstigen Visualisierung und konstruktiven Analogisierung des Projektionsvorgangs ist das Schneiden und Verbinden der Raumelemente Punkt, Gerade und Ebene zu nennen, welches bei der Bearbeitung von Linienmodellen adaptiert wird. Auch werden unterschiedliche *Komponenten des Raumvorstellungsvermögens* in Form geeigneter Lösungsschritte in einer Weise gefördert, wie sie eine Lösung "auf Knopfdruck" nicht gewährleisten kann.

Die Adaption elementarer Aufgaben ist methodisch bedingt und strebt möglichst grundsätzliche Schlussfolgerungen an. Sie sind gleichzeitig durch die didaktische Forderung nach aktivem Lernen motiviert. Daher wird stets das eigenständige Bearbeiten angestrebt und ein passives Rezipieren von Visualisierungen vermieden.

Die ausführliche Dokumentation der Lösungswege ermöglicht ihre analytische Gegenüberstellung mit jenen der "klassischen" Bearbeitung. Sie gibt darüber hinaus Anregungen für die Entwicklung komplexerer und weniger elementarer Übungsbeispiele und ist ein geeignetes Fundament für einen möglichen Transfer der Untersuchung auf alternative CAD-Systeme.

#### **Schlussfolgerungen für den Einsatz von AutoCAD 2007 in der Lehre - Kapitel 5**

Auf Basis der untersuchten Adaptionen werden zunächst Chancen und Grenzen für einen didaktisch konzipierten Einsatz von AutoCAD im Unterricht zur Darstellenden Geometrie bei der Behandlung der Beispielaufgaben zusammengefasst. Die *Chancen* liegen vor allem in den vielfältigen Möglichkeiten zur *Visualisierung*, die sich aus der Bearbeitung dreidimensionaler Modelle ergeben. Daneben erlauben es die verschiedenen, das händische Zeichnen alternierenden (konstruktiv-geometrischen und koordinatenbezogenen) Lösungen, übergeordnete geometrische Strategien zu *rekontextualisieren*.

Aus den grundlegenden Unterschieden zwischen dem händischen Zeichnen und einer dreidimensionalen CAD-Bearbeitung ergeben sich jedoch auch prinzipielle *Grenzen*, die sich kaum überbrücken lassen. Einige mit den zeichnerischen Methoden verbundene Denk- bzw. Arbeitsschritte sind daher nur eingeschränkt adaptierbar: Hierzu zählt in erster Linie die Auseinandersetzung mit der *Geometrie der Bildfiguren*. Die verminderte Notwendigkeit zur mentalen 2D-3D-Transformation führt dazu, dass *die Schulung der Raumvorstellung* prinzipiell möglich ist, jedoch nicht mit der Intensität einer händischen Zeichnung trainiert werden kann.

**237**

Das Beispiel des praxiserprobten Hochschulkurses *Einstieg in räumliches Denken und Konstruieren mit CAD* demonstriert konkrete didaktische Anwendungen, anhand derer die *Übertragbarkeit der Adaptionen* auf weitere Themengebiete bzw. deren Implantierung in komplexere Übungsbeispiele diskutiert wird. Es zeigt sich, dass Synergieeffekte zu erzielen sind, die sowohl der *Einführung* in die Darstellende Geometrie dienen können als auch einem geometrisch orientierten Einstieg in den Umgang mit AutoCAD. Begriffe und Grundlagen der Darstellenden Geometrie können dabei nicht vertieft, jedoch in anschaulichen Zusammenhängen eingeführt werden. Im Vordergrund steht hierbei die Vermittlung von Prinzipien der wichtigsten Abbildungsarten.

## **Schlussbetrachtung**

Der Einsatz der 3D-Software AutoCAD 2007 im Fach Darstellende Geometrie ist mit Chancen und Grenzen verbunden. In der vorliegenden Untersuchung konnte gezeigt werden, dass eine zielgerichtete CAD-Anwendung (*Adaption*), welche zentrale inhaltliche und konstruktiv-methodische Qualitäten der Darstellenden Geometrie würdigt, die Lehre insbesondere durch Veranschaulichung und didaktisch erwünschte Methodenerweiterung bereichern kann. Gleichzeitig konnten Aspekte des klassischen Unterrichts präzisiert werden, die sich einer gewinnbringenden Übertragung auf den Rechner entziehen: Hier sind vor allem das spezifische Training der Raumvorstellung und eine auch die Fähigkeit zum Skizzieren betreffende Auseinandersetzung mit den geometrischen Eigenschaften der Bildfiguren in der Bildebene zu nennen. In diesen Fällen ist das händische Zeichnen nicht substituierbar.

Die Ergebnisse lassen sich prinzipiell auf andere CAD-Programme übertragen. Voraussetzung dafür ist, dass diese Programme die für die Adaption wichtigsten Befehle beinhalten. Deren Anwendung müsste dann entsprechend instruiert werden. Die für AutoCAD dokumentierten Lösungswege bieten hierfür eine Hilfe.

**238**

Mit den sich ausweitenden Anwendungsbereichen des Rechners und einer zunehmend komplexeren Software ergeben sich für die Ausbildung besondere Herausforderungen. Eine praxisnahe Anwendung vieler Programme setzt nicht selten ein sehr breites Spektrum an Fachwissen voraus, das in den ersten Semestern von den Studierenden nicht erwartet werden kann und darüber hinaus oft auch mehrere Fach- und Lehrgebiete überspannt. Dies führt zu der Notwendigkeit, bei der Konzeption des Unterrichts einerseits die Inhalte besonders präzise einzugrenzen; andererseits steigt auch die Bedeutung einer konzeptionell begründeten Verzahnung.

Das Beispiel des geometrieorientierten Einstiegskurses in CAD gewährt einen Ausblick auf Möglichkeiten, durch die Verknüpfung Synergieeffekte zu erzielen. Mit der Aufgabe einer Fotogrammmetrie ist ein Beispiel für hybrides Lernen gegeben, bei dem geometrische Grundkenntnisse mit Aspekten der Fotografie sowie der Anwendung von CAD und Bildbearbeitungssoftware sinnvoll miteinander verbunden werden können.

# **Literaturverzeichnis**

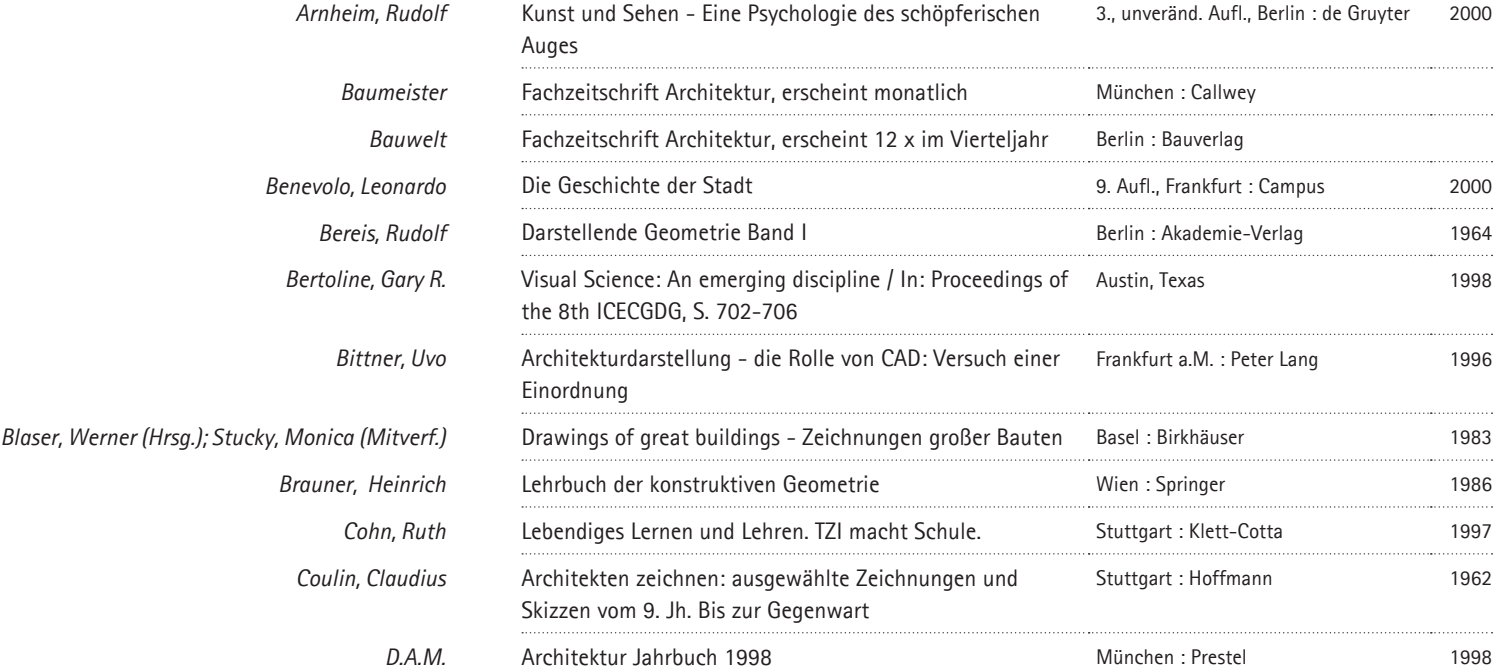

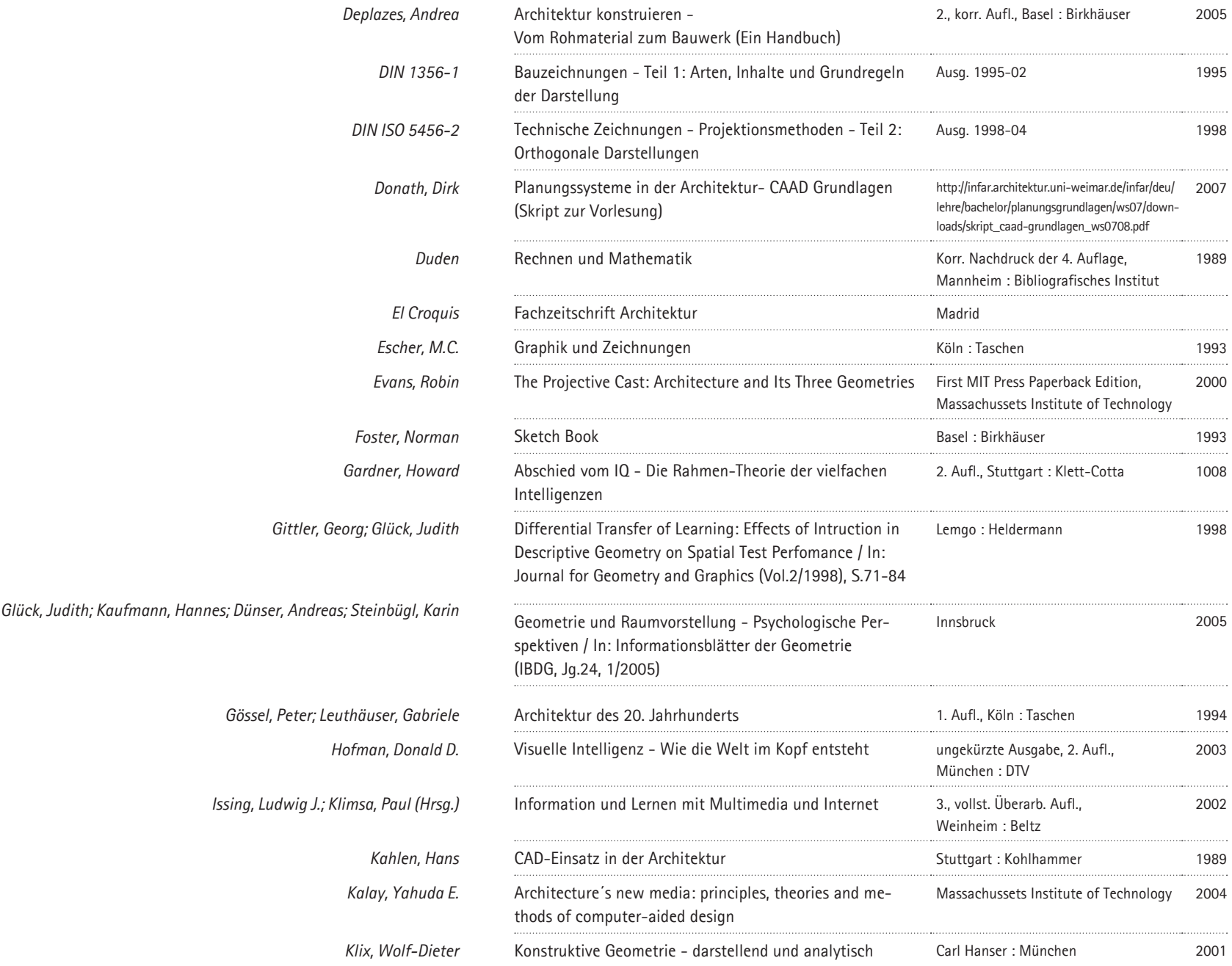

 $\frac{241}{}$ 

Literaturverzeichnis

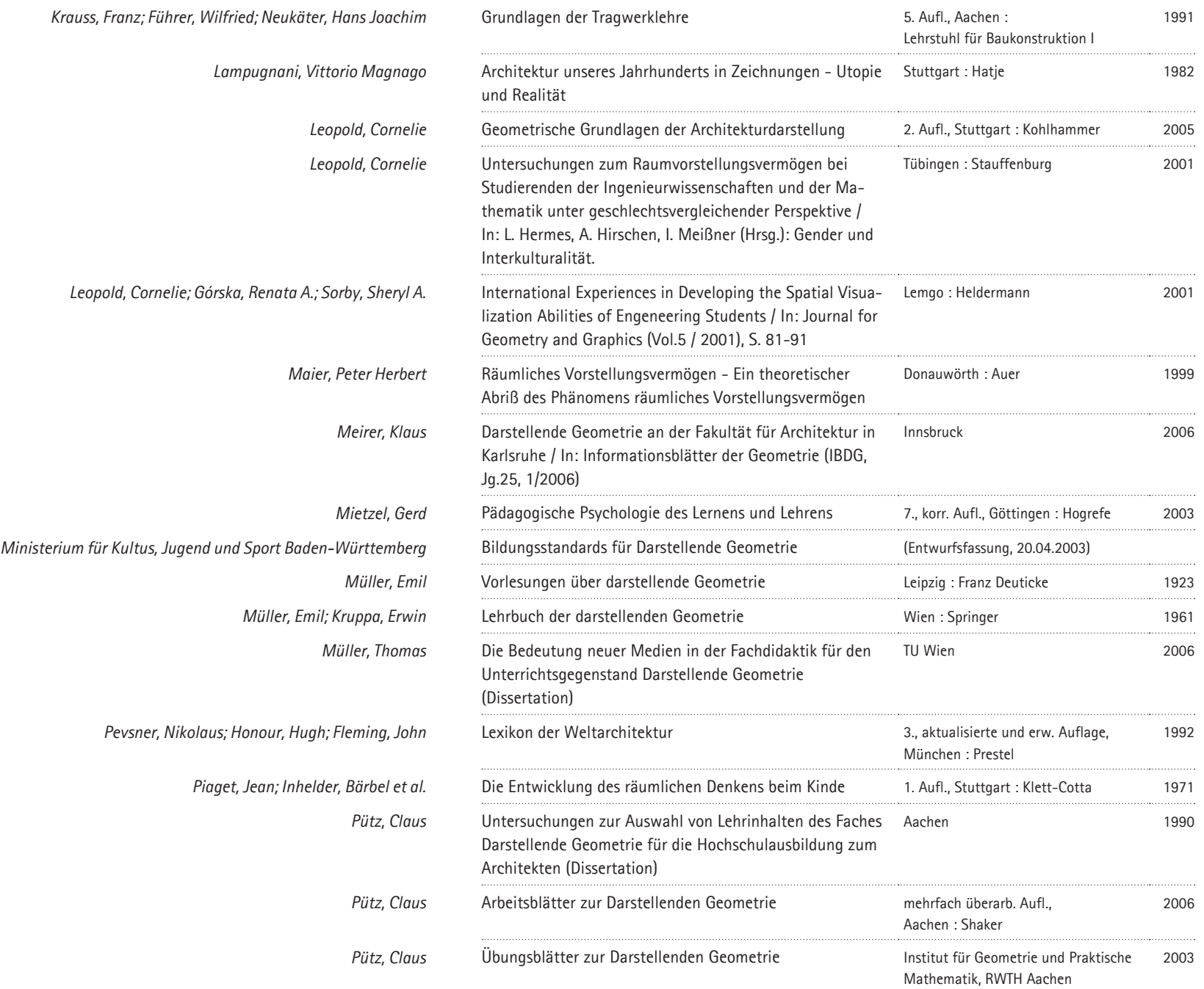

 $\frac{242}{\Box}$ 

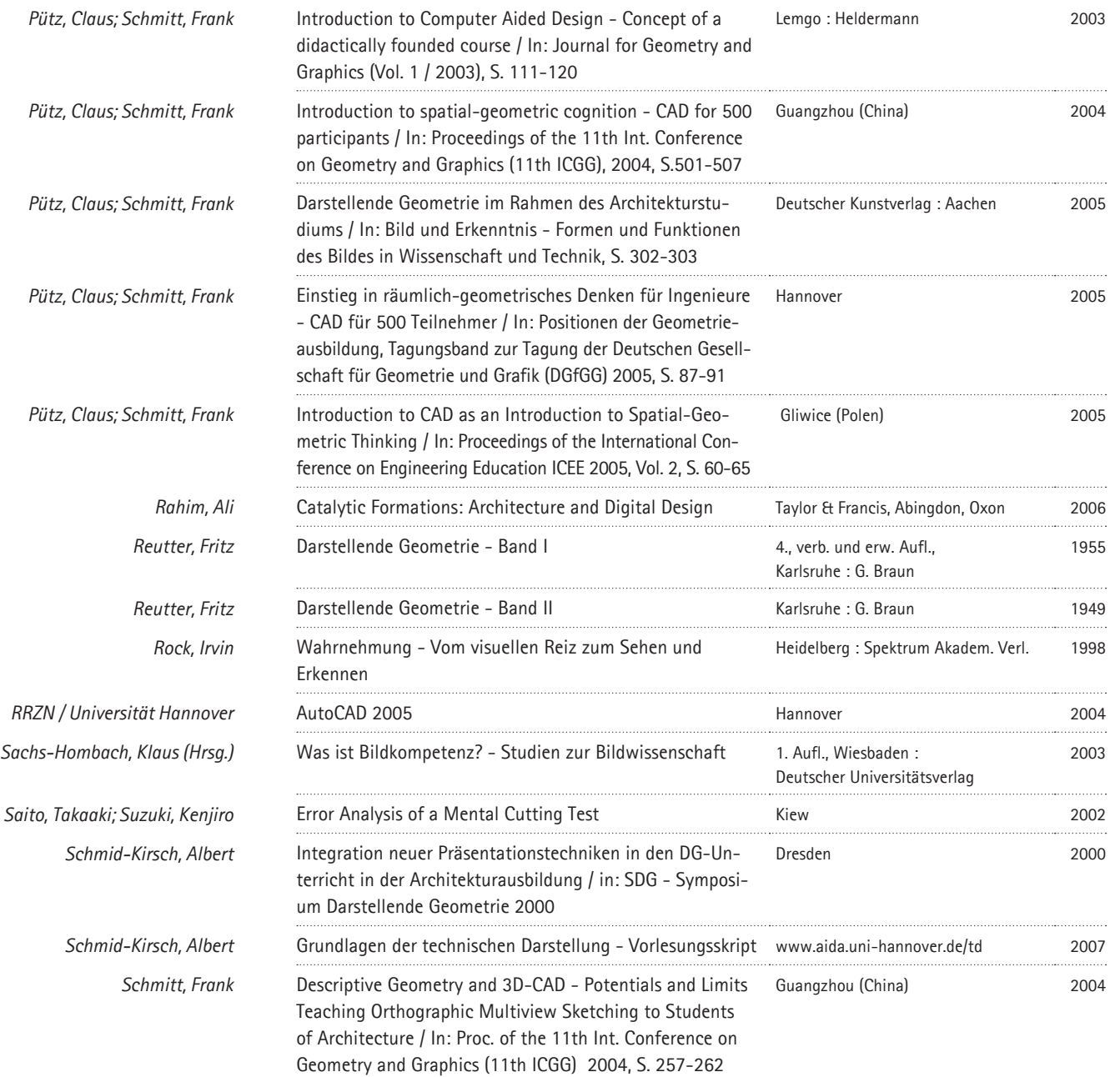

**243**

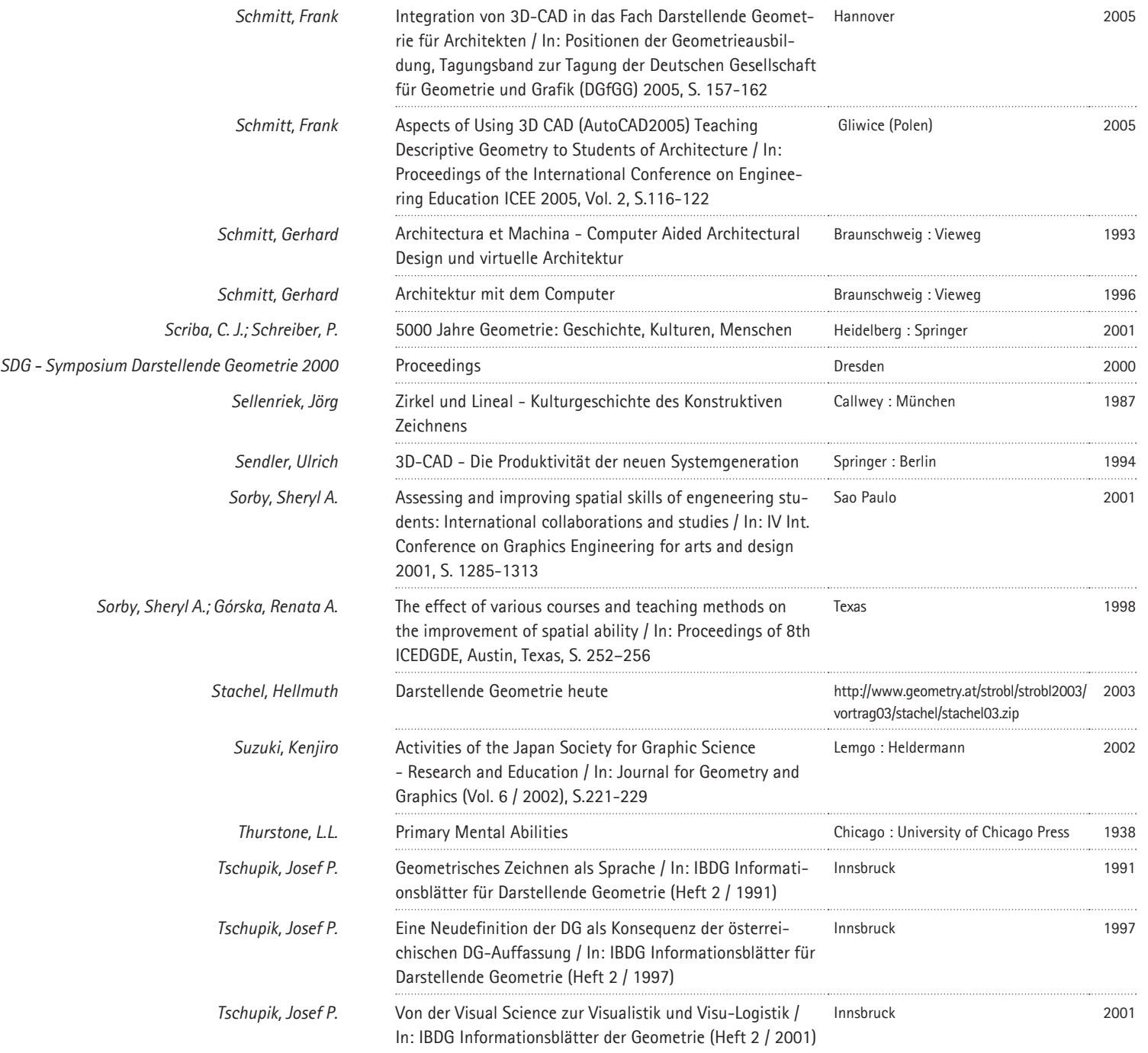

 $\frac{244}{}$ 

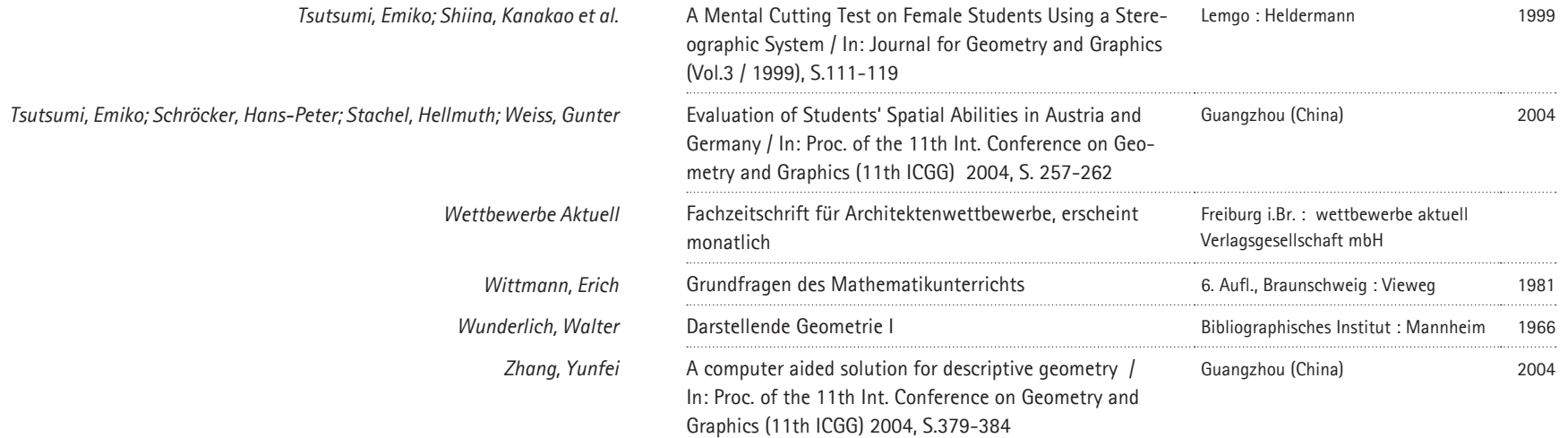

**245**

 $\frac{246}{}$ 

# **Lebenslauf**

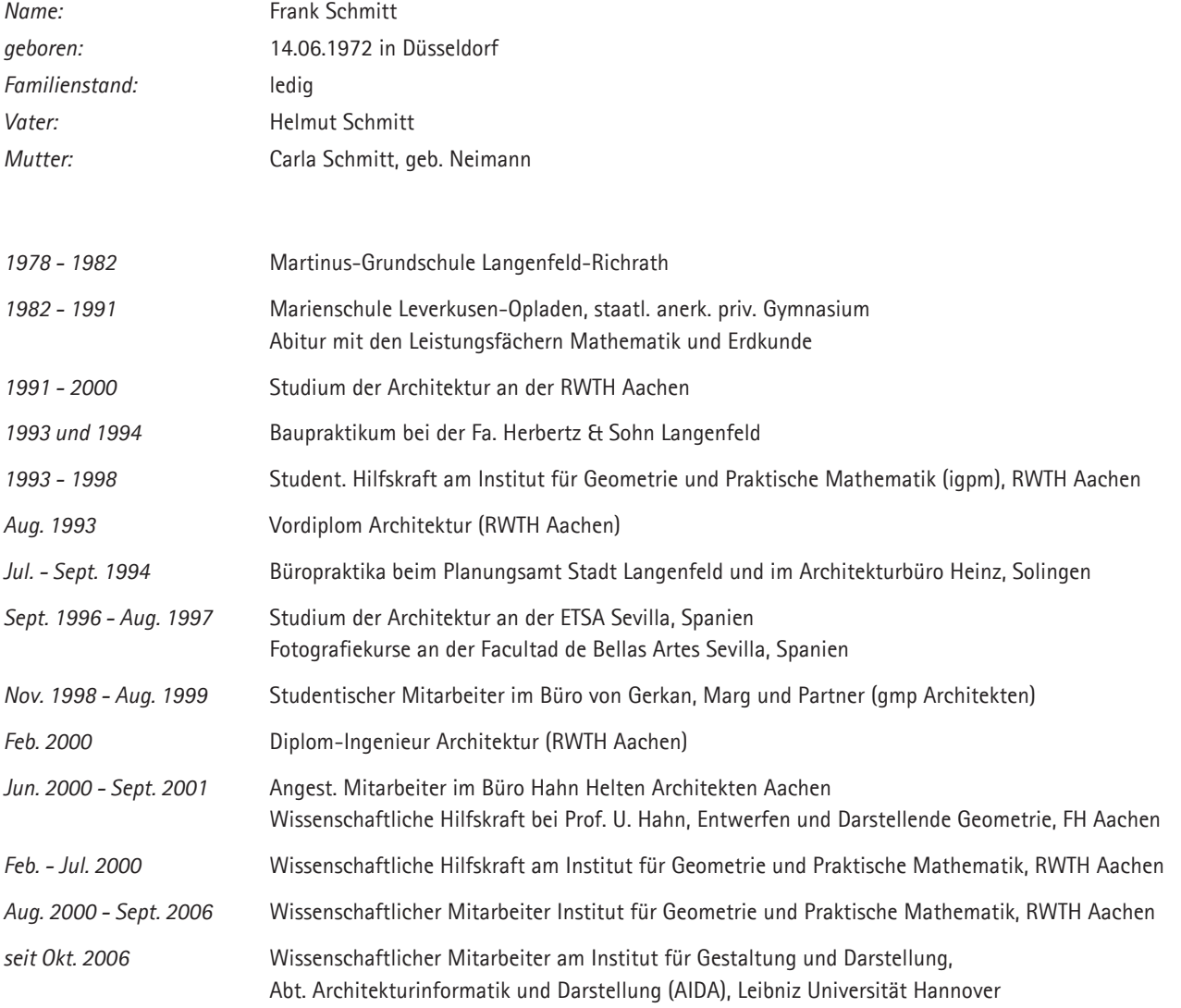